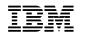

# @server

Cisco Systems Intelligent Gigabit Ethernet Switch Modules for the IBM @server BladeCenter

Software Configuration Guide

Cisco IOS Release 12.1(22)EA6

Note: Before using this information and the product it supports, read the general information in Appendix B, "Getting Help and Technical Assistance" and Appendix C, "Notices."

Second Edition (October 2005)

© Copyright International Business Machines Corporation 2005. All rights reserved.

US Government Users Restricted Rights - Use, duplication or disclosure restricted by GSA ADP Schedule Contract with IBM Corp.

#### CONTENTS

#### Preface xxi Audience xxi Purpose ххі Conventions xxii Related Publications xxiii Obtaining Documentation xxv Cisco.com xxv Documentation DVD xxv Ordering Documentation xxv Documentation Feedback xxvi Cisco Product Security Overview xxvi Reporting Security Problems in Cisco Products xxvi Obtaining Technical Assistance xxvii Cisco Technical Support Website xxvii Submitting a Service Request xxvii Definitions of Service Request Severity xxviii Obtaining Additional Publications and Information xxviii

#### CHAPTER **1**

#### Overview 1-1

Features 1-1 Ease of Use and Ease of Deployment 1-1 Performance 1-2 Manageability 1-2 Redundancy 1-3 VLAN Support 1-4 Security 1-4 Quality of Service and Class of Service 1-5 Monitoring 1-5 Management Options 1-6 Management Interface Options 1-6 Network Configuration Examples 1-7 Where to Go Next 1-8

| CHAPTER <b>2</b> | Using the Command-Line Interface 2-1                                                    |
|------------------|-----------------------------------------------------------------------------------------|
|                  | Cisco IOS Command Modes 2-1                                                             |
|                  | Getting Help 2-3                                                                        |
|                  | Abbreviating Commands 2-4                                                               |
|                  | Using no and default Forms of Commands 2-4                                              |
|                  | Understanding CLI Messages 2-5                                                          |
|                  | Using Command History 2-5                                                               |
|                  | Changing the Command History Buffer Size 2-5                                            |
|                  | Recalling Commands 2-6                                                                  |
|                  | Disabling the Command History Feature 2-6                                               |
|                  | Using Editing Features 2-6                                                              |
|                  | Enabling and Disabling Editing Features 2-6                                             |
|                  | Editing Commands through Keystrokes 2-7                                                 |
|                  | Editing Command Lines that Wrap <b>2-8</b>                                              |
|                  | Searching and Filtering Output of show and more Commands 2-9                            |
|                  | Accessing the CLI 2-9                                                                   |
|                  | Assigning the Switch ID Address and Default Cateway at                                  |
| CHAPTER <b>3</b> | Assigning the Switch IP Address and Default Gateway 3-1                                 |
|                  | Understanding the Boot Process 3-1                                                      |
|                  | Assigning Switch Information 3-2                                                        |
|                  | Default Switch Information 3-2<br>Manually Assigning IP Information 3-3                 |
|                  |                                                                                         |
|                  |                                                                                         |
|                  | Modifying the Startup Configuration <b>3-6</b><br>Default Boot Configuration <b>3-7</b> |
|                  | Specifying the Filename to Read and Write the System Configuration 3-7                  |
|                  | Booting a Specific Software Image 3-8                                                   |
|                  | Controlling Environment Variables 3-8                                                   |
|                  | Scheduling a Reload of the Software Image <b>3-11</b>                                   |
|                  | Configuring a Scheduled Reload 3-11                                                     |
|                  | Displaying Scheduled Reload Information 3-12                                            |
| CHAPTER <b>4</b> | Administering the Switch 5-1                                                            |
|                  | Managing the System Time and Date 5-1                                                   |
|                  | Understanding the System Clock 5-1                                                      |
|                  | Understanding Network Time Protocol 5-2                                                 |
|                  |                                                                                         |

Configuring NTP 5-3 Default NTP Configuration 5-4 Configuring NTP Authentication 5-4 Configuring NTP Associations 5-5 Configuring NTP Broadcast Service 5-6 Configuring NTP Access Restrictions 5-7 Configuring the Source IP Address for NTP Packets 5-9 Displaying the NTP Configuration 5-10 Configuring Time and Date Manually 5-10 Setting the System Clock 5-10 Displaying the Time and Date Configuration 5-11 Configuring the Time Zone 5-11 Configuring Summer Time (Daylight Saving Time) 5-12 Configuring a System Name and Prompt 5-13 Default System Name and Prompt Configuration 5-14 Configuring a System Name 5-14 Understanding DNS 5-14 Default DNS Configuration 5-15 Setting Up DNS 5-15 Displaying the DNS Configuration 5-16 Creating a Banner 5-16 Default Banner Configuration 5-16 Configuring a Message-of-the-Day Login Banner 5-16 Configuring a Login Banner 5-18 Managing the MAC Address Table 5-18 Building the Address Table 5-19 MAC Addresses and VLANs 5-19 Default MAC Address Table Configuration 5-20 Changing the Address Aging Time 5-20 Removing Dynamic Address Entries 5-20 Configuring MAC Address Notification Traps 5-21 Adding and Removing Static Address Entries 5-23 Displaying Address Table Entries 5-24 Managing the ARP Table 5-24

Cisco Systems Intelligent Gigabit Ethernet Switch Modules for the IBM eServer BladeCenter, Software Configuration Guide

| CHAPTER 5 | Configuring Switch-Based Authentication 6-1                                            |
|-----------|----------------------------------------------------------------------------------------|
|           | Preventing Unauthorized Access to Your Switch 6-1                                      |
|           | Protecting Access to Privileged EXEC Commands 6-2                                      |
|           | Default Password and Privilege Level Configuration 6-2                                 |
|           | Setting or Changing a Static Enable Password 6-3                                       |
|           | Protecting Enable and Enable Secret Passwords with Encryption 6-4                      |
|           | Setting a Telnet Password for a Terminal Line 6-5                                      |
|           | Configuring Username and Password Pairs 6-6                                            |
|           | Configuring Multiple Privilege Levels 6-6                                              |
|           | Setting the Privilege Level for a Command 6-7                                          |
|           | Changing the Default Privilege Level for Lines 6-8                                     |
|           | Logging into and Exiting a Privilege Level 6-8                                         |
|           | Controlling Switch Access with TACACS+ 6-9                                             |
|           | Understanding TACACS+ 6-9                                                              |
|           | TACACS+ Operation 6-11                                                                 |
|           | Configuring TACACS+ 6-11                                                               |
|           | Default TACACS+ Configuration 6-12                                                     |
|           | Identifying the TACACS+ Server Host and Setting the Authentication Key 6-12            |
|           | Configuring TACACS+ Login Authentication 6-13                                          |
|           | Configuring TACACS+ Authorization for Privileged EXEC Access and Network Services 6-15 |
|           | Starting TACACS+ Accounting 6-16                                                       |
|           | Displaying the TACACS+ Configuration 6-16                                              |
|           | Controlling Switch Access with RADIUS 6-16                                             |
|           | Understanding RADIUS 6-17                                                              |
|           | RADIUS Operation 6-18                                                                  |
|           | Configuring RADIUS 6-19                                                                |
|           | Default RADIUS Configuration 6-19                                                      |
|           | Identifying the RADIUS Server Host 6-19                                                |
|           | Configuring RADIUS Login Authentication 6-22                                           |
|           | Defining AAA Server Groups 6-24                                                        |
|           | Configuring RADIUS Authorization for User Privileged Access and Network Services 6-26  |
|           | Starting RADIUS Accounting 6-27                                                        |
|           | Configuring Settings for All RADIUS Servers 6-28                                       |
|           | Configuring the Switch to Use Vendor-Specific RADIUS Attributes 6-28                   |
|           | Configuring the Switch for Vendor-Proprietary RADIUS Server Communication 6-29         |
|           | Displaying the RADIUS Configuration 6-30                                               |
|           | Configuring the Switch for Local Authentication and Authorization 6-31                 |
|           |                                                                                        |

|                  | Configuring the Switch for Secure Shell 6-32                        |
|------------------|---------------------------------------------------------------------|
|                  | Understanding SSH 6-32                                              |
|                  | SSH Servers, Integrated Clients, and Supported Versions 6-32        |
|                  | Limitations 6-33                                                    |
|                  | Configuring SSH 6-33                                                |
|                  | Configuration Guidelines 6-33                                       |
|                  | Cryptographic Software Image Guidelines 6-34                        |
|                  | Setting Up the Switch to Run SSH 6-34                               |
|                  | Configuring the SSH Server 6-35                                     |
|                  | Displaying the SSH Configuration and Status 6-36                    |
| CHAPTER <b>6</b> | Configuring IEEE 802.1x Port-Based Authentication 7-1               |
|                  | Understanding IEEE 802.1x Port-Based Authentication 7-1             |
|                  | Device Roles 7-2                                                    |
|                  | Authentication Initiation and Message Exchange 7-3                  |
|                  | Ports in Authorized and Unauthorized States 7-4                     |
|                  | IEEE 802.1x Accounting 7-5                                          |
|                  | IEEE 802.1x Accounting Attribute-Value Pairs 7-5                    |
|                  | IEEE 802.1x Host Mode 7-6                                           |
|                  | Using IEEE 802.1x with Port Security 7-7                            |
|                  | Using IEEE 802.1x with Voice VLAN Ports 7-8                         |
|                  | Using IEEE 802.1x with VLAN Assignment 7-8                          |
|                  | Using IEEE 802.1x with Guest VLAN 7-9                               |
|                  | Using IEEE 802.1x with Wake-on-LAN <b>7-10</b>                      |
|                  | Unidirectional State 7-10                                           |
|                  | Bidirectional State 7-10                                            |
|                  |                                                                     |
|                  | Configuring IEEE 802.1x Authentication 7-11                         |
|                  | Default IEEE 802.1x Configuration 7-11                              |
|                  | IEEE 802.1x Configuration Guidelines 7-12                           |
|                  | Enabling IEEE 802.1x Authentication 7-13                            |
|                  | Configuring the Switch-to-RADIUS-Server Communication 7-14          |
|                  | Configuring IEEE 802.1x Authentication Using a RADIUS Server 7-15   |
|                  | Enabling Periodic Re-Authentication <b>7-16</b>                     |
|                  | Manually Re-Authenticating a Client Connected to a Port <b>7-17</b> |
|                  | Changing the Quiet Period 7-17                                      |
|                  | Changing the Switch-to-Client Retransmission Time <b>7-18</b>       |
|                  | Setting the Switch-to-Client Frame-Retransmission Number 7-19       |
|                  | Configuring the Host Mode <b>7-19</b>                               |
|                  | Configuring a Guest VLAN 7-20                                       |

L

|                  | Resetting the IEEE 802.1x Configuration to the Default Values 7-22 |
|------------------|--------------------------------------------------------------------|
|                  | Configuring IEEE 802.1x Authentication 7-22                        |
|                  | Configuring IEEE 802.1x Accounting 7-24                            |
|                  | Displaying IEEE 802.1x Statistics and Status 7-25                  |
|                  |                                                                    |
| CHAPTER <b>7</b> | Configuring Interface Characteristics 8-1                          |
|                  | Understanding Interface Types 8-1                                  |
|                  | Access Ports 8-2                                                   |
|                  | Trunk Ports 8-2                                                    |
|                  | Port-Based VLANs 8-3                                               |
|                  | EtherChannel Port Groups 8-3                                       |
|                  | Connecting Interfaces 8-4                                          |
|                  | Using the Interface Command 8-4                                    |
|                  | Procedures for Configuring Interfaces 8-5                          |
|                  | Configuring a Range of Interfaces 8-6                              |
|                  | Configuring and Using Interface-Range Macros 8-7                   |
|                  | Configuring Ethernet Interfaces 8-9                                |
|                  | Default Ethernet Interface Configuration 8-9                       |
|                  | Configuring Interface Speed and Duplex Mode 8-10                   |
|                  | Configuration Guidelines 8-11                                      |
|                  | Setting the Interface Speed and Duplex Parameters 8-11             |
|                  | Adding a Description for an Interface 8-12                         |
|                  | Monitoring and Maintaining the Interfaces 8-13                     |
|                  | Monitoring Interface and Controller Status 8-13                    |
|                  | Clearing and Resetting Interfaces and Counters 8-15                |
|                  | Shutting Down and Restarting the Interface 8-15                    |
|                  |                                                                    |
| CHAPTER 8        | Configuring Smartports Macros 9-1                                  |
|                  | Understanding Smartports Macros 9-1                                |
|                  | Configuring Smartports Macros 9-2                                  |
|                  | Default Smartports Macro Configuration 9-2                         |
|                  | Smartports Macro Configuration Guidelines 9-2                      |
|                  | Creating Smartports Macros 9-4                                     |
|                  | Applying Smartports Macros 9-5                                     |
|                  |                                                                    |
|                  | Applying Cisco-Default Smartports Macros 9-6                       |

#### CHAPTER 9

## Configuring STP 10-1

| Understanding Spanning-Tree Features 10-1                                                               |
|----------------------------------------------------------------------------------------------------|
| STP Overview 10-2                                                                                       |
| Spanning-Tree Topology and BPDUs 10-2                                                                   |
| Bridge ID, Switch Priority, and Extended System ID <b>10-3</b>                                          |
| Spanning-Tree Interface States 10-4                                                                     |
| Blocking State 10-5                                                                                     |
| Listening State 10-6                                                                                    |
| Learning State 10-6                                                                                     |
| Forwarding State 10-6                                                                                   |
| Disabled State 10-6                                                                                     |
| How a Switch or Port Becomes the Root Switch or Root Port <b>10-7</b>                                   |
| Spanning Tree and Redundant Connectivity 10-7                                                           |
| Spanning-Tree Address Management 10-8                                                                   |
| Accelerated Aging to Retain Connectivity 10-8                                                           |
| Spanning-Tree Modes and Protocols 10-9                                                                  |
| Supported Spanning-Tree Instances 10-9                                                                  |
| Spanning-Tree Interoperability and Backward Compatibility <b>10-10</b>                                  |
| STP and IEEE 802.1Q Trunks 10-10                                                                        |
| Spanning Tree Considerations for Cisco Systems Intelligent Gigabit Ethernet Switch Modules <b>10-11</b> |
| Configuring Spanning-Tree Features 10-11                                                                |
| Default Spanning-Tree Configuration 10-11                                                               |
| Spanning-Tree Configuration Guidelines 10-12                                                            |
| Changing the Spanning-Tree Mode 10-13                                                                   |
| Disabling Spanning Tree 10-14                                                                           |
| Configuring the Root Switch 10-15                                                                       |
| Configuring a Secondary Root Switch 10-16                                                               |
| Configuring the Port Priority 10-17                                                                     |
| Configuring the Path Cost 10-19                                                                         |
| Configuring the Switch Priority of a VLAN <b>10-20</b>                                                  |
| Configuring Spanning-Tree Timers 10-21                                                                  |
| Configuring the Hello Time 10-21                                                                        |
| Configuring the Forwarding-Delay Time for a VLAN <b>10-22</b>                                           |
| Configuring the Maximum-Aging Time for a VLAN <b>10-22</b>                                              |
| Displaying the Spanning-Tree Status 10-23                                                               |

| Configuring a Secondary Root Switch 11-13<br>Configuring a Secondary Root Switch 11-15<br>Configuring the Port Priority 11-15<br>Configuring the Path Cost 11-17<br>Configuring the Path Cost 11-17<br>Configuring the Switch Priority 11-18<br>Configuring the Hello Time 11-18<br>Configuring the Forwarding-Delay Time 11-19<br>Configuring the Maximum-Aging Time 11-20<br>Configuring the Maximum-Hop Count 11-20<br>Specifying the Link Type to Ensure Rapid Transitions 11-21<br>Restarting the Protocol Migration Process 11-21<br>Displaying the MST Configuration and Status 11-22<br>CONFIGURING Optional Spanning-Tree Features 12-1<br>Understanding Optional Spanning-Tree Features 12-1<br>Understanding Port Fast 12-2<br>Understanding BPDU Guard 12-3<br>Understanding BPDU Filtering 12-3<br>Understanding UplinkFast 12-4                                                                                                    | CHAPTER 10        | Configuring MSTP 11-1                                             |
|----------------------------------------------------------------------------------------------------|-------------------|-------------------------------------------------------------------|
| IST, CIST, and CST 11-2<br>Operations Within an MST Region 11-3<br>Hop Count 11-4<br>Interoperability with IEEE 802.1D STP 11-4<br>Understanding RSTP 11-5<br>Port Roles and the Active Topology 11-5<br>Rapid Convergence 11-6<br>Synchronization of Port Roles 11-7<br>Bridge Protocol Data Unit Format and Processing 11-8<br>Processing Superior BPDU Information 11-9<br>Processing Inferior BPDU Information 11-9<br>Topology Changes 11-9<br>Configuring MSTP Features 11-10<br>Default MSTP Configuration 11-11<br>MSTP Configuration Guidelines 11-11<br>Specifying the MST Region Configuration and Enabling MSTP 11-12<br>Configuring the Root Switch 11-13<br>Configuring the Port Priority 11-15<br>Configuring the Path Cost 11-17<br>Configuring the Path Cost 11-17<br>Configuring the Hello Time 11-18<br>Configuring the Hello Time 11-18<br>Configuring the Hello Time 11-19<br>Configuring the Hello Time 11-19<br>Configuring the Maximum-Aging Time 11-20<br>Specifying the Maximum-Hop Count 11-20<br>Specifying the MST Configuration and Status 11-21<br>Restarting the Protocol Migration Process 11-21<br>Displaying the MST Configuration and Status 11-22<br>Understanding Optional Spanning-Tree Features 12-1<br>Understanding Pott Fast 12-2<br>Understanding BPDU Guard 12-3<br>Understanding BPDU Filtering 12-3<br>Understanding BPDU Filtering 12-3<br>Understanding BPDU Filtering 12-3<br>Understanding UplinkFast 12-4 |                   | Understanding MSTP 11-2                                           |
| Operations Within an MST Region 11-3<br>Hop Count 11-4<br>Interoperability with IEEE 802.1D STP 11-4<br>Understanding RSTP 11-5<br>Port Roles and the Active Topology 11-5<br>Rapid Convergence 11-6<br>Synchronization of Port Roles 11-7<br>Bridge Protocol Data Unit Format and Processing 11-8<br>Processing Unferior BPDU Information 11-9<br>Processing Inferior BPDU Information 11-9<br>Topology Changes 11-9<br>Configuring MSTP Features 11-10<br>Default MSTP Configuration 11-11<br>MSTP Configuration Guidelines 11-11<br>Specifying the Root Switch 11-13<br>Configuring the Root Switch 11-13<br>Configuring the Port Priority 11-15<br>Configuring the Port Priority 11-15<br>Configuring the Hello Time 11-18<br>Configuring the Hello Time 11-19<br>Configuring the Maximum-Aging Time 11-20<br>Configuring the Maximum-Aging Time 11-20<br>Configuring the Protocol Migration Process 11-21<br>Restarting the Protocol Migration Process 11-21<br>Displaying the MST Configuration and Status 11-22<br>Configuring Optional Spanning-Tree Features 12-1<br>Understanding Optional Spanning-Tree Features 12-1<br>Understanding PDU Guard 12-3<br>Understanding PDU Filtering 12-3<br>Understanding PDU Filtering 12-3<br>Understanding PDU Filtering 12-3<br>Understanding PDU Filtering 12-3<br>Understanding PDU Filtering 12-3<br>Understanding PDU Filtering 12-3<br>Understanding PDU Filtering 12-3                                  |                   | Multiple Spanning-Tree Regions 11-2                               |
| Hop Count 11-4<br>Interoperability with IEEE 802.1D STP 11-4<br>Understanding RSTP 11-5<br>Port Roles and the Active Topology 11-5<br>Rapid Convergence 11-6<br>Synchronization of Port Roles 11-7<br>Bridge Protocol Data Unit Formatian d Processing 11-8<br>Processing Unferior BPDU Information 11-9<br>Processing Inferior BPDU Information 11-9<br>Topology Changes 11-9<br>Configuring MSTP Features 11-10<br>Default MSTP Configuration 11-11<br>MSTP Configuration Guidelines 11-11<br>Specifying the Root Switch 11-13<br>Configuring the Root Switch 11-13<br>Configuring the Port Priority 11-15<br>Configuring the Port Priority 11-15<br>Configuring the Path Cost 11-17<br>Configuring the Hello Time 11-18<br>Configuring the Hello Time 11-18<br>Configuring the Maximum-Aging Time 11-20<br>Configuring the Maximum-Hop Count 11-20<br>Specifying the Inf. Type to Ensure Rapid Transitions 11-21<br>Restarting the Protocol Migration Process 11-21<br>Displaying the MST Configuration and Status 11-22<br>Configuring Optional Spanning-Tree Features 12-1<br>Understanding Optional Spanning-Tree Features 12-1<br>Understanding PDU Guard 12-3<br>Understanding BPDU Guard 12-3<br>Understanding BPDU Filtering 12-3<br>Understanding BPDU Filtering 12-3<br>Understanding DPU Filtering 12-3<br>Understanding DPU Filtering 12-3<br>Understanding DPU Filtering 12-3                                                                  |                   | IST, CIST, and CST 11-2                                           |
| Interoperability with IEEE 802.1D STP 11-4<br>Understanding RSTP 11-5<br>Port Roles and the Active Topology 11-5<br>Rapid Convergence 11-6<br>Synchronization of Port Roles 11-7<br>Bridge Protocol Data Unit Format and Processing 11-8<br>Processing Superior BPDU Information 11-9<br>Topology Changes 11-9<br>Configuring MSTP Features 11-10<br>Default MSTP Configuration 11-11<br>MSTP Configuration Guidelines 11-11<br>Specifying the MST Region Configuration and Enabling MSTP 11-12<br>Configuring the Root Switch 11-13<br>Configuring the Port Priority 11-15<br>Configuring the Port Priority 11-15<br>Configuring the Hello Time 11-18<br>Configuring the Hello Time 11-19<br>Configuring the Hello Time 11-19<br>Configuring the Maximum-Aging Time 11-20<br>Specifying the MST Configuration and Status 11-22<br>Specifying the MST Configuration and Status 11-22<br>Cunderstanding Optional Spanning-Tree Features 12-1<br>Understanding Optional Spanning-Tree Features 12-1<br>Understanding DPU Filtering 12-3<br>Understanding BPDU Guard 12-3<br>Understanding BPDU Filtering 12-3<br>Understanding DPU Filtering 12-3<br>Understanding DPU Filtering 12-3<br>Understanding DPU Filtering 12-3                                                                                                    |                   | Operations Within an MST Region 11-3                              |
| Understanding RSTP 11-5<br>Port Roles and the Active Topology 11-5<br>Rapid Convergence 11-6<br>Synchronization of Port Roles 11-7<br>Bridge Protocol Data Unit Format and Processing 11-8<br>Processing Superior BPDU Information 11-9<br>Processing Inferior BPDU Information 11-9<br>Topology Changes 11-9<br>Configuring MSTP Features 11-10<br>Default MSTP Configuration 11-11<br>MSTP Configuration Guidelines 11-11<br>Specifying the MST Region Configuration and Enabling MSTP 11-12<br>Configuring the Root Switch 11-13<br>Configuring the Port Priority 11-15<br>Configuring the Port Priority 11-15<br>Configuring the Port Priority 11-15<br>Configuring the Port Priority 11-18<br>Configuring the Hello Time 11-19<br>Configuring the Hello Time 11-19<br>Configuring the Hello Time 11-19<br>Configuring the Maximum-Aging Time 11-20<br>Specifying the Maximum-Hop Count 11-20<br>Specifying the MST Configuration and Status 11-21<br>Restarting the Protocol Migration Process 11-21<br>Displaying the MST Configuration and Status 11-22                                                                                                    |                   | Hop Count 11-4                                                    |
| Port Roles and the Active Topology 11-5<br>Rapid Convergence 11-6<br>Synchronization of Port Roles 11-7<br>Bridge Protocol Data Unit Format and Processing 11-8<br>Processing Superior BPDU Information 11-9<br>Processing Inferior BPDU Information 11-9<br>Topology Changes 11-9<br>Configuring MSTP Features 11-10<br>Default MSTP Configuration 11-11<br>MSTP Configuration Guidelines 11-11<br>Specifying the MST Region Configuration and Enabling MSTP 11-12<br>Configuring the Root Switch 11-13<br>Configuring a Secondary Root Switch 11-15<br>Configuring the Port Priority 11-15<br>Configuring the Port Priority 11-15<br>Configuring the Hello Time 11-18<br>Configuring the Hello Time 11-18<br>Configuring the Hello Time 11-18<br>Configuring the Maximum-Aging Time 11-20<br>Configuring the Maximum-Hop Count 11-20<br>Specifying the Link Type to Ensure Rapid Transitions 11-21<br>Restarting the Protocol Migration Process 11-21<br>Displaying the MST Configuration and Status 11-22                                                                                                    |                   | Interoperability with IEEE 802.1D STP 11-4                        |
| Rapid Convergence 11-6<br>Synchronization of Port Roles 11-7<br>Bridge Protocol Data Unit Format and Processing 11-8<br>Processing Superior BPDU Information 11-9<br>Processing Inferior BPDU Information 11-9<br>Topology Changes 11-9<br>Configuring MSTP Features 11-10<br>Default MSTP Configuration 11-11<br>MSTP Configuration Guidelines 11-11<br>Specifying the RNST Region Configuration and Enabling MSTP 11-12<br>Configuring the RNOT Switch 11-13<br>Configuring a Secondary Root Switch 11-15<br>Configuring the Port Priority 11-15<br>Configuring the Port Priority 11-15<br>Configuring the Hello Time 11-18<br>Configuring the Hello Time 11-18<br>Configuring the Hello Time 11-19<br>Configuring the Maximum-Aging Time 11-20<br>Configuring the Maximum-Hop Count 11-20<br>Specifying the Link Type to Ensure Rapid Transitions 11-21<br>Restarting the Protocol Migration Process 11-21<br>Displaying the MST Configuration and Status 11-22<br>COMPUTER 11<br>Configuring Optional Spanning-Tree Features 12-1<br>Understanding Optional Spanning-Tree Features 12-1<br>Understanding BPDU Guard 12-3<br>Understanding BPDU Filtering 12-3<br>Understanding BPDU Filtering 12-3<br>Understanding UplinkFast 12-4                                                                                                    |                   | Understanding RSTP 11-5                                           |
| Synchronization of Port Roles 11-7<br>Bridge Protocol Data Unit Format and Processing 11-8<br>Processing Superior BPDU Information 11-9<br>Processing Inferior BPDU Information 11-9<br>Topology Changes 11-9<br>Configuring MSTP Features 11-10<br>Default MSTP Configuration 11-11<br>MSTP Configuration Guidelines 11-11<br>Specifying the MST Region Configuration and Enabling MSTP 11-12<br>Configuring the Root Switch 11-13<br>Configuring the Root Switch 11-15<br>Configuring the Port Priority 11-15<br>Configuring the Port Priority 11-15<br>Configuring the Port Priority 11-18<br>Configuring the Hello Time 11-18<br>Configuring the Hello Time 11-18<br>Configuring the Hello Time 11-19<br>Configuring the Maximum-Aging Time 11-20<br>Configuring the Maximum-Hop Count 11-20<br>Specifying the Link Type to Ensure Rapid Transitions 11-21<br>Restarting the Protocol Migration Process 11-21<br>Displaying the MST Configuration and Status 11-22                                                                                                    |                   | Port Roles and the Active Topology 11-5                           |
| Bridge Protocol Data Unit Format and Processing 11-8         Processing Superior BPDU Information 11-9         Processing Inferior BPDU Information 11-9         Topology Changes 11-9         Configuring MSTP Features 11-10         Default MSTP Configuration 11-11         MSTP Configuration Guidelines 11-11         Specifying the MST Region Configuration and Enabling MSTP 11-12         Configuring the Root Switch 11-13         Configuring the Port Priority 11-15         Configuring the Port Priority 11-15         Configuring the Hello Time 11-18         Configuring the Hello Time 11-18         Configuring the Maximum-Aging Time 11-20         Configuring the Votool Migration Process 11-21         Displaying the MST Configuration and Status 11-22                                                                                                    |                   | Rapid Convergence 11-6                                            |
| Processing Superior BPDU Information       11-9         Processing Inferior BPDU Information       11-9         Topology Changes       11-9         Configuring MSTP Features       11-10         Default MSTP Configuration       11-11         MSTP Configuration Guidelines       11-11         MSTP Configuration Guidelines       11-11         Specifying the MST Region Configuration and Enabling MSTP       11-12         Configuring the Root Switch       11-13         Configuring a Secondary Root Switch       11-15         Configuring the Port Priority       11-15         Configuring the Port Priority       11-18         Configuring the Port Priority       11-18         Configuring the Hello Time       11-19         Configuring the Forwarding-Delay Time       11-20         Configuring the Maximum-Hop Count       11-20         Configuring the Maximum-Hop Count       11-20         Specifying the Link Type to Ensure Rapid Transitions       11-21         Restarting the Protocol Migration Process       11-21         Displaying the MST Configuration and Status       11-22         Configuring Optional Spanning-Tree Features       12-1         Understanding Optional Spanning-Tree Features       12-1         Understanding BPDU Guard                                                                                                    |                   | Synchronization of Port Roles 11-7                                |
| Processing Inferior BPDU Information 11-9<br>Topology Changes 11-9<br>Configuring MSTP Features 11-10<br>Default MSTP Configuration 11-11<br>MSTP Configuration Guidelines 11-11<br>Specifying the MST Region Configuration and Enabling MSTP 11-12<br>Configuring the Root Switch 11-13<br>Configuring a Secondary Root Switch 11-15<br>Configuring the Port Priority 11-15<br>Configuring the Port Priority 11-18<br>Configuring the Hello Time 11-18<br>Configuring the Forwarding-Delay Time 11-20<br>Configuring the Maximum-Aging Time 11-20<br>Configuring the Maximum-Hop Count 11-20<br>Specifying the Link Type to Ensure Rapid Transitions 11-21<br>Restarting the Protocol Migration Process 11-21<br>Displaying the MST Configuration and Status 11-22<br>CONFIGURING Optional Spanning-Tree Features 12-1<br>Understanding Optional Spanning-Tree Features 12-1<br>Understanding BPDU Guard 12-3<br>Understanding BPDU Guard 12-3<br>Understanding BPDU Filtering 12-3<br>Understanding UplinkFast 12-4                                                                                                    |                   | Bridge Protocol Data Unit Format and Processing 11-8              |
| Topology Charges       11-9         Configuring MSTP Features       11-10         Default MSTP Configuration       11-11         MSTP Configuration Guidelines       11-11         Specifying the MST Region Configuration and Enabling MSTP       11-12         Configuring the Root Switch       11-13         Configuring the Root Switch       11-13         Configuring the Port Priority       11-15         Configuring the Port Priority       11-15         Configuring the Port Priority       11-18         Configuring the Forwarding-Delay Time       11-19         Configuring the Hello Time       11-18         Configuring the Maximum-Aging Time       11-20         Configuring the Maximum-Hop Count       11-20         Specifying the Link Type to Ensure Rapid Transitions       11-21         Restarting the Protocol Migration Process       11-21         Displaying the MST Configuration and Status       11-22         CHAPTER 11       Configuring Optional Spanning-Tree Features       12-1         Understanding Optional Spanning-Tree Features       12-1         Understanding POT Fast       12-3         Understanding BPDU Guard       12-3         Understanding BPDU Filtering       12-3         Understanding UplinkFast       1                                                                                                    |                   | Processing Superior BPDU Information 11-9                         |
| Configuring MSTP Features 11-10<br>Default MSTP Configuration 11-11<br>MSTP Configuration Guidelines 11-11<br>Specifying the MST Region Configuration and Enabling MSTP 11-12<br>Configuring the Root Switch 11-13<br>Configuring the Root Switch 11-13<br>Configuring the Port Priority 11-15<br>Configuring the Port Priority 11-15<br>Configuring the Path Cost 11-17<br>Configuring the Switch Priority 11-18<br>Configuring the Hello Time 11-18<br>Configuring the Hello Time 11-18<br>Configuring the Maximum-Aging Time 11-20<br>Configuring the Maximum-Hop Count 11-20<br>Specifying the Link Type to Ensure Rapid Transitions 11-21<br>Restarting the Protocol Migration Process 11-21<br>Displaying the MST Configuration and Status 11-22<br>CHAPTER 11<br>Configuring Optional Spanning-Tree Features 12-1<br>Understanding Optional Spanning-Tree Features 12-1<br>Understanding Port Fast 12-2<br>Understanding BPDU Guard 12-3<br>Understanding BPDU Filtering 12-3<br>Understanding UplinkFast 12-4                                                                                                    |                   | Processing Inferior BPDU Information 11-9                         |
| CHAPTER 11<br>Default MSTP Configuration 11-11<br>MSTP Configuration Guidelines 11-11<br>Specifying the MST Region Configuration and Enabling MSTP 11-12<br>Configuring the Root Switch 11-13<br>Configuring a Secondary Root Switch 11-15<br>Configuring the Port Priority 11-15<br>Configuring the Path Cost 11-17<br>Configuring the Path Cost 11-17<br>Configuring the Switch Priority 11-18<br>Configuring the Hello Time 11-18<br>Configuring the Hello Time 11-18<br>Configuring the Maximum-Aging Time 11-20<br>Configuring the Maximum-Hop Count 11-20<br>Specifying the Link Type to Ensure Rapid Transitions 11-21<br>Restarting the Protocol Migration Process 11-21<br>Displaying the MST Configuration and Status 11-22<br>CHAPTER 11<br>Configuring Optional Spanning-Tree Features 12-1<br>Understanding Optional Spanning-Tree Features 12-1<br>Understanding Port Fast 12-2<br>Understanding BPDU Guard 12-3<br>Understanding BPDU Filtering 12-3<br>Understanding BPDU Filtering 12-3<br>Understanding UplinkFast 12-4                                                                                                    |                   | Topology Changes 11-9                                             |
| MSTP Configuration Guidelines 11-11<br>Specifying the MST Region Configuration and Enabling MSTP 11-12<br>Configuring the Root Switch 11-13<br>Configuring a Secondary Root Switch 11-15<br>Configuring the Port Priority 11-15<br>Configuring the Path Cost 11-17<br>Configuring the Switch Priority 11-18<br>Configuring the Hello Time 11-18<br>Configuring the Hello Time 11-18<br>Configuring the Maximum-Aging Time 11-20<br>Configuring the Maximum-Hop Count 11-20<br>Specifying the Link Type to Ensure Rapid Transitions 11-21<br>Restarting the Protocol Migration Process 11-21<br>Displaying the MST Configuration and Status 11-22<br>CHAPTER 11<br>Configuring Optional Spanning-Tree Features 12-1<br>Understanding Optional Spanning-Tree Features 12-1<br>Understanding BPDU Guard 12-3<br>Understanding BPDU Filtering 12-3<br>Understanding BPDU Filtering 12-3<br>Understanding UplinkFast 12-4                                                                                                    |                   | Configuring MSTP Features 11-10                                   |
| Specifying the MST Region Configuration and Enabling MSTP 11-12<br>Configuring the Root Switch 11-13<br>Configuring a Secondary Root Switch 11-15<br>Configuring the Port Priority 11-15<br>Configuring the Port Priority 11-15<br>Configuring the Path Cost 11-17<br>Configuring the Switch Priority 11-18<br>Configuring the Hello Time 11-18<br>Configuring the Hello Time 11-19<br>Configuring the Maximum-Aging Time 11-20<br>Configuring the Maximum-Hop Count 11-20<br>Specifying the Link Type to Ensure Rapid Transitions 11-21<br>Restarting the Protocol Migration Process 11-21<br>Displaying the MST Configuration and Status 11-22<br>CONFIGURING Optional Spanning-Tree Features 12-1<br>Understanding Optional Spanning-Tree Features 12-1<br>Understanding Port Fast 12-2<br>Understanding BPDU Guard 12-3<br>Understanding BPDU Filtering 12-3<br>Understanding UplinkFast 12-4                                                                                                    |                   | Default MSTP Configuration 11-11                                  |
| Configuring the Root Switch 11-13<br>Configuring a Secondary Root Switch 11-15<br>Configuring the Port Priority 11-15<br>Configuring the Path Cost 11-17<br>Configuring the Path Cost 11-17<br>Configuring the Switch Priority 11-18<br>Configuring the Hello Time 11-18<br>Configuring the Forwarding-Delay Time 11-19<br>Configuring the Maximum-Aging Time 11-20<br>Configuring the Maximum-Hop Count 11-20<br>Specifying the Link Type to Ensure Rapid Transitions 11-21<br>Restarting the Protocol Migration Process 11-21<br>Displaying the MST Configuration and Status 11-22<br>CONFIGURING Optional Spanning-Tree Features 12-1<br>Understanding Optional Spanning-Tree Features 12-1<br>Understanding Port Fast 12-2<br>Understanding BPDU Guard 12-3<br>Understanding BPDU Filtering 12-3<br>Understanding UplinkFast 12-4                                                                                                    |                   | MSTP Configuration Guidelines 11-11                               |
| Configuring a Secondary Root Switch 11-15<br>Configuring the Port Priority 11-15<br>Configuring the Path Cost 11-17<br>Configuring the Switch Priority 11-18<br>Configuring the Hello Time 11-18<br>Configuring the Hello Time 11-18<br>Configuring the Forwarding-Delay Time 11-20<br>Configuring the Maximum-Aging Time 11-20<br>Configuring the Maximum-Hop Count 11-20<br>Specifying the Link Type to Ensure Rapid Transitions 11-21<br>Restarting the Protocol Migration Process 11-21<br>Displaying the MST Configuration and Status 11-22<br>CHAPTER 11<br>Configuring Optional Spanning-Tree Features 12-1<br>Understanding Optional Spanning-Tree Features 12-1<br>Understanding Port Fast 12-2<br>Understanding BPDU Guard 12-3<br>Understanding BPDU Filtering 12-3<br>Understanding UplinkFast 12-4                                                                                                    |                   | Specifying the MST Region Configuration and Enabling MSTP 11-12   |
| Configuring the Port Priority 11-15<br>Configuring the Path Cost 11-17<br>Configuring the Path Cost 11-17<br>Configuring the Switch Priority 11-18<br>Configuring the Hello Time 11-18<br>Configuring the Forwarding-Delay Time 11-19<br>Configuring the Maximum-Aging Time 11-20<br>Configuring the Maximum-Hop Count 11-20<br>Specifying the Link Type to Ensure Rapid Transitions 11-21<br>Restarting the Protocol Migration Process 11-21<br>Displaying the MST Configuration and Status 11-22<br>CHAPTER 11<br>Configuring Optional Spanning-Tree Features 12-1<br>Understanding Optional Spanning-Tree Features 12-1<br>Understanding Port Fast 12-2<br>Understanding BPDU Guard 12-3<br>Understanding BPDU Filtering 12-3<br>Understanding UplinkFast 12-4                                                                                                    |                   | Configuring the Root Switch 11-13                                 |
| Configuring the Path Cost 11-17<br>Configuring the Switch Priority 11-18<br>Configuring the Hello Time 11-18<br>Configuring the Hello Time 11-19<br>Configuring the Forwarding-Delay Time 11-20<br>Configuring the Maximum-Aging Time 11-20<br>Configuring the Maximum-Hop Count 11-20<br>Specifying the Link Type to Ensure Rapid Transitions 11-21<br>Restarting the Protocol Migration Process 11-21<br>Displaying the MST Configuration and Status 11-22<br>CHAPTER 11<br>Configuring Optional Spanning-Tree Features 12-1<br>Understanding Optional Spanning-Tree Features 12-1<br>Understanding Port Fast 12-2<br>Understanding BPDU Guard 12-3<br>Understanding BPDU Filtering 12-3<br>Understanding UplinkFast 12-4                                                                                                    |                   | Configuring a Secondary Root Switch 11-15                         |
| Configuring the Switch Priority 11-18<br>Configuring the Hello Time 11-18<br>Configuring the Forwarding-Delay Time 11-19<br>Configuring the Maximum-Aging Time 11-20<br>Configuring the Maximum-Hop Count 11-20<br>Specifying the Link Type to Ensure Rapid Transitions 11-21<br>Restarting the Protocol Migration Process 11-21<br>Displaying the MST Configuration and Status 11-22<br>CHAPTER 11<br>Configuring Optional Spanning-Tree Features 12-1<br>Understanding Optional Spanning-Tree Features 12-1<br>Understanding Port Fast 12-2<br>Understanding BPDU Guard 12-3<br>Understanding BPDU Filtering 12-3<br>Understanding UplinkFast 12-4                                                                                                    |                   | Configuring the Port Priority 11-15                               |
| Configuring the Hello Time 11-18<br>Configuring the Forwarding-Delay Time 11-19<br>Configuring the Maximum-Aging Time 11-20<br>Configuring the Maximum-Hop Count 11-20<br>Specifying the Link Type to Ensure Rapid Transitions 11-21<br>Restarting the Protocol Migration Process 11-21<br>Displaying the MST Configuration and Status 11-22<br>CHAPTER 11<br>Configuring Optional Spanning-Tree Features 12-1<br>Understanding Optional Spanning-Tree Features 12-1<br>Understanding Port Fast 12-2<br>Understanding BPDU Guard 12-3<br>Understanding BPDU Filtering 12-3<br>Understanding UplinkFast 12-4                                                                                                    |                   | Configuring the Path Cost 11-17                                   |
| Configuring the Forwarding-Delay Time 11-19<br>Configuring the Maximum-Aging Time 11-20<br>Configuring the Maximum-Hop Count 11-20<br>Specifying the Link Type to Ensure Rapid Transitions 11-21<br>Restarting the Protocol Migration Process 11-21<br>Displaying the MST Configuration and Status 11-22<br>CHAPTER 11<br>Configuring Optional Spanning-Tree Features 12-1<br>Understanding Optional Spanning-Tree Features 12-1<br>Understanding Port Fast 12-2<br>Understanding BPDU Guard 12-3<br>Understanding BPDU Filtering 12-3<br>Understanding UplinkFast 12-4                                                                                                    |                   | Configuring the Switch Priority <b>11-18</b>                      |
| Configuring the Maximum-Aging Time 11-20<br>Configuring the Maximum-Hop Count 11-20<br>Specifying the Link Type to Ensure Rapid Transitions 11-21<br>Restarting the Protocol Migration Process 11-21<br>Displaying the MST Configuration and Status 11-22<br>CHAPTER 11<br>Configuring Optional Spanning-Tree Features 12-1<br>Understanding Optional Spanning-Tree Features 12-1<br>Understanding Port Fast 12-2<br>Understanding BPDU Guard 12-3<br>Understanding BPDU Filtering 12-3<br>Understanding UplinkFast 12-4                                                                                                    |                   | Configuring the Hello Time 11-18                                  |
| Configuring the Maximum-Hop Count 11-20<br>Specifying the Link Type to Ensure Rapid Transitions 11-21<br>Restarting the Protocol Migration Process 11-21<br>Displaying the MST Configuration and Status 11-22<br>CHAPTER 11 Configuring Optional Spanning-Tree Features 12-1<br>Understanding Optional Spanning-Tree Features 12-1<br>Understanding Port Fast 12-2<br>Understanding BPDU Guard 12-3<br>Understanding BPDU Filtering 12-3<br>Understanding UplinkFast 12-4                                                                                                    |                   | Configuring the Forwarding-Delay Time 11-19                       |
| Specifying the Link Type to Ensure Rapid Transitions       11-21         Restarting the Protocol Migration Process       11-21         Displaying the MST Configuration and Status       11-22         CHAPTER 11       Configuring Optional Spanning-Tree Features       12-1         Understanding Optional Spanning-Tree Features       12-1         Understanding Port Fast       12-2         Understanding BPDU Guard       12-3         Understanding UplinkFast       12-3         Understanding UplinkFast       12-4                                                                                                    |                   | Configuring the Maximum-Aging Time <b>11-20</b>                   |
| Restarting the Protocol Migration Process       11-21         Displaying the MST Configuration and Status       11-22         CHAPTER 11       Configuring Optional Spanning-Tree Features       12-1         Understanding Optional Spanning-Tree Features       12-1         Understanding Port Fast       12-2         Understanding BPDU Guard       12-3         Understanding UplinkFast       12-4                                                                                                    |                   | Configuring the Maximum-Hop Count <b>11-20</b>                    |
| Displaying the MST Configuration and Status 11-22<br>CHAPTER 11 Configuring Optional Spanning-Tree Features 12-1<br>Understanding Optional Spanning-Tree Features 12-1<br>Understanding Port Fast 12-2<br>Understanding BPDU Guard 12-3<br>Understanding BPDU Filtering 12-3<br>Understanding UplinkFast 12-4                                                                                                    |                   | Specifying the Link Type to Ensure Rapid Transitions <b>11-21</b> |
| CHAPTER 11Configuring Optional Spanning-Tree Features 12-1Understanding Optional Spanning-Tree Features 12-1Understanding Port Fast 12-2Understanding BPDU Guard 12-3Understanding BPDU Filtering 12-3Understanding UplinkFast 12-4                                                                                                    |                   | Restarting the Protocol Migration Process 11-21                   |
| Understanding Optional Spanning-Tree Features 12-1<br>Understanding Port Fast 12-2<br>Understanding BPDU Guard 12-3<br>Understanding BPDU Filtering 12-3<br>Understanding UplinkFast 12-4                                                                                                    |                   | Displaying the MST Configuration and Status <b>11-22</b>          |
| Understanding Port Fast 12-2<br>Understanding BPDU Guard 12-3<br>Understanding BPDU Filtering 12-3<br>Understanding UplinkFast 12-4                                                                                                    | CHAPTER <b>11</b> | Configuring Optional Spanning-Tree Features 12-1                  |
| Understanding BPDU Guard 12-3<br>Understanding BPDU Filtering 12-3<br>Understanding UplinkFast 12-4                                                                                                    |                   | Understanding Optional Spanning-Tree Features 12-1                |
| Understanding BPDU Filtering 12-3<br>Understanding UplinkFast 12-4                                                                                                    |                   | Understanding Port Fast 12-2                                      |
| Understanding UplinkFast 12-4                                                                                                    |                   | Understanding BPDU Guard 12-3                                     |
| Understanding UplinkFast 12-4                                                                                                    |                   | Understanding BPDU Filtering 12-3                                 |
|                                                                                                    |                   |                                                                   |
| Understanding BackboneFast 12-5                                                                                                    |                   | Understanding BackboneFast 12-5                                   |

Cisco Systems Intelligent Gigabit Ethernet Switch Modules for the IBM eServer BladeCenter, Software Configuration Guide

|            | Understanding EtherChannel Guard 12-8                  |
|------------|--------------------------------------------------------|
|            | Understanding Root Guard 12-8                          |
|            | Understanding Loop Guard 12-9                          |
|            | Configuring Optional Spanning-Tree Features 12-9       |
|            | Default Optional Spanning-Tree Configuration 12-10     |
|            | Optional Spanning-Tree Configuration Guidelines 12-10  |
|            | Enabling Port Fast 12-10                               |
|            | Enabling BPDU Guard 12-11                              |
|            | Enabling BPDU Filtering 12-12                          |
|            | Enabling UplinkFast for Use with Redundant Links 12-13 |
|            | Enabling BackboneFast 12-14                            |
|            | Enabling EtherChannel Guard 12-15                      |
|            | Enabling Root Guard 12-15                              |
|            | Enabling Loop Guard 12-16                              |
|            | Displaying the Spanning-Tree Status 12-17              |
|            |                                                        |
| CHAPTER 12 | Configuring VLANs 13-1                                 |
|            | Understanding VLANs 13-1                               |
|            | Supported VLANs 13-2                                   |
|            | VLAN Port Membership Modes 13-3                        |
|            | Configuring Normal-Range VLANs 13-4                    |
|            | Token Ring VLANs 13-5                                  |
|            | Normal-Range VLAN Configuration Guidelines 13-5        |
|            | VLAN Configuration Mode Options 13-6                   |
|            | VLAN Configuration in config-vlan Mode 13-6            |
|            | VLAN Configuration in VLAN Configuration Mode 13-6     |
|            | Saving VLAN Configuration 13-7                         |
|            | Default Ethernet VLAN Configuration 13-7               |
|            | Creating or Modifying an Ethernet VLAN 13-8            |
|            | Deleting a VLAN 13-10                                  |
|            | Assigning Static-Access Ports to a VLAN 13-10          |
|            | Configuring Extended-Range VLANs 13-11                 |
|            | Default VLAN Configuration 13-12                       |
|            | Extended-Range VLAN Configuration Guidelines 13-12     |
|            | Creating an Extended-Range VLAN 13-12                  |
|            | Displaying VLANs 13-13                                 |

L

Configuring VLAN Trunks 13-14 Trunking Overview 13-14 IEEE 802.1Q Configuration Considerations 13-16 Default Layer 2 Ethernet Interface VLAN Configuration 13-17 Configuring an Ethernet Interface as a Trunk Port 13-17 Interaction with Other Features 13-18 Configuring a Trunk Port **13-18** Defining the Allowed VLANs on a Trunk 13-19 Changing the Pruning-Eligible List 13-20 Configuring the Native VLAN for Untagged Traffic 13-21 Load Sharing Using STP 13-22 Load Sharing Using STP Port Priorities 13-22 Load Sharing Using STP Path Cost 13-24 Configuring VMPS 13-25 Understanding VMPS 13-26 Dynamic Port VLAN Membership 13-26 VMPS Database Configuration File 13-27 Default VMPS Client Configuration 13-27 VMPS Configuration Guidelines 13-27 Configuring the VMPS Client 13-28 Entering the IP Address of the VMPS 13-28 Configuring Dynamic Access Ports on VMPS Clients 13-29 Reconfirming VLAN Memberships 13-29 Changing the Reconfirmation Interval 13-30 Changing the Retry Count 13-30 Monitoring the VMPS 13-31 Troubleshooting Dynamic Port VLAN Membership 13-31 VMPS Configuration Example 13-32

#### CHAPTER 13

Configuring VTP 14-1

Understanding VTP 14-1 The VTP Domain 14-2 VTP Modes 14-3 VTP Advertisements 14-3 VTP Version 2 14-4 VTP Pruning 14-4

| Configuring VTP 14-6<br>Default VTP Configuration 14-6<br>VTP Configuration Options 14-7<br>VTP Configuration in Global Configuration Mode 14-7<br>VTP Configuration in VLAN Configuration Mode 14-7<br>VTP Configuration Guidelines 14-8<br>Domain Names 14-8<br>Passwords 14-8<br>VTP Version 14-8<br>Configuration Requirements 14-9                                                                                                    |
|----------------------------------------------------------------------------------------------------|
| Configuring a VTP Server 14-9<br>Configuring a VTP Client 14-10<br>Disabling VTP (VTP Transparent Mode) 14-11<br>Enabling VTP Version 2 14-12<br>Enabling VTP Pruning 14-13<br>Adding a VTP Client Switch to a VTP Domain 14-14<br>Monitoring VTP 14-15                                                                                                    |
| CHAPTER 14 Configuring IGMP Snooping and MVR 15-1<br>Understanding IGMP Snooping 15-2<br>IGMP Versions 15-2<br>Joining a Multicast Group 15-3<br>Leaving a Multicast Group 15-5<br>Immediate-Leave Processing 15-6<br>IGMP Configurable-Leave Timer 15-6<br>IGMP Report Suppression 15-6<br>Source-Only Networks 15-7                                                                                                    |
| Configuring IGMP Snooping 15-7<br>Default IGMP Snooping Configuration 15-8<br>Enabling or Disabling IGMP Snooping 15-8<br>Setting the Snooping Method 15-9<br>Configuring a Multicast Router Port 15-10<br>Configuring a Host Statically to Join a Group 15-10<br>Enabling IGMP Immediate-Leave Processing 15-11<br>Configuring the IGMP Leave Timer 15-12<br>Disabling IGMP Report Suppression 15-12<br>Disabling IP Multicast-Source-Only Learning 15-13<br>Configuring the Aging Time 15-14<br>Displaying IGMP Snooping Information 15-14 |

L

|                   | Understanding Multicast VLAN Registration 15-15<br>Using MVR in a Multicast Television Application 15-16                                                                                                    |
|-------------------|----------------------------------------------------------------------------------------------------|
|                   | Configuring MVR 15-17<br>Default MVR Configuration 15-18<br>MVR Configuration Guidelines and Limitations 15-18<br>Configuring MVR Global Parameters 15-18<br>Configuring MVR Interfaces 15-20<br>Displaying MVR Information 15-21                                                                                                    |
|                   | Configuring IGMP Filtering and Throttling 15-21<br>Default IGMP Filtering and Throttling Configuration 15-22<br>Configuring IGMP Profiles 15-23<br>Applying IGMP Profiles 15-24<br>Setting the Maximum Number of IGMP Groups 15-25<br>Configuring the IGMP Throttling Action 15-25<br>Displaying IGMP Filtering and Throttling Configuration 15-27                                                                                                    |
| CHAPTER 15        | Configuring Port-Based Traffic Control 16-1<br>Configuring Storm Control 16-1<br>Understanding Storm Control 16-1<br>Default Storm Control Configuration 16-2<br>Configuring Storm Control and Threshold Levels 16-2<br>Configuring Portected Ports 16-3<br>Configuring Port Security 16-4<br>Understanding Port Security 16-4<br>Secure MAC Addresses 16-5<br>Security Violations 16-5<br>Default Port Security Configuration 16-6<br>Port Security Configuration Guidelines 16-6<br>Enabling and Configuring Port Security 16-7<br>Enabling and Configuring Port Security Aging 16-9<br>Displaying Port-Based Traffic Control Settings 16-11 |
| CHAPTER <b>16</b> | Configuring UDLD 17-1<br>Understanding UDLD 17-1<br>Modes of Operation 17-1<br>Methods to Detect Unidirectional Links 17-2<br>Configuring UDLD 17-4<br>Default UDLD Configuration 17-4                                                                                                    |

|            | Configuration Guidelines 17-4<br>Enabling UDLD Globally 17-5<br>Enabling UDLD on an Interface 17-6<br>Resetting an Interface Shut Down by UDLD 17-6<br>Displaying UDLD Status 17-7 |
|------------|----------------------------------------------------------------------------------------------------|
| CHAPTER 17 | Configuring CDP 18-1                                                                                                    |
|            | Understanding CDP 18-1                                                                                                    |
|            | Configuring CDP 18-2                                                                                                    |
|            | Default CDP Configuration 18-2                                                                                                    |
|            | Configuring the CDP Characteristics <b>18-2</b>                                                                                                    |
|            | Disabling and Enabling CDP 18-3                                                                                                    |
|            | Disabling and Enabling CDP on an Interface <b>18-4</b>                                                                                                    |
|            | Monitoring and Maintaining CDP 18-5                                                                                                    |
| CHAPTER 18 | Configuring SPAN and RSPAN 19-1                                                                                                    |
|            | Understanding SPAN and RSPAN 19-1                                                                                                    |
|            | SPAN and RSPAN Concepts and Terminology 19-3                                                                                                    |
|            | SPAN Session 19-3                                                                                                    |
|            | Traffic Types 19-3                                                                                                    |
|            | Source Port 19-4                                                                                                    |
|            | Destination Port 19-4                                                                                                    |
|            | Reflector Port 19-5                                                                                                    |
|            | SPAN Traffic 19-5                                                                                                    |
|            | SPAN and RSPAN Interaction with Other Features 19-6                                                                                                    |
|            | SPAN and RSPAN Session Limits 19-7                                                                                                    |
|            | Default SPAN and RSPAN Configuration 19-7                                                                                                    |
|            | Configuring SPAN 19-7                                                                                                    |
|            | SPAN Configuration Guidelines <b>19-7</b><br>Creating a SPAN Session and Specifying Ports to Monitor <b>19-8</b>                                                                   |
|            | Creating a SPAN Session and Specifying Fors to Monitor 19-9                                                                                                    |
|            | Removing Ports from a SPAN Session 19-11                                                                                                    |
|            | Configuring RSPAN 19-12                                                                                                    |
|            | RSPAN Configuration Guidelines 19-12                                                                                                    |
|            | Configuring a VLAN as an RSPAN VLAN 19-13                                                                                                    |
|            | Creating an RSPAN Source Session 19-14                                                                                                    |
|            | Creating an RSPAN Destination Session 19-15                                                                                                    |
|            | Removing Ports from an RSPAN Session 19-16                                                                                                    |
|            | Displaying SPAN and RSPAN Status 19-17                                                                                                    |

L

| Configuring RMON 20-1                                                                                                    |
|----------------------------------------------------------------------------------------------------|
| Understanding RMON 20-1                                                                                                    |
| Configuring RMON 20-2                                                                                                    |
| Default RMON Configuration 20-3                                                                                                    |
| Configuring RMON Alarms and Events 20-3                                                                                                    |
| Configuring RMON Collection on an Interface 20-5                                                                                                    |
| Displaying RMON Status 20-6                                                                                                    |
| Configuring System Message Logging 21-1                                                                                                    |
| Understanding System Message Logging 21-1                                                                                                    |
| Configuring System Message Logging 21-2                                                                                                    |
| System Log Message Format 21-2                                                                                                    |
| Default System Message Logging Configuration 21-3                                                                                                    |
| Disabling and Enabling Message Logging 21-4                                                                                                    |
| Setting the Message Display Destination Device <b>21-4</b>                                                                                                    |
| Synchronizing Log Messages 21-6                                                                                                    |
| Enabling and Disabling Timestamps on Log Messages 21-7                                                                                                    |
| Enabling and Disabling Sequence Numbers in Log Messages 21-8                                                                                                  |
| Defining the Message Severity Level <b>21-8</b>                                                                                                    |
| Limiting Syslog Messages Sent to the History Table and to SNMP 21-10                                                                                          |
| Configuring UNIX Syslog Servers 21-10                                                                                                    |
| Logging Messages to a UNIX Syslog Daemon <b>21-11</b>                                                                                                    |
| Configuring the UNIX System Logging Facility <b>21-11</b>                                                                                                    |
| Displaying the Logging Configuration <b>21-12</b>                                                                                                    |
| Configuring SNMP 22-1                                                                                                    |
| Understanding SNMP 22-1                                                                                                    |
| SNMP Versions 22-2                                                                                                    |
| SNMP Manager Functions 22-3                                                                                                    |
| SNMP Agent Functions 22-3                                                                                                    |
|                                                                                                    |
| SNMP Community Strings 22-4                                                                                                    |
| •                                                                                                    |
| SNMP Community Strings 22-4                                                                                                    |
| SNMP Community Strings 22-4<br>Using SNMP to Access MIB Variables 22-4                                                                                        |
| SNMP Community Strings22-4Using SNMP to Access MIB Variables22-4SNMP Notifications22-4                                                                        |
| SNMP Community Strings 22-4<br>Using SNMP to Access MIB Variables 22-4<br>SNMP Notifications 22-4<br>Configuring SNMP 22-5                                    |
| SNMP Community Strings 22-4<br>Using SNMP to Access MIB Variables 22-4<br>SNMP Notifications 22-4<br>Configuring SNMP 22-5<br>Default SNMP Configuration 22-5 |
|                                                                                                    |

| Γ | 24R9746 |  |
|---|---------|--|

CHAPTER

|    | SNMP Examples 22-14                                          |
|----|--------------------------------------------------------------|
|    | Displaying SNMP Status 22-15                                 |
| 22 | Configuring Network Security with ACLs 23-1                  |
|    | Understanding ACLs 23-2                                      |
|    | Handling Fragmented and Unfragmented Traffic 23-3            |
|    | Understanding Access Control Parameters 23-4                 |
|    | Guidelines for Applying ACLs to Physical Interfaces 23-6     |
|    | Configuring ACLs 23-6                                        |
|    | Unsupported Features 23-7                                    |
|    | Creating Standard and Extended IP ACLs 23-7                  |
|    | ACL Numbers 23-7                                             |
|    | Creating a Numbered Standard ACL 23-8                        |
|    | Creating a Numbered Extended ACL 23-10                       |
|    | Creating Named Standard and Extended ACLs 23-13              |
|    | Applying Time Ranges to ACLs 23-14                           |
|    | Including Comments About Entries in ACLs 23-16               |
|    | Creating Named MAC Extended ACLs 23-17                       |
|    | Creating MAC Access Groups 23-18                             |
|    | Applying ACLs to Terminal Lines or Physical Interfaces 23-19 |
|    | Applying ACLs to a Terminal Line 23-19                       |
|    | Applying ACLs to a Physical Interface <b>23-20</b>           |
|    | Displaying ACL Information 23-20                             |
|    | Displaying ACLs 23-20                                        |
|    | Displaying Access Groups 23-22                               |
|    | Examples for Compiling ACLs 23-23                            |
|    | Numbered ACL Examples 23-24                                  |
|    | Extended ACL Examples 23-24                                  |
|    | Named ACL Example 23-24                                      |
|    | Commented IP ACL Entry Examples 23-24                        |
|    |                                                              |
|    |                                                              |

Configuring SNMP Groups and Users 22-8 Configuring SNMP Notifications 22-10

Limiting TFTP Servers Used Through SNMP

Setting the Agent Contact and Location Information 22-13

22-13

| CHAPTER 23 | Configuring QoS 24-1                                                  |
|------------|-----------------------------------------------------------------------|
|            | Understanding QoS 24-2                                                |
|            | Basic QoS Model 24-3                                                  |
|            | Classification 24-4                                                   |
|            | Classification Based on QoS ACLs 24-5                                 |
|            | Classification Based on Class Maps and Policy Maps 24-6               |
|            | Policing and Marking 24-6                                             |
|            | Mapping Tables 24-7                                                   |
|            | Queueing and Scheduling 24-7                                          |
|            | How Class of Service Works 24-7                                       |
|            | Port Priority 24-7                                                    |
|            | Port Scheduling 24-8                                                  |
|            | Egress CoS Queues 24-8                                                |
|            | Configuring Auto-QoS 24-9                                             |
|            | Generated Auto-QoS Configuration 24-9                                 |
|            | Effects of Auto-QoS on the Configuration 24-11                        |
|            | Configuration Guidelines 24-11                                        |
|            | Enabling Auto-QoS for VoIP 24-12                                      |
|            | Displaying Auto-QoS Information 24-13                                 |
|            | Auto-QoS Configuration Example 24-13                                  |
|            | Configuring Standard QoS 24-16                                        |
|            | Default Standard QoS Configuration 24-16                              |
|            | Configuration Guidelines 24-16                                        |
|            | Configuring Classification Using Port Trust States 24-17              |
|            | Configuring the Trust State on Ports within the QoS Domain 24-18      |
|            | Configuring the CoS Value for an Interface 24-19                      |
|            | Configuring Trusted Boundary 24-20                                    |
|            | Enabling Pass-Through Mode 24-22                                      |
|            | Configuring a QoS Policy 24-23                                        |
|            | Classifying Traffic by Using ACLs 24-23                               |
|            | Classifying Traffic by Using Class Maps 24-27                         |
|            | Classifying, Policing, and Marking Traffic by Using Policy Maps 24-28 |
|            | Configuring CoS Maps 24-31                                            |
|            | Configuring the CoS-to-DSCP Map 24-32                                 |
|            | Configuring the DSCP-to-CoS Map 24-33                                 |
|            | Configuring the Egress Queues 24-34                                   |
|            | Configuring CoS Priority Queues 24-34                                 |
|            | Configuring WRR Priority 24-35                                        |
|            | Enabling the Expedite Queue and Configuring WRR Priority 24-35        |

|                   | Displaying Standard QoS Information 24-36<br>Standard QoS Configuration Examples 24-36<br>QoS Configuration for the Existing Wiring Closet 24-37<br>QoS Configuration for the Intelligent Wiring Closet 24-38 |
|-------------------|----------------------------------------------------------------------------------------------------|
| CHAPTER <b>24</b> | Configuring EtherChannels and Layer 2 Trunk Failover 25-1                                                                                                    |
|                   | Understanding EtherChannels 25-1                                                                                                    |
|                   | Understanding Port-Channel Interfaces 25-2                                                                                                    |
|                   | Understanding the Port Aggregation Protocol and Link Aggregation Protocol <b>25-3</b><br>PAgP and LACP Modes <b>25-4</b>                                                                                      |
|                   | Physical Learners and Aggregate-Port Learners 25-5                                                                                                    |
|                   | PAgP and LACP Interaction with Other Features 25-5                                                                                                    |
|                   | EtherChannel On Mode 25-6                                                                                                    |
|                   | Understanding Load Balancing and Forwarding Methods 25-6                                                                                                    |
|                   | Configuring EtherChannels 25-8                                                                                                    |
|                   | Default EtherChannel Configuration 25-8                                                                                                    |
|                   | EtherChannel Configuration Guidelines 25-8                                                                                                    |
|                   | Configuring Layer 2 EtherChannels 25-9                                                                                                    |
|                   | Configuring EtherChannel Load Balancing 25-11                                                                                                    |
|                   | Configuring the PAgP Learn Method and Priority <b>25-12</b>                                                                                                    |
|                   | Configuring the LACP Port Priority 25-13                                                                                                    |
|                   | Configuring Hot Standby Ports 25-13                                                                                                    |
|                   | Configuring the LACP System Priority <b>25-14</b>                                                                                                    |
|                   | Displaying EtherChannel, PAgP, and LACP Status 25-15                                                                                                    |
|                   | Understanding Layer 2 Trunk Failover 25-15                                                                                                    |
|                   | Configuring Layer 2 Trunk Failover 25-17                                                                                                    |
|                   | Default Layer 2 Trunk Failover Configuration 25-17                                                                                                    |
|                   | Layer 2 Trunk Failover Configuration Guidelines 25-17                                                                                                    |
|                   | Configuring Layer 2 Trunk Failover 25-17                                                                                                    |
|                   | Displaying Layer 2 Trunk Failover Status 25-18                                                                                                    |
| CHAPTER 25        | Troubleshooting 26-1                                                                                                    |
|                   | Using Recovery Procedures 26-1                                                                                                    |
|                   | Recovering from a Software Failure <b>26-1</b>                                                                                                    |
|                   | Recovering from Lost or Forgotten Passwords <b>26-2</b>                                                                                                    |
|                   |                                                                                                    |

Password Recovery with Password Recovery Enabled 26-4

Procedure with Password Recovery Disabled 26-5

I

|                   | Recovering from a Command Switch Failure 26-7<br>Replacing a Failed Command Switch with a Cluster Member 26-7<br>Replacing a Failed Command Switch with Another Switch 26-8<br>Recovering from Lost Member Connectivity 26-8 |
|-------------------|----------------------------------------------------------------------------------------------------|
|                   | Preventing Autonegotiation Mismatches 26-9                                                                                                    |
|                   | SFP Module Security and Identification 26-9                                                                                                    |
|                   | Diagnosing Connectivity Problems 26-10                                                                                                    |
|                   | Using Ping 26-10                                                                                                    |
|                   | Understanding Ping 26-10                                                                                                    |
|                   | Executing Ping 26-10                                                                                                    |
|                   | Using Layer 2 Traceroute 26-11                                                                                                    |
|                   | Understanding Layer 2 Traceroute 26-11                                                                                                    |
|                   | Usage Guidelines 26-12                                                                                                    |
|                   | Displaying the Physical Path 26-13                                                                                                    |
|                   | Using Debug Commands 26-13                                                                                                    |
|                   | Enabling Debugging on a Specific Feature 26-13                                                                                                    |
|                   | Enabling All-System Diagnostics 26-14                                                                                                    |
|                   | Redirecting Debug and Error Message Output 26-14                                                                                                    |
|                   | Using the debug auto qos Command 26-15                                                                                                    |
|                   | Using the crashinfo File 26-15                                                                                                    |
| APPENDIX A        | Supported MIBs A-1                                                                                                    |
|                   | MIB List A-1                                                                                                    |
|                   | Using FTP to Access the MIB Files A-3                                                                                                    |
| APPENDIX <b>B</b> | Working with the Cisco IOS File System, Configuration Files, and Software Images B-1                                                                                                    |
|                   | Working with the Flash File System B-1                                                                                                    |
|                   | Displaying Available File Systems B-2                                                                                                    |
|                   | Setting the Default File System B-3                                                                                                    |
|                   | Displaying Information about Files on a File System B-3                                                                                                    |
|                   | Changing Directories and Displaying the Working Directory B-4                                                                                                    |
|                   | Creating and Removing Directories B-4                                                                                                    |
|                   | Copying Files B-5                                                                                                    |
|                   | Deleting Files B-6                                                                                                    |
|                   | Creating, Displaying, and Extracting tar Files <b>B-6</b>                                                                                                    |
|                   | Creating a tar File B-6                                                                                                    |
|                   | Displaying the Contents of a tar File <b>B-7</b>                                                                                                    |
|                   | Extracting a tar File B-7                                                                                                    |
|                   | Displaying the Contents of a File B-8                                                                                                    |

Cisco Systems Intelligent Gigabit Ethernet Switch Modules for the IBM eServer BladeCenter, Software Configuration Guide

Working with Configuration Files B-8 Guidelines for Creating and Using Configuration Files B-9 Configuration File Types and Location **B-10** Creating a Configuration File By Using a Text Editor B-10 Copying Configuration Files By Using TFTP B-10 Preparing to Download or Upload a Configuration File By Using TFTP B-10 Downloading the Configuration File By Using TFTP B-11 Uploading the Configuration File By Using TFTP B-12 Copying Configuration Files By Using FTP B-12 Preparing to Download or Upload a Configuration File By Using FTP B-13 Downloading a Configuration File By Using FTP B-13 Uploading a Configuration File By Using FTP B-14 Copying Configuration Files By Using RCP **B-15** Preparing to Download or Upload a Configuration File By Using RCP B-16 Downloading a Configuration File By Using RCP B-17 Uploading a Configuration File By Using RCP B-18 Clearing Configuration Information B-19 Clearing the Startup Configuration File B-19 Deleting a Stored Configuration File **B-19** Working with Software Images B-19 Image Location on the Switch B-20 tar File Format of Images on a Server or IBM.com B-20 Copying Image Files By Using TFTP B-21 Preparing to Download or Upload an Image File By Using TFTP B-21 Downloading an Image File By Using TFTP B-22 Uploading an Image File By Using TFTP B-23 Copying Image Files By Using FTP B-24 Preparing to Download or Upload an Image File By Using FTP B-24 Downloading an Image File By Using FTP B-25 Uploading an Image File By Using FTP B-27 Copying Image Files By Using RCP B-28 Preparing to Download or Upload an Image File By Using RCP B-28 Downloading an Image File By Using RCP B-29 Uploading an Image File By Using RCP B-31

L

| APPENDIX C | Getting Help and Technical Assistance C-1            |     |  |  |
|------------|------------------------------------------------------|-----|--|--|
|            | Before You Call C-1                                  |     |  |  |
|            | Using the Documentation C-2                          |     |  |  |
|            | Getting Help and Information from the World Wide Web | C-2 |  |  |
|            | Software Service and Support C-2                     |     |  |  |
|            | Hardware Service and Support C-2                     |     |  |  |
| APPENDIX D | Notices D-1                                          |     |  |  |
|            | Edition Notice D-2                                   |     |  |  |

Trademarks D-2

INDEX

# Preface

## Audience

This guide is for the networking professional managing the Cisco Systems Intelligent Gigabit Ethernet Switch Modules, hereafter referred to as *the switch*. Before using this guide, you should have experience working with the Cisco IOS and be familiar with the concepts and terminology of Ethernet and local area networking.

# **Purpose**

This guide provides the information you need to configure software features on your switch.

Use this guide with other documents for information about these topics:

- Requirements—This guide assumes that you have met the hardware and software requirements described in the release notes.
- Start-up information—This guide assumes that you have assigned switch IP information and passwords by using the BladeCenter Management Module WEB page described in the *IBM BladeCenter QuickStart Guide*.
- Embedded device manager graphical user interface (GUI)—This guide does not provide detailed information on the GUI. However, the concepts in this guide are applicable to the GUI user. For information about the device manager, see the switch online help.
- CLI command information—This guide provides an overview for using the CLI. For complete syntax and usage information about the commands that have been specifically created or changed for the switches, see the command reference for this release.

This guide provides procedures for using the commands that have been created or changed for use with the switch. It does not provide detailed information about these commands. For detailed information about these commands, see the command reference for this release.

This guide does not repeat the concepts and CLI procedures provided in the standard Cisco IOS Release 12.1 documentation. For information about the standard Cisco IOS Release 12.1 commands, see the Cisco IOS documentation set available from the Cisco.com home page at **Service and Support** > **Technical Documents**. On the Cisco Product Documentation home page, select Release 12.1 from the Cisco IOS Software drop-down list.

This guide does not describe system messages you might encounter or how to install your switch. For this information, see the system message guide for this release and to the hardware installation guide.

For documentation updates, see the release notes for this release.

# Conventions

This publication uses these conventions to convey instructions and information:

Command descriptions use these conventions:

- Commands and keywords are in **boldface** text.
- Arguments for which you supply values are in *italic*.
- Square brackets ([]) mean optional elements.
- Braces ({ }) group required choices, and vertical bars ( | ) separate the alternative elements.
- Braces and vertical bars within square brackets ([{ | }]) mean a required choice within an optional element.

Interactive examples use these conventions:

- Terminal sessions and system displays are in screen font.
- Information you enter is in **boldface** screen font.
- Nonprinting characters, such as passwords or tabs, are in angle brackets (<>).

Notes, cautions, and timesavers use these conventions and symbols:

Note

Means *reader take note*. Notes contain helpful suggestions or references to materials not contained in this manual.

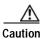

Means *reader be careful*. In this situation, you might do something that could result equipment damage or loss of data.

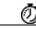

Timesaver

Means the following *will help you solve a problem*. The tips information might not be troubleshooting or even an action, but could be useful information.

# **Related Publications**

In addition to this document, the following related documentation comes with the Gigabit Ethernet switch module:

• Cisco Systems Intelligent Gigabit Ethernet Switch Module for the IBM eServer BladeCenter System Release Notes

<u>Note</u>

Switch requirements and procedures for initial configurations and software upgrades tend to change and therefore appear only in the release notes. Before installing, configuring, or upgrading the switch, see the release notes for the latest information.

• Cisco Systems Intelligent Gigabit Ethernet Switch Module for the IBM eServer BladeCenter System Command Reference

This document is in PDF form on the IBM BladeCenter Documentation CD. It includes:

- Command-line interface (CLI) modes
- CLI commands and examples
- Syntax description
- Defaults
- Command history
- Usage guidelines
- Related commands
- Cisco Systems Intelligent Gigabit Ethernet Switch Module for the IBM eServer BladeCenter System
   Message Guide

This document is in PDF on the IBM *BladeCenter Documentation* CD. It has information about the switch-specific system messages. During operation, the system software sends these messages to the console or logging server on another system. Not all system messages indicate problems with the system. Some messages are informational, and others can help diagnose problems with communication lines, internal hardware, or the system software. This document also includes error messages that appear when the system fails.

• Cisco Systems Intelligent Gigabit Ethernet Switch Module for the IBM eServer BladeCenter Installation Guide

This document has installation and configuration instructions for the Gigabit Ethernet switch module. This document also provides general information about your Gigabit Ethernet switch module, including warranty information and how to get help. This document is also on the IBM BladeCenter Documentation CD.

• Cisco Systems Intelligent Gb Fiber Ethernet Switch Module for the IBM eServer BladeCenter Installation Guide

This document has installation and configuration instructions for the Gb Fiber Ethernet switch module. This document also provides general information about your Gb Fiber Ethernet switch module, including warranty information and how to get help. This document is also on the IBM BladeCenter Documentation CD.

L

eServer BladeCenter Type 8677 Installation and User's Guide

This document is in PDF on the *IBM BladeCenter Documentation CD*. It contains general information about your BladeCenter unit, including:

- Information about features
- How to set up, cable, and start the BladeCenter unit
- How to install options in the BladeCenter unit
- How to configure the BladeCenter unit
- How to perform basic troubleshooting of the BladeCenter unit
- How to get help
- BladeCenter Management Module User's Guide

This document is in PDF on the *IBM BladeCenter Documentation CD*. It provides general information about the management module, including:

- Information about features
- How to start the management module
- How to install the management module
- How to configure and use the management module
- BladeCenter HS20 Installation and User's Guide (for each blade server type)

These documents are in PDF on the *IBM BladeCenter Documentation CD*. Each provides general information about a blade server, including:

- Information about features
- How to set up and start your blade server
- How to install options in your blade server
- How to configure your blade server
- How to install an operating system on your blade server
- How to perform basic troubleshooting of your blade server
- How to get help
- Cisco IOS Release 12.1 documentation at

http://www.cisco.com/en/US/products/sw/iosswrel/ps1831/index.html

Cisco IOS Release 12.2 documentation at

http://www.cisco.com/en/US/products/sw/iosswrel/ps1835/index.html

For information about related products, see these documents:

- Cisco Small Form-Factor Pluggable Modules Installation Notes (order number DOC-7815160=)
- Cisco CWDM GBIC and CWDM SFP Installation Note (not orderable but available on Cisco.com)

# CHAPTER

# **Overview**

This chapter provides these topics about the Cisco Systems Intelligent Gigabit Ethernet Switch Module:

- Features, page 1-1
- Management Options, page 1-5
- Network Configuration Examples, page 1-6
- Where to Go Next, page 1-7

Note

In this document, IP refers to IP version 4 (IPv4). Layer 3 IP version 6 (IPv6) packets are treated as non-IP packets.

# **Features**

This section describes the features supported in this release.

## Ease of Use and Ease of Deployment

- User-defined Smartports macros for creating custom switch configurations for simplified deployment across the network.
- Embedded device manager GUI for configuring and monitoring a single switch through a web browser. For information about launching the device manager, see the switch hardware installation guide. For more information about the device manager, see the switch online help.
- Real-time status monitoring of a switch from the LEDs on a front-panel image from the device manager.

## Performance

- Autosensing of speed on the 10/100/1000 ports and autonegotiation of duplex mode on the external ports for optimizing bandwidth
- Fast EtherChannel and Gigabit EtherChannel for enhanced fault tolerance and for providing up to 4 Gbps of bandwidth among switches, routers, and servers
- Support for frame sizes from 64 to 9216 bytes

- · Port blocking on forwarding unknown unicast and multicast traffic
- Per-port broadcast storm control for preventing faulty end stations from degrading overall system performance with broadcast storms
- Port Aggregation Protocol (PAgP) and Link Aggregation Control Protocol (LACP) for automatic creation of EtherChannel links
- Internet Group Management Protocol (IGMP) snooping for IGMP versions 1, 2, and 3 to limit flooding of IP multicast traffic
- IGMP report suppression for sending only one IGMP report per multicast router query to the multicast devices (supported only for IGMPv1 or IGMPv2 queries)
- IGMP snooping querier support to configure switch to generate periodic IGMP General Query messages
- Multicast VLAN registration (MVR) to continuously send multicast streams in a multicast VLAN while isolating the streams from subscriber VLANs for bandwidth and security reasons
- IGMP filtering for controlling the set of multicast groups to which hosts on a switch port can belong
- IGMP throttling for configuring the action when the maximum number of entries is in the IGMP forwarding table
- Protected port (private VLAN edge port) option for restricting the forwarding of traffic to designated ports on the same switch
- Dynamic address learning for enhanced security

## Manageability

- Address Resolution Protocol (ARP) for identifying a switch through its IP address and its corresponding MAC address
- Unicast MAC address filtering to drop packets with specific source or destination MAC addresses
- Cisco Discovery Protocol (CDP) versions 1 and 2 for network topology discovery and mapping between the switch and other Cisco devices on the network
- Network Time Protocol (NTP) for providing a consistent time stamp to all switches from an external source
- Directed unicast requests to a TFTP server for obtaining software upgrades from a TFTP server
- Default configuration storage in flash memory to ensure that the switch can be connected to a network and can forward traffic with minimal user intervention
- In-band management access through the embedded device manager through a Netscape Navigator or Internet Explorer session
- In-band management access through up to 16 simultaneous Telnet connections for multiple command-line interface (CLI)-based sessions over the network
- In-band management access through up to five simultaneous, encrypted Secure Shell (SSH) connections for multiple CLI-based sessions over the network (only available in the enhanced cryptographic software image)
- In-band management access through SNMP versions 1, 2c, and 3 get and set requests
- Out-of-band management access through the switch service port to a directly-attached terminal or to a remote terminal through a serial connection and a modem

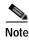

For additional descriptions of the management interfaces, see the "Management Options" section on page 1-5.

#### Redundancy

- Link state tracking to mirror the state of the external ports on the internal Ethernet links and to allow the failover of the processor blade traffic to an operational external link on a separate Cisco Ethernet switch
- HSRP for command-switch redundancy
- UniDirectional Link Detection (UDLD) on all Ethernet ports for detecting and disabling unidirectional links on fiber-optic interfaces caused by incorrect fiber-optic wiring or port faults
- IEEE 802.1D Spanning Tree Protocol (STP) for redundant backbone connections and loop-free networks.
  - Up to 64 spanning-tree instances supported
  - Per-VLAN spanning-tree plus (PVST+) for load balancing across VLANs
  - Rapid PVST+ for load balancing across VLANs
  - UplinkFast and BackboneFast for fast convergence after a spanning-tree topology change and for achieving load balancing among redundant uplinks, including Gigabit uplinks
- IEEE 802.1s Multiple Spanning Tree Protocol (MSTP) for grouping VLANs into a spanning-tree
  instance and for providing multiple forwarding paths for data traffic and load balancing and rapid
  per-VLAN Spanning-Tree plus (rapid-PVST+), based on the IEEE 802.1w Rapid Spanning Tree
  Protocol (RSTP) for rapid convergence of the spanning tree by immediately transitioning root and
  designated ports to the forwarding state
- Optional spanning-tree features available in the PVST+, rapid PVST+, and MSTP modes:
  - Port Fast for eliminating the forwarding delay by enabling a port to immediately transition from the blocking state to the forwarding state
  - BPDU guard for shutting down Port Fast-enabled ports that receive BPDUs
  - BPDU filtering for preventing a Port Fast-enabled port from sending or receiving BPDUs
  - Root guard for preventing switches outside the network core from becoming the spanning-tree root
  - Loop guard for preventing alternate or root ports from becoming designated ports because of a failure that leads to a unidirectional link

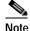

The switch supports up to 64 spanning-tree instances.

#### VLAN Support

- The switches support 250 port-based VLANs for assigning users to VLANs associated with appropriate network resources, traffic patterns, and bandwidth
- The switch supports up to 4094 VLAN IDs to allow service provider networks to support the number of VLANs allowed by the IEEE 802.1Q standard

- IEEE 802.1Q trunking protocol on all ports for network moves, adds, and changes; management and control of broadcast and multicast traffic; and network security by establishing VLAN groups for high-security users and network resources
- VLAN Membership Policy Server (VMPS) for dynamic VLAN membership
- VLAN Trunking Protocol (VTP) pruning for reducing network traffic by restricting flooded traffic to links destined for stations receiving the traffic
- Dynamic Trunking Protocol (DTP) for negotiating trunking on a link between two devices and for negotiating the type of trunking encapsulation (IEEE 802.1Q) to be used
- VLAN 1 minimization to reduce the risk of spanning-tree loops or storms by allowing VLAN 1 to be disabled on any individual VLAN trunk link. With this feature enabled, no user traffic is sent or received. The switch CPU continues to send and receive control protocol frames.
- Multiple management interface support allowing multiple interfaces to be assigned to a unique IP address.

## Security

- Bridge protocol data unit (BPDU) guard for shutting down a Port Fast-configured port when an invalid configuration occurs
- Protected port option for restricting the forwarding of traffic to designated ports on the same switch
- Password-protected access (read-only and read-write access) to management interfaces (device manager and CLI) for protection against unauthorized configuration changes
- Port security option for limiting and identifying MAC addresses of the stations allowed to access the port
- · Port security aging to set the aging time for secure addresses on a port
- Multilevel security for a choice of security level, notification, and resulting actions
- MAC-based port-level security for restricting the use of a switch port to a specific group of source addresses and preventing switch access from unauthorized stations
- TACACS+, a proprietary feature for managing network security through a TACACS server
- IEEE 802.1x port-based authentication to prevent unauthorized devices from gaining access to the network
- IEEE 802.1x accounting to track network usage
- IEEE 802.1x with wake-on-LAN to allow dormant PCs to be powered on based on the receipt of a specific Ethernet frame
- · Standard and extended IP access control lists (ACLs) for defining security policies

## **Quality of Service and Class of Service**

- Automatic quality of service (auto-QoS) to simplify the deployment of existing QoS features by classifying traffic and configuring egress queues
- IEEE 802.1p class of service (CoS) with eight priority queues on the Gigabit ports for prioritizing mission-critical and time-sensitive traffic from data, voice, and telephony applications

- IP Differentiated Services Code Point (IP DSCP) and CoS marking priorities on a per-port basis for protecting the performance of mission-critical applications
- Flow-based packet classification (classification based on information in the MAC, IP, and TCP/UDP headers) for high-performance quality of service at the network edge, allowing for differentiated service levels for different types of network traffic and for prioritizing mission-critical traffic in the network
- Support for IEEE 802.1p CoS scheduling for classification and preferential treatment of high-priority voice traffic
- Trusted boundary (detect the presence of a Cisco IP Phone, trust the CoS value received, and ensure port security. If the IP phone is not detected, disable the trusted setting on the port and prevent misuse of a high-priority queue.)
- Policing
  - Traffic-policing policies on the switch port for allocating the amount of the port bandwidth to a specific traffic flow
  - Policing traffic flows to restrict specific applications or traffic flows to metered, predefined rates
  - Up to 60 policers on ingress Gigabit-capable Ethernet ports Granularity of 8 Mbps on 10/100/1000 ports
  - Out-of-profile markdown for packets that exceed bandwidth utilization limits
- Egress Policing and Scheduling of Egress Queues—Four egress queues on all switch ports. Support for strict priority and weighted round-robin (WRR) CoS policies
- Source IP/Destination IP (SIP/DIP) address routing

#### Monitoring

- · Switch LEDs that show port and switch status
- Switched Port Analyzer (SPAN) and Remote SPAN (RSPAN) for traffic monitoring on any port or VLAN
- SPAN support of Intrusion Detection Systems (IDSs) to monitor, repel, and report network security violations
- Four groups (history, statistics, alarms, and events) of embedded remote monitoring (RMON) agents for network monitoring and traffic analysis
- MAC address notification for tracking the MAC addresses that the switch has learned or removed
- Syslog facility for logging system messages about authentication or authorization errors, resource issues, and time-out events
- Layer 2 traceroute to identify the physical path that a packet takes from a source device to a destination device

# **Management Options**

The switch is designed for plug-and-play operation: you only need to assign basic IP information to the switch and connect it to the other devices in your network. If you have specific network needs, you can configure and monitor the switch—on an individual basis—through its various management interfaces.

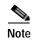

For information about assigning an IP address by using the BladeCenter Management Module WEB page, see the *IBM BladeCenter QuickStart Guide*.

#### Management Interface Options

You can configure and monitor individual switches by using these interfaces:

- An embedded device manager—The device manager is a GUI that is integrated in the software image. You use it to can configure and to monitor a single switch through a web browser. For more information about the device manager, see the switch online help.
- CLI—The switch Cisco IOS software supports desktop-switching features. You can access the CLI
  either by connecting your management station directly to the switch service port or by using Telnet
  or SSH from a remote management station.

For more information about the CLI, see Chapter 2, "Using the Command-Line Interface."

SNMP—SNMP provides a means to monitor and control the switch. You can manage switch
configuration settings, performance, and security and collect statistics by using SNMP management
applications such as CiscoWorks2000 LAN Management Suite (LMS) and HP OpenView.

You can manage the switch from an SNMP-compatible management station that is running platforms such as HP OpenView or SunNet Manager. The switch supports a comprehensive set of MIB extensions and four RMON groups.

For more information about using SNMP, see the Chapter 21, "Configuring SNMP."

# **Network Configuration Examples**

Figure 1-1, Figure 1-2, and Figure 1-3 show three different network configurations.

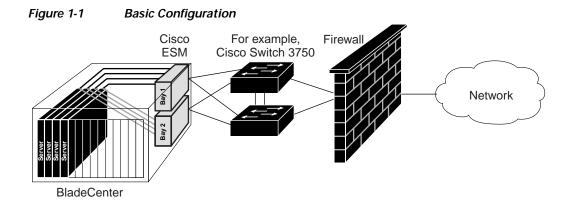

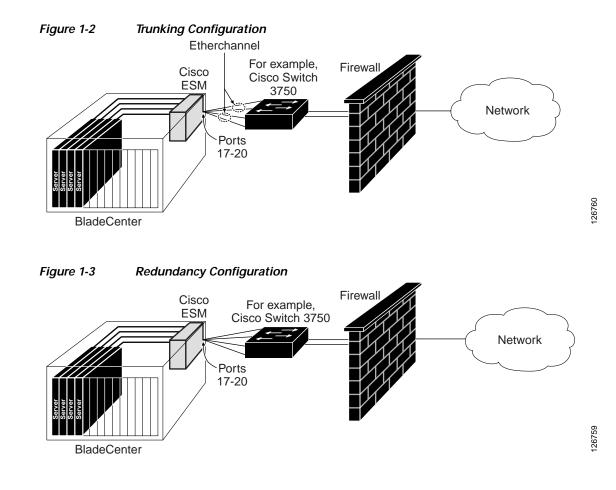

# Where to Go Next

Before configuring the switch, review these sections for start-up information:

- Chapter 2, "Using the Command-Line Interface"
- Chapter 3, "Assigning the Switch IP Address and Default Gateway"

Where to Go Next

# Using the Command-Line Interface

This chapter describes the Cisco IOS command-line interface (CLI) that you can use to configure your Cisco Systems Intelligent Gigabit Ethernet Switch Module. It contains these sections:

- Cisco IOS Command Modes, page 2-1
- Getting Help, page 2-3
- Abbreviating Commands, page 2-4
- Using no and default Forms of Commands, page 2-4
- Understanding CLI Messages, page 2-5
- Using Command History, page 2-5
- Using Editing Features, page 2-6
- Searching and Filtering Output of show and more Commands, page 2-9
- Accessing the CLI, page 2-9

## **Cisco IOS Command Modes**

The user interface is divided into many different modes. The commands available to you depend on which mode you are currently in. Enter a question mark (?) at the system prompt to obtain a list of commands available for each command mode.

When you start a session on the switch, you begin in user mode, often called user EXEC mode. Only a limited subset of the commands are available in user EXEC mode. For example, most of the user EXEC commands are one-time commands, such as **show** commands, which show the current configuration status, and **clear** commands, which clear counters or interfaces. The user EXEC commands are not saved when the switch reboots.

To have access to all commands, you must enter privileged EXEC mode. Normally, you must enter a password to enter privileged EXEC mode. From this mode, you can enter any privileged EXEC command or enter global configuration mode.

Using the configuration modes (global, interface, and line), you can make changes to the running configuration. If you save the configuration, these commands are stored and used when the switch reboots. To access the various configuration modes, you must start at global configuration mode. From global configuration mode, you can enter interface configuration mode and line configuration mode.

For information on accessing the CLI through the switch service port or through a Telnet session, see the hardware installation guide. Table 2-1 describes the main command modes, how to access each one, the prompt you see in that mode, and how to exit the mode. The examples in the table use the host name *Switch*.

#### Table 2-1 Command Mode Summary

| Mode                 | Access Method                                                                                 | Prompt               | Exit Method                                                                                                    | About This Mode                                                                                                    |
|----------------------|-----------------------------------------------------------------------------------------------|----------------------|----------------------------------------------------------------------------------------------------|----------------------------------------------------------------------------------------------------|
| User EXEC            | Begin a session with your switch.                                                             | Switch>              | Enter logout or quit.                                                                                                    | <ul> <li>Use this mode to</li> <li>Change terminal settings.</li> <li>Perform basic tests.</li> <li>Display system information.</li> </ul>                                                                                           |
| Privileged EXEC      | While in user EXEC mode, enter the <b>enable</b> command.                                     | Switch#              | Enter <b>disable</b> to exit.                                                                                                    | Use this mode to verify<br>commands that you have<br>entered. Use a password to<br>protect access to this mode.                                                                                                    |
| Global configuration | While in privileged<br>EXEC mode, enter<br>the <b>configure</b><br>command.                   | Switch(config)#      | To exit to privileged<br>EXEC mode, enter<br>exit or end, or press<br>Ctrl-Z.                                                                                          | Use this mode to configure<br>parameters that apply to the<br>entire switch.                                                                                                    |
| Config-vlan          | While in global<br>configuration mode,<br>enter the<br><b>vlan</b> <i>vlan-id</i><br>command. | Switch(config-vlan)# | To exit to global<br>configuration mode,<br>enter the <b>exit</b><br>command.<br>To return to<br>privileged EXEC<br>mode, press <b>Ctrl-Z</b> or<br>enter <b>end</b> . | Use this mode to configure<br>VLAN parameters. When<br>VTP mode is transparent,<br>you can create<br>extended-range VLANs<br>(VLAN IDs greater than<br>1005) and save<br>configurations in the switch<br>startup configuration file. |
| VLAN configuration   | While in privileged<br>EXEC mode, enter<br>the <b>vlan database</b><br>command.               | Switch(vlan)#        | To exit to privileged<br>EXEC mode, enter<br>exit.                                                                                                    | Use this mode to configure<br>VLAN parameters for<br>VLANs 1 to 1005 in the<br>VLAN database.                                                                                                    |

| Mode                       | Access Method                                                                                                    | Prompt               | Exit Method                                                                                                    | About This Mode                                                                                                    |
|----------------------------|----------------------------------------------------------------------------------------------------|----------------------|----------------------------------------------------------------------------------------------------|----------------------------------------------------------------------------------------------------|
| Interface<br>configuration | While in global<br>configuration mode,<br>enter the <b>interface</b><br>command (with a<br>specific interface).                | Switch(config-if)#   | To exit to global<br>configuration mode,<br>enter <b>exit</b> .                                                                                          | Use this mode to configure parameters for the interfaces.                                                                                  |
|                            |                                                                                                    |                      | To return to<br>privileged EXEC<br>mode, press <b>Ctrl-Z</b> or<br>enter <b>end</b> .                                                                    | To configure multiple<br>interfaces with the same<br>parameters, see the<br>"Configuring a Range of<br>Interfaces" section on<br>page 7-6. |
| Line configuration         | While in global<br>configuration mode,<br>specify a line with<br>the <b>line vty</b> or <b>line</b><br><b>console</b> command. | Switch(config-line)# | To exit to global<br>configuration mode,<br>enter <b>exit</b> .<br>To return to<br>privileged EXEC<br>mode, press <b>Ctrl-Z</b> or<br>enter <b>end</b> . | Use this mode to configure<br>parameters for the terminal<br>line.                                                                         |

#### Table 2-1 Command Mode Summary (continued)

# **Getting Help**

You can enter a question mark (?) at the system prompt to display a list of commands available for each command mode. You can also obtain a list of associated keywords and arguments for any command, as shown in Table 2-2.

#### Table 2-2 Help Summary

| Command                                                               | Purpose                                                                     |
|-----------------------------------------------------------------------|-----------------------------------------------------------------------------|
| help Obtain a brief description of the help system in any command mod |                                                                             |
| abbreviated-command-entry?                                            | Obtain a list of commands that begin with a particular character string.    |
|                                                                       | For example:                                                                |
|                                                                       | Switch# <b>di?</b><br>dir disable disconnect                                |
| abbreviated-command-entry <tab></tab>                                 | Complete a partial command name.                                            |
|                                                                       | For example:                                                                |
|                                                                       | Switch# <b>sh conf<tab< b="">&gt;<br/>Switch# show configuration</tab<></b> |
| ?                                                                     | List all commands available for a particular command mode.                  |
|                                                                       | For example:                                                                |
|                                                                       | Switch> ?                                                                   |

| Command           | Purpose                                                                                                |
|-------------------|----------------------------------------------------------------------------------------------------|
| command ?         | List the associated keywords for a command.                                                            |
|                   | For example:                                                                                           |
|                   | Switch> show ?                                                                                         |
| command keyword ? | List the associated arguments for a keyword.                                                           |
|                   | For example:                                                                                           |
|                   | Switch(config)# cdp holdtime ?<br><10-255> Length of time (in sec) that receiver must keep this packet |

| Table 2-2 Help Summary (continue |
|----------------------------------|
|----------------------------------|

# **Abbreviating Commands**

You have to enter only enough characters for the switch to recognize the command as unique. This example shows how to enter the **show configuration** privileged EXEC command:

Switch# show conf

# Using no and default Forms of Commands

Almost every configuration command also has a **no** form. In general, use the **no** form to disable a feature or function or reverse the action of a command. For example, the **no shutdown** interface configuration command reverses the shutdown of an interface. Use the command without the keyword **no** to re-enable a disabled feature or to enable a feature that is disabled by default.

Configuration commands can also have a **default** form. The **default** form of a command returns the command setting to its default. Most commands are disabled by default, so the **default** form is the same as the **no** form. However, some commands are enabled by default and have variables set to certain default values. In these cases, the **default** command enables the command and sets variables to their default values.

# **Understanding CLI Messages**

Table 2-3 lists some error messages that you might encounter while using the CLI to configure your switch.

Table 2-3Common CLI Error Messages

| Error Message                                      | Meaning                                                                             | How to Get Help                                                                                              |
|----------------------------------------------------|-------------------------------------------------------------------------------------|----------------------------------------------------------------------------------------------------|
| <pre>% Ambiguous command:<br/>"show con"</pre>     | You did not enter enough characters<br>for your switch to recognize the<br>command. | Re-enter the command followed by a question mark (?) with a space between the command and the question mark. |
|                                                    |                                                                                     | The possible keywords that you can enter with the command appear.                                            |
| % Incomplete command.                              | You did not enter all the keywords or values required by this command.              | Re-enter the command followed by a question mark (?) with a space between the command and the question mark. |
|                                                    |                                                                                     | The possible keywords that you can enter with the command appear.                                            |
| <pre>% Invalid input detected at `^' marker.</pre> | You entered the command<br>incorrectly. The caret (^) marks the                     | Enter a question mark (?) to display all the commands that are available in this command mode.               |
|                                                    | point of the error.                                                                 | The possible keywords that you can enter with the command appear.                                            |

# **Using Command History**

The software provides a history or record of commands that you have entered. This feature is particularly useful for recalling long or complex commands or entries, including access lists. You can customize the command history feature to suit your needs as described in these sections:

- Changing the Command History Buffer Size, page 2-5
- Recalling Commands, page 2-6
- Disabling the Command History Feature, page 2-6

### **Changing the Command History Buffer Size**

By default, the switch records ten command lines in its history buffer. Beginning in privileged EXEC mode, enter this command to change the number of command lines that the switch records during the current terminal session:

Switch# terminal history [size number-of-lines]

The range is from 0 to 256.

Beginning in line configuration mode, enter this command to configure the number of command lines the switch records for all sessions on a particular line:

Switch(config-line) # history [size number-of-lines]

The range is from 0 to 256.

### **Recalling Commands**

To recall commands from the history buffer, perform one of the actions listed in Table 2-4:

Table 2-4 Recalling Commands

| Action <sup>1</sup>                        | Result                                                                                                    |
|--------------------------------------------|----------------------------------------------------------------------------------------------------|
| Press <b>Ctrl-P</b> or the up arrow key.   | Recall commands in the history buffer, beginning with the most recent command.<br>Repeat the key sequence to recall successively older commands.                                                                                                    |
| Press <b>Ctrl-N</b> or the down arrow key. | Return to more recent commands in the history buffer after recalling commands with <b>Ctrl-P</b> or the up arrow key. Repeat the key sequence to recall successively more recent commands.                                                                               |
| show history                               | While in privileged EXEC mode, list the last several commands that you just<br>entered. The number of commands that appear is determined by the setting of the<br><b>terminal history</b> global configuration command and <b>history</b> line configuration<br>command. |

1. The arrow keys function only on ANSI-compatible terminals such as VT100s.

### **Disabling the Command History Feature**

The command history feature is automatically enabled.

To disable the feature during the current terminal session, enter the **terminal no history** privileged EXEC command.

To disable command history for the line, enter the no history line configuration command.

# **Using Editing Features**

This section describes the editing features that can help you manipulate the command line. It contains these sections:

- Enabling and Disabling Editing Features, page 2-6
- Editing Commands through Keystrokes, page 2-7
- Editing Command Lines that Wrap, page 2-8

### **Enabling and Disabling Editing Features**

Although enhanced editing mode is automatically enabled, you can disable it.

To re-enable the enhanced editing mode for the current terminal session, enter this command in privileged EXEC mode:

Switch# terminal editing

To reconfigure a specific line to have enhanced editing mode, enter this command in line configuration mode:

Switch(config-line)# editing

To globally disable enhanced editing mode, enter this command in line configuration mode: Switch(config-line)# no editing

# **Editing Commands through Keystrokes**

Table 2-5 shows the keystrokes that you need to edit command lines.

Table 2-5 Editing Commands through Keystrokes

| Capability                                                                              | Keystroke <sup>1</sup>                              | Purpose                                                                                                    |
|-----------------------------------------------------------------------------------------|-----------------------------------------------------|----------------------------------------------------------------------------------------------------|
| Move around the command line to make changes or corrections.                            | Press <b>Ctrl-B</b> , or press the left arrow key.  | Move the cursor back one character.                                                                                                    |
|                                                                                         | Press <b>Ctrl-F</b> , or press the right arrow key. | Move the cursor forward one character.                                                                                                    |
|                                                                                         | Press Ctrl-A.                                       | Move the cursor to the beginning of the command line.                                                                                                    |
|                                                                                         | Press Ctrl-E.                                       | Move the cursor to the end of the command line.                                                                                                    |
|                                                                                         | Press Esc B.                                        | Move the cursor back one word.                                                                                                    |
|                                                                                         | Press Esc F.                                        | Move the cursor forward one word.                                                                                                    |
|                                                                                         | Press Ctrl-T.                                       | Transpose the character to the left of the cursor with the character located at the cursor.                                                                               |
| Recall commands from the buffer and                                                     | Press Ctrl-Y.                                       | Recall the most recent entry in the buffer.                                                                                                    |
| paste them in the command line. The switch provides a buffer with the last              | Press Esc Y.                                        | Recall the next buffer entry.                                                                                                    |
| ten items that you deleted.                                                             |                                                     | The buffer contains only the last 10 items that you have deleted or cut. If you press $\mathbf{Esc} \mathbf{Y}$ more than ten times, you cycle to the first buffer entry. |
| Delete entries if you make a mistake or change your mind.                               | Press the <b>Delete</b> or <b>Backspace</b> key.    | Erase the character to the left of the cursor.                                                                                                    |
|                                                                                         | Press Ctrl-D.                                       | Delete the character at the cursor.                                                                                                    |
|                                                                                         | Press Ctrl-K.                                       | Delete all characters from the cursor to the end of the command line.                                                                                                    |
|                                                                                         | Press Ctrl-U or Ctrl-X.                             | Delete all characters from the cursor to the beginning of the command line.                                                                                               |
|                                                                                         | Press Ctrl-W.                                       | Delete the word to the left of the cursor.                                                                                                    |
|                                                                                         | Press Esc D.                                        | Delete from the cursor to the end of the word.                                                                                                    |
| Capitalize or lowercase words or                                                        | Press Esc C.                                        | Capitalize at the cursor.                                                                                                    |
| capitalize a set of letters.                                                            | Press Esc L.                                        | Change the word at the cursor to lowercase.                                                                                                    |
|                                                                                         | Press Esc U.                                        | Capitalize letters from the cursor to the end of the word.                                                                                                    |
| Designate a particular keystroke as<br>an executable command, perhaps as a<br>shortcut. | Press Ctrl-V or Esc Q.                              |                                                                                                    |

| Capability                                                                                           |                                                                                                    | Keystroke <sup>1</sup>       | Purpose                             |
|----------------------------------------------------------------------------------------------------|----------------------------------------------------------------------------------------------------|------------------------------|-------------------------------------|
| Scroll down a line or screen on<br>displays that are longer than the<br>terminal screen can display. |                                                                                                    | Press the <b>Return</b> key. | Scroll down one line.               |
|                                                                                                    |                                                                                                    | Press the <b>Space</b> bar.  | Scroll down one screen.             |
| any ou<br>lines the<br>on the<br>includ:<br>output<br><b>Return</b><br>keystro                       | The prompt is used for<br>atput that has more<br>than can be displayed<br>terminal screen,<br>ing <b>show</b> command<br>. You can use the<br><b>n</b> and <b>Space</b> bar<br>okes whenever you see<br>ore prompt. |                              |                                     |
| 1.                                                                                                   | current command line<br>uddenly sends a<br>ur screen.                                                                                                    | Press Ctrl-L or Ctrl-R.      | Redisplay the current command line. |

| Table 2-5 | Editing Commands through Keystrokes (continued) |
|-----------|-------------------------------------------------|
|-----------|-------------------------------------------------|

1. The arrow keys function only on ANSI-compatible terminals such as VT100s.

### **Editing Command Lines that Wrap**

You can use a wraparound feature for commands that extend beyond a single line on the screen. When the cursor reaches the right margin, the command line shifts ten spaces to the left. You cannot see the first ten characters of the line, but you can scroll back and check the syntax at the beginning of the command.

To scroll back to the beginning of the command entry, press **Ctrl-B** or the left arrow key repeatedly. You can also press **Ctrl-A** to immediately move to the beginning of the line.

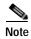

The arrow keys function only on ANSI-compatible terminals such as VT100s.

In this example, the **access-list** global configuration command entry extends beyond one line. When the cursor first reaches the end of the line, the line is shifted ten spaces to the left and redisplayed. The dollar sign (\$) shows that the line has been scrolled to the left. Each time the cursor reaches the end of the line, the line is again shifted ten spaces to the left.

```
Switch(config)# access-list 101 permit tcp 131.108.2.5 255.255.255.0 131.108.1
Switch(config)# $ 101 permit tcp 131.108.2.5 255.255.0 131.108.1.20 255.25
Switch(config)# $t tcp 131.108.2.5 255.255.0 131.108.1.20 255.255.255.0 eq
Switch(config)# $108.2.5 255.255.0 131.108.1.20 255.255.255.0 eq 45
```

After you complete the entry, press **Ctrl-A** to check the complete syntax before pressing the **Return** key to execute the command. The dollar sign (\$) appears at the end of the line to show that the line has been scrolled to the right:

Switch(config)# access-list 101 permit tcp 131.108.2.5 255.255.255.0 131.108.1\$

The software assumes you have a terminal screen that is 80 columns wide. If you have a width other than that, use the **terminal width** privileged EXEC command to set the width of your terminal.

Use line wrapping with the command history feature to recall and modify previous complex command entries. For information about recalling previous command entries, see the "Editing Commands through Keystrokes" section on page 2-7.

# Searching and Filtering Output of show and more Commands

You can search and filter the output for **show** and **more** commands. This is useful when you need to sort through large amounts of output or if you want to exclude output that you do not need to see.

To use this functionality, enter a **show** or **more** command followed by the *pipe* character (|), one of the keywords **begin**, **include**, or **exclude**, and an expression that you want to search for or filter out:

command | {begin | include | exclude} regular-expression

Expressions are case sensitive. For example, if you enter | **exclude output**, the lines that contain *output* are not displayed, but the lines that contain *Output* appear.

This example shows how to include in the output display only lines where the expression *protocol* appears:

```
Switch# show interfaces | include protocol
Vlan1 is up, line protocol is up
Vlan10 is up, line protocol is down
GigabitEthernet0/17 is up, line protocol is down
GigabitEthernet0/20 is up, line protocol is up
```

# Accessing the CLI

Before you can access the CLI, you need to connect a terminal or PC to the switch service port and power on the switch as described in the hardware installation guide that shipped with your switch. Then, to understand the boot process and the options available for assigning IP information, see Chapter 3, "Assigning the Switch IP Address and Default Gateway."

If your switch is already configured, you can access the CLI through a local service connection or through a remote Telnet session, but your switch must first be configured for this type of access. For more information, see the "Setting a Telnet Password for a Terminal Line" section on page 5-5.

You can establish a connection with the switch by either

- Connecting the switch service port to a management station or dial-up modem. For information about connecting to the service port, see the switch hardware installation guide.
- Using any Telnet TCP/IP or encrypted Secure Shell (SSH) package from a remote management station. The switch must have network connectivity with the Telnet or SSH client, and the switch must have an enable secret password configured.

For information about configuring the switch for Telnet access, see the "Setting a Telnet Password for a Terminal Line" section on page 5-5. The switch supports up to 16 simultaneous Telnet sessions. Changes made by one Telnet user are reflected in all other Telnet sessions.

For information about configuring the switch for SSH, see the "Configuring the Switch for Secure Shell" section on page 5-32. The switch supports up to five simultaneous secure SSH sessions.

After you connect through the service port, or through a Telnet session, or through an SSH session, the user EXEC prompt appears on the management station.

L

# Assigning the Switch IP Address and Default Gateway

This chapter describes how to create the initial switch configuration (for example, assign the switch IP address and default gateway information) for the Cisco Systems Intelligent Gigabit Ethernet Switch Module.

Note

For complete syntax and usage information for the commands used in this chapter, see the command reference for this release and the *Cisco IOS IP and IP Routing Command Reference, Release 12.1*.

This chapter consists of these sections:

- Understanding the Boot Process, page 3-1
- Assigning Switch Information, page 3-2
- Checking and Saving the Running Configuration, page 3-4
- Modifying the Startup Configuration, page 3-6
- Scheduling a Reload of the Software Image, page 3-11

# Understanding the Boot Process

Before you can assign switch information (IP address, subnet mask, default gateway, secret and Telnet passwords, and so forth), you need to install and power on the switch as described in the hardware installation guide that shipped with your switch.

The normal boot process involves the operation of the boot loader software, which performs these activities:

- Performs low-level CPU initialization. It initializes the CPU registers, which control where physical memory is mapped, its quantity, its speed, and so forth.
- Performs power-on self-test (POST) for the CPU subsystem. It tests the CPU DRAM and the portion of the flash device that makes up the flash file system.
- Initializes the flash file system on the system board.
- · Loads a default operating system software image into memory and boots the switch.

The boot loader provides access to the flash file system before the operating system is loaded. Normally, the boot loader is used only to load, uncompress, and launch the operating system. After the boot loader gives the operating system control of the CPU, the boot loader is not active until the next system reset or power on.

The boot loader also provides trap-door access into the system if the operating system has problems so serious that it cannot be used. The trap-door mechanism provides enough access to the system so that if it is necessary, you can format the flash file system, re-install the operating system software image by using the XMODEM Protocol, recover from a lost or forgotten password, and finally restart the operating system.

# **Assigning Switch Information**

Use the BladeCenter Management Module WEB page to assign IP information to the switch. For more information, see the *IBM BladeCenter QuickStart Guide*.

If the switch reboots, the switch uses the IP address, subnet mask, and gateway configured in the stored-configuration file.

This section has this configuration information:

- Default Switch Information, page 3-2
- Manually Assigning IP Information, page 3-3

### **Default Switch Information**

Table 3-1 shows the default switch information.

#### Table 3-1Default Switch Information

| Feature                    | Default Setting                                                                   |
|----------------------------|-----------------------------------------------------------------------------------|
| IP address and subnet mask | 10.10.10.9x, where x is the slot number of the switch in the BladeCenter chassis. |
| Subnet mask                | 255.255.255.0.                                                                    |
| Default gateway            | No default gateway is defined.                                                    |
| Enable secret password     | No password is defined.                                                           |
| Hostname                   | The factory-assigned default host name is Switch.                                 |
| Telnet username            | USERID. You must use all uppercase letters.                                       |
| Telnet password            | PASSW0RD. (Note that 0 is the number zero. You must use all uppercase letters.)   |

L

# Manually Assigning IP Information

You can configure multiple IP addresses for a switch. Each IP address and its subnet mask must be unique and belong to different subnets. You cannot configure IP addresses that cross other subnets on the switch. Each IP address must be assigned to a different VLAN interface. The switch can be managed from any valid IP address.

Because the switch is inside the IBM BladeCenter Chassis, you need to consder some special circumstances before assigning IP addresses. The chassis management module acts as the IP proxy for the switch if the IP address of the switch and the primary VLAN interface is in the same subnet as the chassis management module. The chassis management module then carries the switch management traffic (SNMP, HTML, FTP, Telnet).

Because there can be multiple VLAN interfaces on a switch at a given time, you need to designate one VLAN interface as the primary VLAN interface. The primary VLAN interface is known as the management VLAN. The management VLANs configuration has the keyword *management* associated with it. Only one VLAN interface can be configured as the management VLAN at a given time.

The management VLAN has special behaviors on the switch. The management VLAN communicates with the chassis management module. The management VLAN is always the native VLAN on the Ethernet interfaces that directly connect to the chassis management module. When the chassis management module assigns an IP address to the switch, the switch applies it to the management VLAN. When the switch receives an IP address update request from the chassis management module, the switch overwrites any IP address that is configured on the management VLAN interface. The VLAN interface configured as the management VLAN cannot be placed into the shutdown state.

If the switch is managed with a single IP address, we highly recommend that the chassis management module assign the IP address to the switch. The switch IP address is configured on the chassis management module web page. If the switch is managed by multiple IP addresses, we still recommend that the chassis management module assign the IP address to the switch for the management VLAN. Any additional IP addresses that you may want must be configured from the CLI.

Changing the management VLAN does not require modifying the configured IP address even if the IP address is assigned by the chassis management module. The IP address of the current management VLAN is automatically copied by the switch when the new VLAN interface is created and designated as the management VLAN. To change the management VLAN, create an additional VLAN interface, and then enter the management command on that VLAN interface. The switch automatically copies the IP address.

Assign additional IP addresses that are needed for switch management to VLAN interfaces other than the *management* VLAN interface.

# Note

The IP addresses that are assigned to multiple VLAN interfaces must be in different subnets. The switch does not allow two or more VLAN interfaces to have IP addresses in the same subnet.

Beginning in privileged EXEC mode, follow these steps to manually assign IP information to a VLAN interface and then to designate that VLAN interface as the *management* VLAN:

|        | Command                           | Purpose                                                                                                    |
|--------|-----------------------------------|----------------------------------------------------------------------------------------------------|
| Step 1 | configure terminal                | Enter global configuration mode.                                                                                        |
| Step 2 | interface vlan vlan-id            | Enter interface configuration mode, and enter the VLAN to which the IP information is assigned. The range is 1 to 4094. |
| Step 3 | ip address ip-address subnet-mask | Enter the IP address and subnet mask.                                                                                   |

|        | Command                            | Purpose                                                 |
|--------|------------------------------------|---------------------------------------------------------|
| Step 4 | management                         | Enable the VLAN interface as the management VLAN.       |
| Step 5 | exit                               | Return to global configuration mode.                    |
| Step 6 | end                                | Return to privileged EXEC mode.                         |
| Step 7 | show interfaces vlan vlan-id       | Verify the configured IP address.                       |
| Step 8 | show ip redirects                  | Verify the configured default gateway.                  |
| Step 9 | copy running-config startup-config | (Optional) Save your entries in the configuration file. |

To remove the switch IP address, use the **no ip address** interface configuration command. If you are removing the address through a Telnet session, your connection to the switch will be lost. To remove the default gateway address, use the **no ip default-gateway** global configuration command.

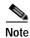

The no ip address interface configuration command is not supported on the management VLAN.

For information on setting the switch system name, protecting access to privileged EXEC commands, and setting time and calendar services, see Chapter 4, "Administering the Switch."

# **Checking and Saving the Running Configuration**

You can check the configuration settings you entered or changes that you made by entering the **show running-config** privileged EXEC command:

```
Switch# show running-config
Building configuration ...
Current configuration : 5277 bytes
1
version 12.1
no service pad
service timestamps debug uptime
service timestamps log uptime
no service password-encryption
!
hostname Switch
!
1
username USERID privilege 15 password 0 PASSWORD
username USERID1 privilege 15 password 0 PASSWORD
ip subnet-zero
1
vtp mode transparent
1
spanning-tree mode pvst
no spanning-tree optimize bpdu transmission
spanning-tree extend system-id
1
!
vlan 2
name operational
1
interface GigabitEthernet0/1
description blade1
 switchport access vlan 2
 switchport trunk native vlan 2
```

Cisco Systems Intelligent Gigabit Ethernet Switch Modules for the IBM eServer BladeCenter, Software Configuration Guide

```
switchport trunk allowed vlan 2-4094
switchport mode trunk
storm-control broadcast level 99.99 99.98
spanning-tree bpdufilter enable
1
interface GigabitEthernet0/2
description blade2
switchport access vlan 2
switchport trunk native vlan 2
switchport trunk allowed vlan 2-4094
switchport mode trunk
ip access-group SecWiz_Gi0_2_in_ip in
spanning-tree bpdufilter enable
interface GigabitEthernet0/15
description mgmt1
switchport trunk allowed vlan 1
switchport mode trunk
ip access-group SecWiz Gi0 1 out ip in
spanning-tree cost 100
1
interface GigabitEthernet0/16
description mgmt2
switchport trunk allowed vlan 1
switchport mode trunk
ip access-group SecWiz_Gi0_1_out_ip in
spanning-tree cost 100
!
interface GigabitEthernet0/17
description extern1
switchport access vlan 2
switchport trunk native vlan 2
ip access-group SecWiz Gi0 1 out ip in
!
interface GigabitEthernet0/18
description extern2
switchport access vlan 2
switchport trunk native vlan 2
switchport mode access
ip access-group SecWiz_Gi0_1_out_ip in
!
interface GigabitEthernet0/19
description extern3
switchport access vlan 2
switchport trunk native vlan 2
switchport mode access
ip access-group SecWiz_Gi0_1_out_ip in
!
interface GigabitEthernet0/20
description extern4
switchport access vlan 2
switchport trunk native vlan 2
 switchport mode access
ip access-group SecWiz_Gi0_1_out_ip in
speed 1000
1
interface Vlan1
ip address 172.20.138.185 255.255.255.240
no ip route-cache
management
```

```
1
ip default-gateway 172.20.138.178
ip http server
T.
ip access-list extended SecWiz Gi0 1 out ip
ip access-list extended SecWiz Gi0 2 in ip
deny ip any host 1.1.1.1
permit ip any any
1
snmp-server community public RO
snmp-server community private RW
1
line con 0
login local
line vty 0 4
login local
line vty 5 15
login local
!
end
```

To store the configuration or changes you have made to your startup configuration in flash memory, enter the **copy running-config startup-config** privileged EXEC command. This command saves the configuration settings that you made. If you fail to do this, your configuration will be lost the next time you reload the system. To display information stored in the NVRAM section of flash memory, use the **show startup-config** or **more startup-config** privileged EXEC command.

```
Switch# copy running-config startup-config
Destination filename [startup-config]?
Building configuration...
```

For more information about alternative locations from which to copy the configuration file, see Appendix B, "Working with the Cisco IOS File System, Configuration Files, and Software Images."

# Modifying the Startup Configuration

This section describes how to modify the switch startup configuration. It contains this configuration information:

- Default Boot Configuration, page 3-7
- Specifying the Filename to Read and Write the System Configuration, page 3-7
- Booting a Specific Software Image, page 3-8
- Controlling Environment Variables, page 3-8

## **Default Boot Configuration**

| Table 3-2 shows the default boot configurat | ion. |
|---------------------------------------------|------|
|---------------------------------------------|------|

#### Table 3-2 Default Boot Configuration

| Feature                         | Default Setting                                                                                                    |
|---------------------------------|----------------------------------------------------------------------------------------------------|
| Operating system software image | The switch attempts to automatically boot the system using information in the BOOT<br>environment variable. If the variable is not set, the switch attempts to load and<br>execute the first executable image it can by performing a recursive, depth-first search<br>throughout the flash file system. |
|                                 | The software image is stored in a directory that has the same name as the image file (excluding the .bin extension).                                                                                                    |
|                                 | In a depth-first search of a directory, each encountered subdirectory is completely searched before continuing the search in the original directory.                                                                                                    |
| Configuration file              | Configured switches use the <i>config.text</i> file stored on the system board in flash memory.                                                                                                    |
|                                 | A new switch has no configuration file.                                                                                                    |

### Specifying the Filename to Read and Write the System Configuration

By default, the Cisco IOS software uses the file *config.text* to read and write a nonvolatile copy of the system configuration. However, you can specify a different filename that is loaded during the next boot cycle.

Beginning in privileged EXEC mode, follow these steps to specify a different configuration filename:

|      | Command                            | Purpose                                                                                                    |
|------|------------------------------------|----------------------------------------------------------------------------------------------------|
| ep 1 | configure terminal                 | Enter global configuration mode.                                                                                      |
| ep 2 | boot config-file flash:/file-url   | Specify the configuration file to load during the next boot cycle.                                                    |
|      |                                    | For <i>file-url</i> , specify the path (directory) and the configuration filename.                                    |
|      |                                    | Filenames and directory names are case sensitive.                                                                     |
| ep 3 | end                                | Return to privileged EXEC mode.                                                                                       |
| ep 4 | show boot                          | Verify your entries.                                                                                                  |
|      |                                    | The <b>boot config-file</b> global configuration command changes the setting of the CONFIG_FILE environment variable. |
| ep 5 | copy running-config startup-config | (Optional) Save your entries in the configuration file.                                                               |

To return to the default setting, use the no boot config-file global configuration command.

### Booting a Specific Software Image

By default, the switch attempts to automatically boot the system using information in the BOOT environment variable. If this variable is not set, the switch attempts to load and execute the first executable image it can by performing a recursive, depth-first search throughout the flash file system. In a depth-first search of a directory, each encountered subdirectory is completely searched before continuing the search in the original directory. However, you can specify a specific image to boot.

Beginning in privileged EXEC mode, follow these steps to configure the switch to boot a specific image during the next boot cycle:

|        | Command                                                 | Purpose                                                                                                    |
|--------|---------------------------------------------------------|----------------------------------------------------------------------------------------------------|
| Step 1 | configure terminal                                      | Enter global configuration mode.                                                                                                    |
| Step 2 | <b>boot system</b> <i>filesystem</i> :/ <i>file-url</i> | Configure the switch to boot a specific image in flash memory during the next boot cycle.                                            |
|        |                                                         | • For <i>filesystem</i> :, use <b>flash</b> : for the system board flash device.                                                     |
|        |                                                         | • For <i>file-url</i> , specify the path (directory) and the name of the bootable image.                                             |
|        |                                                         | Filenames and directory names are case sensitive.                                                                                    |
| Step 3 | end                                                     | Return to privileged EXEC mode.                                                                                                    |
| Step 4 | show boot                                               | Verify your entries.                                                                                                    |
|        |                                                         | The <b>boot system</b> global command changes the setting of the BOOT environment variable.                                          |
|        |                                                         | During the next boot cycle, the switch attempts to automatically boot the system using information in the BOOT environment variable. |
| Step 5 | copy running-config startup-config                      | (Optional) Save your entries in the configuration file.                                                                              |

To return to the default setting, use the no boot system global configuration command.

### **Controlling Environment Variables**

With a normally operating switch, you enter the boot loader mode only through a service port connection at 9600 bps. Use the BladeCenter management application to restart the switch. When the switch restarts, send ESC sequence characters to the service port to stop the autoboot.

You should then see the boot loader *Switch:* prompt. The boot loader performs low-level CPU initialization, performs POST, and loads a default operating system image into memory.

The switch boot loader software provides support for nonvolatile environment variables, which can be used to control how the boot loader, or any other software running on the system, behaves. Boot loader environment variables are similar to environment variables that can be set on UNIX or DOS systems.

Environment variables that have values are stored in the flash file system in various files as shown in Table 3-3.

| Environment Variable                                                 | Location (file system:filename) |
|----------------------------------------------------------------------|---------------------------------|
| BAUD, ENABLE_BREAK, CONFIG_BUFSIZE,<br>CONFIG_FILE, MANUAL_BOOT, PS1 | flash:env_vars                  |
| BOOT, BOOTHLPR, HELPER, HELPER_CONFIG_FILE                           | flash:system_env_vars           |

#### Table 3-3 Environment Variables Storage Location

Each line in these files contains an environment variable name and an equal sign followed by the value of the variable. A variable has no value if it is not listed in this file; it has a value if it is listed in the file even if the value is a null string. A variable that is set to a null string (for example, "") is a variable with a value. Many environment variables are predefined and have default values.

Environment variables store two kinds of data:

- Data that controls code, which does not read the Cisco IOS configuration file. For example, the name of a boot loader helper file, which extends or patches the functionality of the boot loader can be stored as an environment variable.
- Data that controls code, which is responsible for reading the Cisco IOS configuration file. For example, the name of the Cisco IOS configuration file can be stored as an environment variable.

You can change the settings of the environment variables by accessing the boot loader or by using Cisco IOS commands. It is not necessary to alter the setting of the environment variables.

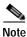

For complete syntax and usage information for the boot loader commands and environment variables, see the command reference for this release.

Table 3-4 describes the function of the most common environment variables.

| Variable       | Boot Loader Command                                                                                                    | Cisco IOS Global Configuration Command                                                                                                    |  |
|----------------|----------------------------------------------------------------------------------------------------|----------------------------------------------------------------------------------------------------|--|
| MANUAL_BOOT    | set MANUAL_BOOT yes                                                                                                    | boot manual                                                                                                    |  |
|                | Decides whether the switch automatically or<br>manually boots.<br>Valid values are 1, yes, 0, and no. If it is set                                                                                                    | Enables manually booting the switch during<br>the next boot cycle and changes the setting of<br>the MANUAL_BOOT environment variable.                                                                                                    |  |
|                | to no or 0, the boot loader attempts to<br>automatically boot the system. If it is set to<br>anything else, you must manually boot the<br>switch from the boot loader mode.                                                                                                    | The next time you reboot the system, the<br>switch is in boot loader mode. To boot the<br>system, use the <b>boot flash</b> : <i>filesystem</i> : <i>lfile-url</i><br>boot loader command, and specify the name<br>of the bootable image. |  |
| BOOT           | set BOOT filesystem:/file-url                                                                                                    | <b>boot system</b> <i>filesystem:</i> / <i>file-url</i>                                                                                                    |  |
|                | A semicolon-separated list of executable<br>files to try to load and execute when<br>automatically booting. If the BOOT<br>environment variable is not set, the system<br>attempts to load and execute the first<br>executable image it can find by using a<br>recursive, depth-first search through the<br>flash file system. If the BOOT variable is set<br>but the specified images cannot be loaded,<br>the system attempts to boot the first bootable<br>file that it can find in the flash file system. | Specifies the software image to load during<br>the next boot cycle. This command changes<br>the setting of the BOOT environment<br>variable.                                                                                              |  |
| CONFIG_FILE    | set CONFIG_FILE flash:/file-url                                                                                                    | boot config-file flash:/file-url                                                                                                    |  |
|                | Changes the filename that the software uses<br>to read and write a nonvolatile copy of the<br>system configuration.                                                                                                    | Specifies the filename that the software uses<br>to read and write a nonvolatile copy of the<br>system configuration. This command changes<br>the CONFIG_FILE environment variable.                                                       |  |
| CONFIG_BUFSIZE | set CONFIG_BUFSIZE size                                                                                                    | boot buffersize size                                                                                                    |  |
|                | Changes the buffer size that the software<br>uses to hold a copy of the configuration file<br>in memory. The configuration file cannot be<br>larger than the buffer size allocation. The<br>range is from 4096 to 524288 bytes.                                                                                                    | Specifies the size of the file system-simulated<br>NVRAM in flash memory. The buffer holds a<br>copy of the configuration file in memory. This<br>command changes the setting of the<br>CONFIG_BUFSIZE environment variable.              |  |
|                |                                                                                                    | You must reload the switch by using the <b>reload</b> privileged EXEC command for this command to take effect.                                                                                                    |  |

#### Table 3-4Environment Variables

# Scheduling a Reload of the Software Image

You can schedule a reload of the software image to occur on the switch at a later time (for example, late at night or during the weekend when the switch is used less), or you can synchronize a reload network-wide (for example, to perform a software upgrade on all switches in the network).

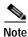

A scheduled reload must take place within approximately 24 days.

### **Configuring a Scheduled Reload**

To configure your switch to reload the software image at a later time, use one of these commands in privileged EXEC mode:

• reload in [hh:]mm [text]

This command schedules a reload of the software to take affect in the specified minutes or hours and minutes. The reload must take place within approximately 24 days. You can specify the reason for the reload in a string up to 255 characters in length.

• reload at hh:mm [month day | day month] [text]

This command schedules a reload of the software to take place at the specified time (using a 24-hour clock). If you specify the month and day, the reload is scheduled to take place at the specified time and date. If you do not specify the month and day, the reload takes place at the specified time on the current day (if the specified time is later than the current time) or on the next day (if the specified time). Specifying 00:00 schedules the reload for midnight.

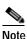

Use the **at** keyword only if the switch system clock has been set (through Network Time Protocol (NTP), the hardware calendar, or manually). The time is relative to the configured time zone on the switch. To schedule reloads across several switches to occur simultaneously, the time on each switch must be synchronized with NTP.

The **reload** command halts the system. If the system is not set to manually boot, it reboots itself. Use the **reload** command after you save the switch configuration information to the startup configuration (**copy running-config**).

If your switch is configured for manual booting, do not reload it from a virtual terminal. This restriction prevents the switch from entering the boot loader mode and thereby taking it from the remote user's control.

If you modify your configuration file, the switch prompts you to save the configuration before reloading. During the save operation, the system requests whether you want to proceed with the save if the CONFIG\_FILE environment variable points to a startup configuration file that no longer exists. If you proceed in this situation, the system enters setup mode upon reload.

This example shows how to reload the software on the switch on the current day at 7:30 p.m:

```
Switch# reload at 19:30
Reload scheduled for 19:30:00 UTC Wed Jun 5 1996 (in 2 hours and 25 minutes)
Proceed with reload? [confirm]
```

This example shows how to reload the software on the switch at a future time:

Switch# reload at 02:00 jun 20 Reload scheduled for 02:00:00 UTC Thu Jun 20 1996 (in 344 hours and 53 minutes) Proceed with reload? [confirm]

To cancel a previously scheduled reload, use the reload cancel privileged EXEC command.

### **Displaying Scheduled Reload Information**

To display information about a previously scheduled reload or to determine if a reload has been scheduled on the switch, use the **show reload** privileged EXEC command.

It displays reload information including the time the reload is scheduled to occur and the reason for the reload (if it was specified when the reload was scheduled).

# Administering the Switch

This chapter describes how to perform one-time operations to administer your Cisco Systems Intelligent Gigabit Ethernet Switch Module. This chapter consists of these sections:

- Managing the System Time and Date, page 4-1
- Configuring a System Name and Prompt, page 4-13
- Creating a Banner, page 4-16
- Managing the MAC Address Table, page 4-18
- Managing the ARP Table, page 4-24

# Managing the System Time and Date

You can manage the system time and date on your switch using automatic configuration, such as the Network Time Protocol (NTP), or manual configuration methods.

Note

For complete syntax and usage information for the commands used in this section, see the *Cisco IOS* Configuration Fundamentals Command Reference for Cisco IOS, Release 12.1.

This section contains this configuration information:

- Understanding the System Clock, page 4-1
- Understanding Network Time Protocol, page 4-2
- Configuring NTP, page 4-3
- Configuring Time and Date Manually, page 4-10

### Understanding the System Clock

The heart of the time service is the system clock. This clock runs from the moment the system starts up and keeps track of the date and time.

The system clock can then be set from these sources:

- Network Time Protocol
- Manual configuration

The system clock can provide time to these services:

- User **show** commands
- Logging and debugging messages

The system clock keeps track of time internally based on Universal Time Coordinated (UTC), also known as Greenwich Mean Time (GMT). You can configure information about the local time zone and summer time (daylight saving time) so that the time appears correctly for the local time zone.

The system clock keeps track of whether the time is *authoritative* or not (that is, whether it has been set by a time source considered to be authoritative). If it is not authoritative, the time is available only for display purposes and is not redistributed. For configuration information, see the "Configuring Time and Date Manually" section on page 4-10.

### Understanding Network Time Protocol

The NTP is designed to time-synchronize a network of devices. NTP runs over User Datagram Protocol (UDP), which runs over IP. NTP is documented in RFC 1305.

An NTP network usually gets its time from an authoritative time source, such as a radio clock or an atomic clock attached to a time server. NTP then distributes this time across the network. NTP is extremely efficient; no more than one packet per minute is necessary to synchronize two devices to within a millisecond of one another.

NTP uses the concept of a *stratum* to describe how many NTP hops away a device is from an authoritative time source. A stratum 1 time server has a radio or atomic clock directly attached, a stratum 2 time server receives its time through NTP from a stratum 1 time server, and so on. A device running NTP automatically chooses as its time source the device with the lowest stratum number with which it communicates through NTP. This strategy effectively builds a self-organizing tree of NTP speakers.

NTP avoids synchronizing to a device whose time might not be accurate by never synchronizing to a device that is not synchronized. NTP also compares the time reported by several devices and does not synchronize to a device whose time is significantly different than the others, even if its stratum is lower.

The communications between devices running NTP (known as *associations*) are usually statically configured; each device is given the IP address of all devices with which it should form associations. Accurate timekeeping is possible by exchanging NTP messages between each pair of devices with an association. However, in a LAN environment, NTP can be configured to use IP broadcast messages instead. This alternative reduces configuration complexity because each device can simply be configured to send or receive broadcast messages. However, in that case, information flow is one-way only.

The time kept on a device is a critical resource; you should use the security features of NTP to avoid the accidental or malicious setting of an incorrect time. Two mechanisms are available: an access list-based restriction scheme and an encrypted authentication mechanism.

Cisco's implementation of NTP does not support stratum 1 service; it is not possible to connect to a radio or atomic clock. We recommend that the time service for your network be derived from the public NTP servers available on the IP Internet.

Figure 4-1 show a typical network example using NTP.

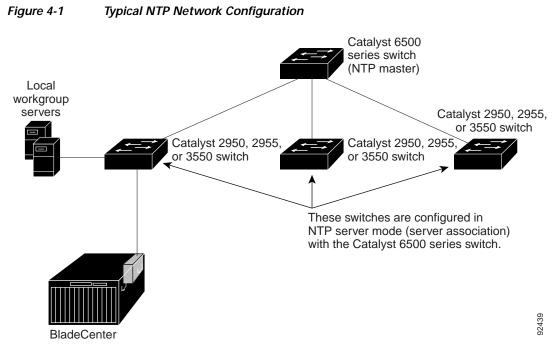

If the network is isolated from the Internet, Cisco's implementation of NTP allows a device to act as though it is synchronized through NTP, when in fact it has determined the time by using other means. Other devices then synchronize to that device through NTP.

When multiple sources of time are available, NTP is always considered to be more authoritative. NTP time overrides the time set by any other method.

Several manufacturers include NTP software for their host systems, and a publicly available version for systems running UNIX and its various derivatives is also available. This software allows host systems to be time-synchronized as well.

### Configuring NTP

The switch does not have a hardware-supported clock, and it cannot function as an NTP master clock to which peers synchronize themselves when an external NTP source is not available. The switch also has no hardware support for a calendar. As a result, the **ntp update-calendar** and the **ntp master** global configuration commands are not available.

This section contains this configuration information:

- Default NTP Configuration, page 4-4
- Configuring NTP Authentication, page 4-4
- Configuring NTP Associations, page 4-5
- Configuring NTP Broadcast Service, page 4-6
- Configuring NTP Access Restrictions, page 4-7
- Configuring the Source IP Address for NTP Packets, page 4-9
- Displaying the NTP Configuration, page 4-10

L

#### **Default NTP Configuration**

Table 4-1 shows the default NTP configuration.

Table 4-1 Default NTP Configuration

| Feature                         | Default Setting                                                 |
|---------------------------------|-----------------------------------------------------------------|
| NTP authentication              | Disabled. No authentication key is specified.                   |
| NTP peer or server associations | None configured.                                                |
| NTP broadcast service           | Disabled; no interface sends or receives NTP broadcast packets. |
| NTP access restrictions         | No access control is specified.                                 |
| NTP packet source IP address    | The source address is determined by the outgoing interface.     |

NTP is enabled on all interfaces by default. All interfaces receive NTP packets.

#### **Configuring NTP Authentication**

This procedure must be coordinated with the administrator of the NTP server; the information you configure in this procedure must be matched by the servers used by the switch to synchronize its time to the NTP server.

Beginning in privileged EXEC mode, follow these steps to authenticate the associations (communications between devices running NTP that provide for accurate timekeeping) with other devices for security purposes:

| Command                                 | Purpose                                                                                                    |
|-----------------------------------------|----------------------------------------------------------------------------------------------------|
| configure terminal                      | Enter global configuration mode.                                                                                                    |
| ntp authenticate                        | Enable the NTP authentication feature, which is disabled by default.                                                                                                    |
| ntp authentication-key number md5 value | Define the authentication keys. By default, none are defined.                                                                                                    |
|                                         | • For <i>number</i> , specify a key number. The range is 1 to 4294967295.                                                                                                    |
|                                         | • <b>md5</b> specifies that message authentication support is provided by using the message digest algorithm 5 (MD5).                                                                   |
|                                         | • For <i>value</i> , enter an arbitrary string of up to eight characters for the key.                                                                                                   |
|                                         | The switch does not synchronize to a device unless both have one of these authentication keys, and the key number is specified by the <b>ntp trusted-key</b> <i>key-number</i> command. |
| ntp trusted-key key-number              | Specify one or more key numbers (defined in Step 3) that a peer<br>NTP device must provide in its NTP packets for this switch to<br>synchronize to it.                                  |
|                                         | By default, no trusted keys are defined.                                                                                                    |
|                                         | For key-number, specify the key defined in Step 3.                                                                                                    |
|                                         | This command provides protection against accidentally synchronizing the switch to a device that is not trusted.                                                                         |

|        | Command                            | Purpose                                                 |
|--------|------------------------------------|---------------------------------------------------------|
| Step 5 | end                                | Return to privileged EXEC mode.                         |
| Step 6 | show running-config                | Verify your entries.                                    |
| Step 7 | copy running-config startup-config | (Optional) Save your entries in the configuration file. |

To disable NTP authentication, use the **no ntp authenticate** global configuration command. To remove an authentication key, use the **no ntp authentication-key** *number* global configuration command. To disable authentication of the identity of a device, use the **no ntp trusted-key** *key-number* global configuration command.

This example shows how to configure the switch to synchronize only to devices providing authentication key 42 in the device's NTP packets:

Switch(config)# ntp authenticate
Switch(config)# ntp authentication-key 42 md5 aNiceKey
Switch(config)# ntp trusted-key 42

#### **Configuring NTP Associations**

An NTP association can be a peer association (this switch can either synchronize to the other device or allow the other device to synchronize to it), or it can be a server association (meaning that only this switch synchronizes to the other device, and not the other way around).

Beginning in privileged EXEC mode, follow these steps to form an NTP association with another device:

|        | Command                                                                                                    | Purpose                                                                                                    |
|--------|----------------------------------------------------------------------------------------------------|----------------------------------------------------------------------------------------------------|
| Step 1 | configure terminal                                                                                                    | Enter global configuration mode.                                                                                                    |
| Step 2 | <b>ntp peer</b> <i>ip-address</i> [ <b>version</b> <i>number</i> ]<br>[ <b>key</b> <i>keyid</i> ] [ <b>source</b> <i>interface</i> ] [ <b>prefer</b> ]   | Configure the switch system clock to synchronize a peer or to be synchronized by a peer (peer association).                                                                                                    |
|        | or                                                                                                    | or                                                                                                    |
|        | <b>ntp server</b> <i>ip-address</i> [ <b>version</b> <i>number</i> ]<br>[ <b>key</b> <i>keyid</i> ] [ <b>source</b> <i>interface</i> ] [ <b>prefer</b> ] | Configure the switch system clock to be synchronized by a time server (server association).                                                                                                    |
|        |                                                                                                    | No peer or server associations are defined by default.                                                                                                    |
|        |                                                                                                    | • For <i>ip-address</i> in a peer association, specify either the IP address of the peer providing, or being provided, the clock synchronization. For a server association, specify the IP address of the time server providing the clock synchronization. |
|        |                                                                                                    | • (Optional) For <i>number</i> , specify the NTP version number. The range is 1 to 3. By default, version 3 is selected.                                                                                                    |
|        |                                                                                                    | • (Optional) For <i>keyid</i> , enter the authentication key defined with the <b>ntp authentication-key</b> global configuration command.                                                                                                    |
|        |                                                                                                    | • (Optional) For <i>interface</i> , specify the interface from which to pick the IP source address. By default, the source IP address is taken from the outgoing interface.                                                                                |
|        |                                                                                                    | • (Optional) Enter the <b>prefer</b> keyword to make this peer or server the preferred one that provides synchronization. This keyword reduces switching back and forth between peers and servers.                                                         |

|        | Command                            | Purpose                                                 |
|--------|------------------------------------|---------------------------------------------------------|
| Step 3 | end                                | Return to privileged EXEC mode.                         |
| Step 4 | show running-config                | Verify your entries.                                    |
| Step 5 | copy running-config startup-config | (Optional) Save your entries in the configuration file. |

You need to configure only one end of an association; the other device can automatically establish the association. If you are using the default NTP version (version 3) and NTP synchronization does not occur, try using NTP version 2. Many NTP servers on the Internet run version 2.

To remove a peer or server association, use the **no ntp peer** *ip-address* or the **no ntp server** *ip-address* global configuration command.

This example shows how to configure the switch to synchronize its system clock with the clock of the peer at IP address 172.16.22.44 using NTP version 2:

Switch(config)# ntp server 172.16.22.44 version 2

#### Configuring NTP Broadcast Service

The communications between devices running NTP (known as *associations*) are usually statically configured; each device is given the IP addresses of all devices with which it should form associations. Accurate timekeeping is possible by exchanging NTP messages between each pair of devices with an association. However, in a LAN environment, NTP can be configured to use IP broadcast messages instead. This alternative reduces configuration complexity because each device can simply be configured to send or receive broadcast messages. However, the information flow is one-way only.

The switch can send or receive NTP broadcast packets on an interface-by-interface basis if there is an NTP broadcast server, such as a router, broadcasting time information on the network. The switch can send NTP broadcast packets to a peer so that the peer can synchronize to it. The switch can also receive NTP broadcast packets to synchronize its own clock. This section has procedures for both sending and receiving NTP broadcast packets.

Beginning in privileged EXEC mode, follow these steps to configure the switch to send NTP broadcast packets to peers so that they can synchronize their clock to the switch:

|        | Command                                    | Purpose                                                                                                    |
|--------|--------------------------------------------|----------------------------------------------------------------------------------------------------|
| Step 1 | configure terminal                         | Enter global configuration mode.                                                                                                    |
| Step 2 | interface interface-id                     | Specify the interface to send NTP broadcast packets, and enter interface configuration mode.                                              |
| Step 3 | ntp broadcast [version number] [key keyid] | Enable the interface to send NTP broadcast packets to a peer.                                                                             |
|        | [destination-address]                      | By default, this feature is disabled on all interfaces.                                                                                   |
|        |                                            | • (Optional) For <i>number</i> , specify the NTP version number. The range is 1 to 3. If you do not specify a version, version 3 is used. |
|        |                                            | • (Optional) For <i>keyid</i> , specify the authentication key to use when sending packets to the peer.                                   |
|        |                                            | • (Optional) For <i>destination-address</i> , specify the IP address of the peer that is synchronizing its clock to this switch.          |
| Step 4 | end                                        | Return to privileged EXEC mode.                                                                                                    |
| Step 5 | show running-config                        | Verify your entries.                                                                                                    |

|        | Command                            | Purpose                                                                                            |
|--------|------------------------------------|----------------------------------------------------------------------------------------------------|
| Step 6 | copy running-config startup-config | (Optional) Save your entries in the configuration file.                                            |
| Step 7 |                                    | Configure the connected peers to receive NTP broadcast packets as described in the next procedure. |

To disable the interface from sending NTP broadcast packets, use the **no ntp broadcast** interface configuration command.

This example shows how to configure a port to send NTP version 2 packets:

Switch(config)# interface gigabitethernet0/17
Switch(config-if)# ntp broadcast version 2

Beginning in privileged EXEC mode, follow these steps to configure the switch to receive NTP broadcast packets from connected peers:

|        | Command                            | Purpose                                                                                           |
|--------|------------------------------------|---------------------------------------------------------------------------------------------------|
| Step 1 | configure terminal                 | Enter global configuration mode.                                                                  |
| Step 2 | interface interface-id             | Specify the interface to receive NTP broadcast packets, and enter interface configuration mode.   |
| Step 3 | ntp broadcast client               | Enable the interface to receive NTP broadcast packets.                                            |
|        |                                    | By default, no interfaces receive NTP broadcast packets.                                          |
| Step 4 | exit                               | Return to global configuration mode.                                                              |
| Step 5 | ntp broadcastdelay microseconds    | (Optional) Change the estimated round-trip delay between the switch and the NTP broadcast server. |
|        |                                    | The default is 3000 microseconds; the range is 1 to 999999.                                       |
| Step 6 | end                                | Return to privileged EXEC mode.                                                                   |
| Step 7 | show running-config                | Verify your entries.                                                                              |
| Step 8 | copy running-config startup-config | (Optional) Save your entries in the configuration file.                                           |

To disable an interface from receiving NTP broadcast packets, use the **no ntp broadcast client** interface configuration command. To change the estimated round-trip delay to the default, use the **no ntp broadcastdelay** global configuration command.

This example shows how to configure a port to receive NTP broadcast packets:

```
Switch(config)# interface gigabitethernet0/17
Switch(config-if)# ntp broadcast client
```

#### **Configuring NTP Access Restrictions**

You can control NTP access on two levels as described in these sections:

- Creating an Access Group and Assigning a Basic IP Access List, page 4-8
- Disabling NTP Services on a Specific Interface, page 4-9

#### Creating an Access Group and Assigning a Basic IP Access List

Beginning in privileged EXEC mode, follow these steps to control access to NTP services by using access lists:

|        | Command                                                                             | Purpose                                                                                                    |
|--------|-------------------------------------------------------------------------------------|----------------------------------------------------------------------------------------------------|
| Step 1 | configure terminal                                                                  | Enter global configuration mode.                                                                                                    |
| Step 2 | ntp access-group {query-only  <br>serve-only   serve   peer }<br>access-list-number | Create an access group, and apply a basic IP access list.                                                                                                    |
|        |                                                                                     | The keywords have these meanings:                                                                                                    |
|        |                                                                                     | • query-only—Allows only NTP control queries.                                                                                                    |
|        |                                                                                     | • serve-only—Allows only time requests.                                                                                                    |
|        |                                                                                     | • <b>serve</b> —Allows time requests and NTP control queries, but does not allow the switch to synchronize to the remote device.                                                                       |
|        |                                                                                     | • <b>peer</b> —Allows time requests and NTP control queries and allows the switch to synchronize to the remote device.                                                                                 |
|        |                                                                                     | For <i>access-list-number</i> , enter a standard IP access list number from 1 to 99.                                                                                                    |
| Step 3 | <b>access-list</b> access-list-number <b>permit</b><br>source [source-wildcard]     | Create the access list.                                                                                                    |
|        |                                                                                     | • For <i>access-list-number</i> , enter the number specified in Step 2.                                                                                                    |
|        |                                                                                     | • Enter the <b>permit</b> keyword to permit access if the conditions are matched.                                                                                                    |
|        |                                                                                     | • For <i>source</i> , enter the IP address of the device that is permitted access to the switch.                                                                                                    |
|        |                                                                                     | • (Optional) For <i>source-wildcard</i> , enter the wildcard bits to be applied to the source.                                                                                                    |
|        |                                                                                     | <b>Note</b> When creating an access list, remember that, by default, the end of the access list contains an implicit deny statement for everything if it did not find a match before reaching the end. |
| Step 4 | end                                                                                 | Return to privileged EXEC mode.                                                                                                    |
| Step 5 | show running-config                                                                 | Verify your entries.                                                                                                    |
| Step 6 | copy running-config startup-config                                                  | (Optional) Save your entries in the configuration file.                                                                                                    |

The access group keywords are scanned in this order, from least restrictive to most restrictive:

- 1. **peer**—Allows time requests and NTP control queries and allows the switch to synchronize itself to a device whose address passes the access list criteria.
- 2. **serve**—Allows time requests and NTP control queries, but does not allow the switch to synchronize itself to a device whose address passes the access list criteria.
- 3. serve-only—Allows only time requests from a device whose address passes the access list criteria.
- 4. **query-only**—Allows only NTP control queries from a device whose address passes the access list criteria.

If the source IP address matches the access lists for more than one access type, the first type is granted. If no access groups are specified, all access types are granted to all devices. If any access groups are specified, only the specified access types are granted.

To remove access control to the switch NTP services, use the **no ntp access-group** {**query-only** | **serve-only** | **serve** | **peer**} global configuration command.

This example shows how to configure the switch to allow itself to synchronize to a peer from access list 99. However, the switch restricts access to allow only time requests from access list 42:

Switch# configure terminal Switch(config)# ntp access-group peer 99 Switch(config)# ntp access-group serve-only 42 Switch(config)# access-list 99 permit 172.20.130.5 Switch(config)# access list 42 permit 172.20.130.6

#### **Disabling NTP Services on a Specific Interface**

NTP services are enabled on all interfaces by default.

Beginning in privileged EXEC mode, follow these steps to disable NTP packets from being received on an interface:

|        | Command                            | Purpose                                                                   |
|--------|------------------------------------|---------------------------------------------------------------------------|
| Step 1 | configure terminal                 | Enter global configuration mode.                                          |
| Step 2 | interface interface-id             | Enter interface configuration mode, and specify the interface to disable. |
| Step 3 | ntp disable                        | Disable NTP packets from being received on the interface.                 |
|        |                                    | By default, all interfaces receive NTP packets.                           |
| Step 4 | end                                | Return to privileged EXEC mode.                                           |
| Step 5 | show running-config                | Verify your entries.                                                      |
| Step 6 | copy running-config startup-config | (Optional) Save your entries in the configuration file.                   |

To re-enable receipt of NTP packets on an interface, use the **no ntp disable** interface configuration command.

#### Configuring the Source IP Address for NTP Packets

When the switch sends an NTP packet, the source IP address is normally set to the address of the interface through which the NTP packet is sent. Use the **ntp source** global configuration command when you want to use a particular source IP address for all NTP packets. The address is taken from the specified interface. This command is useful if the address on an interface cannot be used as the destination for reply packets.

Beginning in privileged EXEC mode, follow these steps to configure a specific interface from which the IP source address is to be taken:

|        | Command                            | Purpose                                                                          |
|--------|------------------------------------|----------------------------------------------------------------------------------|
| Step 1 | configure terminal                 | Enter global configuration mode.                                                 |
| Step 2 | ntp source type number             | Specify the interface type and number from which the IP source address is taken. |
|        |                                    | By default, the source address is determined by the outgoing interface.          |
| Step 3 | end                                | Return to privileged EXEC mode.                                                  |
| Step 4 | show running-config                | Verify your entries.                                                             |
| Step 5 | copy running-config startup-config | (Optional) Save your entries in the configuration file.                          |

Cisco Systems Intelligent Gigabit Ethernet Switch Modules for the IBM eServer BladeCenter, Software Configuration Guide

The specified interface is used for the source address for all packets sent to all destinations. If a source address is to be used for a specific association, use the **source** keyword in the **ntp peer** or **ntp server** global configuration command as described in the "Configuring NTP Associations" section on page 4-5.

#### **Displaying the NTP Configuration**

You can use two privileged EXEC commands to display NTP information:

- show ntp associations [detail]
- show ntp status

For detailed information about the fields in these displays, see the *Cisco IOS Configuration* Fundamentals Command Reference for Cisco IOS, Release 12.1.

### **Configuring Time and Date Manually**

If no other source of time is available, you can manually configure the time and date after the system is restarted. The time remains accurate until the next system restart. We recommend that you use manual configuration only as a last resort. If you have an outside source to which the switch can synchronize, you do not need to manually set the system clock.

This section contains this configuration information:

- Setting the System Clock, page 4-10
- Displaying the Time and Date Configuration, page 4-11
- Configuring the Time Zone, page 4-11
- Configuring Summer Time (Daylight Saving Time), page 4-12

#### Setting the System Clock

If you have an outside source on the network that provides time services, such as an NTP server, you do not need to manually set the system clock.

Beginning in privileged EXEC mode, follow these steps to set the system clock:

|                                                                                         | Command                            | Purpose                                                                      |
|-----------------------------------------------------------------------------------------|------------------------------------|------------------------------------------------------------------------------|
| Step 1clock set hh:mm:ss day month yearManually set the system clock using one of these |                                    | Manually set the system clock using one of these formats.                    |
|                                                                                         | or                                 | • For <i>hh:mm:ss</i> , specify the time in hours (24-hour format), minutes, |
|                                                                                         | clock set hh:mm:ss month day year  | and seconds. The time specified is relative to the configured time zone.     |
|                                                                                         |                                    | • For <i>day</i> , specify the day by date in the month.                     |
|                                                                                         |                                    | • For <i>month</i> , specify the month by name.                              |
|                                                                                         |                                    | • For <i>year</i> , specify the year (no abbreviation).                      |
| Step 2                                                                                  | show running-config                | Verify your entries.                                                         |
| Step 3                                                                                  | copy running-config startup-config | (Optional) Save your entries in the configuration file.                      |

This example shows how to manually set the system clock to 1:32 p.m. on July 23, 2001: Switch# clock set 13:32:00 23 July 2001

### **Displaying the Time and Date Configuration**

To display the time and date configuration, use the show clock [detail] privileged EXEC command.

The system clock keeps an *authoritative* flag that shows whether the time is authoritative (believed to be accurate). If the system clock has been set by a timing source such as NTP, the flag is set. If the time is not authoritative, it is used only for display purposes. Until the clock is authoritative and the *authoritative* flag is set, the flag prevents peers from synchronizing to the clock when the peers' time is invalid.

The symbol that precedes the **show clock** display has this meaning:

- \*—Time is not authoritative.
- (blank)—Time is authoritative.
- .--Time is authoritative, but NTP is not synchronized.

#### Configuring the Time Zone

Beginning in privileged EXEC mode, follow these steps to manually configure the time zone:

|                                                                      | Command                            | Purpose                                                                                                    |
|----------------------------------------------------------------------|------------------------------------|----------------------------------------------------------------------------------------------------|
| tep 1                                                                | configure terminal                 | Enter global configuration mode.                                                                                                    |
| Step 2 <b>clock timezone</b> <i>z</i> .<br>[ <i>minutes-offset</i> ] | clock timezone zone hours-offset   | Set the time zone.                                                                                                    |
|                                                                      | [minutes-offset]                   | The switch keeps internal time in universal time coordinated (UTC), so<br>this command is used only for display purposes and when the time is<br>manually set. |
|                                                                      |                                    | • For <i>zone</i> , enter the name of the time zone to be displayed when standard time is in effect. The default is UTC.                                       |
|                                                                      |                                    | • For <i>hours-offset</i> , enter the hours offset from UTC.                                                                                                   |
|                                                                      |                                    | • (Optional) For <i>minutes-offset</i> , enter the minutes offset from UTC.                                                                                    |
| tep 3                                                                | end                                | Return to privileged EXEC mode.                                                                                                    |
| tep 4                                                                | show running-config                | Verify your entries.                                                                                                    |
| tep 5                                                                | copy running-config startup-config | (Optional) Save your entries in the configuration file.                                                                                                    |

The *minutes-offset* variable in the **clock timezone** global configuration command is available for those cases where a local time zone is a percentage of an hour different from UTC. For example, the time zone for some sections of Atlantic Canada (AST) is UTC-3.5, where the 3 means 3 hours and .5 means 50 percent. In this case, the necessary command is **clock timezone AST -3 30**.

To set the time to UTC, use the no clock timezone global configuration command.

### Configuring Summer Time (Daylight Saving Time)

Beginning in privileged EXEC mode, follow these steps to configure summer time (daylight saving time) in areas where it starts and ends on a particular day of the week each year:

|        | Command                                                 | Purpose                                                                                                    |
|--------|---------------------------------------------------------|----------------------------------------------------------------------------------------------------|
| Step 1 | configure terminal                                      | Enter global configuration mode.                                                                                                    |
| Step 2 | clock summer-time zone recurring                        | Configure summer time to start and end on the specified days every year.                                                                                                    |
|        | [week day month hh:mm week day month<br>hh:mm [offset]] | Summer time is disabled by default. If you specify <b>clock summer-time</b> <i>zone</i> <b>recurring</b> without parameters, the summer time rules default to the United States rules. |
|        |                                                         | • For <i>zone</i> , specify the name of the time zone (for example, PDT) to be displayed when summer time is in effect.                                                                |
|        |                                                         | • (Optional) For <i>week</i> , specify the week of the month (1 to 5 or <b>last</b> ).                                                                                                 |
|        |                                                         | • (Optional) For <i>day</i> , specify the day of the week (Sunday, Monday).                                                                                                    |
|        |                                                         | • (Optional) For <i>month</i> , specify the month (January, February).                                                                                                    |
|        |                                                         | • (Optional) For <i>hh:mm</i> , specify the time (24-hour format) in hours and minutes.                                                                                                |
|        |                                                         | • (Optional) For <i>offset</i> , specify the number of minutes to add during summer time. The default is 60.                                                                           |
| Step 3 | end                                                     | Return to privileged EXEC mode.                                                                                                    |
| Step 4 | show running-config                                     | Verify your entries.                                                                                                    |
| Step 5 | copy running-config startup-config                      | (Optional) Save your entries in the configuration file.                                                                                                    |

The first part of the **clock summer-time** global configuration command specifies when summer time begins, and the second part specifies when it ends. All times are relative to the local time zone. The start time is relative to standard time. The end time is relative to summer time. If the starting month is after the ending month, the system assumes that you are in the southern hemisphere.

This example shows how to specify that summer time starts on the first Sunday in April at 02:00 and ends on the last Sunday in October at 02:00:

Switch(config)# clock summer-time PDT recurring 1 Sunday April 2:00 last Sunday October
2:00

Beginning in privileged EXEC mode, follow these steps if summer time in your area does not follow a recurring pattern (configure the exact date and time of the next summer time events):

|        | Command                                                                                                    | Purpose                                                                                                    |
|--------|----------------------------------------------------------------------------------------------------|----------------------------------------------------------------------------------------------------|
| Step 1 | configure terminal                                                                                           | Enter global configuration mode.                                                                                        |
| Step 2 | <b>clock summer-time</b> <i>zone</i> <b>date</b> [ <i>month date year hh:mm month date year hh:mm</i>        | Configure summer time to start on the first date and end on the second date.                                            |
|        | [offset]]                                                                                                    | Summer time is disabled by default.                                                                                     |
|        | or<br><b>clock summer-time</b> zone <b>date</b> [date<br>month year hh:mm date month year<br>hh:mm [offset]] | • For <i>zone</i> , specify the name of the time zone (for example, PDT) to be displayed when summer time is in effect. |
|        |                                                                                                    | • (Optional) For <i>week</i> , specify the week of the month (1 to 5 or <b>last</b> ).                                  |
|        |                                                                                                    | • (Optional) For <i>day</i> , specify the day of the week (Sunday, Monday).                                             |
|        |                                                                                                    | • (Optional) For <i>month</i> , specify the month (January, February).                                                  |
|        |                                                                                                    | • (Optional) For <i>hh:mm</i> , specify the time (24-hour format) in hours and minutes.                                 |
|        |                                                                                                    | • (Optional) For <i>offset</i> , specify the number of minutes to add during summer time. The default is 60.            |
| Step 3 | end                                                                                                    | Return to privileged EXEC mode.                                                                                         |
| Step 4 | show running-config                                                                                          | Verify your entries.                                                                                                    |
| Step 5 | copy running-config startup-config                                                                           | (Optional) Save your entries in the configuration file.                                                                 |

The first part of the **clock summer-time** global configuration command specifies when summer time begins, and the second part specifies when it ends. All times are relative to the local time zone. The start time is relative to standard time. The end time is relative to summer time. If the starting month is after the ending month, the system assumes that you are in the southern hemisphere.

To disable summer time, use the **no clock summer-time** global configuration command.

This example shows how to set summer time to start on October 12, 2000, at 02:00, and end on April 26, 2001, at 02:00:

Switch(config) # clock summer-time pdt date 12 October 2000 2:00 26 April 2001 2:00

# Configuring a System Name and Prompt

You configure the system name on the switch to identify it. By default, the system name and prompt are *Switch*.

If you have not configured a system prompt, the first 20 characters of the system name are used as the system prompt. A greater-than symbol [>] is appended. The prompt is updated whenever the system name changes.

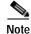

For complete syntax and usage information for the commands used in this section, see the *Cisco IOS Configuration Fundamentals Command Reference for Cisco IOS Release 12.1* and the *Cisco IOS IP and IP Routing Command Reference for Cisco IOS Release 12.1*.

L

This section contains this configuration information:

- Default System Name and Prompt Configuration, page 4-14
- Configuring a System Name, page 4-14
- Understanding DNS, page 4-14

### **Default System Name and Prompt Configuration**

The default switch system name and prompt is Switch.

### **Configuring a System Name**

Beginning in privileged EXEC mode, follow these steps to manually configure a system name:

|                                                      | Command                            | Purpose                                                                                                    |
|------------------------------------------------------|------------------------------------|----------------------------------------------------------------------------------------------------|
| Step 1                                               | configure terminal                 | Enter global configuration mode.                                                                                                    |
| Step 2hostname nameManually configure a system name. |                                    | Manually configure a system name.                                                                                                    |
|                                                      |                                    | The default setting is <i>switch</i> .                                                                                                    |
|                                                      |                                    | The name must follow the rules for ARPANET host names. They must start<br>with a letter, end with a letter or digit, and have as interior characters only<br>letters, digits, and hyphens. Names can be up to 63 characters. |
| Step 3                                               | end                                | Return to privileged EXEC mode.                                                                                                    |
| Step 4                                               | show running-config                | Verify your entries.                                                                                                    |
| Step 5                                               | copy running-config startup-config | (Optional) Save your entries in the configuration file.                                                                                                    |

When you set the system name, it is also used as the system prompt.

To return to the default hostname, use the no hostname global configuration command.

### **Understanding DNS**

The DNS protocol controls the Domain Name System (DNS), a distributed database with which you can map host names to IP addresses. When you configure DNS on your switch, you can substitute the host name for the IP address with all IP commands, such as **ping**, **telnet**, **connect**, and related Telnet support operations.

IP defines a hierarchical naming scheme that allows a device to be identified by its location or domain. Domain names are pieced together with periods (.) as the delimiting characters. For example, IBM is a commercial organization that IP identifies by a *com* domain name, so its domain name is *ibm.com*. A specific device in this domain, for example, the File Transfer Protocol (FTP) system is identified as *ftp.ibm.com*.

To keep track of domain names, IP has defined the concept of a domain name server, which holds a cache (or database) of names mapped to IP addresses. To map domain names to IP addresses, you must first identify the host names, specify the name server that is present on your network, and enable the DNS.

This section contains this configuration information:

- Default DNS Configuration, page 4-15
- Setting Up DNS, page 4-15
- Displaying the DNS Configuration, page 4-16

### **Default DNS Configuration**

Table 4-2 shows the default DNS configuration.

| Table 4-2 | Default DNS Configuration |
|-----------|---------------------------|
|-----------|---------------------------|

| Feature                 | Default Setting                          |
|-------------------------|------------------------------------------|
| DNS enable state        | Enabled.                                 |
| DNS default domain name | None configured.                         |
| DNS servers             | No name server addresses are configured. |

#### Setting Up DNS

Beginning in privileged EXEC mode, follow these steps to set up your switch to use the DNS:

|        | Command                                                                                              | Purpose                                                                                                    |
|--------|----------------------------------------------------------------------------------------------------|----------------------------------------------------------------------------------------------------|
| Step 1 | configure terminal                                                                                   | Enter global configuration mode.                                                                                                    |
| Step 2 | ip domain-name name                                                                                  | Define a default domain name that the software uses to complete unqualified host names (names without a dotted-decimal domain name).                                                                                                    |
|        |                                                                                                    | Do not include the initial period that separates an unqualified name from the domain name.                                                                                                    |
|        |                                                                                                    | At boot time, no domain name is configured.                                                                                                    |
| Step 3 | <b>ip name-server</b> <i>server-address1</i><br>[ <i>server-address2</i><br><i>server-address6</i> ] | Specify the address of one or more name servers to use for name and address resolution.                                                                                                    |
|        |                                                                                                    | You can specify up to six name servers. Separate each server address with a space. The first server specified is the primary server. The switch sends DNS queries to the primary server first. If that query fails, the backup servers are queried. |
| Step 4 | ip domain-lookup                                                                                     | (Optional) Enable DNS-based host name-to-address translation on your switch.<br>This feature is enabled by default.                                                                                                    |
|        |                                                                                                    | If your network devices require connectivity with devices in networks for which you do not control name assignment, you can dynamically assign device names that uniquely identify your devices by using the global Internet naming scheme (DNS).   |
| Step 5 | end                                                                                                  | Return to privileged EXEC mode.                                                                                                    |
| Step 6 | show running-config                                                                                  | Verify your entries.                                                                                                    |
| Step 7 | copy running-config<br>startup-config                                                                | (Optional) Save your entries in the configuration file.                                                                                                    |

If you use the switch IP address as its hostname, the IP address is used and no DNS query occurs. If you configure a hostname that contains no periods (.), a period followed by the default domain name is appended to the hostname before the DNS query is made to map the name to an IP address. The default domain name is the value set by the **ip domain-name** global configuration command. If there is a period (.) in the hostname, the software looks up the IP address without appending any default domain name to the hostname.

To remove a domain name, use the **no ip domain-name** *name* global configuration command. To remove a name server address, use the **no ip name-server** *server-address* global configuration command. To disable DNS on the switch, use the **no ip domain-lookup** global configuration command.

#### **Displaying the DNS Configuration**

To display the DNS configuration information, use the **show running-config** privileged EXEC command.

# **Creating a Banner**

You can configure a message-of-the-day (MOTD) and a login banner. The MOTD banner displays on all connected terminals at login and is useful for sending messages that affect all network users (such as impending system shutdowns).

The login banner also displays on all connected terminals. It appears after the MOTD banner and before the login prompts.

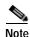

For complete syntax and usage information for the commands used in this section, see the *Cisco IOS* Configuration Fundamentals Command Reference for Cisco IOS, Release 12.1.

This section contains this configuration information:

- Default Banner Configuration, page 4-16
- Configuring a Message-of-the-Day Login Banner, page 4-16
- Configuring a Login Banner, page 4-18

### **Default Banner Configuration**

The MOTD and login banners are not configured.

### Configuring a Message-of-the-Day Login Banner

You can create a single or multiline message banner that appears on the screen when someone logs in to the switch.

|        | Command                            | Purpose                                                                                                    |
|--------|------------------------------------|----------------------------------------------------------------------------------------------------|
| Step 1 | configure terminal                 | Enter global configuration mode.                                                                                                    |
| Step 2 | banner motd c message c            | Specify the message of the day.                                                                                                    |
|        |                                    | For $c$ , enter the delimiting character of your choice, for example, a pound sign (#), and press the <b>Return</b> key. The delimiting character signifies the beginning and end of the banner text. Characters after the ending delimiter are discarded. |
|        |                                    | For <i>message</i> , enter a banner message up to 255 characters. You cannot use the delimiting character in the message.                                                                                                    |
| Step 3 | end                                | Return to privileged EXEC mode.                                                                                                    |
| Step 4 | show running-config                | Verify your entries.                                                                                                    |
| Step 5 | copy running-config startup-config | (Optional) Save your entries in the configuration file.                                                                                                    |

Beginning in privileged EXEC mode, follow these steps to configure a MOTD login banner:

To delete the MOTD banner, use the **no banner motd** global configuration command.

This example shows how to configure a MOTD banner for the switch by using the pound sign (#) symbol as the beginning and ending delimiter:

```
Switch(config)# banner motd #
This is a secure site. Only authorized users are allowed.
For access, contact technical support.
#
Switch(config)#
```

This example shows the banner displayed from the previous configuration:

```
Unix> telnet 172.2.5.4
Trying 172.2.5.4...
Connected to 172.2.5.4.
Escape character is '^]'.
This is a secure site. Only authorized users are allowed.
For access, contact technical support.
```

User Access Verification

Password:

## **Configuring a Login Banner**

You can configure a login banner to be displayed on all connected terminals. This banner appears after the MOTD banner and before the login prompt.

Beginning in privileged EXEC mode, follow these steps to configure a login banner:

|        | Command                            | Purpose                                                                                                    |
|--------|------------------------------------|----------------------------------------------------------------------------------------------------|
| Step 1 | configure terminal                 | Enter global configuration mode.                                                                                                    |
| Step 2 | banner login c message c           | Specify the login message.                                                                                                    |
|        |                                    | For $c$ , enter the delimiting character of your choice, for example, a pound sign (#), and press the <b>Return</b> key. The delimiting character signifies the beginning and end of the banner text. Characters after the ending delimiter are discarded. |
|        |                                    | For <i>message</i> , enter a login message up to 255 characters. You cannot use the delimiting character in the message.                                                                                                    |
| Step 3 | end                                | Return to privileged EXEC mode.                                                                                                    |
| Step 4 | show running-config                | Verify your entries.                                                                                                    |
| Step 5 | copy running-config startup-config | (Optional) Save your entries in the configuration file.                                                                                                    |

To delete the login banner, use the no banner login global configuration command.

This example shows how to configure a login banner for the switch by using the dollar sign (\$) symbol as the beginning and ending delimiter:

```
Switch(config)# banner login $
Access for authorized users only. Please enter your username and password.
$
Switch(config)#
```

# Managing the MAC Address Table

The MAC address table contains address information that the switch uses to forward traffic between ports. All MAC addresses in the address table are associated with one or more ports. The address table includes these types of addresses:

- Dynamic address: a source MAC address that the switch learns and then ages when it is not in use.
- Static address: a manually entered unicast or multicast address that does not age and that is not lost when the switch resets.

The address table lists the destination MAC address, the associated VLAN ID, and port number associated with the address.

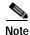

For complete syntax and usage information for the commands used in this section, see the command reference for this release.

This section contains this configuration information:

- Building the Address Table, page 4-19
- MAC Addresses and VLANs, page 4-19
- Default MAC Address Table Configuration, page 4-20
- Changing the Address Aging Time, page 4-20
- Removing Dynamic Address Entries, page 4-20
- Configuring MAC Address Notification Traps, page 4-21
- Adding and Removing Static Address Entries, page 4-23
- Displaying Address Table Entries, page 4-24

## **Building the Address Table**

With multiple MAC addresses supported on all ports, you can connect any port on the switch to individual workstations, repeaters, switches, routers, or other network devices. The switch provides dynamic addressing by learning the source address of packets it receives on each port and adding the address and its associated port number to the address table. As stations are added or removed from the network, the switch updates the address table, adding new dynamic addresses and aging out those that are not in use.

The aging interval is configured on a per-switch basis. However, the switch maintains an address table for each VLAN, and STP can accelerate the aging interval on a per-VLAN basis.

The switch sends packets between any combination of ports, based on the destination address of the received packet. Using the MAC address table, the switch forwards the packet only to the port or ports associated with the destination address. If the destination address is on the port that sent the packet, the packet is filtered and not forwarded. The switch always uses the store-and-forward method: complete packets are stored and checked for errors before transmission.

## MAC Addresses and VLANs

All addresses are associated with a VLAN. An address can exist in more than one VLAN and have different destinations in each. Multicast addresses, for example, could be forwarded to port 1 in VLAN 1 and ports 9, 10, and 11 in VLAN 5.

Each VLAN maintains its own logical address table. A known address in one VLAN is unknown in another until it is learned or statically associated with a port in the other VLAN. Addresses that are statically entered in one VLAN must be configured as static addresses in all other VLANs or remain unlearned in the other VLANs.

# **Default MAC Address Table Configuration**

Table 4-3 shows the default MAC address table configuration.

Table 4-3 Default MAC Address Table Configuration

| Feature           | Default Setting       |  |
|-------------------|-----------------------|--|
| Aging time        | 300 seconds           |  |
| Dynamic addresses | Automatically learned |  |
| Static addresses  | None configured       |  |

## Changing the Address Aging Time

Dynamic addresses are source MAC addresses that the switch learns and then ages when they are not in use. The aging time parameter defines how long the switch retains unseen addresses. This parameter applies to all VLANs.

Setting too short an aging time can cause addresses to be prematurely removed from the table. Then when the switch receives a packet for an unknown destination, it floods the packet to all ports in the same VLAN as the receiving port. This unnecessary flooding can impact performance. Setting too long an aging time can cause the address table to be filled with unused addresses, which prevents new addresses from being learned.

Beginning in privileged EXEC mode, follow these steps to configure the dynamic address table aging time:

|        | Command                                       | Purpose                                                                                                    |
|--------|-----------------------------------------------|----------------------------------------------------------------------------------------------------|
| Step 1 | configure terminal                            | Enter global configuration mode.                                                                                                    |
| Step 2 | mac address-table aging-time [0   10-1000000] | Set the length of time that a dynamic entry remains in the MAC address table after the entry is used or updated.                                                     |
|        |                                               | The range is 10 to 1000000 seconds. The default is 300. You can also enter 0, which disables aging. Static address entries are never aged or removed from the table. |
| Step 3 | end                                           | Return to privileged EXEC mode.                                                                                                    |
| Step 4 | show mac address-table aging-time             | Verify your entries.                                                                                                    |
| Step 5 | copy running-config startup-config            | (Optional) Save your entries in the configuration file.                                                                                                    |

To return to the default value, use the no mac address-table aging-time global configuration command.

# **Removing Dynamic Address Entries**

To remove all dynamic entries, use the **clear mac address-table dynamic** command in privileged EXEC mode. You can also remove a specific MAC address (**clear mac address-table dynamic address** *mac-address*), remove all addresses on the specified physical port or port channel (**clear mac address-table dynamic interface** *interface-id*), or remove all addresses on a specified VLAN (**clear mac address-table dynamic vlan** *vlan-id*).

To verify that dynamic entries have been removed, use the **show mac address-table dynamic** privileged EXEC command.

# **Configuring MAC Address Notification Traps**

MAC address notification enables you to track users on a network by storing the MAC address activity on the switch. Whenever the switch learns or removes a MAC address, an SNMP notification can be generated and sent to the NMS. If you have many users coming and going from the network, you can set a trap interval time to bundle the notification traps and reduce network traffic. The MAC notification history table stores the MAC address activity for each hardware port for which the trap is enabled. MAC address notifications are generated for dynamic and secure MAC addresses; events are not generated for self addresses, multicast addresses, or other static addresses.

Beginning in privileged EXEC mode, follow these steps to configure the switch to send MAC address notification traps to an NMS host:

| Command                                                         | Purpose                                                                                                    |
|-----------------------------------------------------------------|----------------------------------------------------------------------------------------------------|
| configure terminal                                              | Enter global configuration mode.                                                                                                    |
| snmp-server host <i>host-addr</i> {traps   informs} {version {1 | Specify the recipient of the trap message.                                                                                                    |
| <b>2c</b>   <b>3</b> }} community-string notification-type      | • For <i>host-addr</i> , specify the name or address of the NMS.                                                                                                    |
|                                                                 | • Specify <b>traps</b> (the default) to send SNMP traps to the host. Specify <b>informs</b> to send SNMP informs to the host.                                                                                                    |
|                                                                 | • Specify the SNMP version to support. Version 1, the default, is not available with informs.                                                                                                    |
|                                                                 | • For <i>community-string</i> , specify the string to send<br>with the notification operation. Though you can<br>set this string by using the <b>snmp-server host</b><br>command, we recommend that you define this<br>string by using the <b>snmp-server community</b><br>command before using the <b>snmp-server host</b><br>command. |
|                                                                 | • For <i>notification-type</i> , use the <b>mac-notification</b> keyword.                                                                                                    |
| snmp-server enable traps mac-notification                       | Enable the switch to send MAC address traps to the NMS.                                                                                                    |
| mac address-table notification                                  | Enable the MAC address notification feature.                                                                                                    |

L

| Command                                                                   | Purpose                                                                                                    |
|---------------------------------------------------------------------------|----------------------------------------------------------------------------------------------------|
| mac address-table notification [interval value]  <br>[history-size value] | <ul> <li>Enter the trap interval time and the history table size</li> <li>(Optional) For interval value, specify the notification trap interval in seconds between each set of traps that are generated to the NMS. The range is 0 to 2147483647 seconds; the default is 1 second.</li> </ul> |
|                                                                           | • (Optional) For <b>history-size</b> <i>value</i> , specify the maximum number of entries in the MAC notification history table. The range is 0 to 500 the default is 1.                                                                                                    |
| interface interface-id                                                    | Enter interface configuration mode, and specify the interface on which to enable the SNMP MAC address notification trap.                                                                                                    |
| snmp trap mac-notification {added   removed}                              | <ul> <li>Enable the MAC address notification trap.</li> <li>Enable the MAC notification trap whenever a MAC address is <b>added</b> on this interface.</li> <li>Enable the MAC notification trap whenever a MAC address is <b>removed</b> from this interface.</li> </ul>                     |
| end                                                                       | Return to privileged EXEC mode.                                                                                                    |
| show mac address-table notification interface                             | Verify your entries.                                                                                                    |
| show running-config                                                       |                                                                                                    |
| copy running-config startup-config                                        | (Optional) Save your entries in the configuration file                                                                                                    |

To disable the switch from sending MAC address notification traps, use the **no snmp-server enable traps mac-notification** global configuration command. To disable the MAC address notification traps on a specific interface, use the **no snmp trap mac-notification** {**added** | **removed**} interface configuration command. To disable the MAC address notification feature, use the **no mac address-table notification** global configuration command.

This example shows how to specify 172.20.10.10 as the NMS, enable the switch to send MAC address notification traps to the NMS, enable the MAC address notification feature, set the interval time to 60 seconds, set the history-size to 100 entries, and enable traps whenever a MAC address is added on the specified port.

```
Switch(config)# snmp-server host 172.20.10.10 traps private
Switch(config)# snmp-server enable traps mac-notification
Switch(config)# mac address-table notification interval 60
Switch(config)# mac address-table notification history-size 100
Switch(config)# interface fastethernet0/4
Switch(config-if)# snmp trap mac-notification added
```

You can verify the previous commands by entering the **show mac address-table notification interface** and the **show mac address-table notification** privileged EXEC commands.

Command

Step 1

Step 2

configure terminal

mac address-table static mac-addr

**vlan** vlan-id **interface** interface-id

## Adding and Removing Static Address Entries

A static address has these characteristics:

- It is manually entered in the address table and must be manually removed.
- It can be a unicast or multicast address.
- It does not age and is retained when the switch restarts.

You can add and remove static addresses and define the forwarding behavior for them. The forwarding behavior determines how a port that receives a packet forwards it to another port for transmission. Because all ports are associated with at least one VLAN, the switch acquires the VLAN ID for the address from the ports that you specify. You can specify a different list of destination ports for each source port.

A static address in one VLAN must be a static address in other VLANs. A packet with a static address that arrives on a VLAN where it has not been statically entered is flooded to all ports and not learned.

You add a static address to the address table by specifying the destination MAC address (unicast or multicast) and the VLAN from which it is received. Packets received with this destination address are forwarded to the interface specified with the *interface-id* option.

Add a static address to the MAC address table.

1. 1.

1. C. MAC 11

Beginning in privileged EXEC mode, follow these steps to add a static address:

Enter global configuration mode.

Purpose

| PJ running coming startup coming | (optional) Sure your entries in the comparation met                                |
|----------------------------------|------------------------------------------------------------------------------------|
|                                  |                                                                                    |
| To remove static entries from    | the address table, use the <b>no mac address-table static</b> mac-addr <b>vlan</b> |
| vlan-id [interface interface-    | <i>id</i> ] global configuration command.                                          |

|        |                                    | <ul> <li>For <i>mac-addr</i>, specify the destination MAC address (unicast or<br/>multicast) to add to the address table. Packets with this destination<br/>address received in the specified VLAN are forwarded to the<br/>specified interface.</li> </ul>                                                                                                    |
|--------|------------------------------------|----------------------------------------------------------------------------------------------------|
|        |                                    | • For <i>vlan-id</i> , specify the VLAN for which the packet with the specified MAC address is received. Valid VLAN IDs are 1 to 4094.                                                                                                    |
|        |                                    | • For <i>interface-id</i> , specify the interface to which the received packet is forwarded. Valid interfaces include physical ports and port channels. For <i>interface-id</i> , specify the interface to which the received packet is forwarded. Valid interfaces include physical ports or port channels. For static multicast addresses, you can enter multiple interface IDs. For static unicast addresses, you can enter only one interface at a time, but you can enter the command multiple times with the same MAC address and VLAN ID. |
| Step 3 | end                                | Return to privileged EXEC mode.                                                                                                    |
| Step 4 | show mac address-table static      | Verify your entries.                                                                                                    |
| Step 5 | copy running-config startup-config | (Optional) Save your entries in the configuration file.                                                                                                    |

This example shows how to add the static address c2f3.220a.12f4 to the MAC address table. When a packet is received in VLAN 4 with this MAC address as its destination address, the packets is forwarded to the specified interface:

 $\label{eq:switch} \texttt{Switch}(\texttt{config}) \mbox{ \mbox{ \mbox{max}}} \mbox{ address-table static c2f3.220a.12f4 vlan 4 interface gigabitethernet0/17}$ 

# **Displaying Address Table Entries**

You can display the MAC address table by using one or more of the privileged EXEC commands described in Table 4-4:

| Command                           | Description                                                                  |
|-----------------------------------|------------------------------------------------------------------------------|
| show mac address-table address    | Displays MAC address table information for the specified MAC address.        |
| show mac address-table aging-time | Displays the aging time in all VLANs or the specified VLAN.                  |
| show mac address-table count      | Displays the number of addresses present in all VLANs or the specified VLAN. |
| show mac address-table dynamic    | Displays dynamic MAC address table entries only.                             |
| show mac address-table interface  | Displays the MAC address table information for the specified interface.      |
| show mac address-table multicast  | Displays the Layer 2 multicast entries for all VLANs or the specified VLAN.  |
| show mac address-table static     | Displays static MAC address table entries only.                              |
| show mac address-table vlan       | Displays the MAC address table information for the specified VLAN.           |

Table 4-4 Commands for Displaying the MAC Address Table

# Managing the ARP Table

To communicate with a device (over Ethernet, for example), the software first must determine the 48-bit MAC or the local data link address of that device. The process of determining the local data link address from an IP address is called *address resolution*.

The Address Resolution Protocol (ARP) associates a host IP address with the corresponding media or MAC addresses and the VLAN ID. Taking an IP address as input, ARP determines the associated MAC address. Once a MAC address is determined, the IP-MAC address association is stored in an ARP cache for rapid retrieval. Then the IP datagram is encapsulated in a link-layer frame and sent over the network. Encapsulation of IP datagrams and ARP requests and replies on IEEE 802 networks other than Ethernet is specified by the Subnetwork Access Protocol (SNAP). By default, standard Ethernet-style ARP encapsulation (represented by the **arpa** keyword) is enabled on the IP interface.

ARP entries added manually to the table do not age and must be manually removed.

For CLI procedures, see the Cisco IOS Release 12.1 documentation on Cisco.com.

## CHAPTER

# **Configuring Switch-Based Authentication**

This chapter describes how to configure switch-based authentication on the Cisco Systems Intelligent Gigabit Ethernet Switch Module. This chapter consists of these sections:

- Preventing Unauthorized Access to Your Switch, page 5-1
- Protecting Access to Privileged EXEC Commands, page 5-2
- Controlling Switch Access with TACACS+, page 5-9
- Controlling Switch Access with RADIUS, page 5-16
- Configuring the Switch for Local Authentication and Authorization, page 5-31
- Configuring the Switch for Secure Shell, page 5-32

# **Preventing Unauthorized Access to Your Switch**

You can prevent unauthorized users from reconfiguring your switch and viewing configuration information. Typically, you want network administrators to have access to your switch while you restrict access to users who dial from outside the network through an asynchronous port, connect from outside the network through a serial port, or connect through a terminal or workstation from within the local network.

To prevent unauthorized access into your switch, you should configure one or more of these security features:

- At a minimum, you should configure passwords and privileges at each switch port. These passwords are locally stored on the switch. When users attempt to access the switch through a port or line, they must enter the password specified for the port or line before they can access the switch. For more information, see the "Protecting Access to Privileged EXEC Commands" section on page 5-2.
- For an additional layer of security, you can also configure username and password pairs, which are
  locally stored on the switch. These pairs are assigned to lines or interfaces and authenticate each
  user before that user can access the switch. If you have defined privilege levels, you can also assign
  a specific privilege level (with associated rights and privileges) to each username and password pair.
  For more information, see the "Configuring Username and Password Pairs" section on page 5-6.
- If you want to use username and password pairs, but you want to store them centrally on a server instead of locally, you can store them in a database on a security server. Multiple networking devices can then use the same database to obtain user authentication (and, if necessary, authorization) information. For more information, see the "Controlling Switch Access with TACACS+" section on page 5-9.

# **Protecting Access to Privileged EXEC Commands**

A simple way of providing terminal access control in your network is to use passwords and assign privilege levels. Password protection restricts access to a network or network device. Privilege levels define what commands users can enter after they have logged into a network device.

Note

For complete syntax and usage information for the commands used in this section, see the *Cisco IOS* Security Command Reference for Cisco IOS Release 12.1.

This section describes how to control access to the configuration file and privileged EXEC commands. It contains this configuration information:

- Default Password and Privilege Level Configuration, page 5-2
- Setting or Changing a Static Enable Password, page 5-3
- Protecting Enable and Enable Secret Passwords with Encryption, page 5-4
- Setting a Telnet Password for a Terminal Line, page 5-5
- Configuring Username and Password Pairs, page 5-6
- Configuring Multiple Privilege Levels, page 5-6

## **Default Password and Privilege Level Configuration**

Table 5-1 shows the default password and privilege level configuration.

| Iable 5-1 Delault Password and Privilege Levels | Table 5-1 | Default Password and Privilege Levels |
|-------------------------------------------------|-----------|---------------------------------------|
|-------------------------------------------------|-----------|---------------------------------------|

| Feature                                    | Default Setting                                                                                                    |
|--------------------------------------------|----------------------------------------------------------------------------------------------------|
| Enable password and privilege level        | No password is defined. The default is level 15 (privileged EXEC level).<br>The password is not encrypted in the configuration file.                  |
| Enable secret password and privilege level | No password is defined. The default is level 15 (privileged EXEC level).<br>The password is encrypted before it is written to the configuration file. |
| Line password                              | No password is defined.                                                                                                    |

# Setting or Changing a Static Enable Password

The enable password controls access to the privileged EXEC mode. Beginning in privileged EXEC mode, follow these steps to set or change a static enable password:

|        | Command                            | Purpose                                                                                                    |
|--------|------------------------------------|----------------------------------------------------------------------------------------------------|
| Step 1 | configure terminal                 | Enter global configuration mode.                                                                                                    |
| Step 2 | enable password password           | Define a new password or change an existing password for access to privileged EXEC mode.                                                                                                    |
|        |                                    | By default, no password is defined.                                                                                                    |
|        |                                    | For <i>password</i> , specify a string from 1 to 25 alphanumeric characters. The string cannot start with a number, is case sensitive, and allows spaces but ignores leading spaces. It can contain the question mark (?) character if you precede the question mark with the key combination Crtl-v when you create the password; for example, to create the password abc?123, do this: |
|        |                                    | Enter <b>abc</b> .                                                                                                    |
|        |                                    | Enter <b>Crtl-v</b> .                                                                                                    |
|        |                                    | Enter <b>?123</b> .                                                                                                    |
|        |                                    | When the system prompts you to enter the enable password, you need not precede the question mark with the Ctrl-v; you can simply enter abc?123 at the password prompt.                                                                                                    |
| Step 3 | end                                | Return to privileged EXEC mode.                                                                                                    |
| Step 4 | show running-config                | Verify your entries.                                                                                                    |
| Step 5 | copy running-config startup-config | (Optional) Save your entries in the configuration file.                                                                                                    |
|        |                                    | The enable password is not encrypted and can be read in the switch configuration file.                                                                                                    |

To remove the password, use the **no enable password** global configuration command.

This example shows how to change the enable password to l1u2c3k4y5. The password is not encrypted and provides access to level 15 (traditional privileged EXEC mode access):

Switch(config)# enable password l1u2c3k4y5

## Protecting Enable and Enable Secret Passwords with Encryption

To provide an additional layer of security, particularly for passwords that cross the network or that are stored on a TFTP server, you can use either the **enable password** or **enable secret** global configuration commands. Both commands accomplish the same thing; that is, you can establish an encrypted password that users must enter to access privileged EXEC mode (the default) or any privilege level you specify.

We recommend that you use the **enable secret** command because it uses an improved encryption algorithm.

If you configure the **enable secret** command, it takes precedence over the **enable password** command; the two commands cannot be in effect simultaneously.

Beginning in privileged EXEC mode, follow these steps to configure encryption for enable and enable secret passwords:

| Command                                                                          | Purpose                                                                                                    |
|----------------------------------------------------------------------------------|----------------------------------------------------------------------------------------------------|
| configure terminal                                                               | Enter global configuration mode.                                                                                                    |
| enable password [level level] {password  <br>encryption-type encrypted-password} | Define a new password or change an existing password for access to privileged EXEC mode.                                                                                                    |
| or                                                                               | or                                                                                                    |
| enable secret [level level] {password  <br>encryption-type encrypted-password}   | Define a secret password, which is saved using a nonreversible encryption method.                                                                                                    |
|                                                                                  | • (Optional) For <i>level</i> , the range is from 0 to 15. Level 1 i normal user EXEC mode privileges. The default level i 15 (privileged EXEC mode privileges).                                                                                                    |
|                                                                                  | • For <i>password</i> , specify a string from 1 to 25<br>alphanumeric characters. The string cannot start with a<br>number, is case sensitive, and allows spaces but ignore<br>leading spaces. By default, no password is defined.                                                                                         |
|                                                                                  | • (Optional) For <i>encryption-type</i> , only type 5, a Cisco<br>proprietary encryption algorithm, is available. If you<br>specify an encryption type, you must provide an<br>encrypted password—an encrypted password you copy<br>from another Cisco Systems Intelligent Gigabit Etherne<br>Switch Module configuration. |
|                                                                                  | <b>Note</b> If you specify an encryption type and then enter a clear text password, you can not re-enter privileged EXEC mode. You cannot recover a lost encrypted password by any method.                                                                                                    |
| service password-encryption                                                      | (Optional) Encrypt the password when the password is defined or when the configuration is written.                                                                                                    |
|                                                                                  | Encryption prevents the password from being readable in the configuration file.                                                                                                    |
| end                                                                              | Return to privileged EXEC mode.                                                                                                    |
| copy running-config startup-config                                               | (Optional) Save your entries in the configuration file.                                                                                                    |

If both the enable and enable secret passwords are defined, users must enter the enable secret password.

Use the **level** keyword to define a password for a specific privilege level. After you specify the level and set a password, give the password only to users who need to have access at this level. Use the **privilege level** global configuration command to specify commands accessible at various levels. For more information, see the "Configuring Multiple Privilege Levels" section on page 5-6.

If you enable password encryption, it applies to all passwords including username passwords, authentication key passwords, the privileged command password, and virtual terminal line passwords.

To remove a password and level, use the **no enable password** [level *level*] or **no enable secret** [level *level*] global configuration command. To disable password encryption, use the **no service password-encryption** global configuration command.

This example shows how to configure the encrypted password *\$1\$FaD0\$Xyti5Rkls3LoyxzS8* for privilege level 2:

Switch(config)# enable secret level 2 5 \$1\$FaD0\$Xyti5Rkls3LoyxzS8

## Setting a Telnet Password for a Terminal Line

The switch has a default username and password, which are required when accessing the switch through a Telnet session. For more information, see the *Cisco Intelligent Gigabit Ethernet Switch Module for the IBM eServer BladeCenter Installation Guide*.

Beginning in privileged EXEC mode, follow these steps to configure your switch for Telnet access:

|      | Command                          | Purpose                                                                                                    |
|------|----------------------------------|----------------------------------------------------------------------------------------------------|
| ep 1 | enable password password         | Enter privileged EXEC mode.                                                                                                    |
|      |                                  | <b>Note</b> An enable password is configured by default. It might not be necessary to a password to enter privileged EXEC mode.                                                                                          |
| ep 2 | configure terminal               | Enter global configuration mode.                                                                                                    |
| ep 3 | line vty 0 15                    | Configure the number of Telnet sessions (lines), and enter line configuration mode.                                                                                                    |
|      |                                  | The default configuration is <b>login loca</b> l.                                                                                                    |
|      |                                  | There are 16 possible sessions on a command-capable switch. The 0 and 15 mean that you are configuring all 16 possible Telnet sessions.                                                                                  |
| ep 4 | password password                | Enter a Telnet password for the line or lines.                                                                                                    |
|      |                                  | For <i>password</i> , specify a string from 1 to 25 alphanumeric characters. The string cannot start with a number, is case sensitive, and allows spaces but ignores leading spaces. By default, no password is defined. |
| ep 5 | end                              | Return to privileged EXEC mode.                                                                                                    |
| ep 6 | show running-config              | Verify your entries.                                                                                                    |
|      |                                  | The password is listed under the command line vty 0 15.                                                                                                    |
| ep 7 | copy running-config startup-conf | <b>fig</b> (Optional) Save your entries in the configuration file.                                                                                                    |

To remove the password, use the no password global configuration command.

This example shows how to set the Telnet password to *let45me67in89*:

Switch(config)# line vty 10
Switch(config-line)# password let45me67in89

# **Configuring Username and Password Pairs**

You can configure username and password pairs, which are locally stored on the switch. These pairs are assigned to lines or interfaces and authenticate each user before that user can access the switch. If you have defined privilege levels, you can also assign a specific privilege level (with associated rights and privileges) to each username and password pair.

Beginning in privileged EXEC mode, follow these steps to establish a username-based authentication system that requests a login username and a password:

|        | Command                                     | Purpose                                                                                                    |
|--------|---------------------------------------------|----------------------------------------------------------------------------------------------------|
| Step 1 | configure terminal                          | Enter global configuration mode.                                                                                                    |
| Step 2 | username name [privilege level]             | Enter the username, privilege level, and password for each user.                                                                                                    |
|        | { <b>password</b> encryption-type password} | • For <i>name</i> , specify the user ID as one word. Spaces and quotation marks are not allowed.                                                                                                    |
|        |                                             | • (Optional) For <i>level</i> , specify the privilege level the user has after gaining access. The range is 0 to 15. Level 15 gives privileged EXEC mode access. Level 1 gives user EXEC mode access.                                           |
|        |                                             | • For <i>encryption-type</i> , enter 0 to specify that an unencrypted password will follow. Enter 7 to specify that a hidden password will follow.                                                                                              |
|        |                                             | • For <i>password</i> , specify the password the user must enter to gain access to the switch. The password must be from 1 to 25 characters, can contain embedded spaces, and must be the last option specified in the <b>username</b> command. |
| Step 3 | line vty 0 15                               | Enter line configuration mode, and configure the VTY lines (line 0 to 15).                                                                                                    |
| Step 4 | login local                                 | Enable local password checking at login time. Authentication is based on the username specified in Step 2.                                                                                                    |
| Step 5 | end                                         | Return to privileged EXEC mode.                                                                                                    |
| Step 6 | show running-config                         | Verify your entries.                                                                                                    |
| Step 7 | copy running-config startup-config          | (Optional) Save your entries in the configuration file.                                                                                                    |

To disable username authentication for a specific user, use the **no username** *name* global configuration command. To disable password checking and allow connections without a password, use the **no login** line configuration command.

# **Configuring Multiple Privilege Levels**

By default, the software has two modes of password security: user EXEC and privileged EXEC. You can configure up to 16 hierarchical levels of commands for each mode. By configuring multiple passwords, you can allow different sets of users to have access to specified commands.

For example, if you want many users to have access to the **clear line** command, you can assign it level 2 security and distribute the level 2 password fairly widely. But if you want more restricted access to the **configure** command, you can assign it level 3 security and distribute that password to a more restricted group of users.

This section includes this configuration information:

- Setting the Privilege Level for a Command, page 5-7
- Changing the Default Privilege Level for Lines, page 5-8
- Logging into and Exiting a Privilege Level, page 5-8

#### Setting the Privilege Level for a Command

Beginning in privileged EXEC mode, follow these steps to set the privilege level for a command mode:

|        | Command                              | Purpose                                                                                                    |
|--------|--------------------------------------|----------------------------------------------------------------------------------------------------|
| Step 1 | configure terminal                   | Enter global configuration mode.                                                                                                    |
| Step 2 | privilege mode level level command   | Set the privilege level for a command.                                                                                                    |
|        |                                      | • For <i>mode</i> , enter <b>configure</b> for global configuration mode, <b>exec</b> for EXEC mode, <b>interface</b> for interface configuration mode, or <b>line</b> for line configuration mode.                                 |
|        |                                      | • For <i>level</i> , the range is from 0 to 15. Level 1 is for normal user EXEC mode privileges. Level 15 is the level of access permitted by the <b>enable</b> password.                                                           |
|        |                                      | • For <i>command</i> , specify the command to which you want to restrict access.                                                                                                    |
| Step 3 | enable password level level password | Specify the enable password for the privilege level.                                                                                                    |
|        |                                      | • For <i>level</i> , the range is from 0 to 15. Level 1 is for normal user EXEC mode privileges.                                                                                                    |
|        |                                      | • For <i>password</i> , specify a string from 1 to 25 alphanumeric characters.<br>The string cannot start with a number, is case sensitive, and allows<br>spaces but ignores leading spaces. By default, no password is<br>defined. |
| Step 4 | end                                  | Return to privileged EXEC mode.                                                                                                    |
| Step 5 | show running-config                  | Verify your entries.                                                                                                    |
|        | or                                   | The first command displays the password and access level configuration.                                                                                                    |
|        | show privilege                       | The second command displays the privilege level configuration.                                                                                                    |
| Step 6 | copy running-config startup-config   | (Optional) Save your entries in the configuration file.                                                                                                    |

When you set a command to a privilege level, all commands whose syntax is a subset of that command are also set to that level. For example, if you set the **show ip traffic** command to level 15, the **show** commands and **show ip** commands are automatically set to privilege level 15 unless you set them individually to different levels.

To return to the default privilege for a given command, use the **no privilege** *mode* **level** *level command* global configuration command.

This example shows how to set the **configure** command to privilege level 14 and define *SecretPswd14* as the password users must enter to use level 14 commands:

Switch(config)# privilege exec level 14 configure
Switch(config)# enable password level 14 SecretPswd14

### Changing the Default Privilege Level for Lines

Beginning in privileged EXEC mode, follow these steps to change the default privilege level for a line:

|        | Command                            | Purpose                                                                                                    |
|--------|------------------------------------|----------------------------------------------------------------------------------------------------|
| Step 1 | configure terminal                 | Enter global configuration mode.                                                                                                    |
| Step 2 | line vty line                      | Select the virtual terminal line on which to restrict access.                                                                                                    |
| Step 3 | privilege level level              | Change the default privilege level for the line.                                                                                                    |
|        |                                    | For <i>level</i> , the range is from 0 to 15. Level 1 is for normal user EXEC mode privileges. Level 15 is the level of access permitted by the <b>enable</b> password. |
| Step 4 | end                                | Return to privileged EXEC mode.                                                                                                    |
| Step 5 | show running-config                | Verify your entries.                                                                                                    |
|        | or                                 | The first command displays the password and access level configuration.                                                                                                 |
|        | show privilege                     | The second command displays the privilege level configuration.                                                                                                    |
| Step 6 | copy running-config startup-config | (Optional) Save your entries in the configuration file.                                                                                                    |

Users can override the privilege level you set using the **privilege level** line configuration command by logging in to the line and enabling a different privilege level. They can lower the privilege level by using the **disable** command. If users know the password to a higher privilege level, they can use that password to enable the higher privilege level.

To return to the default line privilege level, use the **no privilege level** line configuration command.

#### Logging into and Exiting a Privilege Level

Beginning in privileged EXEC mode, follow these steps to log in to a specified privilege level and to exit to a specified privilege level:

|        | Command       | Purpose                                  |
|--------|---------------|------------------------------------------|
| Step 1 | enable level  | Log in to a specified privilege level.   |
|        |               | For <i>level</i> , the range is 0 to 15. |
| Step 2 | disable level | Exit to a specified privilege level.     |
|        |               | For <i>level</i> , the range is 0 to 15. |

L

# Controlling Switch Access with TACACS+

This section describes how to enable and configure TACACS+, which provides detailed accounting information and flexible administrative control over authentication and authorization processes. TACACS+ is facilitated through authentication, authorization, accounting (AAA) and can be enabled only through AAA commands.

Note

For complete syntax and usage information for the commands used in this section, see the *Cisco IOS* Security Command Reference for Cisco IOS Release 12.1.

This section contains this configuration information:

- Understanding TACACS+, page 5-9
- TACACS+ Operation, page 5-11
- Configuring TACACS+, page 5-11
- Displaying the TACACS+ Configuration, page 5-16

## Understanding TACACS+

TACACS+ is a security application that provides centralized validation of users attempting to gain access to your switch. TACACS+ services are maintained in a database on a TACACS+ daemon typically running on a UNIX or Windows NT workstation. You should have access to and should configure a TACACS+ server before the configuring TACACS+ features on your switch.

TACACS+ provides for separate and modular authentication, authorization, and accounting facilities. TACACS+ allows for a single access control server (the TACACS+ daemon) to provide each service—authentication, authorization, and accounting—independently. Each service can be tied into its own database to take advantage of other services available on that server or on the network, depending on the capabilities of the daemon.

The goal of TACACS+ is to provide a method for managing multiple network access points from a single management service. Your switch can be a network access server along with other Cisco routers and access servers. A network access server provides connections to a single user, to a network or subnetwork, and to interconnected networks as shown in Figure 5-1.

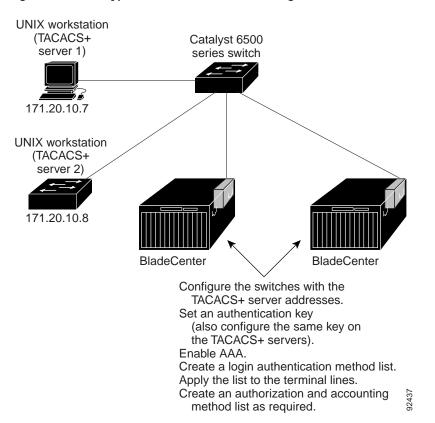

Figure 5-1 Typical TACACS+ Network Configuration

TACACS+, administered through the AAA security services, can provide these services:

• Authentication—Provides complete control of authentication through login and password dialog, challenge and response, and messaging support.

The authentication facility can conduct a dialog with the user (for example, after a username and password are provided, to challenge a user with several questions, such as home address, mother's maiden name, service type, and social security number). The TACACS+ authentication service can also send messages to user screens. For example, a message could notify users that their passwords must be changed because of the company's password aging policy.

- Authorization—Provides fine-grained control over user capabilities for the duration of the user's session, including but not limited to setting autocommands, access control, session duration, or protocol support. You can also enforce restrictions on what commands a user can execute with the TACACS+ authorization feature.
- Accounting—Collects and sends information used for billing, auditing, and reporting to the TACACS+ daemon. Network managers can use the accounting facility to track user activity for a security audit or to provide information for user billing. Accounting records include user identities, start and stop times, executed commands (such as PPP), number of packets, and number of bytes.

The TACACS+ protocol provides authentication between the switch and the TACACS+ daemon, and it ensures confidentiality because all protocol exchanges between the switch and the TACACS+ daemon are encrypted.

You need a system running the TACACS+ daemon software to use TACACS+ on your switch.

L

# TACACS+ Operation

When a user attempts a simple ASCII login by authenticating to a switch by using TACACS+, this process occurs:

1. When the connection is established, the switch contacts the TACACS+ daemon to obtain a username prompt to show to the user. The user enters a username, and the switch then contacts the TACACS+ daemon to obtain a password prompt. The switch displays the password prompt to the user, the user enters a password, and the password is then sent to the TACACS+ daemon.

TACACS+ allows a dialog between the daemon and the user until the daemon receives enough information to authenticate the user. The daemon prompts for a username and password combination, but can include other items, such as the user's mother's maiden name.

- 2. The switch eventually receives one of these responses from the TACACS+ daemon:
  - ACCEPT—The user is authenticated and service can begin. If the switch is configured to require authorization, authorization begins at this time.
  - REJECT—The user is not authenticated. The user can be denied access or is prompted to retry the login sequence, depending on the TACACS+ daemon.
  - ERROR—An error occurred at some time during authentication with the daemon or in the network connection between the daemon and the switch. If an ERROR response is received, the switch typically tries to use an alternative method for authenticating the user.
  - CONTINUE—The user is prompted for additional authentication information.

After authentication, the user undergoes an additional authorization phase if authorization has been enabled on the switch. Users must first successfully complete TACACS+ authentication before proceeding to TACACS+ authorization.

- 3. If TACACS+ authorization is required, the TACACS+ daemon is again contacted, and it returns an ACCEPT or REJECT authorization response. If an ACCEPT response is returned, the response contains data in the form of attributes that direct the EXEC or NETWORK session for that user, determining the services that the user can access:
  - Telnet, Secure Shell (SSH), rlogin, or privileged EXEC services
  - Connection parameters, including the host or client IP address, access list, and user timeouts

# **Configuring TACACS+**

This section describes how to configure your switch to support TACACS+. At a minimum, you must identify the host or hosts maintaining the TACACS+ daemon and define the method lists for TACACS+ authentication. You can optionally define method lists for TACACS+ authorization and accounting. A method list defines the sequence and methods to be used to authenticate, to authorize, or to keep accounts on a user. You can use method lists to designate one or more security protocols to be used, thus ensuring a backup system if the initial method fails. The software uses the first method listed to authenticate, to authorize, or to keep accounts on users; if that method does not respond, the software selects the next method in the list. This process continues until there is successful communication with a listed method or the method list is exhausted.

This section contains this configuration information:

- Default TACACS+ Configuration, page 5-12
- Identifying the TACACS+ Server Host and Setting the Authentication Key, page 5-12
- Configuring TACACS+ Login Authentication, page 5-13
- Configuring TACACS+ Authorization for Privileged EXEC Access and Network Services, page 5-15
- Starting TACACS+ Accounting, page 5-16

#### **Default TACACS+ Configuration**

TACACS+ and AAA are disabled by default.

To prevent a lapse in security, you cannot configure TACACS+ through a network management application. When enabled, TACACS+ can authenticate users accessing the switch through the CLI.

Note

Although TACACS+ configuration is performed through the CLI, the TACACS+ server authenticates HTTP connections that have been configured with a privilege level of 15.

### Identifying the TACACS+ Server Host and Setting the Authentication Key

You can configure the switch to use a single server or AAA server groups to group existing server hosts for authentication. You can group servers to select a subset of the configured server hosts and use them for a particular service. The server group is used with a global server-host list and contains the list of IP addresses of the selected server hosts.

Beginning in privileged EXEC mode, follow these steps to identify the IP host or host maintaining TACACS+ server and optionally set the encryption key:

|        | Command                                                                                                    | Purpose                                                                                                    |
|--------|----------------------------------------------------------------------------------------------------|----------------------------------------------------------------------------------------------------|
| Step 1 | configure terminal                                                                                                    | Enter global configuration mode.                                                                                                    |
| Step 2 | <b>tacacs-server host</b> <i>hostname</i> [ <b>port</b><br><i>integer</i> ] [ <b>timeout</b> <i>integer</i> ] [ <b>key</b> <i>string</i> ] | Identify the IP host or hosts maintaining a TACACS+ server. Enter this command multiple times to create a list of preferred hosts. The software searches for hosts in the order in which you specify them.                                                  |
|        |                                                                                                    | • For <i>hostname</i> , specify the name or IP address of the host.                                                                                                    |
|        |                                                                                                    | • (Optional) For <b>port</b> <i>integer</i> , specify a server port number. The default is port 49. The range is 1 to 65535.                                                                                                    |
|        |                                                                                                    | • (Optional) For <b>timeout</b> <i>integer</i> , specify a time in seconds the switch waits for a response from the daemon before it times out and declares an error. The default is 5 seconds. The range is 1 to 1000 seconds.                             |
|        |                                                                                                    | • (Optional) For <b>key</b> <i>string</i> , specify the encryption key for encrypting<br>and decrypting all traffic between the switch and the TACACS+<br>daemon. You must configure the same key on the TACACS+ daemon<br>for encryption to be successful. |
| Step 3 | aaa new-model                                                                                                    | Enable AAA.                                                                                                    |

|        | Command                             | Purpose                                                                                                    |
|--------|-------------------------------------|----------------------------------------------------------------------------------------------------|
| Step 4 | aaa group server tacacs+ group-name | (Optional) Define the AAA server-group with a group name.                                                                                         |
|        |                                     | This command puts the switch in a server group subconfiguration mode.                                                                             |
| Step 5 | server ip-address                   | (Optional) Associate a particular TACACS+ server with the defined server group. Repeat this step for each TACACS+ server in the AAA server group. |
|        |                                     | Each server in the group must be previously defined in Step 2.                                                                                    |
| Step 6 | end                                 | Return to privileged EXEC mode.                                                                                                    |
| Step 7 | show tacacs                         | Verify your entries.                                                                                                    |
| Step 8 | copy running-config startup-config  | (Optional) Save your entries in the configuration file.                                                                                           |

To remove the specified TACACS+ server name or address, use the **no tacacs-server host** *hostname* global configuration command. To remove a server group from the configuration list, use the **no aaa** group server tacacs+ *group-name* global configuration command. To remove the IP address of a TACACS+ server, use the **no server ip-address** server group subconfiguration command.

#### **Configuring TACACS+ Login Authentication**

To configure AAA authentication, you define a named list of authentication methods and then apply that list to various interfaces. The method list defines the types of authentication to be performed and the sequence in which they are performed; it must be applied to a specific interface before any of the defined authentication methods are performed. The only exception is the default method list (which, by coincidence, is named *default*). The default method list is automatically applied to all interfaces except those that have a named method list explicitly defined. A defined method list overrides the default method list.

A method list describes the sequence and authentication methods to be queried to authenticate a user. You can designate one or more security protocols to be used for authentication, thus ensuring a backup system for authentication in case the initial method fails. The software uses the first method listed to authenticate users; if that method fails to respond, the software selects the next authentication method in the method list. This process continues until there is successful communication with a listed authentication method or until all defined methods are exhausted. If authentication fails at any point in this cycle—meaning that the security server or local username database responds by denying the user access—the authentication process stops, and no other authentication methods are attempted.

|        | Command                                                                                                 | Purpose                                                                                                    |
|--------|----------------------------------------------------------------------------------------------------|----------------------------------------------------------------------------------------------------|
| Step 1 | configure terminal                                                                                      | Enter global configuration mode.                                                                                                    |
| Step 2 | aaa new-model                                                                                           | Enable AAA.                                                                                                    |
| Step 3 | <b>aaa authentication login</b> { <b>default</b>   <i>list-name</i> } <i>method1</i> [ <i>method2</i> ] | Create a login authentication method list.                                                                                                    |
|        |                                                                                                    | • To create a default list that is used when a named list is <i>not</i> specified in the <b>login authentication</b> command, use the <b>default</b> keyword followed by the methods that are to be used in default situations. The default method list is automatically applied to all interfaces. |
|        |                                                                                                    | • For <i>list-name</i> , specify a character string to name the list you are creating.                                                                                                    |
|        |                                                                                                    | • For <i>method1</i> , specify the actual method the authentication algorithm tries. The additional methods of authentication are used only if the previous method returns an error, not if it fails.                                                                                               |
|        |                                                                                                    | Select one of these methods:                                                                                                    |
|        |                                                                                                    | • <b>enable</b> —Use the enable password for authentication. Before you can use this authentication method, you must define an enable password by using the <b>enable</b> password global configuration command.                                                                                    |
|        |                                                                                                    | • <b>group tacacs+</b> —Uses TACACS+ authentication. Before you can use this authentication method, you must configure the TACACS+ server. For more information, see the "Identifying the TACACS+ Server Host and Setting the Authentication Key" section on page 5-12.                             |
|        |                                                                                                    | • <b>line</b> —Use the line password for authentication. Before you can use this authentication method, you must define a line password. Use the <b>password</b> password line configuration command.                                                                                               |
|        |                                                                                                    | • <b>local</b> —Use the local username database for authentication. You must enter username information in the database. Use the <b>username</b> <i>password</i> global configuration command.                                                                                                    |
|        |                                                                                                    | • <b>local-case</b> —Use a case-sensitive local username database for authentication. You must enter username information in the database by using the <b>username</b> <i>name</i> <b>password</b> global configuration command.                                                                    |
|        |                                                                                                    | • <b>none</b> —Do not use any authentication for login.                                                                                                    |
| Step 4 | <b>line</b> [console   tty   vty] line-number<br>[ending-line-number]                                   | Enter line configuration mode, and configure the lines to which you want to apply the authentication list.                                                                                                    |
| Step 5 | login authentication {default                                                                           | Apply the authentication list to a line or set of lines.                                                                                                    |
|        | list-name}                                                                                              | • If you specify <b>default</b> , use the default list created with the <b>aaa authentication login</b> command.                                                                                                    |
|        |                                                                                                    | • For <i>list-name</i> , specify the list created with the <b>aaa authentication login</b> command.                                                                                                    |
| Step 6 | end                                                                                                    | Return to privileged EXEC mode.                                                                                                    |
| Step 7 | show running-config                                                                                     | Verify your entries.                                                                                                    |
| Step 8 | copy running-config startup-config                                                                      | (Optional) Save your entries in the configuration file.                                                                                                    |

Beginning in privileged EXEC mode, follow these steps to configure login authentication:

To disable AAA, use the **no aaa new-model** global configuration command. To disable AAA authentication, use the **no aaa authentication login** {**default** | *list-name*} *method1* [*method2...*] global configuration command. To either disable TACACS+ authentication for logins or to return to the default value, use the **no login authentication** {**default** | *list-name*} line configuration command.

### Configuring TACACS+ Authorization for Privileged EXEC Access and Network Services

AAA authorization limits the services available to a user. When AAA authorization is enabled, the switch uses information retrieved from the user's profile, which is located either in the local user database or on the security server, to configure the user's session. The user is granted access to a requested service only if the information in the user profile allows it.

You can use the **aaa authorization** global configuration command with the **tacacs**+ keyword to set parameters that restrict a user's network access to privileged EXEC mode.

The aaa authorization exec tacacs+ local command sets these authorization parameters:

- Use TACACS+ for privileged EXEC access authorization if authentication was performed by using TACACS+.
- Use the local database if authentication was not performed by using TACACS+.

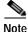

Authorization is bypassed for authenticated users who log in through the CLI even if authorization has been configured.

Beginning in privileged EXEC mode, follow these steps to specify TACACS+ authorization for privileged EXEC access and network services:

|        | Command                            | Purpose                                                                                                  |
|--------|------------------------------------|----------------------------------------------------------------------------------------------------|
| Step 1 | configure terminal                 | Enter global configuration mode.                                                                         |
| Step 2 | aaa authorization network tacacs+  | Configure the switch for user TACACS+ authorization for all network-related service requests.            |
| Step 3 | aaa authorization exec tacacs+     | Configure the switch for user TACACS+ authorization to determine if the user has privileged EXEC access. |
|        |                                    | The <b>exec</b> keyword might return user profile information (such as <b>autocommand</b> information).  |
| Step 4 | end                                | Return to privileged EXEC mode.                                                                          |
| Step 5 | show running-config                | Verify your entries.                                                                                     |
| Step 6 | copy running-config startup-config | (Optional) Save your entries in the configuration file.                                                  |

To disable authorization, use the **no aaa authorization** {**network** | **exec**} *method1* global configuration command.

L

## Starting TACACS+ Accounting

The AAA accounting feature tracks the services that users are accessing and the amount of network resources that they are consuming. When AAA accounting is enabled, the switch reports user activity to the TACACS+ security server in the form of accounting records. Each accounting record contains accounting attribute-value (AV) pairs and is stored on the security server. This data can then be analyzed for network management, client billing, or auditing.

Beginning in privileged EXEC mode, follow these steps to enable TACACS+ accounting for each privilege level and for network services:

|        | Command                                      | Purpose                                                                                                    |
|--------|----------------------------------------------|----------------------------------------------------------------------------------------------------|
| Step 1 | configure terminal                           | Enter global configuration mode.                                                                                                    |
| Step 2 | aaa accounting network start-stop<br>tacacs+ | Enable TACACS+ accounting for all network-related service requests.                                                                            |
| Step 3 | aaa accounting exec start-stop tacacs+       | Enable TACACS+ accounting to send a start-record accounting notice at the beginning of a privileged EXEC process and a stop-record at the end. |
| Step 4 | end                                          | Return to privileged EXEC mode.                                                                                                    |
| Step 5 | show running-config                          | Verify your entries.                                                                                                    |
| Step 6 | copy running-config startup-config           | (Optional) Save your entries in the configuration file.                                                                                        |

To disable accounting, use the **no aaa accounting** {**network** | **exec**} {**start-stop**} *method1...* global configuration command.

# **Displaying the TACACS+ Configuration**

To display TACACS+ server statistics, use the **show tacacs** privileged EXEC command.

# **Controlling Switch Access with RADIUS**

This section describes how to enable and configure the RADIUS, which provides detailed accounting information and flexible administrative control over authentication and authorization processes. RADIUS is facilitated through AAA and can be enabled only through AAA commands.

Note

For complete syntax and usage information for the commands used in this section, see the Cisco IOS Security Command Reference for Cisco IOS Release 12.1.

This section contains this configuration information:

- Understanding RADIUS, page 5-17
- RADIUS Operation, page 5-18
- Configuring RADIUS, page 5-19
- Displaying the RADIUS Configuration, page 5-30

L

# Understanding RADIUS

RADIUS is a distributed client/server system that secures networks against unauthorized access. RADIUS clients run on supported Cisco routers and switches. Clients send authentication requests to a central RADIUS server, which contains all user authentication and network service access information. The RADIUS host is normally a multiuser system running RADIUS server software from Cisco (Cisco Secure Access Control Server version 3.0), Livingston, Merit, Microsoft, or another software provider. For more information, see the RADIUS server documentation.

Use RADIUS in these network environments that require access security:

- Networks with multiple-vendor access servers, each supporting RADIUS. For example, access servers from several vendors use a single RADIUS server-based security database. In an IP-based network with multiple vendors' access servers, dial-in users are authenticated through a RADIUS server that has been customized to work with the Kerberos security system.
- Turnkey network security environments in which applications support the RADIUS protocol, such as in an access environment that uses a *smart card* access control system. In one case, RADIUS has been used with Enigma's security cards to validates users and to grant access to network resources.
- Networks already using RADIUS. You can add a Cisco switch containing a RADIUS client to the network. This might be the first step when you make a transition to a TACACS+ server. See Figure 5-2 on page 5-18.
- Network in which the user must only access a single service. Using RADIUS, you can control user access to a single host, to a single utility such as Telnet, or to the network through a protocol such as IEEE 802.1X. For more information about this protocol, see Chapter 6, "Configuring IEEE 802.1x Port-Based Authentication."
- Networks that require resource accounting. You can use RADIUS accounting independently of RADIUS authentication or authorization. The RADIUS accounting functions allow data to be sent at the start and end of services, showing the amount of resources (such as time, packets, bytes, and so forth) used during the session. An Internet service provider might use a freeware-based version of RADIUS access control and accounting software to meet special security and billing needs.

RADIUS is not suitable in these network security situations:

- Multiprotocol access environments. RADIUS does not support AppleTalk Remote Access (ARA), NetBIOS Frame Control Protocol (NBFCP), NetWare Asynchronous Services Interface (NASI), or X.25 PAD connections.
- Switch-to-switch or router-to-router situations. RADIUS does not provide two-way authentication. RADIUS can be used to authenticate from one device to a non-Cisco device if the non-Cisco device requires authentication.
- Networks using a variety of services. RADIUS generally binds a user to one service model.

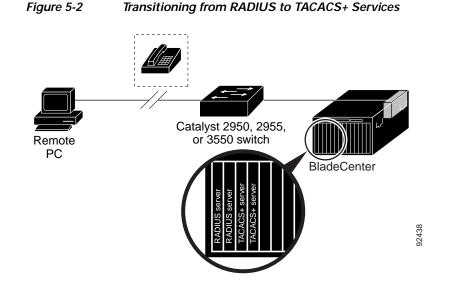

## **RADIUS Operation**

When a user attempts to log in and authenticate to a switch that is access controlled by a RADIUS server, these events occur:

- 1. The user is prompted to enter a username and password.
- 2. The username and encrypted password are sent over the network to the RADIUS server.
- 3. The user receives one of these responses from the RADIUS server:
  - a. ACCEPT—The user is authenticated.
  - **b.** REJECT—The user is either not authenticated and is prompted to re-enter the username and password, or access is denied.
  - c. CHALLENGE—A challenge requires additional data from the user.
  - d. CHALLENGE PASSWORD—A response requests the user to select a new password.

The ACCEPT or REJECT response is bundled with additional data that is used for privileged EXEC or network authorization. Users must first successfully complete RADIUS authentication before proceeding to RADIUS authorization, if it is enabled. The additional data included with the ACCEPT or REJECT packets includes these items:

- Telnet, SSH, rlogin, or privileged EXEC services
- · Connection parameters, including the host or client IP address, access list, and user timeouts

L

# Configuring RADIUS

This section describes how to configure your switch to support RADIUS. At a minimum, you must identify the host or hosts that run the RADIUS server software and define the method lists for RADIUS authentication. You can optionally define method lists for RADIUS authorization and accounting.

A method list defines the sequence and methods to be used to authenticate, to authorize, or to keep accounts on a user. You can use method lists to designate one or more security protocols to be used (such as TACACS+ or local username lookup), thus ensuring a backup system if the initial method fails. The software uses the first method listed to authenticate, to authorize, or to keep accounts on users; if that method does not respond, the software selects the next method in the list. This process continues until there is successful communication with a listed method or the method list is exhausted.

You should have access to and should configure a RADIUS server before configuring RADIUS features on your switch.

This section contains this configuration information:

- Default RADIUS Configuration, page 5-19
- Identifying the RADIUS Server Host, page 5-19 (required)
- Configuring RADIUS Login Authentication, page 5-22 (required)
- Defining AAA Server Groups, page 5-24 (optional)
- Configuring RADIUS Authorization for User Privileged Access and Network Services, page 5-26 (optional)
- Starting RADIUS Accounting, page 5-27 (optional)
- Configuring Settings for All RADIUS Servers, page 5-28 (optional)
- Configuring the Switch to Use Vendor-Specific RADIUS Attributes, page 5-28 (optional)
- Configuring the Switch for Vendor-Proprietary RADIUS Server Communication, page 5-29 (optional)

## **Default RADIUS Configuration**

RADIUS and AAA are disabled by default.

To prevent a lapse in security, you cannot configure RADIUS through a network management application. When enabled, RADIUS can authenticate users accessing the switch through the CLI.

## Identifying the RADIUS Server Host

Switch-to-RADIUS-server communication involves several components:

- Host name or IP address
- Authentication destination port
- Accounting destination port
- Key string
- Timeout period
- Retransmission value

You identify RADIUS security servers by their host name or IP address, host name and specific UDP port numbers, or their IP address and specific UDP port numbers. The combination of the IP address and the UDP port number creates a unique identifier, allowing different ports to be individually defined as RADIUS hosts providing a specific AAA service. This unique identifier enables RADIUS requests to be sent to multiple UDP ports on a server at the same IP address.

If two different host entries on the same RADIUS server are configured for the same service—for example, accounting—the second host entry configured acts as a fail-over backup to the first one. Using this example, if the first host entry fails to provide accounting services, the switch tries the second host entry configured on the same device for accounting services. (The RADIUS host entries are tried in the order that they are configured.)

A RADIUS server and the switch use a shared secret text string to encrypt passwords and exchange responses. To configure RADIUS to use the AAA security commands, you must specify the host running the RADIUS server daemon and a secret text (key) string that it shares with the switch.

The timeout, retransmission, and encryption key values can be configured globally for all RADIUS servers, on a per-server basis, or in some combination of global and per-server settings. To apply these settings globally to all RADIUS servers communicating with the switch, use the three unique global configuration commands: **radius-server timeout**, **radius-server retransmit**, and **radius-server key**. To apply these values on a specific RADIUS server, use the **radius-server host** global configuration command.

Note

If you configure both global and per-server functions (timeout, retransmission, and key commands) on the switch, the per-server timer, retransmission, and key value commands override global timer, retransmission, and key value commands. For information on configuring these settings on all RADIUS servers, see the "Configuring Settings for All RADIUS Servers" section on page 5-28.

You can configure the switch to use AAA server groups to group existing server hosts for authentication. For more information, see the "Defining AAA Server Groups" section on page 5-24.

|        | Command                                                                                                    | Purpose                                                                                                    |
|--------|----------------------------------------------------------------------------------------------------|----------------------------------------------------------------------------------------------------|
| Step 1 | configure terminal                                                                                                    | Enter global configuration mode.                                                                                                    |
| Step 2 | radius-server host { hostname                                                                                                    | Specify the IP address or host name of the remote RADIUS server host.                                                                                                    |
|        | <i>ip-address</i> } <b>[auth-port</b> <i>port-number</i> ]<br><b>[acct-port</b> <i>port-number</i> ] <b>[timeout</b><br><i>seconds</i> ] <b>[retransmit</b> <i>retries</i> ] <b>[key</b><br><i>string</i> ] | • (Optional) For <b>auth-port</b> <i>port-number</i> , specify the UDP destination port for authentication requests.                                                                                                    |
|        |                                                                                                    | • (Optional) For <b>acct-port</b> <i>port-number</i> , specify the UDP destination port for accounting requests.                                                                                                    |
|        |                                                                                                    | • (Optional) For <b>timeout</b> <i>seconds</i> , specify the time interval that the switch waits for the RADIUS server to reply before resending. The range is 1 to 1000. This setting overrides the <b>radius-server timeout</b> global configuration command setting. If no timeout is set with the <b>radius-server host</b> command, the setting of the <b>radius-server timeout</b> command is used. |
|        |                                                                                                    | • (Optional) For <b>retransmit</b> <i>retries</i> , specify the number of times a RADIUS request is resent to a server if that server is not responding or responding slowly. The range is 1 to 1000. If no retransmit value is set with the <b>radius-server host</b> command, the setting of the <b>radius-server retransmit</b> global configuration command is used.                                  |
|        |                                                                                                    | • (Optional) For <b>key</b> <i>string</i> , specify the authentication and encryption key used between the switch and the RADIUS daemon running on the RADIUS server.                                                                                                    |
|        |                                                                                                    | Note The key is a text string that must match the encryption key used<br>on the RADIUS server. Always configure the key as the last item<br>in the <b>radius-server host</b> command. Leading spaces are ignored,<br>but spaces within and at the end of the key are used. If you use<br>spaces in your key, do not enclose the key in quotation marks<br>unless the quotation marks are part of the key. |
|        |                                                                                                    | To configure the switch to recognize more than one host entry associated<br>with a single IP address, enter this command as many times as necessary,<br>making sure that each UDP port number is different. The switch software<br>searches for hosts in the order in which you specify them. Set the timeout,<br>retransmit, and encryption key values to use with the specific RADIUS<br>host.          |
| Step 3 | end                                                                                                    | Return to privileged EXEC mode.                                                                                                    |
| Step 4 | show running-config                                                                                                    | Verify your entries.                                                                                                    |
| Step 5 | copy running-config startup-config                                                                                                    | (Optional) Save your entries in the configuration file.                                                                                                    |

Beginning in privileged EXEC mode, follow these steps to configure per-server RADIUS server communication. This procedure is required.

To remove the specified RADIUS server, use the **no radius-server host** *hostname* | *ip-address* global configuration command.

This example shows how to configure one RADIUS server to be used for authentication and another to be used for accounting:

Switch(config) # radius-server host 172.29.36.49 auth-port 1612 key rad1 Switch(config) # radius-server host 172.20.36.50 acct-port 1618 key rad2

This example shows how to configure *host1* as the RADIUS server and to use the default ports for both authentication and accounting:

Switch(config) # radius-server host host1

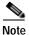

You also need to configure some settings on the RADIUS server. These settings include the IP address of the switch and the key string to be shared by both the server and the switch. For more information, see the RADIUS server documentation.

#### **Configuring RADIUS Login Authentication**

To configure AAA authentication, you define a named list of authentication methods and then apply that list to various interfaces. The method list defines the types of authentication to be performed and the sequence in which they are performed; it must be applied to a specific interface before any of the defined authentication methods are performed. The only exception is the default method list (which, by coincidence, is named *default*). The default method list is automatically applied to all interfaces except those that have a named method list explicitly defined.

A method list describes the sequence and authentication methods to be queried to authenticate a user. You can designate one or more security protocols to be used for authentication, thus ensuring a backup system for authentication in case the initial method fails. The software uses the first method listed to authenticate users; if that method fails to respond, the software selects the next authentication method in the method list. This process continues until there is successful communication with a listed authentication method or until all defined methods are exhausted. If authentication fails at any point in this cycle—meaning that the security server or local username database responds by denying the user access—the authentication process stops, and no other authentication methods are attempted.

Beginning in privileged EXEC mode, follow these steps to configure login authentication. This procedure is required.

|        | Command            | Purpose                          |
|--------|--------------------|----------------------------------|
| Step 1 | configure terminal | Enter global configuration mode. |
| Step 2 | aaa new-model      | Enable AAA.                      |

|        | Command                                                                                      | Purpose                                                                                                    |
|--------|----------------------------------------------------------------------------------------------|----------------------------------------------------------------------------------------------------|
| Step 3 | aaa authentication login {default  <br>list-name} method1 [method2]                          | Create a login authentication method list.                                                                                                    |
|        |                                                                                              | • To create a default list that is used when a named list is <i>not</i> specified in the <b>login authentication</b> command, use the <b>default</b> keyword followed by the methods that are to be used in default situations. The default method list is automatically applied to all interfaces. |
|        |                                                                                              | • For <i>list-name</i> , specify a character string to name the list you are creating.                                                                                                    |
|        |                                                                                              | • For <i>method1</i> , specify the actual method the authentication algorithm tries. The additional methods of authentication are used only if the previous method returns an error, not if it fails.                                                                                               |
|        |                                                                                              | Select one of these methods:                                                                                                    |
|        |                                                                                              | <ul> <li>enable—Use the enable password for authentication. Before you can use this authentication method, you must define an enable password by using the enable password global configuration command.</li> </ul>                                                                                 |
|        |                                                                                              | - group radius—Use RADIUS authentication. Before you can use<br>this authentication method, you must configure the RADIUS<br>server. For more information, see the "Identifying the RADIUS<br>Server Host" section on page 5-19.                                                                    |
|        |                                                                                              | <ul> <li>line—Use the line password for authentication. Before you can use this authentication method, you must define a line password. Use the password password line configuration command.</li> </ul>                                                                                            |
|        |                                                                                              | <ul> <li>local—Use the local username database for authentication. You must enter username information in the database. Use the username name password global configuration command.</li> </ul>                                                                                                    |
|        |                                                                                              | - <b>local-case</b> —Use a case-sensitive local username database for authentication. You must enter username information in the database by using the <b>username</b> <i>password</i> global configuration command.                                                                                |
|        |                                                                                              | - <b>none</b> —Do not use any authentication for login.                                                                                                    |
| Step 4 | <b>line</b> [ <b>console</b>   <b>tty</b>   <b>vty</b> ] line-number<br>[ending-line-number] | Enter line configuration mode, and configure the lines to which you want to apply the authentication list.                                                                                                    |
| Step 5 | login authentication {default                                                                | Apply the authentication list to a line or set of lines.                                                                                                    |
|        | list-name}                                                                                   | • If you specify <b>default</b> , use the default list created with the <b>aaa authentication login</b> command.                                                                                                    |
|        |                                                                                              | • For <i>list-name</i> , specify the list created with the <b>aaa authentication login</b> command.                                                                                                    |
| Step 6 | end                                                                                          | Return to privileged EXEC mode.                                                                                                    |
| Step 7 | show running-config                                                                          | Verify your entries.                                                                                                    |
| Step 8 | copy running-config startup-config                                                           | (Optional) Save your entries in the configuration file.                                                                                                    |

To disable AAA, use the **no aaa new-model** global configuration command. To disable AAA authentication, use the **no aaa authentication login** {**default** | *list-name*} *method1* [*method2...*] global configuration command. To either disable RADIUS authentication for logins or to return to the default value, use the **no login authentication** {**default** | *list-name*} line configuration command.

### **Defining AAA Server Groups**

You can configure the switch to use AAA server groups to group existing server hosts for authentication. You select a subset of the configured server hosts and use them for a particular service. The server group is used with a global server-host list, which lists the IP addresses of the selected server hosts.

Server groups also can include multiple host entries for the same server if each entry has a unique identifier (the combination of the IP address and UDP port number), allowing different ports to be individually defined as RADIUS hosts providing a specific AAA service. If you configure two different host entries on the same RADIUS server for the same service, (for example, accounting), the second configured host entry acts as a fail-over backup to the first one.

You use the **server** group server configuration command to associate a particular server with a defined group server. You can either identify the server by its IP address or identify multiple host instances or entries by using the optional **auth-port** and **acct-port** keywords.

Beginning in privileged EXEC mode, follow these steps to define the AAA server group and associate a particular RADIUS server with it:

|        | Command                                                                                                    | Purpose                                                                                                    |
|--------|----------------------------------------------------------------------------------------------------|----------------------------------------------------------------------------------------------------|
| Step 1 | configure terminal                                                                                                    | Enter global configuration mode.                                                                                                    |
| Step 2 | <pre>radius-server host {hostname   ip-address} [auth-port port-number] [acct-port port-number] [timeout seconds] [retransmit retries] [key string]</pre> | Specify the IP address or host name of the remote RADIUS server host.                                                                                                    |
|        |                                                                                                    | • (Optional) For <b>auth-port</b> <i>port-number</i> , specify the UDP destination port for authentication requests.                                                                                                    |
|        |                                                                                                    | • (Optional) For <b>acct-port</b> <i>port-number</i> , specify the UDP destination port for accounting requests.                                                                                                    |
|        |                                                                                                    | • (Optional) For <b>timeout</b> <i>seconds</i> , specify the time interval that the switch waits for the RADIUS server to reply before resending. The range is 1 to 1000. This setting overrides the <b>radius-server timeout</b> global configuration command setting. If no timeout is set with the <b>radius-server host</b> command, the setting of the <b>radius-server timeout</b> command is used. |
|        |                                                                                                    | • (Optional) For <b>retransmit</b> <i>retries</i> , specify the number of times a RADIUS request is resent to a server if that server is not responding or responding slowly. The range is 1 to 1000. If no retransmit value is set with the <b>radius-server host</b> command, the setting of the <b>radius-server retransmit</b> global configuration command is used.                                  |
|        |                                                                                                    | • (Optional) For <b>key</b> <i>string</i> , specify the authentication and encryption key used between the switch and the RADIUS daemon running on the RADIUS server.                                                                                                    |
|        |                                                                                                    | Note The key is a text string that must match the encryption key used<br>on the RADIUS server. Always configure the key as the last item<br>in the <b>radius-server host</b> command. Leading spaces are ignored,<br>but spaces within and at the end of the key are used. If you use<br>spaces in your key, do not enclose the key in quotation marks<br>unless the quotation marks are part of the key. |
|        |                                                                                                    | To configure the switch to recognize more than one host entry associated<br>with a single IP address, enter this command as many times as necessary,<br>making sure that each UDP port number is different. The switch software<br>searches for hosts in the order in which you specify them. Set the timeout,<br>retransmit, and encryption key values to use with the specific RADIUS<br>host.          |
| Step 3 | aaa new-model                                                                                                    | Enable AAA.                                                                                                    |
| Step 4 | aaa group server radius group-name                                                                                                    | Define the AAA server-group with a group name.                                                                                                    |
|        |                                                                                                    | This command puts the switch in a server group configuration mode.                                                                                                    |
| Step 5 | server ip-address                                                                                                    | Associate a particular RADIUS server with the defined server group.<br>Repeat this step for each RADIUS server in the AAA server group.                                                                                                    |
|        |                                                                                                    | Each server in the group must be previously defined in Step 2.                                                                                                    |
| Step 6 | end                                                                                                    | Return to privileged EXEC mode.                                                                                                    |
| Step 7 | show running-config                                                                                                    | Verify your entries.                                                                                                    |

|        | Command                            | Purpose                                                                                                    |
|--------|------------------------------------|----------------------------------------------------------------------------------------------------|
| Step 8 | copy running-config startup-config | (Optional) Save your entries in the configuration file.                                                     |
| Step 9 |                                    | Enable RADIUS login authentication. See the "Configuring RADIUS Login Authentication" section on page 5-22. |

To remove the specified RADIUS server, use the **no radius-server host** *hostname* | *ip-address* global configuration command. To remove a server group from the configuration list, use the **no aaa group server radius** *group-name* global configuration command. To remove the IP address of a RADIUS server, use the **no server** *ip-address* server group configuration command.

In this example, the switch is configured to recognize two different RADIUS group servers (*group1* and *group2*). Group1 has two different host entries on the same RADIUS server configured for the same services. The second host entry acts as a fail-over backup to the first entry.

```
Switch(config) # radius-server host 172.20.0.1 auth-port 1000 acct-port 1001
Switch(config) # radius-server host 172.10.0.1 auth-port 1645 acct-port 1646
Switch(config) # aaa new-model
Switch(config) # aaa group server radius group1
Switch(config-sg-radius) # server 172.20.0.1 auth-port 1000 acct-port 1001
Switch(config) # aaa group server radius group2
Switch(config-sg-radius) # server 172.20.0.1 auth-port 2000 acct-port 2001
Switch(config-sg-radius) # server 172.20.0.1 auth-port 2000 acct-port 2001
Switch(config-sg-radius) # server 172.20.0.1 auth-port 2000 acct-port 2001
```

#### Configuring RADIUS Authorization for User Privileged Access and Network Services

AAA authorization limits the services available to a user. When AAA authorization is enabled, the switch uses information retrieved from the user's profile, which is in the local user database or on the security server, to configure the user's session. The user is granted access to a requested service only if the information in the user profile allows it.

You can use the **aaa authorization** global configuration command with the **radius** keyword to set parameters that restrict a user's network access to privileged EXEC mode.

The aaa authorization exec radius local command sets these authorization parameters:

- Use RADIUS for privileged EXEC access authorization if authentication was performed by using RADIUS.
- Use the local database if authentication was not performed by using RADIUS.

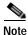

Authorization is bypassed for authenticated users who log in through the CLI even if authorization has been configured.

Beginning in privileged EXEC mode, follow these steps to specify RADIUS authorization for privileged EXEC access and network services:

|        | Command            | Purpose                                                                                      |
|--------|--------------------|----------------------------------------------------------------------------------------------|
| Step 1 | configure terminal | Enter global configuration mode.                                                             |
| Step 2 |                    | Configure the switch for user RADIUS authorization for all network-related service requests. |

|        | Command                            | Purpose                                                                                                 |
|--------|------------------------------------|----------------------------------------------------------------------------------------------------|
| Step 3 | aaa authorization exec radius      | Configure the switch for user RADIUS authorization to determine if the user has privileged EXEC access. |
|        |                                    | The <b>exec</b> keyword might return user profile information (such as <b>autocommand</b> information). |
| Step 4 | end                                | Return to privileged EXEC mode.                                                                         |
| Step 5 | show running-config                | Verify your entries.                                                                                    |
| Step 6 | copy running-config startup-config | (Optional) Save your entries in the configuration file.                                                 |

To disable authorization, use the **no aaa authorization** {**network** | **exec**} *method1* global configuration command.

### Starting RADIUS Accounting

The AAA accounting feature tracks the services that users are accessing and the amount of network resources that they are consuming. When AAA accounting is enabled, the switch reports user activity to the RADIUS security server in the form of accounting records. Each accounting record contains accounting attribute-value (AV) pairs and is stored on the security server. This data can then be analyzed for network management, client billing, or auditing.

Beginning in privileged EXEC mode, follow these steps to enable RADIUS accounting for each Cisco IOS privilege level and for network services:

|        | Command                                     | Purpose                                                                                                    |
|--------|---------------------------------------------|----------------------------------------------------------------------------------------------------|
| Step 1 | configure terminal                          | Enter global configuration mode.                                                                                                    |
| Step 2 | aaa accounting network start-stop<br>radius | Enable RADIUS accounting for all network-related service requests.                                                                            |
| Step 3 | aaa accounting exec start-stop radius       | Enable RADIUS accounting to send a start-record accounting notice at the beginning of a privileged EXEC process and a stop-record at the end. |
| Step 4 | end                                         | Return to privileged EXEC mode.                                                                                                    |
| Step 5 | show running-config                         | Verify your entries.                                                                                                    |
| Step 6 | copy running-config startup-config          | (Optional) Save your entries in the configuration file.                                                                                       |

To disable accounting, use the **no aaa accounting** {**network** | **exec**} {**start-stop**} *method1...* global configuration command.

### **Configuring Settings for All RADIUS Servers**

Beginning in privileged EXEC mode, follow these steps to configure global communication settings between the switch and all RADIUS servers:

|        | Command                            | Purpose                                                                                                    |
|--------|------------------------------------|----------------------------------------------------------------------------------------------------|
| Step 1 | configure terminal                 | Enter global configuration mode.                                                                                                    |
| Step 2 | radius-server key string           | Specify the shared secret text string used between the switch and all RADIUS servers.                                                                                                    |
|        |                                    | <b>Note</b> The key is a text string that must match the encryption key used on the RADIUS server. Leading spaces are ignored, but spaces within and at the end of the key are used. If you use spaces in your key, do not enclose the key in quotation marks unless the quotation marks are part of the key. |
| Step 3 | radius-server retransmit retries   | Specify the number of times the switch sends each RADIUS request to the server before giving up. The default is 3; the range 1 to 1000.                                                                                                    |
| Step 4 | radius-server timeout seconds      | Specify the number of seconds a switch waits for a reply to a RADIUS request before resending the request. The default is 5 seconds; the range is 1 to 1000.                                                                                                    |
| Step 5 | radius-server deadtime minutes     | Specify the number of minutes a RADIUS server, which is not responding to authentication requests, to be skipped, thus avoiding the wait for the request to timeout before trying the next configured server. The default is 0; the range is 1 to 1440 minutes.                                               |
| Step 6 | end                                | Return to privileged EXEC mode.                                                                                                    |
| Step 7 | show running-config                | Verify your settings.                                                                                                    |
| Step 8 | copy running-config startup-config | (Optional) Save your entries in the configuration file.                                                                                                    |

To return to the default setting for the retransmit, timeout, and deadtime, use the **no** forms of these commands.

#### Configuring the Switch to Use Vendor-Specific RADIUS Attributes

The Internet Engineering Task Force (IETF) draft standard specifies a method for communicating vendor-specific information between the switch and the RADIUS server by using the vendor-specific attribute (attribute 26). Vendor-specific attributes (VSAs) allow vendors to support their own extended attributes not suitable for general use. The Cisco RADIUS implementation supports one vendor-specific option by using the format recommended in the specification. Cisco's vendor-ID is 9, and the supported option has vendor-type 1, which is named *cisco-avpair*. The value is a string with this format:

protocol : attribute sep value  $\ast$ 

*Protocol* is a value of the Cisco protocol attribute for a particular type of authorization. *Attribute* and *value* are an appropriate attribute-value (AV) pair defined in the Cisco TACACS+ specification, and *sep* is = for mandatory attributes and is \* for optional attributes. The full set of features available for TACACS+ authorization can then be used for RADIUS.

For example, this AV pair activates Cisco's *multiple named ip address pools* feature during IP authorization (during PPP's IPCP address assignment):

cisco-avpair= "ip:addr-pool=first"

This example shows how to provide a user logging in from a switch with immediate access to privileged EXEC commands:

cisco-avpair= "shell:priv-lvl=15"

This example shows how to specify an authorized VLAN in the RADIUS server database:

```
cisco-avpair= "tunnel-type(#64)=VLAN(13)"
cisco-avpair= "tunnel-medium-type(#65)=802 media(6)"
cisco-avpair= "tunnel-private-group-ID(#81)=vlanid"
```

Other vendors have their own unique vendor-IDs, options, and associated VSAs. For more information about vendor-IDs and VSAs, see RFC 2138, "Remote Authentication Dial-In User Service (RADIUS)."

Beginning in privileged EXEC mode, follow these steps to configure the switch to recognize and use VSAs:

|        | Command                                                 | Purpose                                                                                                    |  |
|--------|---------------------------------------------------------|----------------------------------------------------------------------------------------------------|--|
| Step 1 | configure terminal                                      | Enter global configuration mode.                                                                                                    |  |
| Step 2 | radius-server vsa send [accounting  <br>authentication] | Enable the switch to recognize and use VSAs as defined by RADIUS IETF attribute 26.                                                             |  |
|        |                                                         | • (Optional) Use the <b>accounting</b> keyword to limit the set of recognized vendor-specific attributes to only accounting attributes.         |  |
|        |                                                         | • (Optional) Use the <b>authentication</b> keyword to limit the set of recognized vendor-specific attributes to only authentication attributes. |  |
|        |                                                         | If you enter this command without keywords, both accounting and authentication vendor-specific attributes are used.                             |  |
| Step 3 | end                                                     | Return to privileged EXEC mode.                                                                                                    |  |
| Step 4 | show running-config                                     | Verify your settings.                                                                                                    |  |
| Step 5 | copy running-config startup-config                      | (Optional) Save your entries in the configuration file.                                                                                         |  |

For a complete list of RADIUS attributes or more information about vendor-specific attribute 26, see the "RADIUS Attributes" appendix in the *Cisco IOS Security Configuration Guide for Cisco IOS Release 12.1.* 

#### Configuring the Switch for Vendor-Proprietary RADIUS Server Communication

Although an IETF draft standard for RADIUS specifies a method for communicating vendor-proprietary information between the switch and the RADIUS server, some vendors have extended the RADIUS attribute set in a unique way. Cisco IOS software supports a subset of vendor-proprietary RADIUS attributes.

As mentioned earlier, to configure RADIUS (whether vendor-proprietary or IETF draft-compliant), you must specify the host running the RADIUS server daemon and the secret text string it shares with the switch. You specify the RADIUS host and secret text string by using the **radius-server** global configuration commands.

Beginning in privileged EXEC mode, follow these steps to specify a vendor-proprietary RADIUS server host and a shared secret text string:

|        | Command                                                 | Purpose                                                                                                    |  |
|--------|---------------------------------------------------------|----------------------------------------------------------------------------------------------------|--|
| Step 1 | configure terminal                                      | Enter global configuration mode.                                                                                                    |  |
| Step 2 | radius-server host {hostname   ip-address} non-standard | Specify the IP address or host name of the remote<br>RADIUS server host and identify that it is using a<br>vendor-proprietary implementation of RADIUS.                                                                                                    |  |
| Step 3 | radius-server key string                                | Specify the shared secret text string used between the<br>switch and the vendor-proprietary RADIUS server.<br>The switch and the RADIUS server use this text<br>string to encrypt passwords and exchange responses.                                                                                    |  |
|        |                                                         | Note The key is a text string that must match the encryption key used on the RADIUS server. Leading spaces are ignored, but spaces within and at the end of the key are used. If you use spaces in your key, do not enclose the key in quotation marks unless the quotation marks are part of the key. |  |
| Step 4 | end                                                     | Return to privileged EXEC mode.                                                                                                    |  |
| Step 5 | show running-config                                     | Verify your settings.                                                                                                    |  |
| Step 6 | copy running-config startup-config                      | (Optional) Save your entries in the configuration file.                                                                                                    |  |

To delete the vendor-proprietary RADIUS host, use the **no radius-server host** {*hostname* | *ip-address*} **non-standard** global configuration command. To disable the key, use the **no radius-server key** global configuration command.

This example shows how to specify a vendor-proprietary RADIUS host and to use a secret key of *rad124* between the switch and the server:

Switch(config)# radius-server host 172.20.30.15 nonstandard Switch(config)# radius-server key rad124

# **Displaying the RADIUS Configuration**

To display the RADIUS configuration, use the show running-config privileged EXEC command.

# Configuring the Switch for Local Authentication and Authorization

You can configure AAA to operate without a server by setting the switch to implement AAA in local mode. The switch then handles authentication and authorization. No accounting is available in this configuration.

Beginning in privileged EXEC mode, follow these steps to configure the switch for local AAA:

| Command                                                                | Purpose                                                                                                    |  |  |
|------------------------------------------------------------------------|----------------------------------------------------------------------------------------------------|--|--|
| configure terminal                                                     | Enter global configuration mode.                                                                                                    |  |  |
| aaa new-model                                                          | Enable AAA.                                                                                                    |  |  |
| aaa authentication login default local                                 | Set the login authentication to use the local username database. The <b>default</b> keyword applies the local user database authentication to all interfaces.                                                                                   |  |  |
| aaa authorization exec local                                           | Configure user AAA authorization to determine if the user is allowed to<br>run an EXEC shell by checking the local database.                                                                                                    |  |  |
| aaa authorization network local                                        | Configure user AAA authorization for all network-related service requests.                                                                                                    |  |  |
| username name [privilege level]<br>{password encryption-type password} | Enter the local database, and establish a username-based authentication system.                                                                                                    |  |  |
|                                                                        | Repeat this command for each user.                                                                                                    |  |  |
|                                                                        | • For <i>name</i> , specify the user ID as one word. Spaces and quotation marks are not allowed.                                                                                                    |  |  |
|                                                                        | • (Optional) For <i>level</i> , specify the privilege level the user has after gaining access. The range is 0 to 15. Level 15 gives privileged EXEC mode access. Level 0 gives user EXEC mode access.                                           |  |  |
|                                                                        | • For <i>encryption-type</i> , enter 0 to specify that an unencrypted password follows. Enter 7 to specify that a hidden password follows.                                                                                                    |  |  |
|                                                                        | • For <i>password</i> , specify the password the user must enter to gain access to the switch. The password must be from 1 to 25 characters, can contain embedded spaces, and must be the last option specified in the <b>username</b> command. |  |  |
| end                                                                    | Return to privileged EXEC mode.                                                                                                    |  |  |
| show running-config                                                    | Verify your entries.                                                                                                    |  |  |
| copy running-config startup-config                                     | (Optional) Save your entries in the configuration file.                                                                                                    |  |  |

To disable AAA, use the **no aaa new-model** global configuration command. To disable authorization, use the **no aaa authorization** {**network** | **exec**} *method1* global configuration command.

# **Configuring the Switch for Secure Shell**

This section describes how to configure the Secure Shell (SSH) feature. SSH is a cryptographic security feature that is subject to export restrictions. To use this feature, the cryptographic (encrypted) software image must be installed on your switch. You must obtain authorization to use this feature and to download the cryptographic software files from ibm.com. For more information, see the release notes for this release.

This section contains this information:

- Understanding SSH, page 5-32
- Configuring SSH, page 5-33
- Displaying the SSH Configuration and Status, page 5-36

For SSH configuration examples, see the "SSH Configuration Examples" section in the "Configuring Secure Shell" chapter of the *Cisco IOS Security Configuration Guide, Cisco IOS Release 12.2*, at this URL:

http://www.cisco.com/univercd/cc/td/doc/product/software/ios122/122cgcr/fsecur\_c/fothersf/scfssh.htm

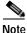

For complete syntax and usage information for the commands used in this section, see the command reference for this release and the command reference for Cisco IOS Release 12.2 at this URL:

http://www.cisco.com/univercd/cc/td/doc/product/software/ios122/122cgcr/index.htm.

# **Understanding SSH**

SSH is a protocol that provides a secure, remote connection to a device. SSH provides more security for remote connections than Telnet does by providing strong encryption when a device is authenticated. This software release supports SSH version 1 (SSHv1) and SSH version 2 (SSHv2).

This section consists of these topics:

- SSH Servers, Integrated Clients, and Supported Versions, page 5-32
- Limitations, page 5-33

#### SSH Servers, Integrated Clients, and Supported Versions

The SSH feature has an SSH server and an SSH integrated client, which are applications that run on the switch. You can use an SSH client to connect to a switch running the SSH server. The SSH server works with the SSH client supported in this release and with non-Cisco SSH clients. The SSH client also works with the SSH server supported in this release and with non-Cisco SSH servers.

The switch supports an SSHv1 or an SSHv2 server.

The switch supports an SSHv1 client.

SSH supports the Data Encryption Standard (DES) encryption algorithm, the Triple DES (3DES) encryption algorithm, and password-based user authentication.

SSH also supports these user authentication methods:

- TACACS+ (for more information, see the "Controlling Switch Access with TACACS+" section on page 5-9)
- RADIUS (for more information, see the "Controlling Switch Access with RADIUS" section on page 5-16)
- Local authentication and authorization (for more information, see the "Configuring the Switch for Local Authentication and Authorization" section on page 5-31)

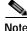

This software release does not support IP Security (IPSec).

#### Limitations

These limitations apply to SSH:

- The switch supports Rivest, Shamir, and Adelman (RSA) authentication.
- SSH supports only the execution-shell application.
- The SSH server and the SSH client are supported only on DES (56-bit) and 3DES (168-bit) data encryption software.
- The switch does not support the Advanced Encryption Standard (AES) symmetric encryption algorithm.

# **Configuring SSH**

This section has this configuration information:

- Configuration Guidelines, page 5-33
- Cryptographic Software Image Guidelines, page 5-34
- Configuring the SSH Server, page 5-35 (required only if you are configuring the switch as an SSH server)

Before configuring SSH, download the cryptographic software image from www.ibm.com/support, as described in the "Setting Up the Switch to Run SSH" section on page 5-34. For information about configuring SSH and displaying SSH settings, see the "Configuring Secure Shell" section in the Cisco IOS Security Configuration Guide for Cisco IOS Release 12.2.

#### **Configuration Guidelines**

Follow these guidelines when configuring the switch as an SSH server or SSH client:

- An RSA key pair generated by a SSHv1 server can be used by an SSHv2 server, and the reverse.
- If you get CLI error messages after entering the **crypto key generate rsa** global configuration command, an RSA key pair has not been generated. Reconfigure the host name and domain, and then enter the **crypto key generate rsa** command. For more information, see the "Setting Up the Switch to Run SSH" section on page 5-34.
- When generating the RSA key pair, the message "No host name specified" might appear. If it does, you must configure a host name by using the **hostname** global configuration command.

L

- When generating the RSA key pair, the message "No domain specified" might appear. If it does, you must configure an IP domain name by using the **ip domain-name** global configuration command.
- When configuring the local authentication and authorization authentication method, make sure that AAA is disabled on the console.

#### Cryptographic Software Image Guidelines

The SSH feature uses a large amount of switch memory, which limits the number of VLANs and trunk ports that you can configure on the switch. Before you download the cryptographic software image, your switch configuration must meet these conditions:

- The number of trunk ports multiplied by the number of VLANs on the switch must be less than or equal to 256. These are examples of switch configurations that meet this condition:
  - If the switch has 4 trunk ports, it can have up to 64 VLANs.
  - If the switch has 32 VLANs, it can have up to 8 trunk ports.

#### Setting Up the Switch to Run SSH

To access the cryptographic version of the Cisco Systems Intelligent Gigabit Ethernet Switch Module software, follow these steps:

1. Go to the IBM web site:

http://www.ibm.com/support.

- 2. Click Support & downloads > Downloads and drivers > BladeCenter (Blades) > BladeCenter chassis Hardware only > Firmware.
- 3. Click Cisco Systems Intelligent Gigabit Ethernet Switch Module Firmware update IBM eServer BladeCenter.
- 4. Find and click the Crypto Code link.
- 5. Register and log in with your IBM ID and password.
- 6. Find and click the latest level of cryptographic version software.
- 7. Click Download now to save the file to your computer.
- 8. From your computer you can ftp the file to your switch. This process is described in the switch command reference using the **archive download** privileged EXEC command.

For information about configuring SSH and displaying SSH settings, see the "Configuring Secure Shell" section in the Cisco IOS Security Configuration Guide for Cisco IOS Release 12.2.

Follow these steps to set up your switch to run SSH:

- 1. Download the cryptographic software image from Cisco.com. This step is required. For more information, see the release notes for this release.
- 2. Configure a host name and IP domain name for the switch. Follow this procedure only if you are configuring the switch as an SSH server.

- **3**. Generate an RSA key pair for the switch, which automatically enables SSH. Follow this procedure only if you are configuring the switch as an SSH server.
- 4. Configure user authentication for local or remote access. This step is required. For more information, see the "Configuring the Switch for Local Authentication and Authorization" section on page 5-31.

Beginning in privileged EXEC mode, follow these steps to configure a host name and an IP domain name and to generate an RSA key pair. This procedure is required if you are configuring the switch as an SSH server.

|        | Command                            | Purpose                                                                                                    |
|--------|------------------------------------|----------------------------------------------------------------------------------------------------|
| Step 1 | configure terminal                 | Enter global configuration mode.                                                                                                    |
| Step 2 | hostname hostname                  | Configure a host name for your switch.                                                                                                    |
| Step 3 | ip domain-name domain_name         | Configure a host domain for your switch.                                                                                                    |
| Step 4 | crypto key generate rsa            | Enable the SSH server for local and remote authentication on the switch and generate an RSA key pair.                                                             |
|        |                                    | We recommend that a minimum modulus size of 1024 bits.                                                                                                    |
|        |                                    | When you generate RSA keys, you are prompted to enter a modulus length. A longer modulus length might be more secure, but it takes longer to generate and to use. |
| Step 5 | end                                | Return to privileged EXEC mode.                                                                                                    |
| Step 6 | show ip ssh                        | Show the version and configuration information for your SSH server.                                                                                               |
|        | or                                 |                                                                                                    |
|        | show ssh                           | Show the status of the SSH server on the switch.                                                                                                    |
| Step 7 | copy running-config startup-config | (Optional) Save your entries in the configuration file.                                                                                                    |

To delete the RSA key pair, use the **crypto key zeroize rsa** global configuration command. After the RSA key pair is deleted, the SSH server is automatically disabled.

#### Configuring the SSH Server

Beginning in privileged EXEC mode, follow these steps to configure the SSH server:

|        | Command                | Purpose                                                                                                    |
|--------|------------------------|----------------------------------------------------------------------------------------------------|
| Step 1 | configure terminal     | Enter global configuration mode.                                                                                                    |
| Step 2 | ip ssh version [1   2] | (Optional) Configure the switch to run SSH version 1 or SSH version 2.                                                                                                    |
|        |                        | • <b>1</b> —Configure the switch to run SSH version 1.                                                                                                    |
|        |                        | • 2—Configure the switch to run SSH version 2.                                                                                                    |
|        |                        | If you do not enter this command or do not specify a keyword, the SSH server selects the latest SSH version supported by the SSH client. For example, if the SSH client sports SSHv1 and SSHv2, the SSH server selects SSHv2. |

|        | Command                                                             | Purpose                                                                                                    |  |
|--------|---------------------------------------------------------------------|----------------------------------------------------------------------------------------------------|--|
| Step 3 | <pre>ip ssh {timeout seconds   authentication-retries number}</pre> | Configure the SSH control parameters:                                                                                                    |  |
|        |                                                                     | • Specify the time-out value in seconds; the default is 120 seconds. The range is 0 to 120 seconds. This parameter applies to the SSH negotiation phase. After the connection is established, the switch uses the default time-out values of the CLI-based sessions.          |  |
|        |                                                                     | By default, up to five simultaneous, encrypted SSH connections for<br>multiple CLI-based sessions over the network are available (session 0<br>to session 4). After the execution shell starts, the CLI-based session<br>time-out value returns to the default of 10 minutes. |  |
|        |                                                                     | • Specify the number of times that a client can re-authenticate to the server. The default is 3; the range is 0 to 5.                                                                                                    |  |
|        |                                                                     | Repeat this step when configuring both parameters.                                                                                                    |  |
| Step 4 | end                                                                 | Return to privileged EXEC mode.                                                                                                    |  |
| Step 5 | show ip ssh                                                         | Display the version and configuration information for your SSH server.                                                                                                    |  |
|        | or                                                                  |                                                                                                    |  |
|        | show ssh                                                            | Display the status of the SSH server connections on the switch.                                                                                                    |  |
| Step 6 | copy running-config startup-config                                  | (Optional) Save your entries in the configuration file.                                                                                                    |  |

To return to the default SSH control parameters, use the **no ip ssh** {**timeout** | **authentication-retries**} global configuration command.

# **Displaying the SSH Configuration and Status**

To display the SSH server configuration and status, use one or more of the privileged EXEC commands in Table 5-2:

 Table 5-2
 Commands for Displaying the SSH Server Configuration and Status

| Command     | Purpose                                                             |
|-------------|---------------------------------------------------------------------|
| show ip ssh | Shows the version and configuration information for the SSH server. |
| show ssh    | Shows the status of the SSH server.                                 |

For more information about these commands, see the "Secure Shell Commands" section in the "Other Security Features" chapter of the *Cisco IOS Security Command Reference, Cisco IOS Release 12.2,* at this URL:

 $http://www.cisco.com/univercd/cc/td/doc/product/software/ios122/122cgcr/fsecur_r/fothercr/srfssh.htm.$ 

# Configuring IEEE 802.1x Port-Based Authentication

This chapter describes how to configure IEEE 802.1x port-based authentication on the Cisco Systems Intelligent Gigabit Ethernet Switch Module to prevent unauthorized devices (clients) from gaining access to the network.

Note

For complete syntax and usage information for the commands used in this chapter, see the command reference for this release and the "RADIUS Commands" section in the .

This chapter consists of these sections:

- Understanding IEEE 802.1x Port-Based Authentication, page 6-1
- Configuring IEEE 802.1x Authentication, page 6-11
- Displaying IEEE 802.1x Statistics and Status, page 6-25

# **Understanding IEEE 802.1x Port-Based Authentication**

The IEEE 802.1x standard defines a client-server-based access control and authentication protocol that prevents unauthorized clients from connecting to a LAN through publicly accessible ports unless they are properly authenticated. The authentication server authenticates each client connected to a switch port before making available any services offered by the switch or the LAN.

Until the client is authenticated, IEEE 802.1x access control allows only Extensible Authentication Protocol over LAN (EAPOL), Cisco Discovery Protocol (CDP), and Spanning Tree Protocol (STP) traffic through the port to which the client is connected. After authentication is successful, normal traffic can pass through the port.

These sections describe IEEE 802.1x port-based authentication:

- Device Roles, page 6-2
- Authentication Initiation and Message Exchange, page 6-3
- Ports in Authorized and Unauthorized States, page 6-4
- IEEE 802.1x Accounting, page 6-5
- IEEE 802.1x Accounting Attribute-Value Pairs, page 6-5
- IEEE 802.1x Host Mode, page 6-6

- Using IEEE 802.1x with Port Security, page 6-7
- Using IEEE 802.1x with Voice VLAN Ports, page 6-8
- Using IEEE 802.1x with VLAN Assignment, page 6-8
- Using IEEE 802.1x with Guest VLAN, page 6-9
- Using IEEE 802.1x with Wake-on-LAN, page 6-10

## **Device Roles**

With IEEE 802.1x port-based authentication, the devices in the network have specific roles as shown in Figure 6-1.

Figure 6-1

IEEE 802.1x Device Roles

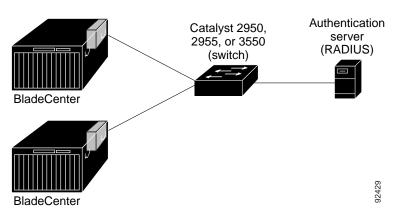

• *Client*—the device (workstation) that requests access to the LAN and switch services and responds to requests from the switch. The workstation must be running IEEE 802.1x-compliant client software such as that offered in the Microsoft Windows XP operating system. (The client is the *supplicant* in the IEEE 802.1x specification.)

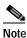

To resolve Windows XP network connectivity and IEEE 802.1x authentication issues, read the Microsoft Knowledge Base article at this URL: http://support.microsoft.com/support/kb/articles/Q303/5/97.ASP

- Authentication server—performs the actual authentication of the client. The authentication server validates the identity of the client and notifies the switch whether or not the client is authorized to access the LAN and switch services. Because the switch acts as the proxy, the authentication service is transparent to the client. In this release, the RADIUS security system with Extensible Authentication Protocol (EAP) extensions is the only supported authentication server. It is available in Cisco Secure Access Control Server Version 3.0 or later. RADIUS operates in a client/server model in which secure authentication information is exchanged between the RADIUS server and one or more RADIUS clients.
- *Switch* (edge switch or wireless access point)—controls the physical access to the network based on the authentication status of the client. The switch acts as an intermediary (proxy) between the client and the authentication server, requesting identity information from the client, verifying that

information with the authentication server, and relaying a response to the client. The switch includes the RADIUS client, which is responsible for encapsulating and decapsulating the EAP frames and interacting with the authentication server.

When the switch receives EAPOL frames and relays them to the authentication server, the Ethernet header is stripped, and the remaining EAP frame is re-encapsulated in the RADIUS format. The EAP frames are not modified during encapsulation, and the authentication server must support EAP within the native frame format. When the switch receives frames from the authentication server, the server frame header is removed, leaving the EAP frame, which is then encapsulated for Ethernet and sent to the client.

The devices that can act as intermediaries include the Cisco Systems Intelligent Gigabit Ethernet Switch Modules, Catalyst 3750, 3560, 3550, 2970, 2955, 2950, 2940 switches, or a wireless access point. These devices must be running software that supports the RADIUS client and IEEE 802.1x.

# Authentication Initiation and Message Exchange

The switch or the client can initiate authentication. If you enable authentication on a port by using the **dot1x port-control auto** interface configuration command, the switch initiates authentication when the link state changes from down to up or periodically as long as the port remains up and unauthenticated. The switch sends an EAP-request/identity frame to the client to request its identity. Upon receipt of the frame, the client responds with an EAP-response/identity frame.

However, if during bootup, the client does not receive an EAP-request/identity frame from the switch, the client can initiate authentication by sending an EAPOL-start frame, which prompts the switch to request the client identity.

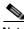

Note

If IEEE 802.1x is not enabled or supported on the network access device, any EAPOL frames from the client are dropped. If the client does not receive an EAP-request/identity frame after three attempts to start authentication, the client sends frames as if the port is in the authorized state. A port in the authorized state effectively means that the client has been successfully authenticated. For more information, see the "Ports in Authorized and Unauthorized States" section on page 6-4.

When the client supplies its identity, the switch begins its role as the intermediary, passing EAP frames between the client and the authentication server until authentication succeeds or fails. If the authentication succeeds, the switch port becomes authorized. For more information, see the "Ports in Authorized and Unauthorized States" section on page 6-4.

The specific exchange of EAP frames depends on the authentication method being used. Figure 6-2 shows a message exchange initiated by the client using the One-Time-Password (OTP) authentication method with a RADIUS server.

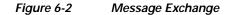

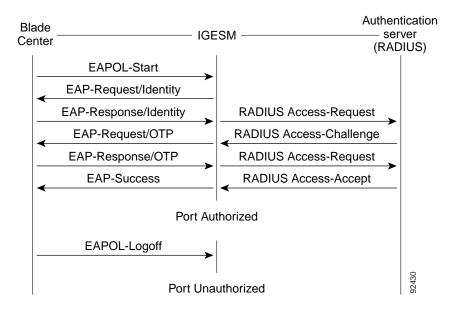

# Ports in Authorized and Unauthorized States

Depending on the switch port state, the switch can grant a client access to the network. The port starts in the *unauthorized* state. While in this state, the port that is not configured as a voice VLAN port disallows all ingress and egress traffic except for IEEE 802.1x, CDP, and STP packets. When a client is successfully authenticated, the port changes to the *authorized* state, allowing all traffic for the client to flow normally. If the port is configured as a voice VLAN port, the port allows VoIP traffic and IEEE 802.1x protocol packets before the client is successfully authenticated.

If a client that does not support IEEE 802.1x connects to an unauthorized IEEE 802.1x port, the switch requests the client's identity. In this situation, the client does not respond to the request, the port remains in the unauthorized state, and the client is not granted access to the network.

In contrast, when an IEEE 802.1x-enabled client connects to a port that is not running the IEEE 802.1x standard, the client initiates the authentication process by sending the EAPOL-start frame. When no response is received, the client sends the request for a fixed number of times. Because no response is received, the client begins sending frames as if the port is in the authorized state.

You control the port authorization state by using the **dot1x port-control** interface configuration command and these keywords:

- **force-authorized**—disables IEEE 802.1x authentication and causes the port to transition to the authorized state without any authentication exchange required. The port sends and receives normal traffic without IEEE 802.1x-based authentication of the client. This is the default setting.
- **force-unauthorized**—causes the port to remain in the unauthorized state, ignoring all attempts by the client to authenticate. The switch cannot provide authentication services to the client through the interface.

• **auto**—enables IEEE 802.1x authentication and causes the port to begin in the unauthorized state, allowing only EAPOL frames to be sent and received through the port. The authentication process begins when the link state of the port transitions from down to up or when an EAPOL-start frame is received. The switch requests the identity of the client and begins relaying authentication messages between the client and the authentication server. Each client attempting to access the network is uniquely identified by the switch by using the client's MAC address.

If the client is successfully authenticated (receives an Accept frame from the authentication server), the port state changes to authorized, and all frames from the authenticated client are allowed through the port. If the authentication fails, the port remains in the unauthorized state, but authentication can be retried. If the authentication server cannot be reached, the switch can resend the request. If no response is received from the server after the specified number of attempts, authentication fails, and network access is not granted.

When a client logs off, it sends an EAPOL-logoff message, causing the switch port to transition to the unauthorized state.

If the link state of a port transitions from up to down, or if an EAPOL-logoff frame is received, the port returns to the unauthorized state.

# **IEEE 802.1x Accounting**

The IEEE 802.1x standard defines how users are authorized and authenticated for network access but does not keep track of network usage. IEEE 802.1x accounting is disabled by default. You can enable IEEE 802.1x accounting to monitor this activity on IEEE 802.1x-enabled ports:

- User successfully authenticates.
- User logs off.
- · Link-down occurs.
- · Re-authentication successfully occurs.
- Re-authentication fails.

The switch does not log IEEE 802.1x accounting information. Instead, it sends this information to the RADIUS server, which must be configured to log accounting messages.

# IEEE 802.1x Accounting Attribute-Value Pairs

The information sent to the RADIUS server is represented in the form of Attribute-Value (AV) pairs. These AV pairs provide data for different applications. (For example, a billing application might require information that is in the Acct-Input-Octets or the Acct-Output-Octets attributes of a RADIUS packet.)

AV pairs are automatically sent by a switch that is configured for IEEE 802.1x accounting. Three types of RADIUS accounting packets are sent by a switch:

- START-sent when a new user session starts
- · INTERIM-sent during an existing session for updates
- STOP-sent when a session terminates

Table 6-1 lists the AV pairs and when they are sent are sent by the switch:

| Attribute Number | AV Pair Name         | START  | INTERIM                | STOP                   |
|------------------|----------------------|--------|------------------------|------------------------|
| Attribute[1]     | User-Name            | Always | Always                 | Always                 |
| Attribute[4]     | NAS-IP-Address       | Always | Always                 | Always                 |
| Attribute[5]     | NAS-Port             | Always | Always                 | Always                 |
| Attribute[8]     | Framed-IP-Address    | Never  | Sometimes <sup>1</sup> | Sometimes <sup>1</sup> |
| Attribute[25]    | Class                | Always | Always                 | Always                 |
| Attribute[30]    | Called-Station-ID    | Always | Always                 | Always                 |
| Attribute[31]    | Calling-Station-ID   | Always | Always                 | Always                 |
| Attribute[40]    | Acct-Status-Type     | Always | Always                 | Always                 |
| Attribute[41]    | Acct-Delay-Time      | Always | Always                 | Always                 |
| Attribute[42]    | Acct-Input-Octets    | Never  | Never                  | Always                 |
| Attribute[43]    | Acct-Output-Octets   | Never  | Never                  | Always                 |
| Attribute[44]    | Acct-Session-ID      | Always | Always                 | Always                 |
| Attribute[45]    | Acct-Authentic       | Always | Always                 | Always                 |
| Attribute[46]    | Acct-Session-Time    | Never  | Never                  | Always                 |
| Attribute[49]    | Acct-Terminate-Cause | Never  | Never                  | Always                 |
| Attribute[61]    | NAS-Port-Type        | Always | Always                 | Always                 |

| Table 6-1 | Accounting AV Pairs |
|-----------|---------------------|
|-----------|---------------------|

1. The Framed-IP-Address AV pair is sent only if a valid Dynamic Host Control Protocol (DHCP) binding exists for the host in the DHCP snooping bindings table.

For more information about AV pairs, see RFC 3580, "IEEE 802.1X Remote Authentication Dial In User Service (RADIUS) Usage Guidelines."

# IEEE 802.1x Host Mode

You can configure an IEEE 802.1x port for single-host or for multiple-hosts mode. In single-host mode (see Figure 6-1 on page 6-2), only one client can be connected to the IEEE 802.1x-enabled switch port. The switch detects the client by sending an EAPOL frame when the port link state changes to the up state. If a client leaves or is replaced with another client, the switch changes the port link state to down, and the port returns to the unauthorized state.

In multiple-hosts mode, you can attach multiple hosts to a single IEEE 802.1x-enabled port. Figure 6-3 on page 6-7 shows IEEE 802.1x port-based authentication in a wireless LAN. In this mode, only one of the attached clients must be authorized for all clients to be granted network access. If the port becomes unauthorized (re-authentication fails or an EAPOL-logoff message is received), the switch denies network access to all of the attached clients. In this topology, the wireless access point is responsible for authenticating the clients attached to it, and it also acts as a client to the switch.

With the multiple-hosts mode enabled, you can use IEEE 802.1x to authenticate the port and port security to manage network access for all MAC addresses, including that of the client.

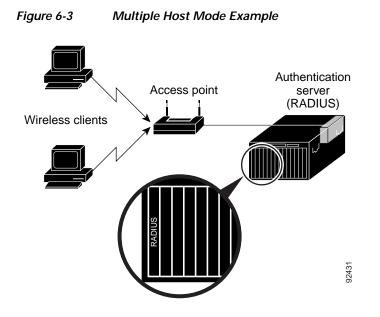

# Using IEEE 802.1x with Port Security

You can configure an IEEE 802.1x port with port security in either single-host or multiple-hosts mode. (You must also configure port security on the port by using the **switchport port-security** interface configuration command.) When you enable port security and IEEE 802.1x on a port, IEEE 802.1x authenticates the port, and port security manages network access for all MAC addresses, including that of the client. You can then limit the number or group of clients that can access the network through an IEEE 802.1x port.

These are some examples of the interaction between IEEE 802.1x and port security on the switch:

• When a client is authenticated, and the port security table is not full, the client's MAC address is added to the port security list of secure hosts. The port then proceeds to come up normally.

When a client is authenticated and manually configured for port security, it is guaranteed an entry in the secure host table (unless port security static aging has been enabled).

A security violation occurs if the client is authenticated, but port security table is full. This can happen if the maximum number of secure hosts has been statically configured, or if the client ages out of the secure host table. If the client's address is aged out, its place in the secure host table can be taken by another host.

The port security violation modes determine the action for security violations. For more information, see the "Security Violations" section on page 15-5.

- When an IEEE 802.1x client logs off, the port transitions back to an unauthenticated state, and all dynamic entries in the secure host table are cleared, including the entry for the client. Normal authentication then takes place.
- If the port is administratively shut down, the port becomes unauthenticated, and all dynamic entries are removed from the secure host table.
- Port security and a voice VLAN can be configured simultaneously on an IEEE 802.1x port that is in either single-host or multiple-hosts mode. Port security applies to both the voice VLAN identifier (VVID) and the port VLAN identifier (PVID).

L

• When an IEEE 802.1x client address is manually removed from the port security table, we recommend that you re-authenticate the client by entering the **dot1x re-authenticate** privileged EXEC command.

For more information about enabling port security on your switch, see the "Configuring Port Security" section on page 15-4.

# Using IEEE 802.1x with Voice VLAN Ports

A voice VLAN port is a special access port associated with two VLAN identifiers:

- VVID to carry voice traffic to and from the IP phone. The VVID is used to configure the IP phone connected to the port.
- PVID to carry the data traffic to and from the workstation connected to the switch through the IP phone. The PVID is the native VLAN of the port.

In single-host mode, only the IP phone is allowed on the voice VLAN. In multiple-hosts mode, additional clients can send traffic on the voice VLAN after a supplicant is authenticated on the PVID. When multiple-hosts mode is enabled, the supplicant authentication affects both the PVID and the VVID.

A voice VLAN port becomes active when there is a link, and the device MAC address appears after the first CDP message from the IP phone. Cisco IP phones do not relay CDP messages from other devices. As a result, if several Cisco IP phones are connected in series, the switch recognizes only the one directly connected to it. When IEEE 802.1x is enabled on a voice VLAN port, the switch drops packets from unrecognized Cisco IP phones more than one hop away.

When IEEE 802.1x is enabled on a port, you cannot configure a port VLAN that is equal to a voice VLAN.

# Using IEEE 802.1x with VLAN Assignment

You can limit network access for certain users by using VLAN assignment. After successful IEEE 802.1x authentication of a port, the RADIUS server sends the VLAN assignment to configure the switch port. The RADIUS server database maintains the username-to-VLAN mappings, which assigns the VLAN based on the username of the client connected to the switch port.

When configured on the switch and the RADIUS server, IEEE 802.1x with VLAN assignment has these characteristics:

- If no VLAN is supplied by the RADIUS server or if IEEE 802.1x authorization is disabled, the port is configured in its access VLAN after successful authentication.
- If IEEE 802.1x authorization is enabled but the VLAN information from the RADIUS server is not valid, the port returns to the unauthorized state and remains in the configured access VLAN. This prevents ports from appearing unexpectedly in an inappropriate VLAN because of a configuration error.

Configuration errors could include specifying a malformed VLAN ID, a nonexistent VLAN ID, or attempted assignment to a voice VLAN ID.

- If IEEE 802.1x authorization is enabled and all information from the RADIUS server is valid, the port is placed in the specified VLAN after authentication.
- If the multiple-hosts mode is enabled on an IEEE 802.1x port, all hosts are placed in the same VLAN (specified by the RADIUS server) as the first authenticated host.

- If IEEE 802.1x and port security are enabled on a port, the port is placed in the RADIUS-server assigned VLAN.
- If IEEE 802.1x is disabled on the port, it is returned to the configured access VLAN.

When the port is in the force authorized, force unauthorized, unauthorized, or shutdown state, it is placed in the configured access VLAN.

If an IEEE 802.1x port is authenticated and put in the RADIUS-server assigned VLAN, any change to the port access VLAN configuration does not take effect.

The IEEE 802.1x with VLAN assignment feature is not supported on trunk ports, dynamic ports, or with dynamic-access port assignment through a VLAN Membership Policy Server (VMPS).

To configure VLAN assignment you need to perform these tasks:

- Enable AAA authorization.
- Enable IEEE 802.1x (the VLAN assignment feature is automatically enabled when you configure IEEE 802.1x on an access port).
- Assign vendor-specific tunnel attributes in the RADIUS server. The RADIUS server must return these attributes to the switch:
  - [64] Tunnel-Type = VLAN
  - [65] Tunnel-Medium-Type = IEEE 802
  - [81] Tunnel-Private-Group-ID = VLAN name or VLAN ID

Attribute [64] must contain the value *VLAN* (type 13). Attribute [65] must contain the value *IEEE* 802 (type 6). Attribute [81] specifies the *VLAN name* or *VLAN ID* assigned to the IEEE 802.1x-authenticated user.

For examples of tunnel attributes, see the "Configuring the Switch to Use Vendor-Specific RADIUS Attributes" section on page 5-28.

# Using IEEE 802.1x with Guest VLAN

You can configure a guest VLAN for each IEEE 802.1x port on the switch to provide limited services to clients, such as downloading the IEEE 802.1x client. These clients might be upgrading their system for IEEE 802.1x authentication, and some hosts, such as Windows 98 systems, might not be IEEE 802.1x-capable.

When you enable a guest VLAN on an IEEE 802.1x port, the switch assigns clients to a guest VLAN when the switch does not receive a response to its EAP request/identity frame or when EAPOL packets are not sent by the client.

Before Cisco IOS Release 12.1(22)AY, the switch did not maintain the EAPOL packet history and allowed clients that failed authentication access to the guest VLAN, regardless of whether EAPOL packets had been detected on the interface. You can enable this optional behavior by using the **dot1x** guest-vlan supplicant global configuration command.

With Cisco IOS Release 12.1(22)AY and later, the switch maintains the EAPOL packet history. If an EAPOL packet is detected on the interface during the lifetime of the link, the switch determines that the device connected to that interface is an 802.1x-capable supplicant, and the interface does not transition to the guest VLAN state. EAPOL history is cleared if the interface link status goes down. If no EAPOL packet is detected on the interface, it is transitioned to the guest VLAN state.

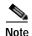

If an EAPOL packet is detected on the wire after the interface has transitioned to the guest VLAN, the interface reverts to an unauthorized state, and 802.1x authentication restarts.

Any number of IEEE 802.1x-incapable clients are allowed access when the switch port is moved to the guest VLAN. If an IEEE 802.1x-capable client joins the same port on which the guest VLAN is configured, the port is put into the unauthorized state in the user-configured access VLAN, and authentication is restarted.

Guest VLANs are supported on IEEE 802.1x ports in single-host or multiple-hosts mode.

You can configure any active VLAN except an RSPAN VLAN or a voice VLAN as an IEEE 802.1x guest VLAN. The guest VLAN feature is not supported on trunk ports; it is supported only on access ports.

For configuration steps, see the "Configuring a Guest VLAN" section on page 6-20.

## Using IEEE 802.1x with Wake-on-LAN

The IEEE 802.1x wake-on-LAN (WoL) feature allows dormant PCs to be powered when the switch receives a specific Ethernet frame, known as the *magic packet*. You can use this feature in environments where administrators need to connect to systems that have been powered down.

When hosts that use WoL are attached through IEEE 802.1x ports and the host powers down, the IEEE 802.1x port becomes unauthorized. In this state, the port can only receive and send EAPOL packets, and WoL magic packets cannot reach the host. When the PC is powered down, it is not authenticated, and the switch port is not opened.

When the switch uses IEEE 802.1x with WoL, the switch sends packets to unauthorized IEEE 802.1x ports. This feature is also known as the Unidirectional Controlled Port in the IEEE 802.1x specification.

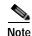

If PortFast is not enabled on the port, the port is forced to the bidirectional state.

#### **Unidirectional State**

When you configure a port as unidirectional by using the **dot1x control-direction in** interface configuration command, the port changes to the spanning-tree forwarding state.

When WoL is enabled, the connected host is in the sleeping mode or power-down state. The host does not exchange traffic with other devices in the network. If the host connected to the unidirectional port that cannot send traffic to the network, the host can only receive traffic from other devices in the network. If the unidirectional port receives incoming traffic, the port returns to the default bidirectional state, and the port changes to the spanning-tree blocking state. When the port changes to the initialize state, no traffic other than EAPOL packet is allowed. When the port returns to the bidirectional state, the switch starts a 5-minute timer. If the port is not authenticated before the timer expires, the port becomes a unidirectional port.

#### **Bidirectional State**

When you configure a port as bidirectional by using the **dot1x control-direction both** interface configuration command, the port is access-controlled in both directions. In this state, the switch port does not receive or send packets.

# **Configuring IEEE 802.1x Authentication**

These sections describe how to configure IEEE 802.1x port-based authentication on your switch:

- Default IEEE 802.1x Configuration, page 6-11
- IEEE 802.1x Configuration Guidelines, page 6-12
- Enabling IEEE 802.1x Authentication, page 6-13 (required)
- Configuring the Switch-to-RADIUS-Server Communication, page 6-14 (required)
- Enabling Periodic Re-Authentication, page 6-16 (optional)
- Manually Re-Authenticating a Client Connected to a Port, page 6-17 (optional)
- Changing the Quiet Period, page 6-17 (optional)
- Changing the Switch-to-Client Retransmission Time, page 6-18 (optional)
- Setting the Switch-to-Client Frame-Retransmission Number, page 6-19 (optional)
- Configuring the Host Mode, page 6-19 (optional)
- Configuring a Guest VLAN, page 6-20 (optional)
- Resetting the IEEE 802.1x Configuration to the Default Values, page 6-22 (optional)
- Configuring IEEE 802.1x Authentication, page 6-22 (optional)
- Configuring IEEE 802.1x Accounting, page 6-24 (optional)

## Default IEEE 802.1x Configuration

Table 6-2 shows the default IEEE 802.1x configuration.

| Table 6-2 Default IEEE 802.1x Conf | figuration |
|------------------------------------|------------|
|------------------------------------|------------|

| Feature                                                 | Default Setting                                                                                                    |  |
|---------------------------------------------------------|----------------------------------------------------------------------------------------------------|--|
| AAA                                                     | Disabled.                                                                                                    |  |
| RADIUS server                                           |                                                                                                    |  |
| • IP address                                            | • None specified.                                                                                                    |  |
| • UDP authentication port                               | • 1812.                                                                                                    |  |
| • Key                                                   | • None specified.                                                                                                    |  |
| Switch IEEE 802.1x enable state                         | Disabled.                                                                                                    |  |
| Per-interface IEEE 802.1x enable state                  | Disabled (force-authorized).                                                                                                    |  |
|                                                         | The port sends and receives normal traffic without IEEE 802.1x-based authentication of the client.                                          |  |
| Periodic re-authentication                              | Disabled.                                                                                                    |  |
| Number of seconds between<br>re-authentication attempts | 3600 seconds.                                                                                                    |  |
| Quiet period                                            | 60 seconds (number of seconds that the switch remains in<br>the quiet state following a failed authentication exchange<br>with the client). |  |

| Feature                              | Default Setting                                                                                                    |
|--------------------------------------|----------------------------------------------------------------------------------------------------|
| Retransmission time                  | 30 seconds (number of seconds that the switch should<br>wait for a response to an EAP request/identity frame<br>from the client before resending the request).                                                              |
| Maximum retransmission number        | 2 times (number of times that the switch will send an EAP-request/identity frame before restarting the authentication process).                                                                                             |
| Host mode                            | Single-host mode.                                                                                                    |
| Guest VLAN                           | None specified.                                                                                                    |
| Client timeout period                | 30 seconds (when relaying a request from the<br>authentication server to the client, the amount of time the<br>switch waits for a response before resending the request<br>to the client.                                   |
| Authentication server timeout period | 30 seconds (when relaying a response from the client to<br>the authentication server, the amount of time the switch<br>waits for a reply before resending the response to the<br>server. This setting is not configurable.) |

#### Table 6-2 Default IEEE 802.1x Configuration (continued)

# **IEEE 802.1x Configuration Guidelines**

These are the IEEE 802.1x authentication configuration guidelines:

- When IEEE 802.1x is enabled, ports are authenticated before any other Layer 2 features are enabled.
- The IEEE 802.1x protocol is supported on Layer 2 static-access ports and voice VLAN ports, but it is not supported on these port types:
  - Trunk port—If you try to enable IEEE 802.1x on a trunk port, an error message appears, and IEEE 802.1x is not enabled. If you try to change the mode of an IEEE 802.1x-enabled port to trunk, the port mode is not changed.
  - Dynamic ports—A port in dynamic mode can negotiate with its neighbor to become a trunk port. If you try to enable IEEE 802.1x on a dynamic port, an error message appears, and IEEE 802.1x is not enabled. If you try to change the mode of an IEEE 802.1x-enabled port to dynamic, the port mode is not changed.
  - Dynamic-access ports—If you try to enable IEEE 802.1x on a dynamic-access (VLAN Query Protocol [VQP]) port, an error message appears, and IEEE 802.1x is not enabled. If you try to change an IEEE 802.1x-enabled port to dynamic VLAN assignment, an error message appears, and the VLAN configuration is not changed.
  - EtherChannel ports—Do not configure a port that is an active or a not-yet-active member of an EtherChannel as an IEEE 802.1x port. If you try to enable IEEE 802.1x on an EtherChannel port, an error message appears, and IEEE 802.1x is not enabled.
  - IEEE Switched Port Analyzer (SPAN) and Remote SPAN (RSPAN) destination ports—You cannot enable IEEE 802.1x on a port that is a SPAN or RSPAN destination port or that is an RSPAN reflector port. However, you can enable IEEE 802.1x on a SPAN or RSPAN source port.
- You can configure any VLAN, except an RSPAN VLAN or a voice VLAN, as an IEEE 802.1x guest VLAN. The guest VLAN feature is not supported on trunk ports; it is supported only on access ports.

- When IEEE 802.1x is enabled on a port, you cannot configure a port VLAN that is equal to a voice VLAN.
- The IEEE 802.1x with VLAN assignment feature is not supported on trunk ports, dynamic ports, or with dynamic-access port assignment through a VMPS.
- Before globally enabling IEEE 802.1x on a switch by entering the **dot1x system-auth-control** global configuration command, remove the EtherChannel configuration from the interfaces on which IEEE 802.1x and EtherChannel are configured.
- If you are using a device running the Cisco Access Control Server (ACS) application for IEEE 802.1x authentication with EAP-Transparent LAN Services (TLS) and EAP-MD5 and your switch is running Cisco IOS Release 12.1(14)EA1, make sure that the device is running ACS Version 3.2.1 or later.

# **Enabling IEEE 802.1x Authentication**

To enable IEEE 802.1x port-based authentication, you must enable authentication, authorization, and accounting (AAA) and specify the authentication method list. A method list describes the sequence and authentication method to be queried to authenticate a user.

To allow VLAN assignment, you must enable AAA authorization to configure the switch for all network-related service requests.

Beginning in privileged EXEC mode, follow these steps to configure IEEE 802.1x port-based authentication. This procedure is required.

|        | Command                                             | Purpose                                                                                                    |
|--------|-----------------------------------------------------|----------------------------------------------------------------------------------------------------|
| Step 1 | configure terminal                                  | Enter global configuration mode.                                                                                                    |
| Step 2 | aaa new-model                                       | Enable AAA.                                                                                                    |
| Step 3 | aaa authentication dot1x {default}                  | Create an IEEE 802.1x authentication method list.                                                                                                    |
|        | method l                                            | To create a default list that is used when a named list is <i>not</i> specified in the <b>authentication</b> command, use the <b>default</b> keyword followed by the method that is to be used in default situations. The default method list is automatically applied to all ports. |
|        |                                                     | For <i>method1</i> , enter the <b>group radius</b> keyword to use the list of all RADIUS servers for authentication.                                                                                                    |
|        |                                                     | <b>Note</b> Though other keywords are visible in the command-line help string, only the <b>default</b> and <b>group radius</b> keywords are supported.                                                                                                    |
| Step 4 | dot1x system-auth-control                           | Enable IEEE 802.1x authentication globally on the switch.                                                                                                    |
| Step 5 | aaa authorization network {default}<br>group radius | (Optional) Configure the switch for user RADIUS authorization for all network-related service requests, such as VLAN assignment.                                                                                                    |
| Step 6 | radius-server host <i>ip-address</i>                | (Optional) Specify the IP address of the RADIUS server.                                                                                                    |
| Step 7 | radius-server key string                            | (Optional) Specify the authentication and encryption key used between<br>the switch and the RADIUS daemon running on the RADIUS server.                                                                                                    |
| Step 8 | interface interface-id                              | Specify the port connected to the client that is to be enabled for IEEE 802.1x authentication, and enter interface configuration mode.                                                                                                    |

|         | Command                            | Purpose                                                                                                    |
|---------|------------------------------------|----------------------------------------------------------------------------------------------------|
| Step 9  | swtichport mode access             | (Optional) Set the port to access mode only if you configured the RADIUS server in Step 6 and Step 7.                                                                                                |
| Step 10 | dot1x port-control auto            | Enable IEEE 802.1x authentication on the interface.                                                                                                    |
|         |                                    | For feature interaction information, see the "IEEE 802.1x Configuration Guidelines" section on page 6-12.                                                                                            |
| Step 11 | end                                | Return to privileged EXEC mode.                                                                                                    |
| Step 12 | show dot1x                         | Verify your entries.                                                                                                    |
|         |                                    | Check the Status column in the IEEE 802.1x Port Summary section of the display. An <i>enabled</i> status means the port-control value is set either to <b>auto</b> or to <b>force-unauthorized</b> . |
| Step 13 | copy running-config startup-config | (Optional) Save your entries in the configuration file.                                                                                                    |

To disable AAA, use the **no aaa new-model** global configuration command. To disable IEEE 802.1x AAA authentication, use the **no aaa authentication dot1x** {**default** | *list-name*} global configuration command. To disable IEEE 802.1x AAA authorization, use the **no aaa authorization** global configuration command. To disable IEEE 802.1x authentication on the switch, use the **no dot1x** system-auth-control global configuration command.

This example shows how to enable AAA and IEEE 802.1x on a port:

```
Switch# configure terminal
Switch(config)# aaa new-model
Switch(config)# aaa authentication dot1x default group radius
Switch(config)# dot1x system-auth-control
Switch(config)# interface gigabitethernet0/17
Switch(config-if)# switchport mode access
Switch(config-if)# dot1x port-control auto
Switch(config-if)# end
```

# Configuring the Switch-to-RADIUS-Server Communication

RADIUS security servers are identified by their host name or IP address, host name and specific UDP port numbers, or IP address and specific UDP port numbers. The combination of the IP address and UDP port number creates a unique identifier, which enables RADIUS requests to be sent to multiple UDP ports on a server at the same IP address. If two different host entries on the same RADIUS server are configured for the same service—for example, authentication—the second host entry configured acts as the fail-over backup to the first one. The RADIUS host entries are tried in the order that they were configured.

Command

| Step 1 | configure terminal                                            | Enter global configuration mode.                                                                                                    |
|--------|---------------------------------------------------------------|----------------------------------------------------------------------------------------------------|
| Step 2 | radius-server host { hostname                                 | Configure the RADIUS server parameters on the switch.                                                                                                    |
|        | ip-address} <b>auth-port</b> port-number <b>key</b><br>string | For <i>hostname</i>   <i>ip-address</i> , specify the host name or IP address of the remote RADIUS server.                                                                                                    |
|        |                                                               | For <b>auth-port</b> <i>port-number</i> , specify the UDP destination port for authentication requests. The default is 1812.                                                                                                    |
|        |                                                               | For <b>key</b> <i>string</i> , specify the authentication and encryption key used<br>between the switch and the RADIUS daemon running on the RADIUS<br>server. The key is a text string that must match the encryption key used on<br>the RADIUS server.                                                                                                    |
|        |                                                               | Note Always configure the key as the last item in the <b>radius-server</b><br><b>host</b> command syntax because leading spaces are ignored, but<br>spaces within and at the end of the key are used. If you use spaces<br>in the key, do not enclose the key in quotation marks unless the<br>quotation marks are part of the key. This key must match the<br>encryption used on the RADIUS daemon. |
|        |                                                               | If you want to use multiple RADIUS servers, re-enter this command.                                                                                                    |
| Step 3 | end                                                           | Return to privileged EXEC mode.                                                                                                    |
| Step 4 | show running-config                                           | Verify your entries.                                                                                                    |
| Step 5 | copy running-config startup-config                            | (Optional) Save your entries in the configuration file.                                                                                                    |

Purpose

Beginning in privileged EXEC mode, follow these steps to configure the RADIUS server parameters on the switch. This procedure is required.

To delete the specified RADIUS server, use the **no radius-server host** {*hostname* | *ip-address*} global configuration command.

This example shows how to specify the server with IP address 172.20.39.46 as the RADIUS server, to use port 1612 as the authorization port, and to set the encryption key to *rad123*, matching the key on the RADIUS server:

Switch(config)# radius-server host 172.120.39.46 auth-port 1612 key rad123

You can globally configure the timeout, retransmission, and encryption key values for all RADIUS servers by using the **radius-server host** global configuration command. If you want to configure these options on a per-server basis, use the **radius-server timeout**, **radius-server retransmit**, and the **radius-server key** global configuration commands. For more information, see the "Configuring Settings for All RADIUS Servers" section on page 5-28.

You also need to configure some settings on the RADIUS server. These settings include the IP address of the switch and the key string to be shared by both the server and the switch. For more information, see the RADIUS server documentation.

# Configuring IEEE 802.1x Authentication Using a RADIUS Server

Beginning in privileged EXEC mode, follow these steps to configure IEEE 802.1x authentication with a RADIUS server. The procedure is optional.

L

|        | Command                                                               | Purpose                                                                                                    |
|--------|-----------------------------------------------------------------------|----------------------------------------------------------------------------------------------------|
| Step 1 | configure terminal                                                    | Enter global configuration mode.                                                                                  |
| Step 2 | interface interface-id                                                | Specify the port to be configured, and enter interface configuration mode.                                        |
| Step 3 | dot1x guest-vlan vlan-id                                              | Specify an active VLAN as an IEEE 802.1x guest VLAN. The range is 1 to 4094.                                      |
|        |                                                                       | You can configure any active VLAN except an RSPAN VLAN, or a voice VLAN as an IEEE 802.1x guest VLAN.             |
| Step 4 | dot1x reauthentication                                                | Enable periodic re-authentication of the client, which is disabled by default.                                    |
| Step 5 | <b>dot1x timeout reauth-period</b> { <i>seconds</i>   <b>server</b> } | Set the number of seconds between re-authentication attempts.                                                     |
|        |                                                                       | The keywords have these meanings:                                                                                 |
|        |                                                                       | • <i>seconds</i> —Sets the number of seconds from 1 to 65535; the default is 3600 seconds.                        |
|        |                                                                       | • <b>server</b> —Sets the number of seconds as the value of the Session-Timeout RADIUS attribute (Attribute[27]). |
|        |                                                                       | This command affects the behavior of the switch only if periodic re-authentication is enabled.                    |
| Step 6 | end                                                                   | Return to privileged EXEC mode.                                                                                   |
| Step 7 | <pre>show dot1x interface interface-id</pre>                          | Verify your IEEE 802.1x authentication configuration.                                                             |
| Step 8 | copy running-config startup-config                                    | (Optional) Save your entries in the configuration file.                                                           |

This example shows how to configure IEEE 802.1x using a RADIUS server:

```
Switch# configure terminal
Switch(config)# interface gigabitethernet0/1
Switch(config-if)# dot1x reauthentication
Switch(config-if)# dot1x timeout reauth-period server
```

# **Enabling Periodic Re-Authentication**

You can enable periodic IEEE 802.1x client re-authentication and specify how often it occurs. If you do not specify a time period before enabling re-authentication, the number of seconds between re-authentication attempts is 3600.

Beginning in privileged EXEC mode, follow these steps to enable periodic re-authentication of the client and to configure the number of seconds between re-authentication attempts. This procedure is optional.

|        | Command                | Purpose                                                                         |
|--------|------------------------|---------------------------------------------------------------------------------|
| Step 1 | configure terminal     | Enter global configuration mode.                                                |
| Step 2 | interface interface-id | Specify the interface to be configured, and enter interface configuration mode. |
| Step 3 | dot1x reauthentication | Enable periodic re-authentication of the client, which is disabled by default.  |

|        | Command                                                     | Purpose                                                                                                    |
|--------|-------------------------------------------------------------|----------------------------------------------------------------------------------------------------|
| Step 4 | <pre>dot1x timeout reauth-period { seconds   server }</pre> | The keywords have these meanings:                                                                                                    |
|        |                                                             | • <i>seconds</i> —Sets the number of seconds from 1 to 65535; the default is 3600 seconds.                                                                                                    |
|        |                                                             | • <b>server</b> —Sets the number of seconds as the value of the<br>Session-Timeout RADIUS attribute (Attribute[27]). You can use this<br>keyword when the switch uses IEEE 802.1x authentication with a<br>RADIUS server. |
|        |                                                             | This command affects the behavior of the switch only if periodic re-authentication is enabled.                                                                                                    |
| Step 5 | end                                                         | Return to privileged EXEC mode.                                                                                                    |
| Step 6 | <pre>show dot1x interface interface-id</pre>                | Verify your entries.                                                                                                    |
| Step 7 | copy running-config startup-config                          | (Optional) Save your entries in the configuration file.                                                                                                    |

To disable periodic re-authentication, use the **no dot1x reauthentication** interface configuration command. To return to the default number of seconds between re-authentication attempts, use the **no dot1x timeout reauth-period** global configuration command.

This example shows how to enable periodic re-authentication and set the number of seconds between re-authentication attempts to 4000:

```
Switch(config-if)# dot1x reauthentication
Switch(config-if)# dot1x timeout reauth-period 4000
```

# Manually Re-Authenticating a Client Connected to a Port

You can manually re-authenticate the client connected to a specific port at any time by entering the **dot1x re-authenticate interface** *interface-id* privileged EXEC command. This step is optional. If you want to enable or disable periodic re-authentication, see the "Enabling Periodic Re-Authentication" section on page 6-16.

This example shows how to manually re-authenticate the client connected to a port:

Switch# dot1x re-authenticate interface gigabitethernet0/17

# **Changing the Quiet Period**

When the switch cannot authenticate the client, the switch remains idle for a set period of time, and then tries again. The idle time is determined by the quiet-period value. A failed authentication of the client might occur because the client provided an invalid password. You can provide a faster response time to the user by entering a smaller number than the default.

Beginning in privileged EXEC mode, follow these steps to change the quiet period. This procedure is optional.

|        | Command                | Purpose                                                                         |
|--------|------------------------|---------------------------------------------------------------------------------|
| Step 1 | configure terminal     | Enter global configuration mode.                                                |
| Step 2 | interface interface-id | Specify the interface to be configured, and enter interface configuration mode. |

Cisco Systems Intelligent Gigabit Ethernet Switch Modules for the IBM eServer BladeCenter, Software Configuration Guide

|        | Command                                      | Purpose                                                                                                    |
|--------|----------------------------------------------|----------------------------------------------------------------------------------------------------|
| Step 3 | dot1x timeout quiet-period seconds           | Set the number of seconds that the switch remains in the quiet state following a failed authentication exchange with the client. |
|        |                                              | The range is 1 to 65535 seconds; the default is 60.                                                                              |
| Step 4 | end                                          | Return to privileged EXEC mode.                                                                                                  |
| Step 5 | <pre>show dot1x interface interface-id</pre> | Verify your entries.                                                                                                    |
| Step 6 | copy running-config startup-config           | (Optional) Save your entries in the configuration file.                                                                          |

To return to the default quiet time, use the **no dot1x timeout quiet-period** interface configuration command.

This example shows how to set the quiet time on the switch to 30 seconds:

Switch(config-if) # dot1x timeout quiet-period 30

# Changing the Switch-to-Client Retransmission Time

The client responds to the EAP-request/identity frame from the switch with an EAP-response/identity frame. If the switch does not receive this response, it waits a set period of time (known as the retransmission time) and then resends the frame.

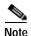

You should change the default value of this command only to adjust for unusual circumstances such as unreliable links or specific behavioral problems with certain clients and authentication servers.

|        | Command                                      | Purpose                                                                                                    |
|--------|----------------------------------------------|----------------------------------------------------------------------------------------------------|
| Step 1 | configure terminal                           | Enter global configuration mode.                                                                                                    |
| Step 2 | interface interface-id                       | Specify the interface to be configured, and enter interface configuration mode.                                                               |
| Step 3 | dot1x timeout tx-period seconds              | Set the number of seconds that the switch waits for a response to an EAP-request/identity frame from the client before resending the request. |
|        |                                              | The range is 15 to 65535 seconds; the default is 30.                                                                                          |
| Step 4 | end                                          | Return to privileged EXEC mode.                                                                                                    |
| Step 5 | <pre>show dot1x interface interface-id</pre> | Verify your entries.                                                                                                    |
| Step 6 | copy running-config startup-config           | (Optional) Save your entries in the configuration file.                                                                                       |

Beginning in privileged EXEC mode, follow these steps to change the amount of time that the switch waits for client notification. This procedure is optional.

To return to the default retransmission time, use the **no dot1x timeout tx-period** interface configuration command.

This example shows how to set 60 as the number of seconds that the switch waits for a response to an EAP-request/identity frame from the client before resending the request:

Switch(config-if)# dot1x timeout tx-period 60

# Setting the Switch-to-Client Frame-Retransmission Number

In addition to changing the switch-to-client retransmission time, you can change the number of times that the switch sends an EAP-request/identity frame (assuming no response is received) to the client before restarting the authentication process.

Note

You should change the default value of this command only to adjust for unusual circumstances such as unreliable links or specific behavioral problems with certain clients and authentication servers.

Beginning in privileged EXEC mode, follow these steps to set the switch-to-client frame-retransmission number. This procedure is optional.

|        | Command                                      | Purpose                                                                                                    |
|--------|----------------------------------------------|----------------------------------------------------------------------------------------------------|
| Step 1 | configure terminal                           | Enter global configuration mode.                                                                                                    |
| Step 2 | interface interface-id                       | Specify the interface to be configured, and enter interface configuration mode.                                                                                                 |
| Step 3 | dot1x max-req count                          | Set the number of times that the switch sends an EAP-request/identity frame to the client before restarting the authentication process. The range is 1 to 10; the default is 2. |
| Step 4 | end                                          | Return to privileged EXEC mode.                                                                                                    |
| Step 5 | <pre>show dot1x interface interface-id</pre> | Verify your entries.                                                                                                    |
| Step 6 | copy running-config startup-config           | (Optional) Save your entries in the configuration file.                                                                                                    |

To return to the default retransmission number, use the **no dot1x max-req** interface configuration command.

This example shows how to set 5 as the number of times that the switch sends an EAP-request/identity request before restarting the authentication process:

Switch(config-if)# dot1x max-req 5

# Configuring the Host Mode

Beginning in privileged EXEC mode, follow these steps to allow multiple hosts (clients) on an IEEE 802.1x-authorized port that has the **dot1x port-control** interface configuration command set to **auto**. This procedure is optional.

|        | Command                    | Purpose                                                                                                    |
|--------|----------------------------|----------------------------------------------------------------------------------------------------|
| Step 1 | configure terminal         | Enter global configuration mode.                                                                                                    |
| Step 2 | interface interface-id     | Specify the interface to which multiple hosts are indirectly attached, and enter interface configuration mode.                      |
| Step 3 | dot1x host-mode multi-host | Allow multiple hosts (clients) on an IEEE 802.1x-authorized port.                                                                   |
|        |                            | Make sure that the <b>dot1x port-control</b> interface configuration command set is set to <b>auto</b> for the specified interface. |
| Step 4 | end                        | Return to privileged EXEC mode.                                                                                                    |

|        | Command                            | Purpose                                                 |
|--------|------------------------------------|---------------------------------------------------------|
| Step 5 | show dot1x interface interface-id  | Verify your entries.                                    |
| Step 6 | copy running-config startup-config | (Optional) Save your entries in the configuration file. |

To disable multiple hosts on the port, use the **no dot1x host-mode multi-host** interface configuration command.

This example shows how to enable a port to allow multiple hosts:

```
Switch(config)# interface gigabitethernet0/17
Switch(config-if)# dot1x port-control auto
Switch(config-if)# dot1x host-mode multi-host
```

# **Configuring a Guest VLAN**

When you configure a guest VLAN, clients that are not IEEE 802.1x-capable are put into the guest VLAN when the server does not receive a response to its EAPOL request/identity frame. Clients that are IEEE 802.1x-capable but fail authentication are not granted access to the network. The switch supports guest VLANs in single-host or multiple-hosts mode.

You can enable optional guest VLAN behavior by using the **dot1x guest-vlan supplicant** global configuration command. When enabled, the switch does not maintain the EAPOL packet history and allows clients that fail authentication to access the guest VLAN, regardless of whether EAPOL packets had been detected on the interface. Clients that fail authentication can access the guest VLAN.

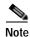

Depending on the switch configuration, this process can take from less than a minute to several minutes.

Command Purpose Step 1 configure terminal Enter global configuration mode. Step 2 interface interface-id Specify the interface to be configured, and enter interface configuration mode. For the supported interface types, see the "IEEE 802.1x Configuration Guidelines" section on page 6-12. Step 3 switchport mode access Set the port to access mode. Step 4 dot1x port-control auto Enable IEEE 802.1x authentication on the port. Step 5 Specify an active VLAN as an IEEE 802.1x guest VLAN. The range is 1 dot1x guest-vlan vlan-id to 4094. You can configure any active VLAN except an RSPAN VLAN or a voice VLAN as an IEEE 802.1x guest VLAN. Step 6 Return to privileged EXEC mode. end Step 7 show dot1x interface interface-id Verify your entries. Step 8 copy running-config startup-config (Optional) Save your entries in the configuration file.

Beginning in privileged EXEC mode, follow these steps to configure a guest VLAN. This procedure is optional.

To disable and remove the guest VLAN, use the **no dot1x guest-vlan** interface configuration command. The port returns to the unauthorized state.

This example shows how to enable VLAN 9 as an IEEE 802.1x guest VLAN on a port:

Switch(config)# interface gigabitethernet0/17
Switch(config-if)# dotlx guest-vlan 9

You can enable optional guest VLAN behavior by using the **dot1x guest-vlan supplicant** global configuration command. When enabled, the switch does not maintain the EAPOL packet history and allows clients that fail authentication access to the guest VLAN, regardless of whether EAPOL packets had been detected on the interface.

Beginning in privileged EXEC mode, follow these steps to enable the optional guest VLAN behavior and to configure a guest VLAN. This procedure is optional.

|        | Command                                      | Purpose                                                                                                    |
|--------|----------------------------------------------|----------------------------------------------------------------------------------------------------|
| Step 1 | configure terminal                           | Enter global configuration mode.                                                                                                    |
| Step 2 | dot1x guest-vlan supplicant                  | Enable the optional guest VLAN behavior globally on the switch.                                                                                                    |
| Step 3 | interface interface-id                       | Specify the port to be configured, and enter interface configuration mode.<br>For the supported port types, see the "IEEE 802.1x Configuration<br>Guidelines" section on page 6-12. |
| Step 4 | switchport mode access                       | Set the port to access mode.                                                                                                    |
| Step 5 | dot1x port-control auto                      | Enable IEEE 802.1x authentication on the port.                                                                                                    |
| Step 6 | dot1x guest-vlan vlan-id                     | Specify an active VLAN as an IEEE 802.1x guest VLAN. The range is 1 to 4094.                                                                                                    |
|        |                                              | You can configure any active VLAN except an RSPAN VLAN or a voice VLAN as an IEEE 802.1x guest VLAN.                                                                                |
| Step 7 | end                                          | Return to privileged EXEC mode.                                                                                                    |
| Step 8 | <pre>show dot1x interface interface-id</pre> | Verify your entries.                                                                                                    |
| Step 9 | copy running-config startup-config           | (Optional) Save your entries in the configuration file.                                                                                                    |

To disable the optional guest VLAN behavior, use the **no dot1x guest-vlan supplicant** global configuration command. To remove the guest VLAN, use the **no dot1x guest-vlan** interface configuration command. If the port is currently authorized in the guest VLAN, the port returns to the unauthorized state.

This example shows how enable the optional guest VLAN behavior and to specify VLAN 5 as an IEEE 802.1x guest VLAN:

Switch(config)# dot1x guest-vlan supplicant
Switch(config)# interface gigabitethernet0/17
Switch(config-if)# dot1x guest-vlan 5

# Resetting the IEEE 802.1x Configuration to the Default Values

Beginning in privileged EXEC mode, follow these steps to reset the IEEE 802.1x configuration to the default values.

|        | Command                                      | Purpose                                                                         |
|--------|----------------------------------------------|---------------------------------------------------------------------------------|
| Step 1 | configure terminal                           | Enter global configuration mode.                                                |
| Step 2 | interface interface-id                       | Specify the interface to be configured, and enter interface configuration mode. |
| Step 3 | dot1x default                                | Reset the configurable IEEE 802.1x parameters to the default values.            |
| Step 4 | end                                          | Return to privileged EXEC mode.                                                 |
| Step 5 | <pre>show dot1x interface interface-id</pre> | Verify your entries.                                                            |
| Step 6 | copy running-config startup-config           | (Optional) Save your entries in the configuration file.                         |

# **Configuring IEEE 802.1x Authentication**

To configure IEEE 802.1x port-based authentication, you must enable AAA and specify the authentication method list. A method list describes the sequence and authentication methods to be queried to authenticate a user.

The software uses the first method listed to authenticate users. If that method fails to respond, the software selects the next authentication method in the method list. This process continues until there is successful communication with a listed authentication method or until all defined methods are exhausted. If authentication fails at any point in this cycle, the authentication process stops, and no other authentication methods are attempted.

To allow VLAN assignment, you must enable AAA authorization to configure the switch for all network-related service requests.

This is the IEEE 802.1x authentication, authorization and accounting process:

- Step 1 A user connects to a port on the switch.
- Step 2 Authentication is performed.
- Step 3 VLAN assignment is enabled, as appropriate, based on the RADIUS server configuration.
- Step 4 The switch sends a start message to an accounting server.
- Step 5 Re-authentication is performed, as necessary.
- **Step 6** The switch sends an interim accounting update to the accounting server that is based on the result of re-authentication.
- Step 7 The user disconnects from the port.
- Step 8 The switch sends a stop message to the accounting server.

|         | Command                                                 | Purpose                                                                                                    |
|---------|---------------------------------------------------------|----------------------------------------------------------------------------------------------------|
| Step 1  | configure terminal                                      | Enter global configuration mode.                                                                                                    |
| Step 2  | aaa new-model                                           | Enable AAA.                                                                                                    |
| Step 3  | aaa authentication dot1x {default}<br>method1 [method2] | Create an IEEE 802.1x authentication method list.                                                                                                    |
|         |                                                         | To create a default list that is used when a named list is <i>not</i> specified in the <b>authentication</b> command, use the <b>default</b> keyword followed by the methods that are to be used in default situations. The default method list is automatically applied to all ports. |
|         |                                                         | Enter at least one of these keywords:                                                                                                    |
|         |                                                         | • group radius—Use the list of all RADIUS servers for authentication.                                                                                                    |
|         |                                                         | • <b>none</b> —Use no authentication. The client is automatically authenticated by the switch without using the information supplied by the client.                                                                                                    |
| Step 4  | dot1x system-auth-control                               | Enable IEEE 802.1x authentication globally on the switch.                                                                                                    |
| Step 5  | aaa authorization network {default}<br>group radius     | (Optional) Configure the switch for user RADIUS authorization for all network-related service requests, such as VLAN assignment.                                                                                                    |
|         |                                                         | Note                                                                                                    |
| Step 6  | interface interface-id                                  | Specify the port connected to the client that is to be enabled for IEEE 802.1x authentication, and enter interface configuration mode.                                                                                                    |
| Step 7  | dot1x port-control auto                                 | Enable IEEE 802.1x authentication on the port.                                                                                                    |
|         |                                                         | For feature interaction information, see the "IEEE 802.1x Configuration Guidelines" section on page 6-12.                                                                                                    |
| Step 8  | end                                                     | Return to privileged EXEC mode.                                                                                                    |
| Step 9  | show dot1x                                              | Verify your entries.                                                                                                    |
| Step 10 | copy running-config startup-config                      | (Optional) Save your entries in the configuration file.                                                                                                    |

Beginning in privileged EXEC mode, follow these steps to configure IEEE 802.1x port-based authentication:

# Configuring IEEE 802.1x Accounting

Enabling AAA system accounting with IEEE 802.1x accounting allows system reload events to be sent to the accounting RADIUS server for logging. The server can then infer that all active IEEE 802.1x sessions are closed.

Because RADIUS uses the unreliable UDP transport protocol, accounting messages might be lost due to poor network conditions. If the switch does not receive the accounting response message from the RADIUS server after a configurable number of retransmissions of an accounting request, this system message appears:

Accounting message %s for session %s failed to receive Accounting Response.

When the stop message is not sent successfully, this message appears:

00:09:55: %RADIUS-3-NOACCOUNTINGRESPONSE: Accounting message Start for session 172.20.50.145 sam 11/06/03 07:01:16 11000002 failed to receive Accounting Response.

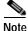

You must configure the RADIUS server to perform accounting tasks, such as logging start, stop, and interim-update messages and time stamps. To turn on these functions, enable logging of "Update/Watchdog packets from this AAA client" in your RADIUS server Network Configuration tab. Next, enable "CVS RADIUS Accounting" in your RADIUS server System Configuration tab.

Beginning in privileged EXEC mode, follow these steps to configure IEEE 802.1x accounting after AAA is enabled on your switch. This procedure is optional.

|        | Command                                                  | Purpose                                                                                                    |
|--------|----------------------------------------------------------|----------------------------------------------------------------------------------------------------|
| Step 1 | configure terminal                                       | Enter global configuration mode.                                                                                                    |
| Step 2 | interface interface-id                                   | Specify the port to be configured, and enter interface configuration mode.                                                                                 |
| Step 3 | aaa accounting dot1x default<br>start-stop group radius  | Enable IEEE 802.1x accounting using the list of all RADIUS servers.                                                                                        |
| Step 4 | aaa accounting system default<br>start-stop group radius | (Optional) Enables system accounting (using the list of all RADIUS servers) and generates system accounting reload event messages when the switch reloads. |
| Step 5 | end                                                      | Return to privileged EXEc mode.                                                                                                    |
| Step 6 | show running-config                                      | Verify your entries.                                                                                                    |
| Step 7 | copy running-config startup-config                       | (Optional) Saves your entries in the configuration file.                                                                                                   |

Use the **show radius statistics** privileged EXEC command to display the number of RADIUS messages that do not receive the accounting response message.

This example shows how to configure IEEE 802.1x accounting. The first command configures the RADIUS server, specifying 1813 as the UDP port for accounting:

Switch(config)# radius-server host 172.120.39.46 auth-port 1812 acct-port 1813 key rad123
Switch(config)# aaa accounting dot1x default start-stop group radius
Switch(config)# aaa accounting system default start-stop group radius

L

# **Displaying IEEE 802.1x Statistics and Status**

To display IEEE 802.1x statistics for all interfaces, use the **show dot1x all statistics** privileged EXEC command. To display IEEE 802.1x statistics for a specific interface, use the **show dot1x statistics interface** *interface-id* privileged EXEC command.

To display the IEEE 802.1x administrative and operational status for the switch, use the **show dot1x all** privileged EXEC command. To display the IEEE 802.1x administrative and operational status for a specific interface, use the **show dot1x interface** *interface-id* privileged EXEC command.

For detailed information about the fields in these displays, see the command reference for this release.

# **Configuring Interface Characteristics**

This chapter describes the types of interfaces on a Cisco Systems Intelligent Gigabit Ethernet Switch Module and how to configure them. The chapter has these sections:

- Understanding Interface Types, page 7-1
- Using the Interface Command, page 7-4
- Configuring Ethernet Interfaces, page 7-9
- Monitoring and Maintaining the Interfaces, page 7-13

Note

For complete syntax and usage information for the commands used in this chapter, see the switch command reference for this release and the online *Cisco IOS Interface Command Reference for Cisco IOS Release 12.1*.

# **Understanding Interface Types**

This section describes the different types of interfaces supported by the switch with references to chapters that contain more detailed information about configuring these interface types. The rest of the chapter describes configuration procedures for switch ports.

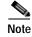

The switch has 4 external ports and 16 internal ports. For more information, see the "Using the Interface Command" section on page 7-4 and the switch hardware installation guide.

Switch ports are Layer 2-only interfaces associated with a physical port. They are used for managing the physical interface and associated Layer 2 protocols and do not handle routing or bridging. A switch port can be an access port or a trunk port.

You can configure a port as an access port or trunk port or let the Dynamic Trunking Protocol (DTP) operate on a per-port basis to determine if a switch port should be an access port or a trunk port by negotiating with the port on the other end of the link.

Configure switch ports by using the **switchport** interface configuration commands. For detailed information about configuring access port and trunk port characteristics, see Chapter 12, "Configuring VLANs."

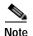

The physical switch ports can be 10/100/1000 Ethernet ports, 100BASE-FX ports, 1000BASE-SX ports, or small form-factor pluggable (SFP)-module ports. For more information, see the switch hardware installation guide.

These sections describes these types of interfaces:

- Access Ports, page 7-2
- Trunk Ports, page 7-2
- Port-Based VLANs, page 7-3
- EtherChannel Port Groups, page 7-3
- Connecting Interfaces, page 7-4

### **Access Ports**

An access port belongs to and carries the traffic of only one VLAN (unless it is configured as a voice VLAN port). Traffic is received and sent in native formats with no VLAN tagging. Traffic arriving on an access port is assumed to belong to the VLAN assigned to the port. If an access port receives an IEEE 802.1p- or 802.1Q-tagged packet for the VLAN assigned to the port, the packet is forwarded. If the port receives an IEEE 802.1p- or IEEE 802.1Q-tagged packet for another VLAN, the packet is dropped, the source address is not learned, and the frame is counted in the *No destination* statistic.

The switch does not support ISL-tagged packets. If the switch receives an ISL-tagged packet, the packet is flooded in the native VLAN of the port on which it was received because the MAC destination address in the ISL-tagged packet is a multicast address.

Two types of access ports are supported:

- Static access ports are manually assigned to a VLAN.
- VLAN membership of dynamic access ports is learned through incoming packets. By default, a
  dynamic access port is a member of no VLAN, and forwarding to and from the port is enabled only
  when the VLAN membership of the port is discovered. Dynamic access ports on the switch are
  assigned to a VLAN by a VLAN Membership Policy Server (VMPS). The VMPS can be a
  Catalyst 6000 series switch; the switch does not support the function of a VMPS.

## **Trunk Ports**

A trunk port carries the traffic of multiple VLANs and by default is a member of all VLANs in the VLAN database. Only IEEE 802.1Q trunk ports are supported. An IEEE 802.1Q trunk port supports simultaneous tagged and untagged traffic. An IEEE 802.1Q trunk port is assigned a default Port VLAN ID (PVID), and all untagged traffic travels on the port default PVID. All untagged traffic and tagged traffic with a NULL VLAN ID are assumed to belong to the port default PVID. A packet with a VLAN ID equal to the outgoing port default PVID is sent untagged. All other traffic is sent with a VLAN tag.

Although by default, a trunk port is a member of every VLAN known to the VTP, you can limit VLAN membership by configuring an allowed list of VLANs for each trunk port. The list of allowed VLANs does not affect any other port but the associated trunk port.

All possible VLANs (VLAN ID 1 to 4094) can be in the allowed list. By default, the allowed list is different for the switch internal and external ports:

- VLAN ID range is 2 to 4094 on the internal 1000 Mbps ports
- VLAN ID range is 1 on the internal 100 Mbps management module ports
- VLAN ID range is 1 to 4094 on the external ports

A trunk port can only become a member of a VLAN if VTP knows of the VLAN and the VLAN is in the enabled state. If VTP learns of a new, enabled VLAN and the VLAN is in the allowed list for a trunk port, the trunk port automatically becomes a member of that VLAN and traffic is forwarded to and from the trunk port for that VLAN. If VTP learns of a new, enabled VLAN that is not in the allowed list for a trunk port, the port does not become a member of the VLAN, and no traffic for the VLAN is forwarded to or from the port.

For more information about trunk ports, see Chapter 12, "Configuring VLANs."

### Port-Based VLANs

A VLAN is a switched network that is logically segmented by function, team, or application, without regard to the physical location of the users. For more information about VLANs, see Chapter 12, "Configuring VLANs." Packets received on a port are forwarded only to ports that belong to the same VLAN as the receiving port. Network devices in different VLANs cannot communicate with one another without a Layer 3 device to route traffic between the VLANs.

VLAN partitions provide hard firewalls for traffic in the VLAN, and each VLAN has its own MAC address table. A VLAN comes into existence when a local port is configured to be associated with the VLAN, when the VLAN Trunking Protocol (VTP) learns of its existence from a neighbor on a trunk, or when a user creates a VLAN.

To configure normal-range VLANs (VLAN IDs 1 to 1005), use the **vlan** *vlan-id* global configuration command to enter config-vlan mode or the **vlan database** privileged EXEC command to enter VLAN configuration mode. The VLAN configurations for VLAN IDs 1 to 1005 are saved in the VLAN database. To configure extended-range VLANs (VLAN IDs 1006 to 4094), you must use config-vlan mode with VTP mode set to transparent. Extended-range VLANs are not added to the VLAN database. When VTP mode is transparent, the VTP and VLAN configuration is saved in the switch running configuration, and you can save it in the switch startup configuration file by entering the **copy running-config startup-config** privileged EXEC command.

Add ports to a VLAN by using the **switchport** interface configuration commands:

- Identify the interface.
- For a trunk port, set trunk characteristics, and if desired, define the VLANs to which it can belong.
- For an access port, set and define the VLAN to which it belongs.

# **EtherChannel Port Groups**

EtherChannel port groups provide the ability to treat multiple switch ports as one switch port. These port groups act as a single logical port for high-bandwidth connections between switches or between switches and servers. An EtherChannel balances the traffic load across the links in the channel. If a link within the EtherChannel fails, traffic previously carried over the failed link changes to the remaining links. You can group multiple trunk ports into one logical trunk port or group multiple access ports into one logical access port. Most protocols operate over either single ports or aggregated switch ports and do not

recognize the physical ports within the port group. Exceptions are the DTP, the Cisco Discovery Protocol (CDP), the Port Aggregation Protocol (PAgP), and Link Aggregation Control Protocol (LACP) which operate only on physical ports.

When you configure an EtherChannel, you create a port-channel logical interface and assign an interface to the EtherChannel. For Layer 2 interfaces, the logical interface is dynamically created. You manually assign an interface to the EtherChannel by using the **channel-group** interface configuration command. This command binds the physical and logical ports together. For more information, see Chapter 24, "Configuring EtherChannels and Layer 2 Trunk Failover."

### **Connecting Interfaces**

Devices within a single VLAN can communicate directly through any switch. Ports in different VLANs cannot exchange data without going through a routing device or routed interface.

With a standard Layer 2 switch, ports in different VLANs have to exchange information through a router. In the configuration shown in Figure 7-1, when Host A in VLAN 20 sends data to Host B in VLAN 30, it must go from Host A to the switch, to the router, back to the switch, and then to Host B.

#### Figure 7-1 Connecting VLANs with Layer 2 Switches

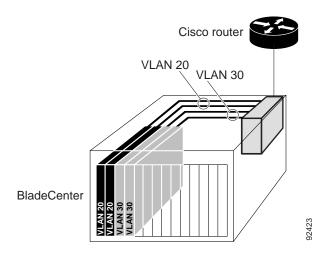

# Using the Interface Command

To configure a physical interface (port), use the **interface** global configuration command to enter interface configuration mode and to specify the interface type, slot, and number.

- Type—Fast Ethernet (fastethernet or fa) for 10/100 Ethernet or Gigabit Ethernet (gigabitethernet or gi) Each switch platform supports different types of interfaces. To display a complete list of the interface types supported on your switch, use the **interface** ? global configuration command.
- Slot—The slot number on the switch (always 0 on this switch).
- Port number—The interface number on the switch. The port numbers always begin at 1, starting with the leftmost port when facing the front of the switch, for example, fastethernet0/1, fastethernet0/2. If there is more than one interface type (for example, 10/100 ports and Gigabit

Ethernet ports), the port number restarts with the second interface type: gigabitethernet0/1, gigabitethernet0/2. The interface notation for switch ports 1 to 20 is **interface gigabitethernet** (such as **interface gi**).

Switch ports 1 to 14 are internal 1000 Mbps connections to the other blades in the BladeCenter. These ports operate at 1000 Mbps in full-duplex mode.

Switch ports 15 and 16 are internal 100 Mbps connections to the Management Module. These ports operate at 100 Mbps in full-duplex mode.

Note

e You cannot change the speed and duplex settings on the internal ports 1 to 16.

Switch ports 17 to 20 are for connections to external devices such as other switches. Depending on the switch model, you can change the speed and duplex settings on the external ports 17 to 20.

You can identify physical interfaces by physically checking the interface location on the switch. You can also use the Cisco IOS **show** privileged EXEC commands to display information about a specific interface or all the interfaces on the switch. The remainder of this chapter primarily provides physical interface configuration procedures.

This section describes how to configure all types of interfaces and how to configure a range of interfaces:

- Procedures for Configuring Interfaces, page 7-5
- Configuring a Range of Interfaces, page 7-6
- Configuring and Using Interface-Range Macros, page 7-7

### **Procedures for Configuring Interfaces**

These general instructions apply to all interface configuration processes.

Step 1 Enter the configure terminal command at the privileged EXEC prompt:

```
Switch# configure terminal
Enter configuration commands, one per line. End with CNTL/Z.
Switch(config)#
```

**Step 2** Enter the **interface** global configuration command. Identify the interface type and the number of the connector. In this example, Gigabit Ethernet interface 0/17 is selected:

Switch(config)# interface gigabitethernet0/17
Switch(config-if)#

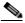

```
Note
```

You do not need to add a space between the interface type and interface number. For example, in the preceding line, you can specify either **gigabitethernet 0/1**, **gigabitethernet0/1**, **gi 0/1**, or **gi0/1**.

L

Step 3 Follow each interface command with the interface configuration commands your particular interface requires. The commands you enter define the protocols and applications that will run on the interface. The commands are collected and applied to the interface when you enter another interface command or enter end to return to privileged EXEC mode.

You can also configure a range of interfaces by using the **interface range** or **interface range macro** global configuration commands. Interfaces configured in a range must be the same type and must be configured with the same feature options.

Step 4 After you configure an interface, verify its status by using the **show** privileged EXEC commands listed in the "Monitoring and Maintaining the Interfaces" section on page 7-13.

Enter the **show interfaces** privileged EXEC command to see a list of all interfaces on or configured for the switch. A report is provided for each interface that the device supports or for the specified interface.

# **Configuring a Range of Interfaces**

You can use the **interface range** global configuration command to configure multiple interfaces with the same configuration parameters. When you enter the interface-range configuration mode, all command parameters that you enter are attributed to all interfaces within that range until you exit this mode.

Beginning in privileged EXEC mode, follow these steps to configure a range of interfaces with the same parameters:

|        | Command                                                    | Purpose                                                                                                    |
|--------|------------------------------------------------------------|----------------------------------------------------------------------------------------------------|
| Step 1 | configure terminal                                         | Enter global configuration mode.                                                                                                    |
| Step 2 | <pre>interface range {port-range   macro macro_name}</pre> | Enter interface-range configuration mode by entering the range of interfaces (VLANs or physical ports) to be configured.                |
|        |                                                            | • You can use the <b>interface range</b> command to configure up to five port ranges or a previously defined macro.                     |
|        |                                                            | • The <b>macro</b> variable is explained in the "Configuring and Using Interface-Range Macros" section on page 7-7.                     |
|        |                                                            | • Each comma-separated <i>port-range</i> must consist of the same port type. You do not need to enter spaces before or after the comma. |
|        |                                                            | • When you define a range, the space between the first port and the hyphen is required.                                                 |
| Step 3 |                                                            | You can now use the normal configuration commands to apply the configuration parameters to all interfaces in the range.                 |
| Step 4 | end                                                        | Return to privileged EXEC mode.                                                                                                    |
| Step 5 | <b>show interfaces</b> [interface-id]                      | Verify the configuration of the interfaces in the range.                                                                                |
| Step 6 | copy running-config startup-config                         | (Optional) Save your entries in the configuration file.                                                                                 |

When using the interface range global configuration command, note these guidelines:

- Valid entries for *port-range*:
  - vlan vlan-ID vlan-ID, where VLAN ID is from 1 to 4094
  - fastethernet slot/{first port} {last port}, where slot is 0

- gigabitethernet slot/{first port} {last port}, where slot is 0
- **port-channel** *port-channel-number port-channel-number*, where *port-channel-number* is from 1 to 6
- You must add a space between the interface numbers and the hyphen when using the interface range command. For example, the command interface range fastethernet0/1 5 is a valid range; the command interface range fastethernet0/1-5 is not a valid range.
- The interface range command works only with VLAN interfaces that have been configured with the interface vlan command (the show running-config privileged EXEC command output shows the configured VLAN interfaces). VLAN interfaces that do not appear by using the show running-config command cannot be used with the interface range command.
- All interfaces in a range must be the same type; that is, all Fast Ethernet ports, all Gigabit Ethernet ports, all EtherChannel ports, or VLAN interfaces.

This example shows how to use the **interface range** global configuration command to set the speed on Fast Ethernet interfaces 0/1 to 0/5 to 100 Mbps:

```
Switch# configure terminal
Switch(config)# interface range fastethernet0/1 - 5
Switch(config-if-range)# speed 100
```

This example shows how to use a comma to add different interface type strings to the range to enable all Fast Ethernet interfaces in the range 0/1 to 0/3 and Gigabit Ethernet interfaces 0/1 and 0/2:

```
Switch# configure terminal
Switch(config)# interface range fastethernet0/1 - 3, gigabitethernet0/1 - 2
Switch(config-if-range)# no shutdown
```

If you enter multiple configuration commands while you are in interface-range mode, each command is executed as it is entered. The commands are not batched together and executed after you exit interface-range mode. If you exit interface-range configuration mode while the commands are being executed, some commands might not be executed on all interfaces in the range. Wait until the command prompt reappears before exiting interface-range configuration mode.

# **Configuring and Using Interface-Range Macros**

You can create an interface-range macro to automatically select a range of interfaces for configuration. Before you can use the **macro** keyword in the **interface range macro** global configuration command string, you must use the **define interface-range** global configuration command to define the macro.

Beginning in privileged EXEC mode, follow these steps to define an interface-range macro:

|        | Command                                                                   | Purpose                                                                                                    |
|--------|---------------------------------------------------------------------------|----------------------------------------------------------------------------------------------------|
| Step 1 | configure terminal                                                        | Enter global configuration mode.                                                                                                    |
| Step 2 | <b>define interface-range</b> <i>macro_name</i><br><i>interface-range</i> | <ul> <li>Define the interface-range macro, and save it in NVRAM.</li> <li>The <i>macro_name</i> is a 32-character maximum character string.</li> <li>A macro can contain up to five comma-separated interface ranges.<br/>You do not need to enter spaces before or after the comma.</li> <li>Each <i>interface-range</i> must consist of the same port type.</li> </ul> |

|        | Command                              | Purpose                                                                                                    |
|--------|--------------------------------------|----------------------------------------------------------------------------------------------------|
| Step 3 | interface range macro macro_name     | Select the interface range to be configured by using the values saved in the interface-range macro called <i>macro_name</i> . |
|        |                                      | You can now use the normal configuration commands to apply the configuration to all interfaces in the defined macro.          |
| Step 4 | end                                  | Return to privileged EXEC mode.                                                                                               |
| Step 5 | show running-config   include define | Show the defined interface-range macro configuration.                                                                         |
| Step 6 | copy running-config startup-config   | (Optional) Save your entries in the configuration file.                                                                       |

Use the **no define interface-range** macro\_name global configuration command to delete a macro.

When using the define interface-range global configuration command, note these guidelines:

- Valid entries for *interface-range*:
  - vlan vlan-ID vlan-ID, where VLAN ID is from 1 to 4094
  - fastethernet slot/{first port} {last port}, where slot is 0
  - gigabitethernet slot/{first port} {last port}, where slot is 0
  - **port-channel** *port-channel-number port-channel-number*, where *port-channel-number* is from 1 to 6.
- You must add a space between the interface numbers and the hyphen when entering an *interface-range*. For example, **fastethernet 0/1 5** is a valid range; **fastethernet 0/1-5** is not a valid range.
- The VLAN interfaces must have been configured with the **interface vlan** command. The **show running-config** privileged EXEC command output shows the configured VLAN interfaces. VLAN interfaces that do not appear by using the **show running-config** command cannot be used as *interface-ranges*.
- All interfaces in a range must be the same type; that is, all Fast Ethernet ports, all Gigabit Ethernet ports, all EtherChannel ports, or all VLANs, but you can combine multiple interface types in a macro.

This example shows how to define an interface-range macro named *enet\_list* to select Fast Ethernet ports 1 to 4 and to verify the macro configuration:

```
Switch# configure terminal
Switch(config)# define interface-range enet_list fastethernet0/1 - 4
Switch(config)# end
Switch# show running-config | include define
define interface-range enet list FastEthernet0/1 - 4
```

This example shows how to create a multiple-interface macro named *macro1*:

```
Switch# configure terminal
Switch(config)# define interface-range macrol gigabitethernet0/1 - 2, fastethernet0/5 - 7
Switch(config)# end
Switch#
```

This example shows how to enter interface range configuration mode for the interface-range macro *enet\_list*:

```
Switch# configure terminal
Switch(config)# interface range macro enet_list
Switch(config-if-range)#
```

This example shows how to delete the interface-range macro *enet\_list* and to verify that it has been deleted.

```
Switch# configure terminal
Switch(config)# no define interface-range enet_list
Switch# show run | include define
```

# **Configuring Ethernet Interfaces**

The switch supports these interface types:

- · Physical ports-Switch ports, including access and trunk ports
- · Port channels—EtherChannel of interfaces
- VLANs

These sections describe the default interface configuration and the optional features that you can configure on most physical interfaces:

- Default Ethernet Interface Configuration, page 7-9
- Configuring Interface Speed and Duplex Mode, page 7-10
- Adding a Description for an Interface, page 7-12

### **Default Ethernet Interface Configuration**

Table 7-1 shows the Ethernet interface default configuration. For more details on the VLAN parameters listed in the table, see Chapter 12, "Configuring VLANs." For details on controlling traffic to the port, see Chapter 15, "Configuring Port-Based Traffic Control."

| Feature                              | Default Setting                                                                              |
|--------------------------------------|----------------------------------------------------------------------------------------------|
| Operating mode                       | Layer 2.                                                                                     |
| Allowed VLAN range                   | VLAN ID range is 2 to 4094 on the internal 1000 Mbps ports (ports 1 to 14).                  |
|                                      | VLAN ID range is 1 on the internal 100 Mbps management module ports (ports 15 and 16).       |
|                                      | VLAN ID range is 2 on the external ports (ports 17 to 20).                                   |
| Default VLAN (for access ports)      | VLAN 2 on the internal 1000 Mbps ports (ports 1 to 14)                                       |
|                                      | Native VLAN 1 on the internal 100 Mbps management module ports (ports 15 and 16)             |
|                                      | VLAN 1 on the external ports (ports 17 to 20).                                               |
| Native VLAN (for IEEE 802.1Q trunks) | VLAN 2.                                                                                      |
| VLAN trunking                        | Switchport mode dynamic desirable (supports DTP).                                            |
| Port enable state                    | All ports are enabled. See the installation guide for information about changing this value. |

Table 7-1 Default Ethernet Interface Configuration

| Feature                                                             | Default Setting                                                                                            |
|---------------------------------------------------------------------|----------------------------------------------------------------------------------------------------|
| Port description                                                    | blade n for the internal 1000 Mbps ports (ports 1 to 14).                                                  |
|                                                                     | <b>mgmt 1</b> or <b>2</b> for the internal 100 Mbps management module ports (ports 15 and 16).             |
|                                                                     | <b>extern n</b> for the external ports (ports 17 to 20).                                                   |
| Speed                                                               | 1000 for the internal 1000 Mbps ports (ports 1 to 14).                                                     |
|                                                                     | 100 for the internal 100 Mbps management module ports (ports 15 and 16).                                   |
|                                                                     | Autonegotiate for the external ports (ports 17 to 20).                                                     |
|                                                                     | The speed on the internal ports is nonconfigurable.                                                        |
| Duplex mode                                                         | Full duplex for the internal 1000 Mbps ports (ports 1 to 14)                                               |
|                                                                     | Full duplex for the internal 100 Mbps management module ports (ports 15 and 16).                           |
|                                                                     | Autonegotiate for the external ports (ports 17 to 20).                                                     |
|                                                                     | The duplex mode on internal ports is nonconfigurable.                                                      |
| EtherChannel (PAgP) and Link<br>Aggregation Control Protocol (LACP) | Disabled on all Ethernet ports. See Chapter 24, "Configuring<br>EtherChannels and Layer 2 Trunk Failover." |
| Port blocking—unknown multicast and unknown unicast traffic         | Disabled (not blocked).                                                                                    |
| Broadcast, multicast, and unicast storm control                     | Disabled. See the "Default Storm Control Configuration" section on page 15-2.                              |
| Protected port                                                      | Disabled. See the "Configuring Protected Ports" section on page 15-3.                                      |
| Port security                                                       | Disabled. See the "Default Port Security Configuration" section on page 15-6.                              |
| Port Fast                                                           | Enabled on ports 1 to 14.                                                                                  |
|                                                                     | Disabled on ports 15 to 20.                                                                                |
| Media Type                                                          | SFP module preferred.                                                                                      |

#### Table 7-1 Default Ethernet Interface Configuration (continued)

# **Configuring Interface Speed and Duplex Mode**

By default, the non-SFP module external ports (ports 17 to 20) are set to autonegotiate in speed and duplex mode. Depending on the switch model, you can change the speed and duplex settings of the external ports. The internal Gigabit Ethernet ports (ports 1 to 14) operate only at 1000 Mbps, full duplex. The internal 100 Mbps management module ports (ports 15 and 16) operate only at 100 Mbps, full duplex. You cannot configure the speed and duplex mode on the internal ports.

In full-duplex mode, two stations can send and receive at the same time. When packets can flow in both directions simultaneously, effective Ethernet bandwidth doubles to 20 Mbps for 10-Mbps interfaces, to 200 Mbps for Fast Ethernet interfaces, and to 2 Gbps for Gigabit Ethernet interfaces. Full-duplex communication is often an effective solution to collisions, which are major constrictions in Ethernet networks. Normally, 10-Mbps ports operate in half-duplex mode, which means that stations can either receive or send.

You can configure interface speed on the Gigabit Ethernet (10/100/1000 Mbps). You cannot configure speed on the fiber-optic SFP-module interfaces.

These sections describe how to configure the interface speed and duplex mode:

- Configuration Guidelines, page 7-11
- Setting the Interface Speed and Duplex Parameters, page 7-11
- Adding a Description for an Interface, page 7-12

#### **Configuration Guidelines**

When configuring an interface speed and duplex mode, note these guidelines:

- Ethernet ports set to 1000 Mbps should always be set to full duplex.
- A Gigabit Ethernet port that does not match the settings of an attached device can lose connectivity and does not generate statistics.
- If both ends of the line support autonegotiation, we highly recommend the default setting of **auto**.
- When connecting an interface to a 100BASE-T device that does not autonegotiate, set the speed to a nonautonegotiation value (for example, nonegotiate), and set the duplex mode to full or half to match the device. The speed value and duplex mode must be explicitly set.
- When connecting an interface to a Gigabit Ethernet device that does not autonegotiate, disable autonegotiation on the switch, and set the duplex parameter to be compatible with the remote device.
- Fiber-optic SFP-module ports operate only at 1000 Mbps in full-duplex mode.

Caution

Changing the interface speed and duplex mode configuration might shut down and re-enable the interface during the reconfiguration.

#### Setting the Interface Speed and Duplex Parameters

Beginning in privileged EXEC mode, follow these steps to set the speed and duplex mode for a physical interface on a switch:

|        | Command                                                           | Purpose                                                                                                    |
|--------|-------------------------------------------------------------------|----------------------------------------------------------------------------------------------------|
| Step 1 | configure terminal                                                | Enter global configuration mode.                                                                                                    |
| Step 2 | interface interface-id                                            | Enter interface configuration mode and the physical interface identification.                                                        |
| Step 3 | speed {10   100   1000   auto [10   100  <br>1000]   nonegotiate} | Enter the appropriate speed parameter for the interface, or enter <b>auto</b> or <b>nonegotiate</b> .                                |
|        |                                                                   | <b>Note</b> This option is available only on the external ports. It is not available on the internal switch ports.                   |
| Step 4 | duplex {auto   full   half}                                       | Enter the duplex parameter for the interface. For configuration guidelines, see the "Configuration Guidelines" section on page 7-11. |
|        |                                                                   | <b>Note</b> This option is available only on the external ports. It is not available on the internal switch ports.                   |
| Step 5 | end                                                               | Return to privileged EXEC mode.                                                                                                    |

|        | Command                            | Purpose                                                    |
|--------|------------------------------------|------------------------------------------------------------|
| Step 6 | show interfaces interface-id       | Display the interface speed and duplex mode configuration. |
| Step 7 | copy running-config startup-config | (Optional) Save your entries in the configuration file.    |

Use the **no speed** and **no duplex** interface configuration commands to return the interface to the default speed and duplex settings (autonegotiate). To return all interface settings to the defaults, use the **default interface** *interface-id* interface configuration command.

This example shows how to set the interface speed to 10 Mbps and the duplex mode to half on Gigabit Ethernet interface 0/17 and to verify the configuration:

```
Switch# configure terminal
Switch(config)# interface gigabitethernet0/17
Switch(config-if)# speed 10
Switch(config-if) # duplex half
Switch(config) # end
Switch# show running-config
Building configuration...
Current configuration : 1954 bytes
1
version 12.1
no service pad
service timestamps debug uptime
service timestamps log uptime
no service password-encryption
hostname Switch
<output truncated>
1
interface gigabitethernet0/17
switchport mode trunk
no ip address
duplex half
speed 10
1
<output truncated>
```

# Adding a Description for an Interface

You can add a description about an interface to help you remember its function. The description appears in the output of these commands: **show configuration**, **show running-config**, and **show interfaces**.

Beginning in privileged EXEC mode, follow these steps to add a description for an interface:

|        | Command                | Purpose                                                                                             |
|--------|------------------------|----------------------------------------------------------------------------------------------------|
| Step 1 | configure terminal     | Enter global configuration mode                                                                     |
| Step 2 | interface interface-id | Enter interface configuration mode, and enter the interface for which you are adding a description. |
| Step 3 | description string     | Add a description (up to 240 characters) for an interface.                                          |
| Step 4 | end                    | Return to privileged EXEC mode.                                                                     |

|        | Command                                  | Purpose                                                 |
|--------|------------------------------------------|---------------------------------------------------------|
| Step 5 | show interfaces interface-id description | Verify your entry.                                      |
|        | or                                       |                                                         |
|        | show running-config                      |                                                         |
| Step 6 | copy running-config startup-config       | (Optional) Save your entries in the configuration file. |

Use the no description interface configuration command to delete the description.

This example shows how to add a description on a port and to verify the description:

```
Switch# configure terminal
Enter configuration commands, one per line. End with CNTL/Z.
Switch(config)# interface gigabitethernet0/17
Switch(config-if)# description Connects to Marketing
Switch(config-if)# end
Switch# show interfaces gigabitethernet0/17 description
Interface Status Protocol Description
Gi0/17 up down Connects to Marketing
```

# Monitoring and Maintaining the Interfaces

You can perform the tasks in these sections to monitor and maintain interfaces:

- Monitoring Interface and Controller Status, page 7-13
- Clearing and Resetting Interfaces and Counters, page 7-15
- Shutting Down and Restarting the Interface, page 7-15

# Monitoring Interface and Controller Status

Commands entered at the privileged EXEC prompt display information about the interface, including the version of the software and the hardware, the controller status, and statistics about the interfaces. Table 7-2 lists some of these interface monitoring commands. (You can display the full list of **show** commands by using the **show**? command at the privileged EXEC prompt.) These commands are fully described in the *Cisco IOS Interface Command Reference for Cisco IOS Release 12.1*.

| Command                                                                         | Purpose                                                                                                    |
|---------------------------------------------------------------------------------|----------------------------------------------------------------------------------------------------|
| show interfaces [interface-id]                                                  | Display the status and configuration of all interfaces or a specific interface.                                                                  |
| <pre>show interfaces [interface-id] capabilities [module {module-number}]</pre> | Display the capabilities of an interface. The module number is always 0. If you enter an interface ID, the <b>module</b> keyword is not visible. |
| show interfaces interface-id status [err-disabled]                              | Display interface status or a list of interfaces in error-disabled state.                                                                        |
| show interfaces [interface-id] switchport                                       | Display administrative and operational status of switching (nonrouting) ports.                                                                   |
| show interfaces [interface-id] description                                      | Display the description configured on an interface or all interfaces and the interface status.                                                   |

Table 7-2 show Commands for Interfaces

#### Table 7-2 show Commands for Interfaces (continued)

| Command                                                 | Purpose                                                                                                    |
|---------------------------------------------------------|----------------------------------------------------------------------------------------------------|
| <pre>show ip interface [interface-id]</pre>             | Display the usability status of all interfaces configured for IP or the specified interface.                             |
| show interfaces transceiver properties                  | (Optional) Display speed and duplex settings on the interface.                                                           |
| <pre>show running-config interface [interface-id]</pre> | Display the running configuration in RAM for the interface.                                                              |
| show version                                            | Display the hardware configuration, software version, the names and sources of configuration files, and the boot images. |

This example shows how to display the status of switching ports:

```
Switch# show interfaces gigabitethernet 0/1 switchport
Name: Gi0/1
Switchport: Enabled
Administrative Mode: trunk
Operational Mode: trunk
Administrative Trunking Encapsulation: dotlq
Operational Trunking Encapsulation: dot1g
Negotiation of Trunking: On
Access Mode VLAN: 2 (VLAN0002)
Trunking Native Mode VLAN: 2 (VLAN0002)
Voice VLAN: none
Administrative private-vlan host-association: none
Administrative private-vlan mapping: none
Administrative private-vlan trunk native VLAN: none
Administrative private-vlan trunk encapsulation: dot1q
Administrative private-vlan trunk normal VLANs: none
Administrative private-vlan trunk private VLANs: none
Operational private-vlan: none
Trunking VLANs Enabled: 2-4094
Pruning VLANs Enabled: 2-1001
Capture Mode Disabled
Capture VLANs Allowed: ALL
Protected: false
```

Appliance trust: none Switch#

This example shows how to display the running configuration of Gigabit Ethernet interface 17:

```
Switch# show running-config interface gigabitethernet0/17
Building configuration...
Current configuration : 156 bytes
!
interface GigabitEthernet0/17
description extern1
switchport access vlan 2
switchport trunk native vlan 2
ip access-group SecWiz_Gi0_1_out_ip in
end
```

For additional examples of the **show interfaces** privileged EXEC command output, see the command reference for this release.

L

# **Clearing and Resetting Interfaces and Counters**

Table 7-3 lists the privileged EXEC mode **clear** commands that you can use to clear counters and reset interfaces.

Table 7-3 Clear Commands for Interfaces

| Command                                      | Purpose                                                  |
|----------------------------------------------|----------------------------------------------------------|
| clear counters [interface-id]                | Clear interface counters.                                |
| clear interface interface-id                 | Reset the hardware logic on an interface.                |
| clear line [number   console 0   vty number] | Reset the hardware logic on an asynchronous serial line. |

To clear the interface counters shown by the **show interfaces** privileged EXEC command, use the **clear counters** privileged EXEC command. The **clear counters** command clears all current interface counters from the interface unless optional arguments are specified to clear only a specific interface type from a specific interface number.

Note

The **clear counters** privileged EXEC command does not clear counters retrieved by using Simple Network Management Protocol (SNMP), but only those seen with the **show interfaces** privileged EXEC command output.

This example shows how to clear and reset the counters on a port:

```
Switch# clear counters gigabitethernet0/17
Clear "show interface" counters on this interface [confirm] y
Switch#
*Sep 30 08:42:55: %CLEAR-5-COUNTERS: Clear counter on interface gigabitethernet0/17
by vty1 (171.69.115.10)
```

Use the **clear interface** or **clear line** privileged EXEC command to clear and reset an interface or serial line. Under most circumstances, you do not need to clear the hardware logic on interfaces or serial lines.

This example shows how to clear and reset a port:

Switch# clear interface gigabitethernet0/17

# Shutting Down and Restarting the Interface

Shutting down an interface disables all functions on the specified interface and marks the interface as unavailable on all monitoring command displays. This information is communicated to other network servers through all dynamic routing protocols. The interface is not mentioned in any routing updates.

Beginning in privileged EXEC mode, follow these steps to shut down an interface:

|        | Command                                                                                                    | Purpose                                |
|--------|----------------------------------------------------------------------------------------------------|----------------------------------------|
| Step 1 | configure terminal                                                                                                    | Enter global configuration mode.       |
| Step 2 | <pre>interface {vlan vlan-id}   {{fastethernet   gigabitethernet}<br/>interface-id}   {port-channel port-channel-number}</pre> | Select the interface to be configured. |
| Step 3 | shutdown                                                                                                    | Shut down an interface.                |

|        | Command             | Purpose                         |
|--------|---------------------|---------------------------------|
| Step 4 | end                 | Return to privileged EXEC mode. |
| Step 5 | show running-config | Verify your entry.              |

Use the no shutdown interface configuration command to restart the interface.

This example shows how to shut down a port:

```
Switch# configure terminal
Switch(config)# interface gigabitethernet0/17
Switch(config-if)# shutdown
Switch(config-if)#
*Sep 30 08:33:47: %LINK-5-CHANGED: Interface GigabitEthernet0/17, changed state to a
administratively down
```

This example shows how to re-enable a port:

```
Switch# configure terminal
Switch(config)# interface gigabitethernet0/17
Switch(config-if)# no shutdown
Switch(config-if)#
*Sep 30 08:36:00: %LINK-3-UPDOWN: Interface GigabitEthernet0/17, changed state to up
```

To verify that an interface is disabled, enter the **show interfaces** privileged EXEC command. A disabled interface appears as *administratively down* in the **show interfaces** command output.

# CHAPTER

# **Configuring Smartports Macros**

This chapter describes how to configure and apply Smartports macros on the Cisco Systems Intelligent Gigabit Ethernet Switch Module.

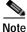

For complete syntax and usage information for the commands used in this chapter, see the command reference for this release.

This chapter consists of these sections:

- Understanding Smartports Macros, page 8-1
- Configuring Smartports Macros, page 8-2
- Displaying Smartports Macros, page 8-8

# Understanding Smartports Macros

Smartports macros provide a convenient way to save and share common configurations. You can use Smartports macros to enable features and settings based on the location of a switch in the network and for mass configuration deployments across the network.

Each Smartports macro is a set of CLI commands that you define. Smartports macros do not contain new CLI commands; they are simply a group of existing CLI commands.

When you apply a Smartports macro on an interface, the CLI commands within the macro are configured on the interface. When the macro is applied to an interface, the existing interface configurations are not lost. The new commands are added to the interface and are saved in the running configuration file.

There are Cisco-default Smartports macros embedded in the switch software (see Table 8-1). You can display these macros and the commands they contain by using the **show parser macro** user EXEC command.

| Macro Name <sup>1</sup> | Description                                                                                                    |
|-------------------------|----------------------------------------------------------------------------------------------------|
| cisco-global            | Use this global configuration macro to enable load balancing across VLANs, provide rapid convergence of spanning-tree instances and to enable port error recovery. |
| cisco-desktop           | Use this interface configuration macro for increased network security and reliability when connecting a desktop device, such as a PC, to a switch port.            |

 Table 8-1
 Cisco-Default Smartports Macros

| Macro Name <sup>1</sup> | Description                                                                                        |
|-------------------------|----------------------------------------------------------------------------------------------------|
| cisco-switch            | Use this interface configuration macro when connecting an access switch and a distribution switch. |
| cisco-router            | Use this interface configuration macro when connecting the switch and a WAN router.                |
| cisco-wireless          | Use this interface configuration macro when connecting the switch and a wireless access point.     |

| Table 8-1 | Cisco-Default Smar | tports Macros | (continued) |
|-----------|--------------------|---------------|-------------|
|           |                    |               |             |

1. Cisco-default Smartports macros vary depending on the software version running on your switch.

Cisco also provides a collection of pretested, Cisco-recommended baseline configuration templates for Catalyst switches and Cisco Systems Intelligent Gigabit Ethernet Switch Modules. The online reference guide templates provide the CLI commands that you can use to create Smartports macros based on the usage of the port. You can use the configuration templates to create Smartports macros to build and deploy Cisco-recommended network designs and configurations. For more information about Cisco-recommended configuration templates, see this Smartports website:

http://www.cisco.com/go/smartports

# **Configuring Smartports Macros**

You can create a new Smartports macro or use an existing macro as a template to create a new macro that is specific to your application. After you create the macro, you can apply it globally to a switch or to a switch interface or range of interfaces.

This section includes information about:

- Default Smartports Macro Configuration, page 8-2
- Smartports Macro Configuration Guidelines, page 8-2
- Creating Smartports Macros, page 8-4
- Applying Smartports Macros, page 8-5
- Applying Cisco-Default Smartports Macros, page 8-6

# **Default Smartports Macro Configuration**

There are no Smartports macros enabled.

# **Smartports Macro Configuration Guidelines**

Follow these guidelines when configuring macros on your switch:

- When creating a macro, do not use the **exit** or **end** commands or change the command mode by using **interface** *interface-id*. This could cause commands that follow **exit**, **end**, or **interface** *interface-id* to execute in a different command mode.
- When creating a macro, all CLI commands should be in the same configuration mode.

- When creating a macro that requires the assignment of unique values, use the **parameter** *value* keywords to designate values specific to the interface. Keyword matching is case sensitive. All matching occurrences of the keyword are replaced with the corresponding value. Any full match of a keyword, even if it is part of a larger string, is considered a match and is replaced by the corresponding value.
- Macro names are case sensitive. For example, the commands **macro name Sample-Macro** and **macro name sample-macro** will result in two separate macros.
- Some macros might contain keywords that require a parameter value. You can use the **macro global apply** *macro-name* ? global configuration command or the **macro apply** *macro-name* ? interface configuration command to display a list of any required values in the macro. If you apply a macro without entering the keyword values, the commands are invalid and are not applied.
- When a macro is applied globally to a switch or to a switch interface, all existing configuration on the interface is retained. This is helpful when applying an incremental configuration.
- If you modify a macro definition by adding or deleting commands, the changes are not reflected on the interface where the original macro was applied. You need to reapply the updated macro on the interface to apply the new or changed commands.
- You can use the **macro global trace** *macro-name* global configuration command or the **macro trace** *macro-name* interface configuration command to apply and debug a macro to find any syntax or configuration errors. If a command fails because of a syntax error or a configuration error, the macro continues to apply the remaining commands.
- Some CLI commands are specific to certain interface types. If a macro is applied to an interface that does not accept the configuration, the macro will fail the syntax check or the configuration check, and the switch will return an error message.
- Applying a macro to an interface range is the same as applying a macro to a single interface. When you use an interface range, the macro is applied sequentially to each interface within the range. If a macro command fails on one interface, it is still applied to the remaining interfaces.
- When you apply a macro to a switch or a switch interface, the macro name is automatically added to the switch or interface. You can display the applied commands and macro names by using the **show running-config** user EXEC command.

There are Cisco-default Smartports macros embedded in the switch software. You can display these macros and the commands they contain by using the **show parser macro** user EXEC command.

Follow these guidelines when you apply a Cisco-default Smartports macro on an interface:

- Display all macros on the switch by using the **show parser macro** user EXEC command. Display the contents of a specific macro by using the **show parser macro** name *macro-name* user EXEC command.
- Keywords that begin with \$ mean that a unique parameter value is required. Append the Cisco-default macro with the required values by using the **parameter** *value* keywords.

The Cisco-default macros use the \$ character to help identify required keywords. There is no restriction on using the \$ character to define keywords when you create a macro.

# **Creating Smartports Macros**

|        | Command                           | Purpose                                                                                                    |
|--------|-----------------------------------|----------------------------------------------------------------------------------------------------|
| Step 1 | configure terminal                | Enter global configuration mode.                                                                                                    |
| Step 2 | macro name macro-name             | Create a macro definition, and enter a macro name. A macro definition can contain up to 3000 characters.                                                                                                    |
|        |                                   | Enter the macro commands with one command per line. Use the @ character to end the macro. Use the # character at the beginning of a line to enter comment text within the macro.                                                                                                    |
|        |                                   | (Optional) You can define keywords within a macro by using a help<br>string to specify the keywords. Enter <b># macro keywords</b> <i>word</i> to define<br>the keywords that are available for use with the macro. Separated by a<br>space, you can enter up to three help string keywords in a macro.                                                                                                    |
|        |                                   | Macro names are case sensitive. For example, the commands <b>macro name Sample-Macro</b> and <b>macro name sample-macro</b> will result in two separate macros.                                                                                                    |
|        |                                   | We recommend that you do not use the <b>exit</b> or <b>end</b> commands or change<br>the command mode by using <b>interface</b> <i>interface-id</i> in a macro. This<br>could cause any commands following <b>exit</b> , <b>end</b> , or <b>interface</b><br><i>interface-id</i> to execute in a different command mode. For best results,<br>all commands in a macro should be in the same configuration mode. |
| Step 3 | end                               | Return to privileged EXEC mode.                                                                                                    |
| Step 4 | show parser macro name macro-name | Verify that the macro was created.                                                                                                    |

Beginning in privileged EXEC mode, follow these steps to create a Smartports macro:

The **no** form of the **macro name** global configuration command only deletes the macro definition. It does not affect the configuration of those interfaces on which the macro is already applied.

This example shows how to create a macro that defines the switchport access VLAN and the number of secure MAC addresses and also includes two help string keywords by using **# macro keywords**:

Switch(config) # macro name test switchport access vlan \$VLANID switchport port-security maximum \$MAX #macro keywords \$VLANID \$MAX @

# Applying Smartports Macros

|         | Command                                                                                                    | Purpose                                                                                                    |
|---------|----------------------------------------------------------------------------------------------------|----------------------------------------------------------------------------------------------------|
| Step 1  | configure terminal                                                                                             | Enter global configuration mode.                                                                                                    |
| Step 2  | <pre>macro global {apply   trace} macro-name [parameter {value}] [parameter {value}] [parameter {value}]</pre> | Apply each individual command defined in the macro to the switch by entering <b>macro global apply</b> <i>macro-name</i> . Specify <b>macro global trace</b> <i>macro-name</i> to apply and debug a macro to find any syntax or configuration errors.                                                               |
|         |                                                                                                    | (Optional) Specify unique parameter values that are specific to the<br>switch. You can enter up to three keyword-value pairs. Parameter<br>keyword matching is case sensitive. All matching occurrences of the<br>keyword are replaced with the corresponding value.                                                |
|         |                                                                                                    | Some macros might contain keywords that require a parameter value.<br>You can use the <b>macro global apply</b> <i>macro-name</i> ? command to display<br>a list of any required values in the macro. If you apply a macro without<br>entering the keyword values, the commands are invalid and are not<br>applied. |
| Step 3  | macro global description text                                                                                  | (Optional) Enter a description about the macro that is applied to the switch.                                                                                                    |
| Step 4  | interface interface-id                                                                                         | (Optional) Enter interface configuration mode, and specify the interface on which to apply the macro.                                                                                                    |
| Step 5  | default interface interface-id                                                                                 | (Optional) Clear all configuration from the specified interface.                                                                                                    |
| Step 6  | <pre>macro {apply   trace } macro-name [parameter {value }] [parameter {value }] [parameter {value }]</pre>    | Apply each individual command defined in the macro to the interface by entering <b>macro apply</b> <i>macro-name</i> . Specify <b>macro trace</b> <i>macro-name</i> to apply and debug a macro to find any syntax or configuration errors.                                                                          |
|         |                                                                                                    | (Optional) Specify unique parameter values that are specific to the interface. You can enter up to three keyword-value pairs. Parameter keyword matching is case sensitive. All matching occurrences of the keyword are replaced with the corresponding value.                                                      |
|         |                                                                                                    | Some macros might contain keywords that require a parameter value.<br>You can use the <b>macro apply</b> <i>macro-name</i> ? command to display a list<br>of any required values in the macro. If you apply a macro without<br>entering the keyword values, the commands are invalid and are not<br>applied.        |
| Step 7  | macro description text                                                                                         | (Optional) Enter a description about the macro that is applied to the interface.                                                                                                    |
| Step 8  | end                                                                                                    | Return to privileged EXEC mode.                                                                                                    |
| Step 9  | show parser macro description [interface interface-id]                                                         | Verify that the macro is applied to the interface.                                                                                                    |
| Step 10 | copy running-config startup-config                                                                             | (Optional) Save your entries in the configuration file.                                                                                                    |

You can delete a global macro-applied configuration on a switch only by entering the **no** version of each command that is in the macro. You can delete a macro-applied configuration on an interface by entering the **default interface** *interface-id* interface configuration command.

This example shows how to apply the user-created macro called **snmp**, to set the host name address to **test-server** and to set the IP precedence value to **7**:

Switch(config) # macro global apply snmp ADDRESS test-server VALUE 7

This example shows how to debug the user-created macro called **snmp** by using the **macro global trace** global configuration command to find any syntax or configuration errors in the macro when it is applied to the switch.

```
Switch(config)# macro global trace snmp VALUE 7
Applying command...'snmp-server enable traps port-security'
Applying command...'snmp-server enable traps linkdown'
Applying command...'snmp-server host'
%Error Unknown error.
Applying command...'snmp-server ip precedence 7'
```

This example shows how to apply the user-created macro called **desktop-config** and to verify the configuration.

```
Switch(config)# interface gigabitethernet0/17
Switch(config-if)# macro apply desktop-config
Switch(config-if)# end
Switch# show parser macro description
Interface Macro Description
Gi0/20 desktop-config
```

This example shows how to apply the user-created macro called **desktop-config** and to replace all occurrences of VLAN 1 with VLAN 25:

Switch(config-if)# macro apply desktop-config vlan 25

# **Applying Cisco-Default Smartports Macros**

Beginning in privileged EXEC mode, follow these steps to apply a Smartports macro:

|        | Command                                                                                                    | Purpose                                                                                                    |
|--------|----------------------------------------------------------------------------------------------------|----------------------------------------------------------------------------------------------------|
| Step 1 | show parser macro                                                                                                    | Display the Cisco-default Smartports macros embedded in the switch software.                                                                                                    |
| Step 2 | show parser macro name macro-name                                                                                                    | Display the specific macro that you want to apply.                                                                                                    |
| Step 3 | configure terminal                                                                                                    | Enter global configuration mode.                                                                                                    |
| Step 4 | <b>macro global {apply   trace}</b><br>macro-name [ <b>parameter</b> {value}]<br>[ <b>parameter</b> {value}] [ <b>parameter</b><br>{value}] | Append the Cisco-default macro with the required values by using the <b>parameter</b> <i>value</i> keywords and apply the macro to the switch. Keywords that begin with \$ mean that a unique parameter value is required.           |
|        |                                                                                                    | You can use the <b>macro global apply</b> <i>macro-name</i> ? command to display a list of any required values in the macro. If you apply a macro without entering the keyword values, the commands are invalid and are not applied. |
| Step 5 | interface interface-id                                                                                                    | (Optional) Enter interface configuration mode, and specify the interface on which to apply the macro.                                                                                                    |
| Step 6 | default interface interface-id                                                                                                    | (Optional) Clear all configuration from the specified interface.                                                                                                    |

|         | Command                                                                                                    | Purpose                                                                                                    |
|---------|----------------------------------------------------------------------------------------------------|----------------------------------------------------------------------------------------------------|
| Step 7  | <b>macro {apply   trace}</b> <i>macro-name</i><br>[ <b>parameter</b> { <i>value</i> }] [ <b>parameter</b><br>{ <i>value</i> }] [ <b>parameter</b> { <i>value</i> }] | Append the Cisco-default macro with the required values by using the <b>parameter</b> <i>value</i> keywords, and apply the macro to the interface. Keywords that begin with \$ mean that a unique parameter value is required.         |
|         |                                                                                                    | You can use the <b>macro apply</b> <i>macro-name</i> ? command to display a list<br>of any required values in the macro. If you apply a macro without<br>entering the keyword values, the commands are invalid and are not<br>applied. |
| Step 8  | end                                                                                                    | Return to privileged EXEC mode.                                                                                                    |
| Step 9  | <b>show running-config interface</b><br><i>interface-id</i>                                                                                                    | Verify that the macro is applied to an interface.                                                                                                    |
| Step 10 | copy running-config startup-config                                                                                                    | (Optional) Save your entries in the configuration file.                                                                                                    |

You can delete a global macro-applied configuration on a switch only by entering the **no** version of each command that is in the macro. You can delete a macro-applied configuration on an interface by entering the **default interface** *interface-id* interface configuration command.

This example shows how to display the **cisco-desktop** macro, how to apply the macro, and to set the access VLAN ID to 25 on an interface:

```
Switch# show parser macro cisco-desktop
_____
                                                 _ _ _ _ _ _ _ _ _ _ _ _ _ _ _ _
Macro name : cisco-desktop
Macro type : default
# Basic interface - Enable data VLAN only
# Recommended value for access vlan (AVID) should not be 1
switchport access vlan $AVID
switchport mode access
# Enable port security limiting port to a single
# MAC address -- that of desktop
switchport port-security
switchport port-security maximum 1
# Ensure port-security age is greater than one minute
# and use inactivity timer
switchport port-security violation restrict
switchport port-security aging time 2
switchport port-security aging type inactivity
# Configure port as an edge network port
spanning-tree portfast
spanning-tree bpduguard enable
Switch#
Switch# configure terminal
Switch(config)# gigabitethernet0/17
Switch(config-if)# macro apply cisco-desktop $AVID 25
```

# **Displaying Smartports Macros**

To display the Smartports macros, use one or more of the privileged EXEC commands in Table 8-2.

 Table 8-2
 Commands for Displaying Smartports Macros

| Command                                                       | Purpose                                                                         |
|---------------------------------------------------------------|---------------------------------------------------------------------------------|
| show parser macro                                             | Displays all configured macros.                                                 |
| show parser macro name macro-name                             | Displays a specific macro.                                                      |
| show parser macro brief                                       | Displays the configured macro names.                                            |
| <b>show parser macro description</b> [interface interface-id] | Displays the macro description for all interfaces or for a specified interface. |

# **Configuring STP**

This chapter describes how to configure the Spanning Tree Protocol (STP) on port-based VLANs on your Cisco Systems Intelligent Gigabit Ethernet Switch Module. The switch can use either the per-VLAN spanning-tree plus (PVST+) protocol based on the IEEE 802.1D standard and Cisco proprietary extensions, or the rapid per-VLAN spanning-tree plus (rapid-PVST+) protocol based on the IEEE 802.1w standard.

For information about the Multiple Spanning Tree Protocol (MSTP) and how to map multiple VLANs to the same spanning-tree instance, see Chapter 10, "Configuring MSTP."

For information about other spanning-tree features such as Port Fast, UplinkFast, root guard, and so forth, see Chapter 11, "Configuring Optional Spanning-Tree Features."

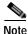

For complete syntax and usage information for the commands used in this chapter, see the command reference for this release.

This chapter consists of these sections:

- Understanding Spanning-Tree Features, page 9-1
- Configuring Spanning-Tree Features, page 9-11
- Displaying the Spanning-Tree Status, page 9-23

# **Understanding Spanning-Tree Features**

These sections describe how basic spanning-tree features work:

- STP Overview, page 9-2
- Spanning-Tree Topology and BPDUs, page 9-2
- Bridge ID, Switch Priority, and Extended System ID, page 9-3
- Spanning-Tree Interface States, page 9-4
- How a Switch or Port Becomes the Root Switch or Root Port, page 9-7
- Spanning Tree and Redundant Connectivity, page 9-7
- Spanning-Tree Address Management, page 9-8
- Accelerated Aging to Retain Connectivity, page 9-8
- Spanning-Tree Modes and Protocols, page 9-9

- Supported Spanning-Tree Instances, page 9-9
- Spanning-Tree Interoperability and Backward Compatibility, page 9-10
- STP and IEEE 802.1Q Trunks, page 9-10

For configuration information, see the "Configuring Spanning-Tree Features" section on page 9-11.

For information about optional spanning-tree features, see Chapter 11, "Configuring Optional Spanning-Tree Features."

### **STP Overview**

STP is a Layer 2 link management protocol that provides path redundancy while preventing loops in the network. For a Layer 2 Ethernet network to function properly, only one active path can exist between any two stations. Multiple active paths among end stations cause loops in the network. If a loop exists in the network, end stations might receive duplicate messages. Switches might also learn end-station MAC addresses on multiple Layer 2 interfaces. These conditions result in an unstable network. Spanning-tree operation is transparent to end stations, which cannot detect whether they are connected to a single LAN segment or a switched LAN of multiple segments.

The STP uses a spanning-tree algorithm to select one switch of a redundantly connected network as the root of the spanning tree. The algorithm calculates the best loop-free path through a switched Layer 2 network by assigning a role to each port based on the role of the port in the active topology:

- · Root—A forwarding port elected for the spanning-tree topology
- Designated—A forwarding port elected for every switched LAN segment
- Alternate—A blocked port providing an alternate path to the root bridge in the spanning tree
- Backup—A blocked port in a loopback configuration

The switch that has *all* of its ports as the designated role or as the backup role is the root switch. The switch that has at least *one* of its ports in the designated role is called the designated switch.

Spanning tree forces redundant data paths into a standby (blocked) state. If a network segment in the spanning tree fails and a redundant path exists, the spanning-tree algorithm recalculates the spanning-tree topology and activates the standby path. Switches send and receive spanning-tree frames, called bridge protocol data units (BPDUs), at regular intervals. The switches do not forward these frames but use them to construct a loop-free path. BPDUs contain information about the sending switch and its ports, including switch and MAC addresses, switch priority, port priority, and path cost. Spanning tree uses this information to elect the root switch and root port for the switched network and the root port and designated port for each switched segment.

When two interfaces on a switch are part of a loop, the spanning-tree port priority and path cost settings determine which interface is put in the forwarding state and which is put in the blocking state. The spanning-tree port priority value represents the location of an interface in the network topology and how well it is located to pass traffic. The path cost value represents the media speed.

# Spanning-Tree Topology and BPDUs

The stable, active spanning-tree topology of a switched network is determined by these elements:

- The unique bridge ID (switch priority and MAC address) associated with each VLAN on each switch
- The spanning-tree path cost to the root switch
- The port identifier (port priority and MAC address) associated with each Layer 2 interface

When the switches in a network are powered up, each functions as the root switch. Each switch sends a configuration BPDU through all of its ports. The BPDUs communicate and compute the spanning-tree topology. Each configuration BPDU contains this information:

- The unique bridge ID of the switch that the sending switch identifies as the root switch
- The spanning-tree path cost to the root
- The bridge ID of the sending switch
- Message age
- The identifier of the sending interface
- Values for the hello, forward-delay, and max-age protocol timers

When a switch receives a configuration BPDU that contains *superior* information (lower bridge ID, lower path cost, and so forth), it stores the information for that port. If this BPDU is received on the root port of the switch, the switch also forwards it with an updated message to all attached LANs for which it is the designated switch.

If a switch receives a configuration BPDU that contains *inferior* information to that currently stored for that port, it discards the BPDU. If the switch is a designated switch for the LAN from which the inferior BPDU was received, it sends that LAN a BPDU containing the up-to-date information stored for that port. In this way, inferior information is discarded, and superior information is propagated on the network.

A BPDU exchange results in these actions:

• One switch in the network is elected as the root switch (the logical center of the spanning-tree topology in a switched network).

For each VLAN, the switch with the highest switch priority (the lowest numerical priority value) is elected as the root switch. If all switches are configured with the default priority (32768), the switch with the lowest MAC address in the VLAN becomes the root switch. The switch priority value occupies the most significant bits of the bridge ID, as shown in Table 9-1 on page 9-4.

- A root port is selected for each switch (except the root switch). This port provides the best path (lowest cost) when the switch forwards packets to the root switch.
- The shortest distance to the root switch is calculated for each switch based on the path cost.
- A designated switch for each LAN segment is selected. The designated switch incurs the lowest path cost when forwarding packets from that LAN to the root switch. The port through which the designated switch is attached to the LAN is called the designated port.
- Interfaces included in the spanning-tree instance are selected. Root ports and designated ports are put in the forwarding state.
- All paths that are not needed to reach the root switch from anywhere in the switched network are placed in the spanning-tree blocking mode.

# Bridge ID, Switch Priority, and Extended System ID

The IEEE 802.1D standard requires that each switch has an unique bridge identifier (bridge ID), which determines the selection of the root switch. Because each VLAN is considered as a different *logical bridge* with PVST+ and rapid PVST+, the same switch must have as many different bridge IDs as VLANs configured on it. Each VLAN on the switch has a unique 8-byte bridge ID; the two most-significant bytes are used for the switch priority, and the remaining six bytes are derived from the switch MAC address.

The Cisco Systems Intelligent Gigabit Ethernet Switch Module support the IEEE 802.1t spanning-tree extensions. Some of the bits previously used for the switch priority are now used as the VLAN identifier. The result is that fewer MAC addresses are reserved for the switch, and a larger range of VLAN IDs can be supported, all while maintaining the uniqueness of the bridge ID. As shown in Table 9-1, the two bytes previously used for the switch priority are reallocated into a 4-bit priority value and a 12-bit extended system ID value equal to the VLAN ID.

| Table 9-1 | Switch Priority Value and Extended System ID |
|-----------|----------------------------------------------|
|-----------|----------------------------------------------|

| Switch Priority Value |        |        | Extended System ID (Set Equal to the VLAN ID) |        |        |        |       |       |       |       |       |       |       |       |       |
|-----------------------|--------|--------|-----------------------------------------------|--------|--------|--------|-------|-------|-------|-------|-------|-------|-------|-------|-------|
| Bit 16                | Bit 15 | Bit 14 | Bit 13                                        | Bit 12 | Bit 11 | Bit 10 | Bit 9 | Bit 8 | Bit 7 | Bit 6 | Bit 5 | Bit 4 | Bit 3 | Bit 2 | Bit 1 |
| 32768                 | 16384  | 8192   | 4096                                          | 2048   | 1024   | 512    | 256   | 128   | 64    | 32    | 16    | 8     | 4     | 2     | 1     |

Spanning tree uses the extended system ID, the switch priority, and the allocated spanning-tree MAC address to make the bridge ID unique for each VLAN.

Support for the extended system ID affects how you manually configure the root switch, the secondary root switch, and the switch priority of a VLAN. For example, when you change the switch priority value, you change the probability that the switch will be elected as the root switch. Configuring a higher value decreases the probability; a lower value increases the probability. For more information, see the "Configuring the Root Switch" section on page 9-15, the "Configuring a Secondary Root Switch" section on page 9-16, and the "Configuring the Switch Priority of a VLAN" section on page 9-20.

### Spanning-Tree Interface States

Propagation delays can occur when protocol information passes through a switched LAN. As a result, topology changes can take place at different times and at different places in a switched network. When an interface transitions directly from nonparticipation in the spanning-tree topology to the forwarding state, it can create temporary data loops. Interfaces must wait for new topology information to propagate through the switched LAN before starting to forward frames. They must allow the frame lifetime to expire for forwarded frames that have used the old topology.

Each Layer 2 interface on a switch using spanning tree exists in one of these states:

- · Blocking—The interface does not participate in frame forwarding.
- Listening—The first transitional state after the blocking state when the spanning tree determines that the interface should participate in frame forwarding.
- · Learning—The interface prepares to participate in frame forwarding.
- Forwarding—The interface forwards frames.
- Disabled—The interface is not participating in spanning tree because of a shutdown port, no link on the port, or no spanning-tree instance running on the port.

An interface moves through these states:

- From initialization to blocking
- · From blocking to listening or to disabled
- · From listening to learning or to disabled
- · From learning to forwarding or to disabled
- · From forwarding to disabled

Figure 9-1 illustrates how an interface moves through the states.

# Power-on initialization Blocking state Listening state Learning state Forwarding state

Figure 9-1 Spanning-Tree Interface States

When you power up the switch, spanning tree is enabled by default, and every interface in the switch, VLAN, or network goes through the blocking state and the transitory states of listening and learning. Spanning tree stabilizes each interface at the forwarding or blocking state.

When the spanning-tree algorithm places a Layer 2 interface in the forwarding state, this process occurs:

- 1. The interface is in the listening state while spanning tree waits for protocol information to transition the interface to the blocking state.
- 2. While the spanning tree waits the forward-delay timer to expire, it moves the interface to the learning state and resets the forward-delay timer.
- **3.** In the learning state, the interface continues to block frame forwarding as the switch learns end-station location information for the forwarding database.
- 4. When the forward-delay timer expires, spanning tree moves the interface to the forwarding state, where both learning and frame forwarding are enabled.

#### **Blocking State**

A Layer 2 interface in the blocking state does not participate in frame forwarding. After initialization, a BPDU is sent to each interface in the switch. A switch initially functions as the root until it exchanges BPDUs with other switches. This exchange establishes which switch in the network is the root or root switch. If there is only one switch in the network, no exchange occurs, the forward-delay timer expires, and the interfaces move to the listening state. An interface always enters the blocking state after switch initialization.

An interface in the blocking state performs as follows:

- · Discards frames received on the port
- · Discards frames switched from another interface for forwarding
- Does not learn addresses
- Receives BPDUs

#### **Listening State**

The listening state is the first state a Layer 2 interface enters after the blocking state. The interface enters this state when the spanning tree determines that the interface should participate in frame forwarding.

An interface in the listening state performs as follows:

- · Discards frames received on the port
- · Discards frames switched from another interface for forwarding
- Does not learn addresses
- Receives BPDUs

#### Learning State

A Layer 2 interface in the learning state prepares to participate in frame forwarding. The interface enters the learning state from the listening state.

An interface in the learning state performs as follows:

- · Discards frames received on the port
- Discards frames switched from another interface for forwarding
- Learns addresses
- Receives BPDUs

#### **Forwarding State**

A Layer 2 interface in the forwarding state forwards frames. The interface enters the forwarding state from the learning state.

An interface in the forwarding state performs as follows:

- · Receives and forwards frames received on the port
- Forwards frames switched from another port
- Learns addresses
- Receives BPDUs

#### **Disabled State**

A Layer 2 interface in the disabled state does not participate in frame forwarding or in the spanning tree. An interface in the disabled state is nonoperational.

A disabled interface performs as follows:

- Discards frames received on the port
- · Discards frames switched from another interface for forwarding
- Does not learn addresses
- Does not receive BPDUs

### How a Switch or Port Becomes the Root Switch or Root Port

If all switches in a network are enabled with default spanning-tree settings, the switch with the lowest MAC address becomes the root switch. In Figure 9-2, Switch A is elected as the root switch because the switch priority of all the switches is set to the default (32768) and Switch A has the lowest MAC address. However, because of traffic patterns, number of forwarding interfaces, or link types, Switch A might not be the ideal root switch. By increasing the priority (lowering the numerical value) of the ideal switch so that it becomes the root switch, you force a spanning-tree recalculation to form a new topology with the ideal switch as the root.

Figure 9-2 Spanning-Tree Topology

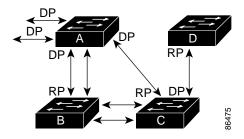

RP = Root Port DP = Designated Port

When the spanning-tree topology is calculated based on default parameters, the path between source and destination end stations in a switched network might not be ideal. For instance, connecting higher-speed links to an interface that has a higher number than the root port can cause a root-port change. The goal is to make the fastest link the root port.

For example, assume that one port on Switch B is a Gigabit Ethernet link and that another port on Switch B (a 100 Mbps link) is the root port. Network traffic might be more efficient over the Gigabit Ethernet link. By changing the spanning-tree port priority on the Gigabit Ethernet interface to a higher priority (lower numerical value) than the root port, the Gigabit Ethernet interface becomes the new root port.

# Spanning Tree and Redundant Connectivity

You can create a redundant backbone with spanning tree by connecting two switch interfaces to another device or to two different devices. Spanning tree automatically disables one interface but enables it if the other one fails, as shown in Figure 9-3. If one link is high-speed and the other is low-speed, the low-speed link is always disabled. If the speeds are the same, the port priority and port ID are added together, and spanning tree disables the link with the lowest value.

L

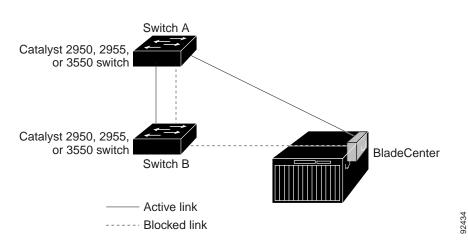

Figure 9-3 Spanning Tree and Redundant Connectivity

You can also create redundant links between switches by using EtherChannel groups. For more information, see Chapter 24, "Configuring EtherChannels and Layer 2 Trunk Failover."

### Spanning-Tree Address Management

IEEE 802.1D specifies 17 multicast addresses, ranging from 0x00180C2000000 to 0x0180C2000010, to be used by different bridge protocols. These addresses are static addresses that cannot be removed.

Regardless of the spanning-tree state, the switch receives but does not forward packets destined for addresses between 0x0180C2000000 and 0x0180C200000F.

If spanning tree is enabled, the switch CPU receives packets destined for 0x0180C2000000 and 0x0180C2000010. If spanning-tree is disabled, the switch forwards those packets as unknown multicast addresses.

# Accelerated Aging to Retain Connectivity

The default for aging dynamic addresses is 5 minutes, the default setting of the **mac-address-table aging-time** global configuration command. However, a spanning-tree reconfiguration can cause many station locations to change. Because these stations could be unreachable for 5 minutes or more during a reconfiguration, the address-aging time is accelerated so that station addresses can be dropped from the address table and then relearned. The accelerated aging is the same as the forward-delay parameter value (**spanning-tree vlan** *vlan-id* **forward-time** *seconds* global configuration command) when the spanning tree reconfigures.

Because each VLAN is a separate spanning-tree instance, the switch accelerates aging on a per-VLAN basis. A spanning-tree reconfiguration on one VLAN can cause the dynamic addresses learned on that VLAN to be subject to accelerated aging. Dynamic addresses on other VLANs can be unaffected and remain subject to the aging interval entered for the switch.

# **Spanning-Tree Modes and Protocols**

The switch supports these spanning-tree modes and protocols:

PVST+—This spanning-tree mode is based on the IEEE 802.1D standard and Cisco proprietary extensions. The PVST+ runs on each VLAN on the switch up to the maximum supported, ensuring that each has a loop-free path through the network.

The PVST+ provides Layer 2 load balancing for the VLAN on which it runs. You can create different logical topologies by using the VLANs on your network to ensure that all of your links are used but that no one link is oversubscribed. Each instance of PVST+ on a VLAN has a single root switch. This root switch propagates the spanning-tree information associated with that VLAN to all other switches in the network. Because each switch has the same information about the network, this process ensures that the network topology is maintained.

Rapid PVST+—This spanning-tree mode is the same as PVST+ except that is uses a rapid convergence based on the IEEE 802.1w standard. It is the default spanning-tree mode used on all Ethernet, Fast Ethernet, and Gigabit Ethernet port-based VLANs. To provide rapid convergence, the rapid PVST+ immediately deletes dynamically learned MAC address entries on a per-port basis upon receiving a topology change. By contrast, PVST+ uses a short aging time for dynamically learned MAC address entries.

The rapid PVST+ uses the same configuration as PVST+ (except where noted), and the switch needs only minimal extra configuration. The benefit of rapid PVST+ is that you can migrate a large PVST+ install base to rapid PVST+ without having to learn the complexities of the MSTP configuration and without having to reprovision your network. In rapid-PVST+ mode, each VLAN runs its own spanning-tree instance up to the maximum supported.

MSTP—This spanning-tree mode is based on the IEEE 802.1s standard. You can map multiple VLANs to the same spanning-tree instance, which reduces the number of spanning-tree instances required to support a large number of VLANs. The MSTP runs on top of the RSTP (based on IEEE 802.1w, which provides for rapid convergence of the spanning tree by eliminating the forward delay and by quickly transitioning root ports and designated ports to the forwarding state. You cannot run MSTP without RSTP.

The most common initial deployment of MSTP is in the backbone and distribution layers of a Layer 2 switched network. For more information, see Chapter 10, "Configuring MSTP." For information about the number of supported spanning-tree instances, see the next section.

# Supported Spanning-Tree Instances

In PVST+ or rapid-PVST+ mode, the switch supports up to 64 spanning-tree instances.

In MSTP mode, the switch supports up to MST instances. The number of VLANs that can be mapped to a particular MST instance is unlimited.

For information about how spanning tree interoperates with the VLAN Trunking Protocol (VTP), see the "Spanning-Tree Configuration Guidelines" section on page 9-12.

# Spanning-Tree Interoperability and Backward Compatibility

Table 9-2 lists the interoperability and compatibility among the supported spanning-tree modes in a network.

PVST+MSTPRapid PVST+PVST+YesYes (with restrictions)Yes (reverts to PVST+)MSTPYes (with restrictions)YesYes (reverts to PVST+)Rapid PVST+Yes (reverts to PVST+)Yes (reverts to PVST+)Yes

Table 9-2 PVST+, MSTP, and Rapid-PVST+ Interoperability

In a mixed MSTP and PVST+ network, the common spanning-tree (CST) root must be inside the MST backbone, and a PVST+ switch cannot connect to multiple MST regions.

When a network contains switches running rapid PVST+ and switches running PVST+, we recommend that the rapid-PVST+ switches and PVST+ switches be configured for different spanning-tree instances. In the rapid-PVST+ spanning-tree instances, the root switch must be a rapid-PVST+ switch. In the PVST+ instances, the root switch must be a PVST+ switch. The PVST+ switches should be at the edge of the network.

# STP and IEEE 802.1Q Trunks

The IEEE 802.1Q standard for VLAN trunks imposes some limitations on the spanning-tree strategy for a network. The standard requires only one spanning-tree instance for *all* VLANs allowed on the trunks. However, in a network of Cisco switches connected through IEEE 802.1Q trunks, the switches maintain one spanning-tree instance for *each* VLAN allowed on the trunks.

When you connect a Cisco switch to a non-Cisco device through an IEEE 802.1Q trunk, the Cisco switch uses PVST+ to provide spanning-tree interoperability. If rapid PVST+ is enabled, the switch uses it instead of PVST+. The switch combines the spanning-tree instance of the IEEE 802.1Q VLAN of the trunk with the spanning-tree instance of the non-Cisco IEEE 802.1Q switch.

However, all PVST+ or rapid-PVST+ information is maintained by Cisco switches separated by a cloud of non-Cisco IEEE 802.1Q switches. The non-Cisco IEEE 802.1Q cloud separating the Cisco switches is treated as a single trunk link between the switches.

For more information on IEEE 802.1Q trunks, see Chapter 12, "Configuring VLANs."

# Spanning Tree Considerations for Cisco Systems Intelligent Gigabit Ethernet Switch Modules

A port-blocking filter exists between the switch external ports and the switch internal management module ports. This filter prevents operational traffic (such as unicast, multicast, and broadcast traffic) entering a switch external port from being forwarded to the management module, and from the management module to the external ports.

However, STP does not recognize that this filter exists. During topology discovery, STP incorrectly perceives that an external port is forwarding operational traffic to the internal management module ports and that a Layer 2 loop exists. STP changes the state of the internal management module port to blocked state. This action is acceptable for operational traffic, but not for management (non-operational) traffic.

The default path cost value on the switch internal management module ports is 100. The intent is to block operational traffic from being forwarded to the management module through any external port in the non-management VLAN. STP will see the cost of the management module port as the most expensive and block it. We do not recommend using the management module ports to carry operational traffic. This does not apply to the management VLAN on the management module ports. The switch prevents STP from blocking the management VLAN on the management module ports. STP blocking of VLANs on the management module ports of VLANs on the management module ports.

# **Configuring Spanning-Tree Features**

These sections describe how to configure spanning-tree features:

- Default Spanning-Tree Configuration, page 9-11
- Spanning-Tree Configuration Guidelines, page 9-12
- Changing the Spanning-Tree Mode, page 9-13 (required)
- Disabling Spanning Tree, page 9-14 (optional)
- Configuring the Root Switch, page 9-15 (optional)
- Configuring a Secondary Root Switch, page 9-16 (optional)
- Configuring the Port Priority, page 9-17 (optional)
- Configuring the Path Cost, page 9-19 (optional)
- Configuring the Switch Priority of a VLAN, page 9-20 (optional)
- Configuring Spanning-Tree Timers, page 9-21 (optional)

# **Default Spanning-Tree Configuration**

Table 9-3 shows the default spanning-tree configuration.

L

| Feature                                                             | Default Setting                                                                                                    |  |  |  |
|---------------------------------------------------------------------|----------------------------------------------------------------------------------------------------|--|--|--|
| Enable state                                                        | Enabled on VLAN 1 (default management VLAN for the management module).                                               |  |  |  |
|                                                                     | Enabled on VLAN 2 (default operational traffic VLAN for the external ports and the internal Gigabit Ethernet ports). |  |  |  |
|                                                                     | For more information, see the "Supported Spanning-Tree Instances" section on page 9-9.                               |  |  |  |
| Spanning-tree mode                                                  | Rapid PVST+. (PVST+ and MSTP are disabled.)                                                                          |  |  |  |
| Switch priority                                                     | 32768.                                                                                                    |  |  |  |
| Spanning-tree port priority (configurable on a per-interface basis) | 128.                                                                                                    |  |  |  |
| Spanning-tree port cost (configurable on a per-interface basis)     | 1000 Mbps: 4.                                                                                                    |  |  |  |
|                                                                     | 100 Mbps: 19.                                                                                                    |  |  |  |
|                                                                     | 10 Mbps: 100.                                                                                                    |  |  |  |
| Spanning-tree VLAN port priority (configurable on a per-VLAN basis) | 128.                                                                                                    |  |  |  |
| Spanning-tree VLAN port cost (configurable on a per-VLAN basis)     | 1000 Mbps: 4.                                                                                                    |  |  |  |
|                                                                     | 100 Mbps: 19.                                                                                                    |  |  |  |
|                                                                     | 10 Mbps: 100.                                                                                                    |  |  |  |
| Spanning-tree timers                                                | Hello time: 2 seconds.                                                                                               |  |  |  |
|                                                                     | Forward-delay time: 15 seconds.                                                                                      |  |  |  |
|                                                                     | Maximum-aging time: 20 seconds.                                                                                      |  |  |  |

#### Table 9-3 Default Spanning-Tree Configuration

# Spanning-Tree Configuration Guidelines

If more VLANs are defined in the VTP than there are spanning-tree instances, you can enable PVST+ or rapid PVST+ on only 64 VLANs. If the number of VLANs exceeds 64, we recommend that you enable the MSTP to map multiple VLANs to a single spanning-tree instance. For more information, see the Chapter 10, "Configuring MSTP."

If 64 instances of spanning tree are already in use, you can disable spanning tree on one of the VLANs and then enable it on the VLAN where you want it to run. Use the **no spanning-tree vlan** *vlan-id* global configuration command to disable spanning tree on a specific VLAN, and use the **spanning-tree vlan** *vlan-id* global configuration command to enable spanning tree on the desired VLAN.

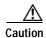

Switches that are not running spanning tree still forward received BPDUs so that the other switches on the VLAN with a running spanning-tree instance can break loops. Therefore, spanning tree must be running on enough switches to break all the loops in the network. For example, at least one switch on each loop in the VLAN must be running spanning tree. It is not absolutely necessary to run spanning tree

on all switches in the VLAN; however, if you are running spanning tree only on a minimal set of switches, an incautious change to the network that introduces another loop into the VLAN can result in a broadcast storm.

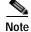

If you have already used all available spanning-tree instances on your switch, adding another VLAN anywhere in the VTP domain creates a VLAN that is not running spanning tree on that switch. If you have the default allowed list on the trunk ports of that switch, the new VLAN is carried on all trunk ports. Depending on the topology of the network, this could create a loop in the new VLAN that will not be broken, particularly if there are several adjacent switches that have all run out of spanning-tree instances. You can prevent this possibility by setting up allowed lists on the trunk ports of switches that have used up their allocation of spanning-tree instances. Setting up allowed lists is not necessary in many cases and can make it more labor-intensive to add another VLAN to the network.

Spanning-tree commands determine the configuration of VLAN spanning-tree instances. You create a spanning-tree instance when you assign an interface to a VLAN. The spanning-tree instance is removed when the last interface is moved to another VLAN. You can configure switch and port parameters before a spanning-tree instance is created; these parameters are applied when the spanning-tree instance is created.

The switch supports PVST+, rapid PVST+, and MSTP, but only one version can be active at any time. (For example, all VLANs run PVST+, all VLANs run rapid PVST+, or all VLANs run MSTP.) For information about the different spanning-tree modes and how they interoperate, see the "Spanning-Tree Interoperability and Backward Compatibility" section on page 9-10.

For configuration guidelines about UplinkFast and BackboneFast, see the "Optional Spanning-Tree Configuration Guidelines" section on page 11-10.

# Changing the Spanning-Tree Mode

The switch supports three spanning-tree modes: PVST+, rapid PVST+, or MSTP. By default, the switch runs the PVST+ protocol.

Beginning in privileged EXEC mode, follow these steps to change the spanning-tree mode. If you want to enable a mode that is different from the default mode, this procedure is required.

|        | Command                                                 | Purpose                                                                                                    |  |  |  |
|--------|---------------------------------------------------------|----------------------------------------------------------------------------------------------------|--|--|--|
| Step 1 | configure terminal                                      | Enter global configuration mode.                                                                                                    |  |  |  |
| Step 2 | <pre>spanning-tree mode {pvst   mst   rapid-pvst}</pre> | <ul> <li>Configure a spanning-tree mode.</li> <li>Select <b>pvst</b> to enable PVST+ (the default setting).</li> </ul>                                                                                                    |  |  |  |
|        |                                                         | <ul> <li>Select <b>mst</b> to enable MSTP (and RSTP). For more configuration steps, see Chapter 10, "Configuring MSTP."</li> </ul>                                                                                                    |  |  |  |
|        |                                                         | • Select <b>rapid-pvst</b> to enable rapid PVST+.                                                                                                    |  |  |  |
| Step 3 | interface interface-id                                  | (Recommended for rapid-PVST+ mode only) Specify an interface to configure, and enter interface configuration mode. Valid interfaces include physical ports, VLANs, and port channels. Valid VLAN IDs are 1 to 4094. The port-channel range is 1 to 6. |  |  |  |

L

| Command                                                    | Purpose                                                                                                    |  |  |  |  |
|------------------------------------------------------------|----------------------------------------------------------------------------------------------------|--|--|--|--|
| spanning-tree link-type point-to-point                     | (Recommended for rapid-PVST+ mode only) Specify that the link type for this port is point-to-point.                                                                                                    |  |  |  |  |
|                                                            | If you connect this port (local port) to a remote port through a point-to-point link and the local port becomes a designated port, the switch negotiates with the remote port and rapidly transitions the local port to the forwarding state. |  |  |  |  |
| end                                                        | Return to privileged EXEC mode.                                                                                                    |  |  |  |  |
| clear spanning-tree detected-protocols                     | (Recommended for rapid-PVST+ mode only) If any port on the switch<br>is connected to a port on a legacy IEEE 802.1D switch, restart the<br>protocol migration process on the entire switch.                                                   |  |  |  |  |
|                                                            | This step is optional if the designated switch determines that this switch is running rapid PVST+.                                                                                                    |  |  |  |  |
| show spanning-tree summary                                 | Verify your entries.                                                                                                    |  |  |  |  |
| and                                                        |                                                                                                    |  |  |  |  |
| <b>show spanning-tree interface</b><br><i>interface-id</i> |                                                                                                    |  |  |  |  |
| copy running-config startup-config                         | (Optional) Save your entries in the configuration file.                                                                                                    |  |  |  |  |

To return to the default setting, use the **no spanning-tree mode** global configuration command. To return the port to its default setting, use the **no spanning-tree link-type** interface configuration command.

# **Disabling Spanning Tree**

Spanning tree is enabled by default on VLAN 1 and on all newly created VLANs up to the spanning-tree limit specified in the "Supported Spanning-Tree Instances" section on page 9-9. Disable spanning tree only if you are sure there are no loops in the network topology.

∕!∖ Caution

When spanning tree is disabled and loops are present in the topology, excessive traffic and indefinite packet duplication can drastically reduce network performance.

Beginning in privileged EXEC mode, follow these steps to disable spanning tree on a per-VLAN basis. This procedure is optional.

|        | Command                       | Purpose                                                                                                    |  |  |  |  |
|--------|-------------------------------|----------------------------------------------------------------------------------------------------|--|--|--|--|
| Step 1 | configure terminal            | Enter global configuration mode.                                                                                                    |  |  |  |  |
| Step 2 | no spanning-tree vlan vlan-id | Disable spanning tree on a per-VLAN basis.                                                                                                    |  |  |  |  |
|        |                               | For <i>vlan-id</i> , you can specify a single VLAN identified by VLAN ID number, a range of VLANs separated by a hyphen, or a series of VLANs separated by a comma. Valid interfaces include physical ports, VLANs, and port channels. The range is 1 to 4094. |  |  |  |  |
| Step 3 | end                           | Return to privileged EXEC mode.                                                                                                    |  |  |  |  |

|        | Command                            | Purpose                                                 |
|--------|------------------------------------|---------------------------------------------------------|
| Step 4 | show spanning-tree vlan vlan-id    | Verify your entries.                                    |
| Step 5 | copy running-config startup-config | (Optional) Save your entries in the configuration file. |

To re-enable spanning tree, use the spanning-tree vlan vlan-id global configuration command.

# Configuring the Root Switch

The switch maintains a separate spanning-tree instance for each active VLAN configured on it. A bridge ID, consisting of the switch priority and the switch MAC address, is associated with each instance. For each VLAN, the switch with the lowest bridge ID becomes the root switch for that VLAN.

To configure a switch to become the root for the specified VLAN, use the **spanning-tree vlan** *vlan-id* **root** global configuration command to modify the switch priority from the default value (32768) to a significantly lower value. When you enter this command, the switch checks the switch priority of the root switches for each VLAN. Because of the extended system ID support, the switch sets its own priority for the specified VLAN to 24576 if this value will cause this switch to become the root for the specified VLAN.

If any root switch for the specified VLAN has a switch priority lower than 24576, the switch sets its own priority for the specified VLAN to 4096 less than the lowest switch priority. (4096 is the value of the least-significant bit of a 4-bit switch priority value as shown in Table 9-1 on page 9-4.)

Note

The **spanning-tree vlan** *vlan-id* **root** global configuration command fails if the value necessary to be the root switch is less than 1.

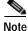

If your network consists of switches that both do and do not support the extended system ID, it is unlikely that the switch with the extended system ID support will become the root switch. The extended system ID increases the switch priority value every time the VLAN number is greater than the priority of the connected switches running older software.

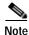

The root switch for each spanning-tree instance should be a backbone or distribution switch. Do not configure an access switch as the spanning-tree primary root.

Use the **diameter** keyword to specify the Layer 2 network diameter (that is, the maximum number of switch hops between any two end stations in the Layer 2 network). When you specify the network diameter, the switch automatically sets an optimal hello time, forward-delay time, and maximum-age time for a network of that diameter, which can significantly reduce the convergence time. You can use the **hello** keyword to override the automatically calculated hello time.

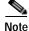

After configuring the switch as the root switch, we recommend that you avoid manually configuring the hello time, forward-delay time, and maximum-age time by using the **spanning-tree vlan** *vlan-id* **hello-time**, **spanning-tree vlan** *vlan-id* **forward-time**, and the **spanning-tree vlan** *vlan-id* **max-age** global configuration commands.

~

|        | Command                                                                                                    | Purpose                                                                                                    |  |
|--------|----------------------------------------------------------------------------------------------------|----------------------------------------------------------------------------------------------------|--|
| Step 1 | configure terminal                                                                                                    | Enter global configuration mode.                                                                                                    |  |
| Step 2 | <b>spanning-tree vlan</b> <i>vlan-id</i> <b>root primary</b><br>[ <b>diameter</b> <i>net-diameter</i> [ <b>hello-time</b> <i>seconds</i> ]] | Configure a switch to become the root for the specified VLAN.<br>For <i>vlan-id</i> , you can specify a single VLAN identified by VLAN<br>ID number, a range of VLANs separated by a hyphen, or a series<br>of VLANs separated by a comma. Valid interfaces include<br>physical ports, VLANs, and port channels. The range is 1 to 4094. |  |
|        |                                                                                                    | • (Optional) For <b>diameter</b> <i>net-diameter</i> , specify the maximum number of switches between any two end stations. The range is 2 to 7.                                                                                                    |  |
|        |                                                                                                    | • (Optional) For <b>hello-time</b> <i>seconds</i> , specify the interval in seconds between the generation of configuration messages by the root switch. The range is 1 to 10 seconds; the default is 2 seconds.                                                                                                    |  |
|        |                                                                                                    | <b>Note</b> When you enter this command without the optional keywords, the switch recalculates the forward-time, hello-time, max-age, and priority settings. If you had previously configured these parameters, the switch recalculates them.                                                                                            |  |
| Step 3 | end                                                                                                    | Return to privileged EXEC mode.                                                                                                    |  |
| Step 4 | show spanning-tree detail                                                                                                    | Verify your entries.                                                                                                    |  |
| Step 5 | copy running-config startup-config                                                                                                    | (Optional) Save your entries in the configuration file.                                                                                                    |  |

-

Beginning in privileged EXEC mode, follow these steps to configure a switch to become the root for the specified VLAN. This procedure is optional.

To return the switch to its default setting, use the **no spanning-tree vlan** *vlan-id* **root** global configuration command.

# **Configuring a Secondary Root Switch**

When you configure a Catalyst 2950 or Catalyst 2955 switch that supports the extended system ID as the secondary root, the switch priority is modified from the default value (32768) to 28672. The switch is then likely to become the root switch for the specified VLAN if the primary root switch fails. This is assuming that the other network switches use the default switch priority of 32768 and therefore are unlikely to become the root switch.

You can execute this command on more than one switch to configure multiple backup root switches. Use the same network diameter and hello-time values as you used when you configured the primary root switch with the **spanning-tree vlan** *vlan-id* **root primary** global configuration command.

|                                                          | Command                                                                                                    | Purpose                                                                                                    |
|----------------------------------------------------------|----------------------------------------------------------------------------------------------------|----------------------------------------------------------------------------------------------------|
| Step 1configure terminalEnter global configuration mode. |                                                                                                    | Enter global configuration mode.                                                                                                    |
| Step 2                                                   | <b>spanning-tree vlan</b> <i>vlan-id</i> <b>root secondary</b><br>[ <b>diameter</b> <i>net-diameter</i> [ <b>hello-time</b><br><i>seconds</i> ]] | <ul> <li>Configure a switch to become the secondary root for the specified VLAN.</li> <li>For <i>vlan-id</i>, you can specify a single VLAN identified by VLAN ID number, a range of VLANs separated by a hyphen, or a series of VLANs separated by a comma. Valid interfaces include physical ports, VLANs, and port channels. The range is 1 to 4094.</li> <li>(Optional) For <b>diameter</b> <i>net-diameter</i>, specify the maximum number of switches between any two end stations. The range is 2 to 7.</li> <li>(Optional) For <b>hello-time</b> <i>seconds</i>, specify the interval in seconds between the generation of configuration messages by the root switch. The range is 1 to 10 seconds; the default is 2</li> </ul> |
|                                                          |                                                                                                    | seconds.<br>Use the same network diameter and hello-time values that you used<br>when configuring the primary root switch. See the "Configuring the<br>Root Switch" section on page 9-15.                                                                                                    |
| Step 3                                                   | end                                                                                                    | Return to privileged EXEC mode.                                                                                                    |
| Step 4                                                   | show spanning-tree detail                                                                                                    | Verify your entries.                                                                                                    |
| Step 5                                                   | copy running-config startup-config                                                                                                    | (Optional) Save your entries in the configuration file.                                                                                                    |

Beginning in privileged EXEC mode, follow these steps to configure a switch to become the secondary root for the specified VLAN. This procedure is optional.

To return the switch to its default setting, use the **no spanning-tree vlan** *vlan-id* **root** global configuration command.

# **Configuring the Port Priority**

If a loop occurs, spanning tree uses the port priority when selecting an interface to put into the forwarding state. You can assign higher priority values (lower numerical values) to interfaces that you want selected first and lower priority values (higher numerical values) that you want selected last. If all interfaces have the same priority value, spanning tree puts the interface with the lowest interface number in the forwarding state and blocks the other interfaces.

Beginning in privileged EXEC mode, follow these steps to configure the port priority of an interface. This procedure is optional.

|       | Command                                           | Purpose                                                                                                    |
|-------|---------------------------------------------------|----------------------------------------------------------------------------------------------------|
| tep 1 | configure terminal                                | Enter global configuration mode.                                                                                                    |
| tep 2 | interface interface-id                            | Specify an interface to configure, and enter interface configuration mode.                                                                                                    |
|       |                                                   | Valid interfaces include physical interfaces and port-channel logical interfaces ( <b>port-channel</b> <i>port-channel-number</i> ).                                                                                                    |
| tep 3 | spanning-tree port-priority priority              | Configure the port priority for an interface.                                                                                                    |
|       |                                                   | For <i>priority</i> , the range is 0 to 240 in increments of 16. The default is 128. The lower the number, the higher the priority.                                                                                                    |
|       |                                                   | Valid priority values are 0, 16, 32, 48, 64, 80, 96, 112, 128, 144, 160, 176, 192, 208, 224, and 240. All other values are rejected.                                                                                                    |
| tep 4 | spanning-tree vlan vlan-id port-priority priority | Configure the VLAN port priority for an interface.                                                                                                    |
|       |                                                   | • For <i>vlan-id</i> , you can specify a single VLAN identified<br>by VLAN ID number, a range of VLANs separated by<br>a hyphen, or a series of VLANs separated by a comma.<br>Valid interfaces include physical ports, VLANs, and<br>port channels. The range is 1 to 4094. |
|       |                                                   | For <i>priority</i> , the range is 0 to 240 in increments of 16.<br>The default is 128. The lower the number, the higher<br>the priority.                                                                                                    |
|       |                                                   | Valid priority values are 0, 16, 32, 48, 64, 80, 96, 112, 128, 144, 160, 176, 192, 208, 224, and 240. All other values are rejected.                                                                                                    |
| tep 5 | end                                               | Return to privileged EXEC mode.                                                                                                    |
| tep 6 | show spanning-tree interface interface-id         | Verify your entries.                                                                                                    |
|       | or                                                |                                                                                                    |
|       | show spanning-tree vlan vlan-id                   |                                                                                                    |
| tep 7 | copy running-config startup-config                | (Optional) Save your entries in the configuration file.                                                                                                    |

# Note

The **show spanning-tree interface** *interface-id* privileged EXEC command displays information only if the port is in a link-up operative state. Otherwise, you can use the **show running-config interface** privileged EXEC command to confirm the configuration.

To return the interface to its default setting, use the **no spanning-tree** [vlan *vlan-id*] **port-priority** interface configuration command. For information on how to configure load sharing on trunk ports by using spanning-tree port priorities, see the "Load Sharing Using STP" section on page 12-22.

# **Configuring the Path Cost**

The spanning-tree path cost default value is derived from the media speed of an interface. If a loop occurs, spanning tree uses cost when selecting an interface to put in the forwarding state. You can assign lower cost values to interfaces that you want selected first and higher cost values that you want selected last. If all interfaces have the same cost value, spanning tree puts the interface with the lowest interface number in the forwarding state and blocks the other interfaces.

Beginning in privileged EXEC mode, follow these steps to configure the cost of an interface. This procedure is optional.

| Command                                   | Purpose                                                                                                    |  |
|-------------------------------------------|----------------------------------------------------------------------------------------------------|--|
| configure terminal                        | Enter global configuration mode.                                                                                                    |  |
| interface interface-id                    | Specify an interface to configure, and enter interface configuration mode. Valid interfaces include physical interface and port-channel logical interfaces ( <b>port-channel</b> <i>port-channel-number</i> ).                                                   |  |
| spanning-tree cost cost                   | Configure the cost for an interface.                                                                                                    |  |
|                                           | If a loop occurs, spanning tree uses the path cost when selecting<br>an interface to place into the forwarding state. A lower path cost<br>represents higher-speed transmission.                                                                                 |  |
|                                           | For <i>cost</i> , the range is 1 to 200000000; the default value is derived from the media speed of the interface.                                                                                                    |  |
| spanning-tree vlan vlan-id cost cost      | Configure the cost for a VLAN.                                                                                                    |  |
|                                           | If a loop occurs, spanning tree uses the path cost when selecting<br>an interface to place into the forwarding state. A lower path cost<br>represents higher-speed transmission.                                                                                 |  |
|                                           | • For <i>vlan-id</i> , you can specify a single VLAN identified by VLAN ID number, a range of VLANs separated by a hyphen, or a series of VLANs separated by a comma. Valid interfaces include physical ports, VLANs, and port channels. The range is 1 to 4094. |  |
|                                           | • For <i>cost</i> , the range is 1 to 20000000; the default value is derived from the media speed of the interface.                                                                                                    |  |
| end                                       | Return to privileged EXEC mode.                                                                                                    |  |
| show spanning-tree interface interface-id | Verify your entries.                                                                                                    |  |
| or                                        |                                                                                                    |  |
| show spanning-tree vlan vlan-id           |                                                                                                    |  |
| copy running-config startup-config        | (Optional) Save your entries in the configuration file.                                                                                                    |  |

#### 

**Note** The **show spanning-tree interface** *interface-id* privileged EXEC command displays information only for ports that are in a link-up operative state. Otherwise, you can use the **show running-config** privileged EXEC command to confirm the configuration.

To return the interface to its default setting, use the **no spanning-tree** [vlan *vlan-id*] cost interface configuration command. For information on how to configure load sharing on trunk ports by using spanning-tree path costs, see the "Load Sharing Using STP" section on page 12-22.

# Configuring the Switch Priority of a VLAN

You can configure the switch priority and make it more likely that the switch will be chosen as the root switch.

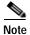

Exercise care when using this command. For most situations, we recommend that you use the **spanning-tree vlan** *vlan-id* **root primary** and the **spanning-tree vlan** *vlan-id* **root secondary** global configuration commands to modify the switch priority.

Beginning in privileged EXEC mode, follow these steps to configure the switch priority of a VLAN. This procedure is optional.

|        | Command                                      | Purpose                                                                                                    |
|--------|----------------------------------------------|----------------------------------------------------------------------------------------------------|
| Step 1 | configure terminal                           | Enter global configuration mode.                                                                                                    |
| Step 2 | spanning-tree vlan vlan-id priority priority | Configure the switch priority of a VLAN.                                                                                                    |
|        |                                              | • For <i>vlan-id</i> , you can specify a single VLAN identified by VLAN ID number, a range of VLANs separated by a hyphen, or a series of VLANs separated by a comma. Valid interfaces include physical ports, VLANs, and port channels. The range is 1 to 4094. |
|        |                                              | • For <i>priority</i> , the range is 0 to 61440 in increments of 4096; the default is 32768. The lower the number, the more likely the switch will be chosen as the root switch.                                                                                 |
|        |                                              | Valid priority values are 4096, 8192, 12288, 16384, 20480, 24576, 28672, 32768, 36864, 40960, 45056, 49152, 53248, 57344, and 61440. All other values are rejected.                                                                                              |
| Step 3 | end                                          | Return to privileged EXEC mode.                                                                                                    |
| Step 4 | show spanning-tree vlan vlan-id              | Verify your entries.                                                                                                    |
| Step 5 | copy running-config startup-config           | (Optional) Save your entries in the configuration file.                                                                                                    |

To return the switch to its default setting, use the **no spanning-tree vlan** *vlan-id* **priority** global configuration command.

# **Configuring Spanning-Tree Timers**

Table 9-4 describes the timers that affect the entire spanning-tree performance.

Table 9-4Spanning-Tree Timers

| Variable            | Description                                                                                                |
|---------------------|----------------------------------------------------------------------------------------------------|
| Hello timer         | Determines how often the switch broadcasts hello messages to other switches.                               |
| Forward-delay timer | Determines how long each of the listening and learning states last before the interface begins forwarding. |
| Maximum-age timer   | Determines the amount of time the switch stores protocol information received on an interface.             |

The sections that follow provide the configuration steps.

#### Configuring the Hello Time

You can configure the interval between the generation of configuration messages by the root switch by changing the hello time.

Note

Exercise care when using this command. For most situations, we recommend that you use the **spanning-tree vlan** *vlan-id* **root primary** and the **spanning-tree vlan** *vlan-id* **root secondary** global configuration commands to modify the hello time.

Beginning in privileged EXEC mode, follow these steps to configure the hello time of a VLAN. This procedure is optional.

|        | Command                                       | Purpose                                                                                                    |
|--------|-----------------------------------------------|----------------------------------------------------------------------------------------------------|
| Step 1 | configure terminal                            | Enter global configuration mode.                                                                                                    |
| Step 2 | spanning-tree vlan vlan-id hello-time seconds | Configure the hello time of a VLAN. The hello time is the interval between the generation of configuration messages by the root switch. These messages mean that the switch is alive.                                                                            |
|        |                                               | • For <i>vlan-id</i> , you can specify a single VLAN identified by VLAN ID number, a range of VLANs separated by a hyphen, or a series of VLANs separated by a comma. Valid interfaces include physical ports, VLANs, and port channels. The range is 1 to 4094. |
|        |                                               | • For <i>seconds</i> , the range is 1 to 10; the default is 2.                                                                                                    |
| Step 3 | end                                           | Return to privileged EXEC mode.                                                                                                    |
| Step 4 | show spanning-tree vlan vlan-id               | Verify your entries.                                                                                                    |
| Step 5 | copy running-config startup-config            | (Optional) Save your entries in the configuration file.                                                                                                    |

To return the switch to its default setting, use the **no spanning-tree vlan** *vlan-id* **hello-time** global configuration command.

#### Configuring the Forwarding-Delay Time for a VLAN

Beginning in privileged EXEC mode, follow these steps to configure the forwarding-delay time for a VLAN. This procedure is optional.

|                                             | Command Purpose                    |                                                                                                    |
|---------------------------------------------|------------------------------------|----------------------------------------------------------------------------------------------------|
| Step 1                                      | configure terminal                 | Enter global configuration mode.                                                                                                    |
| seconds number of seconds a port waits befo |                                    | Configure the forward time of a VLAN. The forward delay is the number of seconds a port waits before changing from its spanning-tree learning and listening states to the forwarding state.                                                                      |
|                                             |                                    | • For <i>vlan-id</i> , you can specify a single VLAN identified by VLAN ID number, a range of VLANs separated by a hyphen, or a series of VLANs separated by a comma. Valid interfaces include physical ports, VLANs, and port channels. The range is 1 to 4094. |
|                                             |                                    | • For <i>seconds</i> , the range is 4 to 30; the default is 15.                                                                                                    |
| Step 3                                      | end                                | Return to privileged EXEC mode.                                                                                                    |
| Step 4                                      | show spanning-tree vlan vlan-id    | Verify your entries.                                                                                                    |
| Step 5                                      | copy running-config startup-config | (Optional) Save your entries in the configuration file.                                                                                                    |

To return the switch to its default setting, use the **no spanning-tree vlan** *vlan-id* **forward-time** global configuration command.

### Configuring the Maximum-Aging Time for a VLAN

Beginning in privileged EXEC mode, follow these steps to configure the maximum-aging time for a VLAN. This procedure is optional.

|        | Command                                    | Purpose                                                                                                    |  |
|--------|--------------------------------------------|----------------------------------------------------------------------------------------------------|--|
| Step 1 | configure terminal                         | Enter global configuration mode.                                                                                                    |  |
| Step 2 | spanning-tree vlan vlan-id max-age seconds | Configure the maximum-aging time of a VLAN. The maximum-aging time is the number of seconds a switch waits without receiving spanning-tree configuration messages before attempting a reconfiguration.                                                                                                    |  |
|        |                                            | <ul> <li>For <i>vlan-id</i>, you can specify a single VLAN identified by VLAN ID number, a range of VLANs separated by a hyphen, or a series of VLANs separated by a comma. Valid interfaces include physical ports, VLANs, and port channels. The range is 1 to 4094.</li> <li>For <i>seconds</i>, the range is 6 to 40; the default is 20.</li> </ul> |  |
| Step 3 | end                                        | Return to privileged EXEC mode.                                                                                                    |  |
| Step 4 | show spanning-tree vlan vlan-id            | Verify your entries.                                                                                                    |  |
| Step 5 | copy running-config startup-config         | (Optional) Save your entries in the configuration file.                                                                                                    |  |

L

To return the switch to its default setting, use the **no spanning-tree vlan** *vlan-id* **max-age** global configuration command.

To return to the default setting, use the **no spanning-tree transmit hold-count** *value* global configuration command.

# **Displaying the Spanning-Tree Status**

To display the spanning-tree status, use one or more of the privileged EXEC commands in Table 9-5:

 Table 9-5
 Commands for Displaying Spanning-Tree Status

| Command                                   | Purpose                                                                                 |  |
|-------------------------------------------|-----------------------------------------------------------------------------------------|--|
| show spanning-tree active                 | Displays spanning-tree information on active interfaces only.                           |  |
| show spanning-tree detail                 | Displays a detailed summary of interface information.                                   |  |
| show spanning-tree interface interface-id | Displays spanning-tree information for the specified interface.                         |  |
| show spanning-tree summary [totals]       | Displays a summary of port states or displays the total lines of the STP state section. |  |

You can clear spanning-tree counters by using the **clear spanning-tree** [interface interface-id] privileged EXEC command.

For information about other keywords for the **show spanning-tree** privileged EXEC command, see the command reference for this release.

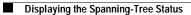

# снартек 10

# **Configuring MSTP**

This chapter describes how to configure the Cisco implementation of the IEEE 802.1s Multiple STP (MSTP) on your Cisco Systems Intelligent Gigabit Ethernet Switch Module.

The MSTP enables multiple VLANs to be mapped to the same spanning-tree instance, reducing the number of spanning-tree instances needed to support a large number of VLANs. The MSTP provides for multiple forwarding paths for data traffic and enables load balancing. It improves the fault tolerance of the network because a failure in one instance (forwarding path) does not affect other instances (forwarding paths). The most common initial deployment of MSTP is in the backbone and distribution layers of a Layer 2 switched network. This deployment provides the highly available network required in a service-provider environment.

When the switch is in the MST mode, the Rapid Spanning Tree Protocol (RSTP), which is based on IEEE 802.1w, is automatically enabled. The RSTP provides rapid convergence of the spanning tree through explicit handshaking that eliminates the IEEE 802.1D forwarding delay and quickly transitions root ports and designated ports to the forwarding state.

Both MSTP and RSTP improve the spanning-tree operation and maintain backward-compatibility with equipment that is based on the (original) IEEE 802.1D spanning tree, with existing Cisco-proprietary Multiple Instance STP (MISTP) and with existing Cisco per-VLAN spanning-tree plus (PVST+) and rapid per-VLAN spanning-tree plus (rapid PVST+). For information about PVST+ and rapid PVST+, see Chapter 9, "Configuring STP." For information about other spanning-tree features such as Port Fast, UplinkFast, root guard, and so forth, see Chapter 11, "Configuring Optional Spanning-Tree Features."

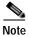

For complete syntax and usage information for the commands used in this chapter, see the command reference for this release.

This chapter consists of these sections:

- Understanding MSTP, page 10-2
- Understanding RSTP, page 10-5
- Configuring MSTP Features, page 10-10
- Displaying the MST Configuration and Status, page 10-22

# **Understanding MSTP**

MSTP, which uses RSTP for rapid convergence, enables VLANs to be grouped into a spanning-tree instance, with each instance having a spanning-tree topology independent of other spanning-tree instances. This architecture provides multiple forwarding paths for data traffic, enables load balancing, and reduces the number of spanning-tree instances required to support a large number of VLANs.

These sections describe how the MSTP works:

- Multiple Spanning-Tree Regions, page 10-2
- IST, CIST, and CST, page 10-2
- Hop Count, page 10-4
- Interoperability with IEEE 802.1D STP, page 10-4

For configuration information, see the "Configuring MSTP Features" section on page 10-10.

## Multiple Spanning-Tree Regions

For switches to participate in multiple spanning-tree (MST) instances, you must consistently configure the switches with the same MST configuration information. A collection of interconnected switches that have the same MST configuration comprises an MST region as shown in Figure 10-1 on page 10-7.

The MST configuration determines to which MST region each switch belongs. The configuration includes the name of the region, the revision number, and the MST VLAN-to-instance assignment map. You configure the switch for a region by using the **spanning-tree mst configuration** global configuration command, after which the switch enters the MST configuration mode. From this mode, you can map VLANs to an MST instance by using the **instance** MST configuration command, specify the region name by using the **name** MST configuration command, and set the revision number by using the **revision** MST configuration command.

A region can have one or multiple members with the same MST configuration; each member must be capable of processing RSTP bridge protocol data units (BPDUs). There is no limit to the number of MST regions in a network, but each region can only support up to spanning-tree instances. Instances can be identified by any number in the range from 0 to You can assign a VLAN to only one spanning-tree instance at a time.

# IST, CIST, and CST

Unlike PVST+ and rapid PVST+ in which all the spanning-tree instances are independent, the MSTP establishes and maintains two types of spanning trees:

• An internal spanning tree (IST), which is the spanning tree that runs in an MST region.

Within each MST region, the MSTP maintains multiple spanning-tree instances. Instance 0 is a special instance for a region, known as the internal spanning tree (IST). All other MST instances are numbered from 1 to .

The IST is the only spanning-tree instance that sends and receives BPDUs. All of the other spanning-tree instance information is contained in M-records, which are encapsulated within MSTP BPDUs. Because the MSTP BPDU carries information for all instances, the number of BPDUs that need to be processed to support multiple spanning-tree instances is significantly reduced.

All MST instances within the same region share the same protocol timers, but each MST instance has its own topology parameters, such as root switch ID, root path cost, and so forth. By default, all VLANs are assigned to the IST.

An MST instance is local to the region; for example, MST instance 1 in region A is independent of MST instance 1 in region B, even if regions A and B are interconnected.

• A common and internal spanning tree (CIST), which is a collection of the ISTs in each MST region, and the common spanning tree (CST) that interconnects the MST regions and single spanning trees.

The spanning tree computed in a region appears as a subtree in the CST that encompasses the entire switched domain. The CIST is formed by the spanning-tree algorithm among switches that support the IEEE 802.1w, IEEE 802.1s, and IEEE 802.1D standards. The CIST inside an MST region is the same as the CST outside a region.

For more information, see the "Operations Within an MST Region" section on page 10-3 and the .

#### **Operations Within an MST Region**

The IST connects all the MSTP switches in a region. When the IST converges, the root of the IST becomes the IST master. It is the switch within the region with the lowest switch ID and path cost to the CST root. The IST master also is the CST root if there is only one region in the network. If the CST root is outside the region, one of the MSTP switches at the boundary of the region is selected as the IST master.

When an MSTP switch initializes, it sends BPDUs claiming itself as the root of the CST and the IST master, with both of the path costs to the CST root and to the IST master set to zero. The switch also initializes all of its MST instances and claims to be the root for all of them. If the switch receives superior MST root information (lower switch ID, lower path cost, and so forth) than stored for the switch, it relinquishes its claim as the IST master.

During initialization, a region might have many subregions, each with its own IST master. As switches receive superior IST information, they leave their old subregions and join the new subregion that contains the true IST master. Thus all subregions shrink, except for the one that contains the true IST master.

For correct operation, all switches in the MST region must agree on the same IST master. Therefore, any two switches in the region synchronize their port roles for an MST instance only if they converge to a common IST master.

# Hop Count

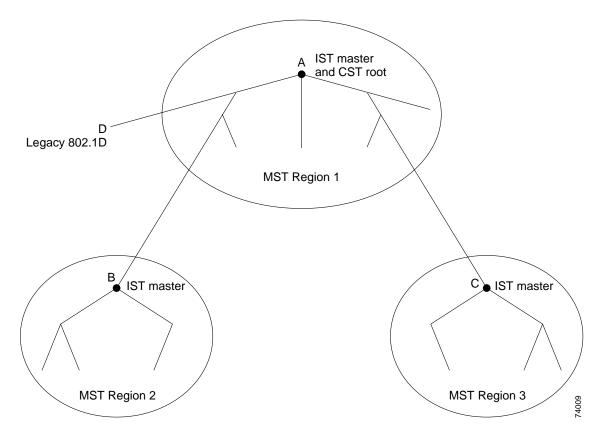

The IST and MST instances do not use the message-age and maximum-age information in the configuration BPDU to compute the spanning-tree topology. Instead, they use the path cost to the root and a hop-count mechanism similar to the IP time-to-live (TTL) mechanism.

By using the **spanning-tree mst max-hops** global configuration command, you can configure the maximum hops inside the region and apply it to the IST and all MST instances in that region. The hop count achieves the same result as the message-age information (determines when to trigger a reconfiguration). The root switch of the instance always sends a BPDU (or M-record) with a cost of 0 and the hop count set to the maximum value. When a switch receives this BPDU, it decrements the received remaining hop count by one and propagates this value as the remaining hop count in the BPDUs it generates. When the count reaches zero, the switch discards the BPDU and ages the information held for the port.

The message-age and maximum-age information in the RSTP portion of the BPDU remain the same throughout the region, and the same values are propagated by the region designated ports at the boundary.

# Interoperability with IEEE 802.1D STP

A switch running MSTP supports a built-in protocol migration mechanism that enables it to interoperate with legacy IEEE 802.1D switches. If this switch receives a legacy IEEE 802.1D configuration BPDU (a BPDU with the protocol version set to 0), it sends only IEEE 802.1D BPDUs on that port. An MSTP switch can also detect that a port is at the boundary of a region when it receives a legacy BPDU, an MSTP BPDU (version 3) associated with a different region, or an RSTP BPDU (version 2).

However, the switch does not automatically revert to the MSTP mode if it no longer receives IEEE 802.1D BPDUs because it cannot determine whether the legacy switch has been removed from the link unless the legacy switch is the designated switch. A switch might also continue to assign a boundary role to a port when the switch to which this switch is connected has joined the region. To restart the protocol migration process (force the renegotiation with neighboring switches), use the **clear spanning-tree detected-protocols** privileged EXEC command.

If all the legacy switches on the link are RSTP switches, they can process MSTP BPDUs as if they are RSTP BPDUs. Therefore, MSTP switches send either a version 0 configuration and TCN BPDUs or version 3 MSTP BPDUs on a boundary port. A boundary port connects to a LAN, the designated switch of which is either a single spanning-tree switch or a switch with a different MST configuration.

# **Understanding RSTP**

The RSTP takes advantage of point-to-point wiring and provides rapid convergence of the spanning tree. Reconfiguration of the spanning tree can occur in less than 1 second (in contrast to 50 seconds with the default settings in the IEEE 802.1D spanning tree).

These section describes how the RSTP works:

- Port Roles and the Active Topology, page 10-5
- Rapid Convergence, page 10-6
- Synchronization of Port Roles, page 10-7
- Bridge Protocol Data Unit Format and Processing, page 10-8

For configuration information, see the "Configuring MSTP Features" section on page 10-10.

## Port Roles and the Active Topology

The RSTP provides rapid convergence of the spanning tree by assigning port roles and by determining the active topology. The RSTP builds upon the IEEE 802.1D STP to select the switch with the highest switch priority (lowest numerical priority value) as the root switch as described in the "Spanning-Tree Topology and BPDUs" section on page 9-2. Then the RSTP assigns one of these port roles to individual ports:

- Root port—Provides the best path (lowest cost) when the switch forwards packets to the root switch.
- Designated port—Connects to the designated switch, which incurs the lowest path cost when forwarding packets from that LAN to the root switch. The port through which the designated switch is attached to the LAN is called the designated port.
- Alternate port—Offers an alternate path toward the root switch to that provided by the current root port.
- Backup port—Acts as a backup for the path provided by a designated port toward the leaves of the spanning tree. A backup port can exist only when two ports are connected in a loopback by a point-to-point link or when a switch has two or more connections to a shared LAN segment.
- Disabled port—Has no role within the operation of the spanning tree.

A port with the root or a designated port role is included in the active topology. A port with the alternate or backup port role is excluded from the active topology.

L

In a stable topology with consistent port roles throughout the network, the RSTP ensures that every root port and designated port immediately transition to the forwarding state while all alternate and backup ports are always in the discarding state (equivalent to blocking in IEEE 802.1D). The port state controls the operation of the forwarding and learning processes. Table 10-1 provides a comparison of IEEE 802.1D and RSTP port states.

| Operational Status | STP Port State<br>(IEEE 802.1D) | RSTP Port State | Is Port Included in the<br>Active Topology? |
|--------------------|---------------------------------|-----------------|---------------------------------------------|
| Enabled            | Blocking                        | Discarding      | No                                          |
| Enabled            | Listening                       | Discarding      | No                                          |
| Enabled            | Learning                        | Learning        | Yes                                         |
| Enabled            | Forwarding                      | Forwarding      | Yes                                         |
| Disabled           | Disabled                        | Discarding      | No                                          |

Table 10-1 Port State Comparison

To be consistent with Cisco STP implementations, this guide defines the port state as *blocking* instead of *discarding*. Designated ports start in the listening state.

## Rapid Convergence

The RSTP provides for rapid recovery of connectivity following the failure of a switch, a switch port, or a LAN. It provides rapid convergence for edge ports, new root ports, and ports connected through point-to-point links as follows:

- Edge ports—If you configure a port as an edge port on an RSTP switch by using the **spanning-tree portfast** interface configuration command, the edge port immediately transitions to the forwarding state. An edge port is the same as a Port Fast-enabled port, and you should enable it only on ports that connect to a single end station.
- Root ports—If the RSTP selects a new root port, it blocks the old root port and immediately transitions the new root port to the forwarding state.
- Point-to-point links—If you connect a port to another port through a point-to-point link and the local port becomes a designated port, it negotiates a rapid transition with the other port by using the proposal-agreement handshake to ensure a loop-free topology.

As shown in Figure 10-1, Switch A is connected to Switch B through a point-to-point link, and all of the ports are in the blocking state. Assume that the priority of Switch A is a smaller numerical value than the priority of Switch B. Switch A sends a proposal message (a configuration BPDU) with the proposal flag set) to Switch B, proposing itself as the designated switch.

After receiving the proposal message, Switch B selects as its new root port the port from which the proposal message was received, forces all nonedge ports to the blocking state, and sends an agreement message (a BPDU with the agreement flag set) through its new root port.

After receiving Switch B's agreement message, Switch A also immediately transitions its designated port to the forwarding state. No loops in the network are formed because Switch B blocked all of its nonedge ports and because there is a point-to-point link between Switches A and B.

When Switch C is connected to Switch B, a similar set of handshaking messages are exchanged. Switch C selects the port connected to Switch B as its root port, and both ends immediately transition to the forwarding state. With each iteration of this handshaking process, one more switch joins the active topology. As the network converges, this proposal-agreement handshaking progresses from the root toward the leaves of the spanning tree.

The switch determines the link type from the port duplex mode: a full-duplex port is considered to have a point-to-point connection; a half-duplex port is considered to have a shared connection. You can override the default setting that is determined by the duplex setting by using the **spanning-tree link-type** interface configuration command.

Figure 10-1 Proposal and Agreement Handshaking for Rapid Convergence

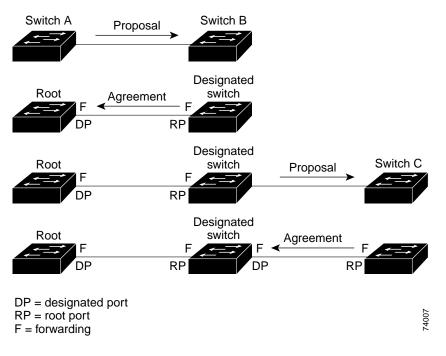

# Synchronization of Port Roles

When the switch receives a proposal message on one of its ports and that port is selected as the new root port, the RSTP forces all other ports to synchronize with the new root information.

The switch is synchronized with superior root information received on the root port if all other ports are synchronized. An individual port on the switch is synchronized if

- That port is in the blocking state
- It is an edge port (a port configured to be at the edge of the network)

If a designated port is in the forwarding state and is not configured as an edge port, it transitions to the blocking state when the RSTP forces it to synchronize with new root information. In general, when the RSTP forces a port to synchronize with root information and the port does not satisfy any of the above conditions, its port state is set to blocking.

After ensuring that all of the ports are synchronized, the switch sends an agreement message to the designated switch corresponding to its root port. When the switches connected by a point-to-point link are in agreement about their port roles, the RSTP immediately transitions the port states to forwarding. The sequence of events is shown in Figure 10-2.

L

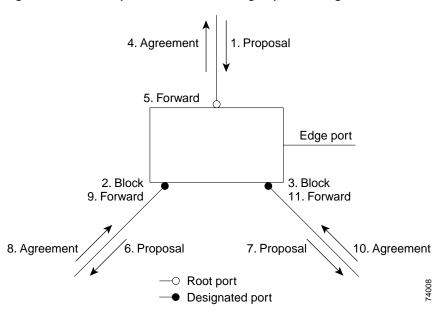

#### Figure 10-2 Sequence of Events During Rapid Convergence

# **Bridge Protocol Data Unit Format and Processing**

The RSTP BPDU format is the same as the IEEE 802.1D BPDU format except that the protocol version is set to 2. A new 1-byte version 1 Length field is set to zero, which means that no version 1 protocol information is present. Table 10-2 shows the RSTP flag fields.

| Bit  | Function                              |
|------|---------------------------------------|
| 0    | Topology change (TC)                  |
| 1    | Proposal                              |
| 2–3: | Port role:                            |
| 00   | Unknown                               |
| 01   | Alternate port                        |
| 10   | Root port                             |
| 11   | Designated port                       |
| 4    | Learning                              |
| 5    | Forwarding                            |
| 6    | Agreement                             |
| 7    | Topology change acknowledgement (TCA) |

Table 10-2 RSTP BPDU Flags

The sending switch sets the proposal flag in the RSTP BPDU to propose itself as the designated switch on that LAN. The port role in the proposal message is always set to the designated port.

The sending switch sets the agreement flag in the RSTP BPDU to accept the previous proposal. The port role in the agreement message is always set to the root port.

The RSTP does not have a separate topology change notification (TCN) BPDU. It uses the topology change (TC) flag to show the topology changes. However, for interoperability with IEEE 802.1D switches, the RSTP switch processes and generates TCN BPDUs.

The learning and forwarding flags are set according to the state of the sending port.

#### Processing Superior BPDU Information

If a port receives superior root information (lower switch ID, lower path cost, and so forth) than currently stored for the port, the RSTP triggers a reconfiguration. If the port is proposed and is selected as the new root port, RSTP forces all the other ports to synchronize.

If the BPDU received is an RSTP BPDU with the proposal flag set, the switch sends an agreement message after all of the other ports are synchronized. If the BPDU is an IEEE 802.1D BPDU, the switch does not set the proposal flag and starts the forward-delay timer for the port. The new root port requires twice the forward-delay time to transition to the forwarding state.

If the superior information received on the port causes the port to become a backup or alternate port, RSTP sets the port to the blocking state but does not send the agreement message. The designated port continues sending BPDUs with the proposal flag set until the forward-delay timer expires, at which time the port transitions to the forwarding state.

#### Processing Inferior BPDU Information

If a designated port receives an inferior BPDU (higher switch ID, higher path cost, and so forth than currently stored for the port) with a designated port role, it immediately replies with its own information.

### **Topology Changes**

This section describes the differences between the RSTP and the IEEE 802.1D in handling spanning-tree topology changes.

- Detection—Unlike IEEE 802.1D in which *any* transition between the blocking and the forwarding state causes a topology change, *only* transitions from the blocking to the forwarding state cause a topology change with RSTP (only an increase in connectivity is considered a topology change). State changes on an edge port do not cause a topology change. When an RSTP switch detects a topology change, it deletes the learned information on all of its nonedge ports except on those from which it received the TC notification.
- Notification—Unlike IEEE 802.1D, which uses TCN BPDUs, the RSTP does not use them. However, for IEEE 802.1D interoperability, an RSTP switch processes and generates TCN BPDUs.
- Acknowledgement—When an RSTP switch receives a TCN message on a designated port from an IEEE 802.1D switch, it replies with an IEEE 802.1D configuration BPDU with the TCA bit set. However, if the TC-while timer (the same as the topology-change timer in IEEE 802.1D) is active on a root port connected to an IEEE 802.1D switch and a configuration BPDU with the TCA bit set is received, the TC-while timer is reset.

This behavior is only required to support IEEE 802.1D switches. The RSTP BPDUs never have the TCA bit set.

- Propagation—When an RSTP switch receives a TC message from another switch through a designated or root port, it propagates the change to all of its nonedge, designated ports and to the root port (excluding the port on which it is received). The switch starts the TC-while timer for all such ports and flushes the information learned on them.
- Protocol migration—For backward compatibility with IEEE 802.1D switches, RSTP selectively sends IEEE 802.1D configuration BPDUs and TCN BPDUs on a per-port basis.

When a port is initialized, the migrate-delay timer is started (specifies the minimum time during which RSTP BPDUs are sent), and RSTP BPDUs are sent. While this timer is active, the switch processes all BPDUs received on that port and ignores the protocol type.

If the switch receives an IEEE 802.1D BPDU after the port migration-delay timer has expired, it assumes that it is connected to an IEEE 802.1D switch and starts using only IEEE 802.1D BPDUs. However, if the RSTP switch is using IEEE 802.1D BPDUs on a port and receives an RSTP BPDU after the timer has expired, it restarts the timer and starts using RSTP BPDUs on that port.

# **Configuring MSTP Features**

These sections describe how to configure basic MSTP features:

- Default MSTP Configuration, page 10-11
- MSTP Configuration Guidelines, page 10-11
- Specifying the MST Region Configuration and Enabling MSTP, page 10-12 (required)
- Configuring the Root Switch, page 10-13 (optional)
- Configuring a Secondary Root Switch, page 10-15 (optional)
- Configuring the Port Priority, page 10-15 (optional)
- Configuring the Path Cost, page 10-17 (optional)
- Configuring the Switch Priority, page 10-18 (optional)
- Configuring the Hello Time, page 10-18 (optional)
- Configuring the Forwarding-Delay Time, page 10-19 (optional)
- Configuring the Maximum-Aging Time, page 10-20 (optional)
- Configuring the Maximum-Hop Count, page 10-20 (optional)
- Specifying the Link Type to Ensure Rapid Transitions, page 10-21 (optional)
- Restarting the Protocol Migration Process, page 10-21 (optional)

# **Default MSTP Configuration**

Table 10-3 shows the default MSTP configuration.

#### Table 10-3 Default MSTP Configuration

| Feature                                                                  | Default Setting                                                    |
|--------------------------------------------------------------------------|--------------------------------------------------------------------|
| Spanning-tree mode                                                       | PVST+ (Rapid PVST+ and MSTP are disabled).                         |
| Switch priority (configurable on a per-CIST interface basis)             | 32768.                                                             |
| Spanning-tree port priority (configurable on a per-CIST interface basis) | 128.                                                               |
| Spanning-tree port cost (configurable on a per-CIST interface basis)     | 1000 Mbps: 4.                                                      |
|                                                                          | 100 Mbps: 100 (for the internal 100 Mbps management module ports). |
|                                                                          | 100 Mbps: 19 (for the external ports).                             |
|                                                                          | 10 Mbps: 100.                                                      |
| Hello time                                                               | 2 seconds.                                                         |
| Forward-delay time                                                       | 15 seconds.                                                        |
| Maximum-aging time                                                       | 20 seconds.                                                        |
| Maximum hop count                                                        | 20 hops.                                                           |

For information about the supported number of spanning-tree instances, see the "Supported Spanning-Tree Instances" section on page 9-9.

## **MSTP Configuration Guidelines**

These are the configuration guidelines for MSTP:

- When you enable MST by using the **spanning-tree mode mst** global configuration command, RSTP is automatically enabled.
- For two or more switches to be in the same MST region, they must have the same VLAN-to-instance map, the same configuration revision number, and the same name.
- The switch supports up to 16 MST instances. The number of VLANs that can be mapped to a particular MST instance is unlimited.
- PVST+, rapid PVST+, and MSTP are supported, but only one version can be active at any time. (For example, all VLANs run PVST+, all VLANs run rapid PVST+, or all VLANs run MSTP.) For more information, see the "Spanning-Tree Interoperability and Backward Compatibility" section on page 9-10.
- VTP propagation of the MST configuration is not supported. However, you can manually configure the MST configuration (region name, revision number, and VLAN-to-instance mapping) on each switch within the MST region by using the command-line interface (CLI) or through the SNMP support.
- For load balancing across redundant paths in the network to work, all VLAN-to-instance mapping assignments must match; otherwise, all traffic flows on a single link.

- All MST boundary ports must be forwarding for load balancing between a PVST+ and an MST cloud or between a rapid-PVST+ and an MST cloud. For this to occur, the IST master of the MST cloud should also be the root of the CST. If the MST cloud consists of multiple MST regions, one of the MST regions must contain the CST root, and all of the other MST regions must have a better path to the root contained within the MST cloud than a path through the PVST+ or rapid-PVST+ cloud. You might have to manually configure the switches in the clouds.
- Partitioning the network into a large number of regions is not recommended. However, if this situation is unavoidable, we recommend that you partition the switched LAN into smaller LANs interconnected by routers or non-Layer 2 devices.
- For configuration guidelines about UplinkFast and BackboneFast, see the "Optional Spanning-Tree Configuration Guidelines" section on page 11-10.

# Specifying the MST Region Configuration and Enabling MSTP

For two or more switches to be in the same MST region, they must have the same VLAN-to-instance mapping, the same configuration revision number, and the same name.

A region can have one member or multiple members with the same MST configuration; each member must be capable of processing RSTP BPDUs. There is no limit to the number of MST regions in a network, but each region can only support up to spanning-tree instances. You can assign a VLAN to only one spanning-tree instance at a time.

Beginning in privileged EXEC mode, follow these steps to specify the MST region configuration and enable MSTP. This procedure is required.

|        | Command                              | Purpose                                                                                                    |
|--------|--------------------------------------|----------------------------------------------------------------------------------------------------|
| Step 1 | configure terminal                   | Enter global configuration mode.                                                                                                    |
| Step 2 | spanning-tree mst configuration      | Enter MST configuration mode.                                                                                                    |
| Step 3 | instance instance-id vlan vlan-range | Map VLANs to an MST instance.                                                                                                    |
|        |                                      | • For <i>instance-id</i> , you can specify a single instance, a range of instances separated by a hyphen, or a series of instances separated by a comma. The range is 1 to .        |
|        |                                      | • For <b>vlan</b> <i>vlan-range</i> , the range is 1 to 4094.                                                                                                    |
|        |                                      | When you map VLANs to an MST instance, the mapping is incremental,<br>and the VLANs specified in the command are added to or removed from<br>the VLANs that were previously mapped. |
|        |                                      | To specify a VLAN range, use a hyphen; for example, <b>instance 1 vlan</b><br><b>1-63</b> maps VLANs 1 through 63 to MST instance 1.                                                |
|        |                                      | To specify a VLAN series, use a comma; for example, <b>instance 1 vlan 10, 20, 30</b> maps VLANs 10, 20, and 30 to MST instance 1.                                                  |
| Step 4 | name name                            | Specify the configuration name. The <i>name</i> string has a maximum length of 32 characters and is case sensitive.                                                                 |
| Step 5 | revision version                     | Specify the configuration revision number. The range is 0 to 65535.                                                                                                    |
| Step 6 | show pending                         | Verify your configuration by displaying the pending configuration.                                                                                                    |
| Step 7 | exit                                 | Apply all changes, and return to global configuration mode.                                                                                                    |

|                               | Command                            | Purpose                                                                                                    |  |
|-------------------------------|------------------------------------|----------------------------------------------------------------------------------------------------|--|
| Step 8 spanning-tree mode mst |                                    | Enable MSTP. RSTP is also enabled.                                                                                                    |  |
|                               |                                    | Caution         Changing spanning-tree modes can disrupt traffic because all spanning-tree instances are stopped for the previous mode and restarted in the new mode. |  |
|                               |                                    | You cannot run both MSTP and PVST+ or both MSTP and rapid PVST+ at the same time.                                                                                     |  |
| Step 9                        | end                                | Return to privileged EXEC mode.                                                                                                    |  |
| Step 10                       | show running-config                | Verify your entries.(Optional) Save your entries in the configuration file.                                                                                           |  |
| Step 11                       | copy running-config startup-config |                                                                                                    |  |

To return to the default MST region configuration, use the **no spanning-tree mst configuration** global configuration command. To return to the default VLAN-to-instance map, use the **no instance** *instance-id* [**vlan** *vlan-range*] MST configuration command. To return to the default name, use the **no name** MST configuration command. To return to the default revision number, use the **no revision** MST configuration command. To re-enable PVST+, use the **no spanning-tree mode** or the **spanning-tree mode pvst** global configuration command.

This example shows how to enter MST configuration mode, map VLANs 10 to 20 to MST instance 1, name the region *region1*, set the configuration revision to 1, display the pending configuration, apply the changes, and return to global configuration mode:

```
Switch(config) # spanning-tree mst configuration
Switch(config-mst)# instance 1 vlan 10-20
Switch(config-mst)# name region1
Switch(config-mst)# revision 1
Switch(config-mst) # show pending
Pending MST configuration
          [region1]
Name
Revision 1
Instance Vlans Mapped
_ _ _ _ _ _ _ _ _
          -----
0
          1-9,21-4094
          10-20
1
  _ _ _ _ _ _ _ _ _ _ _
```

```
Switch(config-mst)# exit
Switch(config)#
```

# Configuring the Root Switch

The switch maintains a spanning-tree instance for the group of VLANs mapped to it. A switch ID, consisting of the switch priority and the switch MAC address, is associated with each instance. The switch with the lowest switch ID becomes the root switch for the group of VLANs.

To configure a switch to become the root, use the **spanning-tree mst** *instance-id* **root** global configuration command to modify the switch priority from the default value (32768) to a significantly lower value so that the switch becomes the root switch for the specified spanning-tree instance. When you enter this command, the switch checks the switch priorities of the root switches. Because of the extended system ID support, the switch sets its own priority for the specified instance to 24576 if this value will cause this switch to become the root for the specified spanning-tree instance.

If any root switch for the specified instance has a switch priority lower than 24576, the switch sets its own priority to 4096 less than the lowest switch priority. (4096 is the value of the least-significant bit of a 4-bit switch priority value as shown in Table 9-1 on page 9-4.)

If your network consists of switches that both do and do not support the extended system ID, it is unlikely that the switch with the extended system ID support will become the root switch. The extended system ID increases the switch priority value every time the VLAN number is greater than the priority of the connected switches running older software.

The root switch for each spanning-tree instance should be a backbone or distribution switch. Do not configure an access switch as the spanning-tree primary root.

Use the **diameter** keyword, which is available only for MST instance 0, to specify the Layer 2 network diameter (that is, the maximum number of switch hops between any two end stations in the Layer 2 network). When you specify the network diameter, the switch automatically sets an optimal hello time, forward-delay time, and maximum-age time for a network of that diameter, which can significantly reduce the convergence time. You can use the **hello** keyword to override the automatically calculated hello time.

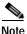

After configuring the switch as the root switch, we recommend that you avoid manually configuring the hello time, forward-delay time, and maximum-age time by using the **spanning-tree mst hello-time**, **spanning-tree mst forward-time**, and the **spanning-tree mst max-age** global configuration commands after configuring the switch as the root switch.

Beginning in privileged EXEC mode, follow these steps to configure a switch as the root switch. This procedure is optional.

|        | Command                                                                                                    | Purpose                                                                                                    |
|--------|----------------------------------------------------------------------------------------------------|----------------------------------------------------------------------------------------------------|
| Step 1 | configure terminal                                                                                                    | Enter global configuration mode.                                                                                                    |
| Step 2 | <b>spanning-tree mst</b> <i>instance-id</i> <b>root primary</b><br>[ <b>diameter</b> <i>net-diameter</i> [ <b>hello-time</b> <i>seconds</i> ]] | <ul> <li>Configure a switch as the root switch.</li> <li>For <i>instance-id</i>, you can specify a single instance, a range of instances separated by a hyphen, or a series of instances separated by a comma. The range is 0 to .</li> <li>(Optional) For <b>diameter</b> <i>net-diameter</i>, specify the maximum number of switches between any two end stations. The range is 2 to 7. This keyword is available only for MST instance 0.</li> <li>(Optional) For <b>hello-time</b> <i>seconds</i>, specify the interval in</li> </ul> |
|        |                                                                                                    | seconds between the generation of configuration messages<br>by the root switch. The range is 1 to 10 seconds; the<br>default is 2 seconds.                                                                                                    |
| Step 3 | end                                                                                                    | Return to privileged EXEC mode.                                                                                                    |
| Step 4 | show spanning-tree mst instance-id                                                                                                    | Verify your entries.                                                                                                    |
| Step 5 | copy running-config startup-config                                                                                                    | (Optional) Save your entries in the configuration file.                                                                                                    |

To return the switch to its default setting, use the **no spanning-tree mst** *instance-id* **root** global configuration command.

# **Configuring a Secondary Root Switch**

When you configure a switch that supports the extended system ID as the secondary root, the spanning-tree switch priority is modified from the default value (32768) to 28672. The switch is then likely to become the root switch for the specified instance if the primary root switch fails. This is assuming that the other network switches use the default switch priority of 32768 and therefore are unlikely to become the root switch.

You can execute this command on more than one switch to configure multiple backup root switches. Use the same network diameter and hello-time values that you used when you configured the primary root switch with the **spanning-tree mst** *instance-id* **root primary** global configuration command.

Beginning in privileged EXEC mode, follow these steps to configure a switch as the secondary root switch. This procedure is optional.

|        | Command                                                                                                    | Purpose                                                                                                    |
|--------|----------------------------------------------------------------------------------------------------|----------------------------------------------------------------------------------------------------|
| Step 1 | configure terminal                                                                                                    | Enter global configuration mode.                                                                                                    |
| Step 2 | <b>spanning-tree mst</b> <i>instance-id</i> <b>root</b><br><b>secondary</b> [ <b>diameter</b> <i>net-diameter</i><br>[ <b>hello-time</b> <i>seconds</i> ]] | <ul> <li>Configure a switch as the secondary root switch.</li> <li>For <i>instance-id</i>, you can specify a single instance, a range of instances separated by a hyphen, or a series of instances separated by a comma. The range is 0 to .</li> </ul> |
|        |                                                                                                    | • (Optional) For <b>diameter</b> <i>net-diameter</i> , specify the maximum number of switches between any two end stations. The range is 2 to 7. This keyword is available only for MST instance 0.                                                     |
|        |                                                                                                    | • (Optional) For <b>hello-time</b> <i>seconds</i> , specify the interval in seconds between the generation of configuration messages by the root switch. The range is 1 to 10 seconds; the default is 2 seconds.                                        |
|        |                                                                                                    | Use the same network diameter and hello-time values that you used when configuring the primary root switch. See the "Configuring the Root Switch" section on page 10-13.                                                                                |
| Step 3 | end                                                                                                    | Return to privileged EXEC mode.                                                                                                    |
| Step 4 | show spanning-tree mst instance-id                                                                                                    | Verify your entries.                                                                                                    |
| Step 5 | copy running-config startup-config                                                                                                    | (Optional) Save your entries in the configuration file.                                                                                                    |

To return the switch to its default setting, use the **no spanning-tree mst** *instance-id* **root** global configuration command.

# **Configuring the Port Priority**

If a loop occurs, the MSTP uses the port priority when selecting an interface to put into the forwarding state. You can assign higher priority values (lower numerical values) to interfaces that you want selected first and lower priority values (higher numerical values) that you want selected last. If all interfaces have the same priority value, the MSTP puts the interface with the lowest interface number in the forwarding state and blocks the other interfaces.

L

Beginning in privileged EXEC mode, follow these steps to configure the MSTP port priority of an interface. This procedure is optional.

|        | Command                                              | Purpose                                                                                                    |
|--------|------------------------------------------------------|----------------------------------------------------------------------------------------------------|
| Step 1 | configure terminal                                   | Enter global configuration mode.                                                                                                    |
| Step 2 | interface interface-id                               | Specify an interface to configure, and enter interface configuration mode.                                                                                                   |
|        |                                                      | Valid interfaces include physical ports and port channels.<br>Valid port-channel numbers are 1 to 6.                                                                         |
| Step 3 | spanning-tree mst instance-id port-priority priority | Configure the port priority for an MST instance.                                                                                                    |
|        |                                                      | • For <i>instance-id</i> , you can specify a single instance, a range of instances separated by a hyphen, or a series of instances separated by a comma. The range is 0 to . |
|        |                                                      | • For <i>priority</i> , the range is 0 to 240 in increments of 16.<br>The default is 128. The lower the number, the higher<br>the priority.                                  |
|        |                                                      | Valid priority values are 0, 16, 32, 48, 64, 80, 96, 112, 128, 144, 160, 176, 192, 208, 224, and 240. All other values are rejected.                                         |
| Step 4 | end                                                  | Return to privileged EXEC mode.                                                                                                    |
| Step 5 | show spanning-tree mst interface interface-id        | Verify your entries.                                                                                                    |
|        | or                                                   |                                                                                                    |
|        | show spanning-tree mst instance-id                   |                                                                                                    |
| Step 6 | copy running-config startup-config                   | (Optional) Save your entries in the configuration file.                                                                                                    |

# Note

The **show spanning-tree mst interface** *interface-id* privileged EXEC command displays information only if the port is in a link-up operative state. Otherwise, you can use the **show running-config interface** privileged EXEC command to confirm the configuration.

To return the interface to its default setting, use the **no spanning-tree mst** *instance-id* **port-priority** interface configuration command.

# **Configuring the Path Cost**

The MSTP path cost default value is derived from the media speed of an interface. If a loop occurs, the MSTP uses cost when selecting an interface to put in the forwarding state. You can assign lower cost values to interfaces that you want selected first and higher cost values that you want selected last. If all interfaces have the same cost value, the MSTP puts the interface with the lowest interface number in the forwarding state and blocks the other interfaces.

Beginning in privileged EXEC mode, follow these steps to configure the MSTP cost of an interface. This procedure is optional.

| Command                                       | Purpose                                                                                                    |
|-----------------------------------------------|----------------------------------------------------------------------------------------------------|
| configure terminal                            | Enter global configuration mode.                                                                                                    |
| interface interface-id                        | Specify an interface to configure, and enter interface configuration mode. Valid interfaces include physical ports and port channels. Valid port-channel numbers are 1 to 6. |
| spanning-tree mst instance-id cost cost       | Configure the cost for an MST instance.                                                                                                    |
|                                               | If a loop occurs, the MSTP uses the path cost when selecting an interface to place into the forwarding state. A lower path cost represents higher-speed transmission.        |
|                                               | • For <i>instance-id</i> , you can specify a single instance, a range of instances separated by a hyphen, or a series of instances separated by a comma. The range is 0 to . |
|                                               | • For <i>cost</i> , the range is 1 to 200000000; the default value is derived from the media speed of the interface.                                                         |
| end                                           | Return to privileged EXEC mode.                                                                                                    |
| show spanning-tree mst interface interface-id | Verify your entries.                                                                                                    |
| or                                            |                                                                                                    |
| show spanning-tree mst instance-id            |                                                                                                    |
| copy running-config startup-config            | (Optional) Save your entries in the configuration file.                                                                                                    |

Note

The **show spanning-tree mst interface** *interface-id* privileged EXEC command displays information only for ports that are in a link-up operative state. Otherwise, you can use the **show running-config** privileged EXEC command to confirm the configuration.

To return the interface to its default setting, use the **no spanning-tree mst** *instance-id* **cost** interface configuration command.

# **Configuring the Switch Priority**

You can configure the switch priority and make it more likely that the switch will be chosen as the root switch.

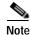

Exercise care when using this command. For most situations, we recommend that you use the **spanning-tree mst** *instance-id* **root primary** and the **spanning-tree mst** *instance-id* **root secondary** global configuration commands to modify the switch priority.

Beginning in privileged EXEC mode, follow these steps to configure the switch priority. This procedure is optional.

|        | Command                                         | Purpose                                                                                                    |
|--------|-------------------------------------------------|----------------------------------------------------------------------------------------------------|
| Step 1 | configure terminal                              | Enter global configuration mode.                                                                                                    |
| Step 2 | spanning-tree mst instance-id priority priority | Configure the switch priority for an MST instance.                                                                                                    |
|        |                                                 | • For <i>instance-id</i> , you can specify a single instance, a range of instances separated by a hyphen, or a series of instances separated by a comma. The range is 0 to .     |
|        |                                                 | • For <i>priority</i> , the range is 0 to 61440 in increments of 4096; the default is 32768. The lower the number, the more likely the switch will be chosen as the root switch. |
|        |                                                 | Valid priority values are 0, 4096, 8192, 12288, 16384, 20480, 24576, 28672, 32768, 36864, 40960, 45056, 49152, 53248, 57344, and 61440. All other values are rejected.           |
| Step 3 | end                                             | Return to privileged EXEC mode.                                                                                                    |
| Step 4 | show spanning-tree mst instance-id              | Verify your entries.                                                                                                    |
| Step 5 | copy running-config startup-config              | (Optional) Save your entries in the configuration file.                                                                                                    |

To return the switch to its default setting, use the **no spanning-tree mst** *instance-id* **priority** global configuration command.

# Configuring the Hello Time

You can configure the interval between the generation of configuration messages by the root switch by changing the hello time.

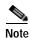

Exercise care when using this command. For most situations, we recommend that you use the **spanning-tree mst** *instance-id* **root primary** and the **spanning-tree mst** *instance-id* **root secondary** global configuration commands to modify the hello time.

I

|        | Command                              | Purpose                                                                                                    |
|--------|--------------------------------------|----------------------------------------------------------------------------------------------------|
| Step 1 | configure terminal                   | Enter global configuration mode.                                                                                                    |
| Step 2 | spanning-tree mst hello-time seconds | Configure the hello time for all MST instances. The hello time<br>is the interval between the generation of configuration<br>messages by the root switch. These messages mean that the<br>switch is alive. |
|        |                                      | For <i>seconds</i> , the range is 1 to 10; the default is 2.                                                                                                    |
| Step 3 | end                                  | Return to privileged EXEC mode.                                                                                                    |
| Step 4 | show spanning-tree mst               | Verify your entries.                                                                                                    |
| Step 5 | copy running-config startup-config   | (Optional) Save your entries in the configuration file.                                                                                                    |

Beginning in privileged EXEC mode, follow these steps to configure the hello time for all MST instances. This procedure is optional.

To return the switch to its default setting, use the **no spanning-tree mst hello-time** global configuration command.

# Configuring the Forwarding-Delay Time

Beginning in privileged EXEC mode, follow these steps to configure the forwarding-delay time for all MST instances. This procedure is optional.

| Command                                | Purpose                                                                                                    |
|----------------------------------------|----------------------------------------------------------------------------------------------------|
| configure terminal                     | Enter global configuration mode.                                                                                                    |
| spanning-tree mst forward-time seconds | Configure the forward time for all MST instances. The forward delay is the number of seconds a port waits before changing from its spanning-tree learning and listening states to the forwarding state. |
|                                        | For <i>seconds</i> , the range is 4 to 30; the default is 15.                                                                                                    |
| end                                    | Return to privileged EXEC mode.                                                                                                    |
| show spanning-tree mst                 | Verify your entries.                                                                                                    |
| copy running-config startup-config     | (Optional) Save your entries in the configuration file.                                                                                                    |

To return the switch to its default setting, use the **no spanning-tree mst forward-time** global configuration command.

# Configuring the Maximum-Aging Time

Beginning in privileged EXEC mode, follow these steps to configure the maximum-aging time for all MST instances. This procedure is optional.

|        | Command                            | Purpose                                                                                                    |
|--------|------------------------------------|----------------------------------------------------------------------------------------------------|
| Step 1 | configure terminal                 | Enter global configuration mode.                                                                                                    |
| Step 2 | spanning-tree mst max-age seconds  | <ul> <li>Configure the maximum-aging time for all MST instances. The maximum-aging time is the number of seconds a switch waits without receiving spanning-tree configuration messages before attempting a reconfiguration.</li> <li>For <i>seconds</i>, the range is 6 to 40; the default is 20.</li> </ul> |
| Step 3 | end                                | Return to privileged EXEC mode.                                                                                                    |
| Step 4 | show spanning-tree mst             | Verify your entries.                                                                                                    |
| Step 5 | copy running-config startup-config | (Optional) Save your entries in the configuration file.                                                                                                    |

To return the switch to its default setting, use the **no spanning-tree mst max-age** global configuration command.

# **Configuring the Maximum-Hop Count**

Beginning in privileged EXEC mode, follow these steps to configure the maximum-hop count for all MST instances. This procedure is optional.

|        | Command                              | Purpose                                                                                                    |
|--------|--------------------------------------|----------------------------------------------------------------------------------------------------|
| Step 1 | configure terminal                   | Enter global configuration mode.                                                                                                    |
| Step 2 | spanning-tree mst max-hops hop-count | <ul><li>Specify the number of hops in a region before the BPDU is discarded, and the information held for a port is aged.</li><li>For <i>hop-count</i>, the range is 1 to ; the default is 20.</li></ul> |
| Step 3 | end                                  | Return to privileged EXEC mode.                                                                                                    |
| Step 4 | show spanning-tree mst               | Verify your entries.                                                                                                    |
| Step 5 | copy running-config startup-config   | (Optional) Save your entries in the configuration file.                                                                                                    |

To return the switch to its default setting, use the **no spanning-tree mst max-hops** global configuration command.

# Specifying the Link Type to Ensure Rapid Transitions

If you connect a port to another port through a point-to-point link and the local port becomes a designated port, the RSTP negotiates a rapid transition with the other port by using the proposal-agreement handshake to ensure a loop-free topology as described in the "Rapid Convergence" section on page 10-6.

By default, the link type is determined from the duplex mode of the interface: a full-duplex port is considered to have a point-to-point connection; a half-duplex port is considered to have a shared connection. If you have a half-duplex link physically connected point-to-point to a single port on a remote switch running MSTP, you can override the default setting of the link type and enable rapid transitions to the forwarding state.

Beginning in privileged EXEC mode, follow these steps to override the default link-type setting. This procedure is optional.

| Command                                       | Purpose                                                                                                    |
|-----------------------------------------------|----------------------------------------------------------------------------------------------------|
| configure terminal                            | Enter global configuration mode.                                                                                                    |
| interface interface-id                        | Specify the interface to configure, and enter interface<br>configuration mode. Valid interfaces include physical ports<br>VLANs, and port channels. Valid VLAN IDs are 1 to 4094.<br>Valid port-channel numbers are 1 to 6. |
| spanning-tree link-type point-to-point        | Specify that the link type of a port is point-to-point.                                                                                                    |
| end                                           | Return to privileged EXEC mode.                                                                                                    |
| show spanning-tree mst interface interface-id | Verify your entries.                                                                                                    |
| copy running-config startup-config            | (Optional) Save your entries in the configuration file.                                                                                                    |

To return the switch to its default setting, use the **no spanning-tree link-type** interface configuration command.

## **Restarting the Protocol Migration Process**

A switch running MSTP supports a built-in protocol migration mechanism that enables it to interoperate with legacy IEEE 802.1D switches. If this switch receives a legacy IEEE 802.1D configuration BPDU (a BPDU with the protocol version set to 0), it sends only IEEE 802.1D BPDUs on that port. An MSTP switch can also detect that a port is at the boundary of a region when it receives a legacy BPDU, an MST BPDU (version 3) associated with a different region, or an RST BPDU (version 2).

However, the switch does not automatically revert to the MSTP mode if it no longer receives IEEE 802.1D BPDUs because it cannot determine whether the legacy switch has been removed from the link unless the legacy switch is the designated switch. A switch also might continue to assign a boundary role to a port when the switch to which it is connected has joined the region.

To restart the protocol migration process (force the renegotiation with neighboring switches) on the switch, use the **clear spanning-tree detected-protocols** privileged EXEC command.

To restart the protocol migration process on a specific interface, use the **clear spanning-tree detected-protocols interface** *interface-id* privileged EXEC command.

L

# Displaying the MST Configuration and Status

To display the spanning-tree status, use one or more of the privileged EXEC commands in :

| Table 10-4 | Commands for Displaying MST Status |
|------------|------------------------------------|
|------------|------------------------------------|

| Command                                       | Purpose                                                                                                    |
|-----------------------------------------------|----------------------------------------------------------------------------------------------------|
| show spanning-tree mst configuration          | Displays the MST region configuration.                                                                                                    |
| show spanning-tree mst instance-id            | Displays MST information for the specified instance.                                                                                                    |
| show spanning-tree mst interface interface-id | Displays MST information for the specified interface. Valid interfaces include physical ports, VLANs, and port channels. Valid VLAN IDs are 1 to 4094. The valid port-channel range is 1 to 6. |

For information about other keywords for the **show spanning-tree** privileged EXEC command, see the command reference for this release.

# CHAPTER **11**

# **Configuring Optional Spanning-Tree Features**

This chapter describes how to configure optional spanning-tree features on your Cisco Systems Intelligent Gigabit Ethernet Switch Module. You can configure all of these features when your switch is running the per-VLAN spanning-tree plus (PVST+). You can configure only the noted features when your switch is running the Multiple Spanning Tree Protocol (MSTP) or the rapid per-VLAN spanning-tree plus (rapid-PVST+) protocol.

For information on configuring the PVST+ and rapid PVST+, see Chapter 9, "Configuring STP." For information about the Multiple Spanning Tree Protocol (MSTP) and how to map multiple VLANs to the same spanning-tree instance, see Chapter 10, "Configuring MSTP."

Note

For complete syntax and usage information for the commands used in this chapter, see the command reference for this release.

This chapter consists of these sections:

- Understanding Optional Spanning-Tree Features, page 11-1
- Configuring Optional Spanning-Tree Features, page 11-9
- Displaying the Spanning-Tree Status, page 11-17

# **Understanding Optional Spanning-Tree Features**

These sections describe how the optional spanning-tree features work:

- Understanding Port Fast, page 11-2
- Understanding BPDU Guard, page 11-3
- Understanding BPDU Filtering, page 11-3
- Understanding UplinkFast, page 11-4
- Understanding BackboneFast, page 11-5
- Understanding EtherChannel Guard, page 11-8
- Understanding Root Guard, page 11-8
- Understanding Loop Guard, page 11-9

## **Understanding Port Fast**

Port Fast immediately brings an interface configured as an access or trunk port from a blocking state to the forwarding state, bypassing the listening and learning states. You can use Port Fast on ports connected to a single workstation or server, as shown in Figure 11-1, to allow those devices to immediately connect to the network, rather than waiting for the spanning tree to converge.

Ports connected to a single workstation or server should not receive bridge protocol data units (BPDUs). A port with Port Fast enabled goes through the normal cycle of spanning-tree status changes when the switch is restarted.

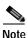

Because the purpose of Port Fast is to minimize the time ports must wait for spanning-tree to converge, it is effective only when used on ports connected to end stations. If you enable Port Fast on a port connected to another switch, you risk creating a spanning-tree loop.

You can enable this feature by using the **spanning-tree portfast** interface configuration or the **spanning-tree portfast default** global configuration command.

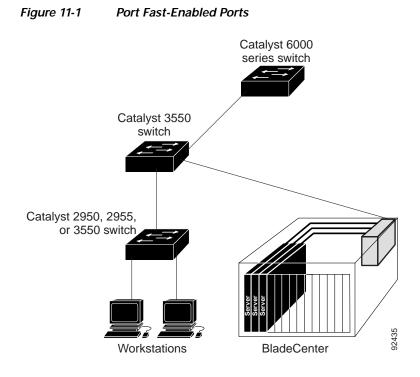

## **Understanding BPDU Guard**

The BPDU guard feature can be globally enabled on the switch or can be enabled per interface, but the feature operates with some differences.

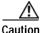

You should use the BPDU guard feature only when one switch is deployed in the chassis. If two or more switches are in the chassis, do not enable the BPDU guard feature on the switches, either globally on each switch or on the individual management-module ports (ports 15 and 16) on the switches. This feature can put the management-module ports in the error-disabled state. The error-disabled state will shut down the management-module ports, causing a loss of communication with the switches.

At the global level, you can enable BPDU guard on Port Fast-enabled ports by using the **spanning-tree portfast bpduguard default** global configuration command. Spanning tree shuts down ports that are in a Port Fast-operational state if any BPDU is received on those interfaces. In a valid configuration, Port Fast-enabled ports do not receive BPDUs. Receiving a BPDU on a Port Fast-enabled port signals an invalid configuration, such as the connection of an unauthorized device, and the BPDU guard feature puts the port in the error-disabled state.

At the interface level, you can enable BPDU guard on any port by using the **spanning-tree bpduguard enable** interface configuration command without also enabling the Port Fast feature. When the port receives a BPDU, it is put in the error-disabled state.

The BPDU guard feature provides a secure response to invalid configurations because you must manually put the port back in service. Use the BPDU guard feature in a service-provider network to prevent an access port from participating in the spanning tree.

You can enable the BPDU guard feature for the entire switch or for an interface.

# **Understanding BPDU Filtering**

The BPDU filtering feature can be globally enabled on the switch or can be enabled per interface, but the feature operates with some differences.

At the global level, you can enable BPDU filtering on Port Fast-enabled ports by using the **spanning-tree portfast bpdufilter default** global configuration command. This command prevents ports that are in a Port Fast-operational state from sending or receiving BPDUs. The ports still send a few BPDUs at link-up before the switch begins to filter outbound BPDUs. You should globally enable BPDU filtering on a switch so that hosts connected to these ports do not receive BPDUs. If a BPDU is received on a Port Fast-enabled port, the port loses its Port Fast-operational status, and BPDU filtering is disabled.

At the interface level, you can enable BPDU filtering on any port without also enabling the Port Fast feature by using the **spanning-tree bpdufilter enable** interface configuration command. This command prevents the port from sending or receiving BPDUs.

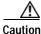

Enabling BPDU filtering on an interface is the same as disabling spanning tree on it and can result in spanning-tree loops.

You can enable the BPDU filtering feature for the entire switch or for an interface.

## Understanding UplinkFast

Switches in hierarchical networks can be grouped into backbone switches, distribution switches, and access switches. Figure 11-2 shows a complex network where distribution switches and access switches each have at least one redundant link that spanning tree blocks to prevent loops.

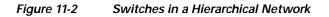

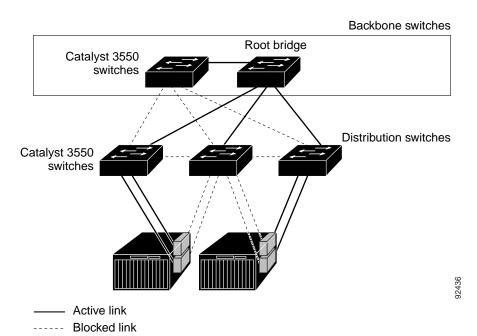

If a switch loses connectivity, it begins using the alternate paths as soon as the spanning tree selects a new root port. By enabling UplinkFast with the **spanning-tree uplinkfast** global configuration command, you can accelerate the choice of a new root port when a link or switch fails or when the spanning tree reconfigures itself. The root port transitions to the forwarding state immediately without going through the listening and learning states, as it would with the normal spanning-tree procedures.

When the spanning tree reconfigures the new root port, other interfaces flood the network with multicast packets, one for each address that was learned on the interface. You can limit these bursts of multicast traffic by reducing the max-update-rate parameter (the default for this parameter is 150 packets per second). However, if you enter zero, station-learning frames are not generated, so the spanning-tree topology converges more slowly after a loss of connectivity.

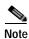

UplinkFast is most useful in wiring-closet switches at the access or edge of the network. It is not appropriate for backbone devices. This feature might not be useful for other types of applications.

UplinkFast provides fast convergence after a direct link failure and achieves load balancing between redundant Layer 2 links using uplink groups. An uplink group is a set of Layer 2 interfaces (per VLAN), only one of which is forwarding at any given time. Specifically, an uplink group consists of the root port (which is forwarding) and a set of blocked ports, except for self-looping ports. The uplink group provides an alternate path in case the currently forwarding link fails.

Figure 11-3 shows an example topology with no link failures. Switch A, the root switch, is connected directly to Switch B over link L1 and to Switch C over link L2. The Layer 2 interface on Switch C that is connected directly to Switch B is in a blocking state.

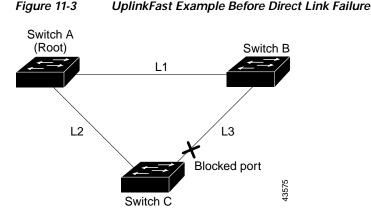

If Switch C detects a link failure on the currently active link L2 on the root port (a *direct* link failure), UplinkFast unblocks the blocked port on Switch C and transitions it to the forwarding state without going through the listening and learning states, as shown in Figure 11-4. This change takes approximately 1 to 5 seconds.

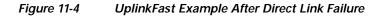

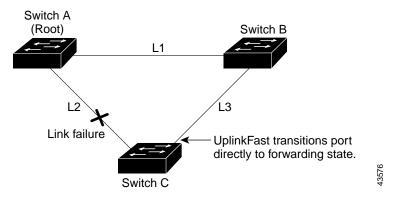

### Understanding BackboneFast

BackboneFast detects indirect failures in the core of the backbone. BackboneFast is a complementary technology to the UplinkFast feature, which responds to failures on links directly connected to access switches. BackboneFast optimizes the maximum-age timer, which determines the amount of time the switch stores protocol information received on an interface. When a switch receives an inferior BPDU from the designated port of another switch, the BPDU is a signal that the other switch might have lost its path to the root, and BackboneFast tries to find an alternate path to the root.

BackboneFast, which is enabled by using the **spanning-tree backbonefast** global configuration command, starts when a root port or blocked port on a switch receives inferior BPDUs from its designated switch. An inferior BPDU identifies a switch that declares itself as both the root bridge and the designated switch. When a switch receives an inferior BPDU, it means that a link to which the switch is not directly connected (an *indirect* link) has failed (that is, the designated bridge has lost its connection

L

to the root switch). Under spanning-tree rules, the switch ignores inferior BPDUs for the configured maximum aging time specified by the **spanning-tree vlan** *vlan-id* **max-age** global configuration command.

The switch tries to determine if it has an alternate path to the root switch. If the inferior BPDU arrives on a blocked port, the root port and other blocked ports on the switch become alternate paths to the root switch. (Self-looped ports are not considered alternate paths to the root switch.) If the inferior BPDU arrives on the root port, all blocked ports become alternate paths to the root switch. If the inferior BPDU arrives on the root port and there are no blocked ports, the switch assumes that it has lost connectivity to the root switch, causes the maximum aging time on the root port to expire, and becomes the root switch according to normal spanning-tree rules.

If the switch has alternate paths to the root switch, it uses these alternate paths to send a root link query (RLQ) request. The switch sends the RLQ request on all alternate paths to the root switch and waits for an RLQ reply from other switches in the network.

If the switch determines that it still has an alternate path to the root, it expires the maximum aging time on the port that received the inferior BPDU. If all the alternate paths to the root switch indicate that the switch has lost connectivity to the root switch, the switch expires the maximum aging time on the port that received the RLQ reply. If one or more alternate paths can still connect to the root switch, the switch makes all ports on which it received an inferior BPDU its designated ports and moves them from the blocking state (if they were in the blocking state), through the listening and learning states, and into the forwarding state.

Figure 11-5 shows an example topology with no link failures. Switch A, the root switch, connects directly to Switch B over link L1 and to Switch C over link L2. The Layer 2 interface on Switch C that connects directly to Switch B is in the blocking state.

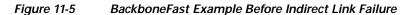

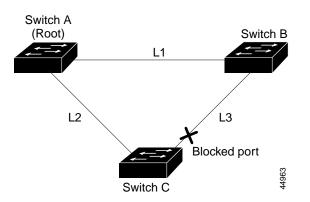

If link L1 fails as shown in Figure 11-6, Switch C cannot detect this failure because it is not connected directly to link L1. However, because Switch B is directly connected to the root switch over L1, it detects the failure, elects itself the root, and begins sending BPDUs to Switch C, identifying itself as the root. When Switch C receives the inferior BPDUs from Switch B, Switch C assumes that an indirect failure has occurred. At that point, BackboneFast allows the blocked port on Switch C to move immediately to the listening state without waiting for the maximum aging time for the port to expire. BackboneFast then transitions the Layer 2 interface on Switch C to the forwarding state, providing a path from Switch B to Switch A. This switchover takes approximately 30 seconds, twice the Forward Delay time if the default Forward Delay time of 15 seconds is set. Figure 11-6 shows how BackboneFast reconfigures the topology to account for the failure of link L1.

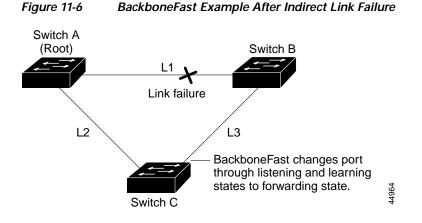

If a new switch is introduced into a shared-medium topology as shown in Figure 11-7, BackboneFast is not activated because the inferior BPDUs did not come from the recognized designated bridge (Switch B). The new switch begins sending inferior BPDUs that indicate it is the root switch. However, the other switches ignore these inferior BPDUs, and the new switch learns that Switch B is the designated bridge to Switch A, the root switch.

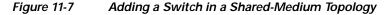

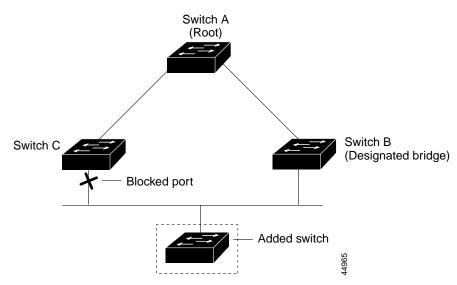

### Understanding EtherChannel Guard

You can use EtherChannel guard to detect an EtherChannel misconfiguration between the switch and a connected device. A misconfiguration can occur if the switch interfaces are configured in an EtherChannel, but the interfaces on the other device are not. A misconfiguration can also occur if the channel parameters are not the same at both ends of the EtherChannel. For EtherChannel configuration guidelines, see the "EtherChannel Configuration Guidelines" section on page 24-8.

If the switch detects a misconfiguration on the other device, EtherChannel guard places the switch interfaces in the error-disabled state, and this error message appears:

PM-4-ERR\_DISABLE: Channel-misconfig error detected on [chars], putting [chars] in err-disable state.

You can enable this feature by using the **spanning-tree etherchannel guard misconfig** global configuration command.

### **Understanding Root Guard**

The Layer 2 network of a service provider (SP) can include many connections to switches that are not owned by the SP. In such a topology, the spanning tree can reconfigure itself and select a *customer switch* as the root switch, as shown in Figure 11-8. You can avoid this situation by enabling root guard on SP switch interfaces that connect to switches in your customer's network. If spanning-tree calculations cause an interface in the customer network to be selected as the root port, root guard then places the interface in the root-inconsistent (blocked) state to prevent the customer's switch from becoming the root switch or being in the path to the root.

If a switch outside the SP network becomes the root switch, the interface is blocked (root-inconsistent state), and spanning tree selects a new root switch. The customer's switch does not become the root switch and is not in the path to the root.

If the switch is operating in multiple spanning-tree (MST) mode, root guard forces the port to be a designated port. If a boundary port is blocked in an internal spanning-tree (IST) instance because of root guard, the port also is blocked in all MST instances. A boundary port is a port that connects to a LAN, the designated switch of which is either an IEEE 802.1D switch or a switch with a different MST region configuration.

Root guard enabled on an interface applies to all the VLANs to which the interface belongs. VLANs can be grouped and mapped to an MST instance.

You can enable this feature by using the spanning-tree guard root interface configuration command.

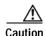

Misuse of the root-guard feature can cause a loss of connectivity.

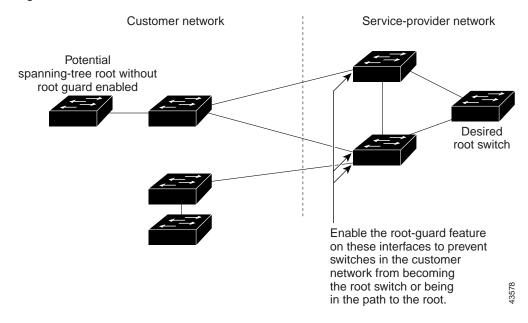

#### Figure 11-8 Root Guard in a Service-Provider Network

# **Understanding Loop Guard**

You can use loop guard to prevent alternate or root ports from becoming designated ports because of a failure that leads to a unidirectional link. This feature is most effective when it is configured on the entire switched network.

You can enable this feature by using the **spanning-tree loopguard default** global configuration command.

When the switch is operating in PVST+ or rapid-PVST+ mode, loop guard prevents alternate and root ports from becoming designated ports, and spanning tree does not send BPDUs on root or alternate ports.

When the switch is operating in MST mode, BPDUs are not sent on nonboundary ports only if the port is blocked by loop guard in all MST instances. On a boundary port, loop guard blocks the port in all MST instances.

# **Configuring Optional Spanning-Tree Features**

These sections describe how to configure optional spanning-tree features:

- Default Optional Spanning-Tree Configuration, page 11-10
- Optional Spanning-Tree Configuration Guidelines, page 11-10
- Enabling Port Fast, page 11-10 (optional)
- Enabling BPDU Guard, page 11-11 (optional)
- Enabling BPDU Filtering, page 11-12 (optional)
- Enabling UplinkFast for Use with Redundant Links, page 11-13 (optional)
- Enabling BackboneFast, page 11-14 (optional)

L

- Enabling EtherChannel Guard, page 11-15 (optional)
- Enabling Root Guard, page 11-15 (optional)
- Enabling Loop Guard, page 11-16 (optional)

# **Default Optional Spanning-Tree Configuration**

Table 11-1 shows the default optional spanning-tree configuration.

| Feature            | Default Setting             |
|--------------------|-----------------------------|
| BPDU guard         | Disabled.                   |
| BPDU filtering     | Enabled.                    |
| Port Fast          | Enabled.                    |
| UplinkFast         | Globally disabled.          |
| BackboneFast       | Globally disabled.          |
| EtherChannel guard | Globally enabled.           |
| Root guard         | Disabled on all interfaces. |
| Loop guard         | Disabled on all interfaces. |

Table 11-1 Default Optional Spanning-Tree Configuration

# **Optional Spanning-Tree Configuration Guidelines**

You can configure PortFast, BPDU guard, BPDU filtering, EtherChannel guard, root guard, or loop guard if your switch is running PVST+, rapid PVST+, or MSTP.

You can configure the UplinkFast or the BackboneFast feature for rapid PVST+ or for the MSTP, but the feature remains disabled (inactive) until you change the spanning-tree mode to PVST+.

### **Enabling Port Fast**

A port with the Port Fast feature enabled is moved directly to the spanning-tree forwarding state without waiting for the standard forward-time delay.

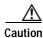

Use Port Fast *only* when connecting a single end station to an access or trunk port. Enabling this feature on a port connected to a switch or hub could prevent spanning tree from detecting and disabling loops in your network, which could cause broadcast storms and address-learning problems.

If you enable the voice VLAN feature, the Port Fast feature is automatically enabled. When you disable voice VLAN, the Port Fast feature is not automatically disabled.

You can enable this feature if your switch is running PVST+, rapid PVST+, or MSTP.

Beginning in privileged EXEC mode, follow these steps to enable Port Fast. This procedure is optional.

|        | Command                                            | Purpose                                                                                                    |
|--------|----------------------------------------------------|----------------------------------------------------------------------------------------------------|
| Step 1 | configure terminal                                 | Enter global configuration mode.                                                                                                    |
| Step 2 | interface interface-id                             | Specify an interface to configure, and enter interface configuration mode.                                                                                                    |
| Step 3 | spanning-tree portfast [trunk]                     | Enable Port Fast on an access port connected to a single<br>workstation or server. By specifying the <b>trunk</b> keyword, you can<br>enable Port Fast on a trunk port.                  |
|        |                                                    | Note To enable Port Fast on trunk ports, you must use the spanning-tree portfast trunk interface configuration command. The spanning-tree portfast command will not work on trunk ports. |
|        |                                                    | CautionMake sure that there are no loops in the network<br>between the trunk port and the workstation or server<br>before you enable Port Fast on a trunk port.                          |
|        |                                                    | By default, Port Fast is disabled on all ports.                                                                                                    |
| Step 4 | end                                                | Return to privileged EXEC mode.                                                                                                    |
| Step 5 | show spanning-tree interface interface-id portfast | Verify your entries.                                                                                                    |
| Step 6 | copy running-config startup-config                 | (Optional) Save your entries in the configuration file.                                                                                                    |

# <u>Note</u>

You can use the **spanning-tree portfast default** global configuration command to globally enable the Port Fast feature on all nontrunking ports.

To disable the Port Fast feature, use the **spanning-tree portfast disable** interface configuration command.

# **Enabling BPDU Guard**

When you globally enable BPDU guard on ports that are Port Fast-enabled (the ports are in a Port Fast-operational state), spanning tree shuts down Port Fast-enabled ports that receive BPDUs.

In a valid configuration, Port Fast-enabled ports do not receive BPDUs. Receiving a BPDU on a Port Fast-enabled port signals an invalid configuration, such as the connection of an unauthorized device, and the BPDU guard feature puts the port in the error-disabled state. The BPDU guard feature provides a secure response to invalid configurations because you must manually put the port back in service. Use the BPDU guard feature in a service-provider network to prevent an access port from participating in the spanning tree.

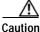

Configure Port Fast only on ports that connect to end stations; otherwise, an accidental topology loop could cause a data packet loop and disrupt switch and network operation.

You can also use the **spanning-tree bpduguard enable** interface configuration command to enable BPDU guard on any port without also enabling the Port Fast feature. When the port receives a BPDU, it is put in the error-disabled state.

You can enable the BPDU guard feature if your switch is running PVST+, rapid PVST+, or MSTP.

Beginning in privileged EXEC mode, follow these steps to globally enable the BPDU guard feature. This procedure is optional.

|     | Command                                  | Purpose                                                                                    |
|-----|------------------------------------------|--------------------------------------------------------------------------------------------|
| p 1 | configure terminal                       | Enter global configuration mode.                                                           |
| p 2 | spanning-tree portfast bpduguard default | Globally enable BPDU guard.                                                                |
|     |                                          | By default, BPDU guard is disabled.                                                        |
| o 3 | interface interface-id                   | Specify the interface connected to an end station, and enter interface configuration mode. |
| 94  | spanning-tree portfast                   | Enable the Port Fast feature.                                                              |
| ) 5 | end                                      | Return to privileged EXEC mode.                                                            |
| 06  | show running-config                      | Verify your entries.                                                                       |
| o 7 | copy running-config startup-config       | (Optional) Save your entries in the configuration file.                                    |

To disable BPDU guard, use the **no spanning-tree portfast bpduguard default** global configuration command.

You can override the setting of the **no spanning-tree portfast bpduguard default** global configuration command by using the **spanning-tree bpduguard enable** interface configuration command.

# **Enabling BPDU Filtering**

When you globally enable BPDU filtering on Port Fast-enabled ports, it prevents ports that are in a Port Fast-operational state from sending or receiving BPDUs. The ports still send a few BPDUs at link-up before the switch begins to filter outbound BPDUs. You should globally enable BPDU filtering on a switch so that hosts connected to these ports do not receive BPDUs. If a BPDU is received on a Port Fast-enabled port, the port loses its Port Fast-operational status, and BPDU filtering is disabled.

Caution

Configure Port Fast only on ports that connect to end stations; otherwise, an accidental topology loop could cause a data packet loop and disrupt switch and network operation.

You can also use the **spanning-tree bpdufilter enable** interface configuration command to enable BPDU filtering on any port without also enabling the Port Fast feature. This command prevents the port from sending or receiving BPDUs.

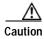

Enabling BPDU filtering on an interface is the same as disabling spanning tree on it and can result in spanning-tree loops.

You can enable the BPDU filtering feature if your switch is running PVST+, rapid PVST+, or MSTP.

Beginning in privileged EXEC mode, follow these steps to globally enable the BPDU filtering feature. This procedure is optional.

| Command                                   | Purpose                                                                                    |
|-------------------------------------------|--------------------------------------------------------------------------------------------|
| configure terminal                        | Enter global configuration mode.                                                           |
| spanning-tree portfast bpdufilter default | Globally enable BPDU filtering.                                                            |
|                                           | By default, BPDU filtering is disabled.                                                    |
| interface interface-id                    | Specify the interface connected to an end station, and enter interface configuration mode. |
| spanning-tree portfast                    | Enable the Port Fast feature.                                                              |
| end                                       | Return to privileged EXEC mode.                                                            |
| show running-config                       | Verify your entries.                                                                       |
| copy running-config startup-config        | (Optional) Save your entries in the configuration file.                                    |

To disable BPDU filtering, use the **no spanning-tree portfast bpdufilter default** global configuration command.

You can override the setting of the **no spanning-tree portfast bpdufilter default** global configuration command by using the **spanning-tree bpdufilter enable** interface configuration command.

# Enabling UplinkFast for Use with Redundant Links

UplinkFast cannot be enabled on VLANs that have been configured for switch priority. To enable UplinkFast on a VLAN with switch priority configured, first restore the switch priority on the VLAN to the default value by using the **no spanning-tree vlan** *vlan-id* **priority** global configuration command.

Note

When you enable UplinkFast, it affects all VLANs on the switch. You cannot configure UplinkFast on an individual VLAN.

You can enable the UplinkFast feature for rapid PVST+ or for the MSTP, but the feature remains disabled (inactive) until you change the spanning-tree mode to PVST+.

Beginning in privileged EXEC mode, follow these steps to enable UplinkFast. This procedure is optional.

|        | Command                                   | Purpose                                                                                                    |
|--------|-------------------------------------------|----------------------------------------------------------------------------------------------------|
| Step 1 | configure terminal                        | Enter global configuration mode.                                                                                                    |
| Step 2 | spanning-tree uplinkfast [max-update-rate | Enable UplinkFast.                                                                                                    |
|        | pkts-per-second]                          | (Optional) For <i>pkts-per-second</i> , the range is 0 to 32000 packets per second; the default is 150.                                                       |
|        |                                           | If you set the rate to 0, station-learning frames are not generated,<br>and the spanning-tree topology converges more slowly after a loss<br>of connectivity. |
| Step 3 | end                                       | Return to privileged EXEC mode.                                                                                                    |

|        | Command                            | Purpose                                                 |
|--------|------------------------------------|---------------------------------------------------------|
| Step 4 | show spanning-tree summary         | Verify your entries.                                    |
| Step 5 | copy running-config startup-config | (Optional) Save your entries in the configuration file. |

When UplinkFast is enabled, the switch priority of all VLANs is set to 49152. If you change the path cost to a value less than 3000 and you enable UplinkFast or UplinkFast is already enabled, the path cost of all interfaces and VLAN trunks is increased by 3000 (if you change the path cost to 3000 or above, the path cost is not altered). The changes to the switch priority and the path cost reduces the chance that the switch will become the root switch.

When UplinkFast is disabled, the switch priorities of all VLANs and path costs of all interfaces are set to default values if you did not modify them from their defaults.

To return the update packet rate to the default setting, use the **no spanning-tree uplinkfast max-update-rate** global configuration command. To disable UplinkFast, use the **no spanning-tree uplinkfast** command.

# **Enabling BackboneFast**

You can enable BackboneFast to detect indirect link failures and to start the spanning-tree reconfiguration sooner.

Note

If you use BackboneFast, you must enable it on all switches in the network. BackboneFast is not supported on Token Ring VLANs. This feature is supported for use with third-party switches.

You can enable the BackboneFast feature for rapid PVST+ or for the MSTP, but the feature remains disabled (inactive) until you change the spanning-tree mode to PVST+.

Beginning in privileged EXEC mode, follow these steps to enable BackboneFast. This procedure is optional.

|        | Command                            | Purpose                                                 |
|--------|------------------------------------|---------------------------------------------------------|
| Step 1 | configure terminal                 | Enter global configuration mode.                        |
| Step 2 | spanning-tree backbonefast         | Enable BackboneFast.                                    |
| Step 3 | end                                | Return to privileged EXEC mode.                         |
| Step 4 | show spanning-tree summary         | Verify your entries.                                    |
| Step 5 | copy running-config startup-config | (Optional) Save your entries in the configuration file. |

To disable the BackboneFast feature, use the **no spanning-tree backbonefast** global configuration command.

# **Enabling EtherChannel Guard**

You can enable EtherChannel guard to detect an EtherChannel misconfiguration if your switch is running PVST+, rapid PVST+, or MSTP.

Beginning in privileged EXEC mode, follow these steps to enable EtherChannel guard. This procedure is optional.

| Command                                       | Purpose                                                 |
|-----------------------------------------------|---------------------------------------------------------|
| configure terminal                            | Enter global configuration mode.                        |
| spanning-tree etherchannel guard<br>misconfig | Enable EtherChannel guard.                              |
| end                                           | Return to privileged EXEC mode.                         |
| show spanning-tree summary                    | Verify your entries.                                    |
| copy running-config startup-config            | (Optional) Save your entries in the configuration file. |

To disable the EtherChannel guard feature, use the **no spanning-tree etherchannel guard misconfig** global configuration command.

You can use the **show interfaces status err-disabled** privileged EXEC command to show which switch ports are disabled because of an EtherChannel misconfiguration. On the remote device, you can enter the **show etherchannel summary** privileged EXEC command to verify the EtherChannel configuration.

After the configuration is corrected, enter the **shutdown** and **no shutdown** interface configuration commands on the port-channel interfaces that were misconfigured.

# **Enabling Root Guard**

Root guard enabled on an interface applies to all the VLANs to which the interface belongs.

Do not enable the root guard on interfaces to be used by the UplinkFast feature. With UplinkFast, the backup interfaces (in the blocked state) replace the root port in the case of a failure. However, if root guard is also enabled, all the backup interfaces used by the UplinkFast feature are placed in the root-inconsistent state (blocked) and are prevented from reaching the forwarding state.

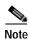

You cannot enable both root guard and loop guard at the same time.

You can enable this feature if your switch is running PVST+, rapid PVST+, or MSTP.

Beginning in privileged EXEC mode, follow these steps to enable root guard on an interface. This procedure is optional.

|        | Command                  | Purpose                                                                    |
|--------|--------------------------|----------------------------------------------------------------------------|
| Step 1 | configure terminal       | Enter global configuration mode.                                           |
| Step 2 | interface interface-id   | Specify an interface to configure, and enter interface configuration mode. |
| Step 3 | spanning-tree guard root | Enable root guard on the interface.                                        |
|        |                          | By default, root guard is disabled on all interfaces.                      |

|        | Command                            | Purpose                                                 |
|--------|------------------------------------|---------------------------------------------------------|
| Step 4 | end                                | Return to privileged EXEC mode.                         |
| Step 5 | show running-config                | Verify your entries.                                    |
| Step 6 | copy running-config startup-config | (Optional) Save your entries in the configuration file. |

To disable root guard, use the no spanning-tree guard interface configuration command.

# **Enabling Loop Guard**

You can use loop guard to prevent alternate or root ports from becoming designated ports because of a failure that leads to a unidirectional link. This feature is most effective when it is configured on the entire switched network. Loop guard operates only on ports that are considered point-to-point by the spanning tree.

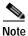

You cannot enable both loop guard and root guard at the same time.

You can enable this feature if your switch is running PVST+, rapid PVST+, or MSTP. Beginning in privileged EXEC mode, follow these steps to enable loop guard. This procedure is optional.

|        | Command                            | Purpose                                                 |
|--------|------------------------------------|---------------------------------------------------------|
| Step 1 | show spanning-tree active          | Determine which ports are alternate or root ports.      |
|        | or                                 |                                                         |
|        | show spanning-tree mst             |                                                         |
| Step 2 | configure terminal                 | Enter global configuration mode.                        |
| Step 3 | spanning-tree loopguard default    | Enable loop guard.                                      |
|        |                                    | By default, loop guard is disabled.                     |
| Step 4 | end                                | Return to privileged EXEC mode.                         |
| Step 5 | show running-config                | Verify your entries.                                    |
| Step 6 | copy running-config startup-config | (Optional) Save your entries in the configuration file. |

To globally disable loop guard, use the **no spanning-tree loopguard default** global configuration command. You can override the setting of the **no spanning-tree loopguard default** global configuration command by using the **spanning-tree guard loop** interface configuration command.

# **Displaying the Spanning-Tree Status**

To display the spanning-tree status, use one or more of the privileged EXEC commands in Table 11-2:

Table 11-2 Commands for Displaying the Spanning-Tree Status

| Command                                       | Purpose                                                                                           |
|-----------------------------------------------|---------------------------------------------------------------------------------------------------|
| show spanning-tree active                     | Displays spanning-tree information on active interfaces only.                                     |
| show spanning-tree detail                     | Displays a detailed summary of interface information.                                             |
| show spanning-tree interface interface-id     | Displays spanning-tree information for the specified interface.                                   |
| show spanning-tree mst interface interface-id | Displays MST information for the specified interface.                                             |
| show spanning-tree summary [totals]           | Displays a summary of port states or displays the total lines of the spanning-tree state section. |

You can clear spanning-tree counters by using the **clear spanning-tree** [interface interface-id] privileged EXEC command.

For information about other keywords for the **show spanning-tree** privileged EXEC command, see the command reference for this release.

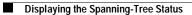

# снартек 12

# **Configuring VLANs**

This chapter describes how to configure normal-range VLANs on your Cisco Systems Intelligent Gigabit Ethernet Switch Module. It includes information about VLAN modes and the VLAN Membership Policy Server (VMPS).

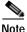

For complete syntax and usage information for the commands used in this chapter, see the command reference for this release.

The chapter includes these sections:

- Understanding VLANs, page 12-1
- Configuring Normal-Range VLANs, page 12-4
- Configuring Extended-Range VLANs, page 12-11
- Displaying VLANs, page 12-13
- Configuring VLAN Trunks, page 12-14
- Configuring VMPS, page 12-25

# Understanding VLANs

A VLAN is a switched network that is logically segmented by function, project team, or application, without regard to the physical locations of the users. VLANs have the same attributes as physical LANs, but you can group end stations even if they are not physically located on the same LAN segment. Any switch port can belong to a VLAN, and unicast, broadcast, and multicast packets are forwarded and flooded only to end stations in the VLAN. Each VLAN is considered a logical network, and packets destined for stations that do not belong to the VLAN must be forwarded through a router or bridge as shown in Figure 12-1. Because a VLAN is considered a separate logical network, it contains its own MIB information and can support its own implementation of spanning tree. See Chapter 9, "Configuring STP" and Chapter 10, "Configuring MSTP."

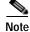

Before you create VLANs, you must decide whether to use VLAN Trunking Protocol (VTP) to maintain global VLAN configuration for your network. For more information on VTP, see Chapter 13, "Configuring VTP."

Figure 12-1 shows an example of VLANs segmented into logically defined networks.

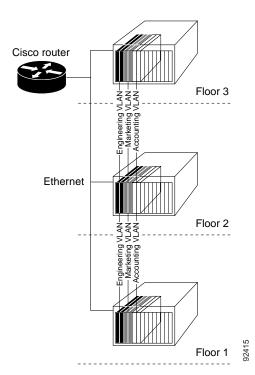

Figure 12-1 VLANs as Logically Defined Networks

VLANs are often associated with IP subnetworks. For example, all the end stations in a particular IP subnet belong to the same VLAN. Interface VLAN membership on the switch is assigned manually on an interface-by-interface basis. When you assign switch interfaces to VLANs by using this method, it is known as interface-based, or static, VLAN membership.

### Supported VLANs

The switches support 250 VLANs. VLANs are identified with a number from 1 to 4094. VLAN IDs 1002 through 1005 are reserved for Token Ring and FDDI VLANs. VTP only learns normal-range VLANs, with VLAN IDs 1 to 1005; VLAN IDs greater than 1005 are extended-range VLANs and are not stored in the VLAN database. The switch must be in VTP transparent mode when you create VLAN IDs from 1006 to 4094.

The switch supports per-VLAN spanning-tree plus (PVST+) and rapid PVST+ with a maximum of 64 spanning-tree instances. One spanning-tree instance is allowed per VLAN. See the "Normal-Range VLAN Configuration Guidelines" section on page 12-5 for more information about the number of spanning-tree instances and the number of VLANs. The switch supports IEEE 802.1Q trunking for sending VLAN traffic over Ethernet ports.

# **VLAN Port Membership Modes**

You configure a port to belong to a VLAN by assigning a membership mode that determines the kind of traffic the port carries and the number of VLANs to which it can belong. Table 12-1 lists the membership modes and membership and VTP characteristics.

#### Table 12-1 Port Membership Modes

| Membership Mode                                                                                                    | VLAN Membership Characteristics                                                                                                    | VTP Characteristics                                                                                                    |
|----------------------------------------------------------------------------------------------------|----------------------------------------------------------------------------------------------------|----------------------------------------------------------------------------------------------------|
| Static-access                                                                                                    | A static-access port can belong to one VLAN and is<br>manually assigned to that VLAN. For more information,<br>see the "Assigning Static-Access Ports to a VLAN"<br>section on page 12-10.                                                                                                    | VTP is not required. If you do not want<br>VTP to globally propagate information, set<br>the VTP mode to transparent to disable<br>VTP. To participate in VTP, there must be<br>at least one trunk port on the switch<br>connected to a trunk port of a second<br>switch. |
|                                                                                                    | A trunk port is a member of all VLANs by default,<br>including extended-range VLANs, but membership can be<br>limited by configuring the allowed-VLAN list. You can<br>also modify the pruning-eligible list to block flooded<br>traffic to VLANs on trunk ports that are included in the<br>list. For information about configuring trunk ports, see the<br>"Configuring an Ethernet Interface as a Trunk Port"<br>section on page 12-17. | VTP is recommended but not required.<br>VTP maintains VLAN configuration<br>consistency by managing the addition,<br>deletion, and renaming of VLANs on a<br>network-wide basis. VTP exchanges<br>VLAN configuration messages with other<br>switches over trunk links.    |
| Dynamic accessA dynamic-access port can belong to one VLAN (VLAN<br>ID 1 to 4094), and is dynamically assigned by a VMPS.<br>The VMPS can be a Catalyst 5000 or Catalyst 6500 series<br>switch, for example, but never a Cisco Systems Intelligent<br>Gigabit Ethernet Switch Module.You can have dynamic-access ports and trunk ports on the<br>same switch, but you must connect the dynamic-access<br>port to an end station and not to another switch.<br>For configuration information, see the "Configuring |                                                                                                    | VTP is required.<br>Configure the VMPS and the client with the<br>same VTP domain name.<br>You can change the reconfirmation interval<br>and retry count on the VMPS client switch.                                                                                       |
|                                                                                                    | Dynamic Access Ports on VMPS Clients" section on page 12-29.                                                                                                    |                                                                                                    |
| Voice VLAN                                                                                                    | A voice VLAN port is an access port attached to a Cisco<br>IP Phone, configured to use one VLAN for voice traffic<br>and another VLAN for data traffic from a device attached<br>to the phone.                                                                                                    | VTP is not required; it has no affect on voice VLAN.                                                                                                    |

For more detailed definitions of the modes and their functions, see Table 12-4 on page 12-15.

When a port belongs to a VLAN, the switch learns and manages the addresses associated with the port on a per-VLAN basis. For more information, see the "Managing the MAC Address Table" section on page 4-18.

# **Configuring Normal-Range VLANs**

Normal-range VLANs are VLANs with VLAN IDs 1 to 1005. If the switch is in VTP server or transparent mode, you can add, modify or remove configurations for VLANs 2 to 1001 in the VLAN database. (VLAN IDs 1 and 1002 to 1005 are automatically created and cannot be removed.)

Note

When the switch is in VTP transparent mode, you can also create extended-range VLANs (VLANs with IDs from 1006 to 4094), but these VLANs are not saved in the VLAN database. See the "Configuring Extended-Range VLANs" section on page 12-11.

Configurations for VLAN IDs 1 to 1005 are written to the file *vlan.dat* (VLAN database), and you can display them by entering the **show vlan** privileged EXEC command. The *vlan.dat* file is stored in Flash memory.

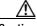

Caution

You can cause inconsistency in the VLAN database if you attempt to manually delete the *vlan.dat* file. If you want to modify the VLAN configuration, use the commands described in these sections and in the command reference for this release. To change the VTP configuration, see Chapter 13, "Configuring VTP."

You use the interface configuration mode to define the port membership mode and to add and remove ports from VLANs. The results of these commands are written to the running-configuration file, and you can display the file by entering the **show running-config** privileged EXEC command.

You can set these parameters when you create a new normal-range VLAN or modify an existing VLAN in the VLAN database:

- VLAN ID
- VLAN name
- VLAN type (Ethernet, Fiber Distributed Data Interface [FDDI], FDDI network entity title [NET], TrBRF, or TrCRF, Token Ring, Token Ring-Net)
- VLAN state (active or suspended)
- Maximum transmission unit (MTU) for the VLAN
- Security Association Identifier (SAID)
- Bridge identification number for TrBRF VLANs
- Ring number for FDDI and TrCRF VLANs
- · Parent VLAN number for TrCRF VLANs
- Spanning Tree Protocol (STP) type for TrCRF VLANs
- · VLAN number to use when translating from one VLAN type to another

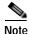

This section does not provide configuration details for most of these parameters. For complete information on the commands and parameters that control VLAN configuration, see the command reference for this release.

This section includes information about these topics about normal-range VLANs:

- Token Ring VLANs, page 12-5
- Normal-Range VLAN Configuration Guidelines, page 12-5
- VLAN Configuration Mode Options, page 12-6
- Saving VLAN Configuration, page 12-7
- Default Ethernet VLAN Configuration, page 12-7
- Creating or Modifying an Ethernet VLAN, page 12-8
- Deleting a VLAN, page 12-10
- Assigning Static-Access Ports to a VLAN, page 12-10

### **Token Ring VLANs**

Although the switch does not support Token Ring connections, a remote device such as a Catalyst 5000 series switch with Token Ring connections could be managed from one of the supported switches. Switches running VTP version 2 advertise information about these Token Ring VLANs:

- Token Ring TrBRF VLANs
- Token Ring TrCRF VLANs

For more information on configuring Token Ring VLANs, see the *Catalyst 5000 Series Software Configuration Guide*.

# Normal-Range VLAN Configuration Guidelines

Follow these guidelines when creating and modifying normal-range VLANs in your network:

- Normal-range VLANs are identified with a number between 1 and 1001. VLAN numbers 1002 through 1005 are reserved for Token Ring and FDDI VLANs.
- VLAN configuration for VLANs 1 to 1005 are always saved in the VLAN database. If VTP mode is transparent, VTP and VLAN configuration are also saved in the switch running configuration file.
- The switch also supports VLAN IDs 1006 through 4094 in VTP transparent mode (VTP disabled). These are extended-range VLANs, and configuration options are limited. Extended-range VLANs are not saved in the VLAN database. See the "Configuring Extended-Range VLANs" section on page 12-11.
- Before you can create a VLAN, the switch must be in VTP server mode or VTP transparent mode. If the switch is a VTP server, you must define a VTP domain, or VTP will not function.
- The switch does not support Token Ring or FDDI media. The switch does not forward FDDI, FDDI-Net, TrCRF, or TrBRF traffic, but it does propagate the VLAN configuration through VTP.
- The switch supports 64 spanning-tree instances. If a switch has more active VLANs than supported spanning-tree instances, spanning tree can be enabled on 64 VLANs and is disabled on the remaining VLANs. If you have already used all available spanning-tree instances on a switch, adding another VLAN anywhere in the VTP domain creates a VLAN on that switch that is not running spanning tree. If you have the default allowed list on the trunk ports of that switch (which is to allow all VLANs), the new VLAN is carried on all trunk ports. Depending on the topology of the network, this could create a loop in the new VLAN that would not be broken, particularly if there

are several adjacent switches that all have run out of spanning-tree instances. You can prevent this possibility by setting allowed lists on the trunk ports of switches that have used up their allocation of spanning-tree instances.

If the number of VLANs on the switch exceeds the number of supported spanning tree instances, we recommend that you configure the IEEE 802.1S Multiple STP (MSTP) on your switch to map multiple VLANs to a single STP instance. For more information about MSTP, see Chapter 10, "Configuring MSTP."

### **VLAN Configuration Mode Options**

You can configure normal-range VLANs (with VLAN IDs 1 to 1005) by using these two configuration modes:

• VLAN Configuration in config-vlan Mode, page 12-6

You access config-vlan mode by entering the vlan vlan-id global configuration command.

• VLAN Configuration in VLAN Configuration Mode, page 12-6

You access VLAN database configuration mode by entering the **vlan database** privileged EXEC command.

#### VLAN Configuration in config-vlan Mode

To access config-vlan mode, enter the **vlan** global configuration command with a VLAN ID. Enter a new VLAN ID to create a VLAN or with an existing VLAN ID to modify the VLAN. You can use the default VLAN configuration (Table 12-2) or enter multiple commands to configure the VLAN. For more information about commands available in this mode, see the **vlan** global configuration command description in the command reference for this release. When you have finished the configuration, you must exit config-vlan mode for the configuration to take effect. To display the VLAN configuration, enter the **show vlan** privileged EXEC command.

You must use this config-vlan mode when creating extended-range VLANs (VLAN IDs greater than 1005). See the "Configuring Extended-Range VLANs" section on page 12-11.

#### VLAN Configuration in VLAN Configuration Mode

To access VLAN configuration mode, enter the **vlan database** privileged EXEC command. Then enter the **vlan** command with a new VLAN ID to create a VLAN or with an existing VLAN ID to modify the VLAN. You can use the default VLAN configuration (Table 12-2) or enter multiple commands to configure the VLAN. For more information about keywords available in this mode, see the **vlan** VLAN configuration command description in the command reference for this release. When you have finished the configuration, you must enter **apply** or **exit** for the configuration to take effect. When you enter the **exit** command, it applies all commands and updates the VLAN database. VTP messages are sent to other switches in the VTP domain, and the privileged EXEC mode prompt appears.

# **Saving VLAN Configuration**

The configurations of VLAN IDs 1 to 1005 are always saved in the VLAN database (vlan.dat file). If VTP mode is transparent, they are also saved in the switch running configuration file, and you can enter the **copy running-config startup-config** privileged EXEC command to save the configuration in the startup configuration file. You can use the **show running-config vlan** privileged EXEC command to display the switch running configuration file. To display the VLAN configuration, enter the **show vlan** privileged EXEC command.

When you save VLAN and VTP information (including extended-range VLAN configuration information) in the startup configuration file and reboot the switch, the switch configuration is determined as follows:

- If the VTP mode is transparent in the startup configuration, and the VLAN database and the VTP domain name from the VLAN database matches that in the startup configuration file, the VLAN database is ignored (cleared). The VTP and VLAN configurations in the startup configuration file are used. The VLAN database revision number remains unchanged in the VLAN database.
- If the VTP mode or domain name in the startup configuration does not match the VLAN database, the domain name and VTP mode and configuration for the first 1005 VLAN IDs use the VLAN database information.
- If the VTP mode is server, the domain name and VLAN configuration for the first 1005 VLAN IDs use the VLAN database information.

Caution

If the VLAN database configuration is used at startup and the startup configuration file contains extended-range VLAN configuration, this information is lost when the system boots up.

# **Default Ethernet VLAN Configuration**

Table 12-2 shows the default configuration for Ethernet VLANs.

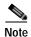

The switch supports Ethernet interfaces exclusively. Because FDDI and Token Ring VLANs are not locally supported, you only configure FDDI and Token Ring media-specific characteristics for VTP global advertisements to other switches.

| Parameter                                                       | Default                                                     | Range           |
|-----------------------------------------------------------------|-------------------------------------------------------------|-----------------|
| VLAN ID1 (for the internal 100 Mbps<br>management module ports) |                                                             | No range        |
|                                                                 | 2 (for the internal 1000 Mbps ports and the external ports) | No range        |
| VLAN name                                                       | For VLAN 1: default<br>For VLAN 2: operational              | No range        |
| IEEE 802.10 SAID                                                | 100001 (100000 plus the VLAN ID)                            | 1 to 4294967294 |
| MTU size                                                        | 1500                                                        | 1500 to 18190   |

Table 12-2 Ethernet VLAN Defaults and Ranges

L

| Parameter              | Default            | Range             |
|------------------------|--------------------|-------------------|
| Translational bridge 1 | 0                  | 0–1005            |
| Translational bridge 2 | 0                  | 0–1005            |
| VLAN state             | For VLAN 1: active | active, suspend   |
|                        | For VLAN 2: active |                   |
| Remote SPAN            | disabled           | enabled, disabled |

| Iabie 12-2 Lineniel VLAN Delauits and Kandes (continued) | Table 12-2 | Ethernet VLAN Defaults and Range | s (continued) |
|----------------------------------------------------------|------------|----------------------------------|---------------|
|----------------------------------------------------------|------------|----------------------------------|---------------|

# **Creating or Modifying an Ethernet VLAN**

Each Ethernet VLAN in the VLAN database has a unique, 4-digit ID that can be a number from 1 to 1001. VLAN IDs 1002 to 1005 are reserved for Token Ring and FDDI VLANs. To create a normal-range VLAN to be added to the VLAN database, assign a number and name to the VLAN.

Note

When the switch is in VTP transparent mode, you can assign VLAN IDs greater than 1006, but they are not added to the VLAN database. See the "Configuring Extended-Range VLANs" section on page 12-11.

For the list of default parameters that are assigned when you add a VLAN, see the "Configuring Normal-Range VLANs" section on page 12-4.

Beginning in privileged EXEC mode, follow these steps to use config-vlan mode to create or modify an Ethernet VLAN:

| Command Purpose |                                                    | Purpose                                                                                                    |  |
|-----------------|----------------------------------------------------|----------------------------------------------------------------------------------------------------|--|
| -               |                                                    | Enter global configuration mode.                                                                                                    |  |
|                 |                                                    | Enter a VLAN ID, and enter config-vlan mode. Enter a new VLAN ID to create a VLAN, or enter an existing VLAN ID to modify a VLAN.                                                                                              |  |
|                 |                                                    | Note The available VLAN ID range for this command is 1 to 4094.<br>For information about adding VLAN IDs greater than 1005<br>(extended-range VLANs), see the "Configuring<br>Extended-Range VLANs" section on page 12-11.     |  |
| Step 3          | name vlan-name                                     | (Optional) Enter a name for the VLAN. If no name is entered, the default<br>is to append the <i>vlan-id</i> with leading zeros to the word VLAN. For<br>example, VLAN0004 is a default VLAN name for VLAN 4.                   |  |
| Step 4          | mtu mtu-size                                       | (Optional) Change the MTU size (or other VLAN characteristic).                                                                                                    |  |
| Step 5          | end                                                | Return to privileged EXEC mode.                                                                                                    |  |
| Step 6          | <pre>show vlan {name vlan-name / id vlan-id}</pre> | Verify your entries.                                                                                                    |  |
| Step 7          | copy running-config startup config                 | (Optional) If the switch is in VTP transparent mode, the VLAN configuration is saved in the running configuration file as well as in the VLAN database. This saves the configuration in the switch startup configuration file. |  |

L

To return the VLAN name to the default settings, use the **no vlan name**, **no vlan mtu**, or **no remote span** config-vlan commands.

This example shows how to use config-vlan mode to create Ethernet VLAN 20, name it *test20*, and add it to the VLAN database:

Switch# configure terminal Switch(config)# vlan 20 Switch(config-vlan)# name test20 Switch(config-vlan)# end

Beginning in privileged EXEC mode, follow these steps to use VLAN configuration mode to create or modify an Ethernet VLAN:

|        | Command                                            | Purpose                                                                                                    |
|--------|----------------------------------------------------|----------------------------------------------------------------------------------------------------|
| Step 1 | vlan database                                      | Enter VLAN database configuration mode.                                                                                                    |
| Step 2 | vlan vlan-id name vlan-name                        | Add an Ethernet VLAN by assigning a number to it. The range is 1 to 1001; do not enter leading zeros.                                                                                                    |
|        |                                                    | If no name is entered, the default is to append the <i>vlan-id</i> with leading zeros to the word VLAN. For example, VLAN0004 is a default VLAN name for VLAN 4.                                                               |
| Step 3 | vlan vlan-id mtu mtu-size                          | (Optional) To modify a VLAN, identify the VLAN and change a characteristic, such as the MTU size.                                                                                                    |
| Step 4 | exit                                               | Update the VLAN database, propagate it throughout the administrative domain, and return to privileged EXEC mode.                                                                                                    |
| Step 5 | <pre>show vlan {name vlan-name / id vlan-id}</pre> | Verify your entries.                                                                                                    |
| Step 6 | copy running-config startup config                 | (Optional) If the switch is in VTP transparent mode, the VLAN configuration is saved in the running configuration file as well as in the VLAN database. This saves the configuration in the switch startup configuration file. |

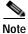

You cannot configure an RSPAN VLAN in VLAN database configuration mode.

To return the VLAN name to the default settings, use the **no vlan** *vlan-id* **name** VLAN configuration command.

This example shows how to use VLAN database configuration mode to create Ethernet VLAN 20, name it *test20*, and add it to the VLAN database:

```
Switch# vlan database
Switch(vlan)# vlan 20 name test20
Switch(vlan)# exit
APPLY completed.
Exiting....
Switch#
```

# **Deleting a VLAN**

When you delete a VLAN from a switch that is in VTP server mode, the VLAN is removed from the VLAN database for all switches in the VTP domain. When you delete a VLAN from a switch that is in VTP transparent mode, the VLAN is deleted only on that specific switch.

You cannot delete the default VLANs for the different media types: Ethernet VLAN 1 and FDDI or Token Ring VLANs 1002 to 1005.

Caution

When you delete a VLAN, any ports assigned to that VLAN become inactive. They remain associated with the VLAN (and thus inactive) until you assign them to a new VLAN.

Beginning in privileged EXEC mode, follow these steps to delete a VLAN on the switch by using global configuration mode:

|        | Command                            | Purpose                                                                                                    |
|--------|------------------------------------|----------------------------------------------------------------------------------------------------|
| Step 1 | configure terminal                 | Enter global configuration mode.                                                                                                    |
| Step 2 | no vlan vlan-id                    | Remove the VLAN by entering the VLAN ID.                                                                                                    |
| Step 3 | end                                | Return to privileged EXEC mode.                                                                                                    |
| Step 4 | show vlan brief                    | Verify the VLAN removal.                                                                                                    |
| Step 5 | copy running-config startup config | (Optional) If the switch is in VTP transparent mode, the VLAN configuration is saved in the running configuration file as well as in the VLAN database. This saves the configuration in the switch startup configuration file. |

To delete a VLAN in VLAN database configuration mode, use the **vlan database** privileged EXEC command to enter VLAN database configuration mode and the **no vlan** *vlan-id* VLAN configuration command.

# Assigning Static-Access Ports to a VLAN

You can assign a static-access port to a VLAN without having VTP globally propagate VLAN configuration information by disabling VTP (VTP transparent mode).

Note

If you assign an interface to a VLAN that does not exist, the new VLAN is created. (See the "Creating or Modifying an Ethernet VLAN" section on page 12-8.)

Beginning in privileged EXEC mode, follow these steps to assign a port to a VLAN in the VLAN database:

|        | Command                | Purpose                                                             |
|--------|------------------------|---------------------------------------------------------------------|
| Step 1 | configure terminal     | Enter global configuration mode                                     |
| Step 2 | interface interface-id | Enter the interface to be added to the VLAN.                        |
| Step 3 | switchport mode access | Define the VLAN membership mode for the port (Layer 2 access port). |

|        | Command                                    | Purpose                                                                                                    |
|--------|--------------------------------------------|----------------------------------------------------------------------------------------------------|
| Step 4 | switchport access vlan vlan-id             | Assign the port to a VLAN. Valid VLAN IDs are 1 to 4094.                                                     |
| Step 5 | end                                        | Return to privileged EXEC mode.                                                                              |
| Step 6 | show running-config interface interface-id | Verify the VLAN membership mode of the interface.                                                            |
| Step 7 | show interfaces interface-id switchport    | Verify your entries in the <i>Administrative Mode</i> and the <i>Access Mode VLAN</i> fields of the display. |
| Step 8 | copy running-config startup-config         | (Optional) Save your entries in the configuration file.                                                      |

To return an interface to its default configuration, use the **default interface** *interface-id* interface configuration command.

This example shows how to configure a port as an access port in VLAN 2:

```
Switch# configure terminal
Enter configuration commands, one per line. End with CNTL/Z.
Switch(config)# interface gigabitethernet0/17
Switch(config-if)# switchport mode access
Switch(config-if)# switchport access vlan 2
Switch(config-if)# end
Switch#
```

# **Configuring Extended-Range VLANs**

When the switch is in VTP transparent mode (VTP disabled), you can create extended-range VLANs (in the range 1006 to 4094 for any switch port commands that allow VLAN IDs). Enter the **vlan** *vlan-id* global configuration command to access config-vlan mode and to configure extended-range VLANs. The VLAN database configuration mode (that you access by entering the **vlan database** privileged EXEC command) does not support the extended range.

Extended-range VLAN configurations are not stored in the VLAN database. Because VTP mode is transparent, they are stored in the switch running configuration file. You can save the configuration in the startup configuration file by using the **copy running-config startup-config** privileged EXEC command.

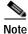

Although the switch supports 4094 VLAN IDs, see the "Supported VLANs" section on page 12-2 for the actual number of VLANs supported.

This section includes this information about extended-range VLANs:

- Default VLAN Configuration, page 12-12
- Extended-Range VLAN Configuration Guidelines, page 12-12
- Creating an Extended-Range VLAN, page 12-12
- Displaying VLANs, page 12-13

L

### **Default VLAN Configuration**

See Table 12-2 on page 12-7 for the default configuration for Ethernet VLANs. You can change only the MTU size on extended-range VLANs; all other characteristics must remain at the default state.

# **Extended-Range VLAN Configuration Guidelines**

Follow these guidelines when creating extended-range VLANs:

- To add an extended-range VLAN, you must use the **vlan** *vlan-id* global configuration command and access config-vlan mode. You cannot add extended-range VLANs in VLAN database configuration mode (accessed by entering the **vlan database** privileged EXEC command).
- VLAN IDs in the extended range are not saved in the VLAN database and are not recognized by VTP.
- You cannot include extended-range VLANs in the pruning eligible range.
- The switch must be in VTP transparent mode when you create extended-range VLANs. If VTP mode is server or client, an error message is generated, and the extended-range VLAN is rejected.
- You can set the VTP mode to transparent in global configuration mode or in VLAN database configuration mode. See the "Disabling VTP (VTP Transparent Mode)" section on page 13-11. You should save this configuration to the startup configuration so that the switch will boot up in VTP transparent mode. Otherwise, you will lose extended-range VLAN configuration if the switch resets.
- VLANs in the extended range are not supported by VQP. They cannot be configured by VMPS.
- STP is enabled by default on extended-range VLANs, but you can disable it by using the no spanning-tree vlan vlan-id global configuration command. When the maximum number of spanning-tree instances (64) are on the switch, spanning tree is disabled on any newly created VLANs. If the number of VLANs on the switch exceeds the maximum number of spanning tree instances, we recommend that you configure the IEEE 802.1S Multiple STP (MSTP) on your switch to map multiple VLANs to a single STP instance. For more information about MSTP, see Chapter 10, "Configuring MSTP."

# Creating an Extended-Range VLAN

You create an extended-range VLAN in global configuration mode by entering the **vlan** global configuration command with a VLAN ID from 1006 to 4094. This command accesses the config-vlan mode. The extended-range VLAN has the default Ethernet VLAN characteristics (see Table 12-2), and the MTU size is the only parameter you can change. See the description of the **vlan** global configuration command in the command reference for defaults of all parameters. If you enter an extended-range VLAN ID when the switch is not in VTP transparent mode, an error message is generated when you exit from config-vlan mode, and the extended-range VLAN is not created.

Extended-range VLANs are not saved in the VLAN database; they are saved in the switch running configuration file. You can save the extended-range VLAN configuration in the switch startup configuration file by using the **copy running-config startup-config** privileged EXEC command.

| Command                            | Purpose                                                                                                    |  |
|------------------------------------|----------------------------------------------------------------------------------------------------|--|
| configure terminal                 | Enter global configuration mode.                                                                                                    |  |
| vtp mode transparent               | Configure the switch for VTP transparent mode, disabling VTP.                                                                                                    |  |
| vlan vlan-id                       | Enter an extended-range VLAN ID and enter config-vlan mode. The range is 1006 to 4094.                                                                                                    |  |
| mtu mtu-size                       | (Optional) Modify the VLAN by changing the MTU size.                                                                                                    |  |
|                                    | <b>Note</b> Although all commands appear in the CLI help in config-vlan mode, only the <b>mtu</b> <i>mtu-size</i> command is supported for extended-range VLANs.                                                                                                    |  |
| end                                | Return to privileged EXEC mode.                                                                                                    |  |
| show vlan id vlan-id               | Verify that the VLAN has been created.                                                                                                    |  |
| copy running-config startup config | Save your entries in the switch startup configuration file. To save<br>extended-range VLAN configurations, you need to save the VTP<br>transparent mode configuration and the extended-range VLAN<br>configuration in the switch startup configuration file. Otherwise, if the<br>switch resets, it will default to VTP server mode, and the extended-range<br>VLAN IDs will not be saved. |  |

Beginning in privileged EXEC mode, follow these steps to create an extended-range VLAN:

To delete an extended-range VLAN, use the **no vlan** vlan-id global configuration command.

The procedure for assigning static-access ports to an extended-range VLAN is the same as for normal-range VLANs. See the "Assigning Static-Access Ports to a VLAN" section on page 12-10.

This example shows how to create a new extended-range VLAN with all default characteristics, enter config-vlan mode, and save the new VLAN in the switch startup configuration file:

```
Switch(config)# vtp mode transparent
Switch(config)# vlan 2000
Switch(config-vlan)# end
Switch# copy running-config startup config
```

# **Displaying VLANs**

Use the **show vlan** privileged EXEC command to display a list of all VLANs on the switch, including extended-range VLANs. The display includes VLAN status, ports, and configuration information. To view normal-range VLANs in the VLAN database (1 to 1005) use the **show** VLAN configuration command (accessed by entering the **vlan database** privileged EXEC command). For a list of the VLAN IDs on the switch, use the **show running-config vlan** privileged EXEC command, optionally entering a VLAN ID range.

Table 12-3 lists the commands for monitoring VLANs.

| Command                                                  | Command Mode       | Purpose                                                                                           |
|----------------------------------------------------------|--------------------|---------------------------------------------------------------------------------------------------|
| show                                                     | VLAN configuration | Display status of VLANs in the VLAN database.                                                     |
| <b>show current</b> [vlan-id]                            | VLAN configuration | Display status of all or the specified VLAN in the VLAN database.                                 |
| <b>show interfaces</b> [ <b>vlan</b><br><i>vlan-id</i> ] | Privileged EXEC    | Display characteristics for all interfaces or for<br>the specified VLAN configured on the switch. |
| show running-config vlan                                 | Privileged EXEC    | Display all or a range of VLANs on the switch.                                                    |
| show vlan [id vlan-id]                                   | Privileged EXEC    | Display parameters for all VLANs or the specified VLAN on the switch.                             |

| Table 12-3 | VLAN Monitoring Commands |
|------------|--------------------------|
|------------|--------------------------|

For more details about the show command options and explanations of output fields, see the command reference for this release.

# **Configuring VLAN Trunks**

These sections describe how VLAN trunks function on the switch:

- Trunking Overview, page 12-14
- IEEE 802.1Q Configuration Considerations, page 12-16
- Default Layer 2 Ethernet Interface VLAN Configuration, page 12-17

### **Trunking Overview**

A trunk is a point-to-point link between one or more Ethernet switch interfaces and another networking device such as a router or a switch. Gigabit Ethernet trunks carry the traffic of multiple VLANs over a single link, and you can extend the VLANs across an entire network.

The switch supports IEEE 802.1Q, the industry-standard trunking encapsulation.

Figure 12-2 shows a network of switches that are connected by IEEE 802.1Q trunks.

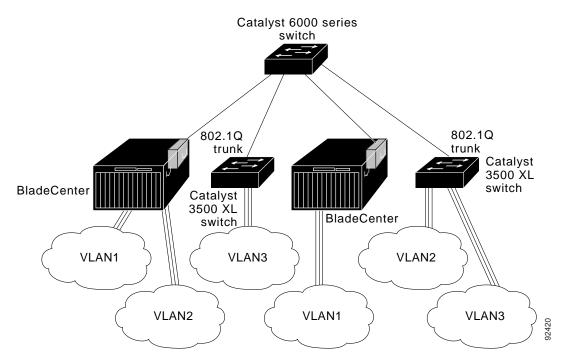

Figure 12-2 Switches in an IEEE 802.1Q Trunking Environment

You can configure a trunk on a single Ethernet interface or on an EtherChannel bundle. For more information about EtherChannel, see Chapter 24, "Configuring EtherChannels and Layer 2 Trunk Failover."

Ethernet trunk interfaces support different trunking modes (see Table 12-4). You can set an interface as trunking or nontrunking or to negotiate trunking with the neighboring interface. To autonegotiate trunking, the interfaces must be in the same VTP domain.

Trunk negotiation is managed by the Dynamic Trunking Protocol (DTP), which is a Point-to-Point Protocol. However, some internetworking devices might forward DTP frames improperly, which could cause misconfigurations.

To avoid this, you should configure interfaces connected to devices that do not support DTP to not forward DTP frames, that is, to turn off DTP.

- If you do not intend to trunk across those links, use the **switchport mode access** interface configuration command to disable trunking.
- To enable trunking to a device that does not support DTP, use the **switchport mode trunk** and **switchport nonegotiate** interface configuration commands to cause the interface to become a trunk but to not generate DTP frames.

| Mode Function                     |                                                                                                    |  |
|-----------------------------------|----------------------------------------------------------------------------------------------------|--|
| switchport mode access            | Puts the interface (access port) into permanent nontrunking mode. The interface becomes a nontrunk interface even if the neighboring interface is a trunk interface. |  |
| switchport mode dynamic desirable |                                                                                                    |  |

| Mode                                                                                                    | Function                                                                                                    |  |
|----------------------------------------------------------------------------------------------------|----------------------------------------------------------------------------------------------------|--|
| <b>switchport mode dynamic auto</b> Makes the interface able to convert the link to a trunk link. The interface be interface if the neighboring interface is set to <i>trunk</i> or <i>desirable</i> mode. |                                                                                                    |  |
| switchport mode trunk                                                                                                    | Puts the interface into permanent trunking mode and negotiates to convert the link int<br>trunk link. The interface becomes a trunk interface even if the neighboring interface<br>not a trunk interface.                                                   |  |
| switchport nonegotiate                                                                                                    | Prevents the interface from generating DTP frames. You can use this command only whe the interface switchport mode is <b>access</b> or <b>trunk</b> . You must manually configure the neighboring interface as a trunk interface to establish a trunk link. |  |

#### Table 12-4 Layer 2 Interface Modes (continued)

#### **IEEE 802.1Q Configuration Considerations**

IEEE 802.1Q trunks impose these limitations on a network:

• In a network of Cisco switches connected through IEEE 802.1Q trunks, the switches maintain one instance of spanning tree for each VLAN allowed on the trunks. Non-Cisco devices might support one spanning-tree instance for all VLANs.

When you connect a Cisco switch to a non-Cisco device through an IEEE 802.1Q trunk, the Cisco switch combines the spanning-tree instance of the VLAN of the trunk with the spanning-tree instance of the non-Cisco IEEE 802.1Q switch. However, spanning-tree information for each VLAN is maintained by Cisco switches separated by a cloud of non-Cisco IEEE 802.1Q switches. The non-Cisco IEEE 802.1Q cloud separating the Cisco switches is treated as a single trunk link between the switches.

- Make sure the native VLAN for an IEEE 802.1Q trunk is the same on both ends of the trunk link. If the native VLAN on one end of the trunk is different from the native VLAN on the other end, spanning-tree loops might result.
- Disabling spanning tree on the native VLAN of an IEEE 802.1Q trunk without disabling spanning tree on every VLAN in the network can potentially cause spanning-tree loops. We recommend that you leave spanning tree enabled on the native VLAN of an IEEE 802.1Q trunk or disable spanning tree on every VLAN in the network. Make sure your network is loop-free before disabling spanning tree.

# **Default Layer 2 Ethernet Interface VLAN Configuration**

Table 12-5 shows the default Layer 2 Ethernet interface VLAN configuration.

Feature **Default Setting** Interface mode trunk on the internal ports (ports 1 to 16). dynamic desirable on the external ports (ports 17 to 20). Allowed VLAN range VLANs 1 to 4094.VLAN ID range is 2 to 4094 on the internal 1000 Mbps ports (ports 1 to 14). VLAN ID range is 1 on the internal 100 Mbps management module ports (ports 15 to 16). VLAN ID range is 1 to 4094 on the external ports (ports 17 to 20). VLAN range eligible for pruning VLANs 2 to 1001 VLAN 1 Default VLAN (for internal 100 Mbps management module ports) Default VLAN (for external ports and VLAN 2 internal 1000 Mbps ports) Native VLAN (for IEEE 802.1Q trunks) VLAN 1 (for internal 100 Mbps management module ports) VLAN 2 (for external ports and internal 1000 Mbps ports)

 Table 12-5
 Default Layer 2 Ethernet Interface VLAN Configuration

# Configuring an Ethernet Interface as a Trunk Port

Because trunk ports send and receive VTP advertisements, to use VTP you must ensure that at least one trunk port is configured on the switch and is connected to the trunk port of a second switch. Otherwise, the switch cannot receive any VTP advertisements.

This section includes these procedures for configuring an Ethernet interface as a trunk port on the switch:

- Interaction with Other Features, page 12-18
- Defining the Allowed VLANs on a Trunk, page 12-19
- Changing the Pruning-Eligible List, page 12-20
- Configuring the Native VLAN for Untagged Traffic, page 12-21

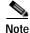

The default mode for external interfaces is **switchport mode dynamic desirable** interface configuration mode. If the neighboring interface supports trunking and is configured to allow trunking, the link is a Layer 2 trunk.

#### **Interaction with Other Features**

Trunking interacts with other features in these ways:

- Trunk ports can be grouped into EtherChannel port groups, but all trunks in the group must have the same configuration. When a group is first created, all ports follow the parameters set for the first port to be added to the group. If you change the configuration of one of these parameters, the switch propagates that setting to all ports in the group:
  - allowed-VLAN list
  - STP port priority for each VLAN
  - STP Port Fast setting
  - trunk status (If one port in a port group ceases to be a trunk, all ports cease to be trunks.)
- If you try to enable IEEE 802.1X on a trunk port, an error message appears, and IEEE 802.1X is not enabled. If you try to change the mode of an IEEE 802.1X-enabled port to trunk, the port mode is not changed.
- A port in dynamic mode can negotiate with its neighbor to become a trunk port. If you try to enable IEEE 802.1X on a dynamic port, an error message appears, and IEEE 802.1X is not enabled. If you try to change the mode of an IEEE 802.1X-enabled port to dynamic, the port mode is not changed.
- Protected ports are supported on IEEE 802.1Q trunks.

#### **Configuring a Trunk Port**

Beginning in privileged EXEC mode, follow these steps to configure a port as an IEEE 802.1Q trunk port:

|        | Command                                                           | Purpose                                                                                                    |
|--------|-------------------------------------------------------------------|----------------------------------------------------------------------------------------------------|
| Step 1 | configure terminal                                                | Enter global configuration mode.                                                                                                    |
| Step 2 | interface interface-id                                            | Enter the interface configuration mode and the port to be configured for trunking.                                                                                         |
| Step 3 | <pre>switchport mode {dynamic {auto     desirable}   trunk}</pre> | Configure the interface as a Layer 2 trunk (required only if the interface is a Layer 2 access port or to specify the trunking mode).                                      |
|        |                                                                   | • <b>dynamic auto</b> —Set the interface to a trunk link if the neighboring interface is set to trunk or desirable mode.                                                   |
|        |                                                                   | • <b>dynamic desirable</b> —Set the interface to a trunk link if the neighboring interface is set to trunk, desirable, or auto mode.                                       |
|        |                                                                   | • <b>trunk</b> —Set the interface in permanent trunking mode and negotiate to convert the link to a trunk link even if the neighboring interface is not a trunk interface. |
| Step 4 | switchport access vlan vlan-id                                    | (Optional) Specify the default VLAN, which is used if the interface stops trunking.                                                                                        |
| Step 5 | switchport trunk native vlan vlan-id                              | Specify the native VLAN.                                                                                                    |
| Step 6 | end                                                               | Return to privileged EXEC mode.                                                                                                    |
| Step 7 | show interfaces interface-id switchport                           | Display the switchport configuration of the interface in the Administrative<br>Mode and the Administrative Trunking Encapsulation fields of the<br>display.                |

|        | Command                            | Purpose                                                 |
|--------|------------------------------------|---------------------------------------------------------|
| Step 8 | show interfaces interface-id trunk | Display the trunk configuration of the interface.       |
| Step 9 | copy running-config startup-config | (Optional) Save your entries in the configuration file. |

To return an interface to its default configuration, use the **default interface** *interface-id* interface configuration command. To reset all trunking characteristics of a trunking interface to the defaults, use the **no switchport trunk** interface configuration command. To disable trunking, use the **switchport mode access** interface configuration command to configure the port as a static-access port.

This example shows how to configure a port as an IEEE 802.1Q trunk. The example assumes that the neighbor interface is configured to support IEEE 802.1Q trunking.

```
Switch# configure terminal
Enter configuration commands, one per line. End with CNTL/Z.
Switch(config)# interface gigabitethernet0/17
Switch(config-if)# switchport mode dynamic desirable
Switch(config-if)# end
```

#### Defining the Allowed VLANs on a Trunk

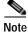

You cannot change the trunk mode on the internal interfaces connected to the 100 Mbps management module (ports 15 and 16). You also cannot remove the management VLAN from the allowed list.

By default, a trunk port sends traffic to and receives traffic from all VLANs. All VLAN IDs are allowed on each trunk. However, you can remove VLANs from the allowed list, preventing traffic from those VLANs from passing over the trunk. To restrict the traffic a trunk carries, use the **switchport trunk allowed vlan remove** *vlan-list* interface configuration command to remove specific VLANs from the allowed list.

To reduce the risk of spanning-tree loops or storms, you can disable VLAN 1 on any individual VLAN trunk port by removing VLAN 1 from the allowed list. This is known as VLAN 1 minimization. VLAN 1 minimization disables VLAN 1 (the default VLAN on all Cisco switch trunk ports) on an individual VLAN trunk link. As a result, no user traffic, including spanning-tree advertisements, is sent or received on VLAN 1.

When you remove VLAN 1 from a trunk port, the interface continues to send and receive management traffic, for example, Cisco Discovery Protocol (CDP), Port Aggregation Protocol (PAgP), Link Aggregation Control Protocol (LACP), Dynamic Trunking Protocol (DTP), and VLAN Trunking Protocol (VTP) in VLAN 1.

If a trunk port with VLAN 1 disabled is converted to a nontrunk port, it is added to the access VLAN. If the access VLAN is set to 1, the port is added to VLAN 1, regardless of the **switchport trunk allowed** setting. The same is true for any VLAN that has been disabled on the port.

A trunk port can become a member of a VLAN if the VLAN is enabled, if VTP knows of the VLAN, and if the VLAN is in the allowed list for the port. When VTP detects a newly enabled VLAN and the VLAN is in the allowed list for a trunk port, the trunk port automatically becomes a member of the enabled VLAN. When VTP detects a new VLAN and the VLAN is not in the allowed list for a trunk port, the trunk port of the new VLAN.

|        | Command                                 | Purpose                                                                                                    |
|--------|-----------------------------------------|----------------------------------------------------------------------------------------------------|
| Step 1 | configure terminal                      | Enter global configuration mode.                                                                                                    |
| Step 2 | interface interface-id                  | Enter interface configuration mode and the port to be configured.                                                                                                    |
| Step 3 | switchport mode trunk                   | Configure the interface as a VLAN trunk port.                                                                                                    |
| Step 4 | switchport trunk allowed vlan {add      | (Optional) Configure the list of VLANs allowed on the trunk.                                                                                                    |
|        | all   except   remove } vlan-list       | For explanations about using the <b>add</b> , <b>all</b> , <b>except</b> , and <b>remove</b> keywords, see the command reference for this release.                                                                                                    |
|        |                                         | The <i>vlan-list</i> parameter is either a single VLAN number from 1 to 4094 or a range of VLANs described by two VLAN numbers, the lower one first, separated by a hyphen. Do not enter any spaces between comma-separated VLAN parameters or in hyphen-specified ranges. |
|        |                                         | All VLANs are allowed by default.                                                                                                    |
| Step 5 | end                                     | Return to privileged EXEC mode.                                                                                                    |
| Step 6 | show interfaces interface-id switchport | Verify your entries in the Trunking VLANs Enabled field of the display.                                                                                                    |
| Step 7 | copy running-config startup-config      | (Optional) Save your entries in the configuration file.                                                                                                    |

Beginning in privileged EXEC mode, follow these steps to modify the allowed list of an IEEE 802.1Q trunk:

To return to the default allowed VLAN list of all VLANs, use the **no switchport trunk allowed vlan** interface configuration command.

This example shows how to remove VLAN 2 from the allowed VLAN list:

```
Switch(config)# interface gigabitethernet0/17
Switch(config-if)# switchport trunk allowed vlan remove 2
Switch(config-if)# end
Switch#
```

#### **Changing the Pruning-Eligible List**

The pruning-eligible list applies only to trunk ports. Each trunk port has its own eligibility list. VTP pruning must be enabled for this procedure to take effect. The "Enabling VTP Pruning" section on page 13-13 describes how to enable VTP pruning.

Beginning in privileged EXEC mode, follow these steps to remove VLANs from the pruning-eligible list on a trunk port:

|        | Command                | Purpose                                                                                         |
|--------|------------------------|-------------------------------------------------------------------------------------------------|
| Step 1 | configure terminal     | Enter global configuration mode.                                                                |
| Step 2 | interface interface-id | Enter interface configuration mode, and select the trunk port for which VLANs should be pruned. |

|        | Command                                                                           | Purpose                                                                                                    |
|--------|-----------------------------------------------------------------------------------|----------------------------------------------------------------------------------------------------|
| Step 3 | <pre>switchport trunk pruning vlan {add   except   none   remove} vlan-list</pre> | Configure the list of VLANs allowed to be pruned from the trunk. (See the "VTP Pruning" section on page 13-4).                                                                                         |
|        | [,vlan[,vlan[,,,]]                                                                | For explanations about using the <b>add</b> , <b>except</b> , <b>none</b> , and <b>remove</b> keywords, see the command reference for this release.                                                    |
|        |                                                                                   | Separate nonconsecutive VLAN IDs with a comma and no spaces; use a hyphen to designate a range of IDs. Valid IDs are from 2 to 1001.<br>Extended-range VLANs (VLAN IDs 1006 to 4094) cannot be pruned. |
|        |                                                                                   | VLANs that are pruning-ineligible receive flooded traffic.                                                                                                    |
|        |                                                                                   | The default list of VLANs allowed to be pruned contains VLANs 2 to 1001.                                                                                                    |
| Step 4 | end                                                                               | Return to privileged EXEC mode.                                                                                                    |
| Step 5 | show interfaces interface-id switchport                                           | Verify your entries in the Pruning VLANs Enabled field of the display.                                                                                                    |
| Step 6 | copy running-config startup-config                                                | (Optional) Save your entries in the configuration file.                                                                                                    |

To return to the default pruning-eligible list of all VLANs, use the **no switchport trunk pruning vlan** interface configuration command.

#### Configuring the Native VLAN for Untagged Traffic

A trunk port configured with IEEE 802.1Q tagging can receive both tagged and untagged traffic. By default, the switch forwards untagged traffic in the native VLAN configured for the port. The native VLAN is VLAN 1 by default.

Note

The native VLAN can be assigned any VLAN ID; it is not dependent on the management VLAN. The native VLAN ID on the internal 100 Mbps management module interfaces (ports 15 and 16) changes when the management VLAN changes. The native VLAN cannot be explicitly changed, it will only change when the management VLAN of the switch changes. Changing the native VALN on management module interfaces is not allowed. This ensures that the switch and the management module always have an open communication path for ethernet traffic used to manage the switch.

For information about IEEE 802.1Q configuration issues, see the "IEEE 802.1Q Configuration Considerations" section on page 12-16.

Beginning in privileged EXEC mode, follow these steps to configure the native VLAN on an IEEE 802.1Q trunk:

|        | Command                              | Purpose                                                                                                   |
|--------|--------------------------------------|----------------------------------------------------------------------------------------------------|
| Step 1 | configure terminal                   | Enter global configuration mode.                                                                          |
| Step 2 | interface interface-id               | Enter interface configuration mode, and define the interface that is configured as the IEEE 802.1Q trunk. |
| Step 3 | switchport trunk native vlan vlan-id | Configure the VLAN that is sending and receiving untagged traffic on the trunk port.                      |
|        |                                      | For <i>vlan-id</i> , the range is 1 to 4094.                                                              |
| Step 4 | end                                  | Return to privileged EXEC mode.                                                                           |

|        | Command                                 | Purpose                                                     |
|--------|-----------------------------------------|-------------------------------------------------------------|
| Step 5 | show interfaces interface-id switchport | Verify your entries in the Trunking Native Mode VLAN field. |
| Step 6 | copy running-config startup-config      | (Optional) Save your entries in the configuration file.     |

To return to the default native VLAN, VLAN 1, use the **no switchport trunk native vlan** interface configuration command.

If a packet has a VLAN ID that is the same as the outgoing port native VLAN ID, the packet is sent untagged; otherwise, the switch sends the packet with a tag.

# Load Sharing Using STP

Load sharing divides the bandwidth supplied by parallel trunks connecting switches. To avoid loops, STP normally blocks all but one parallel link between switches. Using load sharing, you divide the traffic between the links according to which VLAN the traffic belongs.

You configure load sharing on trunk ports by using STP port priorities or STP path costs. For load sharing using STP port priorities, both load-sharing links must be connected to the same switch. For load sharing using STP path costs, each load-sharing link can be connected to the same switch or to two different switches. For more information about STP, see Chapter 9, "Configuring STP."

#### Load Sharing Using STP Port Priorities

When two ports on the same switch form a loop, the STP port priority setting determines which port is enabled and which port is in a blocking state. You can set the priorities on a parallel trunk port so that the port carries all the traffic for a given VLAN. The trunk port with the higher priority (lower values) for a VLAN is forwarding traffic for that VLAN. The trunk port with the lower priority (higher values) for the same VLAN remains in a blocking state for that VLAN. One trunk port sends or receives all traffic for the VLAN.

Figure 12-3 shows two trunks connecting supported switches. In this example, the switches are configured as follows:

- VLANs 8 through 10 are assigned a port priority of 16 on Trunk 1.
- VLANs 3 through 6 retain the default port priority of 128 on Trunk 1.
- VLANs 3 through 6 are assigned a port priority of 16 on Trunk 2.
- VLANs 8 through 10 retain the default port priority of 128 on Trunk 2.

In this way, Trunk 1 carries traffic for VLANs 8 through 10, and Trunk 2 carries traffic for VLANs 3 through 6. If the active trunk fails, the trunk with the lower priority takes over and carries the traffic for all of the VLANs. No duplication of traffic occurs over any trunk port.

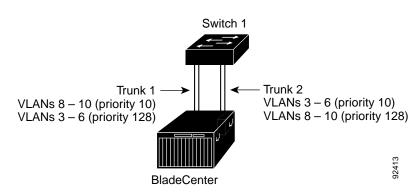

Figure 12-3 Load Sharing by Using STP Port Priorities

Beginning in privileged EXEC mode, follow these steps to configure the network shown in Figure 12-3.

|         | Command                                           | Purpose                                                                                                    |
|---------|---------------------------------------------------|----------------------------------------------------------------------------------------------------|
| Step 1  | configure terminal                                | Enter global configuration mode on Switch 1.                                                                                                |
| Step 2  | vtp domain domain-name                            | Configure a VTP administrative domain.                                                                                                    |
|         |                                                   | The domain name can be from 1 to 32 characters.                                                                                             |
| Step 3  | vtp mode server                                   | Configure Switch 1 as the VTP server.                                                                                                    |
| Step 4  | end                                               | Return to privileged EXEC mode.                                                                                                    |
| Step 5  | show vtp status                                   | Verify the VTP configuration on both Switch A and Switch B.                                                                                 |
|         |                                                   | In the display, check the VTP Operating Mode and the VTP Domain Name fields.                                                                |
| Step 6  | show vlan                                         | Verify that the VLANs exist in the database on Switch A.                                                                                    |
| Step 7  | configure terminal                                | Enter global configuration mode.                                                                                                    |
| Step 8  | interface gigabitethernet0/17                     | Enter interface configuration mode, and define Gigabit Ethernet port 0/17 as the interface to be configured as a trunk.                     |
| Step 9  | switchport mode trunk                             | Configure the port as a trunk port.                                                                                                    |
| Step 10 | end                                               | Return to privilege EXEC mode.                                                                                                    |
| Step 11 | show interfaces gigabitethernet0/17<br>switchport | Verify the VLAN configuration.                                                                                                    |
| Step 12 |                                                   | Repeat Steps 7 through 11 on Switch A for Gigabit Ethernet port 0/18.                                                                       |
| Step 13 |                                                   | Repeat Steps 7 through 11 on Switch B to configure the trunk ports on Gigabit Ethernet ports 0/17 and 0/18.                                 |
| Step 14 | show vlan                                         | When the trunk links come up, VTP passes the VTP and VLAN information to Switch B. Verify that Switch B has learned the VLAN configuration. |
| Step 15 | configure terminal                                | Enter global configuration mode on Switch A.                                                                                                |
| Step 16 | interface gigabitethernet0/17                     | Enter interface configuration mode, and define the interface to set the STP port priority.                                                  |
| Step 17 | spanning-tree vlan 8-10 port-priority 16          | Assign the port priority of 16 for VLANs 8 through 10.                                                                                      |
| Step 18 | spanning-tree vlan 10 port-priority 16            | Assign the port priority of 16 for VLAN 10.                                                                                                 |

|         | Command                                 | Purpose                                                                                    |
|---------|-----------------------------------------|--------------------------------------------------------------------------------------------|
| Step 19 | exit                                    | Return to global configuration mode.                                                       |
| Step 20 | interface gigabitethernet0/18           | Enter interface configuration mode, and define the interface to set the STP port priority. |
| Step 21 | spanning-tree vlan 3-6 port-priority 16 | Assign the port priority of 16 for VLANs 3 through 6.                                      |
| Step 22 | end                                     | Return to privileged EXEC mode.                                                            |
| Step 23 | show running-config                     | Verify your entries.                                                                       |
| Step 24 | copy running-config startup-config      | (Optional) Save your entries in the configuration file.                                    |

#### Load Sharing Using STP Path Cost

You can configure parallel trunks to share VLAN traffic by setting different path costs on a trunk and associating the path costs with different sets of VLANs. The VLANs keep the traffic separate. Because no loops exist, STP does not disable the ports, and redundancy is maintained in the event of a lost link.

In Figure 12-4, Trunk ports 1 and 2 are 1000BASE-T ports. The path costs for the VLANs are assigned as follows:

- VLANs 2 through 4 are assigned a path cost of 30 on Trunk port 1.
- VLANs 8 through 10 retain the default 1000BASE-T path cost on Trunk port 1 of 19.
- VLANs 8 through 10 are assigned a path cost of 30 on Trunk port 2.
- VLANs 2 through 4 retain the default 1000BASE-T path cost on Trunk port 2 of 19.

#### Figure 12-4 Load-Sharing Trunks with Traffic Distributed by Path Cost

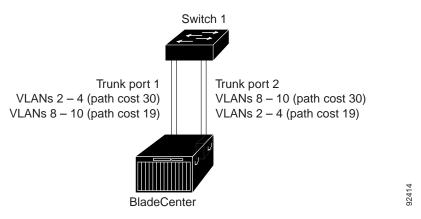

Beginning in privileged EXEC mode, follow these steps to configure the network shown in Figure 12-4:

|        | Command                       | Purpose                                                                                                    |
|--------|-------------------------------|----------------------------------------------------------------------------------------------------|
| Step 1 | configure terminal            | Enter global configuration mode on Switch A.                                                                            |
| Step 2 | interface gigabitethernet0/17 | Enter interface configuration mode, and define Gigabit Ethernet port 0/17 as the interface to be configured as a trunk. |
| Step 3 | switchport mode trunk         | Configure the port as a trunk port.                                                                                     |
| Step 4 | exit                          | Return to global configuration mode.                                                                                    |

|         | Command                            | Purpose                                                                                                    |
|---------|------------------------------------|----------------------------------------------------------------------------------------------------|
| Step 5  |                                    | Repeat Steps 2 through 4 on Switch A interface Gigabit Ethernet port 0/18.                                                                                  |
| Step 6  | end                                | Return to privileged EXEC mode.                                                                                                    |
| Step 7  | show running-config                | Verify your entries.                                                                                                    |
|         |                                    | In the display, make sure that interfaces Gigabit Ethernet ports $0/17$ and $0/18$ are configured as trunk ports.                                           |
| Step 8  | show vlan                          | When the trunk links come up, Switch A receives the VTP information<br>from the other switches. Verify that Switch A has learned the VLAN<br>configuration. |
| Step 9  | configure terminal                 | Enter global configuration mode.                                                                                                    |
| Step 10 | interface gigabitethernet0/17      | Enter interface configuration mode, and define Gigabit Ethernet port 0/17 as the interface to set the STP cost.                                             |
| Step 11 | spanning-tree vlan 2-4 cost 30     | Set the spanning-tree path cost to 30 for VLANs 2 through 4.                                                                                                |
| Step 12 | end                                | Return to global configuration mode.                                                                                                    |
| Step 13 |                                    | Repeat Steps 9 through 11 on Switch A interface Gigabit Ethernet ports 0/18, and set the spanning-tree path cost to 30 for VLANs 8, 9, and 10.              |
| Step 14 | exit                               | Return to privileged EXEC mode.                                                                                                    |
| Step 15 | show running-config                | Verify your entries.                                                                                                    |
|         |                                    | In the display, verify that the path costs are set correctly for interfaces Gigabit Ethernet ports $0/17$ and $0/18$ .                                      |
| Step 16 | copy running-config startup-config | (Optional) Save your entries in the configuration file.                                                                                                    |

# **Configuring VMPS**

The switch cannot be a VMPS server but can act as a client to the VMPS and communicate with it through the VLAN Query Protocol (VQP). VMPS dynamically assigns dynamic access port VLAN membership.

This section includes this information about configuring VMPS:

- "Understanding VMPS" section on page 12-26
- "Default VMPS Client Configuration" section on page 12-27
- "VMPS Configuration Guidelines" section on page 12-27
- "Configuring the VMPS Client" section on page 12-28
- "Monitoring the VMPS" section on page 12-31
- "Troubleshooting Dynamic Port VLAN Membership" section on page 12-31
- "VMPS Configuration Example" section on page 12-32

# **Understanding VMPS**

When the VMPS receives a VQP request from a client switch, it searches its database for a MAC-address-to-VLAN mapping. The server response is based on this mapping and whether or not the server is in secure mode. Secure mode determines whether the server shuts down the port when a VLAN is not allowed on it or just denies the port access to the VLAN.

In response to a request, the VMPS takes one of these actions:

- If the assigned VLAN is restricted to a group of ports, the VMPS verifies the requesting port against this group and responds as follows:
  - If the VLAN is allowed on the port, the VMPS sends the VLAN name to the client in response.
  - If the VLAN is not allowed on the port and the VMPS is not in secure mode, the VMPS sends an *access-denied* response.
  - If the VLAN is not allowed on the port and the VMPS is in secure mode, the VMPS sends a *port-shutdown* response.
- If the VLAN in the database does not match the current VLAN on the port and active hosts exist on the port, the VMPS sends an *access-denied* or a *port-shutdown* response, depending on the secure mode of the VMPS.

If the switch receives an *access-denied* response from the VMPS, it continues to block traffic from the MAC address to or from the port. The switch continues to monitor the packets directed to the port and sends a query to the VMPS when it identifies a new address. If the switch receives a *port-shutdown* response from the VMPS, it disables the port. The port must be manually re-enabled by using the device manager, CLI, CiscoWorks, or SNMP.

You can also use an explicit entry in the configuration table to deny access to specific MAC addresses for security reasons. If you enter the **none** keyword for the VLAN name, the VMPS sends an *access-denied* or *port-shutdown* response, depending on the VMPS secure mode setting.

#### **Dynamic Port VLAN Membership**

A dynamic (nontrunking) port on the switch can belong to only one VLAN, with a VLAN ID from 1 to 1005. When the link comes up, the switch does not forward traffic to or from this port until the VMPS provides the VLAN assignment. The VMPS receives the source MAC address from the first packet of a new host connected to the dynamic port and attempts to match the MAC address to a VLAN in the VMPS database.

If there is a match, the VMPS sends the VLAN number for that port. If the client switch was not previously configured, it uses the domain name from the first VTP packet it receives on its trunk port from the VMPS. If the client switch was previously configured, it includes its domain name in the query packet to the VMPS to obtain its VLAN number. The VMPS verifies that the domain name in the packet matches its own domain name before accepting the request and responds to the client with the assigned VLAN number for the client. If there is no match, the VMPS either denies the request or shuts down the port (depending on the VMPS secure mode setting).

Multiple hosts (MAC addresses) can be active on a dynamic port if they are all in the same VLAN; however, the VMPS shuts down a dynamic port if more than 20 hosts are active on the port.

If the link goes down on a dynamic port, the port returns to an isolated state and does not belong to a VLAN. Any hosts that come online through the port are checked again through the VQP with the VMPS before the port is assigned to a VLAN.

#### VMPS Database Configuration File

The VMPS contains a database configuration file that you create. This ASCII text file is stored on a switch-accessible TFTP server that functions as a server for VMPS. The file contains VMPS information, such as the domain name, the fallback VLAN name, and the MAC-address-to-VLAN mapping. The switch cannot act as the VMPS, but you can use a Catalyst 5000 or Catalyst 6000 series switch as the VMPS.

You can configure a fallback VLAN name. If you connect a device with a MAC address that is not in the database, the VMPS sends the fallback VLAN name to the client. If you do not configure a fallback VLAN and the MAC address does not exist in the database, the VMPS sends an *access-denied* response. If the VMPS is in secure mode, it sends a *port-shutdown* response.

Whenever port names are used in the VMPS database configuration file, the server must use the switch convention for naming ports. For example, Gi0/17 is fixed Gigabit Ethernet port number 17.

# **Default VMPS Client Configuration**

Table 12-6 shows the default VMPS and dynamic port configuration on client switches.

| Feature                 | Default Setting |
|-------------------------|-----------------|
| VMPS domain server      | None            |
| VMPS reconfirm interval | 60 minutes      |
| VMPS server retry count | 3               |
| Dynamic ports           | None configured |

# **VMPS Configuration Guidelines**

These guidelines and restrictions apply to dynamic access port VLAN membership:

- You should configure the VMPS before you configure ports as dynamic.
- When you configure a port as a dynamic access port, the spanning-tree Port Fast feature is automatically enabled for that port. The Port Fast mode accelerates the process of bringing the port into the forwarding state.
- IEEE 802.1X ports cannot be configured as dynamic access ports. If you try to enable IEEE 802.1X on a dynamic-access (VQP) port, an error message appears, and IEEE 802.1X is not enabled. If you try to change an IEEE 802.1X-enabled port to dynamic VLAN assignment, an error message appears, and the VLAN configuration is not changed.
- Trunk ports cannot be dynamic access ports, but you can enter the **switchport access vlan dynamic** interface configuration command for a trunk port. In this case, the switch retains the setting and applies it if the port is later configured as an access port.

You must turn off trunking on the port before the dynamic access setting takes effect.

- Dynamic access ports cannot be network ports or monitor ports.
- Secure ports cannot be dynamic access ports. You must disable port security on a port before it becomes dynamic.
- Dynamic access ports cannot be members of an EtherChannel group.

- Port channels cannot be configured as dynamic access ports.
- The VTP management domain of the VMPS client and the VMPS server must be the same.
- VQP does not support extended-range VLANs (VLAN IDs higher than 1006). Extended-range VLANs cannot be configured by VMPS.
- The VLAN configured on the VMPS server should not be a voice VLAN.

# **Configuring the VMPS Client**

You configure dynamic VLANs by using the VMPS (server). The switch can be a VMPS client; it cannot be a VMPS server.

#### Entering the IP Address of the VMPS

You must first enter the IP address of the server to configure the switch as a client.

Beginning in privileged EXEC mode, follow these steps to enter the IP address of the VMPS:

|        | Command                            | Purpose                                                               |
|--------|------------------------------------|-----------------------------------------------------------------------|
| Step 1 | configure terminal                 | Enter global configuration mode.                                      |
| Step 2 | vmps server ipaddress primary      | Enter the IP address of the switch acting as the primary VMPS server. |
| Step 3 | vmps server ipaddress              | Enter the IP address of the switch acting as a secondary VMPS server. |
|        |                                    | You can enter up to three secondary server addresses.                 |
| Step 4 | end                                | Return to privileged EXEC mode.                                       |
| Step 5 | show vmps                          | Verify your entries in the VMPS Domain Server field of the display.   |
| Step 6 | copy running-config startup-config | (Optional) Save your entries in the configuration file.               |

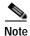

.\_\_\_\_

The switch port that is connected to the VMPS server cannot be a dynamic access port. It can be either a static access port or a trunk port. See the "Configuring an Ethernet Interface as a Trunk Port" section on page 12-17.

### **Configuring Dynamic Access Ports on VMPS Clients**

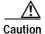

Dynamic port VLAN membership is for end stations or hubs connected to end stations. Connecting dynamic access ports to other switches can cause a loss of connectivity.

|        | Command                                 | Purpose                                                                                      |
|--------|-----------------------------------------|----------------------------------------------------------------------------------------------|
| Step 1 | configure terminal                      | Enter global configuration mode.                                                             |
| Step 2 | interface interface-id                  | Enter interface configuration mode and the switch port that is connected to the end station. |
| Step 3 | switchport mode access                  | Set the port to access mode.                                                                 |
| Step 4 | switchport access vlan dynamic          | Configure the port as eligible for dynamic VLAN membership.                                  |
|        |                                         | The dynamic access port must be connected to an end station.                                 |
| Step 5 | end                                     | Return to privileged EXEC mode.                                                              |
| Step 6 | show interfaces interface-id switchport | Verify your entries in the <i>Operational Mode</i> field of the display.                     |
| Step 7 | copy running-config startup-config      | (Optional) Save your entries in the configuration file.                                      |

Beginning in privileged EXEC mode, follow these steps to configure a dynamic access port on a VMPS client switch:

To return an interface to its default configuration, use the **default interface** *interface-id* interface configuration command. To return an interface to its default switchport mode (dynamic desirable), use the **no switchport mode** interface configuration command. To reset the access mode to the default VLAN for the switch, use the **no switchport access** interface configuration command.

Note

When you configure a dynamic access port by using the **switchport access vlan dynamic** interface configuration command, the port might allow unauthorized users to access network resources if the interface changes from access mode to trunk mode through the DTP negotiation. The workaround is to configure the port as a static access port.

#### **Reconfirming VLAN Memberships**

Beginning in privileged EXEC mode, follow these steps to confirm the dynamic port VLAN membership assignments that the switch has received from the VMPS:

|        | Command        | Purpose                                        |
|--------|----------------|------------------------------------------------|
| Step 1 | vmps reconfirm | Reconfirm dynamic port VLAN membership.        |
| Step 2 | show vmps      | Verify the dynamic VLAN reconfirmation status. |

#### **Changing the Reconfirmation Interval**

VMPS clients periodically reconfirm the VLAN membership information received from the VMPS. You can set the number of minutes after which reconfirmation occurs.

|        | Command                            | Purpose                                                                                                    |
|--------|------------------------------------|----------------------------------------------------------------------------------------------------|
| Step 1 | configure terminal                 | Enter global configuration mode.                                                                               |
| Step 2 | vmps reconfirm minutes             | Enter the number of minutes between reconfirmations of the dynamic VLAN membership.                            |
|        |                                    | Enter a number from 1 to 120. The default is 60 minutes.                                                       |
| Step 3 | end                                | Return to privileged EXEC mode.                                                                                |
| Step 4 | show vmps                          | Verify the dynamic VLAN reconfirmation status in the <i>Reconfirm</i><br><i>Interval</i> field of the display. |
| Step 5 | copy running-config startup-config | (Optional) Save your entries in the configuration file.                                                        |

Beginning in privileged EXEC mode, follow these steps to change the reconfirmation interval:

To return the switch to its default setting, use the **no vmps reconfirm** global configuration command.

#### **Changing the Retry Count**

Beginning in privileged EXEC mode, follow these steps to change the number of times that the switch attempts to contact the VMPS before querying the next server:

|        | Command                            | Purpose                                                           |
|--------|------------------------------------|-------------------------------------------------------------------|
| Step 1 | configure terminal                 | Enter global configuration mode.                                  |
| Step 2 | vmps retry count                   | Change the retry count.                                           |
|        |                                    | The retry range is from 1 to 10; the default is 3.                |
| tep 3  | end                                | Return to privileged EXEC mode.                                   |
| tep 4  | show vmps                          | Verify your entry in the Server Retry Count field of the display. |
| tep 5  | copy running-config startup-config | (Optional) Save your entries in the configuration file.           |

To return the switch to its default setting, use the no vmps retry global configuration command.

# Monitoring the VMPS

You can display information about the VMPS by using the **show vmps** privileged EXEC command. The switch displays this information about the VMPS:

| VMPS VQP Version   | The version of VQP used to communicate with the VMPS. The switch queries the VMPS that is using VQP version 1.                                        |
|--------------------|----------------------------------------------------------------------------------------------------|
| Reconfirm Interval | The number of minutes the switch waits before reconfirming the VLAN-to-MAC-address assignments.                                                       |
| Server Retry Count | The number of times VQP resends a query to the VMPS. If no response is received after this many tries, the switch starts to query the secondary VMPS. |

- VMPS domain server The IP address of the configured VLAN membership policy servers. The switch sends queries to the one marked *current*. The one marked *primary* is the primary server.
- VMPS Action The result of the most recent reconfirmation attempt. A reconfirmation attempt can occur automatically when the reconfirmation interval expired, or you can force it by entering the **vmps reconfirm** privileged EXEC command or its CiscoWorks SNMP equivalent.

This is an example of output for the show vmps privileged EXEC command:

```
Switch# show vmps

VQP Client Status:

------

VMPS VQP Version: 1

Reconfirm Interval: 60 min

Server Retry Count: 3

VMPS domain server: 172.20.128.86 (primary, current)

172.20.128.87

Reconfirmation status

------

VMPS Action: No Dynamic Port
```

## Troubleshooting Dynamic Port VLAN Membership

The VMPS shuts down a dynamic port under these conditions:

- The VMPS is in secure mode, and it does not allow the host to connect to the port. The VMPS shuts down the port to prevent the host from connecting to the network.
- More than 20 active hosts reside on a dynamic port.

To re-enable a disabled dynamic port, enter the **no shutdown** interface configuration command.

## VMPS Configuration Example

Figure 12-5 shows a network with a VMPS server switch and VMPS client switches with dynamic ports. In this example, these assumptions apply:

- The VMPS server and the VMPS client are separate switches.
- The Catalyst 6500 series Switch A is the primary VMPS server.
- The Catalyst 5000 series Switch C and Switch J are secondary VMPS servers.
- End stations are connected to the clients, Switch B and Switch I.
- The database configuration file is stored on the TFTP server with the IP address 172.20.22.7.

L

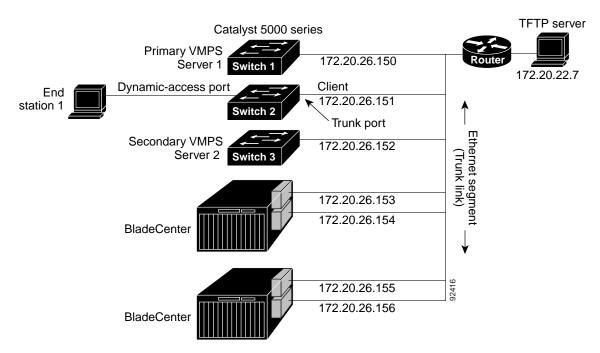

#### Figure 12-5 Dynamic Port VLAN Membership Configuration

# снартек 13

# **Configuring VTP**

This chapter describes how to use the VLAN Trunking Protocol (VTP) and the VLAN database for managing VLANs on your Cisco Systems Intelligent Gigabit Ethernet Switch Module.

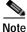

For complete syntax and usage information for the commands used in this chapter, see the command reference for this release.

The chapter includes these sections:

- Understanding VTP, page 13-1
- Configuring VTP, page 13-6
- Monitoring VTP, page 13-15

# Understanding VTP

VTP is a Layer 2 messaging protocol that maintains VLAN configuration consistency by managing the addition, deletion, and renaming of VLANs on a network-wide basis. VTP minimizes misconfigurations and configuration inconsistencies that can cause several problems, such as duplicate VLAN names, incorrect VLAN-type specifications, and security violations.

Before you create VLANs, you must decide whether to use VTP in your network. Using VTP, you can make configuration changes centrally on one or more switches and have those changes automatically communicated to all the other switches in the network. Without VTP, you cannot send information about VLANs to other switches. VTP configuration information is saved in the VTP VLAN database.

VTP only learns about normal-range VLANs (VLAN IDs 1 to 1005). Extended-range VLANs (VLAN IDs greater than 1005) are not supported by VTP or stored in the VTP VLAN database.

This section contains information about these VTP parameters:

- The VTP Domain, page 13-2
- VTP Modes, page 13-3
- VTP Advertisements, page 13-3
- VTP Version 2, page 13-4
- VTP Pruning, page 13-4

# The VTP Domain

A VTP domain (also called a VLAN management domain) consists of one switch or several interconnected switches under the same administrative responsibility sharing the same VTP domain name. A switch can be in only one VTP domain. You can make global VLAN configuration changes for the domain.

By default, the switch is in VTP no-management-domain state until it receives an advertisement for a domain over a trunk link (a link that carries the traffic of multiple VLANs) or until you configure a domain name. Until the management domain name is specified or learned, you cannot create or modify VLANs on a VTP server, and VLAN information is not propagated over the network.

If the switch receives a VTP advertisement over a trunk link, it inherits the management domain name and the VTP configuration revision number. The switch then ignores advertisements with a different domain name or an earlier configuration revision number.

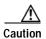

Before adding a VTP client switch to a VTP domain, always verify that its VTP configuration revision number is *lower* than the configuration revision number of the other switches in the VTP domain. Switches in a VTP domain always use the VLAN configuration of the switch with the highest VTP configuration revision number. If you add a switch that has a revision number higher than the revision number in the VTP domain, it can erase all VLAN information from the VTP server and VTP domain. See the "Adding a VTP Client Switch to a VTP Domain" section on page 13-14 for the procedure for verifying and resetting the VTP configuration revision number.

When you make a change to the VLAN configuration on a VTP server, the change is propagated to all switches in the VTP domain. VTP advertisements are sent over all IEEE 802.1Q trunk connections. VTP maps VLANs dynamically across multiple LAN types with unique names and internal index associates. Mapping eliminates excessive device administration required from network administrators.

If you configure a switch for VTP transparent mode, you can create and modify VLANs, but the changes are not sent to other switches in the domain, and they affect only the individual switch. However, configuration changes made when the switch is in this mode are saved in the switch running configuration and can be saved to the switch startup configuration file.

For domain name and password configuration guidelines, see the "VTP Configuration Guidelines" section on page 13-8.

# **VTP Modes**

You can configure a supported switch to be in one of the VTP modes listed in Table 13-1.

| Table 13-1 | VTP Modes |
|------------|-----------|
|            |           |

| VTP Mode        | Description                                                                                                    |
|-----------------|----------------------------------------------------------------------------------------------------|
| VTP server      | In VTP server mode, you can create, modify, and delete VLANs and specify other configuration parameters (such as the VTP version) for the entire VTP domain. VTP servers advertise their VLAN configurations to other switches in the same VTP domain and synchronize their VLAN configurations with other switches based on advertisements received over trunk links.                                                                                                    |
|                 | In VTP server mode, VLAN configurations are saved in NVRAM. VTP server is the default mode.                                                                                                    |
| VTP client      | A VTP client behaves like a VTP server, but you cannot create, change, or delete VLANs on a VTP client.                                                                                                    |
|                 | In VTP client mode, VLAN configurations are not saved in NVRAM.                                                                                                    |
| VTP transparent | VTP transparent switches do not participate in VTP. A VTP transparent switch does not advertise its VLAN configuration and does not synchronize its VLAN configuration based on received advertisements. However, in VTP version 2, transparent switches do forward VTP advertisements that they receive from other switches from their trunk interfaces. You can create, modify, and delete VLANs on a switch in VTP transparent mode. The switch must be in VTP transparent mode when you create extended-range VLANs. See the "Configuring Extended-Range VLANs" section on page 12-11. |
|                 | When the switch is in VTP transparent mode, the VTP and VLAN configurations are saved in NVRAM, but they are not advertised to other switches. In this mode, VTP mode and domain name are saved in the switch running configuration and you can save this information in the switch startup configuration file by entering the <b>copy running-config startup-config</b> privileged EXEC command.                                                                                                    |

When the network is configured with more than the maximum 250 VLANs, the switch automatically changes from VTP server or client mode to VTP transparent mode. The switch then operates with the VLAN configuration that preceded the one that sent it into transparent mode.

# **VTP Advertisements**

Each switch in the VTP domain sends periodic global configuration advertisements from each trunk port to a reserved multicast address. Neighboring switches receive these advertisements and update their VTP and VLAN configurations as necessary.

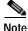

Because trunk ports send and receive VTP advertisements, you must ensure that at least one trunk port is configured on the switch and that this trunk port is connected to the trunk port of a second switch. Otherwise, the switch cannot receive any VTP advertisements. For more information on trunk ports, see the "Configuring VLAN Trunks" section on page 12-14.

VTP advertisements distribute this global domain information:

- VTP domain name
- VTP configuration revision number
- Update identity and update timestamp
- MD5 digest VLAN configuration, including maximum transmission unit (MTU) size for each VLAN.
- Frame format

VTP advertisements distribute this VLAN information for each configured VLAN:

- VLAN IDs
- VLAN name
- VLAN type
- VLAN state
- Additional VLAN configuration information specific to the VLAN type

## VTP Version 2

If you use VTP in your network, you must decide whether to use version 1 or version 2. By default, VTP operates in version 1.

VTP version 2 supports these features not supported in version 1:

- Token Ring support—VTP version 2 supports Token Ring Bridge Relay Function (TrBRF) and Token Ring Concentrator Relay Function (TrCRF) VLANs. For more information about Token Ring VLANs, see the "Configuring Normal-Range VLANs" section on page 12-4.
- Unrecognized Type-Length-Value (TLV) support—A VTP server or client propagates configuration changes to its other trunks, even for TLVs it is not able to parse. The unrecognized TLV is saved in NVRAM when the switch is operating in VTP server mode.
- Version-Dependent Transparent Mode—In VTP version 1, a VTP transparent switch inspects VTP messages for the domain name and version and forwards a message only if the version and domain name match. Because VTP version 2 supports only one domain, it forwards VTP messages in transparent mode without inspecting the version and domain name.
- Consistency Checks—In VTP version 2, VLAN consistency checks (such as VLAN names and values) are performed only when you enter new information through the CLI or SNMP. Consistency checks are not performed when new information is obtained from a VTP message or when information is read from NVRAM. If the MD5 digest on a received VTP message is correct, its information is accepted.

# **VTP Pruning**

VTP pruning increases network available bandwidth by restricting flooded traffic to those trunk links that the traffic must use to reach the destination devices. Without VTP pruning, a switch floods broadcast, multicast, and unknown unicast traffic across all trunk links within a VTP domain even though receiving switches might discard them. VTP pruning is disabled by default.

VTP pruning blocks unneeded flooded traffic to VLANs on trunk ports that are included in the pruning-eligible list. Only VLANs included in the pruning-eligible list can be pruned. By default, VLANs 2 through 1001 are pruning eligible switch trunk ports. If the VLANs are configured as pruning-ineligible, the flooding continues. VTP pruning is supported with VTP version 1 and version 2.

Figure 13-1 shows a switched network without VTP pruning enabled. Port 1 on Switch A and Port 2 on Switch D are assigned to the Red VLAN. If a broadcast is sent from the host connected to Switch A, Switch A floods the broadcast and every switch in the network receives it, even though Switches C, E, and F have no ports in the Red VLAN.

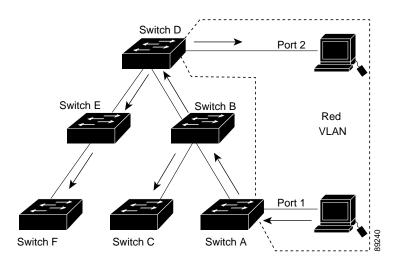

#### Figure 13-1 Flooding Traffic without VTP Pruning

Figure 13-2 shows a switched network with VTP pruning enabled. The broadcast traffic from Switch A is not forwarded to Switches C, E, and F because traffic for the Red VLAN has been pruned on the links shown (Port 5 on Switch B and Port 4 on Switch D).

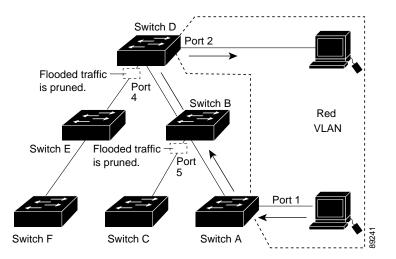

#### Figure 13-2 Optimized Flooded Traffic with VTP Pruning

L

Enabling VTP pruning on a VTP server enables pruning for the entire management domain. Making VLANs pruning-eligible or pruning-ineligible affects pruning eligibility for those VLANs on that device only (not on all switches in the VTP domain). See the "Enabling VTP Pruning" section on page 13-13. VTP pruning takes effect several seconds after you enable it. VTP pruning does not prune traffic from VLANs that are pruning-ineligible. VLAN 1 and VLANs 1002 to 1005 are always pruning-ineligible; traffic from these VLANs cannot be pruned. Extended-range VLANs (VLAN IDs higher than 1005) are also pruning-ineligible.

VTP pruning is not designed to function in VTP transparent mode. If one or more switches in the network are in VTP transparent mode, you should do one of these:

- Turn off VTP pruning in the entire network.
- Turn off VTP pruning by making all VLANs on the trunk of the switch upstream to the VTP transparent switch pruning ineligible.

To configure VTP pruning on an interface, use the **switchport trunk pruning vlan** interface configuration command (see the "Changing the Pruning-Eligible List" section on page 12-20). VTP pruning operates when an interface is trunking. You can set VLAN pruning-eligibility, whether or not VTP pruning is enabled for the VTP domain, whether or not any given VLAN exists, and whether or not the interface is currently trunking.

# **Configuring VTP**

This section includes guidelines and procedures for configuring VTP. These sections are included:

- Default VTP Configuration, page 13-6
- VTP Configuration Options, page 13-7
- VTP Configuration Guidelines, page 13-8
- Configuring a VTP Server, page 13-9
- Configuring a VTP Client, page 13-10
- Disabling VTP (VTP Transparent Mode), page 13-11
- Enabling VTP Version 2, page 13-12
- Enabling VTP Pruning, page 13-13
- Adding a VTP Client Switch to a VTP Domain, page 13-14

## **Default VTP Configuration**

Table 13-2 shows the default VTP configuration.

Table 13-2 Default VTP Configuration

| Feature                    | Default Setting        |  |
|----------------------------|------------------------|--|
| VTP domain name            | Null.                  |  |
| VTP mode                   | Transparent.           |  |
| VTP version 2 enable state | Version 2 is disabled. |  |
| VTP password               | None.                  |  |
| VTP pruning                | Disabled.              |  |

# **VTP Configuration Options**

You can configure VTP by using these configuration modes.

- VTP Configuration in Global Configuration Mode, page 13-7
- VTP Configuration in VLAN Configuration Mode, page 13-7

You access VLAN configuration mode by entering the vlan database privileged EXEC command.

For detailed information about **vtp** commands, see the command reference for this release.

#### VTP Configuration in Global Configuration Mode

You can use the **vtp** global configuration command to set the VTP password, the version, the VTP file name, the interface providing updated VTP information, the domain name, and the mode, and to disable or enable pruning. For more information about available keywords, see the command descriptions in the command reference for this release. The VTP information is saved in the VTP VLAN database. When VTP mode is transparent, the VTP domain name and mode are also saved in the switch running configuration file, and you can save it in the switch startup configuration file by entering the **copy running-config startup-config** privileged EXEC command. You must use this command if you want to save VTP mode as transparent, even if the switch resets.

When you save VTP information in the switch startup configuration file and reboot the switch, the switch configuration is determined as follows:

- If the VTP mode is transparent in the startup configuration and the VLAN database and the VTP domain name from the VLAN database matches that in the startup configuration file, the VLAN database is ignored (cleared), and the VTP and VLAN configurations in the startup configuration file are used. The VLAN database revision number remains unchanged in the VLAN database.
- If the VTP mode or domain name in the startup configuration do not match the VLAN database, the domain name and VTP mode and configuration for the first 1005 VLAN IDs use the VLAN database information.

#### VTP Configuration in VLAN Configuration Mode

You can configure all VTP parameters in VLAN configuration mode, which you access by entering the **vlan database** privileged EXEC command. For more information about available keywords, see the **vtp** VLAN configuration command description in the command reference for this release. When you enter the **exit** command in VLAN configuration mode, it applies all the commands that you entered and updates the VLAN database. VTP messages are sent to other switches in the VTP domain, and the privileged EXEC mode prompt appears.

If VTP mode is transparent, the domain name and the mode (transparent) are saved in the switch running configuration, and you can save this information in the switch startup configuration file by entering the **copy running-config startup-config** privileged EXEC command.

# **VTP Configuration Guidelines**

These sections describe guidelines you should follow when implementing VTP in your network.

#### **Domain Names**

When configuring VTP for the first time, you must always assign a domain name. You must configure all switches in the VTP domain with the same domain name. Switches in VTP transparent mode do not exchange VTP messages with other switches, and you do not need to configure a VTP domain name for them.

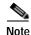

If NVRAM and DRAM storage is sufficient, all switches in a VTP domain should be in VTP server mode.

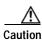

Do not configure a VTP domain if all switches are operating in VTP client mode. If you configure the domain, it is impossible to make changes to the VLAN configuration of that domain. Make sure that you configure at least one switch in the VTP domain for VTP server mode.

#### Passwords

You can configure a password for the VTP domain, but it is not required. If you do configure a domain password, all domain switches must share the same password and you must configure the password on each switch in the management domain. Switches without a password or with the wrong password reject VTP advertisements.

If you configure a VTP password for a domain, a switch that is booted without a VTP configuration does not accept VTP advertisements until you configure it with the correct password. After the configuration, the switch accepts the next VTP advertisement that uses the same password and domain name in the advertisement.

If you are adding a new switch to an existing network with VTP capability, the new switch learns the domain name only after the applicable password has been configured on it.

Caution

When you configure a VTP domain password, the management domain does not function properly if you do not assign a management domain password to each switch in the domain.

#### **VTP Version**

Follow these guidelines when deciding which VTP version to implement:

- All switches in a VTP domain must run the same VTP version.
- A VTP version 2-capable switch can operate in the same VTP domain as a switch running VTP version 1 if version 2 is disabled on the version 2-capable switch (version 2 is disabled by default).
- Do not enable VTP version 2 on a switch unless all of the switches in the same VTP domain are version-2-capable. When you enable version 2 on a switch, all of the version-2-capable switches in the domain enable version 2. If there is a version 1-only switch, it does not exchange VTP information with switches with version 2 enabled.

• If there are TrBRF and TrCRF Token Ring networks in your environment, you must enable VTP version 2 for Token Ring VLAN switching to function properly. To run Token Ring and Token Ring-Net, disable VTP version 2.

#### **Configuration Requirements**

When you configure VTP, you must configure a trunk port so that the switch can send and receive VTP advertisements. For more information, see the "Configuring VLAN Trunks" section on page 12-14.

If you are configuring extended-range VLANs on the switch, the switch must be in VTP transparent mode.

# **Configuring a VTP Server**

When a switch is in VTP server mode, you can change the VLAN configuration and have it propagated throughout the network.

Note

If extended-range VLANs are configured on the switch, you cannot change VTP mode to server. You receive an error message, and the configuration is not allowed.

Beginning in privileged EXEC mode, follow these steps to configure the switch as a VTP server:

| Command                             | Purpose                                                                                                    |
|-------------------------------------|----------------------------------------------------------------------------------------------------|
| configure terminal                  | Enter global configuration mode.                                                                                                    |
| vtp mode server                     | Configure the switch for VTP server mode.                                                                                                    |
| vtp domain domain-nam               | Configure the VTP administrative-domain name. The name can be from<br>1 to 32 characters. All switches operating in VTP server or client mode<br>under the same administrative responsibility must be configured with the<br>same domain name. |
| vtp password password               | (Optional) Set the password for the VTP domain. The password can be from 8 to 64 characters.                                                                                                    |
|                                     | If you configure a VTP password, the VTP domain does not function<br>properly if you do not assign the same password to each switch in the<br>domain.                                                                                          |
| end Return to privileged EXEC mode. |                                                                                                    |
| show vtp status                     | Verify your entries in the VTP Operating Mode and the VTP Domain Name fields of the display.                                                                                                    |

When you configure a domain name, it cannot be removed; you can only reassign a switch to a different domain.

To return the switch to a no-password state, use the **no vtp password** global configuration command.

This example shows how to use global configuration mode to configure the switch as a VTP server with the domain name *eng\_group* and the password *mypassword*:

```
Switch# config terminal
Switch(config)# vtp mode server
Switch(config)# vtp domain eng_group
```

L

Switch(config)# vtp password mypassword
Switch(config)# end

You can also use VLAN configuration mode to configure VTP parameters. Beginning in privileged EXEC mode, follow these steps to use VLAN configuration mode to configure the switch as a VTP server:

|                                                                | Command               | Purpose                                                                                                    |  |
|----------------------------------------------------------------|-----------------------|----------------------------------------------------------------------------------------------------|--|
| Step 1                                                         | vlan database         | Enter VLAN configuration mode.                                                                                                    |  |
| Step 2                                                         | vtp server            | Configure the switch for VTP server mode (the default).                                                                                                    |  |
| characters. All switches operating in VTP server or client mod |                       | Configure a VTP administrative-domain name. The name can be from 1 to 32 characters. All switches operating in VTP server or client mode under the same administrative responsibility must be configured with the same domain name.                                  |  |
| Step 4                                                         | vtp password password | <ul><li>(Optional) Set a password for the VTP domain. The password can be from 8 to 64 characters.</li><li>If you configure a VTP password, the VTP domain does not function properly if you do not assign the same password to each switch in the domain.</li></ul> |  |
| Step 5                                                         | exit                  | Update the VLAN database, propagate it throughout the administrative domain, and return to privileged EXEC mode.                                                                                                    |  |
| Step 6                                                         | show vtp status       | Verify your entries in the VTP Operating Mode and the VTP Domain Name fields of the display.                                                                                                    |  |

When you configure a domain name, it cannot be removed; you can only reassign a switch to a different domain.

To return the switch to a no-password state, use the no vtp password VLAN configuration command.

This example shows how to use VLAN configuration mode to configure the switch as a VTP server with the domain name *eng\_group* and the password *mypassword*:

```
Switch# vlan database
Switch(vlan)# vtp server
Switch(vlan)# vtp domain eng_group
Switch(vlan)# vtp password mypassword
Switch(vlan)# exit
APPLY completed.
Exiting....
```

# **Configuring a VTP Client**

When a switch is in VTP client mode, you cannot change its VLAN configuration. The client switch receives VTP updates from a VTP server in the VTP domain and then modifies its configuration accordingly.

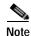

If extended-range VLANs are configured on the switch, you cannot change VTP mode to client. You receive an error message, and the configuration is not allowed.

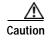

If all switches are operating in VTP client mode, do not configure a VTP domain name. If you do, it is impossible to make changes to the VLAN configuration of that domain. Therefore, make sure you configure at least one switch as a VTP server.

Beginning in privileged EXEC mode, follow these steps to configure the switch as a VTP client:

|                                                                                                    | Command                                                                                      | Purpose                                                                                                    |  |
|----------------------------------------------------------------------------------------------------|----------------------------------------------------------------------------------------------|----------------------------------------------------------------------------------------------------|--|
| Step 1                                                                                                   | configure terminal                                                                           | Enter global configuration mode.                                                                                                    |  |
| Step 2                                                                                                   | Step 2vtp mode clientConfigure the switch for VTP client mode. The default settin<br>server. |                                                                                                    |  |
| Step 3                                                                                                   | vtp domain domain-name                                                                       | (Optional) Enter the VTP administrative-domain name. The name can be from 1 to 32 characters. This should be the same domain name as the VTP server. |  |
|                                                                                                    |                                                                                              | All switches operating in VTP server or client mode under the same<br>administrative responsibility must be configured with the same domain<br>name. |  |
| Step 4                                                                                                   | vtp password password                                                                        | (Optional) Enter the password for the VTP domain.                                                                                                    |  |
| Step 5                                                                                                   | end                                                                                          | Return to privileged EXEC mode.                                                                                                    |  |
| Step 6show vtp statusVerify your entries in the VTP Operating Mode and the VTP<br>fields of the display. |                                                                                              | Verify your entries in the <i>VTP Operating Mode</i> and the <i>VTP Domain Name</i> fields of the display.                                           |  |

Use the **no vtp mode** global configuration command to return the switch to VTP server mode. To return the switch to a no-password state, use the **no vtp password** global configuration command. When you configure a domain name, it cannot be removed; you can only reassign a switch to a different domain.

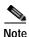

You can also configure a VTP client by using the **vlan database** privileged EXEC command to enter VLAN configuration mode and entering the **vtp client** command, similar to the second procedure under "Configuring a VTP Server" section on page 13-9. Use the **no vtp client** VLAN configuration command to return the switch to VTP server mode or the **no vtp password** VLAN configuration command to return the switch to a no-password state. When you configure a domain name, it cannot be removed; you can only reassign a switch to a different domain.

# **Disabling VTP (VTP Transparent Mode)**

When you configure the switch for VTP transparent mode, VTP is disabled on the switch. The switch does not send VTP updates and does not act on VTP updates received from other switches. However, a VTP transparent switch running VTP version 2 does forward received VTP advertisements on its trunk links.

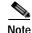

Before you create extended-range VLANs (VLAN IDs 1006 to 4094), you must set VTP mode to transparent by using the **vtp mode transparent** global configuration command. Save this configuration to the startup configuration so that the switch boots up in VTP transparent mode. Otherwise, you lose the extended-range VLAN configuration if the switch resets and boots up in VTP server mode (the default).

L

Beginning in privileged EXEC mode, follow these steps to configure VTP transparent mode and save the VTP configuration in the switch startup configuration file:

|       | Command                            | Purpose                                                                                                    |  |
|-------|------------------------------------|----------------------------------------------------------------------------------------------------|--|
| ep 1  | configure terminal                 | Enter global configuration mode.                                                                                                    |  |
| tep 2 | vtp mode transparent               | Configure the switch for VTP transparent mode (disable VTP).                                                                                 |  |
| tep 3 | end                                | Return to privileged EXEC mode.                                                                                                    |  |
| p 4   | show vtp status                    | Verify your entries in the VTP Operating Mode and the VTP Domain Name fields of the display.                                                 |  |
| p 5   | copy running-config startup-config | (Optional) Save the configuration in the startup configuration file.                                                                         |  |
|       |                                    | <b>Note</b> Only VTP mode and domain name are saved in the switch running configuration and can be copied to the startup configuration file. |  |

To return the switch to VTP server mode, use the no vtp mode global configuration command.

Note

If extended-range VLANs are configured on the switch, you cannot change VTP mode to server. You receive an error message, and the configuration is not allowed.

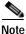

You can also configure VTP transparent mode by using the **vlan database** privileged EXEC command to enter VLAN configuration mode and by entering the **vtp transparent** command, similar to the second procedure under the "Configuring a VTP Server" section on page 13-9. Use the **no vtp transparent** VLAN configuration command to return the switch to VTP server mode. If extended-range VLANs are configured on the switch, you cannot change VTP mode to server. You receive an error message, and the configuration is not allowed.

# **Enabling VTP Version 2**

VTP version 2 is disabled by default on VTP version 2-capable switches. When you enable VTP version 2 on a switch, every VTP version 2-capable switch in the VTP domain enables version 2. You can only configure the version on switches in VTP server or transparent mode.

/!\ Caution

VTP version 1 and VTP version 2 are not interoperable on switches in the same VTP domain. Every switch in the VTP domain must use the same VTP version. Do not enable VTP version 2 unless every switch in the VTP domain supports version 2.

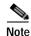

In TrCRF and TrBRF Token ring environments, you must enable VTP version 2 for Token Ring VLAN switching to function properly. For Token Ring and Token Ring-Net media, VTP version 2 must be disabled.

For more information on VTP version configuration guidelines, see the "VTP Version" section on page 13-8.

|        | Command Purpose                                                            |                                                                               |  |
|--------|----------------------------------------------------------------------------|-------------------------------------------------------------------------------|--|
| Step 1 | Step 1         configure terminal         Enter global configuration mode. |                                                                               |  |
| Step 2 | vtp version 2                                                              | Enable VTP version 2 on the switch.                                           |  |
|        |                                                                            | VTP version 2 is disabled by default on VTP version 2-capable switches.       |  |
| Step 3 | end                                                                        | Return to privileged EXEC mode.                                               |  |
| Step 4 | show vtp status                                                            | Verify that VTP version 2 is enabled in the VTP V2 Mode field of the display. |  |

Beginning in privileged EXEC mode, follow these steps to enable VTP version 2:

To disable VTP version 2, use the no vtp version global configuration command.

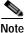

You can also enable VTP version 2 by using the **vlan database** privileged EXEC command to enter VLAN configuration mode and entering the **vtp v2-mode** VLAN configuration command. To disable VTP version 2, use the **no vtp v2-mode** VLAN configuration command.

# **Enabling VTP Pruning**

Pruning increases available bandwidth by restricting flooded traffic to those trunk links that the traffic must use to access the destination devices. You can only enable VTP pruning on a switch in VTP server mode.

Beginning in privileged EXEC mode, follow these steps to enable VTP pruning in the VTP domain:

|        | Command Purpose                                        |                                                                                                    |  |
|--------|--------------------------------------------------------|----------------------------------------------------------------------------------------------------|--|
| Step 1 | p1 configure terminal Enter global configuration mode. |                                                                                                    |  |
| Step 2 | vtp pruning                                            | Enable pruning in the VTP administrative domain.<br>By default, pruning is disabled. You need to enable pruning on only one switch<br>in VTP server mode. |  |
| Step 3 | end                                                    | Return to privileged EXEC mode.                                                                                                    |  |
| Step 4 | show vtp status                                        | now vtp statusVerify your entries in the VTP Pruning Mode field of the display.                                                                           |  |

To disable VTP pruning, use the **no vtp pruning** global configuration command.

Note

You can also enable VTP pruning by using the **vlan database** privileged EXEC command to enter VLAN configuration mode and entering the **vtp pruning** VLAN configuration command. To disable VTP pruning, use the **no vtp pruning** VLAN configuration command.

Pruning is supported with VTP version 1 and version 2. If you enable pruning on the VTP server, it is enabled for the entire VTP domain.

Only VLANs included in the pruning-eligible list can be pruned. By default, VLANs 2 through 1001 are pruning eligible on trunk ports. Extended-range VLANs cannot be pruned. To change the pruning-eligible VLANs, see the "Changing the Pruning-Eligible List" section on page 12-20.

# Adding a VTP Client Switch to a VTP Domain

Before adding a VTP client to a VTP domain, always verify that its VTP configuration revision number is *lower* than the configuration revision number of the other switches in the VTP domain. Switches in a VTP domain always use the VLAN configuration of the switch with the highest VTP configuration revision number. If you add a switch that has a revision number higher than the revision number in the VTP domain, it can erase all VLAN information from the VTP server and VTP domain.

Beginning in privileged EXEC mode, follow these steps to verify and reset the VTP configuration revision number on a switch *before* adding it to a VTP domain:

|                                                                                                    | Command                | Purpose                                                                                                    |  |
|----------------------------------------------------------------------------------------------------|------------------------|----------------------------------------------------------------------------------------------------|--|
| Step 1                                                                                                    | show vtp status        | Check the VTP configuration revision number.                                                                                              |  |
| If the number is 0, add the switch to the VTP domain.<br>If the number is greater than 0, follow these steps:<br><b>a</b> . Write down the domain name. |                        | If the number is 0, add the switch to the VTP domain.                                                                                     |  |
|                                                                                                    |                        | If the number is greater than 0, follow these steps:                                                                                      |  |
|                                                                                                    |                        | <b>a</b> . Write down the domain name.                                                                                                    |  |
|                                                                                                    |                        | <b>b</b> . Write down the configuration revision number.                                                                                  |  |
|                                                                                                    |                        | <ul><li>c. Continue with the next steps to reset the configuration revision number on the switch.</li></ul>                               |  |
| Step 2                                                                                                    | configure terminal     | Enter global configuration mode.                                                                                                    |  |
| Step 3                                                                                                    | vtp domain domain-name | Change the domain name from the original one displayed in Step 1 to a new name.                                                           |  |
| Step 4                                                                                                    | end                    | The VLAN information on the switch is updated and the configuration revision<br>number is reset to 0. You return to privileged EXEC mode. |  |
| Step 5                                                                                                    | show vtp status        | Verify that the configuration revision number has been reset to 0.                                                                        |  |
| Step 6                                                                                                    | configure terminal     | Enter global configuration mode.                                                                                                    |  |
| Step 7                                                                                                    | vtp domain domain-name | Enter the original domain name on the switch.                                                                                             |  |
| Step 8                                                                                                    | end                    | The VLAN information on the switch is updated, and you return to privileged EXEC mode.                                                    |  |
| Step 9                                                                                                    | show vtp status        | (Optional) Verify that the domain name is the same as in Step 1 and that the configuration revision number is 0.                          |  |

You can also change the VTP domain name by entering the **vlan database** privileged EXEC command to enter VLAN configuration mode and by entering the **vtp domain** *domain-name* command. In this mode, you must enter the **exit** command to update VLAN information and return to privileged EXEC mode.

After resetting the configuration revision number, add the switch to the VTP domain.

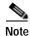

You can use the **vtp mode transparent** global configuration command or the **vtp transparent** VLAN configuration command to disable VTP on the switch, and then change its VLAN information without affecting the other switches in the VTP domain.

# **Monitoring VTP**

You monitor VTP by displaying VTP configuration information: the domain name, the current VTP revision, and the number of VLANs. You can also display statistics about the advertisements sent and received by the switch.

Table 13-3 shows the privileged EXEC commands for monitoring VTP activity.

Table 13-3 VTP Monitoring Commands

| Command Purpose                                                              |  |
|------------------------------------------------------------------------------|--|
| show vtp statusDisplay the VTP switch configuration information.             |  |
| show vtp countersDisplay counters about VTP messages that have been sent and |  |

# снартек 14

# **Configuring IGMP Snooping and MVR**

This chapter describes how to configure Internet Group Management Protocol (IGMP) snooping on your Cisco Systems Intelligent Gigabit Ethernet Switch Module, including an application of local IGMP snooping, Multicast VLAN Registration (MVR). It also includes procedures for controlling multicast group membership by using IGMP filtering and procedures for configuring the IGMP throttling action.

Note

For complete syntax and usage information for the commands used in this chapter, see the switch command reference for this release and the Cisco IOS Release Network Protocols Command Reference, Part 1, for Cisco IOS Release 12.1

This chapter consists of these sections:

- Understanding IGMP Snooping, page 14-2
- Configuring IGMP Snooping, page 14-7
- Displaying IGMP Snooping Information, page 14-14
- Understanding Multicast VLAN Registration, page 14-15
- Configuring MVR, page 14-17
- Displaying MVR Information, page 14-21
- Configuring IGMP Filtering and Throttling, page 14-21
- Displaying IGMP Filtering and Throttling Configuration, page 14-27

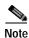

For MAC addresses that map to IP multicast groups, you can either manage them through features such as IGMP snooping and MVR, or you can use static MAC addresses. However, you cannot use both methods simultaneously. Therefore, before using IGMP snooping or MVR, you should remove all statically configured MAC addresses that map to IP multicast groups.

# **Understanding IGMP Snooping**

Layer 2 switches can use IGMP snooping to constrain the flooding of multicast traffic by dynamically configuring Layer 2 interfaces so that multicast traffic is forwarded to only those interfaces associated with IP multicast devices. As the name implies, IGMP snooping requires the LAN switch to snoop on the IGMP transmissions between the host and the router and to keep track of multicast groups and member ports. When the switch receives an IGMP report from a host for a particular multicast group, the switch adds the host port number to the forwarding table entry; when it receives an IGMP Leave Group message from a host, it removes the host port from the table entry. It also periodically deletes entries if it does not receive IGMP membership reports from the multicast clients.

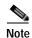

#### For more information on IP multicast and IGMP, see RFC 1112 and RFC 2236.

The multicast router sends out periodic IGMP general queries to all VLANs. When IGMP snooping is enabled, the switch responds to the router queries with only one join request per MAC multicast group, and the switch creates one entry per VLAN in the Layer 2 forwarding table for each MAC group from which it receives an IGMP join request. All hosts interested in this multicast traffic send join requests and are added to the forwarding table entry.

Layer 2 multicast groups learned through IGMP snooping are dynamic. However, you can statically configure MAC multicast groups by using the **ip igmp snooping vlan static** global configuration command. If you specify group membership for a multicast group address statically, your setting supersedes any automatic manipulation by IGMP snooping. Multicast group membership lists can consist of both user-defined and IGMP snooping-learned settings.

If a port spanning-tree, a port group, or a VLAN ID change occurs, the IGMP snooping-learned multicast groups from this port on the VLAN are deleted.

The switches support a maximum of 255 IP multicast groups and support both IGMP version 1 and IGMP version 2.

These sections describe characteristics of IGMP snooping on the switch:

- IGMP Versions, page 14-2
- Joining a Multicast Group, page 14-3
- Leaving a Multicast Group, page 14-5
- Immediate-Leave Processing, page 14-6
- IGMP Configurable-Leave Timer, page 14-6
- IGMP Report Suppression, page 14-6
- Source-Only Networks, page 14-7

# **IGMP Versions**

The switch supports IGMP version 1, IGMP version 2, and IGMP version 3. These versions are interoperable on the switch. For example, if IGMP snooping is enabled on an IGMPv2 switch and the switch receives an IGMPv3 report from a host, the switch can forward the IGMPv3 report to the multicast router.

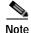

The switch supports IGMPv3 snooping based only on the destination multicast MAC address. It does not support snooping based on the source MAC address or on proxy reports.

An IGMPv3 switch supports Basic IGMPv3 Snooping Support (BISS), which includes support for the snooping features on IGMPv1 and IGMPv2 switches and for IGMPv3 membership report messages. BISS constrains the flooding of multicast traffic when your network includes IGMPv3 hosts. It constrains traffic to approximately the same set of ports as the IGMP snooping feature on IGMPv2 or IGMPv1 hosts.

Note

IGMPv3 join and leave messages are not supported on switches running IGMP filtering or MVR.

An IGMPv3 switch can receive messages from and forward messages to a device running the Source Specific Multicast (SSM) feature. For more information, see the "Configuring IP Multicast Layer 3 Switching" chapter in the *Catalyst 4500 Series Switch Cisco IOS Software Configuration Guide, Cisco IOS Release 12.1(12c)EW* at this URL:

http://www.cisco.com/univercd/cc/td/doc/product/lan/cat4000/12\_1\_12/config/mcastmls.htm

## Joining a Multicast Group

When a host connected to the switch wants to join an IP multicast group, it sends an unsolicited IGMP join message, specifying the IP multicast group to join. Alternatively, when the switch receives a general query from the router, it forwards the query to all ports in the VLAN. Hosts wanting to join the multicast group respond by sending a join message to the switch. The switch CPU creates a multicast forwarding-table entry for the group if it is not already present. The CPU also adds the interface where the join message was received to the forwarding-table entry. The host associated with that interface receives multicast traffic for that multicast group. See Figure 14-1.

L

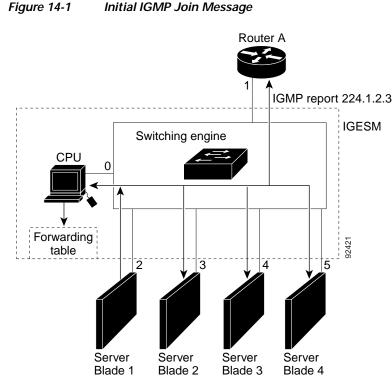

Router A sends a general query to the switch, which forwards the query to ports 2 through 5, all members of the same VLAN. Host 1 wants to join multicast group 224.1.2.3 and multicasts an IGMP membership report (IGMP join message) to the group with the equivalent MAC destination address of 0x0100.5E01.0203. When the CPU receives the IGMP report multicast by Host 1, the CPU uses the information in the IGMP report to set up a forwarding-table entry, as shown in Table 14-1, that includes the port numbers of Host 1, the router, and the switch internal CPU.

| Table 14-1 | IGMP Snooping | Forwarding Table |
|------------|---------------|------------------|
|------------|---------------|------------------|

| Destination Address | Type of Packet | Ports |
|---------------------|----------------|-------|
| 0100.5exx.xxxx      | IGMP           | 0     |
| 0100.5e01.0203      | !IGMP          | 1, 2  |

Note that the switch hardware can distinguish IGMP information packets from other packets for the multicast group.

- The first entry in the table tells the switching engine to send IGMP packets to only the switch CPU. This prevents the CPU from becoming overloaded with multicast frames.
- The second entry tells the switching engine to send frames addressed to the 0x0100.5E01.0203 multicast MAC address that are not IGMP packets (!IGMP) to the router and to the host that has joined the group.

If another host (for example, Host 4) sends an unsolicited IGMP join message for the same group (Figure 14-2), the CPU receives that message and adds the port number of Host 4 to the forwarding table as shown in Table 14-2. Note that because the forwarding table directs IGMP messages only to the CPU, the message is not flooded to other ports on the switch. Any known multicast traffic is forwarded to the group and not to the CPU. Any unknown multicast traffic is flooded to the VLAN and sent to the CPU until it becomes known.

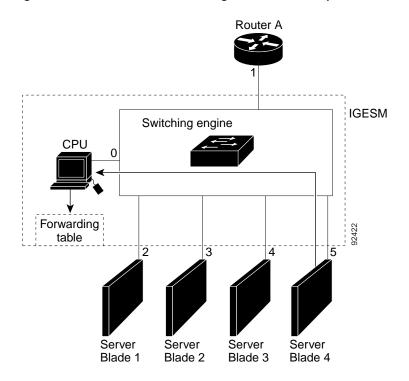

Figure 14-2 Second Host Joining a Multicast Group

Table 14-2 Updated IGMP Snooping Forwarding Table

| Destination Address | Type of Packet | Ports   |
|---------------------|----------------|---------|
| 0100.5exx.xxxx      | IGMP           | 0       |
| 0100.5e01.0203      | !IGMP          | 1, 2, 5 |

# Leaving a Multicast Group

The router sends periodic multicast general queries and the switch forwards these queries through all ports in the VLAN. Interested hosts respond to the queries. If at least one host in the VLAN wishes to receive multicast traffic, the router continues forwarding the multicast traffic to the VLAN. The switch forwards multicast group traffic to only those hosts listed in the forwarding table for that Layer 2 multicast group.

When hosts want to leave a multicast group, they can either silently leave, or they can send a leave message. When the switch receives a leave message from a host, it sends a group-specific query to determine if any other devices connected to that interface are interested in traffic for the specific multicast group. The switch then updates the forwarding table for that MAC group so that only those hosts interested in receiving multicast traffic for the group are listed in the forwarding table. If the router receives no reports from a VLAN, it removes the group for the VLAN from its IGMP cache.

# Immediate-Leave Processing

Immediate Leave is only supported with IGMP version 2 hosts.

The switch uses IGMP snooping Immediate-Leave processing to remove from the forwarding table an interface that sends a leave message without the switch sending group-specific queries to the interface. The VLAN interface is pruned from the multicast tree for the multicast group specified in the original leave message. Immediate-Leave processing ensures optimal bandwidth management for all hosts on a switched network, even when multiple multicast groups are simultaneously in use.

Note

You should only use the Immediate-Leave processing feature on VLANs where a single host is connected to each port. If Immediate Leave is enabled in VLANs where more than one host is connected to a port, some hosts might inadvertently be dropped.

# **IGMP Configurable-Leave Timer**

In Cisco IOS Release 12.1(22)EA2 and earlier, the IGMP snooping leave time was fixed at 5 seconds. If membership reports were not received by the switch before the query response time of the query expired, a port was removed from the multicast group membership. However, some applications require a leave latency of less than 5 seconds.

In Cisco IOS Release 12.1(22)EA3 and later, you can configure the time that the switch waits after sending a group-specific query to determine if hosts are still interested in a specific multicast group. The IGMP leave response time can be configured from 100 to 5000 milliseconds. The timer can be set either globally or on a per-VLAN basis. The VLAN configuration of the leave time overrides the global configuration.

# **IGMP Report Suppression**

Note

IGMP report suppression is supported only when the multicast query has IGMPv1 and IGMPv2 reports. This feature is not supported when the query includes IGMPv3 reports.

The switch uses IGMP report suppression to forward only one IGMP report per multicast router query to multicast devices. When IGMP router suppression is enabled (the default), the switch sends the first IGMP report from all hosts for a group to all the multicast routers. The switch does not send the remaining IGMP reports for the group to the multicast routers. This feature prevents duplicate reports from being sent to the multicast devices.

If the multicast router query includes requests only for IGMPv1 and IGMPv2 reports, the switch forwards only the first IGMPv1 or IGMPv2 report from all hosts for a group to all the multicast routers.

If the multicast router query also includes requests for IGMPv3 reports, the switch forwards all IGMPv1, IGMPv2, and IGMPv3 reports for a group to the multicast devices.

If you disable IGMP report suppression, all IGMP reports are forwarded to the multicast routers.

L

# Source-Only Networks

In a source-only network, switch ports are connected to multicast source ports and multicast router ports. The switch ports are not connected to hosts that send IGMP join or leave messages.

The switch learns about IP multicast groups from the IP multicast data stream by using the source-only learning method. The switch forwards traffic only to the multicast router ports.

The default learning method is IP multicast-source-only learning. You can disable IP multicast-source-only learning by using the **no ip igmp snooping source-only-learning** global configuration command.

In addition to IGMP query packets, the switch also uses Protocol-Independent Multicast protocol version 2 (PIMv2) packets for multicast router discovery. The packets are sent to the switch CPU, which can result in a occasional high CPU traffic. You can disable multicast router discovery by PIMv2 packets by using the **no ip igmp snooping mrouter learn pim v2** global configuration command. This command only works when you also disable source-only learning on the switch by using the **no ip igmp snooping source-only-learning** global configuration command.

By default, the switch ages out forwarding-table entries that were learned by the source-only learning method and that are not in use. If the aging time is too long or is disabled, the forwarding table is filled with unused entries that the switch learned by using source-only learning or by using the IGMP join messages. When the switch receives traffic for new IP multicast groups, it floods the packet to all ports in the same VLAN. This unnecessary flooding can impact switch performance.

If aging is disabled and you want to delete multicast addresses that the switch learned by using source-only learning, re-enable aging of the forwarding-table entries. The switch can now age out the multicast addresses that were learned by the source-only learning method and are not in use.

# **Configuring IGMP Snooping**

IGMP snooping allows switches to examine IGMP packets and make forwarding decisions based on their content.

These sections describe how to configure IGMP snooping:

- Default IGMP Snooping Configuration, page 14-8
- Enabling or Disabling IGMP Snooping, page 14-8
- Setting the Snooping Method, page 14-9
- Configuring a Multicast Router Port, page 14-10
- Configuring a Host Statically to Join a Group, page 14-10
- Enabling IGMP Immediate-Leave Processing, page 14-11
- Configuring the IGMP Leave Timer, page 14-12
- Disabling IGMP Report Suppression, page 14-12
- Disabling IP Multicast-Source-Only Learning, page 14-13
- Configuring the Aging Time, page 14-14

# **Default IGMP Snooping Configuration**

Table 14-3 shows the default IGMP snooping configuration.

Table 14-3 Default IGMP Snooping Configuration

| Feature                                                            | Default Setting                                   |
|--------------------------------------------------------------------|---------------------------------------------------|
| IGMP snooping                                                      | Enabled globally and per VLAN.                    |
| Multicast routers                                                  | None configured.                                  |
| Multicast router learning (snooping) method                        | PIM-DVMRP.                                        |
| IGMP snooping Immediate Leave                                      | Disabled.                                         |
| Static groups                                                      | None configured.                                  |
| IP multicast-source-only learning                                  | Enabled.                                          |
| PIM v2 multicast router discovery                                  | Enabled                                           |
| Aging forward-table entries (when source-only learning is enabled) | Enabled. The default is 600 seconds (10 minutes). |
| IGMP report suppression                                            | Enabled.                                          |

# **Enabling or Disabling IGMP Snooping**

By default, IGMP snooping is globally enabled on the switch. When globally enabled or disabled, it is also enabled or disabled in all existing VLAN interfaces. IGMP snooping is by default enabled on all VLANs, but can be enabled and disabled on a per-VLAN basis.

Global IGMP snooping overrides the VLAN IGMP snooping. If global snooping is disabled, you cannot enable VLAN snooping. If global snooping is enabled, you can enable or disable VLAN snooping.

Beginning in privileged EXEC mode, follow these steps to globally enable IGMP snooping on the switch:

|        | Command                            | Purpose                                                        |
|--------|------------------------------------|----------------------------------------------------------------|
| Step 1 | configure terminal                 | Enter global configuration mode.                               |
| Step 2 | ip igmp snooping                   | Globally enable IGMP snooping in all existing VLAN interfaces. |
| Step 3 | end                                | Return to privileged EXEC mode.                                |
| Step 4 | copy running-config startup-config | (Optional) Save your entries in the configuration file.        |

To globally disable IGMP snooping on all VLAN interfaces, use the **no ip igmp snooping** global configuration command.

Beginning in privileged EXEC mode, follow these steps to enable IGMP snooping on a VLAN interface:

|        | Command                       | Purpose                                     |
|--------|-------------------------------|---------------------------------------------|
| Step 1 | configure terminal            | Enter global configuration mode.            |
| Step 2 | ip igmp snooping vlan vlan-id | Enable IGMP snooping on the VLAN interface. |

|        | Command                            | Purpose                                                 |
|--------|------------------------------------|---------------------------------------------------------|
| Step 3 | end                                | Return to privileged EXEC mode.                         |
| Step 4 | copy running-config startup-config | (Optional) Save your entries in the configuration file. |

To disable IGMP snooping on a VLAN interface, use the **no ip igmp snooping vlan** *vlan-id* global configuration command for the specified VLAN number.

# Setting the Snooping Method

Multicast-capable router ports are added to the forwarding table for every Layer 2 multicast entry. The switch learns of such ports through one of these methods:

- Snooping on IGMP queries, Protocol Independent Multicast (PIM) packets, and Distance Vector Multicast Routing Protocol (DVMRP) packets
- Listening to Cisco Group Management Protocol (CGMP) packets from other routers
- Statically connecting to a multicast router port with the **ip igmp snooping mrouter** global configuration command

You can configure the switch either to snoop on IGMP queries and PIM/DVMRP packets or to listen to CGMP self-join or proxy-join packets. By default, the switch snoops on PIM/DVMRP packets on all VLANs. To learn of multicast router ports through only CGMP packets, use the **ip igmp snooping vlan** *vlan-id* **mrouter learn cgmp** global configuration command. When this command is entered, the router listens to only CGMP self-join and CGMP proxy-join packets and no other CGMP packets. To learn of multicast router ports through only PIM-DVMRP packets, use the **ip igmp snooping vlan** *vlan-id* **mrouter learn pim-dvmrp** global configuration command.

Beginning in privileged EXEC mode, follow these steps to alter the method in which a VLAN interface dynamically accesses a multicast router:

|        | Command                               | Purpose                                                                                     |
|--------|---------------------------------------|---------------------------------------------------------------------------------------------|
| Step 1 | configure terminal                    | Enter global configuration mode.                                                            |
| Step 2 | ip igmp snooping vlan vlan-id mrouter | Enable IGMP snooping on a VLAN. The VLAN ID range is 1 to 4094.                             |
|        | learn {cgmp   pim-dvmrp}              | Specify the multicast router learning method:                                               |
|        |                                       | • <b>cgmp</b> —Listen for CGMP packets. This method is useful for reducing control traffic. |
|        |                                       | • <b>pim-dvmrp</b> —Snoop on IGMP queries and PIM-DVMRP packets.<br>This is the default.    |
| Step 3 | end                                   | Return to privileged EXEC mode.                                                             |
| Step 4 | show ip igmp snooping                 | Verify the configuration.                                                                   |
| Step 5 | copy running-config startup-config    | (Optional) Save your entries in the configuration file.                                     |

This example shows how to configure IGMP snooping to use CGMP packets as the learning method:

Switch# configure terminal
Switch(config)# ip igmp snooping vlan 1 mrouter learn cgmp
Switch(config)# end

To return to the default learning method, use the **no ip igmp snooping vlan** *vlan-id* **mrouter learn cgmp** global configuration command.

# **Configuring a Multicast Router Port**

To add a multicast router port (add a static connection to a multicast router), use the **ip igmp snooping vlan mrouter** global configuration command on the switch.

Beginning in privileged EXEC mode, follow these steps to enable a static connection to a multicast router:

|        | Command                                                         | Purpose                                                                                                    |
|--------|-----------------------------------------------------------------|----------------------------------------------------------------------------------------------------|
| Step 1 | configure terminal                                              | Enter global configuration mode.                                                                                        |
| Step 2 | ip igmp snooping vlan vlan-id mrouter<br>interface interface-id | Specify the multicast router VLAN ID and specify the interface to the multicast router. The VLAN ID range is 1 to 4094. |
| Step 3 | end                                                             | Return to privileged EXEC mode.                                                                                         |
| Step 4 | <pre>show ip igmp snooping mrouter [vlan vlan-id]</pre>         | Verify that IGMP snooping is enabled on the VLAN interface.                                                             |
| Step 5 | copy running-config startup-config                              | (Optional) Save your entries in the configuration file.                                                                 |

To remove a multicast router port from the VLAN, use the **no ip igmp snooping vlan** *vlan-id* **mrouter interface** *interface-id* global configuration command.

This example shows how to enable a static connection to a multicast router and verify the configuration:

```
Switch# configure terminal
Switch(config)# ip igmp snooping vlan 200 mrouter interface gigabitethernet0/17
Switch(config)# end
```

# Configuring a Host Statically to Join a Group

Hosts or Layer 2 ports normally join multicast groups dynamically, but you can also statically configure a host on an interface.

Beginning in privileged EXEC mode, follow these steps to add a Layer 2 port as a member of a multicast group:

|        | Command                                                                                                    | Purpose                                                                                                    |
|--------|----------------------------------------------------------------------------------------------------|----------------------------------------------------------------------------------------------------|
| Step 1 | configure terminal                                                                                                | Enter global configuration mode                                                                                          |
| Step 2 | <b>ip igmp snooping vlan</b> <i>vlan-id</i> <b>static</b> <i>mac-address</i> <b>interface</b> <i>interface-id</i> | Statically configure a Layer 2 port as a member of a multicast group:                                                    |
|        |                                                                                                    | <ul> <li><i>vlan-id</i> is the multicast group VLAN ID.</li> <li><i>mac-address</i> is the group MAC address.</li> </ul> |
|        |                                                                                                    | • <i>interface-id</i> is the member port.                                                                                |
| Step 3 | end                                                                                                    | Return to privileged EXEC mode.                                                                                          |

|        | Command                                       | Purpose                                                       |
|--------|-----------------------------------------------|---------------------------------------------------------------|
| Step 4 | show ip igmp snooping mrouter vlan vlan-id    | Verify that the member port is a member of the VLAN multicast |
|        | or                                            | group.                                                        |
|        | show mac address-table multicast vlan vlan-id | Verify the member port and the MAC address                    |
| Step 5 | copy running-config startup-config            | (Optional) Save your entries in the configuration file.       |

To remove the Layer 2 port from the multicast group, use the **no ip igmp snooping vlan** *vlan-id* **static** *mac-address* **interface** *interface-id* global configuration command.

This example shows how to statically configure a host on an interface and verify the configuration:

```
Switch# configure terminal
Switch(config)# ip igmp snooping vlan 1 static 0100.5e00.0203 interface
gigabitethernet0/17
Switch(config)# end
```

#### **Enabling IGMP Immediate-Leave Processing**

When you enable IGMP Immediate-Leave processing, the switch immediately removes a port when it detects an IGMP version 2 leave message on that port. You should use the Immediate-Leave feature only when there is a single receiver present on every port in the VLAN.

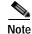

Immediate Leave is supported with only IGMP version 2 hosts.

Beginning in privileged EXEC mode, follow these steps to enable IGMP Immediate-Leave processing:

|        | Command                                                 | Purpose                                                       |
|--------|---------------------------------------------------------|---------------------------------------------------------------|
| Step 1 | configure terminal                                      | Enter global configuration mode                               |
| Step 2 | ip igmp snooping vlan <i>vlan-id</i><br>immediate-leave | Enable IGMP Immediate-Leave processing on the VLAN interface. |
| Step 3 | end                                                     | Return to privileged EXEC mode.                               |
| Step 4 | show ip igmp snooping vlan vlan-id                      | Verify that Immediate Leave is enabled on the VLAN.           |
| Step 5 | copy running-config startup-config                      | (Optional) Save your entries in the configuration file.       |

To disable IGMP Immediate-Leave on a VLAN, use the **no ip igmp snooping vlan** *vlan-id* **immediate-leave** global configuration command.

This example shows how to enable IGMP immediate-leave processing on VLAN 130:

```
Switch# configure terminal
Switch(config)# ip igmp snooping vlan 130 immediate-leave
Switch(config)# end
```

#### Configuring the IGMP Leave Timer

Follows these guidelines when configuring the IGMP leave timer:

- You can configure the leave time globally or on a per-VLAN basis.
- Configuring the leave time on a VLAN overrides the global setting.
- The default leave time is 1000 milliseconds.
- The IGMP configurable leave time is only supported on hosts running IGMP Version 2.
- The actual leave latency in the network is usually the configured leave time. However, the leave time *might* vary around the configured time, depending on real-time CPU load conditions, network delays and the amount of traffic sent through the interface.

Beginning in privileged EXEC mode, follow these steps to enable the IGMP configurable-leave timer:

|        | Command                                                                                      | Purpose                                                                                                |
|--------|----------------------------------------------------------------------------------------------|----------------------------------------------------------------------------------------------------|
| Step 1 | configure terminal                                                                           | Enter global configuration mode.                                                                       |
| Step 2 | ip igmp snooping<br>last-member-query-interval <i>time</i>                                   | Configure the IGMP leave timer globally. The range is 100 to 5000 milliseconds.                        |
| Step 3 | <b>ip igmp snooping vlan</b> <i>vlan-id</i><br><b>last-member-query-interval</b> <i>time</i> | (Optional) Configure the IGMP leave time on the VLAN interface. The range is 100 to 5000 milliseconds. |
|        |                                                                                              | Note Configuring the leave time on a VLAN overrides the globally configured timer.                     |
| Step 4 | end                                                                                          | Return to privileged EXEC mode.                                                                        |
| Step 5 | show ip igmp snooping                                                                        | (Optional) Display the configured IGMP leave time.                                                     |
| Step 6 | copy running-config startup-config                                                           | (Optional) Save your entries in the configuration file.                                                |

Use the **no ip igmp snooping last-member-query-interva**l global configuration command to globally reset the IGMP leave timer to the default setting (1000 milliseconds).

Use the **no ip igmp snooping vlan** *vlan-id* **last-member-query-interval** global configuration command to remove the configured IGMP leave-time setting from the specified VLAN.

#### **Disabling IGMP Report Suppression**

IGMP report suppression is enabled by default. When it is enabled, the switch forwards only one IGMP report per multicast router query. When report suppression is disabled, all IGMP reports are forwarded to the multicast routers.

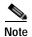

IGMP report suppression is supported only when the multicast query has IGMPv1 and IGMPv2 reports. This feature is not supported when the query includes IGMPv3 reports.

|        | Command                                | Purpose                                                 |
|--------|----------------------------------------|---------------------------------------------------------|
| Step 1 | configure terminal                     | Enter global configuration mode.                        |
| Step 2 | no ip igmp snooping report-suppression | Disable IGMP report suppression.                        |
| Step 3 | end                                    | Return to privileged EXEC mode.                         |
| Step 4 | show ip igmp snooping                  | Verify that IGMP report suppression is disabled.        |
| Step 5 | copy running-config startup-config     | (Optional) Save your entries in the configuration file. |

Beginning in privileged EXEC mode, follow these steps to disable IGMP report suppression:

To re-enable IGMP report suppression, use the **ip igmp snooping report-suppression** global configuration command.

#### **Disabling IP Multicast-Source-Only Learning**

The IP multicast-source-only learning method is enabled by default. The switch learns the IP multicast group from the IP multicast data stream and only forwards traffic to the multicast router ports.

If IP multicast-source-only learning is disabled by using the **no ip igmp snooping source-only-learning** global configuration command, the switch floods unknown multicast traffic to the VLAN and sends the traffic to the CPU until the traffic becomes known. When the switch receives an IGMP report from a host for a particular multicast group, the switch forwards traffic from this multicast group only to the multicast router ports.

To disable multicast router discovery by PIMv2 packets, you should also enter the **no ip igmp snooping mrouter learn pim v2** global configuration command.

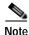

We strongly recommend that you do not disable IP multicast-source-only learning. IP multicast-source-only learning should be disabled only if your network is not composed of IP multicast-source-only networks and if disabling this learning method improves the network performance.

Beginning in privileged EXEC mode, follow these steps to disable IP multicast-source-only learning:

|        | Command                                               | Purpose                                                          |
|--------|-------------------------------------------------------|------------------------------------------------------------------|
| Step 1 | configure terminal                                    | Enter global configuration mode                                  |
| Step 2 | no ip igmp snooping source-only-learning              | Disable IP multicast-source-only learning.                       |
| Step 3 | no ip igmp snooping mrouter learn pim v2              | (Optional) Disable multicast router discovery by PIM v2 packets. |
| Step 4 | end                                                   | Return to privileged EXEC mode.                                  |
| Step 5 | show running-config   include<br>source-only-learning | Verify that IP multicast-source-only learning is disabled.       |
| Step 6 | copy running-config startup-config                    | (Optional) Save your entries in the configuration file.          |

To enable IP multicast-source-only learning, use the **ip igmp snooping source-only-learning** global configuration command. To enable PIM v2 multicast router discovery, use the **p igmp snooping mrouter learn pim v2** global configuration command.

This example shows how to disable IP multicast-source-only learning and PIM v2 multicast router discovery:

Switch# configure terminal Switch(config)# no ip igmp snooping source-only-learning Switch(config)# no ip igmp snooping mrouter learn pim v2 Switch(config)# end

#### **Configuring the Aging Time**

You can set the aging time for forwarding-table entries that the switch learns by using the IP multicast-source-only learning method.

Beginning in privileged EXEC mode, follow these steps to configure the aging time:

|        | Command                                                               | Purpose                                                                                      |
|--------|-----------------------------------------------------------------------|----------------------------------------------------------------------------------------------|
| Step 1 | configure terminal                                                    | Enter global configuration mode                                                              |
| Step 2 | <b>ip igmp snooping source-only learning age-timer</b><br><i>time</i> | Set the aging time. The range is 0 to 2880 seconds. The default is 600 seconds (10 minutes). |
| Step 3 | end                                                                   | Return to privileged EXEC mode.                                                              |
| Step 4 | show running-config   include<br>source-only-learning                 | Verify the aging time.                                                                       |
| Step 5 | copy running-config startup-config                                    | (Optional) Save your entries in the configuration file.                                      |

To disable the aging of the forwarding table entries, enter the **ip igmp snooping source-only-learning age-timer 0** global configuration command.

If you disable source-only learning by using the **no ip igmp snooping source-only learning** global configuration command and the aging time is enabled, it has no effect on the switch.

# **Displaying IGMP Snooping Information**

You can display IGMP snooping information for dynamically learned and statically configured router ports and VLAN interfaces. You can also display MAC address multicast entries for a VLAN configured for IGMP snooping.

To display IGMP snooping information, use one or more of the privileged EXEC commands in Table 14-4.

| Command                                                                                   | Purpose                                                                                                    |
|-------------------------------------------------------------------------------------------|----------------------------------------------------------------------------------------------------|
| <pre>show ip igmp snooping [vlan vlan-id]</pre>                                           | Display the snooping configuration information for all VLANs on the switch or for a specified VLAN.                                                                   |
|                                                                                           | (Optional) Enter <b>vlan</b> <i>vlan-id</i> to display information for a single VLAN.                                                                                 |
| <pre>show ip igmp snooping group [vlan vlan-id]</pre>                                     | Display information about the IGMP multicast groups, the compatibility mode, and the ports that are associated with each group.                                       |
|                                                                                           | (Optional) Enter <b>vlan</b> <i>vlan-id</i> to display information for a single VLAN.                                                                                 |
| show ip igmp snooping mrouter [vlan vlan-id]                                              | Display information on dynamically learned and manually configured multicast router interfaces.                                                                       |
|                                                                                           | Note When you enable IGMP snooping, the switch automatically learns the interface to which a multicast router is connected. These are dynamically learned interfaces. |
|                                                                                           | (Optional) Enter <b>vlan</b> <i>vlan-id</i> to display information for a single VLAN.                                                                                 |
| <pre>show mac address-table multicast [vlan vlan-id] [user   igmp-snooping] [count]</pre> | Display the Layer 2 MAC address table entries for a VLAN. The keywords are all optional and limit the display as shown:                                               |
|                                                                                           | • <b>vlan</b> <i>vlan-id</i> —Displays only the specified multicast group VLAN.                                                                                       |
|                                                                                           | • <b>user</b> —Displays only the user-configured multicast entries.                                                                                                   |
|                                                                                           | • <b>igmp-snooping</b> —Displays only entries learned through IGMP snooping.                                                                                          |
|                                                                                           | • <b>count</b> —Displays only the total number of entries for the selected criteria, not the actual entries.                                                          |

#### Table 14-4 Commands for Displaying IGMP Snooping Information

For more information about the keywords and options in these commands, see the command reference for this release.

For examples of output from the commands in Table 14-4, see the command reference for this release.

# **Understanding Multicast VLAN Registration**

Multicast VLAN Registration (MVR) is designed for applications using wide-scale deployment of multicast traffic across an Ethernet ring-based service provider network (for example, the broadcast of multiple television channels over a service-provider network). MVR allows a subscriber on a port to subscribe and unsubscribe to a multicast stream on the network-wide multicast VLAN. It allows the single multicast VLAN to be shared in the network while subscribers remain in separate VLANs. MVR provides the ability to continuously send multicast streams in the multicast VLAN, but to isolate the streams from the subscriber VLANs for bandwidth and security reasons.

MVR assumes that subscriber ports subscribe and unsubscribe (join and leave) these multicast streams by sending out IGMP join and leave messages. These messages can originate from an IGMP version-2-compatible host with an Ethernet connection. Although MVR operates on the underlying mechanism of IGMP snooping, the two features operate independently of each other. One can be enabled or disabled without affecting the behavior of the other feature. However, if IGMP snooping and MVR are both enabled, MVR reacts only to join and leave messages from multicast groups configured under MVR. Join and leave messages from all other multicast groups are managed by IGMP snooping. The switch CPU identifies the MVR IP multicast streams and their associated MAC addresses in the switch forwarding table, intercepts the IGMP messages, and modifies the forwarding table to include or remove the subscriber as a receiver of the multicast stream, even though the receivers might be in a different VLAN from the source. This forwarding behavior selectively allows traffic to cross between different VLANs.

The switch has these modes of MVR operation: dynamic and compatible.

- When operating in MVR dynamic mode, the switch performs standard IGMP snooping. IGMP information packets are sent to the switch CPU, but multicast data packets are not sent to the CPU. Dynamic mode allows the multicast router to run normally because the switch sends the IGMP join messages to the router, and the router forwards multicast streams for a particular group to an interface only if it has received a join message from the interface for the group. Receiver ports are treated as members of the multicast VLAN for MVR multicast control and data traffic. IGMP reports for MVR groups are sent out source ports in the multicast VLAN.
- When in MVR compatible mode, MVR works the same as dynamic mode for all multicast data
  packets and IGMP query and leave packets. However, received IGMP report packets for MVR
  groups are not sent out on the multicast VLAN source ports. In contrast to dynamic mode, the switch
  does not send join messages to the router. The router must be statically configured for the interface
  to receive the multicast stream. Therefore, in this mode, MVR does not support dynamic
  membership joins on source ports.

Note

IGMPv3 join and leave messages are not supported on switches running MVR.

#### Using MVR in a Multicast Television Application

In a multicast television application, a PC or a television with a set-top box can receive the multicast stream. Multiple set-top boxes or PCs can be connected to one subscriber port, which is a switch port configured as an MVR receiver port. Figure 14-3 is an example configuration. When a subscriber selects a channel, the set-top box or PC sends an IGMP report to Switch A to join the appropriate multicast. If the IGMP report matches one of the configured multicast MAC addresses, the switch CPU modifies the hardware address table to include this receiver port and VLAN as a forwarding destination of the specified multicast stream when it is received from the multicast VLAN. Uplink ports that send and receive multicast data to and from the multicast VLAN are called MVR source ports.

When a subscriber changes channels or turns off the television, the set-top box sends an IGMP leave message for the multicast stream. The switch CPU sends an IGMP group-specific query through the receiver port VLAN. If there is another set-top box in the VLAN still subscribing to this group, that set-top box must respond within the maximum response time. If the CPU does not receive a response, it eliminates the receiver port as a forwarding destination for this group.

Without Immediate Leave, when the switch receives an IGMP leave message from a subscriber on a receiver port, it sends out an IGMP query on that port and waits for IGMP group membership reports. If no reports are received in a configured time period, the receiver port is removed from multicast group membership. With Immediate Leave, an IGMP query is not sent from the receiver port on which the IGMP leave was received. As soon as the leave message is received, the receiver port is removed from multicast group membership, which speeds up leave latency. Enable the Immediate Leave feature only on receiver ports to which a single receiver device is connected.

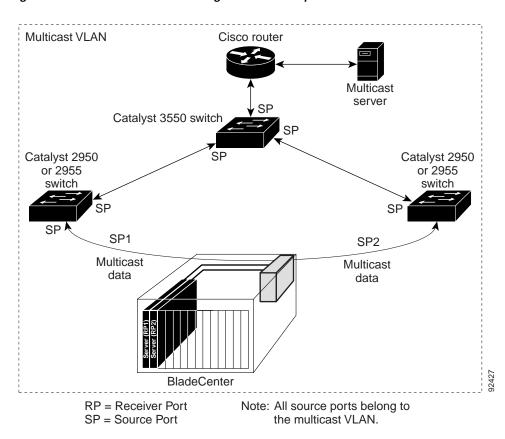

Figure 14-3 Multicast VLAN Registration Example

MVR eliminates the need to duplicate television-channel multicast traffic for subscribers in each VLAN. Multicast traffic for all channels is only sent around the VLAN trunk once—only on the multicast VLAN. Although the IGMP leave and join message in the VLAN to which the subscriber port is assigned. These messages dynamically register for streams of multicast traffic in the multicast VLAN on the Layer 3 device. The access layer switch (Switch A) modifies the forwarding behavior to allow the traffic to be forwarded from the multicast VLAN to the subscriber port in a different VLAN, selectively allowing traffic to cross between two VLANs.

IGMP reports are sent to the same MAC addresses as the multicast data. The Switch A CPU must capture all IGMP join and leave messages from receiver ports and forward them to the multicast VLAN of the source (uplink) port.

# **Configuring MVR**

These sections include basic MVR configuration information:

- Default MVR Configuration, page 14-18
- MVR Configuration Guidelines and Limitations, page 14-18
- Configuring MVR Global Parameters, page 14-18
- Configuring MVR Interfaces, page 14-20

#### **Default MVR Configuration**

Table 14-5 shows the default MVR configuration.

Table 14-5 Default MVR Configuration

| Feature                      | Default Setting                      |  |
|------------------------------|--------------------------------------|--|
| MVR                          | Disabled globally and per interface  |  |
| Multicast addresses          | None configured                      |  |
| Query response time          | 0.5 second                           |  |
| Multicast VLAN               | VLAN 1                               |  |
| Mode                         | Compatible                           |  |
| Interface (per port) default | Neither a receiver nor a source port |  |
| Immediate Leave              | Disabled on all ports                |  |

## **MVR Configuration Guidelines and Limitations**

Follow these guidelines when configuring MVR:

- Receiver ports cannot be trunk ports. Receiver ports on a switch can be in different VLANs, but should not belong to the multicast VLAN.
- The maximum number of multicast entries that can be configured on a switch (that is, the maximum number of television channels that can be received) is 256.
- Each channel is one multicast stream destined for a unique IP multicast address. These IP addresses cannot alias between themselves or with the reserved IP multicast addresses (in the range 224.0.0.xxx).
- MVR does not support IGMPv3 messages.

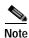

For complete syntax and usage information for the commands used in this section, see the command reference for this release.

#### **Configuring MVR Global Parameters**

You do not need to set the optional MVR parameters if you choose to use the default settings. If you do want to change the default parameters (except for the MVR VLAN), you must first enable MVR.

Beginning in privileged EXEC mode, follow these steps to configure MVR parameters:

|        | Command            | Purpose                          |
|--------|--------------------|----------------------------------|
| Step 1 | configure terminal | Enter global configuration mode. |
| Step 2 | mvr                | Enable MVR on the switch.        |

|        | Command                               | Purpose                                                                                                    |
|--------|---------------------------------------|----------------------------------------------------------------------------------------------------|
| Step 3 | mvr group ip-address [count]          | Configure an IP multicast address on the switch or use the <i>count</i> parameter to configure a contiguous series of MVR group addresses (the range for <i>count</i> is 1 to 256; the default is 1). Any multicast data sent to this address is sent to all source ports on the switch and all receiver ports that have elected to receive data on that multicast address. Each multicast address would correspond to one television channel. |
|        |                                       | Note Each IP address translates to a multicast 48-bit MAC address. If an IP address being configured translates (aliases) to a previously configured MAC address or to any reserved multicast MAC addresses, the command fails.                                                                                                    |
| Step 4 | mvr querytime value                   | (Optional) Define the maximum time to wait for IGMP report memberships<br>on a receiver port before removing the port from multicast group membership.<br>The value is in units of tenths of a second. The range is from 1 to 100 and the<br>default is 5 tenths or one-half second.                                                                                                    |
| Step 5 | mvr vlan vlan-id                      | (Optional) Specify the VLAN in which multicast data is received; all source ports must belong to this VLAN. The VLAN ID range is 1 to 4094. The default is VLAN 1.                                                                                                    |
| Step 6 | mvr mode {dynamic   compatible}       | (Optional) Specify the MVR mode of operation:                                                                                                    |
|        |                                       | • <b>dynamic</b> —Allows dynamic MVR membership on source ports.                                                                                                    |
|        |                                       | • <b>compatible</b> —Is compatible with Catalyst 3500 XL and Catalyst 2900 XL switches and does not support IGMP dynamic joins on source ports.                                                                                                    |
|        |                                       | The default is <b>compatible</b> mode.                                                                                                    |
| Step 7 | end                                   | Return to privileged EXEC mode.                                                                                                    |
| Step 8 | show mvr                              | Verify the configuration.                                                                                                    |
|        | or                                    |                                                                                                    |
|        | show mvr members                      |                                                                                                    |
| Step 9 | copy running-config<br>startup-config | (Optional) Save your entries in the configuration file.                                                                                                    |

To return the switch to its default settings, use the **no mvr** [**mode** | **group** *ip-address* | **querytime** | **vlan**] global configuration commands.

This example shows how to enable MVR, configure the MVR group address, set the query time to 1 second (10 tenths), specify the MVR multicast VLAN as VLAN 22, set the MVR mode as dynamic, and verify the results:

```
Switch(config)# mvr
Switch(config)# mvr group 228.1.23.4
Switch(config)# mvr querytime 10
Switch(config)# mvr vlan 22
Switch(config)# mvr mode dynamic
Switch(config)# end
Switch# show mvr
MVR Running: TRUE
MVR multicast vlan: 22
MVR Max Multicast Groups: 256
MVR Current multicast groups: 1
MVR Global query response time: 10 (tenths of sec)
MVR Mode: dynamic
```

You can use the **show mvr members** privileged EXEC command to verify the MVR multicast group addresses on the switch.

#### **Configuring MVR Interfaces**

Beginning in privileged EXEC mode, follow these steps to configure MVR interfaces:

|        | Command                            | Purpose                                                                                                    |
|--------|------------------------------------|----------------------------------------------------------------------------------------------------|
| Step 1 | configure terminal                 | Enter global configuration mode.                                                                                                    |
| Step 2 | mvr                                | Enable MVR on the switch.                                                                                                    |
| Step 3 | interface interface-id             | Enter the port to configure and enter interface configuration mode.                                                                                                    |
| Step 4 | mvr type {source   receiver}       | Configure an MVR port as one of these:                                                                                                    |
|        |                                    | • <b>source</b> —Configure uplink ports that receive and send multicast data as source ports. Subscribers cannot be directly connected to source ports. All source ports on a switch belong to the single multicast VLAN.                                                                                             |
|        |                                    | • <b>receiver</b> —Configure a port as a receiver port if it is a subscriber port and should only receive multicast data. It does not receive data unless it becomes a member of the multicast group, either statically or by using IGMP leave and join messages. Receiver ports cannot belong to the multicast VLAN. |
|        |                                    | The default configuration is as a non-MVR port. If you attempt to configure a non-MVR port with MVR characteristics, the operation fails.                                                                                                    |
| Step 5 | mvr vlan vlan-id group ip-address  | (Optional) Statically configure a port to receive multicast traffic sent to the multicast VLAN and the IP multicast address. A port statically configured as a member of a group remains a member of the group until statically removed.                                                                              |
|        |                                    | <b>Note</b> In compatible mode, this command applies to only receiver ports. In dynamic mode, it applies to receiver ports and source ports.                                                                                                    |
|        |                                    | Receiver ports can also dynamically join multicast groups by using IGMP join and leave messages.                                                                                                    |
| Step 6 | mvr immediate                      | (Optional) Enable the Immediate Leave feature of MVR on the port.                                                                                                    |
|        |                                    | Note This command applies to only receiver ports and should only be enabled on receiver ports to which a single receiver device is connected.                                                                                                    |
| Step 7 | end                                | Return to privileged EXEC mode.                                                                                                    |
| Step 8 | show mvr                           | Verify the configuration.                                                                                                    |
|        | show mvr interface                 |                                                                                                    |
|        | or                                 |                                                                                                    |
|        | show mvr members                   |                                                                                                    |
| Step 9 | copy running-config startup-config | (Optional) Save your entries in the configuration file.                                                                                                    |

To return the interface to its default settings, use the **no mvr** [**type** | **immediate** | **vlan** *vlan-id* | **group**] interface configuration commands.

This example shows how to configure a port as a receiver port, statically configure the port to receive multicast traffic sent to the multicast group address, configure Immediate Leave on the interface, and verify the results.

```
Switch(config)# mvr
Switch(config)# interface gigabitethernet0/17
Switch(config-if)# mvr type receiver
Switch(config-if)# mvr vlan 22 group 228.1.23.4
Switch(config-if)# mvr immediate
Switch(config)# end
Switch(config)# end
Switch# show mvr interface gigabitethernet0/17
Type: RECEIVER Status: ACTIVE Immediate Leave: ENABLED
```

# **Displaying MVR Information**

You can display MVR information for the switch or for a specified interface. Beginning in privileged EXEC mode, use the commands in Table 14-6 to display MVR configuration:

Table 14-6 Commands for Displaying MVR Information

| show mvr                                     | Displays MVR status and values for the switch—whether MVR is enabled or disabled, the multicast VLAN, the maximum (256) and current (0 through 256) number of multicast groups, the query response time, and the MVR mode. |
|----------------------------------------------|----------------------------------------------------------------------------------------------------|
| <pre>show mvr interface [interface-id]</pre> | Displays all MVR interfaces and their MVR configurations.                                                                                                    |
| [members [vlan vlan-id]]                     | When a specific interface is entered, displays this information:                                                                                                    |
|                                              | Type—Receiver or Source                                                                                                    |
|                                              | • Status—One of these:                                                                                                    |
|                                              | - Active means the port is part of a VLAN.                                                                                                    |
|                                              | - Up/Down means that the port is forwarding or nonforwarding.                                                                                                    |
|                                              | - Inactive means that the port is not part of any VLAN.                                                                                                    |
|                                              | Immediate Leave—Enabled or Disabled                                                                                                    |
|                                              | If the <b>members</b> keyword is entered, displays all multicast group members on this port or, if a VLAN identification is entered, all multicast group members on the VLAN. The VLAN ID range is 1 to 4094.              |
| show mvr members [ip-address]                | Displays all receiver and source ports that are members of any IP multicast group or the specified IP multicast group IP address.                                                                                          |

## Configuring IGMP Filtering and Throttling

In some environments, for example, metropolitan or multiple-dwelling unit (MDU) installations, you might want to control the set of multicast groups to which a user on a switch port can belong. You can control the distribution of multicast services, such as IP/TV, based on some type of subscription or service plan. You might also want to limit the number of multicast groups to which a user on a switch port can belong.

With the IGMP filtering feature, you can filter multicast joins on a per-port basis by configuring IP multicast profiles and associating them with individual switch ports. An IGMP profile can contain one or more multicast groups and specifies whether access to the group is permitted or denied. If an IGMP

profile denying access to a multicast group is applied to a switch port, the IGMP join report requesting the stream of IP multicast traffic is dropped, and the port is not allowed to receive IP multicast traffic from that group. If the filtering action permits access to the multicast group, the IGMP report from the port is forwarded for normal processing.

IGMP filtering controls only group specific query and membership reports, including join and leave reports. It does not control general IGMP queries. IGMP filtering has no relationship with the function that directs the forwarding of IP multicast traffic. The filtering feature operates in the same manner whether CGMP or MVR is used to forward the multicast traffic.

You can also set the maximum number of IGMP groups that a Layer 2 interface can join.

With the IGMP throttling feature, you can also set the maximum number of IGMP groups that a Layer 2 interface can join. If the maximum number of IGMP groups is set, the IGMP snooping forwarding table contains the maximum number of entries, and the interface receives an IGMP join report, you can configure an interface to drop the IGMP report or to replace the randomly selected multicast entry with the received IGMP report.

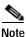

IGMPv3 join and leave messages are not supported on switches running IGMP filtering.

These sections describe how to configure IGMP filtering and throttling:

- Default IGMP Filtering and Throttling Configuration, page 14-22
- Configuring IGMP Profiles, page 14-23 (optional)
- Applying IGMP Profiles, page 14-24 (optional)
- Setting the Maximum Number of IGMP Groups, page 14-25 (optional)
- Configuring the IGMP Throttling Action, page 14-25 (optional)

#### **Default IGMP Filtering and Throttling Configuration**

Table 14-7 shows the default IGMP filtering configuration.

Table 14-7 Default IGMP Filtering Configuration

| Feature                            | Default Setting          |
|------------------------------------|--------------------------|
| IGMP filters                       | None applied             |
| IGMP Maximum number of IGMP groups | No maximum set           |
| IGMP profiles                      | None defined             |
| IGMP profile action                | Deny the range addresses |

When the maximum number of groups is in forwarding table, the default IGMP throttling action is to deny the IGMP report. For configuration guidelines, see the "Configuring the IGMP Throttling Action" section on page 14-25.

L

#### **Configuring IGMP Profiles**

To configure an IGMP profile, use the **ip igmp profile** global configuration command with a profile number to create an IGMP profile and to enter IGMP profile configuration mode. From this mode, you can specify the parameters of the IGMP profile to be used for filtering IGMP join requests from a port. When you are in IGMP profile configuration mode, you can create the profile by using these commands:

- deny: Specifies that matching addresses are denied; this is the default condition.
- exit: Exits from igmp-profile configuration mode.
- no: Negates a command or sets its defaults.
- permit: Specifies that matching addresses are permitted.
- **range**: Specifies a range of IP addresses for the profile. You can enter a single IP address or a range with a start and an end address.

The default is for the switch to have no IGMP profiles configured. When a profile is configured, if neither the **permit** nor **deny** keyword is included, the default is to deny access to the range of IP addresses.

Beginning in privileged EXEC mode, follow these steps to create an IGMP profile:

|  | Command                             | Purpose                                                                                                    |  |  |  |  |
|--|-------------------------------------|----------------------------------------------------------------------------------------------------|--|--|--|--|
|  | configure terminal                  | Enter global configuration mode.                                                                                                    |  |  |  |  |
|  | ip igmp profile profile number      | Enter IGMP profile configuration mode, and assign a number to the profile you are configuring. The range is 1 to 4294967295.                                                                                      |  |  |  |  |
|  |                                     | (Optional) Set the action to permit or deny access to the IP multicast address. If no action is configured, the default for the profile is to deny access.                                                        |  |  |  |  |
|  | range ip multicast address          | Enter the IP multicast address or range of IP multicast addresses to<br>which access is being controlled. If entering a range, enter the low IP<br>multicast address, a space, and the high IP multicast address. |  |  |  |  |
|  |                                     | You can use the <b>range</b> command multiple times to enter multiple addresses or ranges of addresses.                                                                                                    |  |  |  |  |
|  | end                                 | Return to privileged EXEC mode.                                                                                                    |  |  |  |  |
|  | show ip igmp profile profile number | Verify the profile configuration.                                                                                                    |  |  |  |  |
|  | copy running-config startup-config  | (Optional) Save your entries in the configuration file.                                                                                                    |  |  |  |  |

To delete a profile, use the no ip igmp profile profile number global configuration command.

To delete an IP multicast address or range of IP multicast addresses, use the **no range** *ip multicast address* IGMP profile configuration command.

This example shows how to create IGMP profile 4 allowing access to the single IP multicast address and how to verify the configuration. If the action was to deny (the default), it would not appear in the **show ip igmp profile** output display.

```
Switch(config)# ip igmp profile 4
Switch(config-igmp-profile)# permit
Switch(config-igmp-profile)# range 229.9.9.0
Switch(config-igmp-profile)# end
```

Switch# show ip igmp profile 4 IGMP Profile 4 permit range 229.9.9.0 229.9.9.0

#### **Applying IGMP Profiles**

To control access as defined in an IGMP profile, use the **ip igmp filter** interface configuration command to apply the profile to the appropriate interfaces. You can apply IGMP profiles to Layer 2 ports only. You cannot apply profiles to ports that belong to an EtherChannel port group. You can apply a profile to multiple interfaces, but each interface can only have one profile applied to it.

Beginning in privileged EXEC mode, follow these steps to apply an IGMP profile to a switch port:

|        | Command                                                            | Purpose                                                                                                    |  |  |  |  |
|--------|--------------------------------------------------------------------|----------------------------------------------------------------------------------------------------|--|--|--|--|
| Step 1 | configure terminal                                                 | Enter global configuration mode.                                                                                                    |  |  |  |  |
| C      |                                                                    | Enter interface configuration mode by entering the physical interface to configure. The interface must be a Layer 2 port that does not belong to an EtherChannel port group. |  |  |  |  |
| Step 3 | ip igmp filter profile number                                      | Apply the specified IGMP profile to the interface. The profile number can be 1 to 4294967295.                                                                                |  |  |  |  |
| Step 4 | end                                                                | Return to privileged EXEC mode.                                                                                                    |  |  |  |  |
| Step 5 | <b>show running configuration interface</b><br><i>interface-id</i> | Verify the configuration.                                                                                                    |  |  |  |  |
| Step 6 | copy running-config startup-config                                 | (Optional) Save your entries in the configuration file.                                                                                                    |  |  |  |  |

To remove a profile from an interface, use the **no ip igmp filter** *profile number* interface configuration command.

This example shows how to apply IGMP profile 4 to a port and verify the configuration.

```
Switch(config)# interface gigabitethernet0/17
Switch(config-if)# ip igmp filter 4
Switch(config-if)# end
Switch# show running-config interface gigabitethernet0/17
Building configuration...
Current configuration : 123 bytes
!
interface gigabitethernet0/17
no ip address
shutdown
snmp trap link-status
ip igmp max-groups 25
ip igmp filter 4
end
```

L

#### Setting the Maximum Number of IGMP Groups

You can set the maximum number of IGMP groups that a Layer 2 interface can join by using the **ip igmp max-groups** interface configuration command. Use the **no** form of this command to set the maximum back to the default, which is no limit.

You can use this command on an logical EtherChannel interface but cannot use it on ports that belong to an EtherChannel port group.

Beginning in privileged EXEC mode, follow these steps to set the maximum number of IGMP groups in the forwarding table:

|        | Command                                                            | Purpose                                                                                                    |  |  |  |
|--------|--------------------------------------------------------------------|----------------------------------------------------------------------------------------------------|--|--|--|
| Step 1 | configure terminal                                                 | Enter global configuration mode.                                                                                                    |  |  |  |
|        |                                                                    | Enter interface configuration mode by entering the physical interface to configure. The interface can be a Layer 2 port that does not belong to an EtherChannel group or a EtherChannel interface. |  |  |  |
| Step 3 | ip igmp max-groups number                                          | Set the maximum number of IGMP groups that the interface can join.<br>The range is 0 to 4294967294. The default is to have no maximum set.                                                         |  |  |  |
| Step 4 | end                                                                | Return to privileged EXEC mode.                                                                                                    |  |  |  |
| Step 5 | <b>show running-configuration interface</b><br><i>interface-id</i> | Verify the configuration.                                                                                                    |  |  |  |
| Step 6 | copy running-config startup-config                                 | (Optional) Save your entries in the configuration file.                                                                                                    |  |  |  |

To remove the maximum group limitation and return to the default of no maximum, use the **no ip igmp max-groups** interface configuration command.

This example shows how to limit to 25 the number of IGMP groups that an interface can join.

```
Switch(config)# interface gigabitethernet0/17
Switch(config-if)# ip igmp max-groups 25
Switch(config-if)# end
```

#### Configuring the IGMP Throttling Action

After you set the maximum number of IGMP groups that a Layer 2 interface can join, you can configure an interface to replace the existing group with the new group for which the IGMP report was received by using the **ip igmp max-groups action replace** interface configuration command. Use the **no** form of this command to return to the default, which is to drop the IGMP join report.

Follow these guidelines when configuring the IGMP throttling action:

- You can use this command on a logical EtherChannel interface but cannot use it on ports that belong to an EtherChannel port group.
- When the maximum group limitation is set to the default (no maximum), entering the **ip igmp max-groups action** {**deny** | **replace**} command has no effect.

- If you configure the throttling action and set the maximum group limitation after an interface has added multicast entries to the forwarding table, the forwarding-table entries are either aged out or removed, depending on the throttling action.
  - If you configure the throttling action as **deny**, the entries that were previously in the forwarding table are not removed but are aged out. After these entries are aged out and the maximum number of entries is in the forwarding table, the switch drops the next IGMP report received on the interface.
  - If you configure the throttling action as **replace**, the entries that were previously in the forwarding table are removed. When the maximum number of entries is in the forwarding table, the switch the switch replaces a randomly selected entry with the received IGMP report.

To prevent the switch from removing the forwarding-table entries, you can configure the IGMP throttling action before an interface adds entries to the forwarding table.

Beginning in privileged EXEC mode, follow these steps to configure the throttling action when the maximum number of entries is in the forwarding table:

|                                          | Command                                                     | Purpose                                                                                                    |  |  |  |
|------------------------------------------|-------------------------------------------------------------|----------------------------------------------------------------------------------------------------|--|--|--|
| Step 1                                   | configure terminal                                          | Enter global configuration mode.                                                                                                    |  |  |  |
| configure. The interface can be a        |                                                             | Enter interface configuration mode, and enter the physical interface to configure. The interface can be a Layer 2 port that does not belong to an EtherChannel group or an EtherChannel interface. The interface cannot be a trunk port. |  |  |  |
| Step 3                                   | ip igmp max-groups action {deny  <br>replace}               | When an interface receives an IGMP report and the maximum number<br>of entries is in the forwarding table, specify the action that the interface<br>takes:                                                                               |  |  |  |
|                                          |                                                             | • <b>deny</b> —Drop the report.                                                                                                    |  |  |  |
|                                          |                                                             | • <b>replace</b> —Replace the existing group with the new group for which the IGMP report was received.                                                                                                    |  |  |  |
| Step 4endReturn to privileged EXEC mode. |                                                             | Return to privileged EXEC mode.                                                                                                    |  |  |  |
| Step 5                                   | <b>show running-config interface</b><br><i>interface-id</i> | Verify the configuration.                                                                                                    |  |  |  |
| Step 6                                   | copy running-config startup-config                          | (Optional) Save your entries in the configuration file.                                                                                                    |  |  |  |

To return to the default action of dropping the report, use the **no ip igmp max-groups action** interface configuration command.

# **Displaying IGMP Filtering and Throttling Configuration**

You can display IGMP profile characteristics, and you can display the IGMP profile and maximum group configuration for all interfaces on the switch or for a specified interface. You can also display the IGMP throttling configuration for all interfaces on the switch or for a specified interface.

Use the privileged EXEC commands in Table 14-8 to display IGMP filtering and throttling configuration:

| Command                                                                       | Purpose                                                                                                    |
|-------------------------------------------------------------------------------|----------------------------------------------------------------------------------------------------|
| how ip igmp profile [profile number]                                          | Displays the specified IGMP profile or all the IGMP profiles defined on the switch.                                                                                                    |
| <b>show running-configuration</b> [ <b>interface</b><br><i>interface-id</i> ] | Displays the configuration of the specified interface or the configuration of all interfaces on the switch, including (if configured) the maximum number of IGMP groups to which an interface can belong and the IGMP profile applied to the interface. |

# снартек 15

# **Configuring Port-Based Traffic Control**

This chapter describes how to configure the port-based traffic control features on your Cisco Systems Intelligent Gigabit Ethernet Switch Module.

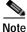

For complete syntax and usage information for the commands used in this chapter, see the command reference for this release.

This chapter consists of these sections:

- Configuring Storm Control, page 15-1
- Configuring Protected Ports, page 15-3
- Configuring Port Security, page 15-4
- Displaying Port-Based Traffic Control Settings, page 15-11

# **Configuring Storm Control**

These sections include storm control configuration information and procedures:

- Understanding Storm Control, page 15-1
- Default Storm Control Configuration, page 15-2
- Configuring Storm Control and Threshold Levels, page 15-2

#### Understanding Storm Control

Storm control prevents traffic on a LAN from being disrupted by a broadcast, multicast, or unicast storm on a port. A LAN storm occurs when packets flood the LAN, creating excessive traffic and degrading network performance. Errors in the protocol-stack implementation, mistakes in network configuration, or users issuing a denial-of-service attack can cause a storm.

Storm control is configured for the switch as a whole but operates on a per-port basis. By default, storm control is disabled.

Storm control uses rising and falling thresholds to block and then restore the forwarding of broadcast, unicast, or multicast packets. You can also set the switch to shut down the port when the rising threshold is reached.

Storm control uses a bandwidth-based method to measure traffic activity.

The thresholds can either be expressed as a percentage of the total available bandwidth that can be used by the broadcast, multicast, or unicast traffic, or as the rate at which the interface receives multicast, broadcast, or unicast traffic.

When a switch uses the bandwidth-based method, the rising threshold is the percentage of total available bandwidth associated with multicast, broadcast, or unicast traffic before forwarding is blocked. The falling threshold is the percentage of total available bandwidth below which the switch resumes normal forwarding. In general, the higher the level, the less effective the protection against broadcast storms.

When a switch uses traffic rates as the threshold values, the rising and falling thresholds are in packets per second. The rising threshold is the rate at which multicast, broadcast, and unicast traffic is received before forwarding is blocked. The falling threshold is the rate below which the switch resumes normal forwarding. In general, the higher the rate, the less effective the protection against broadcast storms.

#### **Default Storm Control Configuration**

By default, broadcast, multicast, and unicast storm control is disabled on the switch. The default action is to filter traffic and to not send an SNMP trap.

### **Configuring Storm Control and Threshold Levels**

Beginning in privileged EXEC mode, follow these steps to configure storm control and threshold levels:

|        | Command                                                                                                  | Purpose                                                                                                    |  |  |  |
|--------|----------------------------------------------------------------------------------------------------|----------------------------------------------------------------------------------------------------|--|--|--|
| Step 1 | configure terminal                                                                                       | Enter global configuration mode.                                                                                                    |  |  |  |
| Step 2 | interface interface-id                                                                                   | Specify the port to configure, and enter interface configuration mode.                                                                                                    |  |  |  |
| Step 3 | <pre>storm-control {broadcast   multicast   unicast} level {level [level-low]   pps pps [pps-low]}</pre> | <ul> <li>Configure broadcast, multicast, or unicast storm control.</li> <li>The keywords have these meanings: <ul> <li>For <i>level</i>, specify the rising threshold level for broadcast, multicast, or unicast traffic as a percentage of the bandwidth. The storm control action occurs when traffic utilization reaches this level.</li> <li>(Optional) For <i>level-low</i>, specify the falling threshold level as a percentage of the bandwidth. This value must be less than the rising supression value. The normal transmission restarts (if the action is filtering) when traffic drops below this level.</li> <li>For <b>pps</b> <i>pps</i>, specify the rising threshold level for broadcast, multicast, or unicast traffic in packets per second. The storm control action occurs when traffic reaches this level.</li> <li>(Optional) For <i>pps-low</i>, specify the falling threshold level in packets per second that can be less than or equal to the rising threshold level. The normal transmission restarts (if the action is filtering) when traffic drops below this level.</li> </ul> </li> <li>For <i>pps</i> and <i>pps-low</i>, the range is from 0 to 4294967295.</li> </ul> |  |  |  |

|        | Command                                                                         | Purpose                                                                                                    |  |  |  |
|--------|---------------------------------------------------------------------------------|----------------------------------------------------------------------------------------------------|--|--|--|
| Step 4 | storm-control action {shutdown   trap}                                          | Specify the action to be taken when a storm is detected. The default is to filter out the traffic and not to send traps. |  |  |  |
|        |                                                                                 | • Select the <b>shutdown</b> keyword to error-disable the port during a storm.                                           |  |  |  |
|        |                                                                                 | • Select the <b>trap</b> keyword to generate an SNMP trap when a storm is detected.                                      |  |  |  |
| Step 5 | end                                                                             | Return to privileged EXEC mode.                                                                                          |  |  |  |
| Step 6 | show storm-control [interface] [{broadcast<br>  history   multicast   unicast}] | Verify your entries.                                                                                                    |  |  |  |
| Step 7 | copy running-config startup-config                                              | (Optional) Save your entries in the configuration file.                                                                  |  |  |  |

To disable storm control, use the **no storm-control broadcast level**, the **no storm-control multicast level**, or the **no storm-control unicast level** interface configuration command.

This example shows how to enable broadcast address storm control on a port to a level of 20 percent. When the broadcast traffic exceeds the configured level of 20 percent of the available bandwidth of the port within the traffic-storm-control interval, the switch drops all broadcast traffic until the end of the traffic-storm-control interval:

```
Switch# configure terminal
Switch(config)# interface gigabitethernet0/17
Switch(config-if)# storm-control broadcast level 20
```

If you configure the action to be taken when a packet storm is detected as **shutdown** (the port is error-disabled during a storm), you must use the **no shutdown** interface configuration command to bring the interface out of this state. If you do not specify the **shutdown** action, specify the action as **trap** (the switch generates a trap when a storm is detected).

# **Configuring Protected Ports**

Some applications require that no traffic be forwarded between ports on the same switch so that one neighbor does not see the traffic generated by another neighbor. In such an environment, the use of protected ports ensures that there is no exchange of unicast, broadcast, or multicast traffic between these ports on the switch.

Protected ports have these features:

- A protected port does not forward any traffic (unicast, multicast, or broadcast) to any other port that is also a protected port. Data traffic cannot be forwarded between protected ports at Layer 2; only control traffic, such as PIM packets, is forwarded because these packets are processed by the CPU and forwarded in software. All data traffic passing between protected ports must be forwarded through a Layer 3 device.
- Forwarding behavior between a protected port and a nonprotected port proceeds as usual.
- Protected ports are supported on IEEE 802.1Q trunks.

The default is to have no protected ports defined.

You can configure protected ports on a physical interface or an EtherChannel group. When you enable protected ports for a port channel, it is enabled for all ports in the port-channel group.

Beginning in privileged EXEC mode, follow these steps to define a port as a protected port:

|        | Command                                   | Purpose                                                                     |
|--------|-------------------------------------------|-----------------------------------------------------------------------------|
| Step 1 | configure terminal                        | Enter global configuration mode.                                            |
| Step 2 | interface interface-id                    | Specify the interface to configure, and enter interface configuration mode. |
| Step 3 | switchport protected                      | Configure the interface to be a protected port.                             |
| Step 4 | 4 end     Return to privileged EXEC mode. |                                                                             |
| Step 5 | show interfaces interface-id switchport   | Verify your entries.                                                        |
| Step 6 | copy running-config startup-config        | (Optional) Save your entries in the configuration file.                     |

To disable protected port, use the no switchport protected interface configuration command.

This example shows how to configure a port as a protected port:

```
Switch# configure terminal
Switch(config)# interface gigabitethernet0/17
Switch(config-if)# switchport protected
Switch(config-if)# end
```

# **Configuring Port Security**

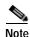

You cannot configure port security on the internal 100 Mbps management module ports.

You can use the port security feature to restrict input to an interface by limiting and identifying MAC addresses of the stations allowed to access the port. When you assign secure MAC addresses to a secure port, the port does not forward packets with source addresses outside the group of defined addresses.

This section includes information about these topics:

- Understanding Port Security, page 15-4
- Default Port Security Configuration, page 15-6
- Port Security Configuration Guidelines, page 15-6
- Enabling and Configuring Port Security, page 15-7
- Enabling and Configuring Port Security Aging, page 15-9

#### **Understanding Port Security**

This section includes information about:

- Secure MAC Addresses, page 15-5
- Security Violations, page 15-5

#### Secure MAC Addresses

You can configure these types of secure MAC addresses:

- Static secure MAC addresses—These are manually configured by using the **switchport port-security mac-address** *mac-address* interface configuration command, stored in the address table, and added to the switch running configuration.
- Dynamic secure MAC addresses—These are dynamically learned, stored only in the address table, and removed when the switch restarts.
- *Sticky* secure MAC addresses—These can be dynamically learned or manually configured, stored in the address table, and added to the running configuration. If these addresses are saved in the configuration file, the interface does not need to dynamically relearn them when the switch restarts. Although sticky secure addresses can be manually configured, we do not recommend it.

You can configure an interface to convert the dynamic MAC addresses to sticky secure MAC addresses and to add them to the running configuration by enabling *sticky learning*. To enable sticky learning, enter the **switchport port-security mac-address sticky** interface configuration command. When you enter this command, the interface converts all the dynamic secure MAC addresses, including those that were dynamically learned before sticky learning was enabled, to sticky secure MAC addresses.

The sticky secure MAC addresses do not automatically become part of the configuration file, which is the startup configuration used each time the switch restarts. If you save the sticky secure MAC addresses in the configuration file, when the switch restarts, the interface does not need to relearn these addresses. If you do not save the configuration, they are lost.

If sticky learning is disabled, the sticky secure MAC addresses are converted to dynamic secure addresses and are removed from the running configuration.

A secure port can have from 1 to 132 associated secure addresses. The total number of available secure addresses on the switch is 1024.

#### **Security Violations**

It is a security violation when one of these situations occurs:

- The maximum number of secure MAC addresses have been added to the address table, and a station whose MAC address is not in the address table attempts to access the interface.
- An address learned or configured on one secure interface is seen on another secure interface in the same VLAN.

You can configure the interface for one of three violation modes, based on the action to be taken if a violation occurs:

- protect—When the number of secure MAC addresses reaches the limit allowed on the port, packets with unknown source addresses are dropped until you remove a sufficient number of secure MAC addresses or increase the number of maximum allowable addresses. You are not notified that a security violation has occurred.
- restrict—When the number of secure MAC addresses reaches the limit allowed on the port, packets with unknown source addresses are dropped until you remove a sufficient number of secure MAC addresses or increase the number of maximum allowable addresses. In this mode, you are notified that a security violation has occurred. Specifically, an SNMP trap is sent, a syslog message is logged, and the violation counter increments.
- shutdown—In this mode, a port security violation causes the interface to immediately become error-disabled, and turns off the port LED. It also sends an SNMP trap, logs a syslog message, and increments the violation counter. When a secure port is in the error-disabled state, you can bring it

out of this state by entering the **errdisable recovery cause** *psecure-violation* global configuration command, or you can manually re-enable it by entering the **shutdown** and **no shutdown** interface configuration commands. This is the default mode.

Table 15-1 shows the violation mode and the actions taken when you configure an interface for port security.

| Table 15-1 | Security | Violation | Mode | Actions |
|------------|----------|-----------|------|---------|
|------------|----------|-----------|------|---------|

| Violation Mode | Traffic is<br>forwarded <sup>1</sup> | Sends SNMP<br>trap | Sends syslog<br>message | Displays error<br>message <sup>2</sup> | Violation<br>counter<br>increments | Shuts down port |
|----------------|--------------------------------------|--------------------|-------------------------|----------------------------------------|------------------------------------|-----------------|
| protect        | No                                   | No                 | No                      | No                                     | No                                 | No              |
| restrict       | No                                   | Yes                | Yes                     | No                                     | Yes                                | No              |
| shutdown       | No                                   | Yes                | Yes                     | No                                     | Yes                                | Yes             |

1. Packets with unknown source addresses are dropped until you remove a sufficient number of secure MAC addresses.

2. The switch will return an error message if you manually configure an address that would cause a security violation.

#### **Default Port Security Configuration**

Table 15-2 shows the default port security configuration for an interface.

| Table 15-2 | Default Port Security Configuration |
|------------|-------------------------------------|
|------------|-------------------------------------|

| Feature                                | Default Setting                                                                       |
|----------------------------------------|---------------------------------------------------------------------------------------|
| Port security                          | Disabled.                                                                             |
| Maximum number of secure MAC addresses | One.                                                                                  |
| Violation mode                         | Shutdown.                                                                             |
| Sticky address learning                | Disabled.                                                                             |
| Port security aging                    | Disabled. Aging time is 0. When enabled, the default <b>type</b> is <b>absolute</b> . |

#### Port Security Configuration Guidelines

Follow these guidelines when configuring port security:

- Port security can only be configured on static access ports.
- A secure port cannot be a dynamic access port or a trunk port.
- A secure port cannot be a destination port for Switched Port Analyzer (SPAN).
- A secure port cannot belong to a Fast EtherChannel or Gigabit EtherChannel port group.
- You cannot configure static secure or sticky secure MAC addresses on a voice VLAN.
- When you enable port security on an interface that is also configured with a voice VLAN, you must set the maximum allowed secure addresses on the port to at least two plus the maximum number of secure addresses allowed on the access VLAN. When the port is connected to a Cisco IP phone, the

24R9746

IP phone requires up to two MAC addresses. The address of the IP phone is learned on the voice VLAN, and it might or might not be learned on the access VLAN. Connecting a PC to the IP phone requires additional MAC addresses

- If any type of port security is enabled on the access VLAN, dynamic port security is automatically enabled on the voice VLAN.
- When a voice VLAN is configured on a secure port that is also configured as a sticky secure port, all addresses seen on the voice VLAN are learned as dynamic secure addresses, and all addresses seen on the access VLAN (to which the port belongs) are learned as sticky secure addresses.
- You cannot configure port security on a per-VLAN basis.
- The switch does not support port security aging of sticky secure MAC addresses.
- The protect and restrict options cannot be simultaneously enabled on an interface.

Table 15-3 summarizes port security compatibility with other features configured on a port.

| Type of Port                       | Compatible with Port Security |
|------------------------------------|-------------------------------|
| DTP <sup>1</sup> port <sup>2</sup> | No                            |
| Trunk port                         | No                            |
| Dynamic-access port <sup>3</sup>   | No                            |
| SPAN source port                   | Yes                           |
| SPAN destination port              | No                            |
| EtherChannel                       | No                            |
| Protected port                     | Yes                           |
| IEEE 802.1x port                   | Yes                           |
| Voice VLAN port <sup>4</sup>       | Yes                           |

 Table 15-3
 Port Security Compatibility with Other Switch Features

1. DTP = Dynamic Trunking Protocol

- 2. A port configured with the switchport mode dynamic interface configuration command.
- 3. A VLAN Query Protocol (VQP) port configured with the **switchport access vlan dynamic** interface configuration command.
- 4. You must set the maximum allowed secure addresses on the port to two plus the maximum number of secure addresses allowed on the access VLAN.

#### **Enabling and Configuring Port Security**

Beginning in privileged EXEC mode, follow these steps to restrict input to an interface by limiting and identifying MAC addresses of the stations allowed to access the port:

|        | Command                | Purpose                                                                                                    |
|--------|------------------------|----------------------------------------------------------------------------------------------------|
| Step 1 | configure terminal     | Enter global configuration mode.                                                                                                    |
| Step 2 | interface interface-id | Specify the interface to configure, and enter interface configuration mode.                                                           |
| Step 3 | switchport mode access | Set the interface mode as <b>access</b> ; an interface in the default mode (dynamic desirable) cannot be configured as a secure port. |

|       | Command                                                               | Purpose                                                                                                    |
|-------|-----------------------------------------------------------------------|----------------------------------------------------------------------------------------------------|
| ep 4  | switchport port-security                                              | Enable port security on the interface.                                                                                                    |
| ep 5  | <b>switchport port-security maximum</b> <i>value</i>                  | (Optional) Set the maximum number of secure MAC addresses for the interface. The range is 1 to 132; the default is 1.                                                                                                    |
| ep 6  | switchport port-security violation<br>{protect   restrict   shutdown} | (Optional) Set the violation mode, the action to be taken when a security violation is detected, as one of these:                                                                                                    |
|       |                                                                       | • <b>protect</b> —When the number of secure MAC addresses reaches the limit allowed on the port, packets with unknown source addresses are dropped until you remove a sufficient number of secure MAC addresses or increase the number of maximum allowable addresses. You are not notified that a security violation has occurred.                                                                                                    |
|       |                                                                       | • <b>restrict</b> —When the number of secure MAC addresses reaches the limit allowed on the port, packets with unknown source addresses are dropped until you remove a sufficient number of secure MAC addresses or increase the number of maximum allowable addresses. In this mode, you are notified that a security violation has occurred. Specifically, an SNMP trap is sent, a syslog message is logged, and the violation counter increments. |
|       |                                                                       | • <b>shutdown</b> —In this mode, a port security violation causes the interface to immediately become error-disabled, and turns off the port LED. It also sends an SNMP trap, logs a syslog message, and increments the violation counter.                                                                                                    |
|       |                                                                       | Note When a secure port is in the error-disabled state, you can bring it out of this state by entering the <b>errdisable recovery cause</b> <i>psecure-violation</i> global configuration command, or you can manually re-enable it by entering the <b>shutdown</b> and <b>no shutdown</b> interface configuration commands.                                                                                                    |
| ер 7  | switchport port-security mac-address<br>mac-address                   | (Optional) Enter a static secure MAC address for the interface, repeating<br>the command as many times as necessary. You can use this command to<br>enter the maximum number of secure MAC addresses. If you configure<br>fewer secure MAC addresses than the maximum, the remaining MAC<br>addresses are dynamically learned.                                                                                                    |
|       |                                                                       | <b>Note</b> If you enable sticky learning after you enter this command, the secure addresses that were dynamically learned are converted to sticky secure MAC addresses and are added to the running configuration.                                                                                                    |
| ep 8  | switchport port-security mac-address<br>sticky                        | (Optional) Enable sticky learning on the interface.                                                                                                    |
| ep 9  | end                                                                   | Return to privileged EXEC mode.                                                                                                    |
| ep 10 | show port-security                                                    | Verify your entries.                                                                                                    |
| p 11  | copy running-config startup-config                                    | (Optional) Save your entries in the configuration file.                                                                                                    |

To return the interface to the default condition as not a secure port, use the **no switchport port-security** interface configuration command. If you enter this command when sticky learning is enabled, the sticky secure addresses remain part of the running configuration but are removed from the address table. All addresses are now dynamically learned.

To return the interface to the default number of secure MAC addresses, use the **no switchport port-security maximum** *value* interface configuration command.

To return the violation mode to the default condition (shutdown mode), use the **no switchport port-security violation** {**protect** | **restrict**} interface configuration command.

To disable sticky learning on an interface, use the **no switchport port-security mac-address sticky** interface configuration command. The interface converts the sticky secure MAC addresses to dynamic secure addresses.

To delete a static secure MAC address from the address table, use the **clear port-security configured address** *mac-address* privileged EXEC command. To delete all the static secure MAC addresses on an interface, use the **clear port-security configured interface** *interface-id* privileged EXEC command.

To delete a dynamic secure MAC address from the address table, use the **clear port-security dynamic address** *mac-address* privileged EXEC command. To delete all the dynamic addresses on an interface, use the **clear port-security dynamic interface** *interface-id* privileged EXEC command.

To delete a sticky secure MAC addresses from the address table, use the **clear port-security sticky address** *mac-address* privileged EXEC command. To delete all the sticky addresses on an interface, use the **clear port-security sticky interface** *interface-id* privileged EXEC command.

This example shows how to enable port security on a port and to set the maximum number of secure addresses to 50. The violation mode is the default, no static secure MAC addresses are configured, and sticky learning is enabled.

```
Switch# configure terminal
Enter configuration commands, one per line. End with CNTL/Z.
Switch(config)# interface gigabitethernet0/17
Switch(config-if)# switchport mode access
Switch(config-if)# switchport port-security
Switch(config-if)# switchport port-security maximum 50
Switch(config-if)# switchport port-security mac-address sticky
Switch(config-if)# end
```

This example shows how to configure a static secure MAC address on a port and enable sticky learning:

```
Switch# configure terminal
Enter configuration commands, one per line. End with CNTL/Z.
Switch(config)# interface gigabitethernet0/18
Switch(config-if)# switchport mode access
Switch(config-if)# switchport port-security
Switch(config-if)# switchport port-security mac-address 0000.02000.0004
Switch(config-if)# switchport port-security mac-address sticky
Switch(config-if)# end
```

#### **Enabling and Configuring Port Security Aging**

You can use port security aging to set the aging time for static and dynamic secure addresses on a port. Two types of aging are supported per port:

- Absolute—The secure addresses on the port are deleted after the specified aging time.
- Inactivity—The secure addresses on the port are deleted only if the secure addresses are inactive for the specified aging time.

Use this feature to remove and add PCs on a secure port without manually deleting the existing secure MAC addresses and to still limit the number of secure addresses on a port. You can enable or disable the aging of statically configured secure addresses on a per-port basis.

Beginning in privileged EXEC mode, follow these steps to configure port security aging:

|        | Command                                                                                       | Purpose                                                                                                    |  |
|--------|-----------------------------------------------------------------------------------------------|----------------------------------------------------------------------------------------------------|--|
| Step 1 | configure terminal                                                                            | Enter global configuration mode.                                                                                                    |  |
| Step 2 | interface interface-id                                                                        | Specify the port on which you want to enable port security aging, and enter interface configuration mode.                                                                                                |  |
|        |                                                                                               | Note The switch does not support port security aging of sticky secure addresses.                                                                                                    |  |
| {      | <pre>switchport port-security aging {static   time time   type {absolute   inactivity}}</pre> | Enable or disable static aging for the secure port, or set the aging time or type.                                                                                                    |  |
|        |                                                                                               | Enter <b>static</b> to enable aging for statically configured secure addresses on this port.                                                                                                    |  |
|        |                                                                                               | For <i>time</i> , specify the aging time for this port. The valid range is from 0 to 1440 minutes. If the time is equal to 0, aging is disabled for this port.                                           |  |
|        |                                                                                               | For <b>type</b> , select one of these keywords:                                                                                                    |  |
|        |                                                                                               | • <b>absolute</b> —Sets the aging type as absolute aging. All the secure addresses on this port age out after the specified time (minutes) lapses and are removed from the secure address list.          |  |
|        |                                                                                               | <b>Note</b> The absolute aging time could vary by 1 minute, depending on the sequence of the system timer.                                                                                               |  |
|        |                                                                                               | • <b>inactivity</b> —Sets the aging type as inactivity aging. The secure addresses on this port age out only if there is no data traffic from the secure source addresses for the specified time period. |  |
| Step 4 | end                                                                                           | Return to privileged EXEC mode.                                                                                                    |  |
| Step 5 | <pre>show port-security [interface interface-id] [address]</pre>                              | Verify your entries.                                                                                                    |  |
| Step 6 | copy running-config startup-config                                                            | (Optional) Save your entries in the configuration file.                                                                                                    |  |

To disable port security aging for all secure addresses on a port, use the **no switchport port-security** aging time interface configuration command. To disable aging for only statically configured secure addresses, use the **no switchport port-security aging static** interface configuration command.

This example shows how to set the aging time as 2 hours for the secure addresses on a port:

Switch(config)# interface gigabitethernet0/17
Switch(config-if)# switchport port-security aging time 120

This example shows how to set the aging time as 2 minutes for the inactivity aging type with aging enabled for the configured secure addresses on the interface:

Switch(config-if)# switchport port-security aging time 2
Switch(config-if)# switchport port-security aging type inactivity
Switch(config-if)# switchport port-security aging static

You can verify the previous commands by entering the **show port-security interface** *interface-id* privileged EXEC command.

L

# **Displaying Port-Based Traffic Control Settings**

The **show interfaces** *interface-id* **switchport** privileged EXEC command displays (among other characteristics) the interface traffic suppression and control configuration. The **show storm-control** and **show port-security** privileged EXEC commands display those features.

To display traffic control information, use one or more of the privileged EXEC commands in Table 15-4.

 Table 15-4
 Commands for Displaying Traffic Control Status and Configuration

| Command                                                                | Purpose                                                                                                    |
|------------------------------------------------------------------------|----------------------------------------------------------------------------------------------------|
| show interfaces [interface-id] switchport                              | Displays the administrative and operational status of all switching (nonrouting) ports or the specified port, including port blocking and port protection settings.                                                                                                    |
| show storm-control [interface-id] [broadcast  <br>multicast   unicast] | Displays storm control suppression levels set on all interfaces or the specified interface for the specified traffic type or for broadcast traffic if no traffic type is entered.                                                                                                    |
| <pre>show port-security [interface interface-id]</pre>                 | Displays port security settings for the switch or for the specified<br>interface, including the maximum allowed number of secure MAC<br>addresses for each interface, the number of secure MAC addresses on<br>the interface, the number of security violations that have occurred, and<br>the violation mode. |
| show port-security [interface interface-id] address                    | Displays all secure MAC addresses configured on all switch interfaces<br>or on a specified interface with aging information for each address.                                                                                                    |

# снартек 16

# **Configuring UDLD**

This chapter describes how to configure the UniDirectional Link Detection (UDLD) protocol on your Cisco Systems Intelligent Gigabit Ethernet Switch Module.

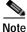

For complete syntax and usage information for the commands used in this chapter, see the command reference for this release.

This chapter consists of these sections:

- Understanding UDLD, page 16-1
- Configuring UDLD, page 16-4
- Displaying UDLD Status, page 16-7

## Understanding UDLD

UDLD is a Layer 2 protocol that enables devices connected through fiber-optic or twisted-pair Ethernet cables to monitor the physical configuration of the cables and detect when a unidirectional link exists. All connected devices must support UDLD for the protocol to successfully identify and disable unidirectional links. When UDLD detects a unidirectional link, it administratively shuts down the affected port and alerts you. Unidirectional links can cause a variety of problems, including spanning-tree topology loops.

#### Modes of Operation

UDLD supports two modes of operation: normal (the default) and aggressive. In normal mode, UDLD can detect unidirectional links due to misconnected interfaces on fiber-optic connections. In aggressive mode, UDLD can also detect unidirectional links due to one-way traffic on fiber-optic and twisted-pair links and to misconnected interfaces on fiber-optic links.

In normal and aggressive modes, UDLD works with the Layer 1 mechanisms to determine the physical status of a link. At Layer 1, autonegotiation takes care of physical signaling and fault detection. UDLD performs tasks that autonegotiation cannot perform, such as detecting the identities of neighbors and shutting down misconnected interfaces. When you enable both autonegotiation and UDLD, the Layer 1 and Layer 2 detections work together to prevent physical and logical unidirectional connections and the malfunctioning of other protocols.

A unidirectional link occurs whenever traffic sent by a local device is received by its neighbor but traffic from the neighbor is not received by the local device.

In normal mode, UDLD detects a unidirectional link when fiber strands in a fiber-optic interface are misconnected and the Layer 1 mechanisms do not detect this misconnection. If the interfaces are connected correctly but the traffic is one way, UDLD does not detect the unidirectional link because the Layer 1 mechanism, which is supposed to detect this condition, does not do so. In case, the logical link is considered undetermined, and UDLD does not disable the interface.

When UDLD is in normal mode, if one of the fiber strands in a pair is disconnected and autonegotiation is active, the link does not stay up because the Layer 1 mechanisms did not detect a physical problem with the link. In this case, UDLD does not take any action, and the logical link is considered undetermined.

In aggressive mode, UDLD detects a unidirectional link by using the previous detection methods. UDLD in aggressive mode can also detect a unidirectional link on a point-to-point link on which no failure between the two devices is allowed. It can also detect a unidirectional link when one of these problems exists:

- On fiber-optic or twisted-pair links, one of the interfaces cannot send or receive traffic.
- On fiber-optic or twisted-pair links, one of the interfaces is down while the other is up.
- One of the fiber strands in the cable is disconnected.

In these cases, UDLD shuts down the affected interface.

In a point-to-point link, UDLD hello packets can be considered as a heart beat whose presence guarantees the health of the link. Conversely, the loss of the heart beat means that the link must be shut down if it is not possible to re-establish a bidirectional link.

If both fiber strands in a cable are working normally from a Layer 1 perspective, UDLD in aggressive mode determines whether those fiber strands are connected correctly and whether traffic is flowing bidirectionally between the correct neighbors. This check cannot be performed by autonegotiation because autonegotiation operates at Layer 1.

#### Methods to Detect Unidirectional Links

UDLD operates by using two mechanisms:

Neighbor database maintenance

UDLD learns about other UDLD-capable neighbors by periodically sending a hello packet (also called an advertisement or probe) on every active interface to keep each device informed about its neighbors.

When the switch receives a hello message, it caches the information until the age time (hold time or time-to-live) expires. If the switch receives a new hello message before an older cache entry ages, the switch replaces the older entry with the new one.

Whenever an interface is disabled and UDLD is running, whenever UDLD is disabled on an interface, or whenever the switch is reset, UDLD clears all existing cache entries for the interfaces affected by the configuration change. UDLD sends at least one message to inform the neighbors to flush the part of their caches affected by the status change. The message is intended to keep the caches synchronized.

· Event-driven detection and echoing

UDLD relies on echoing as its detection mechanism. Whenever a UDLD device learns about a new neighbor or receives a resynchronization request from an out-of-sync neighbor, it restarts the detection window on its side of the connection and sends echo messages in reply. Because this behavior is the same on all UDLD neighbors, the sender of the echoes expects to receive an echo in reply.

If the detection window ends and no valid reply message is received, the link might shut down, depending on the UDLD mode. When UDLD is in normal mode, the link might be considered undetermined and might not be shut down. When UDLD is in aggressive mode, the link is considered undirectional, and the interface is shut down.

If UDLD in normal mode is in the advertisement or in the detection phase and all the neighbor cache entries are aged out, UDLD restarts the link-up sequence to resynchronize with any potentially out-of-sync neighbors.

If you enable aggressive mode when all the neighbors of a port have aged out either in the advertisement or in the detection phase, UDLD restarts the link-up sequence to resynchronize with any potentially out-of-sync neighbor. UDLD shuts down the port if, after the fast train of messages, the link state is still undetermined.

Figure 16-1 shows an example of a unidirectional link condition.

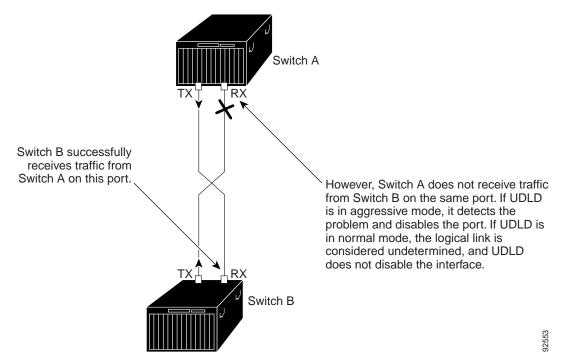

Figure 16-1 UDLD Detection of a Unidirectional Link

L

# **Configuring UDLD**

This section describes how to configure UDLD on your switch. It contains this configuration information:

- Default UDLD Configuration, page 16-4
- Configuration Guidelines, page 16-4
- Enabling UDLD Globally, page 16-5
- Enabling UDLD on an Interface, page 16-6
- Resetting an Interface Shut Down by UDLD, page 16-6

#### **Default UDLD Configuration**

Table 16-1 shows the default UDLD configuration.

#### Table 16-1Default UDLD Configuration

| Feature                                                         | Default Setting                                 |
|-----------------------------------------------------------------|-------------------------------------------------|
| UDLD global enable state                                        | Globally disabled                               |
| UDLD per-interface enable state for fiber-optic media           | Disabled on all Ethernet fiber-optic interfaces |
| UDLD per-interface enable state for twisted-pair (copper) media | Disabled on all 1000BASE-TX interfaces          |
| UDLD aggressive mode                                            | Disabled                                        |

#### **Configuration Guidelines**

These are the UDLD configuration guidelines:

- A UDLD-capable interface also cannot detect a unidirectional link if it is connected to a UDLD-incapable port of another switch.
- When configuring the mode (normal or aggressive), make sure that the same mode is configured on both sides of the link.

### **Enabling UDLD Globally**

Beginning in privileged EXEC mode, follow these steps to enable UDLD in the aggressive or normal mode and to set the configurable message timer on all fiber-optic interfaces on the switch:

|        | Command                                                                     | Purpose                                                                                                    |
|--------|-----------------------------------------------------------------------------|----------------------------------------------------------------------------------------------------|
| Step 1 | configure terminal                                                          | Enter global configuration mode.                                                                                                    |
| Step 2 | <pre>udld {aggressive   enable   message time message-timer-interval}</pre> | Specify the UDLD mode of operation:                                                                                                    |
|        |                                                                             | • <b>aggressive</b> —Enables UDLD in aggressive mode on all fiber-optic interfaces.                                                                                                    |
|        |                                                                             | • <b>enable</b> —Enables UDLD in normal mode on all fiber-optic interfaces on the switch. UDLD is disabled by default.                                                                                                    |
|        |                                                                             | An individual interface configuration overrides the setting of the <b>udld enable</b> global configuration command.                                                                                                    |
|        |                                                                             | For more information about aggressive and normal modes, see the "Modes of Operation" section on page 16-1.                                                                                                    |
|        |                                                                             | • <b>message time</b> <i>message-timer-interval</i> —Configures the period of time between UDLD probe messages on ports that are in the advertisement phase and are determined to be bidirectional. The range is from 7 to 90 seconds.  |
|        |                                                                             | Note This command affects fiber-optic interfaces only. Use the <b>udld</b> interface configuration command to enable UDLD on other interface types. For more information, see the "Enabling UDLD on an Interface" section on page 16-6. |
| Step 3 | end                                                                         | Return to privileged EXEC mode.                                                                                                    |
| Step 4 | show udld                                                                   | Verify your entries.                                                                                                    |
| Step 5 | copy running-config startup-config                                          | (Optional) Save your entries in the configuration file.                                                                                                    |

To disable UDLD globally, use the **no udld enable** global configuration command to disable normal mode UDLD on all fiber-optic ports. Use the **no udld aggressive** global configuration command to disable aggressive mode UDLD on all fiber-optic ports.

#### Enabling UDLD on an Interface

Beginning in privileged EXEC mode, follow these steps to enable UDLD in the aggressive or normal mode on an interface:

|        | Command                            | Purpose                                                                                                    |
|--------|------------------------------------|----------------------------------------------------------------------------------------------------|
| Step 1 | configure terminal                 | Enter global configuration mode.                                                                                          |
| Step 2 | interface interface-id             | Specify the interface to be enabled for UDLD, and enter interface configuration mode.                                     |
| Step 3 | udld port [aggressive]             | Specify the UDLD mode of operation:                                                                                       |
|        |                                    | • (Optional) <b>aggressive</b> — Enables UDLD in aggressive mode on the specified interface. UDLD is disabled by default. |
|        |                                    | If you do not enter the <b>aggressive</b> keyword, the switch enables UDLD in normal mode.                                |
|        |                                    | On a fiber-optic interface, this command overrides the <b>udld enable</b> global configuration command setting.           |
|        |                                    | For more information about aggressive and normal modes, see the "Modes of Operation" section on page 16-1.                |
| Step 4 | end                                | Return to privileged EXEC mode.                                                                                           |
| Step 5 | show udld interface-id             | Verify your entries.                                                                                                    |
| Step 6 | copy running-config startup-config | (Optional) Save your entries in the configuration file.                                                                   |

To disable UDLD on a non-fiber-optic interface, use the **no udld port** interface configuration command.

Note

On fiber-optic interfaces, the **no udld port** command reverts the interface configuration to the **udld enable** global configuration command setting.

Use the no udld port interface configuration command to disable UDLD on a fiber-optic interface

#### Resetting an Interface Shut Down by UDLD

Beginning in privileged EXEC mode, follow these steps to reset all interfaces shut down by UDLD:

|        | Command                            | Purpose                                                 |
|--------|------------------------------------|---------------------------------------------------------|
| Step 1 | udld reset                         | Reset all interfaces shut down by UDLD.                 |
| Step 2 | show udld                          | Verify your entries.                                    |
| Step 3 | copy running-config startup-config | (Optional) Save your entries in the configuration file. |

You can also bring up the interface by using these commands:

- The **shutdown** interface configuration command followed by the **no shutdown** interface configuration command restarts the disabled interface.
- The **no udld** {**aggressive** | **enable**} global configuration command followed by the **udld** {**aggressive** | **enable**} global configuration command re-enables UDLD globally.
- The **no udld port** interface configuration command followed by the **udld port** [**aggressive**] interface configuration command re-enables UDLD on the specified interface.
- The **errdisable recovery cause udld** global configuration command enables the timer to automatically recover from the UDLD error-disabled state, and the **errdisable recovery interval** *interval* global configuration command specifies the time to recover from the UDLD error-disabled state.

# **Displaying UDLD Status**

To display the UDLD status for the specified interface or for all interfaces, use the **show udld** [*interface-id*] privileged EXEC command.

For detailed information about the fields in the display, see the command reference for this release.

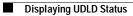

# снартек 17

# **Configuring CDP**

This chapter describes how to configure Cisco Discovery Protocol (CDP) on your Cisco Systems Intelligent Gigabit Ethernet Switch Module.

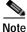

For complete syntax and usage information for the commands used in this chapter, see the command reference for this release and the *Cisco IOS Configuration Fundamentals Command Reference for Cisco IOS Release 12.1.* 

This chapter consists of these sections:

- Understanding CDP, page 17-1
- Configuring CDP, page 17-2
- Monitoring and Maintaining CDP, page 17-5

# Understanding CDP

CDP is a device discovery protocol that runs over Layer 2 (the data link layer) on all Cisco-manufactured devices (routers, bridges, access servers, and switches) and allows network management applications to discover Cisco devices that are neighbors of already known devices. With CDP, network management applications can learn the device type and the Simple Network Management Protocol (SNMP) agent address of neighboring devices running lower-layer, transparent protocols. This feature enables applications to send SNMP queries to neighboring devices.

CDP runs on all media that support Subnetwork Access Protocol (SNAP). Because CDP runs over the data-link layer only, two systems that support different network-layer protocols can learn about each other.

Each CDP-configured device sends periodic messages to a multicast address, advertising at least one address at which it can receive SNMP messages. The advertisements also contain time-to-live, or holdtime information, which is the length of time a receiving device holds CDP information before discarding it. Each device also listens to the messages sent by other devices to learn about neighboring devices.

The switch supports CDP Version 2.

# **Configuring CDP**

These sections include CDP configuration information and procedures:

- Default CDP Configuration, page 17-2
- Configuring the CDP Characteristics, page 17-2
- Disabling and Enabling CDP, page 17-3
- Disabling and Enabling CDP on an Interface, page 17-4

#### **Default CDP Configuration**

Table 17-1 shows the default CDP configuration.

| Table 17-1 | Default CDP Configuration |
|------------|---------------------------|
|------------|---------------------------|

| Feature                             | Default Setting |  |
|-------------------------------------|-----------------|--|
| CDP global state                    | Enabled         |  |
| CDP interface state                 | Enabled         |  |
| CDP timer (packet update frequency) | 60 seconds      |  |
| CDP holdtime (before discarding)    | 180 seconds     |  |
| CDP Version-2 advertisements        | Enabled         |  |

## **Configuring the CDP Characteristics**

You can configure the frequency of CDP updates, the amount of time to hold the information before discarding it, and whether or not to send Version-2 advertisements.

Beginning in privileged EXEC mode, follow these steps to configure the CDP timer, holdtime, and advertisement type.

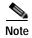

Steps 2 through 4 are all optional and can be performed in any order.

|        | Command              | Purpose                                                                                                    |
|--------|----------------------|----------------------------------------------------------------------------------------------------|
| Step 1 | configure terminal   | Enter global configuration mode.                                                                                               |
| Step 2 | cdp timer seconds    | (Optional) Set the transmission frequency of CDP updates in seconds.                                                           |
|        |                      | The range is 5 to 254; the default is 60 seconds.                                                                              |
| Step 3 | cdp holdtime seconds | (Optional) Specify the amount of time a receiving device should hold the information sent by your device before discarding it. |
|        |                      | The range is 10 to 255 seconds; the default is 180 seconds.                                                                    |
| Step 4 | cdp advertise-v2     | (Optional) Configure CDP to send Version-2 advertisements.                                                                     |
|        |                      | This is the default state.                                                                                                    |
| Step 5 | end                  | Return to privileged EXEC mode.                                                                                                |

|        | Command                            | Purpose                                                 |
|--------|------------------------------------|---------------------------------------------------------|
| Step 6 | show cdp                           | Verify your settings.                                   |
| Step 7 | copy running-config startup-config | (Optional) Save your entries in the configuration file. |

Use the **no** form of the CDP commands to return to the default settings.

This example shows how to configure CDP characteristics.

```
Switch# configure terminal
Switch(config)# cdp timer 50
Switch(config)# cdp holdtime 120
Switch(config)# cdp advertise-v2
Switch(config)# end
```

For additional CDP show commands, see the "Monitoring and Maintaining CDP" section on page 17-5.

#### **Disabling and Enabling CDP**

CDP is enabled by default.

Beginning in privileged EXEC mode, follow these steps to disable the CDP device discovery capability:

|        | Command            | Purpose                          |
|--------|--------------------|----------------------------------|
| Step 1 | configure terminal | Enter global configuration mode. |
| Step 2 | no cdp run         | Disable CDP.                     |
| Step 3 | end                | Return to privileged EXEC mode.  |

Beginning in privileged EXEC mode, follow these steps to enable CDP when it has been disabled:

|        | Command            | Purpose                          |
|--------|--------------------|----------------------------------|
| Step 1 | configure terminal | Enter global configuration mode. |
| Step 2 | cdp run            | Enable CDP after disabling it.   |
| Step 3 | end                | Return to privileged EXEC mode.  |

This example shows how to enable CDP if it has been disabled.

Switch# configure terminal Switch(config)# cdp run Switch(config)# end

## **Disabling and Enabling CDP on an Interface**

CDP is enabled by default on all supported interfaces to send and receive CDP information. Beginning in privileged EXEC mode, follow these steps to disable CDP on an interface:

|        | Command                            | Purpose                                                                                       |
|--------|------------------------------------|-----------------------------------------------------------------------------------------------|
| Step 1 | configure terminal                 | Enter global configuration mode.                                                              |
| Step 2 | interface interface-id             | Specify the interface on which you are disabling CDP, and enter interface configuration mode. |
| Step 3 | no cdp enable                      | Disable CDP on the interface.                                                                 |
| Step 4 | end                                | Return to privileged EXEC mode.                                                               |
| Step 5 | copy running-config startup-config | (Optional) Save your entries in the configuration file.                                       |

Beginning in privileged EXEC mode, follow these steps to enable CDP on an interface when it has been disabled:

|        | Command                            | Purpose                                                                                      |
|--------|------------------------------------|----------------------------------------------------------------------------------------------|
| Step 1 | configure terminal                 | Enter global configuration mode.                                                             |
| Step 2 | interface interface-id             | Specify the interface on which you are enabling CDP, and enter interface configuration mode. |
| Step 3 | cdp enable                         | Enable CDP on the interface after disabling it.                                              |
| Step 4 | end                                | Return to privileged EXEC mode.                                                              |
| Step 5 | copy running-config startup-config | (Optional) Save your entries in the configuration file.                                      |

This example shows how to enable CDP on an interface when it has been disabled.

```
Switch# configure terminal
Switch(config)# interface fastethernet0/1
Switch(config-if)# cdp enable
Switch(config-if)# end
```

# Monitoring and Maintaining CDP

To monitor and maintain CDP on your device, perform one or more of these tasks, beginning in privileged EXEC mode.

| Command                                               | Description                                                                                                    |  |
|-------------------------------------------------------|----------------------------------------------------------------------------------------------------|--|
| clear cdp counters                                    | Reset the traffic counters to zero.                                                                                                    |  |
| clear cdp table                                       | Delete the CDP table of information about neighbors.                                                                                                    |  |
| show cdp                                              | Display global information, such as frequency of transmissions and the holdtime for packets being sent.                                                                 |  |
| show cdp entry entry-name                             | Display information about a specific neighbor.                                                                                                    |  |
| [protocol   version]                                  | You can enter an asterisk (*) to display all CDP neighbors, or you can enter the name of the neighbor about which you want information.                                 |  |
|                                                       | You can also limit the display to information about the protocols enabled on the specified neighbor or information about the version of software running on the device. |  |
| <pre>show cdp interface [interface-id]</pre>          | Display information about interfaces where CDP is enabled.                                                                                                    |  |
|                                                       | You can limit the display to the interface about which you want information.                                                                                            |  |
| <pre>show cdp neighbors [interface-id] [detail]</pre> | Display information about neighbors, including device type, interface type and number, holdtime settings, capabilities, platform, and port ID.                          |  |
|                                                       | You can limit the display to neighbors on a specific type or number of interface or expand the display to provide more detailed information.                            |  |
| show cdp traffic                                      | Display CDP counters, including the number of packets sent and received and checksum errors.                                                                            |  |

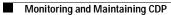

# снартек 18

# **Configuring SPAN and RSPAN**

This chapter describes how to configure Switched Port Analyzer (SPAN) and Remote SPAN (RSPAN) on your Cisco Systems Intelligent Gigabit Ethernet Switch Module.

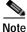

For complete syntax and usage information for the commands used in this chapter, see the command reference for this release.

This chapter consists of these sections:

- Understanding SPAN and RSPAN, page 18-1
- Configuring SPAN, page 18-7
- Configuring RSPAN, page 18-12
- Displaying SPAN and RSPAN Status, page 18-17

# Understanding SPAN and RSPAN

You can analyze network traffic passing through ports by using SPAN to send a copy of the traffic to another port on the switch that has been connected to a SwitchProbe device or other Remote Monitoring (RMON) probe or security device. SPAN mirrors received or sent (or both) traffic on one or more source ports to a destination port for analysis.

For example, in Figure 18-1, all traffic on port 5 (the source port) is mirrored to port 17 (the destination port). A network analyzer on port 17 receives all network traffic from port 5 without being physically attached to port 5.

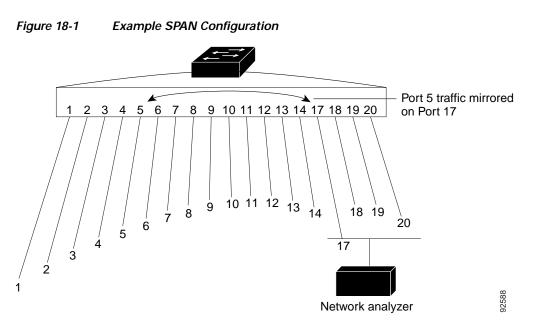

Only traffic that enters or leaves source ports can be monitored by using SPAN.

RSPAN extends SPAN by enabling remote monitoring of multiple switches across your network. The traffic for each RSPAN session is carried over a user-specified RSPAN VLAN that is dedicated for that RSPAN session in all participating switches. The SPAN traffic from the sources is copied onto the RSPAN VLAN through a reflector port and then forwarded over trunk ports that are carrying the RSPAN VLAN to any RSPAN destination sessions monitoring the RSPAN VLAN, as shown in Figure 18-2.

#### Figure 18-2 Example of RSPAN Configuration

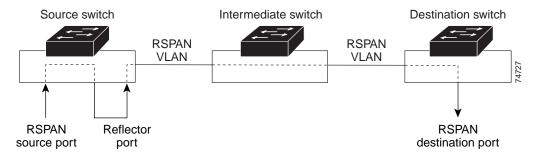

SPAN and RSPAN do not affect the switching of network traffic on source ports; a copy of the packets received or sent by the source interfaces are sent to the destination interface. Except for traffic that is required for the SPAN or RSPAN session, reflector ports and destination ports do not receive or forward traffic.

You can use the SPAN destination port to inject traffic from a network security device. For example, if you connect a Cisco Intrusion Detection System (IDS) Sensor Appliance to a destination port, the IDS device can send TCP Reset packets to close down the TCP session of a suspected attacker.

<u>Note</u>

You cannot use the RSPAN destination port to inject traffic from a network security device. The switch does not support ingress forwarding on an RSPAN destination port.

### SPAN and RSPAN Concepts and Terminology

This section describes concepts and terminology associated with SPAN and RSPAN configuration.

#### SPAN Session

A local SPAN session is an association of a destination port with source ports. You can monitor incoming or outgoing traffic on a series or range of ports.

An RSPAN session is an association of source ports across your network with an RSPAN VLAN. The destination source is the RSPAN VLAN.

SPAN sessions do not interfere with the normal operation of the switch. However, an oversubscribed SPAN destination, for example, a 10-Mbps port monitoring a 100-Mbps port, results in dropped or lost packets.

You can configure SPAN sessions on disabled ports; however, a SPAN session does not become active unless you enable the destination port and at least one source port for that session. The **show monitor session** *session\_number* privileged EXEC command displays the operational status of a SPAN session.

A SPAN session remains inactive after system power-on until the destination port is operational.

#### **Traffic Types**

SPAN sessions include these traffic types:

• Receive (Rx) SPAN—The goal of receive (or ingress) SPAN is to monitor as much as possible all the packets received by the source interface. A copy of each packet received by the source is sent to the destination port for that SPAN session. You can monitor a series or range of ingress ports in a SPAN session.

At the destination port, if tagging is enabled, the packets appear with the IEEE 802.1Q header. If no tagging is specified, packets appear in the native format.

Packets that are modified because of quality of service (QoS)—for example, modified Differentiated Services Code Point (DSCP)—are copied with modification for Rx SPAN.

• Transmit (Tx) SPAN—The goal of transmit (or egress) SPAN is to monitor as much as possible all the packets sent by the source interface after all modification and processing is performed by the switch. A copy of each packet sent by the source is sent to the destination port for that SPAN session. The copy is provided after the packet is modified. You can monitor a range of egress ports in a SPAN session.

For packets that are modified because of QoS, the modified packet might not have the same DSCP (IP packet) or CoS (non-IP packet) as the SPAN source.

Some features that can cause a packet to be dropped during transmit processing might also affect the duplicated copy for SPAN. These features include IP standard and extended output ACLs on multicast packets, and egress QoS policing. In the case of output ACLs, if the SPAN source drops the packet, the SPAN destination would also drop the packet. If the source port is oversubscribed, the destination ports will have different dropping behavior.

• Both—In a SPAN session, you can monitor a series or range of ports for both received and sent packets.

#### Source Port

A source port (also called a *monitored port*) is a switched port that you monitor for network traffic analysis. In a single local SPAN session or RSPAN source session, you can monitor source port traffic such as received (Rx), transmitted (Tx), or bidirectional (both). The switch supports any number of source ports (up to the maximum number of available ports on the switch).

A source port has these characteristics:

- It can be any port type (for example, EtherChannel, Fast Ethernet, Gigabit Ethernet, and so forth).
- It cannot be a destination port.
- Each source port can be configured with a direction (ingress, egress, or both) to monitor. For EtherChannel sources, the monitored direction would apply to all the physical ports in the group.
- Source ports can be in the same or different VLANs.

You can configure a trunk port as a source port. All VLANs active on the trunk are monitored.

#### **Destination Port**

Each local SPAN session or RSPAN destination session must have a destination port (also called a *monitoring port*) that receives a copy of traffic from the source port.

The destination port has these characteristics:

- It must reside on the same switch as the source port (for a local SPAN session).
- It can be any Ethernet physical port.
- It cannot be a source port or a reflector port.
- It cannot be an EtherChannel group or a VLAN.
- It can be a physical port that is assigned to an EtherChannel group, even if the EtherChannel group has been specified as a SPAN source. The port is removed from the group while it is configured as a SPAN destination port.
- The port does not transmit any traffic except that required for the SPAN session.
- If ingress traffic forwarding is enabled for a network security device, the destination port forwards traffic at Layer 2.
- It does not participate in spanning tree while the SPAN session is active.
- When it is a destination port, it does not participate in any of the Layer 2 protocols— Cisco Discovery Protocol (CDP), VLAN Trunk Protocol (VTP), Dynamic Trunking Protocol (DTP), Spanning Tree Protocol (STP), Port Aggregation Protocol (PagP), and Link Aggregation Control Protocol (LACP).
- No address learning occurs on the destination port.
- A destination port receives copies of sent and received traffic for all monitored source ports. If a destination port is oversubscribed, it could become congested. This could affect traffic forwarding on one or more of the source ports.

#### **Reflector Port**

The reflector port is the mechanism that copies packets onto an RSPAN VLAN. The reflector port forwards only the traffic from the RSPAN source session with which it is affiliated. Any device connected to a port set as a reflector port loses connectivity until the RSPAN source session is disabled.

The reflector port has these characteristics:

- It is a port set to loopback.
- It cannot be an EtherChannel group, it does not trunk, and it cannot do protocol filtering.
- It can be a physical port that is assigned to an EtherChannel group, even if the EtherChannel group is specified as a SPAN source. The port is removed from the group while it is configured as a reflector port.
- A port used as a reflector port cannot be a SPAN source or destination port, nor can a port be a reflector port for more than one session at a time.
- It is invisible to all VLANs.
- The native VLAN for looped-back traffic on a reflector port is the RSPAN VLAN.
- The reflector port loops back untagged traffic to the switch. The traffic is then placed on the RSPAN VLAN and flooded to any trunk ports that carry the RSPAN VLAN.
- Spanning tree is automatically disabled on a reflector port.
- A reflector port receives copies of sent and received traffic for all monitored source ports. If a reflector port is oversubscribed, it could become congested. This could affect traffic forwarding on one or more of the source ports.

If the bandwidth of the reflector port is not sufficient for the traffic volume from the corresponding source ports, the excess packets are dropped. A Gigabit port reflects at 1 Gbps.

#### SPAN Traffic

You can use local SPAN to monitor all network traffic, including multicast and bridge protocol data unit (BPDU) packets, and CDP, VTP, DTP, STP, PagP, and LACP packets. You cannot use RSPAN to monitor Layer 2 protocols. See the "RSPAN Configuration Guidelines" section on page 18-12 for more information.

In some SPAN configurations, multiple copies of the same source packet are sent to the SPAN destination port. For example, a bidirectional (both Rx and Tx) SPAN session is configured for the sources a1 Rx monitor and the a2 Rx and Tx monitor to destination port d1. If a packet enters the switch through a1 and is switched to a2, both incoming and outgoing packets are sent to destination port d1.

### **SPAN and RSPAN Interaction with Other Features**

SPAN interacts with these features:

- Spanning Tree Protocol (STP)—A destination port or a reflector port does not participate in STP while its SPAN or RSPAN session is active. The destination or reflector port can participate in STP after the SPAN or RSPAN session is disabled. On a source port, SPAN does not affect the STP status. STP can be active on trunk ports carrying an RSPAN VLAN.
- Cisco Discovery Protocol (CDP)—A SPAN destination port does not participate in CDP while the SPAN session is active. After the SPAN session is disabled, the port again participates in CDP.
- VLAN Trunking Protocol (VTP)—You can use VTP to prune an RSPAN VLAN between switches.
- VLAN and trunking—You can modify VLAN membership or trunk settings for source, destination, or reflector ports at any time. However, changes in VLAN membership or trunk settings for a destination or reflector port do not take effect until you disable the SPAN or RSPAN session. Changes in VLAN membership or trunk settings for a source port immediately take effect, and the SPAN session automatically adjusts accordingly.
- EtherChannel—You can configure an EtherChannel group as a source port but not as a SPAN destination port. When a group is configured as a SPAN source, the entire group is monitored.

If a port is added to a monitored EtherChannel group, the new port is added to the SPAN source port list. If a port is removed from a monitored EtherChannel group, it is automatically removed from the source port list. If the port is the only port in the EtherChannel group, the EtherChannel group is removed from SPAN.

If a physical port that belongs to an EtherChannel group is configured as a SPAN source, destination, or reflector port, it is removed from the group. After the port is removed from the SPAN session, it rejoins the EtherChannel group. Ports removed from an EtherChannel group remain members of the group, but they are in the *down* or *standalone* state.

If a physical port that belongs to an EtherChannel group is a destination or reflector port and the EtherChannel group is a source, the port is removed from the EtherChannel group and from the list of monitored ports.

- QoS—For ingress monitoring, the packets sent to the SPAN destination port might be different from the packets actually received at the SPAN source port because the packets are forwarded after ingress QoS classification and policing. The packet DSCP might not be the same as the received packet.
- Multicast traffic can be monitored. For egress and ingress port monitoring, only a single unedited packet is sent to the SPAN destination port. It does not reflect the number of times the multicast packet is sent.
- Port security—A secure port cannot be a SPAN destination port.

## **SPAN and RSPAN Session Limits**

You can configure (and store in NVRAM) one local SPAN session or multiple RSPAN sessions on a switch. The number of active sessions and combinations are subject to these restrictions:

- SPAN or RSPAN source (rx, tx, both): 1 active session limit. (SPAN and RSPAN are mutually exclusive on a source switch).
- RSPAN source sessions have one destination per session with an RSPAN VLAN associated for that session.
- Each RSPAN destination session has one or more destination interfaces for each RSPAN VLAN that they support.
- RSPAN destination sessions are limited to two, or one if a local SPAN or a source RSPAN session is configured on the same switch.

# **Default SPAN and RSPAN Configuration**

Table 18-1 shows the default SPAN and RSPAN configuration.

#### Table 18-1 Default SPAN and RSPAN Configuration

| Feature                               | Default Setting                             |
|---------------------------------------|---------------------------------------------|
| SPAN state                            | Disabled.                                   |
| Source port traffic to monitor        | Both received and sent traffic (both).      |
| Encapsulation type (destination port) | Native form (no encapsulation type header). |
| Ingress forwarding (destination port) | Disabled.                                   |

# Configuring SPAN

This section describes how to configure SPAN on your switch. It contains this configuration information:

- SPAN Configuration Guidelines, page 18-7
- Creating a SPAN Session and Specifying Ports to Monitor, page 18-8
- Creating a SPAN Session and Enabling Ingress Traffic, page 18-9
- Removing Ports from a SPAN Session, page 18-11

## **SPAN Configuration Guidelines**

Follow these guidelines when configuring SPAN:

- SPAN sessions can coexist with RSPAN sessions within the limits described in the "SPAN and RSPAN Session Limits" section on page 18-7.
- The destination port cannot be a source port; a source port cannot be a destination port.
- You can have only one destination port per SPAN session. You cannot have two SPAN sessions using the same destination port.
- An EtherChannel port can be a SPAN source port; it cannot be a SPAN destination port.

- For SPAN source ports, you can monitor sent and received traffic for a single port or for a series or range of ports.
- When you configure a switch port as a SPAN destination port, it is no longer a normal switch port; only monitored traffic passes through the SPAN destination port.
- You can configure a disabled port to be a source or destination port, but the SPAN function does not start until the destination port and at least one source port is enabled.
- A SPAN destination port never participates in any VLAN spanning tree. SPAN does include BPDUs in the monitored traffic, so any spanning-tree BPDUs received on the SPAN destination port for a SPAN session were copied from the SPAN source ports.
- When SPAN is enabled, configuration changes have these results:
  - If you change the VLAN configuration of a destination port, the change is not effective until SPAN is disabled.
  - If you disable all source ports or the destination port, the SPAN function stops until both a source and the destination port are enabled.

### Creating a SPAN Session and Specifying Ports to Monitor

Beginning in privileged EXEC mode, follow these steps to create a SPAN session and specify the source (monitored) and destination (monitoring) ports:

|        | Command                                         | Purpose                                                                                                    |
|--------|-------------------------------------------------|----------------------------------------------------------------------------------------------------|
| Step 1 | configure terminal                              | Enter global configuration mode.                                                                                                    |
| Step 2 | no monitor session {session_number   all        | Clear any existing SPAN configuration for the session.                                                                                                    |
|        | local   remote }                                | For session_number, specify 1.                                                                                                    |
|        |                                                 | Specify <b>all</b> to remove all SPAN sessions, <b>local</b> to remove all local sessions, or <b>remote</b> to remove all remote SPAN sessions.                                                    |
| Step 3 | monitor session session_number source           | Specify the SPAN session and the source port (monitored port).                                                                                                    |
|        | interface interface-id [,   -] [both   rx   tx] | For session_number, specify 1.                                                                                                    |
|        |                                                 | For <i>interface-id</i> , specify the source port to monitor. Valid interfaces include physical interfaces and port-channel logical interfaces ( <b>port-channel</b> <i>port-channel-number</i> ). |
|        |                                                 | (Optional) [,  -] Specify a series or range of interfaces. Enter a space before and after the comma; enter a space before and after the hyphen.                                                    |
|        |                                                 | (Optional) Specify the direction of traffic to monitor. If you do not specify a traffic direction, the source interface sends both sent and received traffic.                                      |
|        |                                                 | • <b>both</b> —Monitor both received and sent traffic.                                                                                                    |
|        |                                                 | • <b>rx</b> —Monitor received traffic.                                                                                                    |
|        |                                                 | • <b>tx</b> —Monitor sent traffic.                                                                                                    |

| Command                                                                     | Purpose                                                                                                    |
|-----------------------------------------------------------------------------|----------------------------------------------------------------------------------------------------|
| monitor session session_number                                              | Specify the SPAN session and the destination port (monitoring port).                                                 |
| <b>destination interface</b> <i>interface-id</i><br>[encapsulation {dot1q}] | For session_number, specify 1.                                                                                       |
|                                                                             | For <i>interface-id</i> , specify the destination port. Valid interfaces include physical interfaces.                |
|                                                                             | (Optional) Specify the encapsulation header for outgoing packets. If not specified, packets are sent in native form. |
|                                                                             | • dot1q—Use IEEE 802.1Q encapsulation.                                                                               |
| end                                                                         | Return to privileged EXEC mode.                                                                                      |
| show monitor [session session_num                                           | <i>ber</i> ] Verify your entries.                                                                                    |
| copy running-config startup-config                                          | g (Optional) Save your entries in the configuration file.                                                            |

This example shows how to set up a SPAN session, session 1, for monitoring source port traffic to a destination port. First, any existing SPAN configuration for session 1 is cleared, and then bidirectional traffic is mirrored from source port 17 to destination port 18.

```
Switch(config) # no monitor session 1
Switch(config) # monitor session 1 source interface gigabitethernet0/17
Switch(config) # monitor session 1 destination interface gigabitethernet0/18
encapsulation dot1q
Switch(config) # end
```

## **Creating a SPAN Session and Enabling Ingress Traffic**

Beginning in privileged EXEC mode, follow these steps to create a SPAN session, to specify the source and destination ports, and to enable ingress traffic on the destination port for a network security device (such as a Cisco IDS Sensor Appliance):

|        | Command            | Purpose                                                                                                    |
|--------|--------------------|----------------------------------------------------------------------------------------------------|
| Step 1 | configure terminal | Enter global configuration mode.                                                                                                    |
| Step 2 | local   remote }   | Clear any existing SPAN configuration for the session.                                                                                          |
|        |                    | For session_number, specify 1.                                                                                                    |
|        |                    | Specify <b>all</b> to remove all SPAN sessions, <b>local</b> to remove all local sessions, or <b>remote</b> to remove all remote SPAN sessions. |

|      | Command                                                                                                    | Purpose                                                                                                    |
|------|----------------------------------------------------------------------------------------------------|----------------------------------------------------------------------------------------------------|
| ep 3 | interface interface-id [,   -] [both   rx   tx]                                                                                                    | Specify the SPAN session and the source port (monitored port).                                                                                                    |
|      |                                                                                                    | For session_number, specify 1.                                                                                                    |
|      |                                                                                                    | For <i>interface-id</i> , specify the source port to monitor. Valid interfaces include physical interfaces and port-channel logical interfaces ( <b>port-channel</b> <i>port-channel-number</i> ). |
|      |                                                                                                    | (Optional) [,  -] Specify a series or range of interfaces. Enter a space before and after the comma; enter a space before and after the hyphen.                                                    |
|      |                                                                                                    | (Optional) Specify the direction of traffic to monitor. If you do not specify a traffic direction, the source interface sends both sent and received traffic.                                      |
|      |                                                                                                    | • <b>both</b> —Monitor both received and sent traffic.                                                                                                    |
|      |                                                                                                    | • <b>rx</b> —Monitor received traffic.                                                                                                    |
|      |                                                                                                    | • <b>tx</b> —Monitor sent traffic.                                                                                                    |
|      | <b>monitor session</b> session_number<br><b>destination interface</b> interface-id<br>[ <b>encapsulation</b> { <b>dot1q</b> }] [ <b>ingress vlan</b><br>vlan id] | Specify the SPAN session, the destination port (monitoring port), the packet encapsulation, and the ingress VLAN.                                                                                  |
|      |                                                                                                    | For session_number, specify 1.                                                                                                    |
|      |                                                                                                    | For <i>interface-id</i> , specify the destination port. Valid interfaces include physical interfaces.                                                                                              |
|      |                                                                                                    | (Optional) Specify the encapsulation header for outgoing packets. In not specified, packets are sent in native form.                                                                               |
|      |                                                                                                    | • <b>dot1q</b> —Use IEEE 802.1Q encapsulation.                                                                                                    |
|      |                                                                                                    | (Optional) Enter <b>ingress vlan</b> <i>vlan id</i> to enable ingress forwarding and specify a default VLAN.                                                                                       |
|      | end                                                                                                    | Return to privileged EXEC mode.                                                                                                    |
|      | <pre>show monitor [session session_number]</pre>                                                                                                    | Verify your entries.                                                                                                    |
|      | copy running-config startup-config                                                                                                    | (Optional) Save your entries in the configuration file.                                                                                                    |

This example shows how to configure the destination port for ingress traffic on VLAN 5 by using a security device that does not support IEEE 802.1Q encapsulation.

Switch(config) # monitor session 1 destination interface gigabitethernet0/17 ingress vlan 5

This example shows how to configure the destination port for ingress traffic on VLAN 5 by using a security device that supports IEEE 802.1Q encapsulation.

 ${\rm Switch}\,({\rm config})\,\#$  monitor session 1 destination interface gigabitethernet0/17 encapsulation dot1q ingress vlan 5

This example shows how to disable ingress traffic forwarding on the destination port.

 $\label{eq:switch} \texttt{Switch}(\texttt{config}) \ \texttt{\texttt{\#}} \ \texttt{monitor} \ \texttt{session} \ \texttt{1} \ \texttt{destination} \ \texttt{interface} \ \texttt{gigabitethernet0/17} \ \texttt{encapsulation} \ \texttt{dotlq}$ 

### **Removing Ports from a SPAN Session**

Beginning in privileged EXEC mode, follow these steps to remove a port as a SPAN source for a session:

|        | Command                                                                                                    | Purpose                                                                                                    |
|--------|----------------------------------------------------------------------------------------------------|----------------------------------------------------------------------------------------------------|
| Step 1 | configure terminal                                                                                                    | Enter global configuration mode.                                                                                                    |
| Step 2 | <b>no monitor session</b> <i>session_number</i> <b>source</b><br><b>interface</b> <i>interface-id</i> [,   -] [ <b>both</b>   <b>rx</b>   <b>tx</b> ] | Specify the characteristics of the source port (monitored port) and SPAN session to remove.                                                                                                    |
|        |                                                                                                    | For session, specify 1.                                                                                                    |
|        |                                                                                                    | For <i>interface-id</i> , specify the source port to no longer monitor. Valid interfaces include physical interfaces and port-channel logical interfaces ( <b>port-channel</b> <i>port-channel-number</i> ).                                |
|        |                                                                                                    | (Optional) Use [,   -] to specify a series or range of interfaces if they were configured. This option is valid when monitoring only received traffic. Enter a space before and after the comma; enter a space before and after the hyphen. |
|        |                                                                                                    | (Optional) Specify the direction of traffic ( <b>both</b> , <b>rx</b> , or <b>tx</b> ) to no longer monitor. If you do not specify a traffic direction, both transmit and receive are disabled.                                             |
| Step 3 | end                                                                                                    | Return to privileged EXEC mode.                                                                                                    |
| Step 4 | <pre>show monitor [session session_number]</pre>                                                                                                    | Verify your entries.                                                                                                    |
| Step 5 | copy running-config startup-config                                                                                                    | (Optional) Save your entries in the configuration file.                                                                                                    |

To remove a source or destination port from the SPAN session, use the **no monitor session** session\_number source interface interface-id global configuration command or the **no monitor session** session\_number destination interface interface-id global configuration command. To change the encapsulation type back to the default (native), use the **monitor session** session\_number destination interface interface-id without the encapsulation keyword.

This example shows how to remove a port as a SPAN source for SPAN session 1:

This example shows how to disable received traffic monitoring on a port that was configured for bidirectional monitoring:

Switch(config)# no monitor session 1 source interface gigabitethernet0/17 rx

The monitoring of traffic received on port 1 is disabled, but traffic sent from this port continues to be monitored.

# **Configuring RSPAN**

This section describes how to configure RSPAN on your switch. It contains this configuration information:

- RSPAN Configuration Guidelines, page 18-12
- Configuring a VLAN as an RSPAN VLAN, page 18-13
- Creating an RSPAN Source Session, page 18-14
- Creating an RSPAN Destination Session, page 18-15
- Removing Ports from an RSPAN Session, page 18-16

#### **RSPAN Configuration Guidelines**

To use the RSPAN feature described in this section, you must have the EI installed on your switch. Follow these guidelines when configuring RSPAN:

- All the items in the "SPAN Configuration Guidelines" section on page 18-7 apply to RSPAN.
- As RSPAN VLANs have special properties, you should reserve a few VLANs across your network for use as RSPAN VLANs; do not assign access ports to these VLANs.
- RSPAN sessions can coexist with SPAN sessions within the limits described in the "SPAN and RSPAN Session Limits" section on page 18-7.
- For RSPAN configuration, you can distribute the source ports and the destination ports across multiple switches in your network.
- A port cannot serve as an RSPAN source port or RSPAN destination port while designated as an RSPAN reflector port.
- When you configure a switch port as a reflector port, it is no longer a normal switch port; only looped-back traffic passes through the reflector port.
- RSPAN does not support BPDU packet monitoring or other Layer 2 switch protocols.
- You can configure any VLAN as an RSPAN VLAN as long as these conditions are met:
  - The RSPAN VLAN is not configured as a native VLAN.
  - Extended range RSPAN VLANs will not be propagated to other switches using VTP.
  - No access port is configured in the RSPAN VLAN.
  - All participating switches support RSPAN.

# Note

The RSPAN VLAN cannot be VLAN 1 (the default VLAN) or VLAN IDs 1002 through 1005 (reserved to Token Ring and FDDI VLANs).

- You should create an RSPAN VLAN before configuring an RSPAN source or destination session.
- If you enable VTP and VTP pruning, RSPAN traffic is pruned in the trunks to prevent the unwanted flooding of RSPAN traffic across the network for VLAN-IDs that are lower than 1005.

Step 5

|      | Command             | Purpose                                                                                                    |  |
|------|---------------------|----------------------------------------------------------------------------------------------------|--|
| ep 1 | configure terminal  | Enter global configuration mode.                                                                                                    |  |
| ep 2 | <b>vlan</b> vlan-id | Enter a VLAN ID to create a VLAN, or enter the VLAN ID of an existing VLAN, and enter VLAN configuration mode. The range is 2 to 1001 and 1006 to 4094. |  |
|      |                     | Note The RSPAN VLAN cannot be VLAN 1 (the default VLAN) or VLAN IDs 1002 through 1005 (reserved for Token Ring and FDDI VLANs).                         |  |
| ep 3 | remote-span         | Configure the VLAN as an RSPAN VLAN.                                                                                                    |  |
| ep 4 | end                 | Return to privileged EXEC mode.                                                                                                    |  |

# Configuring a VLAN as an RSPAN VLAN

First create a new VLAN to be the RSPAN VLAN for the RSPAN session. You must create the RSPAN VLAN in all switches that will participate in RSPAN. If the RSPAN VLAN-ID is in the normal range (lower than 1005) and VTP is enabled in the network, you can create the RSPAN VLAN in one switch, and VTP propagates it to the other switches in the VTP domain. For extended-range VLANs (greater than 1005), you must configure RSPAN VLAN on both source and destination switches and any intermediate switches.

Use VTP pruning to get an efficient flow of RSPAN traffic, or manually delete the RSPAN VLAN from all trunks that do not need to carry the RSPAN traffic.

Beginning in privileged EXEC mode, follow these steps to create an RSPAN VLAN:

To remove the remote SPAN characteristic from a VLAN and convert it back to a normal VLAN, use the no remote-span VLAN configuration command.

(Optional) Save the configuration in the configuration file.

This example shows how to create RSPAN VLAN 901.

Switch(config) # vlan 901 Switch(config-vlan)# remote span Switch(config-vlan)# end

copy running-config startup-config

# **Creating an RSPAN Source Session**

Beginning in privileged EXEC mode, follow these steps to start an RSPAN source session and to specify the monitored source and the destination RSPAN VLAN:

|        | Command                                                                                       | Purpose                                                                                                    |
|--------|-----------------------------------------------------------------------------------------------|----------------------------------------------------------------------------------------------------|
| p 1    | configure terminal                                                                            | Enter global configuration mode.                                                                                                    |
| Step 2 | no monitor session {session_number   all  <br>local   remote}                                 | Clear any existing RSPAN configuration for the session.                                                                                                    |
|        |                                                                                               | For <i>session_number</i> , specify the session number identified with this RSPAN session.                                                                                                    |
|        |                                                                                               | Specify <b>all</b> to remove all RSPAN sessions, <b>local</b> to remove all local sessions, or <b>remote</b> to remove all remote SPAN sessions.                                                                               |
| р 3    | monitor session session_number source<br>interface interface-id [,   -] [both   rx   tx]      | Specify the RSPAN session and the source port (monitored port).                                                                                                    |
|        |                                                                                               | For <i>session_number</i> , specify the session number identified with this RSPAN session.                                                                                                    |
|        |                                                                                               | For <i>interface-id</i> , specify the source port to monitor. Valid interfaces include physical interfaces and port-channel logical interfaces ( <b>port-channel</b> <i>port-channel-number</i> ).                             |
|        |                                                                                               | (Optional) [,   -] Specify a series or range of interfaces. Enter a space before and after the comma; enter a space before and after the hyphen.                                                                               |
|        |                                                                                               | (Optional) Specify the direction of traffic to monitor. If you do not specify a traffic direction, the source interface sends both sent and received traffic.                                                                  |
|        |                                                                                               | • <b>both</b> —Monitor both received and sent traffic.                                                                                                    |
|        |                                                                                               | • <b>rx</b> —Monitor received traffic.                                                                                                    |
|        |                                                                                               | • <b>tx</b> —Monitor sent traffic.                                                                                                    |
| р4     | monitor session session_number<br>destination remote vlan vlan-id<br>reflector-port interface | Specify the RSPAN session, the destination remote VLAN, and the reflector port.                                                                                                    |
|        |                                                                                               | For <i>session_number</i> , enter the session number identified with this RSPAN session.                                                                                                    |
|        |                                                                                               | For <i>vlan-id</i> , specify the RSPAN VLAN to carry the monitored traffic to the destination port. (See the "Creating or Modifying an Ethernet VLAN" section on page 12-8 for more information about creating an RSPAN VLAN.) |
|        |                                                                                               | For <i>interface</i> , specify the interface that will flood the RSPAN traffic onto the RSPAN VLAN.                                                                                                    |
| p 5    | end                                                                                           | Return to privileged EXEC mode.                                                                                                    |
| p 6    | <pre>show monitor [session session_number]</pre>                                              | Verify your entries.                                                                                                    |
| р7     | copy running-config startup-config                                                            | (Optional) Save your entries in the configuration file.                                                                                                    |

This example shows how to clear any existing RSPAN configuration for session 1, configure RSPAN session 1 to monitor multiple source interfaces, and configure the destination RSPAN VLAN and the reflector-port.

```
Switch(config) # no monitor session 1
Switch(config) # monitor session 1 source interface gigabitethernet0/17 tx
Switch(config) # monitor session 1 source interface gigabitethernet0/18 rx
Switch(config) # monitor session 1 source interface gigabitethernet0/19 rx
Switch(config) # monitor session 1 source interface port-channel 102 rx
Switch(config) # monitor session 1 destination remote vlan 901 reflector-port
gigabitethernet0/14
Switch(config) # end
```

#### **Creating an RSPAN Destination Session**

Beginning in privileged EXEC mode, follow these steps to create an RSPAN destination session and to specify the source RSPAN VLAN and the destination port:

|        | Command                                                                                                    | Purpose                                                                                                    |
|--------|----------------------------------------------------------------------------------------------------|----------------------------------------------------------------------------------------------------|
| Step 1 | configure terminal                                                                                            | Enter global configuration mode.                                                                                     |
| Step 2 | <b>monitor session</b> <i>session_number</i> <b>source</b><br><b>remote vlan</b> <i>vlan-id</i>               | Specify the RSPAN session and the source RSPAN VLAN.                                                                 |
|        |                                                                                                    | For <i>session_number</i> , specify the session number identified with this RSPAN session.                           |
|        |                                                                                                    | For <i>vlan-id</i> , specify the source RSPAN VLAN to monitor.                                                       |
| Step 3 | <b>monitor session</b> session_number<br><b>destination interface</b> interface-id<br>[encapsulation {dot1q}] | Specify the RSPAN session and the destination interface.                                                             |
|        |                                                                                                    | For session_number, specify.                                                                                         |
|        |                                                                                                    | For <i>interface-id</i> , specify the destination interface.                                                         |
|        |                                                                                                    | (Optional) Specify the encapsulation header for outgoing packets. If not specified, packets are sent in native form. |
|        |                                                                                                    | • dot1q—Use IEEE 802.1Q encapsulation.                                                                               |
| Step 4 | end                                                                                                    | Return to privileged EXEC mode.                                                                                      |
| Step 5 | <pre>show monitor [session session_number]</pre>                                                              | Verify your entries.                                                                                                 |
| Step 6 | copy running-config startup-config                                                                            | (Optional) Save your entries in the configuration file.                                                              |

This example shows how to configure VLAN 901 as the source remote VLAN and port 17 as the destination interface:

Switch(config)# monitor session 1 source remote vlan 901 Switch(config)# monitor session 1 destination interface gigabitethernet0/17 Switch(config)# end

## **Removing Ports from an RSPAN Session**

Beginning in privileged EXEC mode, follow these steps to remove a port as an RSPAN source for a session:

|        | Command                                                                                                    | Purpose                                                                                                    |  |
|--------|----------------------------------------------------------------------------------------------------|----------------------------------------------------------------------------------------------------|--|
| Step 1 | configure terminal         no monitor session session_number source         interface interface-id [,   -] [both   rx   tx] | Enter global configuration mode.                                                                                                    |  |
| Step 2 |                                                                                                    | Specify the characteristics of the RSPAN source port (monitored port) to remove.                                                                                                    |  |
|        |                                                                                                    | For <i>session_number</i> , specify the session number identified with this RSPAN session.                                                                                                    |  |
|        |                                                                                                    | For <i>interface-id</i> , specify the source port to no longer monitor. Valid interfaces include physical interfaces and port-channel logical interfaces ( <b>port-channel</b> <i>port-channel-number</i> ). |  |
|        |                                                                                                    | (Optional) Use [,  -] to specify a series or range of interfaces if they were configured. Enter a space before and after the comma; enter a space before and after the hyphen.                               |  |
|        |                                                                                                    | (Optional) Specify the direction of traffic ( <b>both</b> , <b>rx</b> , or <b>tx</b> ) to no longer monitor. If you do not specify a traffic direction, both transmit and receive are disabled.              |  |
| Step 3 | end                                                                                                    | Return to privileged EXEC mode.                                                                                                    |  |
| Step 4 | <pre>show monitor [session session_number]</pre>                                                                            | Verify your entries.                                                                                                    |  |
| Step 5 | copy running-config startup-config                                                                                          | (Optional) Save your entries in the configuration file.                                                                                                    |  |

This example shows how to remove port 17 as an RSPAN source for RSPAN session 1:

This example shows how to disable received traffic monitoring on port 17, which was configured for bidirectional monitoring:

Switch(config) # no monitor session 1 source interface gigabitethernet0/17 rx

The monitoring of traffic received on port 1 is disabled, but traffic sent from this port continues to be monitored.

To display the status of the current SPAN or RSPAN configuration, use the show monitor privileged EXEC command.

This is an example of output for the show monitor privileged EXEC command for SPAN source session 1:

| Switch# show monitor session 1     |                 |  |
|------------------------------------|-----------------|--|
| Session 1                          |                 |  |
|                                    |                 |  |
| Туре                               | : Local Session |  |
| Source Ports                       | :               |  |
| RX Only                            | : None          |  |
| TX Only                            | : None          |  |
| Both                               | : Fa0/4         |  |
| Source VLANs                       | :               |  |
| RX Only                            | : None          |  |
| TX Only                            | : None          |  |
| Both                               | : None          |  |
| Source RSPAN VLAN                  | : None          |  |
| Destination Ports                  | : Fa0/5         |  |
| Encapsulation: DOT1Q               |                 |  |
| Ingress: Enabled, default VLAN = 5 |                 |  |
| Reflector Port : None              |                 |  |
| Filter VLANs : None                |                 |  |
| Dest RSPAN VLAN                    | : None          |  |
|                                    |                 |  |

# **Displaying SPAN and RSPAN Status**

# снартек 19

# **Configuring RMON**

This chapter describes how to configure Remote Network Monitoring (RMON) on your Cisco Systems Intelligent Gigabit Ethernet Switch Module. RMON is a standard monitoring specification that defines a set of statistics and functions that can be exchanged between RMON-compliant console systems and network probes. RMON provides you with comprehensive network-fault diagnosis, planning, and performance-tuning information.

Note

For complete syntax and usage information for the commands used in this chapter, see the Cisco IOS Configuration Fundamentals Command Reference for Cisco IOS Release 12.1.

This chapter consists of these sections:

- Understanding RMON, page 19-1
- Configuring RMON, page 19-2
- Displaying RMON Status, page 19-6

# **Understanding RMON**

RMON is an Internet Engineering Task Force (IETF) standard monitoring specification that allows various network agents and console systems to exchange network monitoring data. You can use the RMON feature with the Simple Network Management Protocol (SNMP) agent in the switch to monitor all the traffic flowing among switches on all connected LAN segments.

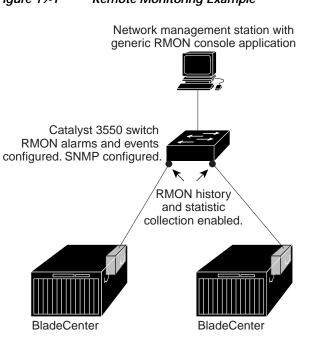

Figure 19-1 Remote Monitoring Example

The switch supports these RMON groups (defined in RFC 1757):

• Statistics (RMON group 1)—Collects Ethernet, Fast Ethernet, and Gigabit Ethernet statistics on an interface.

92428

- History (RMON group 2)—Collects a history group of statistics on Ethernet, Fast Ethernet, and Gigabit Ethernet interfaces for a specified polling interval.
- Alarm (RMON group 3)—Monitors a specific MIB object for a specified interval, triggers an alarm at a specified value (rising threshold), and resets the alarm at another value (falling threshold). Alarms can be used with events; the alarm triggers an event, which can generate a log entry or an SNMP trap.
- Event (RMON group 9)—Determines the action to take when an event is triggered by an alarm. The action can be to generate a log entry or an SNMP trap.

Because switches supported by this software release use hardware counters for RMON data processing, the monitoring is more efficient, and little processing power is required.

# **Configuring RMON**

This section describes how to configure RMON on your switch. It contains this configuration information:

- Default RMON Configuration, page 19-3
- Configuring RMON Alarms and Events, page 19-3
- Configuring RMON Collection on an Interface, page 19-5

L

# Default RMON Configuration

RMON is disabled by default; no alarms or events are configured.

Only RMON 1 is supported on the switch.

# **Configuring RMON Alarms and Events**

You can configure your switch for RMON by using the command-line interface (CLI) or an SNMP-compatible network management station. We recommend that you use a generic RMON console application on the network management station (NMS) to take advantage of RMON's network management capabilities. You must also configure SNMP on the switch to access RMON MIB objects. For more information, see Chapter 21, "Configuring SNMP."

Beginning in privileged EXEC mode, follow these steps to enable RMON alarms and events:

| Purpose                                                                                                    |
|----------------------------------------------------------------------------------------------------|
| Enter global configuration mode.                                                                                                    |
| <ul> <li>Enter global configuration mode.</li> <li>Set an alarm on a MIB object.</li> <li>For number, specify the alarm number. The range is 1 to 65535.</li> <li>For variable, specify the MIB object to monitor.</li> <li>For interval, specify the time in seconds the alarm monitors the MIB variable. The range is 1 to 4294967295 seconds.</li> <li>Specify the absolute keyword to test each MIB variable directly; specify the delta keyword to test the change between samples of a MIB variable.</li> <li>For value, specify a number at which the alarm is triggered and one for when the alarm is reset. The range for the rising threshold and falling threshold values is -2147483648 to 2147483647.</li> <li>(Optional) For event-number, specify the event number to trigger when the rising or falling threshold exceeds its limit.</li> <li>(Optional) For owner string, specify the owner</li> </ul> |
|                                                                                                    |

|        | Command                                                                                                    | Purpose                                                                                            |
|--------|----------------------------------------------------------------------------------------------------|----------------------------------------------------------------------------------------------------|
| Step 3 | <b>rmon event</b> <i>number</i> [ <b>description</b> <i>string</i> ] [ <b>log</b> ] [ <b>owner</b> <i>string</i> ] [ <b>trap</b> <i>community</i> ] | Add an event in the RMON event table that is associated with an RMON event number.                 |
|        |                                                                                                    | • For <i>number</i> , assign an event number. The range is 1 to 65535.                             |
|        |                                                                                                    | • (Optional) For <b>description</b> <i>string</i> , specify a description of the event.            |
|        |                                                                                                    | • (Optional) Use the <b>log</b> keyword to generate an RMON log entry when the event is triggered. |
|        |                                                                                                    | • (Optional) For <b>owner</b> <i>string</i> , specify the owner of this event.                     |
|        |                                                                                                    | • (Optional) For <i>community</i> , enter the SNMP community string used for this trap.            |
| ep 4   | end                                                                                                    | Return to privileged EXEC mode.                                                                    |
| ep 5   | show running-config                                                                                                    | Verify your entries.                                                                               |
| ep 6   | copy running-config startup-config                                                                                                    | (Optional) Save your entries in the configuration file.                                            |

To disable an alarm, use the **no rmon alarm** *number* global configuration command on each alarm you configured. You cannot disable at once all the alarms that you configured. To disable an event, use the **no rmon event** *number* global configuration command. To learn more about alarms and events and how they interact with each other, see RFC 1757.

You can set an alarm on any MIB object. The following example configures RMON alarm number 10 by using the **rmon alarm** command. The alarm monitors the MIB variable *ifEntry.20.1* once every 20 seconds until the alarm is disabled and checks the change in the variable's rise or fall. If the *ifEntry.20.1* value shows a MIB counter increase of 15 or more, such as from 100000 to 100015, the alarm is triggered. The alarm in turn triggers event number 1, which is configured with the **rmon event** command. Possible events can include a log entry or an SNMP trap. If the *ifEntry.20.1* value changes by 0, the alarm is reset and can be triggered again.

Switch(config)# rmon alarm 10 ifEntry.20.1 20 delta rising-threshold 15 1
falling-threshold 0 owner jjohnson

The following example creates RMON event number 1 by using the **rmon event** command. The event is defined as *High ifOutErrors* and generates a log entry when the event is triggered by the alarm. The user *jjones* owns the row that is created in the event table by this command. This example also generates an SNMP trap when the event is triggered.

Switch(config)# rmon event 1 log trap eventtrap description "High ifOutErrors" owner
jjones

## **Configuring RMON Collection on an Interface**

You must first configure RMON alarms and events to display collection information.

Beginning in privileged EXEC mode, follow these steps to collect group history statistics on an interface:

|                | Command                                                                                                    | Purpose                                                                                                    |  |
|----------------|----------------------------------------------------------------------------------------------------|----------------------------------------------------------------------------------------------------|--|
| Step 1         | configure terminal                                                                                                    | Enter global configuration mode.<br>Specify the interface on which to collect history, and enter<br>interface configuration mode.                                                                                       |  |
| Step 2         | interface interface-id                                                                                                    |                                                                                                    |  |
| Step 3         | <b>rmon collection history</b> <i>index</i><br>[ <b>buckets</b> <i>bucket-number</i> ] [ <b>interval</b> <i>seconds</i> ]<br>[ <b>owner</b> <i>ownername</i> ] | <ul> <li>Enable history collection for the specified number of buckets and time period.</li> <li>For <i>index</i>, identify the RMON group of statistics The range is 1 to 65535.</li> </ul>                            |  |
|                |                                                                                                    | <ul> <li>(Optional) For buckets <i>bucket-number</i>, specify the maximum number of buckets desired for the RMON collection history group of statistics. The range is 1 to 65535. The default is 50 buckets.</li> </ul> |  |
|                |                                                                                                    | • (Optional) For <b>interval</b> <i>seconds</i> , specify the number of seconds in each polling cycle.                                                                                                    |  |
|                |                                                                                                    | • (Optional) For <b>owner</b> <i>ownername</i> , enter the name of the owner of the RMON group of statistics.                                                                                                    |  |
| Step 4 end Ret |                                                                                                    | Return to privileged EXEC mode.                                                                                                    |  |
| Step 5         | Step 5         show running-config         Verify your entries.                                                                                                |                                                                                                    |  |
|                |                                                                                                    | Display the contents of the switch history table.                                                                                                    |  |
|                |                                                                                                    | (Optional) Save your entries in the configuration file.                                                                                                    |  |

To disable history collection, use the **no rmon collection history** *index* interface configuration command.

Beginning in privileged EXEC mode, follow these steps to collect group Ethernet statistics on an interface:

|        | Command                                                                     | Purpose                                                                                                    |
|--------|-----------------------------------------------------------------------------|----------------------------------------------------------------------------------------------------|
| Step 1 | configure terminal                                                          | Enter global configuration mode.                                                                              |
| Step 2 | interface interface-id                                                      | Specify the interface on which to collect statistics, and enter interface configuration mode.                 |
| Step 3 | <b>rmon collection stats</b> <i>index</i> [ <b>owner</b> <i>ownername</i> ] | Enable RMON statistic collection on the interface.                                                            |
|        |                                                                             | • For <i>index</i> , specify the RMON group of statistics. The range is from 1 to 65535.                      |
|        |                                                                             | • (Optional) For <b>owner</b> <i>ownername</i> , enter the name of the owner of the RMON group of statistics. |
| Step 4 | end                                                                         | Return to privileged EXEC mode.                                                                               |
| Step 5 | show running-config                                                         | Verify your entries.                                                                                          |

Cisco Systems Intelligent Gigabit Ethernet Switch Modules for the IBM eServer BladeCenter, Software Configuration Guide

|        | Command                            | Purpose                                                 |
|--------|------------------------------------|---------------------------------------------------------|
| Step 6 | show rmon statistics               | Display the contents of the switch statistics table.    |
| Step 7 | copy running-config startup-config | (Optional) Save your entries in the configuration file. |

To disable the collection of group Ethernet statistics, use the **no rmon collection stats** *index* interface configuration command.

# **Displaying RMON Status**

To display the RMON status, use one or more of the privileged EXEC commands in Table 19-1:

Table 19-1Commands for Displaying RMON Status

| Command              | Purpose                             |
|----------------------|-------------------------------------|
| show rmon            | Displays general RMON statistics.   |
| show rmon alarms     | Displays the RMON alarm table.      |
| show rmon events     | Displays the RMON event table.      |
| show rmon history    | Displays the RMON history table.    |
| show rmon statistics | Displays the RMON statistics table. |

For information about the fields in these displays, see the *Cisco IOS Configuration Fundamentals* Command Reference for Cisco IOS Release 12.1.

# CHAPTER **20**

# **Configuring System Message Logging**

This chapter describes how to configure system message logging on your Cisco Systems Intelligent Gigabit Ethernet Switch Module.

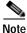

For complete syntax and usage information for the commands used in this chapter, see the *Cisco IOS* Configuration Fundamentals Command Reference, Release 12.1.

This chapter consists of these sections:

- Understanding System Message Logging, page 20-1
- Configuring System Message Logging, page 20-2
- Displaying the Logging Configuration, page 20-12

# **Understanding System Message Logging**

By default, a switch sends the output from system messages and **debug** privileged EXEC commands to a logging process. The logging process controls the distribution of logging messages to various destinations, such as the logging buffer, terminal lines, or a UNIX syslog server, depending on your configuration. The process also sends messages to the console.

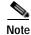

The syslog format is compatible with 4.3 BSD UNIX.

When the logging process is disabled, messages are sent only to the console. The messages are sent as they are generated, so message and debug output are interspersed with prompts or output from other commands. Messages appear on the console after the process that generated them has finished.

You can set the severity level of the messages to control the type of messages displayed on the console and each of the destinations. You can timestamp log messages or set the syslog source address to enhance real-time debugging and management. For information on possible messages, see the system message guide for this release.

You can access logged system messages by using the switch command-line interface (CLI) or by saving them to a properly configured syslog server. The switch software saves syslog messages in an internal buffer. You can remotely monitor system messages by accessing the switch through Telnet, through the service port, or by viewing the logs on a syslog server.

# **Configuring System Message Logging**

These sections describe how to configure system message logging:

- System Log Message Format, page 20-2
- Default System Message Logging Configuration, page 20-3
- Disabling and Enabling Message Logging, page 20-4
- Setting the Message Display Destination Device, page 20-4
- Synchronizing Log Messages, page 20-6
- Enabling and Disabling Timestamps on Log Messages, page 20-7
- Enabling and Disabling Sequence Numbers in Log Messages, page 20-8
- Defining the Message Severity Level, page 20-8
- Limiting Syslog Messages Sent to the History Table and to SNMP, page 20-10
- Configuring UNIX Syslog Servers, page 20-10

#### System Log Message Format

System log messages can contain up to 80 characters and a percent sign (%), which follows the optional sequence number or timestamp information, if configured. Messages appear in this format:

seq no:timestamp: %facility-severity-MNEMONIC:description

The part of the message preceding the percent sign depends on the setting of the **service sequence-numbers**, **service timestamps log datetime**, **service timestamps log datetime** [localtime] [msec] [show-timezone], or service timestamps log uptime global configuration command.

Table 20-1 describes the elements of syslog messages.

| Element                        | Description                                                                                                    |  |
|--------------------------------|----------------------------------------------------------------------------------------------------|--|
| seq no:                        | Stamps log messages with a sequence number only if the <b>service sequence-numbers</b> global configuration command is configured.                                     |  |
|                                | For more information, see the "Enabling and Disabling Sequence Numbers in Log Messages" section on page 20-8.                                                          |  |
| timestamp formats:             | Date and time of the message or event. This information appears only if the <b>service timestamps</b> log [datetime   log] global configuration command is configured. |  |
| mm/dd hh:mm:ss                 |                                                                                                    |  |
| or                             | For more information, see the "Enabling and Disabling Timestamps on Log Messages" section of                                                                           |  |
| <i>hh:mm:ss</i> (short uptime) | page 20-7.                                                                                                    |  |
| or                             |                                                                                                    |  |
| <i>d h</i> (long uptime)       |                                                                                                    |  |
| facility                       | The facility to which the message refers (for example, SNMP, SYS, and so forth). For a list of supported facilities, see Table 20-4 on page 20-12.                     |  |
| severity                       | Single-digit code from 0 to 7 that is the severity of the message. For a description of the severity levels, see Table 20-3 on page 20-9.                              |  |

Table 20-1System Log Message Elements

| Element     | Description                                                                 |
|-------------|-----------------------------------------------------------------------------|
| MNEMONIC    | Text string that uniquely describes the message.                            |
| description | Text string containing detailed information about the event being reported. |

#### Table 20-1 System Log Message Elements (continued)

This example shows a partial switch system message:

```
00:00:46: %LINK-3-UPDOWN: Interface Port-channell, changed state to up
00:00:47: %LINK-3-UPDOWN: Interface GigabitEthernet0/17, changed state to up
00:00:47: %LINK-3-UPDOWN: Interface GigabitEthernet0/20, changed state to up
00:00:48: %LINEPROTO-5-UPDOWN: Line protocol on Interface Vlanl, changed state to down
00:00:48: %LINEPROTO-5-UPDOWN: Line protocol on Interface GigabitEthernet0/17, changed
state to down 2
*Mar 1 18:46:11: %SYS-5-CONFIG_I: Configured from console by vty2 (10.34.195.36)
18:47:02: %SYS-5-CONFIG_I: Configured from console by vty2 (10.34.195.36)
*Mar 1 18:48:50.483 UTC: %SYS-5-CONFIG_I: Configured from console by vty2 (10.34.195.36)
```

### Default System Message Logging Configuration

Table 20-2 shows the default system message logging configuration.

| Feature                               | Default Setting                                                            |
|---------------------------------------|----------------------------------------------------------------------------|
| System message logging to the console | Enabled.                                                                   |
| Console severity                      | Debugging (and numerically lower levels; see Table 20-3 on page 20-9).     |
| Logging buffer size                   | 4096 bytes.                                                                |
| Logging history size                  | 1 message.                                                                 |
| Timestamps                            | Disabled.                                                                  |
| Synchronous logging                   | Disabled.                                                                  |
| Logging server                        | Disabled.                                                                  |
| Syslog server IP address              | None configured.                                                           |
| Server facility                       | Local7 (see Table 20-4 on page 20-12).                                     |
| Server severity                       | Informational (and numerically lower levels; see Table 20-3 on page 20-9). |

Table 20-2 Default System Message Logging Configuration

# **Disabling and Enabling Message Logging**

Message logging is enabled by default. It must be enabled to send messages to any destination other than the console. When enabled, log messages are sent to a logging process, which logs messages to designated locations asynchronously to the processes that generated the messages.

Beginning in privileged EXEC mode, follow these steps to disable message logging:

| Command                       | Purpose                                                        |
|-------------------------------|----------------------------------------------------------------|
| configure terminal            | Enter global configuration mode.                               |
| no logging console            | Disable message logging.                                       |
| end                           | Return to privileged EXEC mode.                                |
| show running-config           | Verify your entries.                                           |
| or                            |                                                                |
| show logging                  |                                                                |
| copy running-config startup-c | config (Optional) Save your entries in the configuration file. |

Disabling the logging process can slow down the switch because a process must wait until the messages are written to the console before continuing. When the logging process is disabled, messages appear on the console as soon as they are produced, often appearing in the middle of command output.

The **logging synchronous** global configuration command also affects the display of messages to the console. When this command is enabled, messages appear only after you press Return. For more information, see the "Synchronizing Log Messages" section on page 20-6.

To re-enable message logging after it has been disabled, use the **logging on** global configuration command.

## Setting the Message Display Destination Device

If message logging is enabled, you can send messages to specific locations in addition to the console. Beginning in privileged EXEC mode, use one or more of the following commands to specify the locations that receive messages:

|                                                                                                    | Command            | Purpose                                                                                                    |
|----------------------------------------------------------------------------------------------------|--------------------|----------------------------------------------------------------------------------------------------|
| Step 1                                                                                                    | configure terminal | Enter global configuration mode.                                                                                                    |
| Step 2logging buffered [size]Log messages to an internal buffer. The default<br>range is 4096 to 4294967295 bytes. |                    | Log messages to an internal buffer. The default buffer size is 4096. The range is 4096 to 4294967295 bytes.                                                                                                    |
|                                                                                                    |                    | <b>Note</b> Do not make the buffer size too large because the switch could run out of memory for other tasks. Use the <b>show memory</b> privileged EXEC command to view the free processor memory on the switch; however, this value is the maximum available, and the buffer size should <i>not</i> be set to this amount. |

|               | Command                                                           | Purpose                                                                                                    |
|---------------|-------------------------------------------------------------------|----------------------------------------------------------------------------------------------------|
| ep 3          | logging host                                                      | Log messages to a UNIX syslog server host.                                                                                                    |
|               |                                                                   | For <i>host</i> , specify the name or IP address of the host to be used as the syslog server.                                                                                                    |
|               |                                                                   | To build a list of syslog servers that receive logging messages, enter this command more than once.                                                                                                    |
|               |                                                                   | For complete syslog server configuration steps, see the "Configuring UNIX Syslog Servers" section on page 20-10.                                                                                                    |
| [ <i>ma</i> . | logging file flash:filename                                       | Store log messages in a file in flash memory.                                                                                                    |
|               | [max-file-size] [min-file-size]<br>[severity-level-number   type] | • For <i>filename</i> , enter the log message filename.                                                                                                    |
|               | [severily-level-humber   lype]                                    | • (Optional) For <i>max-file-size</i> , specify the maximum logging file size.<br>The range is 4096 to 2147483647. The default is 4069 bytes.                                                                                                    |
|               |                                                                   | • (Optional) For <i>min-file-size</i> , specify the minimum logging file size.<br>The range is 1024 to 2147483647. The default is 2048 bytes.                                                                                                    |
|               |                                                                   | • (Optional) For <i>severity-level-number</i>   <i>type</i> , specify either the logging severity level or the logging type. The severity range is 0 to 7. For a list of logging type keywords, see Table 20-3 on page 20-9. By default, the log file receives debugging messages and numerically lower levels. |
| ep 5          | end                                                               | Return to privileged EXEC mode.                                                                                                    |
| ep 6          | terminal monitor                                                  | Log messages to a nonconsole terminal during the current session.                                                                                                    |
|               |                                                                   | Terminal parameter-setting commands are set locally and do not remain<br>in effect after the session has ended. You must perform this step for each<br>session to see the debugging messages.                                                                                                    |
| ep 7          | show running-config                                               | Verify your entries.                                                                                                    |
| ep 8          | copy running-config startup-config                                | (Optional) Save your entries in the configuration file.                                                                                                    |

The **logging buffered** global configuration command copies logging messages to an internal buffer. The buffer is circular, so newer messages overwrite older messages after the buffer is full. To display the messages that are logged in the buffer, use the **show logging** privileged EXEC command. The first message displayed is the oldest message in the buffer. To clear the contents of the buffer, use the **clear logging** privileged EXEC command.

To disable logging to the console, use the **no logging console** global configuration command. To disable logging to a file, use the **no logging file** [*severity-level-number* | *type*] global configuration command.

# Synchronizing Log Messages

You can configure the system to synchronize unsolicited messages and **debug** privileged EXEC command output with solicited device output and prompts for a specific service port line or virtual terminal line. You can identify the types of messages to be output asynchronously based on the level of severity. You can also determine the maximum number of buffers for storing asynchronous messages for the terminal after which messages are dropped.

When synchronous logging of unsolicited messages and **debug** command output is enabled, unsolicited device output appears on the console or is printed after solicited device output appears or is printed. Unsolicited messages and **debug** command output appears on the console after the prompt for user input is returned. Therefore, unsolicited messages and **debug** command output are not interspersed with solicited device output and prompts. After the unsolicited messages appear, the console again displays the user prompt.

Beginning in privileged EXEC mode, follow these steps to configure synchronous logging:

|        | Command                                                                       | Purpose                                                                                                    |
|--------|-------------------------------------------------------------------------------|----------------------------------------------------------------------------------------------------|
| Step 1 | configure terminal                                                            | Enter global configuration mode.                                                                                                    |
| Step 2 | [ending-line-number]                                                          | Specify the line to be configured for synchronous logging of messages.                                                                                                    |
|        |                                                                               | • Use the <b>console</b> keyword for configurations that occur through the switch service port.                                                                                                    |
|        |                                                                               | • Use the <b>line vty</b> <i>line-number</i> command to specify which vty lines are to have synchronous logging enabled. You use a vty connection for configurations that occur through a Telnet session. The range of line numbers is from 0 to 15.                               |
|        |                                                                               | You can change the setting of all 16 vty lines at once by entering:                                                                                                    |
|        |                                                                               | line vty 0 15                                                                                                    |
|        |                                                                               | Or you can change the setting of the single vty line being used for<br>your current connection. For example, to change the setting for vty<br>line 2, enter:                                                                                                    |
|        |                                                                               | line vty 2                                                                                                    |
|        |                                                                               | When you enter this command, the mode changes to line configuration.                                                                                                    |
| Step 3 | logging synchronous [level severity-level  <br>all] [limit number-of-buffers] | Enable synchronous logging of messages.                                                                                                    |
|        |                                                                               | • (Optional) For <b>level</b> <i>severity-level</i> , specify the message severity level. Messages with a severity level equal to or higher than this value are printed asynchronously. Low numbers mean greater severity and high numbers mean lesser severity. The default is 2. |
|        |                                                                               | • (Optional) Specifying <b>level all</b> means that all messages are printed asynchronously regardless of the severity level.                                                                                                    |
|        |                                                                               | • (Optional) For <b>limit</b> <i>number-of-buffers</i> , specify the number of buffers to be queued for the terminal after which new messages are dropped. The default is 20.                                                                                                    |
| Step 4 | end                                                                           | Return to privileged EXEC mode.                                                                                                    |

L

|        | Command                            | Purpose                                                 |
|--------|------------------------------------|---------------------------------------------------------|
| Step 5 | show running-config                | Verify your entries.                                    |
| Step 6 | copy running-config startup-config | (Optional) Save your entries in the configuration file. |

To disable synchronization of unsolicited messages and debug output, use the **no logging synchronous** [level *severity-level* | all] [limit *number-of-buffers*] line configuration command.

# **Enabling and Disabling Timestamps on Log Messages**

By default, log messages are not timestamped.

Beginning in privileged EXEC mode, follow these steps to enable timestamping of log messages:

| Command                                                                     | Purpose                                                                                                    |
|-----------------------------------------------------------------------------|----------------------------------------------------------------------------------------------------|
| configure terminal                                                          | Enter global configuration mode.                                                                                                    |
| service timestamps log uptime                                               | Enable log timestamps.                                                                                                    |
| or<br>service timestamps log datetime [msec] [localtime]<br>[show-timezone] | The first command enables timestamps on log messages,<br>showing the time since the system was rebooted.<br>The second command enables timestamps on log messages<br>Depending on the options selected, the timestamp can<br>include the date, time in milliseconds relative to the local<br>time zone, and the time zone name. |
| end                                                                         | Return to privileged EXEC mode.                                                                                                    |
| show running-config                                                         | Verify your entries.                                                                                                    |
| copy running-config startup-config                                          | (Optional) Save your entries in the configuration file.                                                                                                    |

To disable timestamps for both debug and log messages, use the **no service timestamps** global configuration command.

This example shows part of a logging display with the **service timestamps log datetime** global configuration command enabled:

\*Mar 1 18:46:11: %SYS-5-CONFIG\_I: Configured from console by vty2 (10.34.195.36)

This example shows part of a logging display with the service timestamps log uptime global configuration command enabled:

00:00:46: %LINK-3-UPDOWN: Interface Port-channel1, changed state to up

# **Enabling and Disabling Sequence Numbers in Log Messages**

Because there is a chance that more than one log message can have the same timestamp, you can display messages with sequence numbers so that you can unambiguously see a single message. By default, sequence numbers in log messages are not displayed.

Beginning in privileged EXEC mode, follow these steps to enable sequence numbers in log messages:

| Command                            | Purpose                                                 |
|------------------------------------|---------------------------------------------------------|
| configure terminal                 | Enter global configuration mode.                        |
| service sequence-numbers           | Enable sequence numbers.                                |
| end                                | Return to privileged EXEC mode.                         |
| show running-config                | Verify your entries.                                    |
| copy running-config startup-config | (Optional) Save your entries in the configuration file. |

To disable sequence numbers, use the **no service sequence-numbers** global configuration command. This example shows part of a logging display with sequence numbers enabled: 000019: %SYS-5-CONFIG\_I: Configured from console by vty2 (10.34.195.36)

# **Defining the Message Severity Level**

You can limit messages displayed to the selected device by specifying the severity level of the message, which are described in Table 20-3.

Beginning in privileged EXEC mode, follow these steps to define the message severity level:

|        | Command               | Purpose                                                                                                    |
|--------|-----------------------|----------------------------------------------------------------------------------------------------|
| Step 1 | configure terminal    | Enter global configuration mode.                                                                                      |
| Step 2 | logging console level | Limit messages logged to the console.                                                                                 |
|        |                       | By default, the console receives debugging messages and numerically lower levels (see Table 20-3 on page 20-9).       |
| Step 3 | logging monitor level | Limit messages logged to the terminal lines.                                                                          |
|        |                       | By default, the terminal receives debugging messages and numerically lower levels (see Table 20-3 on page 20-9).      |
| Step 4 | logging trap level    | Limit messages logged to the syslog servers.                                                                          |
|        |                       | By default, syslog servers receive informational messages and numerically lower levels (see Table 20-3 on page 20-9). |
|        |                       | For complete syslog server configuration steps, see the "Configuring UNIX Syslog Servers" section on page 20-10.      |
| Step 5 | end                   | Return to privileged EXEC mode.                                                                                       |

|        | Command                            | Purpose                                                 |
|--------|------------------------------------|---------------------------------------------------------|
| Step 6 | show running-config                | Verify your entries.                                    |
|        | or                                 |                                                         |
|        | show logging                       |                                                         |
| Step 7 | copy running-config startup-config | (Optional) Save your entries in the configuration file. |

#### S) Note

Specifying a *level* causes messages at that level and numerically lower levels to appear at the destination.

To disable logging to the console, use the **no logging console** global configuration command. To disable logging to a terminal other than the console, use the **no logging monitor** global configuration command. To disable logging to syslog servers, use the **no logging trap** global configuration command.

Table 20-3 describes the *level* keywords. It also lists the corresponding UNIX syslog definitions from the most severe level to the least severe level.

| Level Keyword | Level | Description                      | Syslog Definition |
|---------------|-------|----------------------------------|-------------------|
| emergencies   | 0     | System unstable                  | LOG_EMERG         |
| alerts        | 1     | Immediate action needed          | LOG_ALERT         |
| critical      | 2     | Critical conditions              | LOG_CRIT          |
| errors        | 3     | Error conditions                 | LOG_ERR           |
| warnings      | 4     | Warning conditions               | LOG_WARNING       |
| notifications | 5     | Normal but significant condition | LOG_NOTICE        |
| informational | 6     | Informational messages only      | LOG_INFO          |
| debugging     | 7     | Debugging messages               | LOG_DEBUG         |

Table 20-3 Message Logging Level Keywords

The software generates four other categories of messages:

- Error messages about software or hardware malfunctions that appear at levels warnings through ٠ emergencies. These types of messages mean that the functionality of the switch is affected. For information on how to recover from these malfunctions, see the system message guide for this release.
- Output from the debug commands, displayed at the debugging level. Debug commands are typically used only by the Technical Assistance Center.
- Interface up or down transitions and system restart messages, displayed at the notifications level. ٠ This message is only for information; switch functionality is not affected.
- Reload requests and low-process stack messages, displayed at the informational level. This ٠ message is only for information; switch functionality is not affected.

# Limiting Syslog Messages Sent to the History Table and to SNMP

If you enabled syslog message traps to be sent to an SNMP network management station by using the **snmp-server enable trap** global configuration command, you can change the level of messages sent and stored in the switch history table. You also can change the number of messages that are stored in the history table.

Messages are stored in the history table because SNMP traps are not guaranteed to reach their destination. By default, one message of the level **warning** and numerically lower levels (see Table 20-3 on page 20-9) are stored in the history table even if syslog traps are not enabled.

Beginning in privileged EXEC mode, follow these steps to change the level and history table size defaults:

|        | Command                            | Purpose                                                                                                    |
|--------|------------------------------------|----------------------------------------------------------------------------------------------------|
| Step 1 | configure terminal                 | Enter global configuration mode.                                                                                          |
| Step 2 | logging history level <sup>1</sup> | Change the default level of syslog messages stored in the history file and sent to the SNMP server.                       |
|        |                                    | See Table 20-3 on page 20-9 for a list of <i>level</i> keywords.                                                          |
|        |                                    | By default, <b>warnings</b> , <b>errors</b> , <b>critical</b> , <b>alerts</b> , and <b>emergencies</b> messages are sent. |
| Step 3 | logging history size number        | Specify the number of syslog messages that can be stored in the history table.                                            |
|        |                                    | The default is to store one message. The range is 1 to 500 messages.                                                      |
| Step 4 | end                                | Return to privileged EXEC mode.                                                                                           |
| Step 5 | show running-config                | Verify your entries.                                                                                                    |
| Step 6 | copy running-config startup-config | (Optional) Save your entries in the configuration file.                                                                   |

1. Table 20-3 lists the level keywords and severity level. For SNMP usage, the severity level values increase by 1. For example, emergencies equal 1, not 0, and critical equals 3, not 2.

When the history table is full (it contains the maximum number of message entries specified with the **logging history size** global configuration command), the oldest message entry is deleted from the table to allow the new message entry to be stored.

To return the logging of syslog messages to the default level, use the **no logging history** global configuration command. To return the number of messages in the history table to the default value, use the **no logging history size** global configuration command.

# **Configuring UNIX Syslog Servers**

The next sections describe how to configure the UNIX server syslog daemon and how to define the UNIX system logging facility.

L

Note

#### Logging Messages to a UNIX Syslog Daemon

Before you can send system log messages to a UNIX syslog server, you must configure the syslog daemon on a UNIX server. Log in as root, and perform these steps:

Some recent versions of UNIX syslog daemons no longer accept by default syslog packets from the network. If this is the case with your system, use the UNIX **man syslogd** command to determine what options must be added to or removed from the syslog command line to enable logging of remote syslog messages.

Step 1 Add a line such as the following to the file /etc/syslog.conf:

local7.debug /usr/adm/logs/switch.log

The **local7** keyword specifies the logging facility to be used; see Table 20-4 on page 20-12 for information on the facilities. The **debug** keyword specifies the syslog level; see Table 20-3 on page 20-9 for information on the severity levels. The syslog daemon sends messages at this level or at a more severe level to the file specified in the next field. The file must already exist, and the syslog daemon must have permission to write to it.

Step 2 Create the log file by entering these commands at the UNIX shell prompt:

- \$ touch /var/log/switch.log
- \$ chmod 666 /var/log/switch.log
- Step 3 Make sure the syslog daemon reads the new changes:

\$ kill -HUP `cat /etc/syslog.pid`

For more information, see the man syslog.conf and man syslogd commands on your UNIX system.

## Configuring the UNIX System Logging Facility

When sending system log messages to an external device, you can cause the switch to identify its messages as originating from any of the UNIX syslog facilities.

Beginning in privileged EXEC mode, follow these steps to configure UNIX system facility message logging:

|        | Command            | Purpose                                                                                                    |
|--------|--------------------|----------------------------------------------------------------------------------------------------|
| Step 1 | configure terminal | Enter global configuration mode.                                                                                            |
| Step 2 | logging host       | Log messages to a UNIX syslog server host by entering its IP address.                                                       |
|        |                    | To build a list of syslog servers that receive logging messages, enter this command more than once.                         |
| Step 3 | logging trap level | Limit messages logged to the syslog servers.                                                                                |
|        |                    | Be default, syslog servers receive informational messages and lower. See Table 20-3 on page 20-9 for <i>level</i> keywords. |

|        | Command                            | Purpose                                                                                        |
|--------|------------------------------------|------------------------------------------------------------------------------------------------|
| Step 4 | logging facility facility-type     | Configure the syslog facility. See Table 20-4 on page 20-12 for <i>facility-type</i> keywords. |
|        |                                    | The default is <b>local7</b> .                                                                 |
| Step 5 | end                                | Return to privileged EXEC mode.                                                                |
| Step 6 | show running-config                | Verify your entries.                                                                           |
| Step 7 | copy running-config startup-config | (Optional) Save your entries in the configuration file.                                        |

To remove a syslog server, use the **no logging** *host* global configuration command, and specify the syslog server IP address. To disable logging to syslog servers, enter the **no logging trap** global configuration command.

Table 20-4 lists the UNIX system facilities supported by the software. For more information about these facilities, consult the operator's manual for your UNIX operating system.

| Facility Type Keyword | Description              |
|-----------------------|--------------------------|
| auth                  | Authorization system     |
| cron                  | Cron facility            |
| daemon                | System daemon            |
| kern                  | Kernel                   |
| local0-7              | Locally defined messages |
| lpr                   | Line printer system      |
| mail                  | Mail system              |
| news                  | USENET news              |
| sys9                  | System use               |
| sys10                 | System use               |
| sys11                 | System use               |
| sys12                 | System use               |
| sys13                 | System use               |
| sys14                 | System use               |
| syslog                | System log               |
| user                  | User process             |
| uucp                  | UNIX-to-UNIX copy system |

Table 20-4Logging Facility-Type Keywords

# **Displaying the Logging Configuration**

To display the logging configuration and the contents of the log buffer, use the **show logging** privileged EXEC command. For information about the fields in this display, see the *Cisco IOS Configuration Fundamentals Command Reference, Release 12.1.* 

# снарте 21

# **Configuring SNMP**

This chapter describes how to configure the Simple Network Management Protocol (SNMP) on your Cisco Systems Intelligent Gigabit Ethernet Switch Module.

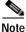

For complete syntax and usage information for the commands used in this chapter, see the switch command reference for this release and to the *Cisco IOS Configuration Fundamentals Command Reference for Release 12.1*.

This chapter consists of these sections:

- Understanding SNMP, page 21-1
- Configuring SNMP, page 21-5
- Displaying SNMP Status, page 21-15

# Understanding SNMP

SNMP is an application-layer protocol that provides a message format for communication between managers and agents. The SNMP system consists of an SNMP manager, an SNMP agent, and a MIB. The SNMP manager can be part of a network management system (NMS) such as CiscoWorks. The agent and MIB reside on the switch. To configure SNMP on the switch, you define the relationship between the manager and the agent.

The SNMP agent contains MIB variables whose values the SNMP manager can request or change. A manager can get a value from an agent or store a value into the agent. The agent gathers data from the MIB, the repository for information about device parameters and network data. The agent can also respond to a manager's requests to get or set data.

An agent can send unsolicited traps to the manager. Traps are messages alerting the SNMP manager to a condition on the network. Traps can mean improper user authentication, restarts, link status (up or down), MAC address tracking, closing of a TCP connection, loss of connection to a neighbor, or other significant events.

This section includes information about these topics:

- SNMP Versions, page 21-2
- SNMP Manager Functions, page 21-3
- SNMP Agent Functions, page 21-3
- SNMP Community Strings, page 21-4

- Using SNMP to Access MIB Variables, page 21-4
- SNMP Notifications, page 21-4

## **SNMP Versions**

This software release supports these SNMP versions:

- SNMPv1—The Simple Network Management Protocol, a Full Internet Standard, defined in RFC 1157.
- SNMPv2C replaces the Party-based Administrative and Security Framework of SNMPv2Classic with the community-string-based Administrative Framework of SNMPv2C while retaining the bulk retrieval and improved error handling of SNMPv2Classic. It has these features:
  - SNMPv2—Version 2 of the Simple Network Management Protocol, a Draft Internet Standard, defined in RFCs 1902 through 1907.
  - SNMPv2C—The community-string-based Administrative Framework for SNMPv2, an Experimental Internet Protocol defined in RFC 1901.
- SNMPv3—Version 3 of the SNMP is an interoperable standards-based protocol defined in RFCs 2273 to 2275. SNMPv3 provides secure access to devices by authenticating and encrypting packets over the network and includes these security features:
  - Message integrity—ensuring that a packet was not tampered with in transit
  - Authentication—determining that the message is from a valid source
  - Encryption—mixing the contents of a package to prevent it from being read by an unauthorized source.

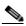

**Note** To select encryption, enter the **priv** keyword. This keyword is available only when the cryptographic (encrypted) software image is installed.

Both SNMPv1 and SNMPv2C use a community-based form of security. The community of managers able to access the agent's MIB is defined by an IP address access control list and password.

SNMPv2C includes a bulk retrieval mechanism and more detailed error message reporting to management stations. The bulk retrieval mechanism retrieves tables and large quantities of information, minimizing the number of round-trips required. The SNMPv2C improved error-handling includes expanded error codes that distinguish different kinds of error conditions; these conditions are reported through a single error code in SNMPv1. Error return codes in SNMPv2C report the error type.

SNMPv3 provides for both security models and security levels. A security model is an authentication strategy set up for a user and the group within which the user resides. A security level is the permitted level of security within a security model. A combination of the security level and the security model determine which security mechanism is used when handling an SNMP packet. Available security models are SNMPv1, SNMPv2C, and SNMPv3.

Table 21-1 identifies the characteristics of the different combinations of security models and levels.

| Table 21-1 | SNMP Security Models and Levels |
|------------|---------------------------------|
|------------|---------------------------------|

| Model   | Level        | Authentication   | Encryption | Result                                                                |
|---------|--------------|------------------|------------|-----------------------------------------------------------------------|
| SNMPv1  | noAuthNoPriv | Community string | No         | Uses a community string match for authentication.                     |
| SNMPv2C | noAuthNoPriv | Community string | No         | Uses a community string match for authentication.                     |
| SNMPv3  | noAuthNoPriv | Username         | No         | Uses a username match for authentication.                             |
| SNMPv3  | authNoPriv   | MD5 or SHA       | No         | Provides authentication based on the HMAC-MD5 or HMAC-SHA algorithms. |

You must configure the SNMP agent to use the SNMP version supported by the management station. Because an agent can communicate with multiple managers, you can configure the software to support communications using SNMPv1, SNMPv2C, or SNMPv3.

## **SNMP Manager Functions**

The SNMP manager uses information in the MIB to perform the operations described in Table 21-2.

| Operation                     | Description                                                                                                    |
|-------------------------------|----------------------------------------------------------------------------------------------------|
| get-request                   | Retrieves a value from a specific variable.                                                                                                   |
| get-next-request              | Retrieves a value from a variable within a table. <sup>1</sup>                                                                                |
| get-bulk-request <sup>2</sup> | Retrieves large blocks of data, such as multiple rows in a table, that would otherwise require the transmission of many small blocks of data. |
| get-response                  | Replies to a get-request, get-next-request, and set-request sent by an NMS.                                                                   |
| set-request                   | Stores a value in a specific variable.                                                                                                    |
| trap                          | An unsolicited message sent by an SNMP agent to an SNMP manager when some event has occurred.                                                 |

Table 21-2 SNMP Operations

1. With this operation, an SNMP manager does not need to know the exact variable name. A sequential search is performed to find the needed variable from within a table.

2. The get-bulk command only works with SNMPv2 or later.

## **SNMP Agent Functions**

The SNMP agent responds to SNMP manager requests as follows:

- Get a MIB variable—The SNMP agent begins this function in response to a request from the NMS. The agent retrieves the value of the requested MIB variable and responds to the NMS with that value.
- Set a MIB variable—The SNMP agent begins this function in response to a message from the NMS. The SNMP agent changes the value of the MIB variable to the value requested by the NMS.

The SNMP agent also sends unsolicited trap messages to notify an NMS that a significant event has occurred on the agent. Examples of trap conditions include, but are not limited to, when a port or module goes up or down, when spanning-tree topology changes occur, and when authentication failures occur.

# **SNMP Community Strings**

SNMP community strings authenticate access to MIB objects and function as embedded passwords. In order for the NMS to access the switch, the community string definitions on the NMS must match at least one of the three community string definitions on the switch.

A community string can have one of these attributes:

- Read-only (RO)—Gives read access to authorized management stations to all objects in the MIB except the community strings, but does not allow write access
- Read-write (RW)—Gives read and write access to authorized management stations to all objects in the MIB, but does not allow access to the community strings

# Using SNMP to Access MIB Variables

An example of an NMS is the CiscoWorks network management software. CiscoWorks 2000 software uses the switch MIB variables to set device variables and to poll devices on the network for specific information. The results of a poll can be displayed as a graph and analyzed to troubleshoot internetworking problems, increase network performance, verify the configuration of devices, monitor traffic loads, and more.

As shown in Figure 21-1, the SNMP agent gathers data from the MIB. The agent can send traps, or notification of certain events, to the SNMP manager, which receives and processes the traps. Traps alert the SNMP manager to a condition on the network such as improper user authentication, restarts, link status (up or down), MAC address tracking, and so forth. The SNMP agent also responds to MIB-related queries sent by the SNMP manager in *get-request*, *get-next-request*, and *set-request* format.

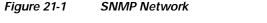

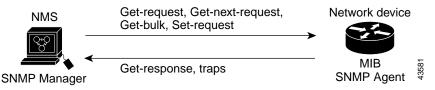

For information on supported MIBs and how to access them, see Appendix A, "Supported MIBs."

## **SNMP Notifications**

SNMP allows the switch to send notifications to SNMP managers when particular events occur. SNMP notifications can be sent as traps or inform requests. In command syntax, unless there is an option in the command to select either traps or informs, the keyword *traps* refers to either traps or informs, or both. Use the **snmp-server host** command to specify whether to send SNMP notifications as traps or informs.

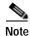

SNMPv1 does not support informs.

Traps are unreliable because the receiver does not send an acknowledgment when it receives a trap, and the sender cannot determine if the trap was received. When an SNMP manager receives an inform request, it acknowledges the message with an SNMP response protocol data unit (PDU). If the sender does not receive a response, the inform request can be sent again. Because they can be re-sent, informs are more likely than traps to reach their intended destination.

The characteristics that make informs more reliable than traps also consume more resources in the switch and in the network. Unlike a trap, which is discarded as soon as it is sent, an inform request is held in memory until a response is received or the request times out. Traps are sent only once, but an inform might be re-sent or retried several times. The retries increase traffic and contribute to a higher overhead on the network. Therefore, traps and informs require a trade-off between reliability and resources. If it is important that the SNMP manager receive every notification, use inform requests. If traffic on the network or memory in the switch is a concern and notification is not required, use traps.

# **Configuring SNMP**

This section describes how to configure SNMP on your switch. It contains this configuration information:

- Default SNMP Configuration, page 21-5
- SNMP Configuration Guidelines, page 21-6
- Disabling the SNMP Agent, page 21-6
- Configuring Community Strings, page 21-7
- Configuring SNMP Groups and Users, page 21-8
- Configuring SNMP Notifications, page 21-10
- Setting the Agent Contact and Location Information, page 21-13
- Limiting TFTP Servers Used Through SNMP, page 21-13
- SNMP Examples, page 21-14

# **Default SNMP Configuration**

Table 21-3 shows the default SNMP configuration.

| Feature                | Default Setting                                                                           |
|------------------------|-------------------------------------------------------------------------------------------|
| SNMP agent             | Enabled.                                                                                  |
| SNMP community strings | Read-Only: Public                                                                         |
|                        | Read-Write: Private                                                                       |
| SNMP trap receiver     | None configured.                                                                          |
| SNMP traps             | None enabled.                                                                             |
| SNMP version           | If no <b>version</b> keyword is present, the default is Version 1.                        |
| SNMPv3 authentication  | If no keyword is entered, the default is the <b>noauth</b> (noAuthNoPriv) security level. |
| SNMP notification type | If no type is specified, all notifications are sent.                                      |

#### Table 21-3Default SNMP Configuration

L

# **SNMP Configuration Guidelines**

If the switch starts and the switch startup configuration has at least one **snmp-server** global configuration command, the SNMP agent is enabled.

An SNMP *group* is a table that maps SNMP users to SNMP views. An SNMP *user* is a member of an SNMP group. An SNMP *host* is the recipient of an SNMP trap operation. An SNMP *engine ID* is a name for the local or remote SNMP engine.

When configuring SNMP, follow these guidelines:

- When configuring an SNMP group, do not specify a notify view. The **snmp-server host** global configuration command autogenerates a notify view for the user and then adds it to the group associated with that user. Modifying the group's notify view affects all users associated with that group. See the *Cisco IOS Configuration Fundamentals Command Reference for Release 12.1* for information about when you should configure notify views.
- To configure a remote user, specify the IP address or port number for the remote SNMP agent of the device where the user resides.
- Before you configure remote users for a particular agent, configure the SNMP engine ID, using the **snmp-server engineID** global configuration with the **remote** option. The remote agent's SNMP engine ID and user password are used to compute the authentication and privacy digests. If you do not configure the remote engine ID first, the configuration command fails.
- When configuring SNMP informs, you need to configure the SNMP engine ID for the remote agent in the SNMP database before you can send proxy requests or informs to it.
- If a local user is not associated with a remote host, the switch does not send informs for the **auth** (authNoPriv) and the **priv** (authPriv) authentication levels.
- Changing the value of the SNMP engine ID has important side effects. A user's password (entered on the command line) is converted to an MD5 or SHA security digest based on the password and the local engine ID. The command-line password is then destroyed, as required by RFC 2274. Because of this deletion, if the value of engineID changes, the security digests of SNMPv3 users become invalid, and you need to reconfigure SNMP users by using the **snmp-server user** *username* global configuration command. Similar restrictions require the reconfiguration of community strings when the engine ID changes.

# **Disabling the SNMP Agent**

Beginning in privileged EXEC mode, follow these steps to disable the SNMP agent:

| Command                            | Purpose                                                 |
|------------------------------------|---------------------------------------------------------|
| configure terminal                 | Enter global configuration mode.                        |
| no snmp-server                     | Disable the SNMP agent operation.                       |
| end                                | Return to privileged EXEC mode.                         |
| show running-config                | Verify your entries.                                    |
| copy running-config startup-config | (Optional) Save your entries in the configuration file. |

The **no snmp-server** global configuration command disables all running versions (Version 1, Version 2C, and Version 3) on the device. No specific Cisco IOS command exists to enable SNMP. The first **snmp-server** global configuration command that you enter enables all versions of SNMP.

# **Configuring Community Strings**

You use the SNMP community string to define the relationship between the SNMP manager and the agent. The community string acts like a password to permit access to the agent on the switch. Optionally, you can specify one or more of these characteristics associated with the string:

- An access list of IP addresses of the SNMP managers that are permitted to use the community string to gain access to the agent
- · A MIB view, which defines the subset of all MIB objects accessible to the given community
- · Read and write or read-only permission for the MIB objects accessible to the community

Beginning in privileged EXEC mode, follow these steps to configure a community string on the switch:

| Command                                                                         | Purpose                                                                                                    |
|---------------------------------------------------------------------------------|----------------------------------------------------------------------------------------------------|
| configure terminal                                                              | Enter global configuration mode.                                                                                                    |
| snmp-server community string [view<br>view-name] [ro   rw] [access-list-number] | <ul> <li>Configure the community string.</li> <li>For <i>string</i>, specify a string that acts like a password and permits access to the SNMP protocol. You can configure one or more community strings of any length.</li> </ul>                                                                                               |
|                                                                                 | • (Optional) For <b>view</b> , specify the view record accessible to the community.                                                                                                    |
|                                                                                 | • (Optional) Specify either read-only ( <b>ro</b> ) if you want<br>authorized management stations to retrieve MIB objects, or<br>specify read-write ( <b>rw</b> ) if you want authorized management<br>stations to retrieve and modify MIB objects. By default, the<br>community string permits read-only access to all objects. |
|                                                                                 | • (Optional) For <i>access-list-number</i> , enter an IP standard access list numbered from 1 to 99 and 1300 to 1999.                                                                                                    |
| access-list access-list-number {deny  <br>permit} source [source-wildcard]      | (Optional) If you specified an IP standard access list number in<br>Step 2, then create the list, repeating the command as many times<br>as necessary.                                                                                                    |
|                                                                                 | • For <i>access-list-number</i> , enter the access list number specified in Step 2.                                                                                                    |
|                                                                                 | • The <b>deny</b> keyword denies access if the conditions are matched. The <b>permit</b> keyword permits access if the conditions are matched.                                                                                                    |
|                                                                                 | • For <i>source</i> , enter the IP address of the SNMP managers that are permitted to use the community string to gain access to the agent.                                                                                                    |
|                                                                                 | • (Optional) For <i>source-wildcard</i> , enter the wildcard bits in dotted decimal notation to be applied to the source. Place ones in the bit positions that you want to ignore.                                                                                                    |
|                                                                                 | Recall that the access list is always terminated by an implicit deny statement for everything.                                                                                                    |
| end                                                                             | Return to privileged EXEC mode.                                                                                                    |

|        | Command                            | Purpose                                                 |
|--------|------------------------------------|---------------------------------------------------------|
| Step 5 | show running-config                | Verify your entries.                                    |
| Step 6 | copy running-config startup-config | (Optional) Save your entries in the configuration file. |

**Note** To disable access for an SNMP community, set the community string for that community to the null string (do not enter a value for the community string).

To remove a specific community string, use the **no snmp-server community** *string* global configuration command.

This example shows how to assign the string *comaccess* to SNMP, to allow read-only access, and to specify that IP access list 4 can use the community string to gain access to the switch SNMP agent:

Switch(config)# snmp-server community comaccess ro 4

# **Configuring SNMP Groups and Users**

You can specify an identification name (engineID) for the local or remote SNMP server engine on the switch. You can configure an SNMP server group that maps SNMP users to SNMP views, and you can add new users to the SNMP group.

Beginning in privileged EXEC mode, follow these steps to configure SNMP on the switch:

| Command                                                                                                    | Purpose                                                                                                    |
|----------------------------------------------------------------------------------------------------|----------------------------------------------------------------------------------------------------|
| configure terminal                                                                                                 | Enter global configuration mode.                                                                                                    |
| <pre>snmp-server engineID {local engineid-string   remote ip-address [udp-port port-number] engineid-string}</pre> | <ul> <li>Configure a name for either the local or remote copy of SNMP.</li> <li>The <i>engineid-string</i> is a 24-character ID string with the name of the copy of SNMP. You need not specify the entire 24-character engine ID if it contains trailing zeros. Specify only the portion of the engine ID up to the point where only zeros remain in the value. For example, to configure an engine ID of 1234000000000000000000000000000000000000</li></ul> |

| Command                                                                                                    | Purpose                                                                                                    |
|----------------------------------------------------------------------------------------------------|----------------------------------------------------------------------------------------------------|
| snmp-server group groupname {v1   v2c   v3<br>{auth   noauth   priv}} [read readview]<br>[write writeview] [notify notifyview] [access<br>access-list] | <ul> <li>Configure a new SNMP group on the remote device.</li> <li>For groupname, specify the name of the group.</li> <li>Specify a security model: <ul> <li>v1 is the least secure of the possible security models.</li> <li>v2c is the second least secure model. It allows transmission of informs and integers twice the normal width.</li> <li>v3, the most secure, requires you to select an authentication level:</li> <li>auth—Enables the Message Digest 5 (MD5) and the Secure Hash Algorithm (SHA) packet authentication.</li> <li>noauth—Enables the noAuthNoPriv security level. Th is the default if no keyword is specified.</li> <li>priv—Enables Data Encryption Standard (DES) packet encryption (also called privacy).</li> </ul> </li> <li>Note The priv keyword is available only when the cryptograph software image is installed.</li> <li>(Optional) Enter read readview with a string (not to exceed characters) that is the name of the view in which you can or view the contents of the agent.</li> <li>(Optional) Enter notify notifyview with a string (not to exceed 64 characters) that is the name of the view in which you end data and configure the contents of the agent.</li> <li>(Optional) Enter notify notifyview with a string (not to exceed 64 characters) that is the name of the view in which you end data and configure the contents of the agent.</li> <li>(Optional) Enter notify notifyview with a string (not to exceed 64 characters) that is the name of the view in which you end data and configure the contents of the agent.</li> <li>(Optional) Enter access access-list with a string (not to exceed 64 characters) that is the name of the view in which you specify a notify, inform, or trap.</li> </ul> |

| <ul> <li>dd a new user for an SNMP group.</li> <li>The <i>username</i> is the name of the user on the host that connects to the agent.</li> <li>The <i>groupname</i> is the name of the group to which the user is associated.</li> <li>Enter remote to specify a remote SNMP entity to which the user belongs and the hostname or IP address of that entity with the optional UDP port number. The default is 162.</li> <li>Enter the SNMP version number (v1, v2c, or v3). If you enter v3, you have these additional options: <ul> <li>encrypted specifies that the password appears in encrypted format. This keyword is available only when the v3 keyword is specified.</li> </ul> </li> </ul> |
|----------------------------------------------------------------------------------------------------|
| <ul> <li>auth is an authentication level setting session that can be either the HMAC-MD5-96 (md5) or the HMAC-SHA-96 (sha) authentication level, and requires a password string (not to exceed 64 characters).</li> <li>(Optional) Enter access access-list with a string (not to exceed 64)</li> </ul>                                                                                                    |
| 64 characters) that is the name of the access list.<br>eturn to privileged EXEC mode.                                                                                                    |
| erify your entries.                                                                                                    |
| ing your churcs.                                                                                                    |
|                                                                                                    |

# **Configuring SNMP Notifications**

A trap manager is a management station that receives and processes traps. Traps are system alerts that the switch generates when certain events occur. By default, no trap manager is defined, and no traps are sent. Switches running this Cisco IOS release can have an unlimited number of trap managers.

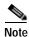

Many commands use the word *traps* in the command syntax. Unless there is an option in the command to select either traps or informs, the keyword *traps* refers to either traps, informs, or both. Use the **snmp-server host** global configuration command to specify whether to send SNMP notifications as traps or informs.

Table 21-4 describes the supported switch traps (notification types). You can enable any or all of these traps and configure a trap manager to receive them.

| Notification Type<br>Keyword | Description                                           |
|------------------------------|-------------------------------------------------------|
| bridge                       | Generates STP bridge MIB traps.                       |
| config                       | Generates a trap for SNMP configuration changes.      |
| copy-config                  | Generates a trap for SNMP copy configuration changes. |

Table 21-4 Switch Notification Types

| Notification Type<br>Keyword | Description                                                                                                    |
|------------------------------|----------------------------------------------------------------------------------------------------|
| entity                       | Generates a trap for SNMP entity changes.                                                                                                    |
| envmon                       | Generates environmental monitor traps. You can enable any or all of these environmental traps: fan, shutdown, status, supply, temperature.                                   |
| flash                        | Generates SNMP FLASH notifications.                                                                                                    |
| hsrp                         | Generates a trap for Hot Standby Router Protocol (HSRP) changes.                                                                                                    |
| mac-notification             | Generates a trap for MAC address notifications.                                                                                                    |
| port-security                | Generates SNMP port security traps. You can also set a maximum trap rate per second. The range is from 0 to 1000; the default is 0, which means that there is no rate limit. |
| rtr                          | Generates a trap for the SNMP Response Time Reporter (RTR).                                                                                                    |
| snmp                         | Generates a trap for SNMP-type notifications.                                                                                                    |
| stpx                         | Generates SNMP STP Extended MIB traps.                                                                                                    |
| syslog                       | Generates SNMP syslog traps.                                                                                                    |
| tty                          | Generates a trap for TCP connections. This trap is enabled by default.                                                                                                    |
| vlancreate                   | Generates SNMP VLAN-created traps.                                                                                                    |
| vlandelete                   | Generates SNMP VLAN-deleted traps.                                                                                                    |
| vlan-membership              | Generates a trap for SNMP VLAN membership changes.                                                                                                    |
| vtp                          | Generates a trap for VLAN Trunking Protocol (VTP) changes.                                                                                                    |

| Table 21-4 | Switch Notification | Types (continued) |
|------------|---------------------|-------------------|
|            | Switch Nothication  | Types (continueu) |

You can use the **snmp-server host** global configuration command to a specific host to receive the notification types listed in Table 21-4.

Beginning in privileged EXEC mode, follow these steps to configure the switch to send traps or informs to a host:

| Command                                                                                                    | Purpose                                                                                                    |  |
|----------------------------------------------------------------------------------------------------|----------------------------------------------------------------------------------------------------|--|
| configure terminal                                                                                                    | Enter global configuration mode.                                                                                                    |  |
| snmp-server engineID remote<br>ip-address engineid-string                                                                                                  | Specify the engine ID for the remote host.                                                                                                    |  |
| groupname {remote host [udp-port<br>nort]} [v1 [necess access list]   v2c                                                                                  | <ul> <li>Configure an SNMP user to be associated with the remote host created in Step 2.</li> <li>Note You cannot configure a remote user for an address without first configuring the engine ID for the remote host. Otherwise, you receive an error message, and the command is not executed.</li> </ul> |  |
| <pre>snmp-server group [groupname {v1   v2c   v3 {auth   noauth   priv}}] [read readview] [write writeview] [notify notifyview] [access access-list]</pre> | Configure an SNMP group.                                                                                                    |  |

| Command                                                                                                    | Purpose                                                                                                    |  |
|----------------------------------------------------------------------------------------------------|----------------------------------------------------------------------------------------------------|--|
| snmp-server host host-addr<br>[informs   traps] [version {1   2c   3<br>{auth   noauth   priv}}]<br>community-string [notification-type] | <ul> <li>Specify the recipient of an SNMP trap operation.</li> <li>For <i>host-addr</i>, specify the name or Internet address of the host (the targeted recipient).</li> <li>(Optional) Enter <b>informs</b> to send SNMP informs to the host.</li> <li>(Optional) Enter <b>traps</b> (the default) to send SNMP traps to the host.</li> <li>(Optional) Specify the SNMP version (1, 2c, or 3). SNMPv1 is not available with informs.</li> <li>(Optional) For Version 3, select authentication level <b>auth</b>, <b>noauth</b>, or <b>priv</b>.</li> <li>Note The <b>priv</b> keyword is available only when the cryptographic software image is installed.</li> <li>For <i>community-string</i>, when <b>version 1</b> or <b>version 2c</b> is specified, enter the password-like community string sent with the notification operation. When <b>version 3</b> is specified, enter the SNMPv3 username.</li> <li>(Optional) For <i>notification-type</i>, use the keywords listed in Table 21-4 on page 21-10. If no type is specified, all notifications are</li> </ul> |  |
| snmp-server enable traps<br>notification-types                                                                                           | sent.Enable the switch to send traps or informs and specify the type of<br>notifications to be sent. For a list of notification types, see Table 21-4 on<br>page 21-10, or enter this: snmp-server enable traps ?To enable multiple types of traps, you must enter a separate snmp-server                                                                                                    |  |
| snmp-server trap-source interface-id                                                                                                    | <ul><li>enable traps command for each trap type.</li><li>(Optional) Specify the source interface, which provides the IP address for the trap message. This command also sets the source IP address for informs.</li></ul>                                                                                                    |  |
| snmp-server queue-length length                                                                                                    | (Optional) Establish the message queue length for each trap host. The range is 1 to 1000; the default is 10.                                                                                                    |  |
| snmp-server trap-timeout seconds                                                                                                    | (Optional) Define how often to resend trap messages. The range is 1 to 1000; the default is 30 seconds.                                                                                                    |  |
| end                                                                                                    | Return to privileged EXEC mode.                                                                                                    |  |
|                                                                                                    |                                                                                                    |  |
| show running-config                                                                                                    | Verify your entries.                                                                                                    |  |

The **snmp-server host** command specifies which hosts receive the notifications. The **snmp-server enable trap** command globally enables the mechanism for the specified notification (for traps and informs). To enable a host to receive an inform, you must configure an **snmp-server host informs** command for the host and globally enable informs by using the **snmp-server enable traps** command.

To remove the specified host from receiving traps, use the **no snmp-server host** *host* global configuration command. The **no snmp-server host** command with no keywords disables traps, but not informs, to the host. To disable informs, use the **no snmp-server host informs** global configuration command. To disable a specific trap type, use the **no snmp-server enable** traps *notification-types* global configuration command.

# Setting the Agent Contact and Location Information

Beginning in privileged EXEC mode, follow these steps to set the system contact and location of the SNMP agent so that these descriptions can be accessed through the configuration file:

| Command                            | Purpose                                                  |
|------------------------------------|----------------------------------------------------------|
| configure terminal                 | Enter global configuration mode.                         |
| snmp-server contact text           | Set the system contact string.                           |
|                                    | For example:                                             |
|                                    | snmp-server contact Dial System Operator at beeper 21555 |
| snmp-server location text          | Set the system location string.                          |
|                                    | For example:                                             |
|                                    | snmp-server location Building 3/Room 222                 |
| end                                | Return to privileged EXEC mode.                          |
| show running-config                | Verify your entries.                                     |
| copy running-config startup-config | (Optional) Save your entries in the configuration file.  |

# Limiting TFTP Servers Used Through SNMP

Beginning in privileged EXEC mode, follow these steps to limit the TFTP servers used for saving and loading configuration files through SNMP to the servers specified in an access list:

| Command                                                                    | Purpose           Enter global configuration mode.                                                                                                    |  |  |
|----------------------------------------------------------------------------|----------------------------------------------------------------------------------------------------|--|--|
| configure terminal                                                         |                                                                                                    |  |  |
| <b>snmp-server tftp-server-list</b><br>access-list-number                  | Limit TFTP servers used for configuration file copies through<br>SNMP to the servers in the access list.                                                                             |  |  |
|                                                                            | For <i>access-list-number</i> , enter an IP standard access list numbered from 1 to 99 and 1300 to 1999.                                                                             |  |  |
| access-list access-list-number {deny  <br>permit} source [source-wildcard] | Create a standard access list, repeating the command as many times as necessary.                                                                                                    |  |  |
|                                                                            | • For <i>access-list-number</i> , enter the access list number specified in Step 2.                                                                                                  |  |  |
|                                                                            | • The <b>deny</b> keyword denies access if the conditions are matched.<br>The <b>permit</b> keyword permits access if the conditions are matched.                                    |  |  |
|                                                                            | • For <i>source</i> , enter the IP address of the TFTP servers that can access the switch.                                                                                           |  |  |
|                                                                            | • (Optional) For <i>source-wildcard</i> , enter the wildcard bits, in dotted decimal notation, to be applied to the source. Place ones in the bit positions that you want to ignore. |  |  |
|                                                                            | Recall that the access list is always terminated by an implicit deny statement for everything.                                                                                       |  |  |

|        | Command                            | Purpose                                                 |
|--------|------------------------------------|---------------------------------------------------------|
| Step 4 | end                                | Return to privileged EXEC mode.                         |
| Step 5 | show running-config                | Verify your entries.                                    |
| Step 6 | copy running-config startup-config | (Optional) Save your entries in the configuration file. |

#### **SNMP Examples**

This example shows how to enable all versions of SNMP. The configuration permits any SNMP manager to access all objects with read-only permissions using the community string *public*. This configuration does not cause the switch to send any traps.

```
Switch(config) # snmp-server community public
```

This example shows how to permit any SNMP manager to access all objects with read-only permission using the community string *public*. The switch also sends VTP traps to the hosts 192.180.1.111 and 192.180.1.33 using SNMPv1 and to the host 192.180.1.27 using SNMPv2C. The community string *public* is sent with the traps.

```
Switch(config)# snmp-server community public
Switch(config)# snmp-server enable traps vtp
Switch(config)# snmp-server host 192.180.1.27 version 2c public
Switch(config)# snmp-server host 192.180.1.111 version 1 public
Switch(config)# snmp-server host 192.180.1.33 public
```

This example shows how to allow read-only access for all objects to members of access list 4 that use the *comaccess* community string. No other SNMP managers have access to any objects. SNMP Authentication Failure traps are sent by SNMPv2C to the host *ibm.com* using the community string *public*.

```
Switch(config)# snmp-server community comaccess ro 4
Switch(config)# snmp-server enable traps snmp authentication
Switch(config)# snmp-server host ibm.com version 2c public
```

This example shows how to send Entity MIB traps to the host *ibm.com*. The community string is restricted. The first line enables the switch to send Entity MIB traps in addition to any traps previously enabled. The second line specifies the destination of these traps and overwrites any previous **snmp-server host** commands for the host *ibm.com*.

```
Switch(config)# snmp-server enable traps entity
Switch(config)# snmp-server host ibm.com restricted entity
```

This example shows how to enable the switch to send all traps to the host *myhost.ibm.com* using the community string *public*:

```
Switch(config)# snmp-server enable traps
Switch(config)# snmp-server host myhost.ibm.com public
```

This example shows how to associate a user with a remote host and to send **auth** (authNoPriv) authentication-level informs when the user enters global configuration mode:

```
Switch(config) # snmp-server engineID remote 192.180.1.27 00000063000100alc0b4011b
Switch(config) # snmp-server group authgroup v3 auth
Switch(config) # snmp-server user authuser authgroup remote 192.180.1.27 v3 auth md5
mypassword
Switch(config) # snmp-server user authuser authgroup v3 auth md5 mypassword
Switch(config) # snmp-server host 192.180.1.27 informs version 3 auth authuser config
Switch(config) # snmp-server enable traps
Switch(config) # snmp-server inform retries 0
```

L

# **Displaying SNMP Status**

To display SNMP input and output statistics, including the number of illegal community string entries, errors, and requested variables, use the **show snmp** privileged EXEC command. You also can use the other privileged EXEC commands in Table 21-5 to display SNMP information. For information about the fields in the displays, see the *Cisco IOS Configuration Fundamentals Command Reference for Release 12.1* 

Feature **Default Setting** show snmp **Displays SNMP statistics.** show snmp engineID [local | remote] Displays information on the local SNMP engine and all remote engines that have been configured on the device. Displays information on each SNMP group on the network. show snmp group Displays information on pending SNMP requests. show snmp pending show snmp sessions Displays information on the current SNMP sessions. show snmp user Displays information on each SNMP user name in the SNMP users table.

Table 21-5 Commands for Displaying SNMP Information

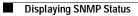

# снартек 22

# **Configuring Network Security with ACLs**

This chapter describes how to configure network security on a Cisco Systems Intelligent Gigabit Ethernet Switch Module by using access control lists (ACLs), which are also referred to in commands and tables as *access lists*.

You can create ACLs for physical interfaces or management interfaces. A management interface is defined as a management VLAN or any traffic that is going directly to the CPU, such as SNMP, Telnet, or web traffic.

Note

An ACLs that applied is to a physical interface has a limitation of one mask, and certain keywords are not supported. For more information, see the "Guidelines for Applying ACLs to Physical Interfaces" section on page 22-6.

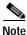

For complete syntax and usage information for the commands used in this chapter, see the command reference for this release and the "Configuring IP Services" section of the *Cisco IOS IP and IP Routing Configuration Guide, Cisco IOS Release 12.1* and the *Cisco IOS IP and IP Routing Command Reference, Cisco IOS Release 12.1*.

This chapter consists of these sections:

- Understanding ACLs, page 22-2
- Configuring ACLs, page 22-6
- Displaying ACL Information, page 22-20
- Examples for Compiling ACLs, page 22-23

You can configure ACLs by using the command-line interface (CLI).

You can also use the security wizard to filter inbound traffic on the switches. Filtering can be based on network addresses, TCP applications, or User Datagram Protocol (UDP) applications. You can choose whether to drop or to forward packets that meet the filtering criteria. To use this wizard, you must know how the network is designed and how interfaces are used on the filtering device. See the security wizard online help for step-by-step configuration procedures about using this wizard.

# **Understanding ACLs**

Packet filtering can limit network traffic and restrict network use by certain users or devices. ACLs can filter traffic as it passes through a switch and permit or deny packets at specified interfaces. An ACL is a sequential collection of permit and deny conditions that apply to packets. When a packet is received on an interface, the switch compares the fields in the packet against any applied ACLs to verify that the packet has the required permissions to be forwarded, based on the criteria specified in the access lists. The switch tests the packet against the conditions in an access list one by one. The first match determines whether the switch accepts or rejects the packet. Because the switch stops testing conditions after the first match, the order of conditions in the list is critical. If no conditions match, the switch drops the packet. If there are no restrictions, the switch forwards the packet; otherwise, the switch drops the packet.

You configure access lists on a Layer 2 switch to provide basic security for your network. If you do not configure ACLs, all packets passing through the switch could be allowed onto all parts of the network. You can use ACLs to control which hosts can access different parts of a network or to decide which types of traffic are forwarded or blocked at switch interfaces. For example, you can allow e-mail traffic to be forwarded but not Telnet traffic. ACLs can be configured to block inbound traffic.

An ACL contains an ordered list of access control entries (ACEs). Each ACE specifies *permit* or *deny* and a set of conditions the packet must satisfy in order to match the ACE. The meaning of *permit* or *deny* depends on the context in which the ACL is used.

The switch supports these types of ACLs on physical interfaces in the inbound direction:

- IP ACLs filter IP, TCP, and UDP traffic.
- Ethernet or MAC ACLs filter Layer 2 traffic.
- MAC extended access lists use source and destination MAC addresses and optional protocol type information for matching operations.
- Standard IP access lists use source addresses for matching operations.
- Extended IP access lists use source and destination addresses and optional protocol type information for matching operations.

The switch examines access lists associated with features configured on a given interface. As packets enter the switch on an interface, ACLs associated with all inbound features configured on that interface are examined.

ACLs permit or deny packet forwarding based on how the packet matches the entries in the ACL. For example, you can use ACLs to allow one host to access a part of a network, but to prevent another host from accessing the same part. In Figure 22-1, ACLs applied at the switch input allow Host A to access the Human Resources network, but prevent Host B from accessing the same network.

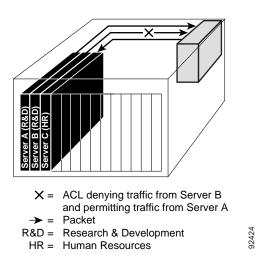

Figure 22-1 Using ACLs to Control Traffic to a Network

## Handling Fragmented and Unfragmented Traffic

IP packets can be fragmented as they cross the network. When this happens, only the fragment containing the beginning of the packet contains the Layer 4 information, such as TCP or UDP port numbers, Internet Control Message Protocol (ICMP) type and code, and so on. All other fragments are missing this information.

Some ACEs do not check Layer 4 information and therefore can be applied to all packet fragments. ACEs that do test Layer 4 information cannot be applied in the standard manner to most of the fragments in a fragmented IP packet. When the fragment contains no Layer 4 information and the ACE tests some Layer 4 information, the matching rules are modified:

- Permit ACEs that check the Layer 3 information in the fragment (including protocol type, such as TCP, UDP, and so on) are considered to match the fragment regardless of what the missing Layer 4 information might have been.
- Deny ACEs that check Layer 4 information never match a fragment unless the fragment contains Layer 4 information.

Consider access list 102, configured with these commands, applied to three fragmented packets:

```
Switch (config)# access-list 102 permit tcp any host 10.1.1.1 eq smtp
Switch (config)# access-list 102 deny tcp any host 10.1.1.2 eq telnet
Switch (config)# access-list 102 deny tcp any any
```

Note In the first and second ACEs in the examples, the *eq* keyword after the destination address means to test for the TCP-destination-port well-known numbers equaling Simple Mail Transfer Protocol (SMTP) and Telnet, respectively.

• Packet A is a TCP packet from host 10.2.2.2, port 65000, going to host 10.1.1.1 on the SMTP port. If this packet is fragmented, the first fragment matches the first ACE (a permit), as if it were a complete packet because all Layer 4 information is present. The remaining fragments also match the first ACE, even though they do not contain the SMTP port information because the first ACE only checks Layer 3 information when applied to fragments. (The information in this example is that the packet is TCP and that the destination is 10.1.1.1)

L

- Packet B is from host 10.2.2.2, port 65001, going to host 10.1.1.2 on the Telnet port. If this packet is fragmented, the first fragment matches the second ACE (a deny) because all Layer 3 and Layer 4 information is present. The remaining fragments in the packet do not match the second ACE because they are missing Layer 4 information.
- Because the first fragment was denied, host 10.1.1.2 cannot reassemble a complete packet, so packet B is effectively denied. However, the later fragments that are permitted will consume bandwidth on the network and the resources of host 10.1.1.2 as it tries to reassemble the packet.
- Fragmented packet C is from host 10.2.2.2, port 65001, going to host 10.1.1.3, port ftp. If this packet is fragmented, the first fragment matches the third ACE (a deny). All other fragments also match the third ACE because that ACE does not check any Layer 4 information and because Layer 3 information in all fragments shows that they are being sent to host 10.1.1.3, and the earlier permit ACEs were checking different hosts.

## **Understanding Access Control Parameters**

Before configuring ACLs on the switches, you must have a thorough understanding of the access control parameters (ACPs). ACPs are referred to as *masks* in the switch CLI commands output.

Each ACE has a mask and a rule. The Classification Field or mask is the field of interest on which you want to perform an action. The specific values associated with a given mask are called *rules*.

Packets can be classified on these Layer 2, Layer 3, and Layer 4 fields:

- Layer 2 fields:
  - Source MAC address (Specify all 48 bits.)
  - Destination MAC address (Specify all 48 bits.)
  - Ethertype (16-bit ethertype field)

You can use any combination or all of these fields simultaneously to define a flow.

- Layer 3 fields:
  - IP source address (Specify all 32 IP source address bits to define the flow, or specify an userdefined subnet. There are no restrictions on the IP subnet to be specified.)
  - IP destination address (Specify all 32 IP destination address bits to define the flow, or specify an user-defined subnet. There are no restrictions on the IP subnet to be specified.)

You can use any combination or all of these fields simultaneously to define a flow.

- Layer 4 fields:
  - TCP (You can specify a TCP source, destination port number, or both at the same time.)
  - UDP (You can specify a UDP source, destination port number, or both at the same time.)

Note

A mask can be a combination of either multiple Layer 3 and Layer 4 fields or of multiple Layer 2 fields. Layer 2 fields cannot be combined with Layer 3 or Layer 4 fields.

There are two types of masks:

- User-defined mask—masks that are defined by the user.
- System-defined mask—these masks can be configured on any interface:

```
Switch (config-ext-nacl)# permit tcp any any
Switch (config-ext-nacl)# deny tcp any any
Switch (config-ext-nacl)# permit udp any any
Switch (config-ext-nacl)# deny udp any any
Switch (config-ext-nacl)# permit ip any any
Switch (config-ext-nacl)# deny ip any any
Switch (config-ext-nacl)# deny any any
Switch (config-ext-nacl)# deny any any
Switch (config-ext-nacl)# deny any any
```

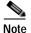

In an IP extended ACL (both named and numbered), a Layer 4 system-defined mask cannot precede a Layer 3 user-defined mask. For example, a Layer 4 system-defined mask such as **permit tcp any any** or **deny udp any any** cannot precede a Layer 3 user-defined mask such as **permit ip 10.1.1.1 any**. If you configure this combination, the ACL is not allowed on a Layer 2 interface. All other combinations of system-defined and user-defined masks are allowed in security ACLs.

The switch ACL configuration is consistent with other Cisco Catalyst switches and Cisco Systems Intelligent Gigabit Ethernet Switch Modules. However, there are significant restrictions for configuring ACLs on the switches.

Only four user-defined masks can be defined for the entire system. These can be used for either security or quality of service (QoS) but cannot be shared by QoS and security. You can configure as many ACLs as you require. However, a system error message appears if ACLs with more than four different masks are applied to interfaces. For more information about error messages, see the system message guide for this release.

Table 22-1 lists a summary of the ACL restrictions on the switches.

| Restriction                                                                 | Number |
|-----------------------------------------------------------------------------|--------|
| Number of user-defined masks allowed in an ACL                              | 1      |
| Number of ACLs allowed on an interface                                      | 1      |
| Total number of user-defined masks for security and QoS allowed on a switch | 4      |
| Number of rules allowed per mask                                            | 16     |

#### Table 22-1Summary of ACL Restrictions

L

# **Guidelines for Applying ACLs to Physical Interfaces**

When applying ACLs to physical interfaces, follow these configuration guidelines:

• Only one ACL with this limitation can be attached to an interface: Gigabit Ethernet ports support up to 100 ACEs per 1 ACL per port.

For more information, see the **ip access-group** interface command in the command reference for this release.

All ACEs in an ACL must have the same user-defined mask. However, ACEs can have different rules
that use the same mask. On a given interface, only one type of user-defined mask is allowed, but you
can apply any number of system-defined masks. For more information on system-defined masks, see
the "Understanding Access Control Parameters" section on page 22-4.

This example shows the same mask in an ACL:

```
Switch (config)# ip access-list extended acl2
Switch (config-ext-nacl)# permit tcp 10.1.1.1 0.0.0.0 any eq 80
Switch (config-ext-nacl)# permit tcp 20.1.1.1 0.0.0.0 any eq 23
```

In this example, the first ACE permits all the TCP packets coming from host 10.1.1.1 with a destination TCP port number of 80. The second ACE permits all TCP packets coming from host 20.1.1.1 with a destination TCP port number of 23. Both the ACEs use the same mask; therefore, a switch supports this ACL.

• When you apply an ACL to a physical interface, some keywords are not supported and certain mask restrictions apply to the ACLs. See the "Creating a Numbered Standard ACL" section on page 22-8 and the "Creating a Numbered Extended ACL" section on page 22-10 for creating these ACLs.

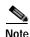

You can also apply ACLs to a management interface without the above limitations. For information, see the "Configuring IP Services" section of the *Cisco IOS IP and IP Routing Configuration Guide, Cisco IOS Release 12.1* and the *Cisco IOS IP and IP Routing Command Reference, Cisco IOS Release 12.1*.

# **Configuring ACLs**

This section includes these topics:

- "Unsupported Features" section on page 22-7
- "Creating Standard and Extended IP ACLs" section on page 22-7
- "Creating Named MAC Extended ACLs" section on page 22-17
- "Creating MAC Access Groups" section on page 22-18

Configuring ACLs on a Layer 2 interface is the same as configuring ACLs on Cisco routers. The process is briefly described here. For more detailed information about configuring router ACLs, see the "Configuring IP Services" chapter in the *Cisco IP and IP Routing Configuration Guide, Cisco IOS Release 12.1.* For detailed information about the commands, see the *Cisco IOS IP and IP Routing Command Reference, Cisco IOS Release 12.1.* For a list of Cisco IOS features not supported on the switch, see the "Unsupported Features" section on page 22-7.

L

# Unsupported Features

The switch does not support these Cisco IOS router ACL-related features:

- Non-IP protocol ACLs (see Table 22-2 on page 22-8)
- Bridge-group ACLs
- IP accounting
- ACL support on the outbound direction
- Inbound and outbound rate limiting (except with QoS ACLs)
- IP packets that have a header length of less than 5 bytes
- Reflexive ACLs
- Dynamic ACLs
- ICMP-based filtering
- Interior Gateway Routing Protocol (IGMP)-based filtering

# **Creating Standard and Extended IP ACLs**

This section describes how to create switch IP ACLs. The switch tests packets against the conditions in an access list one by one. The first match determines whether the switch accepts or rejects the packet. Because the switch stops testing conditions after the first match, the order of the conditions is critical. If no conditions match, the switch denies the packet.

Follow these steps to use ACLs:

Step 1 Create an ACL by specifying an access list number or name and access conditions.

**Step 2** Apply the ACL to interfaces or terminal lines.

The software supports these kinds of IP access lists:

- Standard IP access lists use source addresses for matching operations.
- Extended IP access lists use source and destination addresses for matching operations and optional protocol-type information for finer granularity of control.

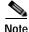

MAC extended access list use source and destination MAC addresses and optional protocol type information for matching operations. For more information, see the "Creating Named MAC Extended ACLs" section on page 22-17.

The next sections describe access lists and the steps for using them.

#### **ACL Numbers**

The number you use to denote your ACL shows the type of access list that you are creating. Table 22-2 lists the access list number and corresponding type and shows whether or not they are supported by the switch. The switch supports IP standard and IP extended access lists, numbers 1 to 199 and 1300 to 2699.

| ACL Number | Туре                                     | Supported |
|------------|------------------------------------------|-----------|
| 1–99       | IP standard access list                  | Yes       |
| 100–199    | IP extended access list                  | Yes       |
| 200–299    | Protocol type-code access list           | No        |
| 300-399    | DECnet access list                       | No        |
| 400–499    | XNS standard access list                 | No        |
| 500-599    | XNS extended access list                 | No        |
| 600–699    | AppleTalk access list                    | No        |
| 700–799    | 48-bit MAC address access list           | No        |
| 800-899    | IPX standard access list                 | No        |
| 900–999    | IPX extended access list                 | No        |
| 1000-1099  | IPX SAP access list                      | No        |
| 1100-1199  | Extended 48-bit MAC address access list  | No        |
| 1200-1299  | IPX summary address access list          | No        |
| 1300–1999  | IP standard access list (expanded range) | Yes       |
| 2000-2699  | IP extended access list (expanded range) | Yes       |

| Table 22-2 | Access List Numbers |
|------------|---------------------|
|            |                     |

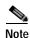

In addition to numbered standard and extended ACLs, you can also create named standard and extended IP ACLs by using the supported numbers. That is, the name of a standard IP ACL can be 1 to 99; the name of an extended IP ACL can be 100 to 199. The advantage of using named ACLs instead of numbered lists is that you can delete individual entries from a named list.

#### Creating a Numbered Standard ACL

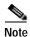

For information about creating ACLs to apply to a management interface, see the "Configuring IP Services" section of the *Cisco IOS IP and IP Routing Configuration Guide, Cisco IOS Release 12.1* and the *Cisco IOS IP and IP Routing Command Reference, Cisco IOS Release 12.1*. You can these apply these ACLs only to a management interface.

Command

L

| Step 1 | configure terminal                                                                                         | Enter global configuration mode.                                                                                                    |  |  |
|--------|----------------------------------------------------------------------------------------------------|----------------------------------------------------------------------------------------------------|--|--|
| o 2    | access-list access-list-number {deny   permit  <br>remark} {source source-wildcard   host source<br>  any} | Define a standard IP ACL by using a source address and wildcard.                                                                                                |  |  |
|        |                                                                                                    | The <i>access-list-number</i> is a decimal number from 1 to 99 or 1300 to 1999.                                                                                 |  |  |
|        |                                                                                                    | Enter <b>deny</b> or <b>permit</b> to specify whether to deny or permit access if conditions are matched.                                                       |  |  |
|        |                                                                                                    | The <i>source</i> is the source address of the network or host from which the packet is being sent:                                                             |  |  |
|        |                                                                                                    | • The 32-bit quantity in dotted-decimal format.                                                                                                    |  |  |
|        |                                                                                                    | • The keyword <b>any</b> as an abbreviation for <i>source</i> and <i>source-wildcard</i> of 0.0.00 255.255.255.255. You do not need to enter a source wildcard. |  |  |
|        |                                                                                                    | • The keyword <b>host</b> as an abbreviation for <i>source</i> and <i>source-wildcard</i> of <i>source</i> 0.0.0.0.                                             |  |  |
|        |                                                                                                    | (Optional) The <i>source-wildcard</i> applies wildcard bits to the source. (See first bullet item.)                                                             |  |  |
|        |                                                                                                    | Note The log option is not supported on the switches.                                                                                                    |  |  |
| 3      | end                                                                                                    | Return to privileged EXEC mode.                                                                                                    |  |  |
|        | show access-lists [number   name]                                                                          | Show the access list configuration.                                                                                                    |  |  |
| 5      | copy running-config startup-config                                                                         | (Optional) Save your entries in the configuration file.                                                                                                    |  |  |

Purpose

Beginning in privileged EXEC mode, follow these steps to create a numbered standard IP ACL:

Use the **no access-list** *access-list-number* global configuration command to delete the entire ACL. You cannot delete individual ACEs from numbered access lists.

Note

When creating an ACL, remember that, by default, the end of the ACL contains an implicit deny statement for all packets that it did not find a match for before reaching the end. With standard access lists, if you omit the mask from an associated IP host address ACL specification, 0.0.0.0 is assumed to be the mask.

This example shows how to create a standard ACL to deny access to IP host 171.69.198.102, permit access to any others, and display the results.

```
Switch (config)# access-list 2 deny host 171.69.198.102
Switch (config)# access-list 2 permit any
Switch(config)# end
Switch# show access-lists
Standard IP access list 2
    deny 171.69.198.102
    permit any
```

#### Creating a Numbered Extended ACL

Although standard ACLs use only source addresses for matching, you can use an extended ACL source and destination addresses for matching operations and optional protocol type information for finer granularity of control. Some protocols also have specific parameters and keywords that apply to that protocol.

These IP protocols are supported on physical interfaces (protocol keywords are in parentheses in bold): Internet Protocol (**ip**), Transmission Control Protocol (**tcp**), or User Datagram Protocol (**udp**).

Supported parameters can be grouped into these categories:

- TCP
- UDP

Table 22-3 lists the possible filtering parameters for ACEs for each protocol type.

| Filtering Parameter <sup>1</sup>           |   | UDF |
|--------------------------------------------|---|-----|
| Layer 3 Parameters:                        | I | 1   |
| IP type of service (ToS) byte <sup>2</sup> | - | -   |
| Differentiated Services Code Point (DSCP)  | Х | Х   |
| IP source address                          | Х | Х   |
| IP destination address                     | Х | Х   |
| Fragments                                  | - | _   |
| TCP or UDP                                 | Х | Х   |
| Layer 4 Parameters                         |   |     |
| Source port operator                       | Х | Х   |
| Source port                                | Х | Х   |
| Destination port operator                  | Х | Х   |
| Destination port                           | Х | Х   |
| TCP flag                                   | - | -   |

Table 22-3 Filtering Parameter ACEs Supported by Different IP Protocols

tocol column means support for the filtering parameter.

2. No support for type of service (ToS) minimize monetary cost bit.

For more details about the specific keywords relative to each protocol, see the *Cisco IP and IP Routing* Command Reference, Cisco IOS Release 12.1.

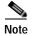

The switch does not support dynamic or reflexive access lists. It also does not support filtering based on the minimize-monetary-cost type of service (ToS) bit.

When creating ACEs in numbered extended access lists, remember that after you create the list, any additions are placed at the end of the list. You cannot reorder the list or selectively add or remove ACEs from a numbered list.

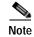

For information about creating ACLs to apply to management interfaces, see the "Configuring IP Services" section of *Cisco IOS IP and IP Routing Configuration Guide, Release 12.1* and the *Cisco IOS IP and IP Routing Command Reference, Cisco IOS Release 12.1*. You can apply ACLs only to a management interface or the CPU, such as SNMP, Telnet, or web traffic.

Beginning in privileged EXEC mode, follow these steps to create an extended ACL:

|        | Command Purpose                                                                                                    |                                                                                                    |
|--------|----------------------------------------------------------------------------------------------------|----------------------------------------------------------------------------------------------------|
| Step 1 | configure terminal                                                                                                    | Enter global configuration mode.                                                                                                    |
| Step 2 | access-list access-list-number                                                                                                    | Define an extended IP access list and the access conditions.                                                                                                    |
|        | { <b>deny</b>   <b>permit</b>   <b>remark</b> } <i>protocol</i><br>{ <i>source source-wildcard</i>   <b>host</b>                       | The <i>access-list-number</i> is a decimal number from 100 to 199 or 2000 to 2699.                                                                                     |
|        | source   any } [operator port]<br>{destination destination-wildcard  <br>host destination   any } [operator<br>port] [dscp dscp-value] | Enter <b>deny</b> or <b>permit</b> to specify whether to deny or permit the packet if conditions are matched.                                                          |
|        |                                                                                                    | For <i>protocol</i> , enter the name or number of an IP protocol: IP, TCP, or UDP. To match any Internet protocol (including TCP and UDP), use the keyword <b>ip</b> . |
|        | [ <b>time-range</b> time-range-name]                                                                                                   | The <i>source</i> is the number of the network or host from which the packet is sent.                                                                                  |
|        |                                                                                                    | The source-wildcard applies wildcard bits to the source.                                                                                                    |
|        |                                                                                                    | The <i>destination</i> is the network or host number to which the packet is sent.                                                                                      |
|        |                                                                                                    | Define a destination or source port.                                                                                                    |
|        |                                                                                                    | • The <i>operator</i> can be only <b>eq</b> (equal).                                                                                                    |
|        |                                                                                                    | • If operator is after <i>source source-wildcard</i> , conditions match when the source port matches the defined port.                                                 |
|        |                                                                                                    | • If operator is after <i>destination destination-wildcard</i> , conditions match when the destination port matches the defined port.                                  |
|        |                                                                                                    | • The <i>port</i> is a decimal number or name of a TCP or UDP port. The number can be from 0 to 65535.                                                                 |
|        |                                                                                                    | • Use TCP port names only for TCP traffic.                                                                                                    |
|        |                                                                                                    | • Use UDP port names only for UDP traffic.                                                                                                    |
|        |                                                                                                    | The <i>destination-wildcard</i> applies wildcard bits to the destination.                                                                                              |

| Command                                                                                                    | Purpose                                                                                                    |
|----------------------------------------------------------------------------------------------------|----------------------------------------------------------------------------------------------------|
| access-list access-list-number         {deny   permit   remark} protocol         {source source-wildcard   host         source   any } [operator port]         {destination destination-wildcard           host destination   any } [operator         port] [dscp dscp-value]         [time-range time-range-name]         (continued)         show access-lists [number   name]         copy running-config         startup-config | <ul> <li>Source, source-wildcard, destination, and destination-wildcard can be specified in three ways:</li> <li>The 32-bit quantity in dotted-decimal format.</li> <li>The keyword any as an abbreviation for source and source-wildcard of 0.0.0 255.255.255 or any source host.</li> <li>The keyword host, followed by the 32-bit quantity in dotted-decimal format, as an abbreviation for a single host with source and source-wildcard of source-wildcard of source 0.0.0.0.</li> <li>dscp—Enter to match packets with any of the supported 13 DSCP values (0, 8, 10, 16, 18, 24, 26, 32, 34, 40, 46, 48, and 56), or use the question mark</li> </ul> |
|                                                                                                    | <ul> <li>(?) to see a list of available values.</li> <li>The time-range keyword is optional. For an explanation of this keyword, see the "Applying Time Ranges to ACLs" section on page 22-14.</li> <li>Verify the access list configuration.</li> <li>(Optional) Save your entries in the configuration file.</li> </ul>                                                                                                    |

Use the **no access-list** *access-list-number* global configuration command to delete the entire access list. You cannot delete individual ACEs from numbered access lists.

This example shows how to create and display an extended access list to deny Telnet access from any host in network 171.69.198.0 to any host in network 172.20.52.0 and permit any others. (The **eq** keyword after the destination address means to test for the TCP destination port number equaling Telnet.)

```
Switch(config)# access-list 102 deny tcp 171.69.198.0 0.0.0.255 172.20.52.0 0.0.0.255 eq
telnet
Switch(config)# access-list 102 permit tcp any any
Switch(config)# end
Switch# show access-lists
Extended IP access list 102
    deny tcp 171.69.198.0 0.0.0.255 172.20.52.0 0.0.0.255 eq telnet
    permit tcp any any
```

After an ACL is created, any additions (possibly entered from the terminal) are placed at the end of the list. You can add ACEs to an ACL, but deleting any ACE deletes the entire ACL.

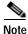

When creating an ACL, remember that, by default, the end of the access list contains an implicit deny statement for all packets if the access list does not find a match before reaching the end. With standard access lists, if you omit the mask from an associated IP host address ACL specification, 0.0.0.0 is assumed to be the mask.

After creating an ACL, you must apply it to a line or interface, as described in the "Applying ACLs to Terminal Lines or Physical Interfaces" section on page 22-19.

## Creating Named Standard and Extended ACLs

You can identify IP ACLs with an alphanumeric string (a name) rather than a number. You can use named ACLs to configure more IP access lists on a switch than if you use numbered access lists. If you identify your access list with a name rather than a number, the mode and command syntax are slightly different. However, not all commands that use IP access lists accept a named ACL.

Note

The name you give to a standard ACL or extended ACL can also be a number in the supported range of access list numbers. That is, the name of a standard IP ACL can be 1 to 99; the name of an extended IP ACL can be 100 to 199. The advantage of using named ACLs instead of numbered lists is that you can delete individual entries from a named list.

Consider these guidelines and limitations before configuring named ACLs:

- A standard ACL and an extended ACL cannot have the same name.
- Numbered ACLs are also available, as described in the "Creating Standard and Extended IP ACLs" section on page 22-7.

Beginning in privileged EXEC mode, follow these steps to create a standard named access list using names:

|       | Command                                                         | Purpose                                                                                                    |  |  |  |
|-------|-----------------------------------------------------------------|----------------------------------------------------------------------------------------------------|--|--|--|
| tep 1 | configure terminal                                              | Enter global configuration mode.                                                                                                    |  |  |  |
| tep 2 | <pre>ip access-list standard {name   access-list-number}</pre>  | Define a standard IP access list by using a name, and enter access-list configuration mode.                                                     |  |  |  |
|       |                                                                 | <b>Note</b> The name can be a number from 1 to 99.                                                                                              |  |  |  |
| tep 3 | <pre>deny {source source-wildcard   host source   any} or</pre> | In access-list configuration mode, specify one or more conditions<br>denied or permitted to determine if the packet is forwarded or<br>dropped. |  |  |  |
|       | <pre>permit {source source-wildcard   host source   any}</pre>  | • <b>host</b> <i>source</i> represents a <i>source</i> and <i>source-wildcard</i> of <i>source</i> 0.0.0.0.                                     |  |  |  |
|       |                                                                 | • <b>any</b> represents a <i>source</i> and <i>source-wildcard</i> of 0.0.0.0 255.255.255.255.                                                  |  |  |  |
|       |                                                                 | Note The log option is not supported on the switches.                                                                                           |  |  |  |
| tep 4 | end                                                             | Return to privileged EXEC mode.                                                                                                    |  |  |  |
| tep 5 | show access-lists [number   name]                               | Show the access list configuration.                                                                                                    |  |  |  |
| tep 6 | copy running-config startup-config                              | (Optional) Save your entries in the configuration file.                                                                                         |  |  |  |

Beginning in privileged EXEC mode, follow these steps to create an extended named ACL using names:

|        | Command                                                        | Purpose                                                                                      |  |  |  |  |
|--------|----------------------------------------------------------------|----------------------------------------------------------------------------------------------|--|--|--|--|
| Step 1 | configure terminal                                             | Enter global configuration mode.                                                             |  |  |  |  |
| Step 2 | <pre>ip access-list extended {name   access-list-number}</pre> | Define an extended IP access list by using a name, and enter access-list configuration mode. |  |  |  |  |
|        |                                                                | Note The name can be a number from 100 to 199.                                               |  |  |  |  |

L

|        | Command                                                                                                    | Purpose                                                                                                    |
|--------|----------------------------------------------------------------------------------------------------|----------------------------------------------------------------------------------------------------|
| Step 3 | {deny   permit} protocol<br>{source source-wildcard   host source   any}<br>[operator port] {destination<br>destination-wildcard   host destination   any}<br>[operator port] [dscp dscp-value] [time-range<br>time-range-name] | <ul> <li>In access-list configuration mode, specify the conditions allowed or denied.</li> <li>See the "Creating a Numbered Extended ACL" section on page 22-10 for definitions of protocols and other keywords.</li> <li>host source represents a source and source-wildcard of source 0.0.0.0, and host destination represents a destination and destination-wildcard of destination 0.0.0.0.</li> <li>any represents a source and source-wildcard or destination and destination-wildcard of 0.0.0.0 255.255.255.255.</li> <li>dscp—Enter to match packets with any of the supported 13 DSCP values (0, 8, 10, 16, 18, 24, 26, 32, 34, 40, 46, 48, and 56), or use the question mark (?) to see a list of available values.</li> <li>The time-range keyword is optional. For an explanation of this keyword, see the "Applying Time Ranges to ACLs" section on page 22-14.</li> </ul> |
| Step 4 | end                                                                                                    | Return to privileged EXEC mode.                                                                                                    |
| Step 5 | show access-lists [number   name]                                                                                                    | Show the access list configuration.                                                                                                    |
| Step 6 | copy running-config startup-config                                                                                                    | (Optional) Save your entries in the configuration file.                                                                                                    |

When making the standard and extended ACL, remember that, by default, the end of the ACL contains an implicit deny statement for everything if it did not find a match before reaching the end. For standard ACLs, if you omit the mask from an associated IP host address access list specification, 0.0.0.0 is assumed to be the mask.

After you create an ACL, any additions are placed at the end of the list. You cannot selectively add ACEs to a specific ACL. However, you can use **no permit** and **no deny** commands to remove ACEs from a named ACL. This example shows how you can delete individual ACEs from a named ACL:

Switch(config)# ip access-list extended border-list Switch(config-ext-nacl)# no permit ip host 10.1.1.3 any

Being able to selectively remove lines from a named ACL is one reason you might use named ACLs instead of numbered ACLs.

After creating an ACL, you must apply it to a line or interface, as described in the "Applying ACLs to Terminal Lines or Physical Interfaces" section on page 22-19.

#### Applying Time Ranges to ACLs

You can implement extended ACLs based on the time of day and week by using the **time-range** global configuration command. First, define the name and times of the day and week of the time range, and then reference the time range by name in an ACL to apply restrictions to the access list. You can use the time range to define when the permit or deny statements in the ACL are in effect. The **time-range** keyword and argument are referenced in the named and numbered extended ACL task tables in the "Creating Standard and Extended IP ACLs" section on page 22-7, and the "Creating Named Standard and Extended ACLs" section on page 22-13.

These are some of the many benefits of using time ranges:

- You have more control over permitting or denying a user access to resources, such as an application (identified by an IP address mask pair and a port number).
- You can control logging messages. ACL entries can log traffic at certain times of the day, but not constantly. Therefore, you can simply deny access without having to analyze many logs generated during peak hours.

Note

The time range relies on the switch system clock. Therefore, you need a reliable clock source. We recommend that you use Network Time Protocol (NTP) to synchronize the switch clock. For more information, see the "Managing the System Time and Date" section on page 4-1.

Beginning in privileged EXEC mode, follow these steps to configure a time-range parameter for an ACL:

|        | Command                                                         | Purpose                                                                                                    |  |  |  |  |
|--------|-----------------------------------------------------------------|----------------------------------------------------------------------------------------------------|--|--|--|--|
| Step 1 | configure terminal                                              | Enter global configuration mode.                                                                                                    |  |  |  |  |
| Step 2 | time-range time-range-name                                      | Identify the time-range by a meaningful name (for example, <i>workhours</i> ) and enter time-range configuration mode. The name cannot contain a space or quotation mark and must begin with a letter. |  |  |  |  |
| Step 3 | absolute [start time date]                                      | Specify when the function it will be applied to is operational. Use some                                                                                                    |  |  |  |  |
|        | [end time date]                                                 | combination of these commands; multiple <b>periodic</b> statements are allowed; only one <b>absolute</b> statement is allowed. If more than one                                                        |  |  |  |  |
|        | or                                                              | absolute statement is configured, only the one configured last is executed.                                                                                                    |  |  |  |  |
|        | periodic day-of-the-week hh:mm to                               |                                                                                                    |  |  |  |  |
|        | [day-of-the-week] hh:mm                                         |                                                                                                    |  |  |  |  |
|        | or                                                              |                                                                                                    |  |  |  |  |
|        | <pre>periodic {weekdays   weekend   daily} hh:mm to hh:mm</pre> |                                                                                                    |  |  |  |  |
| Step 4 | end                                                             | Return to privileged EXEC mode.                                                                                                    |  |  |  |  |
| Step 5 | show time-range                                                 | Verify the time-range configuration.                                                                                                    |  |  |  |  |
| Step 6 | copy running-config startup-config                              | (Optional) Save your entries in the configuration file.                                                                                                    |  |  |  |  |

To remove a configured time-range, use the **no time-range** *time-range-name* global configuration command.

Repeat the steps if you have multiple items that you want operational at different times.

This example shows how to configure time ranges for *workhours* and for company holidays and how to verify your configuration.

```
Switch(config)# time-range workhours
Switch(config-time-range)# periodic weekdays 8:00 to 12:00
Switch(config-time-range)# periodic weekdays 13:00 to 17:00
Switch(config-time-range)# exit
Switch(config)# time-range new_year_day_2000
Switch(config-time-range)# absolute start 00:00 1 Jan 2000 end 23:59 1 Jan 2000
Switch(config-time-range)# exit
Switch(config)# time-range thanksgiving_2000
Switch(config)# time-range)# absolute start 00:00 22 Nov 2000 end 23:59 23 Nov 2000
Switch(config-time-range)# exit
Switch(config-time-range)# exit
Switch(config)# time-range christmas_2000
Switch(config)# time-range)# absolute start 00:00 24 Dec 2000 end 23:50 25 Dec 2000
```

L

```
Switch(config-time-range)# end
Switch# show time-range
time-range entry: christmas_2000 (inactive)
   absolute start 00:00 24 December 2000 end 23:50 25 December 2000
time-range entry: new_year_day_2000 (inactive)
   absolute start 00:00 01 January 2000 end 23:59 01 January 2000
time-range entry: thanksgiving_2000 (inactive)
   absolute start 00:00 22 November 2000 end 23:59 23 November 2000
time-range entry: workhours (inactive)
   periodic weekdays 8:00 to 12:00
   periodic weekdays 13:00 to 17:00
```

To apply a time range, you must reference it by name (for example, *workhours*) in an extended ACL that can implement time ranges. This example shows how to create and verify extended access list 188 that denies TCP traffic from any source to any destination during the defined holiday time ranges and permits all TCP traffic during work hours.

```
Switch(config)# access-list 188 deny tcp any any time-range new_year_day_2000
Switch(config)# access-list 188 deny tcp any any time-range thanskgiving_2000
Switch(config)# access-list 188 deny tcp any any time-range christmas_2000
Switch(config)# access-list 188 permit tcp any any time-range workhours
Switch(config)# end
Switch# show access-lists
Extended IP access list 188
    deny tcp any any time-range new_year_day_2000 (inactive)
    deny tcp any any time-range thanskgiving_2000 (active)
    deny tcp any any time-range christmas_2000 (inactive)
    permit tcp any any time-range workhours (inactive)
```

This example uses named ACLs to permit and deny the same traffic.

```
Switch(config)# ip access-list extended deny_access
Switch(config-ext-nacl)# deny tcp any any time-range new_year_day_2000
Switch(config-ext-nacl)# deny tcp any any time-range thanksgiving_2000
Switch(config-ext-nacl)# deny tcp any any time-range christmas_2000
Switch(config-ext-nacl)# exit
Switch(config)# ip access-list extended may_access
Switch(config-ext-nacl)# permit tcp any any time-range workhours
Switch(config-ext-nacl)# end
Switch(config-ext-nacl)# end
Switch# show ip access-lists
Extended IP access list deny_access
    deny tcp any any time-range new_year_day_2000 (inactive)
    deny tcp any any time-range thanksgiving_2000 (inactive)
    deny tcp any any time-range christmas_2000 (inactive)
Extended IP access list may_access
    permit tcp any any time-range workhours (inactive)
```

#### Including Comments About Entries in ACLs

You can use the **remark** command to include comments (remarks) about entries in any IP standard or extended ACL. The remarks make the ACL easier for you to understand and scan. Each remark line is limited to 100 characters.

The remark can go before or after a permit or deny statement. You should be consistent about where you put the remark so that it is clear which remark describes which permit or deny statement. For example, it would be confusing to have some remarks before the associated permit or deny statements and some remarks after the associated statements.

For IP numbered standard or extended ACLs, use the **access-list** *access-list number* **remark** *remark* global configuration command to include a comment about an access list. To remove the remark, use the **no** form of this command.

In this example, the workstation belonging to Jones is allowed access, and the workstation belonging to Smith is not allowed access:

Switch(config) # access-list 1 remark Permit only Jones workstation through Switch(config) # access-list 1 permit 171.69.2.88 Switch(config) # access-list 1 remark Do not allow Smith workstation through Switch(config) # access-list 1 deny 171.69.3.13

For an entry in a named IP ACL, use the **remark** access-list global configuration command. To remove the remark, use the **no** form of this command.

In this example, the Jones subnet is not allowed to use outbound Telnet:

```
Switch(config)# ip access-list extended telnetting
Switch(config-ext-nacl)# remark Do not allow Jones subnet to telnet out
Switch(config-ext-nacl)# deny tcp host 171.69.2.88 any eq telnet
```

## Creating Named MAC Extended ACLs

You can filter Layer 2 traffic on a physical Layer 2 interface by using MAC addresses and named MAC extended ACLs. The procedure is similar to that of configuring other extended named access lists.

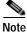

Named MAC extended ACLs are used as a part of the mac access-group privileged EXEC command.

For more information about the supported non-IP protocols in the **mac access-list extended** command, see the command reference for this release.

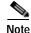

Matching on any SNAP-encapsulated packet with a nonzero Organizational Unique Identifier (OUI) is not supported.

|        | Command                                                                                                    | Purpose                                                                                                    |
|--------|----------------------------------------------------------------------------------------------------|----------------------------------------------------------------------------------------------------|
| Step 1 | configure terminal                                                                                                    | Enter global configuration mode.                                                                                                    |
| Step 2 | mac access-list extended name                                                                                                    | Define an extended MAC access list by using a name.                                                                                                    |
| Step 3 | {deny   permit} {any   host source MAC<br>address} {any   host destination MAC address}<br>[aarp   amber   appletalk   dec-spanning  <br>decnet-iv   diagnostic   dsm   etype-6000  <br>etype-8042   lat   lavc-sca   mop-console  <br>mop-dump   msdos   mumps   netbios  <br>vines-echo  vines-ip   xns-idp] | In extended MAC access-list configuration mode, specify to<br>permit or deny any source MAC address or a specific host source<br>MAC address and any destination MAC address.<br>(Optional) You can also enter these options:<br>aarp   amber   appletalk   dec-spanning   decnet-iv  <br>diagnostic   dsm   etype-6000   etype-8042   lat   lavc-sca  <br>mop-console   mop-dump   msdos   mumps   netbios  <br>vines-echo  vines-ip   xns-idp—(a non-IP protocol). |
| Step 4 | end                                                                                                    | Return to privileged EXEC mode.                                                                                                    |
| Step 5 | show access-lists [number   name]                                                                                                    | Show the access list configuration.                                                                                                    |
| Step 6 | copy running-config startup-config                                                                                                    | (Optional) Save your entries in the configuration file.                                                                                                    |

Beginning in privileged EXEC mode, follow these steps to create a named MAC extended ACL:

L

Use the **no mac access-list extended** *name* global configuration command to delete the entire ACL. You can also delete individual ACEs from named MAC extended ACLs.

This example shows how to create and display an access list named *mac1*, denying only EtherType DECnet Phase IV traffic, but permitting all other types of traffic.

## **Creating MAC Access Groups**

Beginning in privileged EXEC mode, follow these steps to create MAC access groups and to apply a MAC access list to an interface:

|        | Command                            | Purpose                                                                                  |
|--------|------------------------------------|------------------------------------------------------------------------------------------|
| Step 1 | configure terminal                 | Enter global configuration mode.                                                         |
| Step 2 | interface interface-id             | Identify a specific interface for configuration, and enter interface configuration mode. |
|        |                                    | The interface must be a Layer 2 interface.                                               |
| Step 3 | mac access-group {name} {in}       | Control access to the specified interface by using the MAC access list name.             |
| Step 4 | end                                | Return to privileged EXEC mode.                                                          |
| Step 5 | show mac-access group              | Display the MAC ACLs applied on the switch.                                              |
| Step 6 | copy running-config startup-config | (Optional) Save your entries in the configuration file.                                  |

This example shows how to apply ACL 2 on an interface to filter packets entering the interface:

```
Switch(config)# interface gigabitethernet0/17
Router(config-if)# mac access-group 2 in
```

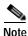

The **mac access-group** interface configuration command is only valid when applied to a Layer 2 interface.

For inbound ACLs, after receiving a packet, the switch checks the packet against the ACL. If the ACL permits the packet, the switch continues to process the packet. If the ACL rejects the packet, the switch discards the packet. The MAC ACL applies to both IP and non-IP packets.

When you apply an undefined ACL to an interface, the switch acts as if the ACL has not been applied to the interface and permits all packets. Remember this behavior if you use undefined ACLs as a means of network security.

# **Applying ACLs to Terminal Lines or Physical Interfaces**

Note

Before applying an ACL to a physical interface, see the "Guidelines for Applying ACLs to Physical Interfaces" section on page 22-6.

You can apply ACLs to any management interface. For information on creating ACLs on management interfaces, see the "Configuring IP Services" section of the *Cisco IOS IP and IP Routing Configuration Guide, Cisco IOS Release 12.1* and the *Cisco IOS IP and IP Routing Command Reference, Cisco IOS Release 12.1*.

Note

The limitations that apply to ACLs on physical interfaces do not apply to ACLs on management interfaces.

After you create an ACL, you can apply it to one or more management interfaces or terminal lines. ACLs can be applied on inbound interfaces. This section describes how to accomplish this task for both terminal lines and network interfaces. Note these guidelines:

- When controlling access to a line, you must use numbered IP ACLs or MAC extended ACLs.
- When controlling access to an interface, you can use named or numbered ACLs.
- Set identical restrictions on all the virtual terminal lines because a user can attempt to connect to any of them.
- If you apply ACLs to a management interface, the ACL only filters packets that are intended for the CPU, such as SNMP, Telnet, or web traffic.

## Applying ACLs to a Terminal Line

Beginning in privileged EXEC mode, follow these steps to restrict incoming connections between a virtual terminal line and the addresses in an ACL:

|                                                                                                 | Command                              | Purpose                                                                                                    |
|-------------------------------------------------------------------------------------------------|--------------------------------------|----------------------------------------------------------------------------------------------------|
| Step 1                                                                                          | configure terminal                   | Enter global configuration mode.                                                                                                    |
| Step 2                                                                                          | line [console   vty] line-number     | Identify a specific line for configuration, and enter in-line configuration mode.                                                                            |
|                                                                                                 |                                      | Enter <b>console</b> for the console terminal line. The service port is DCE.                                                                                 |
|                                                                                                 |                                      | Enter vty for a virtual terminal for remote console access.                                                                                                  |
|                                                                                                 |                                      | The <i>line-number</i> is the first line number in a contiguous group that you want to configure when the line type is specified. The range is from 0 to 16. |
| Step 3                                                                                          | access-class access-list-number {in} | Restrict incoming and outgoing connections between a particular virtual terminal line (into a device) and the addresses in an access list.                   |
| Step 4                                                                                          | end                                  | Return to privileged EXEC mode.                                                                                                    |
| Step 5                                                                                          | show running-config                  | Display the access list configuration.                                                                                                    |
| Step 6copy running-config startup-config(Optional) Save your entries in the configuration file. |                                      |                                                                                                    |

# Applying ACLs to a Physical Interface

Beginning in privileged EXEC mode, follow these steps to control access to a Layer 2 interface:

|                                                                                                | Command                                                     | Purpose                                                                                    |
|------------------------------------------------------------------------------------------------|-------------------------------------------------------------|--------------------------------------------------------------------------------------------|
| Step 1                                                                                         | configure terminal                                          | Enter global configuration mode.                                                           |
| Step 2interface interface-idIdentify a specific interface for configurationconfiguration mode. |                                                             | Identify a specific interface for configuration and enter interface configuration mode.    |
|                                                                                                |                                                             | The interface must be a Layer 2 or management interface or a management interface VLAN ID. |
| Step 3                                                                                         | <pre>ip access-group {access-list-number   name} {in}</pre> | Control access to the specified interface.                                                 |
| Step 4                                                                                         | end                                                         | Return to privileged EXEC mode.                                                            |
| Step 5                                                                                         | show running-config                                         | Display the access list configuration.                                                     |
| Step 6                                                                                         | copy running-config startup-config                          | (Optional) Save your entries in the configuration file.                                    |

This example shows how to apply access list 2 on an interface to filter packets entering the interface:

```
Switch(config)# interface gigabitethernet0/20
Router(config-if)# ip access-group 2 in
```

Note

The **ip access-group** interface configuration command is only valid when applied to a management interface or a Layer 2 physical interface. ACLs cannot be applied to interface port-channels.

For inbound ACLs, after receiving a packet, the switch checks the packet against the ACL. If the ACL permits the packet, the switch continues to process the packet. If the ACL rejects the packet, the switch discards the packet.

When you apply an undefined ACL to an interface, the switch acts as if the ACL has not been applied to the interface and permits all packets. Remember this behavior if you use undefined ACLs for network security.

# **Displaying ACL Information**

You can display the ACLs that are configured on the switch, and you can display the ACLs that have been applied to physical and management interfaces. This section consists of these topics:

- Displaying ACLs, page 22-20
- Displaying Access Groups, page 22-22

## **Displaying ACLs**

You can display existing ACLs by using show commands.

|        | Command                                        | Purpose                                                                                                    |
|--------|------------------------------------------------|----------------------------------------------------------------------------------------------------|
| Step 1 | show access-lists [number   name]              | Show information about all IP and MAC address access lists or about a specific access list (numbered or named). |
| Step 2 | <pre>show ip access-list [number   name]</pre> | Show information about all IP address access lists or about a specific IP ACL (numbered or named).              |

Beginning in privileged EXEC mode, follow these steps to display access lists:

This example shows all standard and extended ACLs:

```
Switch# show access-lists
Standard IP access list 1
permit 172.20.10.10
Standard IP ACL 10
permit 12.12.12.12
Standard IP access list 12
deny 1.3.3.2
Standard IP access list 32
permit 172.20.20.20
Standard IP access list 34
permit 10.24.35.56
permit 23.45.56.34
Extended IP access list 120
Extended MAC access list mac1
```

This example shows only IP standard and extended ACLs.

```
Switch# show ip access-lists
Standard IP access list 1
    permit 172.20.10.10
Standard IP access list 10
    permit 12.12.12.12
Standard IP access list 12
    deny 1.3.3.2
Standard IP access list 32
    permit 172.20.20.20
Standard IP access list 34
    permit 10.24.35.56
    permit 23.45.56.34
Extended IP access list 120
```

## **Displaying Access Groups**

You use the **ip access-group** interface configuration command to apply ACLs to a Layer 3 interface. When IP is enabled on an interface, you can use the **show ip interface** *interface-id* privileged EXEC command to view the input and output access lists on the interface, as well as other interface characteristics. If IP is not enabled on the interface, the access lists are not shown.

This example shows how to view all access groups configured for VLAN 1:

```
Switch# show ip interface vlan 1
Vlan1 is up, line protocol is up
Internet address is 10.20.30.1/16
Broadcast address is 255.255.255.255
Address determined by setup command
MTU is 1500 bytes
Helper address is not set
Directed broadcast forwarding is disabled
Outgoing access list is permit Any
Inbound access list is 13
<information truncated>
```

This example shows how to view all access groups configured for an interface:

```
Switch# show ip interface gigabitethernet0/17
gigabitethernet0/17 is down, line protocol is down
Inbound access list is ip1
```

The only way to ensure that you can view all configured access groups under all circumstances is to use the **show running-config** privileged EXEC command. To display the ACL configuration of a single interface, use the **show running-config interface** *interface-id* command.

This example shows how to display the ACL configuration of Gigabit Ethernet interface 0/17:

```
Switch# show running-config interface gigabitethernet0/17
Building configuration...
Current configuration :112 bytes
!
interface GigabitEthernet0/17
ip access-group 11 in
snmp trap link-status
no cdp enable
end!
```

# **Examples for Compiling ACLs**

For detailed information about compiling ACLs, see the *Security Configuration Guide* and the "IP Services" chapter of the *Cisco IOS IP and IP Routing Configuration Guide, Cisco IOS Release 12.1.* 

Figure 22-2 shows a small networked office with a number of switches that are connected to a Cisco router. A host is connected to the network through the Internet using a WAN link.

Use switch ACLs to do these:

- Create a standard ACL, and filter traffic from a specific Internet host with an address 172.20.128.64.
- Create an extended ACL, and filter traffic to deny HTTP access to all Internet hosts but allow all other types of access.

Figure 22-2 Using Switch ACLs to Control Traffic

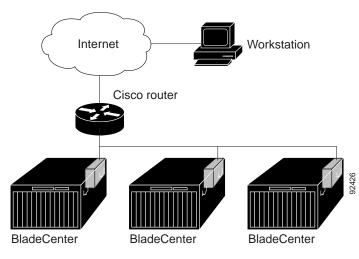

This example uses a standard ACL to allow access to a specific Internet host with the address 172.20.128.64.

```
Switch(config)# access-list 6 permit 172.20.128.64 0.0.0.0
Switch(config)# end
Switch(config)# interface gigabitethernet0/17
Switch(config-if)# ip access-group 6 in
```

This example uses an extended ACL to deny traffic from port 80 (HTTP). It permits all other types of traffic.

```
Switch(config)# access-list 106 deny tcp any any eq 80
Switch(config)# access-list 106 permit ip any any
Switch(config)# interface gigabitethernet0/20
Switch(config-if)# ip access-group 106 in
```

#### Numbered ACL Examples

This example shows that the switch accepts addresses on network 36.0.0.0 subnets and denies all packets coming from 56.0.0.0 subnets. The ACL is then applied to packets entering an interface.

```
Switch(config)# access-list 2 permit 36.0.0.0 0.255.255.255
Switch(config)# access-list 2 deny 56.0.0.0 0.255.255.255
Switch(config)# interface gigabitethernet0/17
Switch(config-if)# ip access-group 2 in
```

## **Extended ACL Examples**

In this example of using an extended ACL, you have a network connected to the Internet, and you want any host on the network to be able to form TCP Telnet and SMTP connections to any host on the Internet.

```
Switch(config) # access-list 102 permit tcp any 128.88.0.0 0.0.255.255 eq 23
Switch(config) # access-list 102 permit tcp any 128.88.0.0 0.0.255.255 eq 25
Switch(config) # interface gigabitethernet0/17
Switch(config-if) # ip access-group 102 in
```

SMTP uses TCP port 25 on one end of the connection and a random port number on the other end. The same port numbers are used throughout the life of the connection. Mail packets coming in from the Internet have a destination port of 25. Because the secure system behind the switch always accepts mail connections on port 25, the incoming services are controlled.

#### Named ACL Example

The Marketing\_group ACL allows any TCP Telnet traffic to the destination address and wildcard 171.69.0.0 0.0.255.255 and denies any other TCP traffic. It permits any other IP traffic.

```
Switch(config)# ip access-list extended marketing_group
Switch(config-ext-nacl)# permit tcp any 171.69.0.0 0.0.255.255 eq telnet
Switch(config-ext-nacl)# deny tcp any any
Switch(config-ext-nacl)# permit ip any any
```

The ACLs are applied to permit a port with the Marketing\_group ACL applied to incoming traffic.

```
Switch(config)# interface gigabitethernet0/17
Switch(config-if)# ip access-group marketing_group in
...
```

## **Commented IP ACL Entry Examples**

In this example of a numbered ACL, the workstation belonging to Jones is allowed access, and the workstation belonging to Smith is not allowed access:

```
Switch(config)# access-list 1 remark Permit only Jones workstation through
Switch(config)# access-list 1 permit 171.69.2.88
Switch(config)# access-list 1 remark Do not allow Smith workstation through
Switch(config)# access-list 1 deny 171.69.3.13
```

In this example of a numbered ACL, the Winter and Smith workstations are not allowed to browse the web:

Switch(config)# access-list 100 remark Do not allow Winter to browse the web Switch(config)# access-list 100 deny host 171.69.3.85 any eq www Switch(config)# access-list 100 remark Do not allow Smith to browse the web Switch(config)# access-list 100 deny host 171.69.3.13 any eq www

In this example of a named ACL, the Jones subnet is not allowed access:

Switch(config)# ip access-list standard prevention Switch(config-std-nacl)# remark Do not allow Jones subnet through Switch(config-std-nacl)# deny 171.69.0.0 0.0.255.255

In this example of a named ACL, the Jones subnet is not allowed to use outbound Telnet:

Switch(config)# ip access-list extended telnetting Switch(config-ext-nacl)# remark Do not allow Jones subnet to telnet out Switch(config-ext-nacl)# deny tcp 171.69.0.0 0.0.255.255 any eq telnet

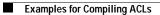

# снарте 23

# **Configuring QoS**

This chapter describes how to configure quality of service (QoS) by using automatic-QoS (auto-QoS) commands or by using standard QoS commands. With QoS, you can give preferential treatment to certain types of traffic at the expense of others. Without QoS, the Cisco Systems Intelligent Gigabit Ethernet Switch Module offers best-effort service to each packet, regardless of the packet contents or size. It sends the packets without any assurance of reliability, delay bounds, or throughput.

Table 23-1 lists the sections that describe the features that you can configure.

| Торіс                                       | Section                                                                       |
|---------------------------------------------|-------------------------------------------------------------------------------|
| Queueing and scheduling at the egress ports | "Queueing and Scheduling" section on page 23-7                                |
| Configuring QoS                             | "Configuring Standard QoS" section on page 23-16                              |
|                                             | "Default Standard QoS Configuration" section on page 23-16                    |
|                                             | "Configuring Classification Using Port Trust States" section on<br>page 23-17 |
|                                             | "Configuring the Egress Queues" section on page 23-34                         |

#### Table 23-1 Sections Describing Standard Software Features

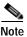

For complete syntax and usage information for the commands used in this chapter, see the command reference for this release.

The switch supports some of the modular QoS CLI (MQC) commands. For more information about the MQC commands, see the "Modular Quality of Service Command Line Interface Overview" at this URL:

 $http://www.cisco.com/univercd/cc/td/doc/product/software/ios122/122cgcr/fqos\_c/fqcprt8/qcfmdcli.ht~m\#89799$ 

QoS can be configured either by using CiscoWorks or the command-line interface (CLI).

This chapter consists of these sections:

- Understanding QoS, page 23-2
- Configuring Auto-QoS, page 23-9
- Displaying Auto-QoS Information, page 23-13
- Auto-QoS Configuration Example, page 23-13

- Configuring Standard QoS, page 23-16
- Displaying Standard QoS Information, page 23-36
- Standard QoS Configuration Examples, page 23-36

# **Understanding QoS**

This section describes how QoS is implemented on the switch. For a list of available features, see Table 23-1 on page 23-1.

Typically, networks operate on a best-effort delivery basis, which means that all traffic has equal priority and an equal chance of being delivered in a timely manner. When congestion occurs, all traffic has an equal chance of being dropped.

When you configure the QoS feature, you can select specific network traffic, prioritize it according to its relative importance, and use congestion-management and congestion-avoidance techniques to give preferential treatment. Implementing QoS in your network makes network performance more predictable and bandwidth utilization more effective.

The QoS implementation is based on the DiffServ architecture, an emerging standard from the Internet Engineering Task Force (IETF). This architecture specifies that each packet is classified upon entry into the network. The classification is carried in the IP packet header, using 6 bits from the deprecated IP type-of-service (ToS) field to carry the classification (*class*) information.

Classification can also be carried in the Layer 2 frame. These special bits in the Layer 2 frame or a Layer 3 packet are described here and shown in Figure 23-1:

• Prioritization values in Layer 2 frames

Layer 2 IEEE 802.1Q frame headers have a 2-byte Tag Control Information field that carries the class of service (CoS) value in the three most-significant bits, which are called the User Priority bits. On interfaces configured as Layer 2 IEEE 802.1Q trunks, all traffic is in IEEE 802.1Q frames except for traffic in the native VLAN.

Other frame types cannot carry Layer 2 CoS values.

Layer 2 CoS values range from 0 for low priority to 7 for high priority.

• Prioritization bits in Layer 3 packets

Layer 3 IP packets can carry a Differentiated Services Code Point (DSCP) value. The supported DSCP values are 0, 8, 10, 16, 18, 24, 26, 32, 34, 40, 46, 48, and 56.

#### Figure 23-1 QoS Classification Layers in Frames and Packets

**Encapsulated Packet** 

| Layer 2<br>header | IP header | Data |
|-------------------|-----------|------|
|-------------------|-----------|------|

#### Layer 2 802.1Q and 802.1p Frame

|  | Preamble | Start frame delimiter | DA | SA | Tag | PT | Data | FCS |
|--|----------|-----------------------|----|----|-----|----|------|-----|
|--|----------|-----------------------|----|----|-----|----|------|-----|

└─3 bits used for CoS (user priority)

Layer 3 IPv4 Packet

| Version<br>length | ToS<br>(1 byte) | Len   | ID | Offset | TTL | Proto | FCS | IP-SA | IP-DA | Data | 111386 |
|-------------------|-----------------|-------|----|--------|-----|-------|-----|-------|-------|------|--------|
|                   |                 | -DSCP |    |        |     |       |     |       |       |      |        |

All switches and routers that access the Internet rely on the class information to give the same forwarding treatment to packets with the same class information and different treatment to packets with different class information. The class information in the packet can be assigned by end hosts or by switches or routers along the way, based on a configured policy, detailed examination of the packet, or both. Detailed examination of the packet is expected to happen closer to the edge of the network so that the core switches and routers are not overloaded.

Switches and routers along the path can use the class information to limit the amount of resources allocated per traffic class. The behavior of an individual device when handling traffic in the DiffServ architecture is called per-hop behavior. If all devices along a path have a consistent per-hop behavior, you can construct an end-to-end QoS solution.

Implementing QoS in your network can be a simple or complex task and depends on the QoS features offered by your internetworking devices, the traffic types and patterns in your network, and the granularity of control that you need over incoming and outgoing traffic.

## **Basic QoS Model**

Figure 23-2 shows the basic QoS model. Actions at the ingress interface include classifying traffic, policing, and marking:

- Classifying distinguishes one kind of traffic from another. For more information, see the "Classification" section on page 23-4.
- Policing determines whether a packet is in or out of profile according to the configured policer, and the policer limits the bandwidth consumed by a flow of traffic. The result of this determination is passed to the marker. For more information, see the "Policing and Marking" section on page 23-6.
- Marking evaluates the policer and configuration information for the action to be taken when a packet is out of profile and decides what to do with the packet (pass through a packet without modification, mark down the DSCP value in the packet, or drop the packet). For more information, see the "Policing and Marking" section on page 23-6.

Actions at the egress interface include queueing and scheduling:

- Queueing evaluates the CoS value and determines which of the four egress queues in which to place the packet.
- Scheduling services the four egress queues based on their configured weighted round robin (WRR) weights.

#### Figure 23-2 Basic QoS Model

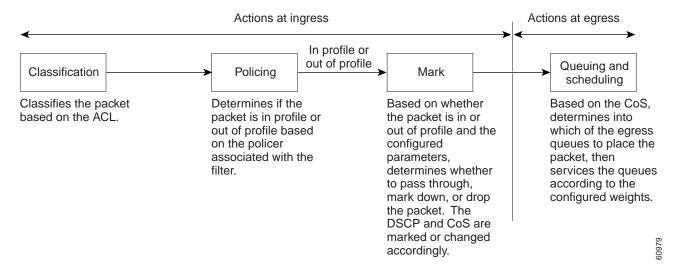

## Classification

Classification is the process of distinguishing one kind of traffic from another by examining the fields in the packet.

Classification occurs only on a physical interface basis. No support exists for classifying packets at the VLAN level.

You specify which fields in the frame or packet that you want to use to classify incoming traffic.

For non-IP traffic, you have these classification options:

- Use the port default. If the frame does not contain a CoS value, the switch assigns the default port CoS value to the incoming frame.
- Trust the CoS value in the incoming frame (configure the port to trust CoS). Layer 2 IEEE 802.1Q frame headers carry the CoS value in the three most-significant bits of the Tag Control Information field. CoS values range from 0 for low priority to 7 for high priority.

The trust DSCP configuration is meaningless for non-IP traffic. If you configure a port with this option and non-IP traffic is received, the switch assigns the default port CoS value and classifies traffic based on the CoS value.

For IP traffic, you have these classification options:

- Trust the IP DSCP in the incoming packet (configure the port to trust DSCP). The switch assigns the same DSCP to the packet for internal use. The IETF defines the 6 most-significant bits of the 1-byte ToS field as the DSCP. The priority represented by a particular DSCP value is configurable. The supported DSCP values are 0, 8, 10, 16, 18, 24, 26, 32, 34, 40, 46, 48, and 56.
- Trust the CoS value (if present) in the incoming packet. The switch generates the DSCP by using the CoS-to-DSCP map.

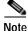

An interface can be configured to trust either CoS or DSCP, but not both at the same time.

#### **Classification Based on QoS ACLs**

You can use IP standard, IP extended, and Layer 2 MAC access control lists (ACLs) to define a group of packets with the same characteristics (*class*). In the QoS context, the permit and deny actions in the access control entries (ACEs) have different meanings than with security ACLs:

- If a match with a permit action is encountered (first-match principle), the specified QoS-related action is taken.
- If no match with a permit action is encountered and all the ACEs have been examined, no QoS processing occurs on the packet.
- If multiple ACLs are configured on an interface, the packet matches the first ACL with a permit action, and QoS processing begins.
- Configuration of a deny action is not supported in QoS ACLs on the switch.
- System-defined masks are allowed in class maps with these restrictions:
  - A combination of system-defined and user-defined masks cannot be used in the multiple class maps that are a part of a policy map.
  - System-defined masks that are a part of a policy map must all use the same type of system mask.
     For example, a policy map cannot have a class map that uses the **permit tcp any any** ACE and another that uses the **permit ip any any** ACE.
  - A policy map can contain multiple class maps that all use the same user-defined mask or the same system-defined mask.

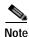

For more information about system-defined masks, see the "Understanding Access Control Parameters" section on page 22-4.

For more information about ACL restrictions, see the "Configuring ACLs" section on page 22-6.

After a traffic class has been defined with the ACL, you can attach a policy to it. A policy might contain multiple classes with actions specified for each one of them. A policy might include commands to classify the class as a particular aggregate (for example, assign a DSCP) or rate-limit the class. This policy is then attached to a particular port on which it becomes effective.

You implement IP ACLs to classify IP traffic by using the **access-list** global configuration command; you implement Layer 2 MAC ACLs to classify Layer 2 traffic by using the **mac access-list extended** global configuration command.

#### **Classification Based on Class Maps and Policy Maps**

A class map is a mechanism that you use to isolate and name a specific traffic flow (or class) from all other traffic. The class map defines the criteria used to match against a specific traffic flow to further classify it; the criteria can include matching the access group defined by the ACL. If you have more than one type of traffic that you want to classify, you can create another class map and use a different name. After a packet is matched against the class-map criteria, you further classify it through the use of a policy map.

A policy map specifies which traffic class to act on. Actions can include setting a specific DSCP value in the traffic class or specifying the traffic bandwidth limitations and the action to take when the traffic is out of profile. Before a policy map can be effective, you must attach it to an interface.

You create a class map by using the **class-map** global configuration command or the **class** policy-map configuration command. You should use the **class-map** global configuration command when the map is shared among many ports. When you enter the **class-map** global configuration command, the switch enters the class-map configuration mode. In this mode, you define the match criterion for the traffic by using the **match** class-map configuration command.

You create and name a policy map by using the **policy-map** global configuration command. When you enter this command, the switch enters the policy-map configuration mode. In this mode, you specify the actions to take on a specific traffic class by using the **class** policy-map configuration or **set** policy-map class configuration command. To make the policy map effective, you attach it to an interface by using the **service-policy** interface configuration command.

The policy map can also contain commands that define the policer, the bandwidth limitations of the traffic, and the action to take if the limits are exceeded. For more information, see the "Policing and Marking" section on page 23-6.

A policy map also has these characteristics:

- A policy map can contain multiple class statements.
- A separate policy-map class can exist for each type of traffic received through an interface.
- A policy-map configuration state supersedes any actions due to an interface trust state.

For configuration information, see the "Configuring a QoS Policy" section on page 23-23.

## **Policing and Marking**

Policing involves creating a policer that specifies the bandwidth limits for the traffic. Packets that exceed the limits are *out of profile* or *nonconforming*. Each policer specifies the action to take for packets that are in or out of profile. These actions, carried out by the marker, include dropping the packet or marking down the packet with a new user-defined value.

You can create an individual policer. QoS applies the bandwidth limits specified in the policer separately to each matched traffic class. You configure this type of policer within a policy map by using the **policy-map** configuration command.

When configuring policing and policers, keep these items in mind:

- By default, no policers are configured.
- Policers can only be configured on a physical port. There is no support for policing at a VLAN level.
- Only one policer can be applied to a packet in the input direction.
- Only the average rate and committed burst parameters are configurable.
- Policing occurs on the ingress interfaces:

- 60 policers are supported on ingress Gigabit-capable Ethernet ports.
- Granularity for the average burst rate is 8 Mbps for Gigabit Ethernet ports.
- On an interface configured for QoS, all traffic received through the interface is classified, policed, and marked according to the policy map attached to the interface. On a trunk interface configured for QoS, traffic in *all* VLANs received through the interface is classified, policed, and marked according to the policy map attached to the interface.

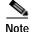

You cannot configure policers on the egress interfaces.

## Mapping Tables

During classification, QoS uses a configurable CoS-to-DSCP map to derive an internal DSCP value from the received CoS value. This DSCP value represents the priority of the traffic.

Before the traffic reaches the scheduling stage, QoS uses the configurable DSCP-to-CoS map to derive a CoS value from the internal DSCP value. The CoS value is used to select one of the four egress queues.

The CoS-to-DSCP and DSCP-to-CoS maps have default values that might or might not be appropriate for your network.

For configuration information, see the "Configuring CoS Maps" section on page 23-31.

#### Queueing and Scheduling

The switch gives QoS-based IEEE 802.1p CoS values. QoS uses classification and scheduling to send network traffic from the switch in a predictable manner. QoS classifies frames by assigning priority-indexed CoS values to them and gives preference to higher-priority traffic such as telephone calls.

#### How Class of Service Works

Before you set up IEEE 802.1p CoS on a Cisco Systems Intelligent Gigabit Ethernet Switch Module that operates with the Catalyst 6000 family of switches, see the Catalyst 6000 documentation. There are differences in the IEEE 802.1p implementation that you should understand to ensure compatibility.

#### **Port Priority**

Frames received from users in the administratively defined VLANs are classified or tagged for transmission to other devices. Based on rules that you define, a unique identifier (the tag) is inserted in each frame header before it is forwarded. The tag is examined and understood by each device before any broadcasts or transmissions to other switches, routers, or end stations. When the frame reaches the last switch or router, the tag is removed before the frame is sent to the target end station. VLANs that are assigned on trunk or access ports without identification or a tag are called native or untagged frames.

For IEEE 802.1Q frames with tag information, the priority value from the header frame is used. For native frames, the default priority of the input port is used.

#### Port Scheduling

Each port on the switch has a single receive queue buffer (the *ingress* port) for incoming traffic. When an untagged frame arrives, it is assigned the value of the port as its port default priority. You assign this value by using the CLI or CiscoWorks. A tagged frame continues to use its assigned CoS value when it passes through the ingress port.

CoS configures each transmit port (the egress port) with a normal-priority transmit queue and a high-priority transmit queue, depending on the frame tag or the port information. Frames in the normal-priority queue are forwarded only after frames in the high-priority queue are forwarded.

The switch (IEEE 802.1P user priority) has four priority queues. The frames are forwarded to appropriate queues based on the priority-to-queue mapping that you defined.

#### **Egress CoS Queues**

The switch supports four CoS queues for each egress port. For each queue, you can specify these types of scheduling:

• Strict priority scheduling

Strict priority scheduling is based on the priority of queues. Packets in the high-priority queue are always sent first, and packets in the low-priority queue are not sent until all the high-priority queues become empty.

The default scheduling method is strict priority.

• Weighted round-robin (WRR) scheduling

WRR scheduling requires you to specify a number that indicates the importance (weight) of the queue relative to the other CoS queues. WRR scheduling prevents the low-priority queues from being completely neglected during periods of high-priority traffic. The WRR scheduler sends some packets from each queue in turn. The number of packets it sends corresponds to the relative importance of the queue. For example, if one queue has a weight of 3 and another has a weight of 4, three packets are sent from the first queue for every four that are sent from the second queue. By using this scheduling, low-priority queues have the opportunity to send packets even though the high-priority queues are not empty.

• Strict priority and WRR scheduling

Strict priority and WRR scheduling, also referred to as strict priority queueing, uses one of the egress queues as an expedite queue (queue 4). The remaining queues participate in WRR. When the expedite queue is configured, it is a priority queue and is serviced until it is empty before the other queues are serviced by WRR scheduling.

You can enable the egress expedite queue and assign WRR weights to the other queues by using the **wrr-queue bandwidth** *weight1 weight2 weight3* **0** global configuration command.

# **Configuring Auto-QoS**

You can use the auto-QoS feature to simplify the deployment of existing QoS features. Auto-QoS makes assumptions about the network design, and as a result, the switch can prioritize different traffic flows and appropriately use the egress queues instead of using the default QoS behavior (the switch offers best-effort service to each packet regardless of the packet contents or size and sends it from a single queue).

When you enable auto-QoS, it automatically classifies traffic based on the traffic type and ingress packet label. The switch uses the resulting classification to choose the appropriate egress queue.

You use auto-QoS commands to identify ports connected to Cisco IP Phones. You also use the commands to identify ports that receive trusted traffic through an uplink. Auto-QoS then performs these functions:

- Detects the presence or absence of IP phones
- Configures QoS classification
- · Configures egress queues

These sections describe how to configure auto-QoS on your switch:

- Generated Auto-QoS Configuration, page 23-9
- Effects of Auto-QoS on the Configuration, page 23-11
- Configuration Guidelines, page 23-11
- Enabling Auto-QoS for VoIP, page 23-12

## **Generated Auto-QoS Configuration**

When auto-QoS is enabled, it uses the ingress packet label to classify traffic and to configure the egress queues as described in Table 23-2.

|                     | VoIP <sup>1</sup> Data<br>Traffic | VoIP Control<br>Traffic | Routing Protocol<br>Traffic | STP BPDU <sup>2</sup><br>Traffic | Real-Time<br>Video Traffic | All Other Traf       | fic                  |
|---------------------|-----------------------------------|-------------------------|-----------------------------|----------------------------------|----------------------------|----------------------|----------------------|
| DSCP                | 46                                | 24, 26                  | 48                          | 56                               | 34                         | -                    |                      |
| CoS                 | 5                                 | 3                       | 6                           | 7                                | 4                          |                      |                      |
| CoS-to-Queue<br>Map | 5                                 |                         | 3, 6, 7                     |                                  | 4                          | 2                    | 0, 1                 |
| Egress Queue        | 1% WRR<br>(queue 4)               | 7                       | 0% WRR (queue 3             | 3)                               | 20% WRR<br>(queue 2)       | 20% WRR<br>(queue 2) | 10% WRR<br>(queue 1) |

#### Table 23-2 Traffic Types, Packet Labels, and Egress Queues

1. VoIP = voice over IP

2. BPDU = bridge protocol data unit

| Egress Queue | Queue Number | CoS-to-Queue Map | Queue Weight |
|--------------|--------------|------------------|--------------|
| 1% WRR       | 4            | 5                | 1 percent    |
| 70% WRR      | 3            | 3, 6, 7          | 70 percent   |
| 20% WRR      | 2            | 2, 4             | 20 percent   |
| 10% WRR      | 1            | 0,1              | 10 percent   |

Table 23-3 lists the generated auto-QoS configuration for the egress queues.

| Table 23-3 | Auto-QoS Configuration for the Egress Queues |
|------------|----------------------------------------------|
|------------|----------------------------------------------|

When you enable the auto-QoS feature on the first interface, these automatic actions occur:

- When you enter the **auto qos voip cisco-phone** interface configuration command on a port at the edge of a network that is connected to a Cisco IP Phone, the switch enables the trusted boundary feature. The switch uses the Cisco Discovery Protocol (CDP) to detect the presence or absence of a Cisco IP Phone. When a Cisco IP Phone is detected, the ingress classification on the interface is set to trust the QoS label received in the packet. When a Cisco IP Phone is absent, the ingress classification is set to not trust the QoS label in the packet. The switch configures egress queues on the port according to the settings in Table 23-3.
- When you enter the **auto qos voip trust** interface configuration command on a port connected to the interior of the network, the switch trusts the CoS value in ingress packets (the assumption is that traffic has already been classified by other edge devices). The switch configures egress queues on the port according to the settings in Table 23-3.

For information about the trusted boundary feature, see the "Configuring Trusted Boundary" section on page 23-20.

When you enable auto-QoS by using the **auto qos voip cisco-phone** or the **auto qos voip trust** interface configuration command, the switch automatically generates a QoS configuration based on the traffic type and ingress packet label and applies the commands listed in Table 23-4 to the interface.

Table 23-4 Generated Auto-QoS Configuration

| Description                                                                                                    | Automatically Generated QoS Command Equivalent                 |
|----------------------------------------------------------------------------------------------------|----------------------------------------------------------------|
| The switch automatically enables standard QoS and configures<br>the CoS-to-DSCP map (maps CoS values in incoming packets<br>to a DSCP value) as shown in Table 23-2 on page 23-9. | Switch(config) # mls qos map cos-dscp 0 8 16 26 32 46<br>48 56 |
| If you entered the <b>auto qos voip trust</b> command, the switch<br>automatically sets the ingress classification on the interface to<br>trust the CoS value in the packet.      | Switch(config-if)# mls qos trust cos                           |

#### Table 23-4 Generated Auto-QoS Configuration (continued)

| Description                                                                                                    | Automatically Generated QoS Command Equivalent                                                                                                    |
|----------------------------------------------------------------------------------------------------|----------------------------------------------------------------------------------------------------|
| If you entered the <b>auto qos voip cisco-phone</b> command, the switch automatically enables the trusted boundary feature, which uses the CDP to detect the presence or the absence of a Cisco IP Phone.                                                                                                    | Switch(config-if)# mls qos trust device cisco-phone                                                                                                    |
| The switch automatically assigns the egress queue usage (as<br>shown in Table 23-3 on page 23-10) on this interface.<br>If some of your network traffic requires expedited forwarding,<br>configure queue 4 as the expedite queue. When the WRR<br>weight of a queue is set to 0, this queue becomes an expedite<br>queue. Only queue 4 can be the expedite queue. | <pre>Switch(config)# wrr-queue bandwidth 10 20 70 1 Switch(config)# no wrr-queue cos-map Switch(config)# wrr-queue cos-map 1 0 1 Switch(config)# wrr-queue cos-map 2 2 4 Switch(config)# wrr-queue cos-map 3 3 6 7 Switch(config)# wrr-queue cos-map 4 5</pre> |
| The switch configures the CoS-to-egress-queue map:                                                                                                    |                                                                                                    |
| • CoS values 0 and 1 select queue 1.                                                                                                    |                                                                                                    |
| • CoS values 2 and 4 select queue 2.                                                                                                    |                                                                                                    |
| • CoS values 3, 6, and 7 select queue 3.                                                                                                    |                                                                                                    |
| • CoS value 5 selects queue 4.                                                                                                    |                                                                                                    |

## Effects of Auto-QoS on the Configuration

When auto-QoS is enabled, the **auto qos voip** interface configuration command and the generated configuration are added to the running configuration.

The switch applies the auto-QoS-generated commands as if the commands were entered from the CLI. An existing user configuration can cause the application of the generated commands to fail or to be overridden by the generated commands. These actions occur without warning. If all the generated commands are successfully applied, any user-entered configuration that was not overridden remains in the running configuration. Any user-entered configuration that was overridden can be retrieved by reloading the switch without saving the current configuration to memory. If the generated commands fail to be applied, the previous running configuration is restored.

## **Configuration Guidelines**

Before configuring auto-QoS, you should be aware of this information:

- To take advantage of the auto-QoS defaults, you should enable auto-QoS before you configure other QoS commands. If necessary, you can fine-tune the QoS configuration, but we recommend that you do so only after the auto-QoS configuration is completed. For more information, see the "Effects of Auto-QoS on the Configuration" section on page 23-11.
- After auto-QoS is enabled, do not modify a policy map or aggregate policer that includes *AutoQoS* in its name. If you need to modify the policy map or aggregate policer, make a copy of it, and change the copied policy map or policer. To use the new policy map instead of the generated one, remove the generated policy map from the interface, and apply the new policy map to it.
- You can enable auto-QoS on static, dynamic-access, voice VLAN access, and trunk ports.

- By default, the CDP is enabled on all interfaces. For auto-QoS to function properly, do not disable the CDP.
- Connected devices must use Cisco Call Manager Version 4 or later.

## **Enabling Auto-QoS for VolP**

Beginning in privileged EXEC mode, follow these steps to enable auto-QoS for VoIP within a QoS domain:

|        | Command                              | Purpose                                                                                                    |
|--------|--------------------------------------|----------------------------------------------------------------------------------------------------|
| Step 1 | configure terminal                   | Enter global configuration mode.                                                                                                    |
| Step 2 | interface interface-id               | Specify the interface that is connected to a Cisco IP Phone, and enter interface configuration mode. You also can specify the uplink interface that is connected to another trusted witch or router in the interior of the network.      |
| Step 3 | auto qos voip {cisco-phone   trust}  | Enable auto-QoS.                                                                                                    |
|        |                                      | The keywords have these meanings:                                                                                                    |
|        |                                      | • <b>cisco-phone</b> —If the interface is connected to a Cisco IP Phone, the QoS labels of incoming packets are trusted only when the IP phone is detected.                                                                              |
|        |                                      | • <b>trust</b> —The uplink interface is connected to a trusted switch or router, and the VoIP classification in the ingress packet is trusted.                                                                                           |
| Step 4 | end                                  | Return to privileged EXEC mode.                                                                                                    |
| Step 5 | show auto qos interface interface-id | Verify your entries.                                                                                                    |
|        |                                      | This command displays the auto-QoS command on the interface on<br>which auto-QoS was enabled. You can use the <b>show running-config</b><br>privileged EXEC command to display the auto-QoS configuration and<br>the user modifications. |

To disable auto-QoS on the switch and return to the default port trust state set (untrusted), follow these steps:

- 1. Use the **no auto qos voip** interface configuration command on all interfaces on which auto-QoS is enabled. To disable auto-QoS on multiple interfaces at the same time, you can use the **interface range** global configuration command.
- 2. After disabling auto-QoS on all interfaces on which auto-QoS was enabled, return the egress queues and CoS-to-DSCP map to the default settings by using these global configuration commands:
  - no wrr-queue bandwidth
  - no wrr-queue cos-map
  - no mls qos map cos-dscp

To display the QoS commands that are automatically generated when auto-QoS is enabled or disabled, enter the **debug auto qos** privileged EXEC command before enabling auto-QoS. For more information, see the "Using the debug auto qos Command" section on page 25-15.

This example shows how to enable auto-QoS and to trust the QoS labels in incoming packets when the device connected to the interface is detected as a Cisco IP Phone:

```
Switch(config)# interface gigabitethernet0/17
Switch(config-if)# auto gos voip cisco-phone
```

This example shows how to enable auto-QoS and to trust the QoS labels in incoming packets when the switch or router connected to the interface is a trusted device:

```
Switch(config)# interface gigabitethernet0/17
Switch(config-if)# auto gos voip trust
```

# **Displaying Auto-QoS Information**

To display the initial auto-QoS configuration, use the **show auto qos** [**interface** [*interface-id*]] privileged EXEC command. To display any user changes to that configuration, use the **show running-config** privileged EXEC command. You can compare the **show auto qos** and the **show running-config** command output to identify the user-defined QoS settings.

To display information about the QoS configuration that might be affected by auto-QoS, use one of these commands:

- show mls qos
- show mls qos map cos-dscp
- show wrr-queue bandwidth
- show wrr-queue cos-map

For more information about these commands, see the command reference for this release.

# Auto-QoS Configuration Example

This section describes how you could implement auto-QoS in a network, as shown in Figure 23-3. For optimum QoS performance, auto-QoS should be enabled on all the devices in the network.

L

Configuring QoS

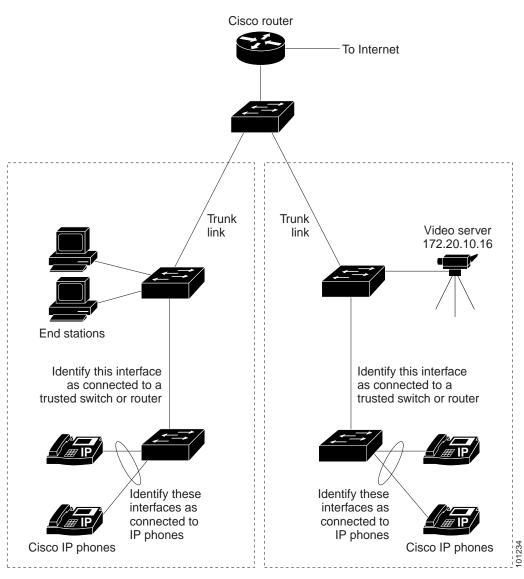

*Figure 23-3 Auto-QoS Configuration Example Network* 

The intelligent wiring closets in Figure 23-3 are composed of Catalyst 2950 switches running the EI and Catalyst 3550 switches. The object of this example is to prioritize the VoIP traffic over all other traffic. To do so, enable auto-QoS on the switches at the edge of the QoS domains in the wiring closets.

Note

You should not configure any standard-QoS commands before entering the auto-QoS commands. You can fine-tune the QoS configuration, but we recommend that you do so only after the auto-QoS configuration is completed.

Beginning in privileged EXEC mode, follow these steps to configure the switch at the edge of the QoS domain to prioritize the VoIP traffic over all other traffic:

|         | Command                               | Purpose                                                                                                    |
|---------|---------------------------------------|----------------------------------------------------------------------------------------------------|
| Step 1  | debug auto qos                        | Enable debugging for auto-QoS. When debugging is enabled, the switch displays the QoS configuration that is automatically generated when auto-QoS is enabled.                                                                   |
| Step 2  | configure terminal                    | Enter global configuration mode.                                                                                                    |
| Step 3  | cdp enable                            | Enable CDP globally. By default, it is enabled.                                                                                                    |
| Step 4  | interface interface-id                | Specify the switch port connected to the Cisco IP Phone, and enter interface configuration mode.                                                                                                    |
| Step 5  | auto qos voip cisco-phone             | Enable auto-QoS on the interface, and specify that the interface is connected to a Cisco IP Phone.                                                                                                    |
|         |                                       | The QoS labels of incoming packets are trusted only when the IP phone is detected.                                                                                                    |
| Step 6  | exit                                  | Return to global configuration mode.                                                                                                    |
| Step 7  |                                       | Repeat Steps 4 to 6 for as many ports as are connected to the Cisco IP Phone.                                                                                                    |
| Step 8  | interface interface-id                | Specify the switch port identified as connected to a trusted switch or router, and enter interface configuration mode. See Figure 23-3.                                                                                         |
| Step 9  | auto qos voip trust                   | Enable auto-QoS on the interface, and specify that the interface is connected to a trusted router or switch.                                                                                                    |
| Step 10 | end                                   | Return to privileged EXEC mode.                                                                                                    |
| Step 11 | show auto qos                         | Verify your entries.                                                                                                    |
|         |                                       | This command displays the auto-QoS command on the interface on which auto-QoS was enabled. You can use the <b>show running-config</b> privileged EXEC command to display the auto-QoS configuration and the user modifications. |
|         |                                       | For information about the QoS configuration that might be affected by auto-QoS, see the "Displaying Auto-QoS Information" section on page 26-12.                                                                                |
| Step 12 | copy running-config<br>startup-config | Save the <b>auto qos voip</b> interface configuration commands and the generated auto-QoS configuration in the configuration file.                                                                                              |

# **Configuring Standard QoS**

Before configuring standard QoS, you must have a thorough understanding of these items:

- The types of applications used and the traffic patterns on your network.
- Traffic characteristics and needs of your network. Is the traffic bursty? Do you need to reserve bandwidth for voice and video streams?
- Bandwidth requirements and speed of the network.
- Location of congestion points in the network.

This section describes how to configure standard QoS on your switch:

- Default Standard QoS Configuration, page 23-16
- Configuration Guidelines, page 23-16
- Configuring Classification Using Port Trust States, page 23-17
- Configuring a QoS Policy, page 23-23
- Configuring CoS Maps, page 23-31
- Configuring the Egress Queues, page 23-34

## **Default Standard QoS Configuration**

This is the default standard QoS configuration:

- The default port CoS value is 0.
- The CoS value of 0 is assigned to all incoming packets.
- The default port trust state is untrusted.
- No policy maps are configured.
- No policers are configured.
- The default CoS-to-DSCP map is shown in Table 23-7.
- The default DSCP-to-CoS map is shown in Table 23-8.
- The default scheduling method for the egress queues is strict priority.
- For default CoS and WRR values, see the "Configuring the Egress Queues" section on page 23-34.

#### **Configuration Guidelines**

Before beginning the QoS configuration, you should be aware of this information:

- You must disable the IEEE 802.3x flowcontrol on all ports before enabling QoS on the switch. To disable it, use the **flowcontrol receive off** and **flowcontrol send off** interface configuration commands.
- If you have EtherChannel ports configured on your switch, you must configure QoS classification, policing, mapping, and queueing on the individual physical ports that comprise the EtherChannel. You must decide whether the QoS configuration should match on all ports in the EtherChannel.
- It is not possible to match IP fragments against configured IP extended ACLs to enforce QoS. IP fragments are sent as best-effort traffic. IP fragments are denoted by fields in the IP header.

- All ingress QoS processing actions apply to control traffic (such as spanning-tree bridge protocol data units [BPDUs] and routing update packets) that the switch receives.
- Only an ACL that is created for physical interfaces can be attached to a class map.
- Only one ACL per class map and only one **match** command per class map are supported. The ACL can have multiple access control entries, which are commands that match fields against the contents of the packet.
- Policy maps with ACL classification in the egress direction are not supported and cannot be attached to an interface by using the **service-policy input** *policy-map-name* interface configuration command.
- In a policy map, the class named *class-default* is not supported. The switch does not filter traffic based on the policy map defined by the **class class-default** policy-map configuration command.
- For more information about guidelines for configuring ACLs, see the "Classification Based on QoS ACLs" section on page 23-5.
- For information about applying ACLs to physical interfaces, see the "Guidelines for Applying ACLs to Physical Interfaces" section on page 22-6.
- If a policy map with a system-defined mask and a security ACL with a user-defined mask are configured on an interface, the switch might ignore the actions specified by the policy map and perform only the actions specified by the ACL. For information about masks, see the "Understanding Access Control Parameters" section on page 22-4.
- If a policy map with a user-defined mask and a security ACL with a user-defined mask are configured on an interface, the switch takes one of the actions as described in Table 23-5. For information about masks, see the "Understanding Access Control Parameters" section on page 22-4.

| Policy-Map Conditions                                                                           | Security-ACL<br>Conditions | Action                |
|-------------------------------------------------------------------------------------------------|----------------------------|-----------------------|
| When the packet is in profile.                                                                  | Permit specified packets.  | Traffic is forwarded. |
| When the packet is out of profile and the out-of-profile action is to mark down the DSCP value. | Drop specified packets.    | Traffic is dropped.   |
| When the packet is out of profile and the out-of-profile action is to drop the packet.          | Permit specified packets.  | Traffic is dropped.   |
|                                                                                                 | Drop specified packets.    | Traffic is dropped.   |

#### Table 23-5 Interaction Between Policy Maps and Security ACLs

## **Configuring Classification Using Port Trust States**

This section describes how to classify incoming traffic by using port trust states:

- Configuring the Trust State on Ports within the QoS Domain, page 23-18
- Configuring the CoS Value for an Interface, page 23-19
- Configuring Trusted Boundary, page 23-20
- Enabling Pass-Through Mode, page 23-22

#### Configuring the Trust State on Ports within the QoS Domain

Packets entering a QoS domain are classified at the edge of the QoS domain. When the packets are classified at the edge, the switch port within the QoS domain can be configured to one of the trusted states because there is no need to classify the packets at every switch within the QoS domain. Figure 23-4 shows a sample network topology.

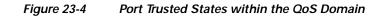

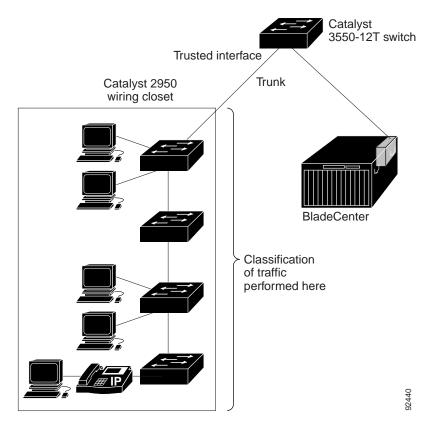

Beginning in privileged EXEC mode, follow these steps to configure the port to trust the classification of the traffic that it receives:

|        | Command                | Purpose                                                                                                    |
|--------|------------------------|----------------------------------------------------------------------------------------------------|
| Step 1 | configure terminal     | Enter global configuration mode.                                                                                                 |
| Step 2 | interface interface-id | Specify the interface to be trusted, and enter interface configuration<br>mode.<br>Valid interfaces include physical interfaces. |

|        | Command                                                     | Purpose                                                                                                    |  |  |  |  |
|--------|-------------------------------------------------------------|----------------------------------------------------------------------------------------------------|--|--|--|--|
| Step 3 | mls qos trust [cos   dscp]                                  | Configure the port trust state.<br>By default, the port is not trusted.<br>The keywords have these meanings:<br><b>cos</b> —Classifies ingress packets with the packet CoS values. For<br>tagged IP packets, the DSCP value of the packet is modified bas<br>on the CoS-to-DSCP map. The egress queue assigned to the pack<br>is based on the packet CoS value.<br><b>dscp</b> —Classifies ingress packets with packet DSCP values. For<br>non-IP packets, the packet CoS value is set to 0 for tagged packet<br>the default port CoS is used for untagged packets. Internally, the<br>switch modifies the CoS value by using the DSCP-to-CoS map. |  |  |  |  |
|        |                                                             | By default, the port is not trusted.                                                                                                    |  |  |  |  |
|        |                                                             | The keywords have these meanings:                                                                                                    |  |  |  |  |
|        |                                                             | tagged IP packets, the DSCP value of the packet is modified based<br>on the CoS-to-DSCP map. The egress queue assigned to the packet                                                                                                    |  |  |  |  |
|        |                                                             | non-IP packets, the packet CoS value is set to 0 for tagged packets;<br>the default port CoS is used for untagged packets. Internally, the                                                                                                    |  |  |  |  |
|        |                                                             | Use the <b>cos</b> keyword if your network is composed of Ethernet LANs.                                                                                                    |  |  |  |  |
|        |                                                             | Use the <b>dscp</b> keyword if your network is not composed of only<br>Ethernet LANs and if you are familiar with sophisticated QoS<br>features and implementations.                                                                                                    |  |  |  |  |
|        |                                                             | For more information about this command, see the command reference for this release.                                                                                                    |  |  |  |  |
| Step 4 | end                                                         | Return to privileged EXEC mode.                                                                                                    |  |  |  |  |
| Step 5 | <pre>show mls qos interface [interface-id] [policers]</pre> | Verify your entries.                                                                                                    |  |  |  |  |
| Step 6 | copy running-config startup-config                          | (Optional) Save your entries in the configuration file.                                                                                                    |  |  |  |  |

To return a port to its untrusted state, use the no mls qos trust interface configuration command.

For information on how to change the default CoS value, see the "Configuring the CoS Value for an Interface" section on page 23-19. For information on how to configure the CoS-to-DSCP map, see the "Configuring the CoS-to-DSCP Map" section on page 23-32.

#### Configuring the CoS Value for an Interface

QoS assigns the CoS value specified with the **mls qos cos** interface configuration command to untagged frames received on trusted and untrusted ports.

Beginning in privileged EXEC mode, follow these steps to define the default CoS value of a port or to assign the default CoS to all incoming packets on the port:

|                                                              | Command            | Purpose                                                                      |  |  |
|--------------------------------------------------------------|--------------------|------------------------------------------------------------------------------|--|--|
| Step 1                                                       | configure terminal | Enter global configuration mode.                                             |  |  |
| Step 2interface interface-idSpecify the interface to be trus |                    | Specify the interface to be trusted, and enter interface configuration mode. |  |  |
|                                                              |                    | Valid interfaces include physical interfaces.                                |  |  |

|        | Command                                      | Purpose                                                                                                    |
|--------|----------------------------------------------|----------------------------------------------------------------------------------------------------|
| Step 3 | mls qos cos { <i>default-cos</i>   override} | Configure the default CoS value for the port.                                                                                                    |
|        |                                              | • For <i>default-cos</i> , specify a default CoS value to be assigned to a port. If the port is CoS trusted and packets are untagged, the default CoS value becomes the CoS value for the packet. The CoS range is 0 to 7. The default is 0.                                                                                                    |
|        |                                              | • Use the <b>override</b> keyword to override the previously configured trust state of the incoming packets and to apply the default port CoS value to all incoming packets. By default, CoS override is disabled.                                                                                                    |
|        |                                              | Use the <b>override</b> keyword when all incoming packets on certain ports<br>deserve higher priority than packets entering from other ports. Even if<br>a port was previously set to trust DSCP, this command overrides the<br>previously configured trust state, and all the incoming CoS values are<br>assigned the default CoS value configured with this command. If an<br>incoming packet is tagged, the CoS value of the packet is modified with<br>the default CoS of the port at the egress port. |
| Step 4 | end                                          | Return to privileged EXEC mode.                                                                                                    |
| Step 5 | show mls qos interface                       | Verify your entries.                                                                                                    |
| Step 6 | copy running-config startup-config           | (Optional) Save your entries in the configuration file.                                                                                                    |

To return to the default setting, use the **no mls qos cos** {*default-cos* | **override**} interface configuration command.

#### **Configuring Trusted Boundary**

In a typical network, you connect a Cisco IP Phone to a switch port as shown in Figure 23-4 on page 23-18, and cascade devices that generate data packets from the back of the telephone. The Cisco IP Phone guarantees the voice quality through a shared data link by marking the CoS level of the voice packets as high priority (CoS = 5) and by marking the data packets as low priority (CoS = 0). Traffic sent from the telephone to the switch is typically marked with a tag that uses the IEEE 802.1Q header. The header contains the VLAN information and the class of service (CoS) 3-bit field, which is the priority of the packet.

For most Cisco IP Phone configurations, the traffic sent from the telephone to the switch should be trusted to ensure that voice traffic is properly prioritized over other types of traffic in the network. By using the **mls qos trust cos** interface configuration command, you configure the switch port to which the telephone is connected to trust the CoS labels of all traffic received on that port.

With the trusted setting, you also can use the trusted boundary feature to prevent misuse of a high-priority queue if a user bypasses the telephone and connects the PC directly to the switch. Without trusted boundary, the CoS labels generated by the PC are trusted by the switch (because of the trusted CoS setting). By contrast, trusted boundary uses CDP to detect the presence of a Cisco IP Phone (such as the Cisco IP Phone 7910, 7935, 7940, and 7960) on a switch port. If the telephone is not detected, the trusted boundary feature disables the trusted setting on the switch port and prevents misuse of a high-priority queue. Note that the trusted boundary feature is not effective if the PC and Cisco IP Phone are connected to a hub that is connected to the switch.

In some situations, you can prevent a PC connected to the Cisco IP Phone from taking advantage of a high-priority data queue. You can use the **switchport priority extend cos** interface configuration command to configure the telephone through the switch CLI to override the priority of the traffic received from the PC.

L

|        | Command                                                     | Purpose                                                                                                    |
|--------|-------------------------------------------------------------|----------------------------------------------------------------------------------------------------|
| Step 1 | configure terminal                                          | Enter global configuration mode.                                                                                                    |
| Step 2 | cdp enable                                                  | Enable CDP globally. By default, it is enabled.                                                                                                    |
| Step 3 | interface interface-id                                      | Specify the interface to be trusted, and enter interface configuration mode.                                                                                |
|        |                                                             | Valid interfaces include physical interfaces.                                                                                                    |
| Step 4 | cdp enable                                                  | Enable CDP on the interface. By default, CDP is enabled.                                                                                                    |
| Step 5 | mls qos trust device cisco-phone                            | Configure the Cisco IP Phone as a trusted device on the interface.                                                                                          |
|        |                                                             | You cannot enable both trusted boundary and auto-QoS ( <b>auto qos voip</b> interface configuration command) at the same time; they are mutually exclusive. |
| Step 6 | mls qos trust cos                                           | Configure the port trust state to trust the CoS value of the ingress packet.                                                                                |
|        |                                                             | By default, the port is not trusted.                                                                                                    |
|        |                                                             | For more information on this command, see the command reference for this release.                                                                           |
| Step 7 | end                                                         | Return to privileged EXEC mode.                                                                                                    |
| Step 8 | <pre>show mls qos interface [interface-id] [policers]</pre> | Verify your entries.                                                                                                    |
| Step 9 | copy running-config startup-config                          | (Optional) Save your entries in the configuration file.                                                                                                    |

Beginning in privileged EXEC mode, follow these steps to configure trusted boundary on a switch port:

When you enter the **no mls qos trust** interface configuration command, trusted boundary is not disabled. If this command is entered and the port is connected to a Cisco IP Phone, the port does not trust the classification of traffic that it receives. To disable trusted boundary, use the **no mls qos trust device** interface configuration command

If you enter the **mls qos cos override** interface configuration command, the port does not trust the classification of the traffic that it receives, even when it is connected to a Cisco IP Phone.

You cannot enable trusted boundary if auto-QoS is already enabled and vice-versa. If auto-QoS is enabled and a Cisco IP Phone is absent on a port, the port does not trust the classification of traffic that it receives.

Table 23-6 lists the port configuration when an IP phone is present or absent.

| Port Configuration                                                | When a Cisco IP Phone is Present                        | When a Cisco IP Phone is Absent                                                      |
|-------------------------------------------------------------------|---------------------------------------------------------|--------------------------------------------------------------------------------------|
| The port trusts the CoS value of the incoming packet.             | The packet CoS value is trusted.                        | The packet CoS value is assigned the default CoS value.                              |
| The port trusts the DSCP value of the incoming packet.            | The packet DSCP value is trusted.                       | For tagged non-IP packets, the packet CoS value is set to 0.                         |
|                                                                   |                                                         | For untagged non-IP packets, the packet CoS value is assigned the default CoS value. |
| The port assigns the default<br>CoS value to incoming<br>packets. | The packet CoS value is assigned the default CoS value. | The packet CoS value is assigned the default CoS value.                              |

| Table 23-6 | Port Configurations When Trusted Boundary is Enabl | ed |
|------------|----------------------------------------------------|----|
|------------|----------------------------------------------------|----|

#### **Enabling Pass-Through Mode**

The switch assigns a CoS value of 0 to all incoming packets without modifying the packets. The switch offers best-effort service to each packet regardless of the packet contents or size and sends it from a single egress queue.

Beginning in privileged EXEC mode, follow these steps to enable pass-through mode:

|        | Command                                          | Purpose                                                                                                    |
|--------|--------------------------------------------------|----------------------------------------------------------------------------------------------------|
| Step 1 | configure terminal                               | Enter global configuration mode.                                                                                                    |
| Step 2 | interface interface-id                           | Specify the interface on which pass-through mode is enabled, and enter interface configuration mode.                                                    |
|        |                                                  | Valid interfaces include physical interfaces.                                                                                                    |
| Step 3 | mls qos trust cos pass-through dscp              | Enable pass-through mode. The interface is configured to trust the CoS value of the incoming packets and to send them without modifying the DSCP value. |
| Step 4 | end                                              | Return to privileged EXEC mode.                                                                                                    |
| Step 5 | <pre>show mls qos interface [interface-id]</pre> | Verify your entries.                                                                                                    |
| Step 6 | copy running-config startup-config               | (Optional) Save your entries in the configuration file.                                                                                                 |

To disable pass-through mode, use the **no mls qos trust pass-through dscp** interface configuration command.

If you enter the **mls qos cos override** and the **mls qos trust** [**cos** | **dscp**] interface commands when pass-through mode is enabled, pass-through mode is disabled.

If you enter the **mls qos trust cos pass-through dscp** interface configuration command when the **mls qos cos override** and the **mls qos trust** [**cos** | **dscp**] interface commands are already configured, pass-through mode is disabled.

## **Configuring a QoS Policy**

Configuring a QoS policy typically requires classifying traffic into classes, configuring policies applied to those traffic classes, and attaching policies to interfaces.

For background information, see the "Classification" section on page 23-4 and the "Policing and Marking" section on page 23-6.

This section contains this configuration information:

- Classifying Traffic by Using ACLs, page 23-23
- Classifying Traffic by Using Class Maps, page 23-27
- Classifying, Policing, and Marking Traffic by Using Policy Maps, page 23-28

#### **Classifying Traffic by Using ACLs**

You can classify IP traffic by using IP standard or IP extended ACLs; you can classify Layer 2 traffic by using Layer 2 MAC ACLs.

Beginning in privileged EXEC mode, follow these steps to create an IP standard ACL for IP traffic:

|        | Command                                                                                             | Purpose                                                                                                    |
|--------|----------------------------------------------------------------------------------------------------|----------------------------------------------------------------------------------------------------|
| Step 1 | configure terminal                                                                                  | Enter global configuration mode.                                                                                                    |
| Step 2 | access-list access-list-number {permit  <br>remark} {source source-wildcard   host<br>source   any} | Create an IP standard ACL, repeating the command as many times as<br>necessary.<br>For <i>access-list-number</i> , enter the ACL number. The range is 1 to 99 and<br>1300 to 1999.<br>Enter <b>permit</b> to specify whether to permit access if conditions are<br>matched.<br>Enter <b>remark</b> to specify an ACL entry comment up to 100 characters. |
|        |                                                                                                    | <ul> <li>Note Deny statements are not supported for QoS ACLs. See the "Classification Based on QoS ACLs" section on page 23-5 for more details.</li> <li>The <i>source</i> is the source address of the network or host from which the</li> </ul>                                                                                                    |
|        |                                                                                                    | packet is being sent, specified in one of three ways:                                                                                                    |
|        |                                                                                                    | • The 32-bit quantity in dotted decimal format.                                                                                                    |
|        |                                                                                                    | • The keyword <b>any</b> as an abbreviation for <i>source</i> and <i>source-wildcard</i> of 0.0.0.0 255.255.255.255. You do not need to enter a source wildcard.                                                                                                    |
|        |                                                                                                    | • The keyword <b>host</b> as an abbreviation for <i>source</i> and <i>source-wildcard</i> of <i>source</i> 0.0.0.0.                                                                                                    |
|        |                                                                                                    | (Optional) The <i>source-wildcard</i> variable applies wildcard bits to the source (see first bullet item).                                                                                                    |
| Step 3 | end                                                                                                 | Return to privileged EXEC mode.                                                                                                    |
| Step 4 | show access-lists                                                                                   | Verify your entries.                                                                                                    |
| Step 5 | copy running-config startup-config                                                                  | (Optional) Save your entries in the configuration file.                                                                                                    |

For more information about creating IP standard ACLs, see the "Guidelines for Applying ACLs to Physical Interfaces" section on page 22-6.

To delete an ACL, use the no access-list access-list-number global configuration command.

This example shows how to allow access for only those hosts on the two specified networks. The wildcard bits apply to the host portions of the network addresses. Any host with a source address that does not match the ACL statements is rejected.

Switch(config)# access-list 1 permit 192.5.255.0 0.0.0.255 Switch(config)# access-list 1 permit 36.0.0.0 0.0.0.255 Beginning in privileged EXEC mode, follow these steps to create an IP extended ACL for IP traffic:

|   | Command                                                                                                    | Purpose                                                                                                    |
|---|----------------------------------------------------------------------------------------------------|----------------------------------------------------------------------------------------------------|
|   | configure terminal                                                                                                    | Enter global configuration mode.                                                                                                    |
| 2 | access-list access-list-number<br>{permit   remark} protocol<br>{source source-wildcard   host source  <br>any} [operator port] {destination<br>destination-wildcard   host destination  <br>any} [operator port] [dscp dscp-value]<br>[time-range time-range-name] | Create an IP extended ACL, repeating the command as many times as necessary.                                                                                                    |
|   |                                                                                                    | For <i>access-list-number</i> , enter the ACL number. The range is 100 to 199 and 2000 to 2699.                                                                                                    |
|   |                                                                                                    | Enter <b>permit</b> to permit access if conditions are matched.                                                                                                    |
|   |                                                                                                    | Enter <b>remark</b> to specify an ACL entry comment up to 100 characters                                                                                                    |
|   |                                                                                                    | Note Deny statements are not supported for QoS ACLs. See the<br>"Classification Based on QoS ACLs" section on page 23-5 fo<br>more details.                                                                                                    |
|   |                                                                                                    | For <i>protocol</i> , enter the name or number of an IP protocol. Use the question mark (?) to see a list of available protocol keywords.                                                                                                    |
|   |                                                                                                    | For <i>source</i> , enter the network or host from which the packet is being<br>sent. For <i>source-wildcard</i> , enter the wildcard bits by placing ones in th<br>bit positions that you want to ignore. You specify the <i>source</i> and<br><i>source-wilcard</i> by using dotted decimal notation, by using the <b>any</b><br>keyword as an abbreviation for <i>source</i> 0.0.0.0 <i>source-wildcard</i><br>255.255.255.255, or by using the <b>host</b> keyword for <i>source</i> 0.0.0.0. |
|   |                                                                                                    | For <i>destination</i> , enter the network or host to which the packet is bein sent. You have the same options for specifying the <i>destination</i> and <i>destination-wildcard</i> as those described for <i>source</i> and <i>source-wildcard</i> .                                                                                                    |
|   |                                                                                                    | Define a destination or source port.                                                                                                    |
|   |                                                                                                    | • The <i>operator</i> can be only <b>eq</b> (equal).                                                                                                    |
|   |                                                                                                    | • If <i>operator</i> is after <i>source source-wildcard</i> , conditions match whe the source port matches the defined port.                                                                                                    |
|   |                                                                                                    | • If <i>operator</i> is after <i>destination destination-wildcard</i> , conditions match when the destination port matches the defined port.                                                                                                    |
|   |                                                                                                    | • The <i>port</i> is a decimal number or name of a TCP or UDP port. The number can be from 0 to 65535.                                                                                                    |
|   |                                                                                                    | • Use TCP port names only for TCP traffic.                                                                                                    |
|   |                                                                                                    | • Use UDP port names only for UDP traffic.                                                                                                    |
|   |                                                                                                    | Enter <b>dscp</b> to match packets with any of the 13 supported DSCP value (0, 8, 10, 16, 18, 24, 26, 32, 34, 40, 46, 48, and 56) or use the question mark (?) to see a list of available values.                                                                                                    |
|   |                                                                                                    | The <b>time-range</b> keyword is optional. For information about this keyword, see the "Applying Time Ranges to ACLs" section on page 22-14.                                                                                                    |
| ; | end                                                                                                    | Return to privileged EXEC mode.                                                                                                    |

|        | Command                            | Purpose                                                 |
|--------|------------------------------------|---------------------------------------------------------|
| Step 4 | show access-lists                  | Verify your entries.                                    |
| Step 5 | copy running-config startup-config | (Optional) Save your entries in the configuration file. |

For more information about creating IP extended ACLs, see the "Guidelines for Applying ACLs to Physical Interfaces" section on page 22-6.

To delete an ACL, use the no access-list access-list-number global configuration command.

This example shows how to create an ACL that permits only TCP traffic from the destination IP address 128.88.1.2 with TCP port number 25:

Switch(config)# access-list 102 permit tcp 0.0.0.0 255.255.255.255 128.88.1.2 0.0.0.0 eq 25

Beginning in privileged EXEC mode, follow these steps to create a Layer 2 MAC ACL for Layer 2 traffic:

|        | Command                                                                                                    | Purpose                                                                                                    |
|--------|----------------------------------------------------------------------------------------------------|----------------------------------------------------------------------------------------------------|
| Step 1 | configure terminal                                                                                                    | Enter global configuration mode.                                                                                                    |
| Step 2 | mac access-list extended name                                                                                                    | Create a Layer 2 MAC ACL by specifying the name of the list.                                                                                                    |
|        |                                                                                                    | After entering this command, the mode changes to extended MAC ACL configuration.                                                                                                    |
| Step 3 | <pre>permit {any   host source MAC address}</pre>                                                                                                    | Enter <b>permit</b> to permit access if conditions are matched.                                                                                                    |
|        | {any   host destination MAC address} [aarp<br>  amber   appletalk   dec-spanning  <br>decnet-iv   diagnostic   dsm   etype-6000  <br>etype-8042   lat   lavc-sca   mop-console  <br>mop-dump   msdos   mumps   netbios  <br>vines-echo  vines-ip   xns-idp] | Note Deny statements are not supported for QoS ACLs. See the<br>"Classification Based on QoS ACLs" section on page 23-5 for more details.                                                                                                    |
|        |                                                                                                    | For <i>source MAC address</i> , enter the MAC address of the host from which the packet is being sent. You specify this by using the <b>any</b> keyword to deny any source MAC address or by using the <b>host</b> keyword and the source in the hexadecimal format (H.H.H).              |
|        |                                                                                                    | For <i>destination MAC address</i> , enter the MAC address of the host to which the packet is being sent. You specify this by using the <b>any</b> keyword to deny any destination MAC address or by using the <b>host</b> keyword and the destination in the hexadecimal format (H.H.H). |
|        |                                                                                                    | (Optional) You can also enter these options:                                                                                                    |
|        |                                                                                                    | aarp   amber   appletalk   dec-spanning   decnet-iv  <br>diagnostic   dsm   etype-6000   etype-8042   lat   lavc-sca  <br>mop-console   mop-dump   msdos   mumps   netbios  <br>vines-echo  vines-ip   xns-idp (a non-IP protocol).                                                       |
| Step 4 | end                                                                                                    | Return to privileged EXEC mode.                                                                                                    |
| Step 5 | show access-lists [number   name]                                                                                                    | Verify your entries.                                                                                                    |
| Step 6 | copy running-config startup-config                                                                                                    | (Optional) Save your entries in the configuration file.                                                                                                    |

For more information about creating MAC extended ACLs, see the "Creating Named MAC Extended ACLs" section on page 22-17.

To delete an ACL, use the **no mac access-list extended** *name* global configuration command.

This example shows how to create a Layer 2 MAC ACL with a permit statement. The statement allows traffic from the host with MAC address 0001.0000.0001 to the host with MAC address 0002.0000.0001.

Switch(config) # mac access-list extended maclist1 Switch(config-ext-macl)# permit host 0001.0000.0001 host 0002.0000.0001

#### **Classifying Traffic by Using Class Maps**

You use the class-map global configuration command to isolate a specific traffic flow (or class) from all other traffic and to name it. The class map defines the criteria to use to match against a specific traffic flow to further classify it. Match statements can only include ACLs. The match criterion is defined with one match statement entered within the class-map configuration mode.

Note

You can also create class maps during policy map creation by using the class policy-map configuration command. For more information, see the "Classifying, Policing, and Marking Traffic by Using Policy Maps" section on page 23-28.

Beginning in privileged EXEC mode, follow these steps to create a class map and to define the match criterion to classify traffic:

|        | Command                                                                                                    | Purpose                                                                                                    |
|--------|----------------------------------------------------------------------------------------------------|----------------------------------------------------------------------------------------------------|
| Step 1 | configure terminal                                                                                                    | Enter global configuration mode.                                                                                                    |
| Step 2 | access-list access-list-number permit<br>{source source-wildcard   host source  <br>any}                                                                                                    | Create an IP standard or extended ACL for IP traffic or a Layer 2 MAC ACL for non-IP traffic, repeating the command as many times as necessary.                                   |
|        | or<br>access-list access-list-number<br>{permit   remark } protocol<br>{source source-wildcard   host source  <br>any } [operator port] {destination<br>destination-wildcard   host destination  <br>any } [operator port] [dscp dscp-value]<br>[time-range time-range-name]<br>or | For more information, see the "Guidelines for Applying ACLs to<br>Physical Interfaces" section on page 22-6 and the "Classifying Traffic<br>by Using ACLs" section on page 23-23. |
|        |                                                                                                    | For more information on the <b>mac access-list extended</b> <i>name</i> command, see the "Creating Named MAC Extended ACLs" section on page 22-17.                                |
|        |                                                                                                    | Note Deny statements are not supported for QoS ACLs. See the<br>"Classification Based on QoS ACLs" section on page 23-5 for<br>more details.                                      |
|        | mac access-list extended name                                                                                                    |                                                                                                    |
| Step 3 | <pre>permit {any   host source MAC address} {any   host destination MAC address} [aarp   amber   dec-spanning   decnet-iv   diagnostic   dsm   etype-6000   etype-8042   lat   lavc-sca   mop-console   mop-dump   msdos   mumps   netbios   vines-echo  vines-ip   xns-idp]</pre> |                                                                                                    |
|        | class-map class-map-name                                                                                                    | Create a class map, and enter class-map configuration mode.                                                                                                    |
|        |                                                                                                    | By default, no class maps are defined.                                                                                                    |
|        |                                                                                                    | For <i>class-map-name</i> , specify the name of the class map.                                                                                                    |

|        | Command                                                                                    | Purpose                                                                                                    |
|--------|--------------------------------------------------------------------------------------------|----------------------------------------------------------------------------------------------------|
| Step 4 | <pre>match {access-group acl-index / access-group name acl-name   ip dscp dscp-list}</pre> | Define the match criterion to classify traffic.                                                                                                    |
|        |                                                                                            | By default, no match criterion is supported.                                                                                                    |
|        |                                                                                            | Only one match criterion per class map is supported, and only one ACL per class map is supported.                                                                                                    |
|        |                                                                                            | For <b>access-group</b> <i>acl-index</i> or <b>access-group name</b> <i>acl-name</i> , specify the number or name of the ACL created in Step 3.                                                                                                    |
|        |                                                                                            | For <b>ip dscp</b> <i>dscp-list</i> , enter a list of up to eight IP DSCP values for each match statement to match against incoming packets. Separate each value with a space. The supported DSCP values are 0, 8, 10, 16, 18, 24, 26, 32, 34, 40, 46, 48, and 56. |
| Step 5 | end                                                                                        | Return to privileged EXEC mode.                                                                                                    |
| Step 6 | <pre>show class-map [class-map-name]</pre>                                                 | Verify your entries.                                                                                                    |
| Step 7 | copy running-config startup-config                                                         | (Optional) Save your entries in the configuration file.                                                                                                    |

To delete an existing class map, use the **no class-map** *class-map-name* global configuration command. To remove a match criterion, use the **no match** {**access-group** *acl-index* | **name** *acl-name* | **ip dscp**} class-map configuration command.

This example shows how to configure the class map called *class1*. The *class1* has one match criterion, which is an ACL called *103*.

```
Switch(config) # access-list 103 permit any any tcp eq 80
Switch(config) # class-map class1
Switch(config-cmap) # match access-group 103
Switch(config-cmap) # end
Switch#
```

#### Classifying, Policing, and Marking Traffic by Using Policy Maps

A policy map specifies which traffic class to act on. Actions can include setting a specific DSCP value in the traffic class and specifying the traffic bandwidth limitations for each matched traffic class (policer) and the action to take when the traffic is out of profile (marking or dropping).

A policy map also has these characteristics:

- A policy map can contain multiple class statements, each with different match criteria and policers.
- A separate policy-map class can exist for each type of traffic received through an interface.

You can attach only one policy map per interface in the input direction.

|        | Command                                                                                                    | Purpose                                                                                                    |
|--------|----------------------------------------------------------------------------------------------------|----------------------------------------------------------------------------------------------------|
| Step 1 | configure terminal                                                                                                    | Enter global configuration mode.                                                                                                    |
| Step 2 | access-list access-list-number permit<br>{source source-wildcard   host source  <br>any}                                                                                                    | Create an IP standard or extended ACL for IP traffic or a Layer 2 MAC ACL for non-IP traffic, repeating the command as many times as necessary.                                                                                                    |
|        | or<br>access-list access-list-number<br>{permit   remark} protocol<br>{source source-wildcard   host source  <br>any} [operator port] {destination<br>destination-wildcard   host destination  <br>any} [operator port] [dscp dscp-value]<br>[time-range time-range-name]<br>or<br>mac access-list extended name<br>permit {any   host source MAC address}<br>{any   host destination MAC address}<br>[aarp   amber   appletalk  dec-spanning  <br>decnet-iv   diagnostic   dsm   etype-6000  <br>etype-8042   lat   lavc-sca   mop-console  <br>mop-dump   msdos   mumps   netbios  <br>vines-echo  vines-ip   xns-idp] | <ul> <li>For more information, see the "Classifying Traffic by Using ACLs" section on page 23-23.</li> <li>Note Deny statements are not supported for QoS ACLs. See the "Classification Based on QoS ACLs" section on page 23-5 for more details.</li> <li>For more information on the mac access-list extended name command, see the "Creating Named MAC Extended ACLs" section on page 22-17.</li> </ul>                                                                                                    |
| Step 3 | policy-map policy-map-name                                                                                                    | Create a policy map by entering the policy map name, and enter<br>policy-map configuration mode.<br>By default, no policy maps are defined.<br>The default behavior of a policy map is to set the DSCP to 0 if the<br>packet is an IP packet and to set the CoS to 0 if the packet is tagged. No                                                                                                    |
| Step 4 | class class-map-name [access-group name<br>acl-index-or-name]                                                                                                    | <ul> <li>policing is performed.</li> <li>Define a traffic classification, and enter policy-map class configuration mode.</li> <li>By default, no policy map class maps are defined.</li> <li>If a traffic class has already been defined by using the <b>class-map</b> global configuration command, specify its name for <i>class-map-name</i> in this command.</li> <li>For access-group name <i>acl-index-or-name</i>, specify the number or name of the ACL created in Step 2.</li> <li>Note In a policy map, the class named <i>class-default</i> is not supported. The switch does not filter traffic based on the policy map defined by the <b>class class-default</b> policy-map configuration command.</li> </ul> |

Beginning in privileged EXEC mode, follow these steps to create a policy map:

|         | Command                                                                        | Purpose                                                                                                    |
|---------|--------------------------------------------------------------------------------|----------------------------------------------------------------------------------------------------|
| Step 5  | <pre>set {ip dscp new-dscp}</pre>                                              | Classify IP traffic by setting a new value in the packet.                                                                                                    |
|         |                                                                                | For <b>ip dscp</b> <i>new-dscp</i> , enter a new DSCP value to be assigned to the classified traffic. The supported DSCP values are 0, 8, 10, 16, 18, 24, 26, 32, 34, 40, 46, 48, and 56.                                                       |
| Step 6  | <pre>police rate-bps burst-byte [exceed-action {drop   dscp dscp-value}]</pre> | Define a policer for the classified traffic.                                                                                                    |
|         |                                                                                | You can configure up to 60 policers on ingress Gigabit-capable<br>Ethernet ports.                                                                                                    |
|         |                                                                                | For <i>rate-bps</i> , specify average traffic rate in bits per second (bps). The range is 8 Mbps to 1000 Mbps for the Gigabit-capable Ethernet ports.                                                                                           |
|         |                                                                                | For <i>burst-byte</i> , specify the normal burst size in bytes. The values supported on the Gigabit-capable Ethernet ports are 4096, 8192, 16348, 32768, 65536, 131072, 262144, and 524288.                                                     |
|         |                                                                                | (Optional) Specify the action to take when the rates are exceeded. Use the <b>exceed-action drop</b> keywords to drop the packet. Use the <b>exceed-action dscp</b> <i>dscp-value</i> keywords to mark down the DSCP value and send the packet. |
| Step 7  | exit                                                                           | Return to policy-map configuration mode.                                                                                                    |
| Step 8  | exit                                                                           | Return to global configuration mode.                                                                                                    |
| Step 9  | interface interface-id                                                         | Specify the interface to attach to the policy map, and enter interface configuration mode.                                                                                                    |
|         |                                                                                | Valid interfaces include physical interfaces.                                                                                                    |
| Step 10 | service-policy input policy-map-name                                           | Apply specified policy map to the input of a particular interface.                                                                                                    |
|         |                                                                                | Only one policy map per interface per direction is supported.                                                                                                    |
| Step 11 | end                                                                            | Return to privileged EXEC mode.                                                                                                    |
| Step 12 | <pre>show policy-map [policy-map-name class class-name]</pre>                  | Verify your entries.                                                                                                    |
| Step 13 | copy running-config startup-config                                             | (Optional) Save your entries in the configuration file.                                                                                                    |

To delete an existing policy map, use the **no policy-map** *policy-map-name* global configuration command. To delete an existing class map, use the **no class** *class-map-name* policy-map configuration command. To remove an assigned DSCP value, use the **no set ip dscp** *new-dscp* policy-map configuration command. To remove an existing policer, use the **no police** *rate-bps burst-byte* [exceed-action {drop | dscp *dscp-value*}] policy-map configuration command. To remove the policy map and interface association, use the **no service-policy input** *policy-map-name* interface configuration command.

For details about configuring policy maps and security ACLs on the same interface, see Table 23-5 on page 23-17.

This example shows how to create a policy map and attach it to an ingress interface. In the configuration, the IP standard ACL permits traffic from network 10.1.0.0. For traffic matching this classification, the DSCP value in the incoming packet is trusted. If the matched traffic exceeds an average traffic rate of 5000000 bps and a normal burst size of 8192 bytes, its DSCP is marked down to a value of 10 and sent.

```
Switch(config)# access-list 1 permit 10.1.0.0 0.0.255.255
Switch(config)# class-map ipclass1
Switch(config-cmap)# match access-group 1
Switch(config-cmap)# exit
Switch(config)# policy-map flowlt
Switch(config-pmap)# class ipclass1
Switch(config-pmap-c)# police 5000000 8192 exceed-action dscp 10
Switch(config-pmap-c)# exit
Switch(config-pmap)# exit
Switch(config)# interface gigabitethernet0/17
Switch(config-if)# switchport mode access
Switch(config-if)# service-policy input flowlt
```

This example shows how to create a Layer 2 MAC ACL with two permit statements and attach it to an ingress interface. The first permit statement allows traffic from the host with MAC address 0001.0000.0001 destined for the host with MAC address 0002.0000.0001.

```
Switch(config) # mac access-list extended maclist1
Switch(config-ext-mac)# permit host 0001.0000.0001 host 0002.0000.0001
Switch(config-ext-mac)# exit
Switch(config) # mac access-list extended maclist2
Switch(config-ext-mac)# permit host 0001.0000.0003 host 0002.0000.0003
Switch(config-ext-mac)# exit
Switch(config) # class-map macclass1
Switch(config-cmap)# match access-group name maclist1
Switch(config-cmap)# exit
Switch(config) # policy-map macpolicy1
Switch(config-pmap)# class macclass1
Switch(config-pmap-c) # set ip dscp 56
Switch(config-pmap-c)# exit
Switch(config-pmap)# class macclass2 maclist2
Switch(config-pmap-c) # set ip dscp 48
Switch(config-pmap-c)# exit
Switch(config-pmap)# exit
Switch(config)# interface gigabitethernet0/17
Switch(config-if) # switchport mode trunk
Switch(config-if) # mls qos trust cos
Switch(config-if)# service-policy input macpolicy1
```

### **Configuring CoS Maps**

This section describes how to configure the CoS maps:

- Configuring the CoS-to-DSCP Map, page 23-32
- Configuring the DSCP-to-CoS Map, page 23-33

All the maps are globally defined.

L

#### Configuring the CoS-to-DSCP Map

You use the CoS-to-DSCP map to map CoS values in incoming packets to a DSCP value that QoS uses internally to represent the priority of the traffic.

Table 23-7 shows the default CoS-to-DSCP map.

Table 23-7 Default CoS-to-DSCP Map

| CoS Value | DSCP Value |
|-----------|------------|
| 0         | 0          |
| 1         | 8          |
| 2         | 16         |
| 3         | 24         |
| 4         | 32         |
| 5         | 40         |
| 6         | 48         |
| 7         | 56         |

If these values are not appropriate for your network, you need to modify them.

Beginning in privileged EXEC mode, follow these steps to modify the CoS-to-DSCP map:

|        | Command                            | Purpose                                                                                                    |
|--------|------------------------------------|----------------------------------------------------------------------------------------------------|
| Step 1 | configure terminal                 | Enter global configuration mode.                                                                                         |
| Step 2 | mls qos map cos-dscp dscp1dscp8    | Modify the CoS-to-DSCP map.                                                                                              |
|        |                                    | For <i>dscp1dscp8</i> , enter 8 DSCP values that correspond to CoS values 0 to 7. Separate each DSCP value with a space. |
|        |                                    | The supported DSCP values are 0, 8, 10, 16, 18, 24, 26, 32, 34, 40, 46, 48, and 56.                                      |
| Step 3 | end                                | Return to privileged EXEC mode.                                                                                          |
| Step 4 | show mls qos maps cos-dscp         | Verify your entries.                                                                                                    |
| Step 5 | copy running-config startup-config | (Optional) Save your entries in the configuration file.                                                                  |

To return to the default map, use the no mls qos map cos-dscp global configuration command.

This example shows how to modify and display the CoS-to-DSCP map:

#### Configuring the DSCP-to-CoS Map

You use the DSCP-to-CoS map to map DSCP values in incoming packets to a CoS value, which is used to select one of the four egress queues.

The switch supports these DSCP values: 0, 8, 10, 16, 18, 24, 26, 32, 34, 40, 46, 48, and 56.

Table 23-8 shows the default DSCP-to-CoS map.

| DSCP Values | CoS Value |
|-------------|-----------|
| 0           | 0         |
| 8, 10       | 1         |
| 16, 18      | 2         |
| 24, 26      | 3         |
| 32, 34      | 4         |
| 40, 46      | 5         |
| 48          | 6         |
| 56          | 7         |

Table 23-8 Default DSCP-to-CoS Map

If these values are not appropriate for your network, you need to modify them.

Beginning in privileged EXEC mode, follow these steps to modify the DSCP-to-CoS map:

|        | Command                               | Purpose                                                                                                    |
|--------|---------------------------------------|----------------------------------------------------------------------------------------------------|
| Step 1 | configure terminal                    | Enter global configuration mode.                                                                             |
| Step 2 | mls qos map dscp-cos dscp-list to cos | Modify the DSCP-to-CoS map.                                                                                  |
|        |                                       | For <i>dscp-list</i> , enter up to 13 DSCP values separated by spaces. Then enter the <b>to</b> keyword.     |
|        |                                       | For cos, enter the CoS value to which the DSCP values correspond.                                            |
|        |                                       | The supported DSCP values are 0, 8, 10, 16, 18, 24, 26, 32, 34, 40, 46, 48, and 56. The CoS range is 0 to 7. |
| Step 3 | end                                   | Return to privileged EXEC mode.                                                                              |
| Step 4 | show mls qos maps dscp-cos            | Verify your entries.                                                                                         |
| Step 5 | copy running-config startup-config    | (Optional) Save your entries in the configuration file.                                                      |

To return to the default map, use the no mls qos map dscp-cos global configuration command.

This example shows how the DSCP values 26 and 48 are mapped to CoS value 7. For the remaining DSCP values, the DSCP-to-CoS mapping is the default.

## **Configuring the Egress Queues**

This section describes how to configure the egress queues:

- Configuring CoS Priority Queues, page 23-34
- Configuring WRR Priority, page 23-35
- Enabling the Expedite Queue and Configuring WRR Priority, page 23-35

For more information about the egress queues, see the "Egress CoS Queues" section on page 23-8.

#### **Configuring CoS Priority Queues**

Beginning in privileged EXEC mode, follow these steps to configure the CoS priority queues:

| Command                                                              | Purpose                                                 |                                                                                 |
|----------------------------------------------------------------------|---------------------------------------------------------|---------------------------------------------------------------------------------|
| configure terminal                                                   | Enter global configuration mode.                        |                                                                                 |
| wrr-queue cos-map qid cos1cosn                                       |                                                         | eue ID of the CoS priority queue. (Ranges are 1 to 4 where CoS priority queue.) |
|                                                                      | Specify the CoS values that are mapped to the queue id. |                                                                                 |
|                                                                      | Default values are as follows:                          |                                                                                 |
|                                                                      | CoS Value                                               | CoS Priority Queues                                                             |
|                                                                      | 0, 1                                                    | 1                                                                               |
|                                                                      | 2, 3                                                    | 2                                                                               |
|                                                                      | 4, 5                                                    | 3                                                                               |
|                                                                      | 6, 7                                                    | 4                                                                               |
| end                                                                  | Return to privileged EXEC mode.                         |                                                                                 |
| show wrr-queue cos-map Display the mapping of the CoS priority queue |                                                         | apping of the CoS priority queues.                                              |

To disable the new CoS settings and return to default settings, use the **no wrr-queue cos-map** global configuration command.

#### **Configuring WRR Priority**

| Command                                      | Purpose                                                                                                    |
|----------------------------------------------|----------------------------------------------------------------------------------------------------|
| configure terminal                           | Enter global configuration mode.                                                                                     |
| <b>wrr-queue bandwidth</b><br>weight1weight4 | Assign WRR weights to the four CoS queues.                                                                           |
| weigni1weigni4                               | These are the ranges for the WRR values:                                                                             |
|                                              | • For weight1, weight2, and weight3, the range is 1 to 255.                                                          |
|                                              | • For <i>weight4</i> , the range is 0 to 255. When weight4 is set to 0, queue 4 is configured as the expedite queue. |
|                                              | Note                                                                                                    |
| end                                          | Return to privileged EXEC mode.                                                                                      |
| show wrr-queue bandwidth                     | Display the WRR bandwidth allocation for the CoS priority queues.                                                    |

Beginning in privileged EXEC mode, follow these steps to configure the WRR priority:

To disable the WRR scheduling and enable the strict priority scheduling, use the **no wrr-queue bandwidth** global configuration command.

To enable one of the queues as the expedite queue and to enable the WRR scheduling for the remaining queues, see the "Enabling the Expedite Queue and Configuring WRR Priority" section on page 23-35.

#### Enabling the Expedite Queue and Configuring WRR Priority

Beginning in privileged EXEC mode, follow these steps to enable the expedite queue (queue 4) and assign WRR priority to the remaining queues:

|        | Command                                                            | Purpose                                                                                        |
|--------|--------------------------------------------------------------------|------------------------------------------------------------------------------------------------|
| Step 1 | configure terminal                                                 | Enter global configuration mode.                                                               |
| Step 2 | <b>wrr-queue bandwidth</b> <i>weight1 weight2 weight3</i> <b>0</b> | Configure queue 4 as the expedite queue and assign WRR weights to the remaining egress queues. |
|        |                                                                    | The range of WRR weights for <i>weight1</i> , <i>weight2</i> , and <i>weight3</i> is 1 to 255. |
| Step 3 | end                                                                | Return to privileged EXEC mode.                                                                |
| Step 4 | show wrr-queue bandwidth                                           | Display the WRR bandwidth allocation for the CoS priority queues.                              |

# **Displaying Standard QoS Information**

To display standard QoS information, use one or more of the privileged EXEC commands in Table 23-9:

Table 23-9 Commands for Displaying QoS Information

| Command                                                         | Purpose                                                                                                    |
|-----------------------------------------------------------------|----------------------------------------------------------------------------------------------------|
| show class-map [class-map-name]                                 | Display QoS class maps, which define the match criteria to classify traffic.                                                                                                    |
| <pre>show policy-map [policy-map-name [class class-name]]</pre> | Display QoS policy maps, which define classification criteria for incoming traffic.                                                                                                    |
| show mls qos maps [cos-dscp   dscp-cos]                         | Display QoS mapping information. Maps are used to generate an internal DSCP value, which represents the priority of the traffic.                                                                     |
| show mls qos interface [interface-id] [policers]                | Display QoS information at the interface level, including the configuration of the egress queues and the CoS-to-egress-queue map, which interfaces have configured policers, and ingress statistics. |
| show mls masks [qos   security]                                 | Display details regarding the masks <sup>1</sup> used for QoS and security ACLs.                                                                                                    |
| show wrr-queue cos-map                                          | Display the mapping of the CoS priority queues.                                                                                                    |
| show wrr-queue bandwidth                                        | Display the WRR bandwidth allocation for the CoS priority queues.                                                                                                    |

1. Access control parameters are called masks in the switch CLI commands and output.

# **Standard QoS Configuration Examples**

This section shows a QoS migration path to help you quickly implement QoS features based on your existing network and planned changes to your network, as shown in Figure 23-5. It contains this information:

- QoS Configuration for the Existing Wiring Closet, page 23-37
- QoS Configuration for the Intelligent Wiring Closet, page 23-38

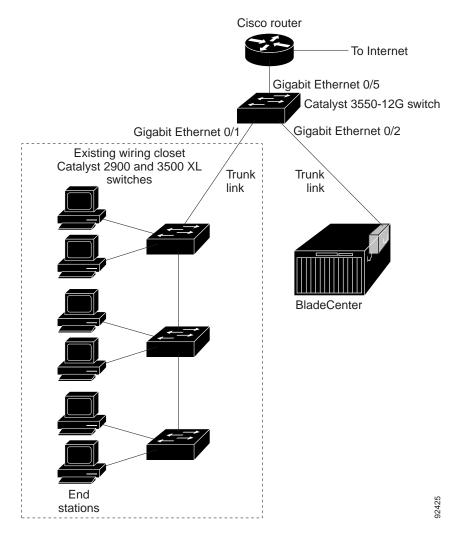

#### Figure 23-5 QoS Configuration Example Network

### **QoS Configuration for the Existing Wiring Closet**

Figure 23-5 shows an existing wiring closet with Catalyst 2900 XL and 3500 XL switches, for example. These switches are running Cisco IOS Release 12.0(5)XP or later, which supports the QoS-based IEEE 802.1p CoS values. QoS classifies frames by assigning priority-indexed CoS values to them and gives preference to higher-priority traffic.

Recall that on the Catalyst 2900 and 3500 XL switches, you can classify untagged (native) Ethernet frames at the ingress ports by setting a default CoS priority (switchport priority default *default-priority-id* interface configuration command) for each port. For IEEE 802.1Q frames with tag information, the priority value from the header frame is used. On the Catalyst 3524-PWR XL and 3548 XL switches, you can override this priority with the default value by using the switchport priority default override interface configuration command. For Catalyst 2950 and Catalyst 2900 XL switches and other 3500 XL models that do not have the override feature, the Catalyst 3550-12T switch at the distribution layer can override the IEEE 802.1p CoS value by using the mls qos cos override interface configuration command.

L

For the Catalyst 2900 and 3500 XL switches, CoS configures each transmit port (the egress port) with a normal-priority transmit queue and a high-priority transmit queue, depending on the frame tag or the port information. Frames in the normal-priority queue are forwarded only after frames in the high-priority queue are forwarded. Frames that have IEEE 802.1p CoS values of 0 to 3 are placed in the normal-priority transmit queue while frames with CoS values of 4 to 7 are placed in the expedite (high-priority) queue.

### **QoS Configuration for the Intelligent Wiring Closet**

Figure 23-5 shows an intelligent wiring closet with Catalyst 2950 switches, for example. One of the switches is connected to a video server, which has an IP address of 172.20.10.16.

The object of this example is to prioritize the video traffic over all other traffic. To do so, a DSCP of 46 is assigned to the video traffic. This traffic is stored in queue 4, which is serviced more frequently than the other queues.

Beginning in privileged EXEC mode, follow these steps to configure the switch to prioritize video packets over all other traffic:

|    | Command                                | Purpose                                                                                                    |
|----|----------------------------------------|----------------------------------------------------------------------------------------------------|
| 1  | configure terminal                     | Enter global configuration mode.                                                                                                    |
| 2  | access-list 1 permit 172.20.10.16      | Define an IP standard ACL, and permit traffic from the video server at 172.20.10.16.                                                     |
| 3  | class-map videoclass                   | Create a class map called <i>videoclass</i> , and enter class-map configuration mode.                                                    |
| 4  | match access-group 1                   | Define the match criterion by matching the traffic specified by ACL 1.                                                                   |
| 5  | exit                                   | Return to global configuration mode.                                                                                                    |
| 6  | policy-map videopolicy                 | Create a policy map called <i>videopolicy</i> , and enter policy-map configuration mode.                                                 |
| 7  | class videoclass                       | Specify the class on which to act, and enter policy-map class configuration mode.                                                        |
| 8  | set ip dscp 46                         | For traffic matching ACL 1, set the DSCP of incoming packets to 46.                                                                      |
| 9  | police 5000000 8192 exceed-action drop | Define a policer for the classified video traffic to drop traffic that exceeds 5-Mbps average traffic rate with an 8192-byte burst size. |
| 10 | exit                                   | Return to policy-map configuration mode.                                                                                                 |
| 11 | exit                                   | Return to global configuration mode.                                                                                                    |
| 12 | interface interface-id                 | Specify the switch ingress interface that is connected to the video server, and enter interface configuration mode.                      |
| 13 | service-policy input videopolicy       | Apply the policy to the ingress interface.                                                                                               |
| 14 | exit                                   | Return to global configuration mode.                                                                                                    |
| 15 | wrr-queue bandwidth 1 2 3 4            | Assign a higher WRR weight to queue 4.                                                                                                   |
| 16 | wrr-queue cos-map 4 6 7                | Configure the CoS-to-egress-queue map so that CoS values 6<br>and 7 select queue 4.                                                      |
| 17 | end                                    | Return to privileged EXEC mode.                                                                                                    |

Cisco Systems Intelligent Gigabit Ethernet Switch Modules for the IBM eServer BladeCenter, Software Configuration Guide

|         | Command                                 | Purpose                                                 |
|---------|-----------------------------------------|---------------------------------------------------------|
| Step 18 | show class-map videoclass               | Verify your entries.                                    |
|         | show policy-map videopolicy             |                                                         |
|         | show mls qos maps [cos-dscp   dscp-cos] |                                                         |
| Step 19 | copy running-config startup-config      | (Optional) Save your entries in the configuration file. |

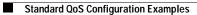

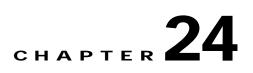

# Configuring EtherChannels and Layer 2 Trunk Failover

This chapter describes how to configure EtherChannel on the switch Layer 2 interfaces and Layer 2 trunk failover on Cisco Systems Intelligent Gigabit Ethernet Switch Modules.

This chapter consists of these sections:

- Understanding EtherChannels, page 24-1
- EtherChannel On Mode, page 24-6
- Configuring EtherChannels, page 24-8
- Displaying EtherChannel, PAgP, and LACP Status, page 24-15
- Understanding Layer 2 Trunk Failover, page 24-15
- Configuring Layer 2 Trunk Failover, page 24-17
- Displaying Layer 2 Trunk Failover Status, page 24-18

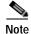

For complete syntax and usage information for the commands used in this chapter, see the command reference for this release.

## Understanding EtherChannels

EtherChannel provides fault-tolerant high-speed links between switches, routers, and servers. You can use it to increase the bandwidth among the wiring closets and the data center, and you can deploy it anywhere in the network where bottlenecks are likely to occur. EtherChannel provides automatic recovery for the loss of a link by redistributing the load across the remaining links. If a link fails, EtherChannel redirects traffic from the failed link to the remaining links in the channel without intervention.

An EtherChannel consists of individual Gigabit Ethernet links bundled into a single logical link as shown in Figure 24-1. The EtherChannel provides up to 4 Gbps (Gigabit EtherChannel) full-duplex bandwidth between your switch and another switch or host.

Γ

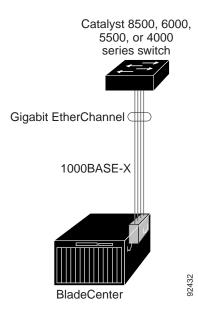

#### Figure 24-1 Typical EtherChannel Configuration

Note

The network device to which your switch is connected can impose its own limits on the number of interfaces in the EtherChannel. The number of EtherChannels is limited to six with eight ports per EtherChannel.

You can configure an EtherChannel in one of these modes: Port Aggregation Protocol (PAgP), Link Aggregation Control Protocol (LACP), or On mode. Configure both ends of the EtherChannel in the same mode:

- When you configure one end of an EtherChannel in either PAgP or LACP mode, the system negotiates with the other end of the channel to determine which ports should become active. Incompatible ports are suspended.
- When you configure an EtherChannel in the **on** mode, no negotiations take place. The switch forces all compatible ports to become active in the EtherChannel. The other end of the channel (on the other switch) must also be configured in the **on** mode; otherwise, packet loss can occur.

If a link within an EtherChannel fails, traffic previously carried over that failed link moves to the remaining links within the EtherChannel. If traps are enabled on the switch, a trap is sent for a failure that identifies the switch, the EtherChannel, and the failed link. Inbound broadcast and multicast packets on one link in an EtherChannel are blocked from returning on any other link of the EtherChannel.

### **Understanding Port-Channel Interfaces**

When you create an EtherChannel for Layer 2 interfaces, a logical interface is dynamically created, as shown in Figure 24-2. You then manually assign an interface to the EtherChannel by using the **channel-group** interface configuration command.

Each EtherChannel has a logical port-channel interface numbered from 1 to 6.

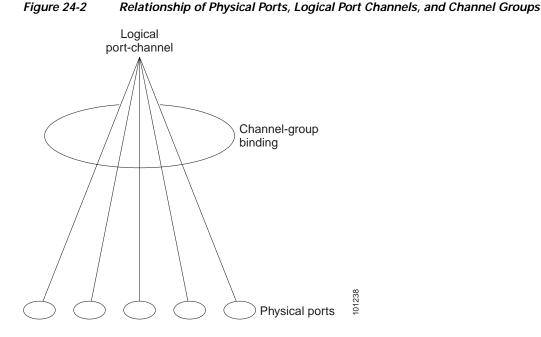

When a port joins an EtherChannel, the physical interface for that port is shut down. When the port leaves the port-channel, its physical interface is brought up, and it has the same configuration as it had before joining the EtherChannel.

Note

Configuration changes made to the logical interface of an EtherChannel might not propagate to all the member ports of the channel.

### Understanding the Port Aggregation Protocol and Link Aggregation Protocol

The Port Aggregation Protocol (PAgP) and Link Aggregation Control Protocol (LACP) facilitate the automatic creation of EtherChannels by exchanging packets between Ethernet interfaces. PAgP is a Cisco-proprietary protocol that can be run only on Cisco switches and on those switches licensed by licensed vendors to support PAgP. LACP is defined in IEEE 802.3ad and allows Cisco switches to manage Ethernet channels between switches that conform to the IEEE 802.3ad protocol.

By using one of these protocols, a switch learns the identity of partners capable of supporting either PAgP or LACP and learns the capabilities of each interface. It then dynamically groups similarly configured interfaces into a single logical link (channel or aggregate port). These interfaces are grouped based on hardware, administrative, and port parameter constraints. For example, PAgP groups the interfaces with the same speed, duplex mode, native VLAN, VLAN range, and trunking status and type. After grouping the links into an EtherChannel, PAgP adds the group to the spanning tree as a single switch port.

L

#### **PAgP and LACP Modes**

Table 24-1 shows the user-configurable EtherChannel modes for the **channel-group** interface configuration command. Switch interfaces exchange PAgP packets only with partner interfaces configured in the **auto** or **desirable** modes. Switch interfaces exchange LACP packets only with partner interfaces configured in the **active** or **passive** modes. Interfaces configured in the **on** mode do not exchange PAgP or LACP packets.

| Table 24-1 | EtherChannel | Modes |
|------------|--------------|-------|
|            |              |       |

| Mode                                                                                                    | Description                                                                                                    |  |
|----------------------------------------------------------------------------------------------------|----------------------------------------------------------------------------------------------------|--|
| <b>active</b> Places an interface into an active negotiating state, in which the interface starts negotiations with other interfaces by sending LACP packets. |                                                                                                    |  |
| auto                                                                                                    | Places an interface into a passive negotiating state, in which the interface responds to PAg packets it receives but does not start PAgP packet negotiation. This setting minimizes th transmission of PAgP packets.         |  |
| desirable                                                                                                    | Places an interface into an active negotiating state, in which the interface starts negotiations with other interfaces by sending PAgP packets.                                                                              |  |
| passive                                                                                                    | Places an interface into a passive negotiating state, in which the interface responds to LACP packets that it receives, but does not start LACP packet negotiation. This setting minimizes the transmission of LACP packets. |  |

#### **Exchanging PAgP Packets**

Both the **auto** and **desirable** PAgP modes allow interfaces to negotiate with partner interfaces to determine if they can form an EtherChannel based on criteria such as interface speed and, for Layer 2 EtherChannels, trunking state and VLAN numbers.

Interfaces can form an EtherChannel when they are in different PAgP modes as long as the modes are compatible. For example:

- An interface in the **desirable** mode can form an EtherChannel with another interface that is in the **desirable** or **auto** mode.
- An interface in the **auto** mode can form an EtherChannel with another interface in the **desirable** mode.

An interface in the **auto** mode cannot form an EtherChannel with another interface that is also in the **auto** mode because neither interface starts PAgP negotiation.

If your switch is connected to a partner that is PAgP-capable, you can configure the switch interface for nonsilent operation by using the **non-silent** keyword. If you do not specify **non-silent** with the **auto** or **desirable** mode, silent mode is assumed.

The silent mode is used when the switch is connected to a device that is not PAgP-capable and seldom, if ever, sends packets. An example of a silent partner is a file server or a packet analyzer that is not generating traffic. In this case, running PAgP on a physical port connected to a silent partner prevents that switch port from ever becoming operational; however, the silent setting allows PAgP to operate, to attach the interface to a channel group, and to use the interface for transmission.

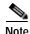

An EtherChannel cannot be configured in both the PAgP and LACP modes.

#### **Exchanging LACP Packets**

Both the **active** and **passive** LACP modes allow interfaces to negotiate with partner interfaces to determine if they can form an EtherChannel based on criteria such as interface speed and, for Layer 2 EtherChannels, trunking state, and VLAN numbers.

Interfaces can form an EtherChannel when they are in different LACP modes as long as the modes are compatible. For example:

- An interface in the **active** mode can form an EtherChannel with another interface that is in the **active** mode.
- An interface in the **active** mode can form an EtherChannel with another interface in the **passive** mode.

An interface in the **passive** mode cannot form an EtherChannel with another interface that is also in the **passive** mode because neither interface starts LACP negotiation.

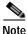

An EtherChannel cannot be configured in both the PAgP and LACP modes.

#### Physical Learners and Aggregate-Port Learners

Network devices are classified as PAgP physical learners or aggregate-port learners. A device is a physical learner if it learns addresses by physical ports and directs transmissions based on that knowledge. A device is an aggregate-port learner if it learns addresses by aggregate (logical) ports.

When a device and its partner are both aggregate-port learners, they learn the address on the logical port-channel. The device sends packets to the source by using any of the interfaces in the EtherChannel. With aggregate-port learning, it is not important on which physical port the packet arrives.

The switch uses source-MAC address distribution for a channel if it is connected to a physical learner even if you configure the switch for destination-MAC address distribution.

These frame distribution mechanisms are possible for frame transmission:

- · Load distribution based on the source-MAC address of the packet
- · Load distribution based on the destination-MAC address of the packet
- Load distribution based on the XOR of the source-MAC address and destination-MAC address
- Load distribution based on the source-host IP address
- · Load distribution based on the destination-host IP address
- · Load distribution based on the XOR of the source-IP address and destination-IP address

The switch supports up to eight ports in a PAgP group.

#### PAgP and LACP Interaction with Other Features

The Dynamic Trunking Protocol (DTP) and Cisco Discovery Protocol (CDP) send and receive packets over the physical interfaces in the EtherChannel. Trunk ports send and receive PAgP and LACP protocol data units (PDUs) on the lowest numbered VLAN.

Spanning tree sends packets over a single physical interface in the EtherChannel, regarding the EtherChannel as one port.

PAgP sends and receives PAgP PDUs only from interfaces that have PAgP enabled for the auto or desirable mode. LACP sends and receives LACP PDUs only from interfaces that have LACP enabled for the active or passive mode.

### **EtherChannel On Mode**

EtherChannel **on** mode can be used to manually configure an EtherChannel. The **on** mode forces a port to join an EtherChannel without negotiations. It can be useful if the remote device does not support PAgP or LACP. With the **on** mode, a usable EtherChannel exists only when both ends of the link are configured in the **on** mode.

Ports that are configured with **on** mode in the same channel group must have compatible port characteristics, such as speed and duplex. Ports that are not compatible are suspended, even though they are configured with **on** mode.

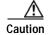

You should exercise care when using the **on** mode. This is a manual configuration, and ports on both ends of the EtherChannel must have a similar configuration. If the group is misconfigured, packet loss or spanning-tree loops can occur.

### **Understanding Load Balancing and Forwarding Methods**

EtherChannel balances the traffic load across the links in a channel by randomly associating a newly learned MAC address with one of the links in the channel.

EtherChannel balances the traffic load across the links in a channel by reducing part of the binary pattern formed from the frame addresses to a numerical value that selects one of the links in the channel. EtherChannel load balancing can use MAC addresses or IP addresses, source or destination addresses, or both source and destination addresses. The selected mode applies to all EtherChannels configured on the switch. You configure the load balancing and forwarding method by using the **port-channel load-balance** global configuration command.

With source-MAC address forwarding, packets forwarded to an EtherChannel are distributed across the ports in the channel based on the source-MAC address of the incoming packet. Therefore, to provide load balancing, packets from different hosts use different ports in the channel, but packets from the same host use the same port in the channel. The MAC address learned by the switch does not change.

With destination-MAC address forwarding, packets forwarded to an EtherChannel are distributed across the ports in the channel based on the destination host MAC address of the incoming packet. Therefore, packets to the same destination are forwarded over the same port, and packets to a different destination might be sent on a different port in the channel. You configure the load balancing and forwarding method by using the **port-channel load-balance** global configuration command.

Different load-balancing methods have different advantages. You should choose a particular load-balancing method based on the position of the switch in the network and the kind of traffic that needs to be load-distributed. In Figure 24-3, an EtherChannel of four workstations communicates with a router. Because the router is a single-MAC-address device, source-based forwarding on the switch EtherChannel ensures that the switch uses all available bandwidth to the router. The router is configured for destination-based forwarding because the large number of workstations ensures that the traffic is evenly distributed from the router EtherChannel.

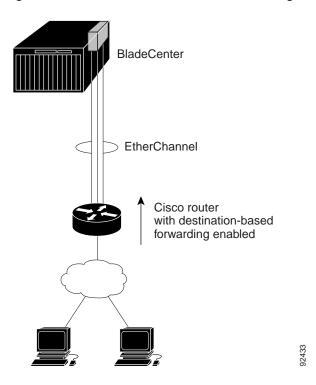

Figure 24-3 Load Distribution and Forwarding Methods

With source-and-destination MAC address forwarding, packets forwarded to an EtherChannel are distributed across the ports in the channel based on both the source and destination MAC addresses. This combination forwarding method can be used if it is not clear whether source-MAC or destination-MAC address forwarding is better suited on a particular switch.

With source-IP address-based forwarding, packets forwarded to an EtherChannel are distributed across the ports in the EtherChannel based on the source-IP address of the incoming packet. Therefore, to provide load-balancing, packets from different IP addresses use different ports in the channel, but packets from the same IP address use the same port in the channel.

With destination-IP address-based forwarding, packets forwarded to an EtherChannel are distributed across the ports in the EtherChannel based on the destination-IP address of the incoming packet. Therefore, to provide load-balancing, packets from the same IP source address sent to different IP destination addresses could be sent on different ports in the channel. But packets sent from different source-IP addresses to the same destination-IP address are always sent on the same port in the channel.

With source-and-destination IP address-based forwarding, packets forwarded to an EtherChannel are distributed across the ports in the EtherChannel based on both the source and destination IP addresses of the incoming packet. This combination forwarding method can be used if it is not clear whether source-IP or destination-IP address-based forwarding is better suited on a particular switch.

Use the option that provides the greatest variety in your configuration. For example, if the traffic on a channel is going only to a single MAC address, using the destination-MAC address always chooses the same link in the channel. Using source addresses or IP addresses might result in better load balancing.

# **Configuring EtherChannels**

These sections describe how to configure EtherChannel interfaces:

- Default EtherChannel Configuration, page 24-8
- EtherChannel Configuration Guidelines, page 24-8
- Configuring Layer 2 EtherChannels, page 24-9
- Configuring EtherChannel Load Balancing, page 24-11
- Configuring the PAgP Learn Method and Priority, page 24-12

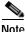

Make sure that the interfaces are correctly configured (see the "EtherChannel Configuration Guidelines" section on page 24-8).

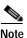

After you configure an EtherChannel, configuration changes applied to the port-channel interface apply to all the physical interfaces assigned to the port-channel interface, and configuration changes applied to the physical interface affect only the interface where you apply the configuration.

### Default EtherChannel Configuration

Table 24-2 shows the default EtherChannel configuration.

| Feature           | Default Setting                                                                            |
|-------------------|--------------------------------------------------------------------------------------------|
| Channel groups    | None assigned.                                                                             |
| PAgP mode         | No default.                                                                                |
| PAgP learn method | Aggregate-port learning on all interfaces.                                                 |
| PAgP priority     | 128 on all interfaces. (Changing this value has no effect.)                                |
| LACP learn method | Aggregate-port learning on all interfaces.                                                 |
| LACP priority     | 32768 on all interfaces.                                                                   |
| Load balancing    | Load distribution on the switch is based on the source-MAC address of the incoming packet. |

Table 24-2 Default EtherChannel Configuration

### **EtherChannel Configuration Guidelines**

If improperly configured, some EtherChannel ports are automatically disabled to avoid network loops and other problems. Follow these guidelines to avoid configuration problems:

- Configure an EtherChannel with up to eight Ethernet ports of the same type.
- Configure all ports in an EtherChannel to operate at the same speeds and duplex modes.
- Enable all interfaces in an EtherChannel. A port in an EtherChannel that is disabled by using the **shutdown** interface configuration command is treated as a link failure, and its traffic is transferred to one of the remaining interfaces in the EtherChannel.
- When a group is first created, all ports follow the parameters set for the first port to be added to the group. If you change the configuration of one of these parameters, you must also make the changes to all ports in the group:

- Allowed-VLAN list
- Spanning-tree path cost for each VLAN
- Spanning-tree port priority for each VLAN
- Spanning-tree Port Fast setting
- Do not configure a secure port as part of an EtherChannel or the reverse.
- Do not configure a port that is an active or a not-yet-active member of an EtherChannel as an IEEE 802.1x port. If you try to enable IEEE 802.1x on an EtherChannel port, an error message appears, and IEEE 802.1x is not enabled.
- If EtherChannels are configured on switch interfaces, remove the EtherChannel configuration from the interfaces before globally enabling IEEE 802.1x on a switch by using the **dot1x** system-auth-control global configuration command.
- An EtherChannel supports the same allowed range of VLANs on all the interfaces in a trunking Layer 2 EtherChannel. When configuring an interface for PAgP, if the allowed range of VLANs is not the same, the interfaces do not form an EtherChannel even when PAgP is set to the **auto** or **desirable** mode. When configuring an interface for LACP, if the allowed range of VLANs is not the same, the interfaces do not form an EtherChannel even when LACP is set to the **active** or **passive** mode.
- Interfaces with different spanning-tree path costs can form an EtherChannel if they are otherwise compatibly configured. Setting different spanning-tree path costs does not, by itself, make interfaces incompatible for the formation of an EtherChannel.

### **Configuring Layer 2 EtherChannels**

You configure Layer 2 EtherChannels by configuring the Ethernet interfaces with the **channel-group** interface configuration command, which creates the port-channel logical interface. You cannot put a Layer 2 interface into a manually created port-channel interface.

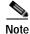

Layer 2 interfaces must be connected and functioning for the software to create port-channel interfaces.

Beginning in privileged EXEC mode, follow these steps to assign a Layer 2 Ethernet interface to a Layer 2 EtherChannel:

|        | Command                                     | Purpose                                                                                                    |
|--------|---------------------------------------------|----------------------------------------------------------------------------------------------------|
| Step 1 | configure terminal                          | Enter global configuration mode.                                                                            |
| Step 2 | interface interface-id                      | Specify a physical interface to configure, and enter interface configuration mode.                          |
|        |                                             | Valid interfaces include physical interfaces.                                                               |
|        |                                             | Up to eight interfaces of the same type and speed can be<br>configured for the same group.                  |
| Step 3 | <pre>switchport mode {access   trunk}</pre> | Assign all interfaces as static-access ports in the same VLAN, or                                           |
|        | switchport access vlan vlan-id              | configure them as trunks.                                                                                   |
|        |                                             | If you configure the interface as a static-access port, assign it to only one VLAN. The range is 1 to 4094. |

|     | Command                                                                                       | Purpose                                                                                                    |
|-----|-----------------------------------------------------------------------------------------------|----------------------------------------------------------------------------------------------------|
| р 4 | channel-group channel-group-number mode<br>{{auto [non-silent]   desirable [non-silent]   on} | Assign the port to a channel group, and specify the PAgP or LACP mode.                                                                                                    |
|     | {active   passive}}                                                                           | For <i>channel-group-number</i> , the range is 1 to 6. Each<br>EtherChannel can have up to eight compatibly configured<br>Ethernet interfaces.                                                                                                    |
|     |                                                                                               | For <b>mode</b> , select one of these keywords:                                                                                                    |
|     |                                                                                               | • <b>auto</b> —Enables PAgP only if a PAgP device is detected. It places an interface into a passive negotiating state, in which the interface responds to PAgP packets it receives but does not start PAgP packet negotiation.                                                                                                    |
|     |                                                                                               | • <b>desirable</b> —Unconditionally enables PAgP. It places an interface into an active negotiating state, in which the interface starts negotiations with other interfaces by sending PAgP packets.                                                                                                    |
|     |                                                                                               | • <b>on</b> —Forces the interface to channel without PAgP. With the <b>on</b> mode, a usable EtherChannel exists only when an interface group in the <b>on</b> mode is connected to another interface group in the <b>on</b> mode.                                                                                                    |
|     |                                                                                               | <ul> <li>non-silent—If your switch is connected to a partner that is<br/>PAgP-capable, you can configure the switch interface for<br/>nonsilent operation. You can configure an interface with the<br/>non-silent keyword for use with the auto or desirable mode.<br/>If you do not specify non-silent with the auto or desirable<br/>mode, silent is assumed. The silent setting is for connection<br/>to file servers or packet analyzers. This setting allows PAgI<br/>to operate, to attach the interface to a channel group, and to<br/>use the interface for transmission.</li> </ul> |
|     |                                                                                               | • <b>active</b> —Enables LACP only if an LACP device is detected<br>It places an interface into an active negotiating state, in<br>which the interface starts negotiations with other interfaces<br>by sending LACP packets.                                                                                                    |
|     |                                                                                               | • <b>passive</b> —Enables LACP on an interface and places it into a passive negotiating state, in which the interface responds to LACP packets that it receives, but does not start LACP packet negotiation.                                                                                                    |
|     |                                                                                               | For information on compatible PAgP and LACP modes for the switch and its partner, see the "PAgP and LACP Modes" section on page 24-4.                                                                                                    |
| i   | end                                                                                           | Return to privileged EXEC mode.                                                                                                    |
| )   | show running-config                                                                           | Verify your entries.                                                                                                    |
| ,   | copy running-config startup-config                                                            | (Optional) Save your entries in the configuration file.                                                                                                    |

To remove a port from the EtherChannel group, use the **no channel-group** interface configuration command. If you delete the EtherChannel by using the **no interface port-channel** global configuration command without removing the physical interfaces, the physical interfaces are shut down. If you do not want the member physical interfaces to shut down, remove the physical interfaces before deleting the EtherChannel.

This example shows how to assign a range of interfaces as static-access ports in VLAN 10 to channel 5 with the PAgP mode **desirable**:

```
Switch# configure terminal
Switch(config)# interface range gigabitethernet0/17 -18
Switch(config-if-range)# switchport mode access
Switch(config-if-range)# switchport access vlan 10
Switch(config-if-range)# channel-group 5 mode desirable
Switch(config-if-range)# end
```

### Configuring EtherChannel Load Balancing

This section describes how to configure EtherChannel load balancing by using source-based or destination-based forwarding methods. For more information, see the "Understanding Load Balancing and Forwarding Methods" section on page 24-6.

|        | Command                            | Purpose                                                                                                    |
|--------|------------------------------------|----------------------------------------------------------------------------------------------------|
| Step 1 | configure terminal                 | Enter global configuration mode.                                                                                                    |
| Step 2 | port-channel load-balance method   | Configure an EtherChannel load-balancing <i>method</i> value:                                                                                                    |
|        |                                    | • <b>src-mac</b> —Load distribution using the source-MAC address.                                                                                                    |
|        |                                    | • <b>dst-mac</b> —Load distribution using the destination-MAC address.                                                                                                    |
|        |                                    | • <b>src-dst-mac</b> —Load distribution is based on the XOR of the source-MAC address and destination MAC address.                                                                                                    |
|        |                                    | • <b>src-ip</b> —Load distribution is based on the source-host IP address.                                                                                                    |
|        |                                    | • <b>dst-ip</b> —Load distribution is based on the destination-host IP address.                                                                                                    |
|        |                                    | • <b>src-dst-ip</b> —Load distribution is based on the XOR of the source-IP address and destination-IP address.                                                                                                    |
|        |                                    | The default is <b>src-mac</b> .                                                                                                    |
|        |                                    | If the link partner to the switch is a physical learner, use one of these load-distribution methods:                                                                                                    |
|        |                                    | • If the <b>channel-group</b> interface configuration command is set to <b>auto</b> or <b>desirable</b> , the switch automatically uses the load distribution method based on the source-MAC address, regardless of the configured load-distribution method. |
|        |                                    | • If the <b>channel-group</b> interface configuration command is set to <b>on</b> , set the load-distribution method based on the source-MAC address by using the <b>port-channel load-balance src-mac</b> global configuration command.                     |
| Step 3 | end                                | Return to privileged EXEC mode.                                                                                                    |
| Step 4 | show etherchannel load-balance     | Verify your entries.                                                                                                    |
| Step 5 | copy running-config startup-config | (Optional) Save your entries in the configuration file.                                                                                                    |

Beginning in privileged EXEC mode, follow these steps to configure EtherChannel load balancing:

To return EtherChannel load balancing to the default configuration, use the **no port-channel load-balance** global configuration command.

## Configuring the PAgP Learn Method and Priority

Network devices are classified as PAgP physical learners or aggregate-port learners. A device is a physical learner if it learns addresses by physical ports and directs transmissions based on that knowledge. A device is an aggregate-port learner if it learns addresses by aggregate ports.

For compatibility with Catalyst 1900 series switches, configure the switch for source-MAC load distribution.

The switch supports address learning only on aggregate ports even though the **physical-port** keyword is provided in the command-line interface (CLI). The **pagp learn-method** and the **pagp port-priority** interface configuration command have no effect on the switch hardware.

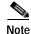

You should not set the learn method to **physical-port** because the switch is an aggregate-learning device.

If the link partner to the switch is a physical learner that has the **channel-group** interface configuration command set to **auto** or **desirable**, the switch automatically uses the load-distribution method based on the source-MAC address, regardless of the configured load distribution method.

If the link partner to the switch is a physical learner that has the **channel-group** interface configuration command set to **on**, set the load-distribution method based on the source-MAC address by using the **port-channel load-balance src-mac** global configuration command.

### **Configuring the LACP Port Priority**

You can set the priority for each port in an EtherChannel that is configured for LACP by using the **lacp port-priority** privileged EXEC command. The range is from 1 to 65535. Beginning in privileged EXEC mode, follow these steps to configure the LACP port priority:

|        | Command                                    | Purpose                                                                                                    |
|--------|--------------------------------------------|----------------------------------------------------------------------------------------------------|
| Step 1 | configure terminal                         | Enter global configuration mode.                                                                                                    |
| Step 2 | interface interface-id                     | Specify the interface for transmission, and enter interface configuration mode.                                                                                                   |
| Step 3 | lacp port-priority priority-value          | Select the LACP port priority value.                                                                                                    |
|        |                                            | For priority-value, the range is 1 to 65535. By default, the priority value is 32768. The lower the range, the more likely that the interface will be used for LACP transmission. |
| Step 4 | end                                        | Return to privileged EXEC mode.                                                                                                    |
| Step 5 | show running-config                        | Verify your entries.                                                                                                    |
|        | or                                         |                                                                                                    |
|        | show lacp channel-group-number<br>internal |                                                                                                    |
| Step 6 | copy running-config startup-config         | (Optional) Save your entries in the configuration file.                                                                                                    |

### **Configuring Hot Standby Ports**

When enabled, LACP tries to configure the maximum number of LACP-compatible ports in a channel, up to a maximum of 16 ports. Only eight LACP links can be active at one time. Any additional links are put in a hot standby state. If one of the active links becomes inactive, a link that is in hot standby mode becomes active in its place.

L

If more than eight links are configured for an EtherChannel group, the software determines which of the hot standby ports to make active based on LACP port-priority and Port ID.

All ports default to the same port priority. You can change the port priority of LACP EtherChannel ports to specify which hot standby links become active first by using the **lacp port-priority** interface configuration command to set the port priority to a value lower than the default of 32768.

The hot standby ports that have lower port ID numbers become active in the channel first unless the port priority is configured to be a lower number than the default value of 32768.

Note

If LACP cannot aggregate all the ports that are compatible (for example, the remote system might have more restrictive hardware limitations), all the ports that cannot be actively included in the EtherChannel are put in a hot standby state. They are used only if one of the channeled ports fails.

### Configuring the LACP System Priority

You can set the system priority for all of the EtherChannels that are configured for LACP by using the **lacp system-priority** privileged EXEC command. The range is from 1 to 65535.

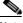

Note

The **lacp system-priority** command is global. You cannot set a system priority for each LACP-configured channel separately.

We recommend using this command only when there are a combination of LACP-configured EtherChannels that are in both **active** and **standby** modes.

Beginning in privileged EXEC mode, follow these steps to configure the LACP system priority:

|        | Command                                 | Purpose                                                                                                    |
|--------|-----------------------------------------|----------------------------------------------------------------------------------------------------|
| Step 1 | configure terminal                      | Enter global configuration mode.                                                                                                    |
| Step 2 | lacp system-priority priority-value     | Select the LACP system priority value.                                                                                                    |
|        |                                         | For priority-value, the range is 1 to 65535. By default, the priority value is 32768. The lower the range, the higher the system priority. The switch with the lower system priority value determines which links between LACP partner switches are active and which are in standby for each LACP EtherChannel. |
| Step 3 | end                                     | Return to privileged EXEC mode.                                                                                                    |
| Step 4 | show running-config                     | Verify your entries.                                                                                                    |
|        | or                                      |                                                                                                    |
|        | show lacp channel-group-number internal |                                                                                                    |
| Step 5 | copy running-config startup-config      | (Optional) Save your entries in the configuration file.                                                                                                    |

# Displaying EtherChannel, PAgP, and LACP Status

You can use the privileged EXEC commands described in Table 24-3 to display EtherChannel, PAgP, and LACP status information:

| Command                                                                                                    | Description                                                                                                    |
|----------------------------------------------------------------------------------------------------|----------------------------------------------------------------------------------------------------|
| <pre>show etherchannel [channel-group-number] {detail   load-balance   port   port-channel   summary}</pre>              | Displays EtherChannel information in a detailed and one-line<br>summary form. Also displays the load-balance or<br>frame-distribution scheme, port, and port-channel information. |
| <b>show pagp</b> [ <i>channel-group-number</i> ] { <b>counters</b>  <br><b>internal</b>   <b>neighbor</b> } <sup>1</sup> | Displays PAgP information such as traffic information, the internal PAgP configuration, and neighbor information.                                                                 |
| <b>show lacp</b> [ <i>channel-group-number</i> ] { <b>counters</b>   <b>internal</b>   <b>neighbor</b> } <sup>2</sup>    | Displays LACP information such as traffic information, the internal PAgP configuration, and neighbor information.                                                                 |

#### Table 24-3 Commands for Displaying EtherChannel, PAgP, and LACP Status

1. You can clear PAgP channel-group information and traffic filters by using the clear pagp {channel-group-number [counters] | counters} privileged EXEC command.

2. You can clear LACP channel-group information and traffic filters by using the **clear lacp** {*channel-group-number* [**counters**] | **counters**} privileged EXEC command.

For detailed information about the fields in the command outputs, see the command reference for this release.

# **Understanding Layer 2 Trunk Failover**

Layer 2 trunk failover, also known as link-state tracking, is a feature that provides Layer 2 redundancy in the network when used in conjunction with server NIC adapter teaming. When the server network adapters are configured in a primary or secondary relationship known as teaming, and if the link is lost on the primary interface, connectivity transparently changes to the secondary interface.

When you enable Layer 2 trunk failover on the switch, the link state of the internal downstream ports are bound to the link state of one or more of the external upstream ports. An internal downstream port is an interface that is connected to the server. An external upstream port is an interface that is connected to the external network. When you associate a set of downstream ports to a set of upstream ports and if all of the upstream ports become unavailable, trunk failover automatically puts all of the associated downstream ports in an error-disabled state. This causes the server primary interface to failover to the secondary interface.

When Layer 2 trunk failover is not enabled, and if the upstream interfaces lose connectivity, (the external switch or router goes down, the cables are disconnected or link is lost), the link state of the downstream interfaces remain unchanged. The server is not aware that external connectivity has been lost and does not failover to the secondary interface.

An interface can be an aggregation of ports (an EtherChannel) or a single physical port in access or trunk mode. Each downstream interface can be associated with one or more upstream interfaces. Upstream interfaces can be bundled together, and each downstream interface can be associated with a single group consisting of multiple upstream interfaces. These groups are referred to as link-state groups.

The link state of the downstream interfaces depend on the link state of the upstream interfaces in the associated link-state group. If all of the upstream interfaces in a link-state group are in a link-down state, then the associated downstream interfaces are forced into a link-down state. If any one of the upstream interfaces in the link-state group is in a link-up state, the associated downstream interfaces are allowed to change to, or remain in, a link-up state.

In Figure 24-4, downstream interfaces 1, 2, and 3 are in link-state group 1 with upstream interfaces 17 and 18. Similarly, downstream interfaces 4, 5, and 6 are in link-state group 2 with upstream interfaces 19 and 20.

If link is lost on upstream interface 17, the link state of downstream interfaces 1 to 3 do not change. If upstream interface 18 also loses link, downstream interfaces 1 to 3 go into a link-down state. Downstream interfaces 4 to 6 do not change state.

You can recover a downstream interface link-down condition by removing the failed downstream port from the link-state group. You can also enable one of the upstream interfaces in the group to change to the link-up state. To recover multiple downstream interfaces, disable the link-state group.

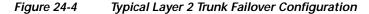

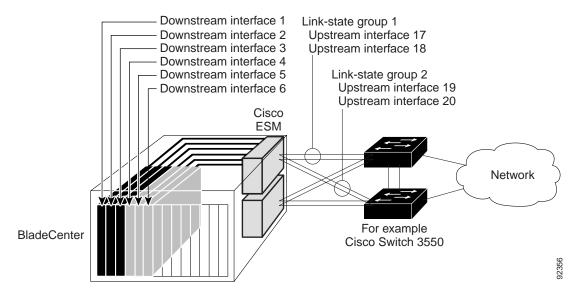

## **Configuring Layer 2 Trunk Failover**

These sections describe how to configure trunk failover ports:

- Default Layer 2 Trunk Failover Configuration, page 24-17
- Layer 2 Trunk Failover Configuration Guidelines, page 24-17
- Configuring Layer 2 Trunk Failover, page 24-17

### **Default Layer 2 Trunk Failover Configuration**

There are no link-state groups defined, and trunk failover is not enabled for any group.

### Layer 2 Trunk Failover Configuration Guidelines

Follow these guidelines to avoid configuration problems:

- Do not configure an internal management module interface (gi0/15 or gi0/16) as a member of a link-state group.
- Do not configure an EtherChannel as a downstream interface.
- An interface that is defined as an upstream interface cannot also be defined as a downstream interface in the same or a different link-state group. The reverse is also true.
- An interface cannot be a member of more than one link-state group.
- You can configure only two link-state groups per switch.

### **Configuring Layer 2 Trunk Failover**

Beginning in privileged EXEC mode, follow these steps to configure a link-state group and to assign an interface to a group:

|        | Command                                              | Purpose                                                                                                    |
|--------|------------------------------------------------------|----------------------------------------------------------------------------------------------------|
| Step 1 | configure terminal                                   | Enter global configuration mode.                                                                                                    |
| Step 2 | link state track number                              | Create a link-state group, and enable link-state tracking. The group number can be 1 or 2: the default is 1.                                                                          |
| Step 3 | interface interface-id                               | Specify a physical interface or range of interfaces to configure, and enter interface configuration mode.                                                                             |
|        |                                                      | Valid interfaces include physical ports in access or trunk mode (IEEE 802.1q) or multiple physical ports bundled into an EtherChannel interface (static or LACP), also in trunk mode. |
| Step 4 | link state group [number] {upstream  <br>downstream} | Specify a link-state group, and configure the interface as either<br>an <b>upstream</b> or <b>downstream</b> interface in the group.                                                  |
| Step 5 | end                                                  | Return to privileged EXEC mode.                                                                                                    |
| Step 6 | show running-config                                  | Verify your entries.                                                                                                    |
| Step 7 | copy running-config startup-config                   | (Optional) Save your entries in the configuration file.                                                                                                    |

This example shows how to create a link-state group and to configure the interfaces:

```
Switch# configure terminal
Switch(config)# link state track 1
Switch(config)# interface range gigabitethernet0/17 -18
Switch(config-if)# link state group 1 upstream
Switch(config-if)# interface range gigabitethernet0/1 -8
Switch(config-if)# link state group 1 downstream
Switch(config-if)# end
```

To disable a link-state group, use the **no link state track** number global configuration command.

# **Displaying Layer 2 Trunk Failover Status**

Use the **show link state group** command to display the link-state group information. Enter this command without keywords to display information about all link-state groups. Enter the group number to display information specific to the group. Enter the **detail** keyword to display detailed information about the group.

For detailed information about the fields in the display, see the command reference for this release.

Cisco Systems Intelligent Gigabit Ethernet Switch Modules for the IBM eServer BladeCenter, Software Configuration Guide

# снарте 25

# Troubleshooting

This chapter describes how to identify and resolve Cisco Systems Intelligent Gigabit Ethernet Switch Module software problems related to the Cisco IOS software. Depending on the nature of the problem, you can use the command-line interface (CLI), the device manager, or CiscoWorks to identify and solve problems.

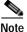

For complete syntax and usage information for the commands used in this chapter, see the command reference for this release and the *Cisco IOS Command Summary for Cisco IOS Release 12.1*.

This chapter consists of these sections:

- Using Recovery Procedures, page 25-1
- Preventing Autonegotiation Mismatches, page 25-9
- SFP Module Security and Identification, page 25-9
- Diagnosing Connectivity Problems, page 25-10
- Using Debug Commands, page 25-13
- Using the crashinfo File, page 25-15

# **Using Recovery Procedures**

These recovery procedures require that you have physical access to the switch:

- Recovering from a Software Failure, page 25-1
- Recovering from Lost or Forgotten Passwords, page 25-2

## **Recovering from a Software Failure**

Switch software can be corrupted during an upgrade, by downloading the wrong file to the switch, and by deleting the image file. In all of these cases, the switch does not pass the power-on self-test (POST), and there is no connectivity.

This procedure uses the Xmodem Protocol to recover from a corrupt or wrong image file. There are many software packages that support the Xmodem Protocol, and this procedure is largely dependent on the emulation software that you are using.

Follow these steps to recover from a software failure:

| Step 1 | Connect a PC with terminal-emulation software supporting the Xmodem Protocol to the switch service port.           |  |
|--------|----------------------------------------------------------------------------------------------------|--|
| Step 2 | Set the line speed on the emulation software to 9600 baud.                                                         |  |
| Step 3 | Power down the switch from the management module.                                                                  |  |
| Step 4 | Power up the switch from the management module.                                                                    |  |
|        | The software image does not load. The switch starts in boot loader mode, which is indicated by the switch# prompt. |  |
| Step 5 | Use the boot loader to enter commands, and start the transfer.                                                     |  |
|        | <pre>switch# copy xmodem: flash:image_filename.bin</pre>                                                           |  |
| Ston 6 | When the Ymodem request appears, use the appropriate command on the terminal emulation software                    |  |

Step 6 When the Xmodem request appears, use the appropriate command on the terminal-emulation software to start the transfer and to copy the software image to flash memory.

## **Recovering from Lost or Forgotten Passwords**

Follow these steps if you have forgotten or lost the switch password on a switch:

Step 1 Connect a terminal or PC with terminal emulation software to the service port. For more information, see the switch hardware installation guide.

**Note** You can configure your switch for Telnet by following the procedure in the "Accessing the CLI" section on page 2-9.

- **Step 2** Set the line speed on the emulation software to 9600 baud.
- **Step 3** Power down the switch from the management module.
- Step 4 Power up the switch from the management module and, within 15 seconds, press the Break key from the terminal emulation window to force the switch into ROMMON mode.

Several lines of information about the software appear, as do instructions:

```
The system has been interrupted prior to initializing the flash file system. These commands will initialize the flash file system, and finish loading the operating system software:
```

flash\_init load\_helper boot

**Step 5** Initialize the flash file system:

switch: flash\_init

- Step 6 If you had set the service port speed to anything other than 9600, it has been reset to that particular speed. Change the emulation software line speed to match that of the switch service port.
- Step 7 Load any helper files:

switch: load\_helper

| Step 8  | Display the contents of flash memory:<br>switch: dir flash:                                                                           |  |  |
|---------|----------------------------------------------------------------------------------------------------|--|--|
| Chan 0  | The switch file system appears in the directory.                                                                                      |  |  |
| Step 9  | Rename the configuration file to config.text.old.                                                                                     |  |  |
|         | This file contains the password definition.<br>switch: rename flash:config.text flash:config.text.old                                 |  |  |
|         |                                                                                                    |  |  |
| Step 10 | Boot the system:                                                                                                    |  |  |
|         | switch: boot                                                                                                    |  |  |
|         | The switch is set to run on its manufacturing default configuration.                                                                  |  |  |
| Step 11 | At the switch prompt, change to privileged EXEC mode:                                                                                 |  |  |
| •       | switch> enable                                                                                                    |  |  |
| Step 12 | Rename the configuration file to its original name:                                                                                   |  |  |
|         | switch# rename flash:config.text.old flash:config.text                                                                                |  |  |
| Step 13 | Copy the configuration file into memory:                                                                                              |  |  |
|         | <pre>switch# copy flash:config.text system:running-config Source filename [config.text]? Destination filename [running-config]?</pre> |  |  |
|         | Press <b>Return</b> in response to the confirmation prompts.                                                                          |  |  |
|         | The configuration file is now reloaded, and you can use the following normal commands to change the password.                         |  |  |
| Step 14 | Enter global configuration mode:                                                                                                    |  |  |
|         | switch# configure terminal                                                                                                    |  |  |
| Step 15 | Change the password:                                                                                                    |  |  |
|         | <pre>switch(config)# enable secret <password></password></pre>                                                                        |  |  |
|         | ОГ                                                                                                    |  |  |
|         | <pre>switch(config)# enable password <password></password></pre>                                                                      |  |  |
| Step 16 | Return to privileged EXEC mode:                                                                                                    |  |  |
|         | switch(config)# <b>exit</b><br>switch#                                                                                                |  |  |
| Step 17 | Write the running configuration to the startup configuration file:                                                                    |  |  |
|         | <pre>switch# copy running-config startup-config</pre>                                                                                 |  |  |
|         | The new password is now included in the startup configuration.                                                                        |  |  |

#### Password Recovery with Password Recovery Enabled

If the password-recovery mechanism is enabled, this message appears:

The system has been interrupted prior to initializing the flash file system. The following commands will initialize the flash file system, and finish loading the operating system software:

```
flash_init
load_helper
boot
```

Follow these steps when the password-recovery is enabled:

- Step 1 Initialize the flash file system: switch: flash\_init
- Step 2 If you had set the serviceport speed to anything other than 9600, it has been reset to that particular speed. Change the emulation software line speed to match that of the switch serviceport.
- Step 3 Load any helper files: switch: load helper
- Step 4 Display the contents of flash memory: switch: dir flash:

The switch file system appears in the directory.

- Step 5Rename the configuration file to config.text.old.This file contains the password definition.switch: rename flash:config.text flash:config.text.old
- Step 6 Boot the system:

switch: boot

The switch is set to run on its manufacturing default configuration.

- Step 7 At the switch prompt, enter privileged EXEC mode:
   Switch> enable
- Step 8 Rename the configuration file to its original name: Switch# rename flash:config.text.old flash:config.text
- **Step 9** Copy the configuration file into memory:

Switch# copy flash:config.text system:running-config Source filename [config.text]? Destination filename [running-config]?

Press Return in response to the confirmation prompts.

The configuration file is now reloaded, and you can change the password.

- Step 10 Enter global configuration mode: Switch# configure terminal
- Step 11 Change the password:

Switch (config)# enable secret password

The secret password can be from 1 to 25 alphanumeric characters, can start with a number, is case sensitive, and allows spaces but ignores leading spaces.

Step 12 Return to privileged EXEC mode:

Switch (config)# **exit** Switch#

Step 13 Write the running configuration to the startup configuration file:

Switch# copy running-config startup-config

The new password is now in the startup configuration.

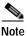

This procedure is likely to leave your switch VLAN interface in a shutdown state. You can see which interface is in this state by entering the **show running-config** privileged EXEC command. To re-enable the interface, enter the **interface vlan** *vlan-id* global configuration command, and specify the VLAN ID of the shutdown interface. With the switch in interface configuration mode, enter the **no shutdown** command.

#### Procedure with Password Recovery Disabled

If the password-recovery mechanism is disabled, this message appears:

The password-recovery mechanism has been triggered, but is currently disabled. Access to the boot loader prompt through the password-recovery mechanism is disallowed at this point. However, if you agree to let the system be reset back to the default system configuration, access to the boot loader prompt can still be allowed.

Would you like to reset the system back to the default configuration (y/n)?

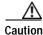

Returning the switch to the default configuration results in the loss of all existing configurations. We recommend that you contact your system administrator to verify if there are backup switch and VLAN configuration files.

• If you enter **n** (no), the normal boot process continues as if the **Mode** button had not been pressed; you cannot access the boot loader prompt, and you cannot enter a new password. You see the message:

Press Enter to continue.....

• If you enter **y** (yes), the configuration file in flash memory and the VLAN database file are deleted. When the default configuration loads, you can reset the password.

Follow these steps when the password-recovery mechanism is disabled:

- Step 1Elect to continue with password recovery and lose the existing configuration:Would you like to reset the system back to the default configuration (y/n)? Y
- Step 2 Load any helper files: Switch: load helper
- Step 3 Display the contents of flash memory: switch: dir flash:

The switch file system appears in the directory.

Step 4 Boot the system: Switch: boot

> You are prompted to start the setup program. To continue with password recovery, enter N at the prompt: Continue with the configuration dialog? [yes/no]: N

- Step 5 At the switch prompt, enter privileged EXEC mode: Switch> enable
- Step 6 Enter global configuration mode: Switch# configure terminal
- Step 7 Change the password:

Switch (config)# enable secret password

The secret password can be from 1 to 25 alphanumeric characters, can start with a number, is case sensitive, and allows spaces but ignores leading spaces.

Step 8 Return to privileged EXEC mode:

Switch (config)# **exit** Switch#

**Step 9** Write the running configuration to the startup configuration file:

Switch# copy running-config startup-config

The new password is now in the startup configuration.

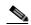

**Note** This procedure is likely to leave your switch VLAN interface in a shutdown state. You can see which interface is in this state by entering the **show running-config** privileged EXEC command. To re-enable the interface, enter the **interface vlan** *vlan-id* global configuration command, and specify the VLAN ID of the shutdown interface. With the switch in interface configuration mode, enter the **no shutdown** command.

Step 10 You must now reconfigure the switch. If the system administrator has the backup switch and VLAN configuration files available, you should use those.

# **Preventing Autonegotiation Mismatches**

The IEEE 802.3ab autonegotiation protocol manages the switch settings for speed (10 Mbps, 100 Mbps, and 1000 Mbps) and duplex (half or full). There are situations when this protocol can incorrectly align these settings, reducing performance. A mismatch occurs under these circumstances:

- A manually set speed or duplex parameter is different from the manually set speed or duplex parameter on the connected port.
- A port is set to autonegotiate, and the connected port is set to full duplex with no autonegotiation.

To maximize switch performance and ensure a link, follow one of these guidelines when changing the settings for duplex and speed:

- Let both ports autonegotiate both speed and duplex.
- Manually set the speed and duplex parameters for the ports on both ends of the connection.

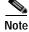

If a remote device does not autonegotiate, configure the duplex settings on the two ports to match. The speed parameter can adjust itself even if the connected port does not autonegotiate.

# **SFP Module Security and Identification**

Small form-factor pluggable (SFP) modules have a serial EEPROM that contains the module serial number, the vendor name and ID, a unique security code, and cyclic redundancy check (CRC). When an SFP module is inserted in the switch, the switch software reads the EEPROM to check the serial number, vendor name and vendor ID, and recompute the security code and CRC. If the serial number, the vendor name or vendor ID, the security code, or CRC is invalid, the switch places the interface in an error-disabled state.

Note

If you are using a non-Cisco SFP module, remove the SFP module from the switch, and replace it with a Cisco module.

After inserting a Cisco SFP module, use the **errdisable recovery cause gbic-invalid** global configuration command to verify the port status, and enter a time interval for recovering from the error-disabled state. After the elapsed interval, the switch brings the interface out of the error-disabled state and retries the operation. For more information about the **errdisable recovery** command, see the command reference for this release.

# **Diagnosing Connectivity Problems**

This section describes how to troubleshoot connectivity problems:

- Using Ping, page 25-10
- Using Layer 2 Traceroute, page 25-11

L

## **Using Ping**

This section consists of this information:

- Understanding Ping, page 25-10
- Executing Ping, page 25-10

#### **Understanding Ping**

The switch supports IP ping, which you can use to test connectivity to remote hosts. Ping sends an echo request packet to an address and waits for a reply. Ping returns one of these responses:

- Normal response—The normal response (*hostname* is alive) occurs in 1 to 10 seconds, depending on network traffic.
- Destination does not respond—If the host does not respond, a *no-answer* message is returned.
- Unknown host—If the host does not exist, an unknown host message is returned.
- Destination unreachable—If the default gateway cannot reach the specified network, a *destination-unreachable* message is returned.
- Network or host unreachable—If there is no entry in the route table for the host or network, a *network or host unreachable* message is returned.

#### **Executing Ping**

If you attempt to ping a host in a different IP subnetwork, you must define a static route to the network.

Beginning in privileged EXEC mode, use this command to ping another device on the network from the switch:

| Command | Purpose                                                                         |
|---------|---------------------------------------------------------------------------------|
|         | Ping a remote host through IP or by supplying the host name or network address. |

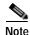

Though other protocol keywords are available with the **ping** command, they are not supported in this release.

This example shows how to ping an IP host:

```
Switch# ping 172.20.52.3
```

```
Type escape sequence to abort.
Sending 5, 100-byte ICMP Echoes to 172.20.52.3, timeout is 2 seconds:
!!!!!
Success rate is 100 percent (5/5), round-trip min/avg/max = 1/2/4 ms
Switch#
```

Table 25-1 describes the possible ping character output.

| Table 25-1 | Ping Output Display Characters |
|------------|--------------------------------|
|------------|--------------------------------|

| Character | aracter Description                                                       |  |
|-----------|---------------------------------------------------------------------------|--|
| !         | Each exclamation point means receipt of a reply.                          |  |
| •         | Each period means the network server timed out while waiting for a reply. |  |
| U         | A destination unreachable error PDU was received.                         |  |
| С         | A congestion experienced packet was received.                             |  |
| Ι         | User interrupted test.                                                    |  |
| ?         | Unknown packet type.                                                      |  |
| &         | Packet lifetime exceeded.                                                 |  |

To terminate a ping session, enter the escape sequence (Ctrl- $^X$  by default). You enter the default by simultaneously pressing and releasing the Ctrl, Shift, and 6 keys, and then pressing the X key.

#### Using Layer 2 Traceroute

This section describes this information:

- Understanding Layer 2 Traceroute, page 25-11
- Usage Guidelines, page 25-12
- Displaying the Physical Path, page 25-13

#### **Understanding Layer 2 Traceroute**

The Layer 2 traceroute feature allows the switch to identify the physical path that a packet takes from a source device to a destination device. Layer 2 traceroute supports only unicast source and destination MAC addresses. It determines the path by using the MAC address tables of the switches in the path. When the switch detects a device in the path that does not support Layer 2 traceroute, the switch continues to send Layer 2 trace queries and lets them time out.

The switch can only identify the path from the source device to the destination device. It cannot identify the path that a packet takes from source host to the source device or from the destination device to the destination host.

#### **Usage Guidelines**

These are the Layer 2 traceroute usage guidelines:

• Cisco Discovery Protocol (CDP) must be enabled on all the devices in the network. For Layer 2 traceroute to functional properly, do not disable CDP. If any devices in the physical path are transparent to CDP, the switch cannot identify the path through these devices.

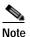

For more information about enabling CDP, see Chapter 17, "Configuring CDP."

- A switch is reachable from another switch when you can test connectivity by using the **ping** privileged EXEC command. All switches in the physical path must be reachable from each other.
- The maximum number of hops identified in the path is ten.
- You can enter the **traceroute mac** or the **traceroute mac ip** privileged EXEC command on a switch that is not in the physical path from the source device to the destination device. All switches in the path must be reachable from this switch.
- The **traceroute mac** command output shows the Layer 2 path only when the specified source and destination MAC addresses belong to the same VLAN. If you specify source and destination MAC addresses that belong to different VLANs, the Layer 2 path is not identified, and an error message appears.
- If you specify a multicast source or destination MAC address, the path is not identified, and an error message appears.
- If the source or destination MAC address belongs to multiple VLANs, you must specify the VLAN to which both the source and destination MAC addresses belong. If the VLAN is not specified, the path is not identified, and an error message appears.
- The **traceroute mac ip** command output shows the Layer 2 path when the specified source and destination IP addresses belong to the same subnet. When you specify the IP addresses, the switch uses Address Resolution Protocol (ARP) to associate the IP addresses with the corresponding MAC addresses and the VLAN IDs.
  - If an ARP entry exists for the specified IP address, the switch uses the associated MAC address and identifies the physical path.
  - If an ARP entry does not exist, the switch sends an ARP query and tries to resolve the IP address. If the IP address is not resolved, the path is not identified, and an error message appears.
- When multiple devices are attached to one port through hubs (for example, multiple CDP neighbors are detected on a port), the Layer 2 traceroute feature is not supported. When more than one CDP neighbor is detected on a port, the Layer 2 path is not identified, and an error message appears.
- This feature is not supported in Token Ring VLANs.

#### **Displaying the Physical Path**

You can display physical path that a packet takes from a source device to a destination device by using one of these privileged EXEC commands:

- **traceroute mac** [interface interface-id] {source-mac-address} [interface interface-id] {destination-mac-address} [vlan vlan-id] [detail]
- traceroute mac ip {source-ip-address | source-hostname} {destination-ip-address | destination-hostname} [detail]

For more information, see the command reference for this release.

# **Using Debug Commands**

This section explains how you use the **debug** commands to diagnose and resolve internetworking problems. It contains this information:

- Enabling Debugging on a Specific Feature, page 25-13
- Enabling All-System Diagnostics, page 25-14
- Redirecting Debug and Error Message Output, page 25-14
- Using the debug auto qos Command, page 25-15

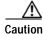

Because debugging output is assigned high priority in the CPU process, it can render the system unusable. For this reason, use **debug** commands only to troubleshoot specific problems or during troubleshooting sessions with technical support staff. It is best to use **debug** commands during periods of lower network traffic and fewer users. Debugging during these periods decreases the likelihood that increased **debug** command processing overhead will affect system use.

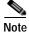

For complete syntax and usage information for specific **debug** commands, see the command reference for this release.

### Enabling Debugging on a Specific Feature

All **debug** commands are entered in privileged EXEC mode, and most **debug** commands take no arguments. For example, beginning in privileged EXEC mode, enter this command to enable the debugging for EtherChannel:

Switch# debug etherchannel

The switch continues to generate output until you enter the **no** form of the command.

If you enable a **debug** command and no output appears, consider these possibilities:

- The switch might not be properly configured to generate the type of traffic that you want to monitor. Use the **show running-config** command to verify the configuration.
- Even if the switch is properly configured, it might not generate the type of traffic that you want to monitor during the particular period that debugging is enabled. Depending on the feature you are debugging, you can use commands such as the TCP/IP **ping** command to generate network traffic.

To disable debugging of EtherChannel, enter this command in privileged EXEC mode:

Switch# no debug etherchannel

Alternately, in privileged EXEC mode, you can enter the **undebug** form of the command:

Switch# undebug etherchannel

To display the state of each debugging option, enter this command in privileged EXEC mode: Switch# show debugging

L

## **Enabling All-System Diagnostics**

Beginning in privileged EXEC mode, enter this command to enable all-system diagnostics: Switch# debug all

Caution

Because debugging output takes priority over other network traffic, and because the **debug all** privileged EXEC command generates more output than any other **debug** command, it can severely diminish switch performance or even render it unusable. In virtually all cases, it is best to use more specific **debug** commands.

The **no debug all** privileged EXEC command disables all diagnostic output. Using the **no debug all** command is a convenient way to ensure that you have not accidentally left any **debug** commands enabled.

## **Redirecting Debug and Error Message Output**

By default, the network server sends the output from **debug** commands and system error messages to the console. If you use this default, you can use a virtual terminal connection to monitor debug output instead of connecting to the serviceport.

Possible destinations include the console, virtual terminals, internal buffer, and UNIX hosts running a syslog server. The syslog format is compatible with 4.3 Berkeley Standard Distribution (BSD) UNIX and its derivatives.

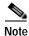

Be aware that the debugging destination you use affects system overhead. Logging messages to the console produces very high overhead, whereas logging messages to a virtual terminal produces less overhead. Logging messages to a syslog server produces even less, and logging to an internal buffer produces the least overhead of any method.

For more information about system message logging, see Chapter 20, "Configuring System Message Logging."

## Using the debug auto qos Command

You can use the **debug auto qos** privileged EXEC command to display quality of service (QoS) commands that are automatically generated when automatic-QoS (auto-QoS) is enabled.

Beginning in privileged EXEC mode, follow these steps to display the QoS commands and enable auto-QoS for voice over IP (VoIP) within a QoS domain:

|        | Command            | Purpose                                                                                                    |
|--------|--------------------|----------------------------------------------------------------------------------------------------|
| Step 1 | debug auto qos     | Enable debugging for auto-QoS. When debugging is enabled, the switch displays the QoS commands that are automatically generated when auto-QoS is enabled or disabled. |
| Step 2 | configure terminal | Enter global configuration mode.                                                                                                    |

|        | Command                              | Purpose                                                                                                    |
|--------|--------------------------------------|----------------------------------------------------------------------------------------------------|
| Step 3 | interface interface-id               | Specify the interface that is connected to a Cisco IP Phone, and enter<br>interface configuration mode. You also can specify the uplink interface<br>that is connected to another switch or router in the interior of the<br>network. |
| Step 4 | auto qos voip {cisco-phone   trust}  | Enable auto-QoS.                                                                                                    |
|        |                                      | The keywords have these meanings:                                                                                                    |
|        |                                      | • <b>cisco-phone</b> —If the interface is connected to a Cisco IP Phone, the QoS labels of incoming packets are trusted only when the IP phone is detected.                                                                           |
|        |                                      | • <b>trust</b> —The uplink interface is connected to a trusted switch or router, and the VoIP classification in the ingress packet is trusted.                                                                                        |
| Step 5 | end                                  | Return to privileged EXEC mode.                                                                                                    |
| Step 6 | show auto qos interface interface-id | Verify your entries.                                                                                                    |
|        |                                      | This command displays the auto-QoS configuration that was initially applied; it does not display any user changes to the configuration that might be in effect.                                                                       |

For more information about auto-QoS, see the "Configuring Auto-QoS" section on page 23-9.

This example shows how to display the QoS commands that are automatically generated when auto-QoS is enabled:

```
Switch# debug auto qos
AutoQoS debugging is on
Switch# configure terminal
Enter configuration commands, one per line. End with CNTL/Z.
Switch(config)# interface gigabitethernet0/17
Switch(config-if)# auto qos voip cisco-phone
```

# Using the crashinfo File

The crashinfo file saves information that helps technical support representatives to debug problems that caused the software image to fail (crash). The switch writes the crash information to the console at the time of the failure, and the file is created the next time you boot the image after the failure (instead of while the system is failing).

The information in the file includes the software image name and version that failed, a dump of the processor registers, and a stack trace. You can give this information to the technical support representative by using the **show tech-support** privileged EXEC command.

All crashinfo files are kept in this directory on the flash file system:

flash:/crashinfo/crashinfo\_n where n is a sequence number.

Each new crashinfo file that is created uses a sequence number that is larger than any previously existing sequence number, so the file with the largest sequence number describes the most recent failure. Version numbers are used instead of a timestamp because the switches do not include a real-time clock. You cannot change the name of the file that the system will use when it creates the file. However, after the file is created, you can use the **rename** privileged EXEC command to rename it, but the contents of the renamed file will not be displayed by the **show stacks** or the **show tech-support** privileged EXEC command. You can delete crashinfo files by using the **delete** privileged EXEC command.

L

You can display the most recent crashinfo file (that is, the file with the highest sequence number at the end of its filename) by entering the **show stacks** or the **show tech-support** privileged EXEC command. You also can access the file by using any command that can copy or display files, such as the **more** or the **copy** privileged EXEC command.

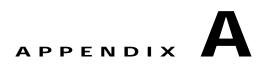

# **Supported MIBs**

This appendix lists the supported MIBs for this release of the Cisco Systems Intelligent Gigabit Ethernet Switch Module. It contains these sections:

- MIB List, page A-1
- Using FTP to Access the MIB Files, page A-3

# **MIB** List

- BRIDGE-MIB (RFC1493)
- CISCO-2900-MIB
- CISCO-BULK-FILE-MIB
- CISCO-CDP-MIB
- CISCO\_CONFIG\_COPY\_MIB
- CISCO-CONFIG-MAN-MIB
- CISCO-ENTITY-MIB
- CISCO-ENTITY-VENDORTYPE-OID-MIB
- CISCO\_ENVMON\_MIB
- CISCO-FLASH-MIB
- CISCO-FTP-CLIENT-MIB
- CISCO-IGMP-FILTER-MIB
- CISCO-IMAGE-MIB
- CISCO-MAC-NOTIFICATION-MIB
- CISCO-MEMORY-POOL-MIB
- CISCO-PAE-MIB
- CISCO-PAGP-MIB
- CISCO-PING-MIB
- CISCO-PORT-SECURITY-MIB
- CISCO-PROCESS-MIB
- CISCO-PRODUCTS-MIB

- CISCO-RTTMON-MIB (subsystems supported: sub\_rtt\_rmon and sub\_rtt\_rmonlib)
- CISCO-SMI
- CISCO\_STACKMAKER\_MIB
- CISCO-STP-EXTENSIONS-MIB
- CISCO-SYSLOG-MIB
- CISCO-TC
- CISCO-TCP-MIB
- CISCO-VLAN-MEMBERSHIP-MIB
- CISCO-VTP-MIB
- ENTITY-MIB
- IEEE8021-PAE-MIB
- IANAifType-MIB
- IF-MIB (RFC 1573)
- OLD-CISCO-CHASSIS-MIB
- OLD-CISCO-CPU-MIB
- OLD-CISCO-INTERFACES-MIB
- OLD-CISCO-IP-MIB
- OLD-CISCO-MEMORY-MIB
- OLD-CISCO-SYSTEM-MIB
- OLD-CISCO-TCP-MIB
- OLD-CISCO-TS-MIB
- RFC1213-MIB
- RFC1398-MIB
- RMON-MIB (RFC 1757)
- RS-232-MIB
- SNMPv2-MIB
- SNMPv2-SMI
- SNMPv2-TC
- TCP-MIB
- UDP-MIB

# Using FTP to Access the MIB Files

To access the Management Information Base (MIBs) for the Cisco Systems Intelligent Gigabit Ethernet Switch Module, follow these steps:

1. Go to the IBM web site:

http://www.ibm.com/support.

- 2. Click Support & downloads > Downloads and drivers > BladeCenter (Blades) > BladeCenter chassis Hardware only > Firmware.
- 3. Click Cisco Systems Intelligent Gigabit Ethernet Switch Module Firmware update IBM eServer BladeCenter.
- 4. Find and click the **MIBs** link.
- 5. Click **Download now** to save the file to your computer.
- 6. Use PKUNZIP to expand the files on your computer.
- 7. From your computer you can ftp the files to your switch.

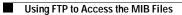

# APPENDIX

# Working with the Cisco IOS File System, Configuration Files, and Software Images

This appendix describes how to manipulate the Cisco Systems Intelligent Gigabit Ethernet Switch Module flash file system, how to copy configuration files, and how to archive (upload and download) software images.

Note

For complete syntax and usage information for the commands used in this chapter, see the command reference for this release and the *Cisco IOS Configuration Fundamentals Command Reference*, *Release 12.1.* 

This appendix consists of these sections:

- Working with the Flash File System, page B-1
- Working with Configuration Files, page B-8
- Working with Software Images, page B-19

# Working with the Flash File System

The flash file system on your switch provides several commands to help you manage software image and configuration files.

The flash file system is a single flash device on which you can store files. This flash device is called *flash*:.

This section contains this information:

- Displaying Available File Systems, page B-2
- Setting the Default File System, page B-3
- Displaying Information about Files on a File System, page B-3
- Creating and Removing Directories, page B-4
- Copying Files, page B-5
- Deleting Files, page B-6
- Creating, Displaying, and Extracting tar Files, page B-6
- Displaying the Contents of a File, page B-8

# **Displaying Available File Systems**

To display the available file systems on your switch, use the **show file systems** privileged EXEC command as shown in this example:

```
Switch# show file systems
File Systems:
   Size(b) Free(b) Type Flags Prefixe
16128000 11118592 flash rw flash:
                               Type Flags Prefixes
*
    16128000 11118592 unknown rw zflash:
       32768 26363 nvram rw nvram:
                         - network rw
                                               tftp:
           -
            -
                         -
                              opaque rw
                                                null:

opaque rw system:
opaque ro xmodem:
opaque ro ymodem:
network rw rcp:
network rw ftp:

            -
            -
            _
            _
            _
```

#### Table B-1show file systems Field Descriptions

| Field   | Value                                                                                                    |  |
|---------|----------------------------------------------------------------------------------------------------|--|
| Size(b) | Amount of memory in the file system in bytes.                                                                                                    |  |
| Free(b) | Amount of free memory in the file system in bytes.                                                                                                    |  |
| Туре    | Type of file system.                                                                                                    |  |
|         | flash—The file system is for a flash memory device.                                                                                                    |  |
|         | nvram—The file system is for an NVRAM device.                                                                                                    |  |
|         | <b>opaque</b> —The file system is a locally generated <i>pseudo</i> file system (for example, the <i>system</i> ) or a download interface, such as brimux. |  |
|         | unknown—The file system is an unknown type.                                                                                                    |  |

| Field    | Value                                                                                                  |
|----------|----------------------------------------------------------------------------------------------------|
| Flags    | Permission for file system.                                                                            |
|          | ro—read-only.                                                                                          |
|          | <b>rw</b> —read/write.                                                                                 |
|          | wo—write-only.                                                                                         |
| Prefixes | Alias for file system.                                                                                 |
|          | bs:—Read-only file system; stores the boot loader image.                                               |
|          | <b>vb:</b> —Stores the boot environment variables.                                                     |
|          | flash:—Flash file system.                                                                              |
|          | nvram:—NVRAM.                                                                                          |
|          | null:—Null destination for copies. You can copy a remote file to null to determine its size.           |
|          | rcp:—Remote Copy Protocol (RCP) network server.                                                        |
|          | system:—Contains the system memory, including the running configuration.                               |
|          | tftp:—TFTP network server.                                                                             |
|          | <b>xmodem:</b> —Obtain the file from a network machine by using the Xmodem protocol.                   |
|          | ymodem:—Obtain the file from a network machine by using the Ymodem protocol.                           |
|          | zflash:—Read-only file decompression file system, which mirrors the contents of the flash file system. |

#### Table B-1 show file systems Field Descriptions (continued)

#### Setting the Default File System

You can specify the file system or directory that the system uses as the default file system by using the **cd** *filesystem:* privileged EXEC command. You can set the default file system to omit the *filesystem:* argument from related commands. For example, for all privileged EXEC commands that have the optional *filesystem:* argument, the system uses the file system specified by the **cd** command.

By default, the default file system is *flash*:.

You can display the current default file system as specified by the **cd** command by using the **pwd** privileged EXEC command.

# **Displaying Information about Files on a File System**

You can view a list of the contents of a file system before manipulating its contents. For example, before copying a new configuration file to flash memory, you might want to verify that the file system does not already contain a configuration file with the same name. Similarly, before copying a flash configuration file to another location, you might want to verify its filename for use in another command.

To display information about files on a file system, use one of the privileged EXEC commands in Table B-2:

| lable B-2 Commands for Displaying Information About File. | ble B-2 | Commands for Displaying Information About Files |
|-----------------------------------------------------------|---------|-------------------------------------------------|
|-----------------------------------------------------------|---------|-------------------------------------------------|

| Command                               | Description                                                                                                    |
|---------------------------------------|----------------------------------------------------------------------------------------------------|
| dir [/all] [filesystem:][filename]    | Display a list of files on a file system.                                                                                                    |
| show file systems                     | Display more information about each of the files on a file system.                                                                                                    |
| show file information <i>file-url</i> | Display information about a specific file.                                                                                                    |
| show file descriptors                 | Display a list of open file descriptors. File descriptors are the internal representations of open files. You can use this command to see if another user has a file open. |

## **Changing Directories and Displaying the Working Directory**

Beginning in privileged EXEC mode, follow these steps to change directories and display the working directory.

|        | Command         | Purpose                                                                             |
|--------|-----------------|-------------------------------------------------------------------------------------|
| Step 1 | dir filesystem: | Display the directories on the specified file system.                               |
|        |                 | For <i>filesystem</i> :, use <b>flash</b> : for the system board flash device.      |
| Step 2 | cd new_configs  | Change to the directory of interest.                                                |
|        |                 | The command example shows how to change to the directory named <i>new_configs</i> . |
| Step 3 | pwd             | Display the working directory.                                                      |

# **Creating and Removing Directories**

Beginning in privileged EXEC mode, follow these steps to create and remove a directory:

|        | Command           | Purpose                                                                                                    |  |
|--------|-------------------|----------------------------------------------------------------------------------------------------|--|
| Step 1 | dir filesystem:   | Display the directories on the specified file system.                                                                                                    |  |
|        |                   | For <i>filesystem</i> :, use <b>flash</b> : for the system board flash device.                                                                                             |  |
| Step 2 | mkdir old_configs | Create a new directory.                                                                                                    |  |
|        |                   | The command example shows how to create the directory named <i>old_configs</i> .                                                                                           |  |
|        |                   | Directory names are case sensitive.                                                                                                    |  |
|        |                   | Directory names are limited to 45 characters between the slashes (/); the name cannot contain control characters, spaces, deletes, slashes, quotes, semicolons, or colons. |  |
| Step 3 | dir filesystem:   | Verify your entry.                                                                                                    |  |

To delete a directory with all its files and subdirectories, use the **delete /force /recursive** *filesystem:/file-url* privileged EXEC command.

Use the /**recursive** keyword to delete the named directory and all subdirectories and the files contained in it. Use the /**force** keyword to suppress the prompting that confirms a deletion of each file in the directory. You are prompted only once at the beginning of this deletion process. Use the /**force** and /**recursive** keywords for deleting old software images that were installed by using the **archive download-sw** command but are no longer needed.

For *filesystem*, use **flash:** for the system board flash device. For *file-url*, enter the name of the directory to be deleted. All the files in the directory and the directory are removed.

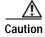

When files and directories are deleted, their contents cannot be recovered.

### **Copying Files**

To copy a file from a source to a destination, use the **copy** [/**erase**] *source-url destination-url* privileged EXEC command. For the source and destination URLs, you can use **running-config** and **startup-config** keyword shortcuts. For example, the **copy running-config startup-config** command saves the currently running configuration file to the NVRAM section of flash memory to be used as the configuration during system initialization.

You can also copy to and from special file systems (**xmodem:**, **ymodem:**) as the source or destination for the file from a network machine that uses the Xmodem or Ymodem protocol.

Network file system URLs include ftp:, rcp:, and tftp: and have these syntaxes:

FTP—ftp:[[//username [:password]@location]/directory]/filename

Remote Copy Protocol (RCP)—rcp:[[//username@location]/directory]/filename

TFTP—tftp:[[//location]/directory]/filename

Local writable file systems include flash:.

Some invalid combinations of source and destination exist. Specifically, you cannot copy these combinations:

- From a running configuration to a running configuration
- From a startup configuration to a startup configuration
- From a device to the same device (for example, the copy flash: flash: command is invalid)

For specific examples of using the **copy** command with configuration files, see the "Working with Configuration Files" section on page B-8.

To copy software images either by downloading a new version or uploading the existing one, use the **archive download-sw** or the **archive upload-sw** privileged EXEC command. For more information, see the "Working with Software Images" section on page B-19.

L

# **Deleting Files**

When you no longer need a file on a flash memory device, you can permanently delete it. To delete a file or directory from a specified flash device, use the **delete** [/**force**] [/**recursive**] [*filesystem*:]/*file-url* privileged EXEC command.

Use the **/recursive** keyword for deleting a directory and all subdirectories and the files contained in it. Use the **/force** keyword to suppress the prompting that confirms a deletion of each file in the directory. You are prompted only once at the beginning of this deletion process. Use the **/force** and **/recursive** keywords for deleting old software images that were installed by using the **archive download-sw** command but are no longer needed.

If you omit the *filesystem*: option, the switch uses the default device specified by the **cd** command. For *file-url*, you specify the path (directory) and the name of the file to be deleted.

If you attempt to delete the file specified by the CONFIG\_FILE or BOOT environment variable, the system prompts you to confirm the deletion. If you attempt to delete the last valid system image specified in the BOOT environment variable, the system prompts you to confirm the deletion.

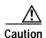

When files are deleted, their contents cannot be recovered.

This example shows how to delete the file *myconfig* from the default flash memory device:

Switch# delete myconfig

## Creating, Displaying, and Extracting tar Files

You can create a tar file and write files into it, list the files in a tar file, and extract the files from a tar file as described in the next sections.

#### **Creating a tar File**

To create a tar file and write files into it, use the privileged EXEC command:

archive tar /create destination-url flash:/file-url

For *destination-url*, specify the destination URL alias for the local or network file system and the name of the tar file to create. These options are supported:

- For the local flash file system, the syntax is **flash**:
- For the FTP, the syntax is **ftp:**[[//username[:password]@location]/directory]/tar-filename.tar
- For the RCP, the syntax is rcp:[[//username@location]/directory]/tar-filename.tar
- For the TFTP, the syntax is tftp:[[//location]/directory]/tar-filename.tar

The *tar-filename*.tar is the tar file to be created.

For **flash**:/*file-url*, specify the location on the local flash file system from which the new tar file is created. You can also specify an optional list of files or directories within the source directory to write to the new tar file. If none are specified, all files and directories at this level are written to the newly created tar file.

This example shows how to create a tar file. This command writes the contents of the *new-configs* directory on the local flash device to a file named *saved.tar* on the TFTP server at 172.20.10.30:

Switch# archive tar /create tftp:172.20.10.30/saved.tar flash:/new-configs

#### Displaying the Contents of a tar File

To display the contents of a tar file on the screen, use this privileged EXEC command:

#### archive tar /table source-url

For *source-url*, specify the source URL alias for the local or network file system. These options are supported:

- For the local flash file system, the syntax is **flash**:
- For the FTP, the syntax is **ftp:**[[//username[:password]@location]/directory]/tar-filename.tar
- For the RCP, the syntax is rcp:[[//username@location]/directory]/tar-filename.tar
- For the TFTP, the syntax is tftp:[[//location]/directory]/tar-filename.tar

The *tar-filename*.tar is the tar file to display.

You can also limit the display of the files by specifying an optional list of files or directories after the tar file; then only these files are displayed. If none are specified, all files and directories are displayed.

This example shows how to display the contents of the cigesm-i6q4l2-mz.121-21.EA1.tar file that is in flash memory:

```
Switch#archive tar /table flash:cigesm-i6q4l2-mz.121-21.EA1.tar

info (219 bytes)

cigesm-i6q4l2-mz.121-21.EA1/(directory)

cigesm-i6q4l2-mz.121-21.EA1/html/(directory)

cigesm-i6q4l2-mz.121-21.EA1/html/foo.html (0 bytes)

cigesm-i6q4l2-mz.121-21.EA1/cigesm-i6q4l2-mz.121-21.EA1.bin (610856 bytes)

cigesm-i6q4l2-mz.121-21.EA1/info (219 bytes)

info.ver (219 bytes)

This example shows how to display only the cigesm-i6q4l2-mz.121-21.EA1/html directory and its

contents:
```

```
Switch#archive tar /table flash:cigesm-i6q412-mz.121-21.EA1/html
cigesm-i6q412-mz.121-21.EA1/html/(directory)
cigesm-i6q412-mz.121-21.EA1/html/foo.html (0 bytes)
```

#### **Extracting a tar File**

To extract a tar file into a directory on the flash file system, use the privileged EXEC command:

archive tar /xtract source-url flash:/file-url [dir/file...]

For source-url, specify the source URL alias for the local file system. These options are supported:

- For the local flash file system, the syntax is **flash:**
- For the FTP, the syntax is **ftp:**[[//username[:password]@location]/directory]/tar-filename.tar
- For the RCP, the syntax is **rcp**:[[//username@location]/directory]/tar-filename.tar
- For the TFTP, the syntax is tftp:[[//location]/directory]/tar-filename.tar

The tar-filename.tar is the tar file from which to extract files.

For **flash**:/*file-url* [*dir/file...*], specify the location on the local flash file system into which the tar file is extracted. Use the *dir/file...* option to specify an optional list of files or directories within the tar file to be extracted. If none are specified, all files and directories are extracted.

This example shows how to extract the contents of a tar file located on the TFTP server at 172.20.10.30. This command extracts just the *new-configs* directory into the root directory on the local flash file system. The remaining files in the *saved.tar* file are ignored.

Switch# archive tar /xtract tftp:/172.20.10.30/saved.tar flash:/new-configs

#### Displaying the Contents of a File

To display the contents of any readable file, including a file on a remote file system, use the **more** [/ascii | /binary | /ebcdic] *file-url* privileged EXEC command:

This example shows how to display the contents of a configuration file on a TFTP server:

```
Switch# more tftp://serverA/hampton/savedconfig
!
! Saved configuration on server
!
version 11.3
service timestamps log datetime localtime
service linenumber
service udp-small-servers
service pt-vty-logging
!
<output truncated>
```

# **Working with Configuration Files**

You can copy (*download*) configuration files from a TFTP, FTP, or RCP server to the running configuration or startup configuration of the switch. You might want to perform this for one of these reasons:

- To restore a backed-up configuration file.
- To use the configuration file for another switch. For example, you might add another switch to your network and want it to have a configuration similar to the original switch. By copying the file to the new switch, you can change the relevant parts rather than recreating the whole file.
- To load the same configuration commands on all the switches in your network so that all the switches have similar configurations.

You can copy (*upload*) configuration files from the switch to a file server by using TFTP, FTP, or RCP. You might perform this task to back up a current configuration file to a server before changing its contents so that you can later restore the original configuration file from the server.

The protocol that you use depends on which type of server you are using. The FTP and RCP transport mechanisms provide faster performance and more reliable delivery of data than TFTP. These improvements are possible because FTP and RCP are built on and use the TCP/IP stack, which is connection-oriented.

This section includes this information:

- Guidelines for Creating and Using Configuration Files, page B-9
- Configuration File Types and Location, page B-10
- Creating a Configuration File By Using a Text Editor, page B-10
- Copying Configuration Files By Using TFTP, page B-10
- Copying Configuration Files By Using FTP, page B-12
- Copying Configuration Files By Using RCP, page B-15
- Clearing Configuration Information, page B-19

## **Guidelines for Creating and Using Configuration Files**

Creating configuration files can aid in your switch configuration. Configuration files can contain some or all of the commands needed to configure one or more switches. For example, you might want to download the same configuration file to several switches that have the same hardware configuration.

Use these guidelines when creating a configuration file:

- We recommend that you connect through the service port when using configuration files to configure the switch. If you configure the switch from a Telnet session, IP addresses are not changed, and ports and modules are not disabled.
- If no passwords have been set on the switch, you must set them on each switch by entering the **enable secret** *secret-password* global configuration command. Enter a blank line for this command. The password is saved in the configuration file as clear text.
- If passwords already exist, you cannot enter the **enable secret** *secret*-*password* global configuration command in the file because the password verification will fail. If you enter a password in the configuration file, the switch mistakenly attempts to execute the passwords as commands as it executes the file.

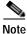

The **copy** {**ftp:** | **rcp:** | **tftp:** } **system:running-config** privileged EXEC command loads the configuration files on the switch as if you were entering the commands at the command line. The switch does not erase the existing running configuration before adding the commands. If a command in the copied configuration file replaces a command in the existing configuration file, the existing command is erased. For example, if the copied configuration file contains a different IP address in a particular command than the existing configuration, the IP address in the copied configuration is used. However, some commands in the existing configuration might not be replaced or negated. In this case, the resulting configuration file is a mixture of the existing configuration file and the copied configuration file, with the copied configuration file having precedence.

To restore a configuration file to an exact copy of a file stored on a server, copy the configuration file directly to the startup configuration (by using the **copy** {**ftp:** | **rcp:** | **tftp:**} **nvram:startup-config** privileged EXEC command), and reload the switch.

L

## **Configuration File Types and Location**

Startup configuration files are used during system startup to configure the software. Running configuration files contain the current configuration of the software. The two configuration files can be different. For example, you might want to change the configuration for a short time period rather than permanently. In this case, you would change the running configuration but not save the configuration by using the **copy running-config startup-config** privileged EXEC command.

The running configuration is saved in DRAM; the startup configuration is stored in the NVRAM section of flash memory.

## Creating a Configuration File By Using a Text Editor

When creating a configuration file, you must list commands logically so that the system can respond appropriately. This is one method of creating a configuration file:

| Step 1 | Copy an | existing | configuration | from a  | switch     | to a | server.   |
|--------|---------|----------|---------------|---------|------------|------|-----------|
|        | copj un | enibung  | comigaration  | n onn u | . o witcem | 10 u | 501 . 01. |

For more information, see the "Downloading the Configuration File By Using TFTP" section on page B-11, the "Downloading a Configuration File By Using FTP" section on page B-13, or the "Downloading a Configuration File By Using RCP" section on page B-17.

- Step 2 Open the configuration file in a text editor, such as vi or emacs on UNIX or Notepad on a PC.
- Step 3 Extract the portion of the configuration file with the desired commands, and save it in a new file.
- **Step 4** Copy the configuration file to the appropriate server location. For example, copy the file to the TFTP directory on the workstation (usually /tftpboot on a UNIX workstation).
- **Step 5** Make sure the permissions on the file are set to world-read.

## **Copying Configuration Files By Using TFTP**

You can configure the switch by using configuration files you create, download from another switch, or download from a TFTP server. You can copy (upload) configuration files to a TFTP server for storage.

This section includes this information:

- Preparing to Download or Upload a Configuration File By Using TFTP, page B-10
- Downloading the Configuration File By Using TFTP, page B-11
- Uploading the Configuration File By Using TFTP, page B-12

#### Preparing to Download or Upload a Configuration File By Using TFTP

Before you begin downloading or uploading a configuration file by using TFTP, do these tasks:

• Ensure that the workstation acting as the TFTP server is properly configured. On a Sun workstation, make sure that the /etc/inetd.conf file contains this line:

tftp dgram udp wait root /usr/etc/in.tftpd in.tftpd -p -s /tftpboot

Make sure that the /etc/services file contains this line:

tftp 69/udp

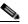

Note You must restart the inetd daemon after modifying the /etc/inetd.conf and /etc/services files. To restart the daemon, either stop the inetd process and restart it, or enter a **fastboot** command (on the SunOS 4.x) or a **reboot** command (on Solaris 2.x or SunOS 5.x). For more information on the TFTP daemon, see the documentation for your workstation.

- Ensure that the switch has a route to the TFTP server. The switch and the TFTP server must be in the same subnetwork if you do not have a router to route traffic between subnets. Check connectivity to the TFTP server by using the **ping** command.
- Ensure that the configuration file to be downloaded is in the correct directory on the TFTP server (usually /tftpboot on a UNIX workstation).
- For download operations, ensure that the permissions on the file are set correctly. The permission on the file should be world-read.
- Before uploading the configuration file, you might need to create an empty file on the TFTP server. To create an empty file, enter the **touch** *filename* command, where *filename* is the name of the file you will use when uploading it to the server.
- During upload operations, if you are overwriting an existing file (including an empty file, if you had to create one) on the server, ensure that the permissions on the file are set correctly. Permissions on the file should be world-write.

#### Downloading the Configuration File By Using TFTP

To configure the switch by using a configuration file downloaded from a TFTP server, follow these steps:

- Step 1 Copy the configuration file to the appropriate TFTP directory on the workstation.
- Step 2 Verify that the TFTP server is properly configured by referring to the "Preparing to Download or Upload a Configuration File By Using TFTP" section on page B-10.
- **Step 3** Log into the switch through a Telnet session.
- **Step 4** Download the configuration file from the TFTP server to configure the switch.

Specify the IP address or host name of the TFTP server and the name of the file to download.

Use one of these privileged EXEC commands:

- copy tftp:[[[//location]/directory]/filename] system:running-config
- copy tftp:[[[//location]/directory]/filename] nvram:startup-config

The configuration file downloads, and the commands are executed as the file is parsed line-by-line.

This example shows how to configure the software from the file *tokyo-confg* at IP address 172.16.2.155:

```
Switch# copy tftp://172.16.2.155/tokyo-confg system:running-config
Configure using tokyo-confg from 172.16.2.155? [confirm] y
Booting tokyo-confg from 172.16.2.155:!!! [OK - 874/16000 bytes]
```

#### Uploading the Configuration File By Using TFTP

To upload a configuration file from a switch to a TFTP server for storage, follow these steps:

- Step 1 Verify that the TFTP server is properly configured by referring to the "Preparing to Download or Upload a Configuration File By Using TFTP" section on page B-10.
- **Step 2** Log into the switch through a Telnet session.
- **Step 3** Upload the switch configuration to the TFTP server. Specify the IP address or host name of the TFTP server and the destination filename.

Use one of these privileged EXEC commands:

- copy system:running-config tftp:[[[//location]/directory]/filename]
- copy nvram:startup-config tftp:[[[//location]/directory]/filename]

The file is uploaded to the TFTP server.

This example shows how to upload a configuration file from a switch to a TFTP server:

```
Switch# copy system:running-config tftp://172.16.2.155/tokyo-confg
Write file tokyo-confg on host 172.16.2.155? [confirm] y
#
Writing tokyo-confg!!! [OK]
```

## **Copying Configuration Files By Using FTP**

You can copy configuration files to or from an FTP server.

The FTP protocol requires a client to send a remote username and password on each FTP request to a server. When you copy a configuration file from the switch to a server by using FTP, the software sends the first valid username in this list:

- The username specified in the copy command if a username is specified.
- The username set by the **ip ftp username** *username* global configuration command if the command is configured.
- · Anonymous.

The switch sends the first valid password in this list:

- The password specified in the copy command if a password is specified.
- The password set by the **ip ftp password** *password* global configuration command if the command is configured.
- The switch forms a password named *username@switchname.domain*. The variable *username* is the username associated with the current session, *switchname* is the configured host name, and *domain* is the domain of the switch.

The username and password must be associated with an account on the FTP server. If you are writing to the server, the FTP server must be properly configured to accept your FTP write request.

Use the **ip ftp username** and **ip ftp password** commands to specify a username and password for all copies. Include the username in the **copy** command if you want to specify only a username for that copy operation.

If the server has a directory structure, the configuration file is written to or copied from the directory associated with the username on the server. For example, if the configuration file is in the home directory of a user on the server, specify that user's name as the remote username.

For more information, see the documentation for your FTP server.

This section includes this information:

- Preparing to Download or Upload a Configuration File By Using FTP, page B-13
- Downloading a Configuration File By Using FTP, page B-13
- Uploading a Configuration File By Using FTP, page B-14

#### Preparing to Download or Upload a Configuration File By Using FTP

Before you begin downloading or uploading a configuration file by using FTP, do these tasks:

- Ensure that the switch has a route to the FTP server. The switch and the FTP server must be in the same subnetwork if you do not have a router to route traffic between subnets. Check connectivity to the FTP server by using the **ping** command.
- If you are accessing the switch through the console or a Telnet session and you do not have a valid username, make sure that the current FTP username is the one that you want to use for the FTP download. You can enter the **show users** privileged EXEC command to view the valid username. If you do not want to use this username, create a new FTP username by using the **ip ftp username** *username* global configuration command during all copy operations. The new username is stored in NVRAM. If you are accessing the switch through a Telnet session and you have a valid username, this username is used, and you do not need to set the FTP username. Include the username in the **copy** command if you want to specify a username for only that copy operation.
- When you upload a configuration file to the FTP server, it must be properly configured to accept the write request from the user on the switch.

For more information, see the documentation for your FTP server.

#### Downloading a Configuration File By Using FTP

Beginning in privileged EXEC mode, follow these steps to download a configuration file by using FTP:

|        | Command                  | Purpose                                                                                                    |
|--------|--------------------------|----------------------------------------------------------------------------------------------------|
| Step 1 |                          | Verify that the FTP server is properly configured by referring<br>to the "Preparing to Download or Upload a Configuration<br>File By Using FTP" section on page B-13. |
| Step 2 |                          | Log into the switch through a Telnet session.                                                                                                    |
| Step 3 | configure terminal       | Enter global configuration mode on the switch.                                                                                                    |
|        |                          | This step is required only if you override the default remote username or password (see Steps 4, 5, and 6).                                                           |
| Step 4 | ip ftp username username | (Optional) Change the default remote username.                                                                                                    |
| Step 5 | ip ftp password password | (Optional) Change the default password.                                                                                                    |

|        | Command                                                                                                    | Purpose                                                                                                    |
|--------|----------------------------------------------------------------------------------------------------|----------------------------------------------------------------------------------------------------|
| Step 6 | end                                                                                                    | Return to privileged EXEC mode.                                                                                                    |
| Step 7 | <pre>copy ftp:[[[//[username[:password]@]location]/directory] /filename] system:running-config or copy</pre> | Using FTP, copy the configuration file from a network server<br>to the running configuration or to the startup configuration<br>file. |
|        | <pre>ftp:[[[//[username[:password]@]location]/directory] /filename] nvram:startup-config</pre>               |                                                                                                    |

This example shows how to copy a configuration file named *host1-confg* from the *netadmin1* directory on the remote server with an IP address of 172.16.101.101 and to load and run those commands on the switch:

Switch# copy ftp://netadminl:mypass@172.16.101.101/hostl-confg system:running-config Configure using hostl-confg from 172.16.101.101? [confirm] Connected to 172.16.101.101 Loading 1112 byte file hostl-confg:![OK] Switch# %SYS-5-CONFIG: Configured from hostl-config by ftp from 172.16.101.101

This example shows how to specify a remote username of *netadmin1*. The software copies the configuration file *host2-confg* from the *netadmin1* directory on the remote server with an IP address of 172.16.101.101 to the switch startup configuration.

```
Switch# configure terminal
Switch(config)# ip ftp username netadmin1
Switch(config)# ip ftp password mypass
Switch(config)# end
Switch# copy ftp: nvram:startup-config
Address of remote host [255.255.255]? 172.16.101.101
Name of configuration file[rtr2-confg]? host2-confg
Configure using host2-confg from 172.16.101.101?[confirm]
Connected to 172.16.101.101
Loading 1112 byte file host2-confg:![OK]
[OK]
Switch#
%SYS-5-CONFIG_NV:Non-volatile store configured from host2-config by ftp from
172.16.101.101
```

#### Uploading a Configuration File By Using FTP

|        | Command                  | Purpose                                                                                                    |
|--------|--------------------------|----------------------------------------------------------------------------------------------------|
| Step 1 |                          | Verify that the FTP server is properly configured by referring<br>to the "Preparing to Download or Upload a Configuration<br>File By Using FTP" section on page B-13. |
| Step 2 |                          | Log into the switch through a Telnet session.                                                                                                    |
| Step 3 | configure terminal       | Enter global configuration mode.                                                                                                    |
|        |                          | This step is required only if you override the default remote<br>username or password (see Steps 4, 5, and 6).                                                        |
| Step 4 | ip ftp username username | (Optional) Change the default remote username.                                                                                                    |

Beginning in privileged EXEC mode, follow these steps to upload a configuration file by using FTP:

|        | Command                                                                                                    | Purpose                                                                                      |
|--------|----------------------------------------------------------------------------------------------------|----------------------------------------------------------------------------------------------|
| Step 5 | ip ftp password password                                                                                               | (Optional) Change the default password.                                                      |
| Step 6 | end                                                                                                    | Return to privileged EXEC mode.                                                              |
| Step 7 | <b>copy system:running-config</b><br><b>ftp:</b> [[[//[username[:password]@]location]/directory]<br>/filename]         | Using FTP, store the switch running or startup configuration file to the specified location. |
|        | or                                                                                                    |                                                                                              |
|        | <b>copy nvram:startup-config</b><br><b>ftp:</b> [[[//[username[ <b>:</b> password]@]location]/directory]<br>/filename] |                                                                                              |

This example shows how to copy the running configuration file named *switch2-confg* to the *netadmin1* directory on the remote host with an IP address of 172.16.101.101:

```
Switch# copy system:running-config ftp://netadmin1:mypass@172.16.101.101/switch2-confg
Write file switch2-confg on host 172.16.101.101?[confirm]
Building configuration...[OK]
Connected to 172.16.101.101
Switch#
```

This example shows how to store a startup configuration file on a server by using FTP to copy the file:

```
Switch# configure terminal
Switch(config)# ip ftp username netadmin2
Switch(config)# ip ftp password mypass
Switch(config)# end
Switch# copy nvram:startup-config ftp:
Remote host[]? 172.16.101.101
Name of configuration file to write [switch2-confg]?
Write file switch2-confg on host 172.16.101.101?[confirm]
![OK]
```

# **Copying Configuration Files By Using RCP**

The RCP provides another method of downloading, uploading, and copying configuration files between remote hosts and the switch. Unlike TFTP, which uses User Datagram Protocol (UDP), a connectionless protocol, RCP uses TCP, which is connection-oriented.

To use RCP to copy files, the server from or to which you will be copying files must support RCP. The RCP copy commands rely on the rsh server (or daemon) on the remote system. To copy files by using RCP, you do not need to create a server for file distribution as you do with TFTP. You only need to have access to a server that supports the remote shell (rsh). (Most UNIX systems support rsh.) Because you are copying a file from one place to another, you must have read permission on the source file and write permission on the destination file. If the destination file does not exist, RCP creates it for you.

The RCP requires a client to send a remote username with each RCP request to a server. When you copy a configuration file from the switch to a server, the software sends the first valid username in this list:

- The username specified in the copy command if a username is specified.
- The username set by the **ip rcmd remote-username** *username* global configuration command if the command is configured.

L

- The remote username associated with the current TTY (terminal) process. For example, if the user is connected to the router through Telnet and was authenticated through the **username** command, the switch software sends the Telnet username as the remote username.
- The switch host name.

For a successful RCP copy request, you must define an account on the network server for the remote username. If the server has a directory structure, the configuration file is written to or copied from the directory associated with the remote username on the server. For example, if the configuration file is in the home directory of a user on the server, specify that user's name as the remote username.

This section includes this information:

- Preparing to Download or Upload a Configuration File By Using RCP, page B-16
- Downloading a Configuration File By Using RCP, page B-17
- Uploading a Configuration File By Using RCP, page B-18

#### Preparing to Download or Upload a Configuration File By Using RCP

Before you begin downloading or uploading a configuration file by using RCP, do these tasks:

- Ensure that the workstation acting as the RCP server supports the remote shell (rsh).
- Ensure that the switch has a route to the RCP server. The switch and the server must be in the same subnetwork if you do not have a router to route traffic between subnets. Check connectivity to the RCP server by using the **ping** command.
- If you are accessing the switch through the console or a Telnet session and you do not have a valid username, make sure that the current RCP username is the one that you want to use for the RCP download. You can enter the **show users** privileged EXEC command to view the valid username. If you do not want to use this username, create a new RCP username by using the **ip rcmd remote-username** global configuration command to be used during all copy operations. The new username is stored in NVRAM. If you are accessing the switch through a Telnet session and you have a valid username, this username is used, and you do not need to set the RCP username. Include the username in the **copy** command if you want to specify a username for only that copy operation.
- When you upload a file to the RCP server, it must be properly configured to accept the RCP write request from the user on the switch. For UNIX systems, you must add an entry to the .rhosts file for the remote user on the RCP server. For example, suppose that the switch contains these configuration lines:

```
hostname Switch1
ip rcmd remote-username User0
```

If the switch IP address translates to *Switch1.company.com*, the .rhosts file for User0 on the RCP server should contain this line:

Switch1.company.com Switch1

For more information, see the documentation for your RCP server.

### Downloading a Configuration File By Using RCP

Beginning in privileged EXEC mode, follow these steps to download a configuration file by using RCP:

| Command                                                                             | Purpose                                                                                                    |
|-------------------------------------------------------------------------------------|----------------------------------------------------------------------------------------------------|
|                                                                                     | Verify that the RCP server is properly configured by<br>referring to the "Preparing to Download or Upload a<br>Configuration File By Using RCP" section on page B-16. |
|                                                                                     | Log into the switch through a Telnet session.                                                                                                    |
| configure terminal                                                                  | Enter global configuration mode.                                                                                                    |
|                                                                                     | This step is required only if you override the default remote username (see Steps 4 and 5).                                                                           |
| p rcmd remote-username username                                                     | (Optional) Specify the remote username.                                                                                                    |
| end                                                                                 | Return to privileged EXEC mode.                                                                                                    |
| copy<br>rcp:[[[//[username@]location]/directory]/filename]<br>system:running-config | Using RCP, copy the configuration file from a network server to the running configuration or to the startup configuration file.                                       |
| or                                                                                  |                                                                                                    |
| copy<br>rcp:[[[//[username@]location]/directory]/filename]<br>nvram:startup-config  |                                                                                                    |

This example shows how to copy a configuration file named *host1-confg* from the *netadmin1* directory on the remote server with an IP address of 172.16.101.101 and load and run those commands on the switch:

```
Switch# copy rcp://netadminl@172.16.101.101/host1-confg system:running-config
Configure using host1-confg from 172.16.101.101? [confirm]
Connected to 172.16.101.101
Loading 1112 byte file host1-confg:![OK]
Switch#
%SYS-5-CONFIG: Configured from host1-config by rcp from 172.16.101.101
```

This example shows how to specify a remote username of *netadmin1*. Then it copies the configuration file *host2-confg* from the *netadmin1* directory on the remote server with an IP address of 172.16.101.101 to the startup configuration:

```
Switch# configure terminal
Switch(config)# ip rcmd remote-username netadmin1
Switch(config)# end
Switch# copy rcp: nvram:startup-config
Address of remote host [255.255.255]? 172.16.101.101
Name of configuration file[rtr2-confg]? host2-confg
Configure using host2-confg from 172.16.101.101?[confirm]
Connected to 172.16.101.101
Loading 1112 byte file host2-confg:![OK]
[OK]
Switch#
%SYS-5-CONFIG_NV:Non-volatile store configured from host2-config by rcp from
172.16.101.101
```

#### Uploading a Configuration File By Using RCP

| Command                                                                                        | Purpose                                                                                                    |
|------------------------------------------------------------------------------------------------|----------------------------------------------------------------------------------------------------|
|                                                                                                | Verify that the RCP server is properly configured by<br>referring to the "Preparing to Download or Upload a<br>Configuration File By Using RCP" section on page B-16. |
|                                                                                                | Log into the switch through a Telnet session.                                                                                                    |
| configure terminal                                                                             | Enter global configuration mode.                                                                                                    |
|                                                                                                | This step is required only if you override the default remote username (see Steps 4 and 5).                                                                           |
| ip rcmd remote-username username                                                               | (Optional) Specify the remote username.                                                                                                    |
| end                                                                                            | Return to privileged EXEC mode.                                                                                                    |
| copy system:running-config<br>rcp:[[[//[username@]location]/directory]/filename]               | Using RCP, copy the configuration file from a switch running or startup configuration file to a network server.                                                       |
| or                                                                                             |                                                                                                    |
| <b>copy nvram:startup-config</b><br><b>rcp:</b> [[[//[username@]location]/directory]/filename] |                                                                                                    |

Beginning in privileged EXEC mode, follow these steps to upload a configuration file by using RCP:

This example shows how to copy the running configuration file named *switch2-confg* to the *netadmin1* directory on the remote host with an IP address of 172.16.101.101:

```
Switch# copy system:running-config rcp://netadmin1@172.16.101.101/switch2-confg
Write file switch-confg on host 172.16.101.101?[confirm]
Building configuration...[OK]
Connected to 172.16.101.101
Switch#
```

This example shows how to store a startup configuration file on a server:

```
Switch# configure terminal
Switch(config)# ip rcmd remote-username netadmin2
Switch(config)# end
Switch# copy nvram:startup-config rcp:
Remote host[]? 172.16.101.101
Name of configuration file to write [switch2-confg]?
Write file switch2-confg on host 172.16.101.101?[confirm]
![OK]
```

# **Clearing Configuration Information**

You can clear the configuration information from the startup configuration.

# **Clearing the Startup Configuration File**

To clear the contents of your startup configuration, use the **erase nvram:** or the **erase startup-config** privileged EXEC command.

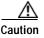

You cannot restore the startup configuration file after it has been deleted.

# **Deleting a Stored Configuration File**

To delete a saved configuration from flash memory, use the **delete flash**:*filename* privileged EXEC command. Depending on the setting of the **file prompt** global configuration command, you might be prompted for confirmation before you delete a file. By default, the switch prompts for confirmation on destructive file operations. For more information about the **file prompt** command, see the *Cisco IOS Command Reference for Release 12.1*.

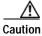

You cannot restore a file after it has been deleted.

# Working with Software Images

This section describes how to archive (download and upload) software image files, which contain the system software, Cisco IOS code, and the embedded device manager software.

You can download a switch image file from a TFTP, FTP, or RCP server to upgrade the switch software.

You can replace the current image with the new one or keep the current image in flash memory after a download.

You upload a switch image file to a TFTP, FTP, or RCP server for backup purposes. You can use this uploaded image for future downloads to the same switch or another of the same type.

The protocol that you use depends on which type of server that you are using. The FTP and RCP transport mechanisms provide faster performance and more reliable delivery of data than TFTP. These improvements are possible because FTP and RCP are built on and use the TCP/IP stack, which is connection-oriented.

This section includes this information:

- Image Location on the Switch, page B-20
- tar File Format of Images on a Server or IBM.com, page B-20
- Copying Image Files By Using TFTP, page B-21
- Copying Image Files By Using FTP, page B-24
- Copying Image Files By Using RCP, page B-28

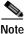

For a list of software images and the supported upgrade paths, see the release notes.

L

# Image Location on the Switch

The software image is stored as a *.bin* file in a directory that shows the version number. A subdirectory contains the HTML files needed for web management. The image is stored on the system board flash memory (flash:).

You can use the **show version** privileged EXEC command to see the software version that is currently running on your switch. In the display, check the line that begins with system image file is.... It shows the directory name in flash memory where the image is stored.

You can also use the **dir** *filesystem*: privileged EXEC command to see the directory names of other software images you might have stored in flash memory.

# tar File Format of Images on a Server or IBM.com

Software images located on a server or downloaded from ibm.com are provided in a tar file format, which contains these files:

• *info* file

The info file is always at the beginning of the tar file and has information about the files within it.

- · Cisco IOS image
- · Web management files needed by the HTTP server on the switch
- info.ver file

The info.ver file is always at the end of the tar file and has the same information as the info file. Because it is the last file in the tar file, its existence means that all files in the image have been downloaded.

This example shows the information in the info and info.ver files:

```
version_suffix:i6q4l2-121-0.0.42.EA1
version_directory:cigesm-i6q4l2-mz.121-0.0.42.EA1
image_name:cigesm-i6q4l2-mz.121-0.0.42.EA1.bin
ios_image_file_size:3038720
total_image_file_size:5404672
image_feature:LAYER_2|MIN_DRAM_MEG=32
image_family:CIGESM
image_min_dram:32
info end:
```

| Field                                                                                                    | Description                                                                                              |  |
|----------------------------------------------------------------------------------------------------|----------------------------------------------------------------------------------------------------|--|
| version_suffix                                                                                                    | Specifies the software image version string suffix                                                       |  |
| version_directory                                                                                                    | rsion_directory Specifies the directory where the software image and the HTML subdirectory are installed |  |
| image_name Specifies the name of the software image within the tar file                                                                                                    |                                                                                                    |  |
| ios_image_file_size Specifies the software image size in the tar file, which is an approximate measure of how flash space is required to hold just the software image                          |                                                                                                    |  |
| total_image_file_sizeSpecifies the size of all the images (the software image and the HTML files) in the t<br>which is an approximate measure of how much flash space is required to hold them |                                                                                                    |  |
| image_feature                                                                                                    | Describes the core functionality of the image                                                            |  |

#### Table B-3 info and info.ver File Description

| Field          | Description                                                             |
|----------------|-------------------------------------------------------------------------|
| image_family   | Describes the family of products on which the software can be installed |
| image_min_dram | Specifies the minimum amount of DRAM needed to run this image           |

#### Table B-3 info and info.ver File Description (continued)

# **Copying Image Files By Using TFTP**

You can download a switch image from a TFTP server or upload the image from the switch to a TFTP server.

You download a switch image file from a server to upgrade the switch software. You can overwrite the current image with the new one or keep the current image after a download.

You upload a switch image file to a server for backup purposes; this uploaded image can be used for future downloads to the same or another switch of the same type.

This section includes this information:

- Preparing to Download or Upload an Image File By Using TFTP, page B-21
- Downloading an Image File By Using TFTP, page B-22
- Uploading an Image File By Using TFTP, page B-23

#### Preparing to Download or Upload an Image File By Using TFTP

Before you begin downloading or uploading an image file by using TFTP, do these tasks:

• Ensure that the workstation acting as the TFTP server is properly configured. On a Sun workstation, make sure that the /etc/inetd.conf file contains this line:

tftp dgram udp wait root /usr/etc/in.tftpd in.tftpd -p -s /tftpboot

Make sure that the /etc/services file contains this line:

tftp 69/udp

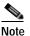

You must restart the inetd daemon after modifying the /etc/inetd.conf and /etc/services files. To restart the daemon, either stop the inetd process and restart it, or enter a **fastboot** command (on the SunOS 4.x) or a **reboot** command (on Solaris 2.x or SunOS 5.x). For more information on the TFTP daemon, see the documentation for your workstation.

- Ensure that the switch has a route to the TFTP server. The switch and the TFTP server must be in the same subnetwork if you do not have a router to route traffic between subnets. Check connectivity to the TFTP server by using the **ping** command.
- Ensure that the image to be downloaded is in the correct directory on the TFTP server (usually /tftpboot on a UNIX workstation).
- For download operations, ensure that the permissions on the file are set correctly. The permission on the file should be world-read.

L

- Before uploading the image file, you might need to create an empty file on the TFTP server. To create an empty file, enter the **touch** *filename* command, where *filename* is the name of the file you will use when uploading the image to the server.
- During upload operations, if you are overwriting an existing file (including an empty file, if you had to create one) on the server, ensure that the permissions on the file are set correctly. Permissions on the file should be world-write.

# Downloading an Image File By Using TFTP

You can download a new image file and replace the current image or keep the current image.

Beginning in privileged EXEC mode, follow Steps 1 through 3 to download a new image from a TFTP server and overwrite the existing image. To keep the current image, omit Step 3.

|        | Command                                                                                   | Purpose                                                                                                    |
|--------|-------------------------------------------------------------------------------------------|----------------------------------------------------------------------------------------------------|
| Step 1 |                                                                                           | Copy the image to the appropriate TFTP directory on the<br>workstation. Make sure that the TFTP server is properly<br>configured; see the "Preparing to Download or Upload an Image<br>File By Using TFTP" section on page B-21. |
| Step 2 |                                                                                           | Log into the switch through a Telnet session.                                                                                                    |
| Step 3 | archive download-sw /overwrite /reload<br>tftp:[[//location]/directory]/image-name.tar    | Download the image file from the TFTP server to the switch, and overwrite the current image.                                                                                                    |
|        |                                                                                           | • The <b>/overwrite</b> option overwrites the software image in flash with the downloaded image only if the version of the image being downloaded is the same as the existing copy in flash memory.                              |
|        |                                                                                           | • The / <b>reload</b> option reloads the system after downloading the image unless the configuration has been changed and not been saved.                                                                                        |
|        |                                                                                           | • For <i>llocation</i> , specify the IP address of the TFTP server.                                                                                                    |
|        |                                                                                           | • For / <i>directorylimage-name</i> .tar, specify the directory (optional) and the image to download. Directory and image names are case sensitive.                                                                              |
| Step 4 | archive download-sw /leave-old-sw /reload<br>tftp:[[//location]/directory]/image-name.tar | Download the image file from the TFTP server to the switch, and keep the current image.                                                                                                    |
|        |                                                                                           | • The <b>/leave-old-sw</b> option keeps the old software version after a download.                                                                                                    |
|        |                                                                                           | • The / <b>reload</b> option reloads the system after downloading the image unless the configuration has been changed and not been saved.                                                                                        |
|        |                                                                                           | • For <i>llocation</i> , specify the IP address of the TFTP server.                                                                                                    |
|        |                                                                                           | • For / <i>directorylimage-name</i> .tar, specify the directory (optional) and the image to download. Directory and image names are case sensitive.                                                                              |

The download algorithm verifies that the image is appropriate for the switch model and that enough DRAM is present, or it stops the process and reports an error. If you specify the **/overwrite** option, the download algorithm removes the existing image on the flash device whether or not it is the same as the new one, downloads the new image, and then reloads the software.

Note

If the flash device has sufficient space to hold two images and you want to overwrite one of these images with the same version, you must specify the **/overwrite** option.

If you specify the **/leave-old-sw**, the existing files are not removed. If there is not enough space to install the new image and keep the current running image, the download process stops, and an error message appears.

The algorithm installs the downloaded image on the system board flash device (flash:). The image is placed into a new directory named with the software version string, and the BOOT environment variable is updated to point to the newly installed image.

If you kept the old image during the download process (you specified the **/leave-old-sw** keyword), you can remove it by entering the **delete /force /recursive** *filesystem:/file-url* privileged EXEC command. For *filesystem*, use **flash:** for the system board flash device. For *file-url*, enter the directory name of the old image. All the files in the directory and the directory are removed.

Caution

For the download and upload algorithms to operate properly, do not rename image names.

# Uploading an Image File By Using TFTP

You can upload an image from the switch to a TFTP server. You can later download this image to the switch or to another switch of the same type.

Use the upload feature only if the HTML pages associated with the device manager have been installed with the existing image.

Beginning in privileged EXEC mode, follow these steps to upload an image to a TFTP server:

|        | Command                                                           | Purpose                                                                                                    |
|--------|-------------------------------------------------------------------|----------------------------------------------------------------------------------------------------|
| Step 1 |                                                                   | Make sure that the TFTP server is properly configured; see the "Preparing to Download or Upload an Image File By Using TFTP" section on page B-21.                                                                                                    |
| Step 2 |                                                                   | Log into the switch through a Telnet session.                                                                                                    |
| Step 3 | archive upload-sw<br>tftp:[[//location]/directory]/image-name.tar | <ul> <li>Upload the currently running switch image to the TFTP server.</li> <li>For <i>//location</i>, specify the IP address of the TFTP server.</li> <li>For <i>/directory/image-name.tar</i>, specify the directory (optional) and the name of the software image to be uploaded. Directory and image names are case sensitive. The <i>image-name.tar</i> is the name of the software image to be stored on the server.</li> </ul> |

The **archive upload-sw** privileged EXEC command builds an image file on the server by uploading these files in order: info, the Cisco IOS image, the HTML files, and info.ver. After these files are uploaded, the upload algorithm creates the tar file format.

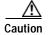

For the download and upload algorithms to operate properly, do not rename image names.

# **Copying Image Files By Using FTP**

You can download a switch image from an FTP server or upload the image from the switch to an FTP server.

You download a switch image file from a server to upgrade the switch software. You can overwrite the current image with the new one or keep the current image after a download.

You upload a switch image file to a server for backup purposes. You can use this uploaded image for future downloads to the switch or another switch of the same type.

This section includes this information:

- Preparing to Download or Upload an Image File By Using FTP, page B-24
- Downloading an Image File By Using FTP, page B-25
- Uploading an Image File By Using FTP, page B-27

### Preparing to Download or Upload an Image File By Using FTP

You can copy images files to or from an FTP server.

The FTP protocol requires a client to send a remote username and password on each FTP request to a server. When you copy an image file from the switch to a server by using FTP, the software sends the first valid username in this list:

- The username specified in the **archive download-sw** or **archive upload-sw** privileged EXEC command if a username is specified.
- The username set by the **ip ftp username** *username* global configuration command if the command is configured.
- Anonymous.

The switch sends the first valid password in this list:

- The password specified in the **archive download-sw** or **archive upload-sw** privileged EXEC command if a password is specified.
- The password set by the **ip ftp password** *password* global configuration command if the command is configured.
- The switch forms a password named *username@switchname.domain*. The variable *username* is the username associated with the current session, *switchname* is the configured host name, and *domain* is the domain of the switch.

The username and password must be associated with an account on the FTP server. If you are writing to the server, the FTP server must be properly configured to accept the FTP write request from you.

Use the **ip ftp username** and **ip ftp password** commands to specify a username and password for all copies. Include the username in the **archive download-sw** or **archive upload-sw** privileged EXEC command if you want to specify a username only for that operation.

If the server has a directory structure, the image file is written to or copied from the directory associated with the username on the server. For example, if the image file resides in the home directory of a user on the server, specify that user's name as the remote username.

Before you begin downloading or uploading an image file by using FTP, do these tasks:

- Ensure that the switch has a route to the FTP server. The switch and the FTP server must be in the same subnetwork if you do not have a router to route traffic between subnets. Check connectivity to the FTP server by using the **ping** command.
- If you are accessing the switch through the console or a Telnet session and you do not have a valid username, make sure that the current FTP username is the one that you want to use for the FTP download. You can enter the **show users** privileged EXEC command to view the valid username. If you do not want to use this username, create a new FTP username by using the **ip ftp username** *username* global configuration command. This new name will be used during all archive operations. The new username is stored in NVRAM. If you are accessing the switch through a Telnet session and you have a valid username, this username is used, and you do not need to set the FTP username. Include the username in the **archive download-sw** or **archive upload-sw** privileged EXEC command if you want to specify a username for that operation only.
- When you upload an image file to the FTP server, it must be properly configured to accept the write request from the user on the switch.

For more information, see the documentation for your FTP server.

# Downloading an Image File By Using FTP

You can download a new image file and overwrite the current image or keep the current image.

Beginning in privileged EXEC mode, follow Steps 1 through 7 to download a new image from an FTP server and overwrite the existing image. To keep the current image, omit Step 7.

|        | Command                  | Purpose                                                                                                    |
|--------|--------------------------|----------------------------------------------------------------------------------------------------|
| Step 1 |                          | Verify that the FTP server is properly configured by referring<br>to the "Preparing to Download or Upload an Image File By<br>Using FTP" section on page B-24. |
| Step 2 |                          | Log into the switch through a Telnet session.                                                                                                    |
| Step 3 | configure terminal       | Enter global configuration mode.                                                                                                    |
|        |                          | This step is required only if you override the default remote username or password (see Steps 4, 5, and 6).                                                    |
| Step 4 | ip ftp username username | (Optional) Change the default remote username.                                                                                                    |
| Step 5 | ip ftp password password | (Optional) Change the default password.                                                                                                    |
| Step 6 | end                      | Return to privileged EXEC mode.                                                                                                    |

|        | Command                                                                                                    | Purpose                                                                                                    |
|--------|----------------------------------------------------------------------------------------------------|----------------------------------------------------------------------------------------------------|
| Step 7 | archive download-sw /overwrite /reload<br>ftp:[[//username[:password]@location]/directory]<br>/image-name.tar    | Download the image file from the FTP server to the switch, and overwrite the current image.                                                                                                    |
|        |                                                                                                    | • The <b>/overwrite</b> option overwrites the software image in flash with the downloaded image.                                                                                                    |
|        |                                                                                                    | • The <b>/reload</b> option reloads the system after downloading the image unless the configuration has been changed and not been saved.                                                                                                    |
|        |                                                                                                    | • For <i>llusername</i> [: <i>password</i> ], specify the username and password; these must be associated with an account on the FTP server. For more information, see the "Preparing to Download or Upload an Image File By Using FTP" section on page B-24. |
|        |                                                                                                    | • For @ <i>location</i> , specify the IP address of the FTP server.                                                                                                    |
|        |                                                                                                    | • For <i>directorylimage-name</i> .tar, specify the directory (optional) and the image to download. Directory and image names are case sensitive.                                                                                                    |
| Step 8 | archive download-sw /leave-old-sw /reload<br>ftp:[[//username[:password]@location]/directory]<br>/image-name.tar | Download the image file from the FTP server to the switch, and keep the current image.                                                                                                    |
|        |                                                                                                    | • The <b>/leave-old-sw</b> option keeps the old software version after a download.                                                                                                    |
|        |                                                                                                    | • The <b>/reload</b> option reloads the system after downloading the image unless the configuration has been changed and not been saved.                                                                                                    |
|        |                                                                                                    | • For <i>llusername</i> [: <i>password</i> ], specify the username and password. These must be associated with an account on the FTP server. For more information, see the "Preparing to Download or Upload an Image File By Using FTP" section on page B-24. |
|        |                                                                                                    | • For @location, specify the IP address of the FTP server.                                                                                                    |
|        |                                                                                                    | • For <i>directorylimage-name</i> .tar, specify the directory (optional) and the image to download. Directory and image names are case sensitive.                                                                                                    |

The download algorithm verifies that the image is appropriate for the switch model and that enough DRAM is present, or it stops the process and reports an error. If you specify the **/overwrite** option, the download algorithm removes the existing image on the flash device, whether or not it is the same as the new one, downloads the new image, and then reloads the software.

Note

If the flash device has sufficient space to hold two images and you want to overwrite one of these images with the same version, you must specify the **/overwrite** option.

If you specify the **/leave-old-sw**, the existing files are not removed. If there is not enough space to install the new image and keep the running image, the download process stops, and an error message appears.

The algorithm installs the downloaded image onto the system board flash device (flash:). The image is placed into a new directory named with the software version string, and the BOOT environment variable is updated to point to the newly installed image.

If you kept the old image during the download process (you specified the **/leave-old-sw** keyword), you can remove it by entering the **delete /force /recursive** *filesystem:/file-url* privileged EXEC command. For *filesystem*, use **flash:** for the system board flash device. For *file-url*, enter the directory name of the old software image. All the files in the directory and the directory are removed.

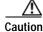

For the download and upload algorithms to operate properly, do not rename image names.

# Uploading an Image File By Using FTP

You can upload an image from the switch to an FTP server. You can later download this image to the same switch or to another switch of the same type.

Use the upload feature only if the HTML pages associated with the device manager have been installed with the existing image.

Beginning in privileged EXEC mode, follow these steps to upload an image to an FTP server:

|        | Command                                                                                    | Purpose                                                                                                    |
|--------|--------------------------------------------------------------------------------------------|----------------------------------------------------------------------------------------------------|
| Step 1 |                                                                                            | Verify that the FTP server is properly configured by referring<br>to the "Preparing to Download or Upload a Configuration<br>File By Using FTP" section on page B-13.                                                                                                    |
| Step 2 |                                                                                            | Log into the switch through a Telnet session.                                                                                                    |
| Step 3 | configure terminal                                                                         | Enter global configuration mode.                                                                                                    |
|        |                                                                                            | This step is required only if you override the default remote username or password (see Steps 4, 5, and 6).                                                                                                    |
| Step 4 | ip ftp username username                                                                   | (Optional) Change the default remote username.                                                                                                    |
| Step 5 | ip ftp password password                                                                   | (Optional) Change the default password.                                                                                                    |
| Step 6 | end                                                                                        | Return to privileged EXEC mode.                                                                                                    |
| Step 7 | archive upload-sw<br>ftp:[[//[username[:password]@]location]/directory]/<br>image-name.tar | <ul> <li>Upload the currently running switch image to the FTP server.</li> <li>For <i>llusername:password</i>, specify the username and password. These must be associated with an account on the FTP server. For more information, see the "Preparing to Download or Upload an Image File By Using FTP" section on page B-24.</li> </ul> |
|        |                                                                                            | • For @location, specify the IP address of the FTP server.                                                                                                    |
|        |                                                                                            | • For <i>ldirectorylimage-name</i> .tar, specify the directory (optional) and the name of the software image to be uploaded. Directory and image names are case sensitive. The <i>image-name</i> .tar is the name of the software image to be stored on the server.                                                                       |

The **archive upload-sw** command builds an image file on the server by uploading these files in order: info, the Cisco IOS image, the HTML files, and info.ver. After these files are uploaded, the upload algorithm creates the tar file format.

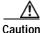

For the download and upload algorithms to operate properly, do not rename image names.

# Copying Image Files By Using RCP

You can download a switch image from an RCP server or upload the image from the switch to an RCP server.

You download a switch image file from a server to upgrade the switch software. You can overwrite the current image with the new one or keep the current image after a download.

You upload a switch image file to a server for backup purposes. You can use this uploaded image for future downloads to the same switch or another of the same type.

This section includes this information:

- Preparing to Download or Upload an Image File By Using RCP, page B-28
- Downloading an Image File By Using RCP, page B-29
- Uploading an Image File By Using RCP, page B-31

#### Preparing to Download or Upload an Image File By Using RCP

RCP provides another method of downloading and uploading image files between remote hosts and the switch. Unlike TFTP, which uses User Datagram Protocol (UDP), a connectionless protocol, RCP uses TCP, which is connection-oriented.

To use RCP to copy files, the server from or to which you will be copying files must support RCP. The RCP copy commands rely on the rsh server (or daemon) on the remote system. To copy files by using RCP, you do not need to create a server for file distribution as you do with TFTP. You only need to have access to a server that supports the remote shell (rsh). (Most UNIX systems support rsh.) Because you are copying a file from one place to another, you must have read permission on the source file and write permission on the destination file. If the destination file does not exist, RCP creates it for you.

RCP requires a client to send a remote username on each RCP request to a server. When you copy an image from the switch to a server by using RCP, the software sends the first valid username in this list:

- The username specified in the **archive download-sw** or **archive upload-sw** privileged EXEC command if a username is specified.
- The username set by the **ip rcmd remote-username** global configuration command if the command is entered.
- The remote username associated with the current TTY (terminal) process. For example, if the user is connected to the router through Telnet and was authenticated through the **username** command, the switch software sends the Telnet username as the remote username.
- The switch host name.

For the RCP copy request to execute successfully, an account must be defined on the network server for the remote username. If the server has a directory structure, the image file is written to or copied from the directory associated with the remote username on the server. For example, if the image file resides in the home directory of a user on the server, specify that user's name as the remote username.

Before you begin downloading or uploading an image file by using RCP, do these tasks:

- Ensure that the workstation acting as the RCP server supports the remote shell (rsh).
- Ensure that the switch has a route to the RCP server. The switch and the server must be in the same subnetwork if you do not have a router to route traffic between subnets. Check connectivity to the RCP server by using the **ping** command.
- If you are accessing the switch through the console or a Telnet session and you do not have a valid username, make sure that the current RCP username is the one that you want to use for the RCP download. You can enter the **show users** privileged EXEC command to view the valid username. If you do not want to use this username, create a new RCP username by using the **ip rcmd remote-username** global configuration command to be used during all archive operations. The new username is stored in NVRAM. If you are accessing the switch through a Telnet session and you have a valid username, this username is used, and there is no need to set the RCP username. Include the username in the **archive download-sw** or **archive upload-sw** privileged EXEC command if you want to specify a username only for that operation.
- When you upload an image to the RCP to the server, it must be properly configured to accept the RCP write request from the user on the switch. For UNIX systems, you must add an entry to the .rhosts file for the remote user on the RCP server. For example, suppose the switch contains these configuration lines:

hostname Switch1 ip rcmd remote-username User0

If the switch IP address translates to *Switch1.company.com*, the .rhosts file for User0 on the RCP server should contain this line:

Switch1.company.com Switch1

For more information, see the documentation for your RCP server.

## Downloading an Image File By Using RCP

You can download a new image file and replace or keep the current image.

Beginning in privileged EXEC mode, follow Steps 1 through 6 to download a new image from an RCP server and overwrite the existing image. To keep the current image, omit Step 6.

|      | Command                          | Purpose                                                                                                    |
|------|----------------------------------|----------------------------------------------------------------------------------------------------|
| ep 1 |                                  | Verify that the RCP server is properly configured by<br>referring to the "Preparing to Download or Upload an Image<br>File By Using RCP" section on page B-28. |
| ep 2 |                                  | Log into the switch through a Telnet session.                                                                                                    |
| ep 3 | configure terminal               | Enter global configuration mode.                                                                                                    |
|      |                                  | This step is required only if you override the default remote username (see Steps 4 and 5).                                                                    |
| ep 4 | ip rcmd remote-username username | (Optional) Specify the remote username.                                                                                                    |
| ep 5 | end                              | Return to privileged EXEC mode.                                                                                                    |

|        | Command                                                                                                   | Purpose                                                                                                    |
|--------|----------------------------------------------------------------------------------------------------|----------------------------------------------------------------------------------------------------|
| Step 6 | archive download-sw /overwrite /reload<br>rcp:[[[//[username@]location]/directory]/image-na<br>me.tar]    | Download the image file from the RCP server to the switch, and overwrite the current image.                                                                                                    |
|        |                                                                                                    | • The /overwrite option overwrites the software image in flash with the downloaded image.                                                                                                    |
|        |                                                                                                    | • The / <b>reload</b> option reloads the system after<br>downloading the image unless the configuration has<br>been changed and not been saved.                                                                                                    |
|        |                                                                                                    | • For <i>llusername</i> , specify the username. For the RCP copy request to execute successfully, an account must be defined on the network server for the remote username. For more information, see the "Preparing to Download or Upload an Image File By Using RCP" section on page B-28. |
|        |                                                                                                    | • For @location, specify the IP address of the RCP server.                                                                                                    |
|        |                                                                                                    | • For <i>ldirectorylimage-name</i> .tar, specify the directory (optional) and the image to download. Directory and image names are case sensitive.                                                                                                    |
| Step 7 | archive download-sw /leave-old-sw /reload<br>rcp:[[[//[username@]location]/directory]/image-na<br>me.tar] | Download the image file from the RCP server to the switch, and keep the current image.                                                                                                    |
|        |                                                                                                    | • The /leave-old-sw option keeps the old software version after a download.                                                                                                    |
|        |                                                                                                    | • The / <b>reload</b> option reloads the system after<br>downloading the image unless the configuration has<br>been changed and not been saved.                                                                                                    |
|        |                                                                                                    | • For <i>llusername</i> , specify the username. For the RCP copy request to execute, an account must be defined on the network server for the remote username. For more information, see the "Preparing to Download or Upload an Image File By Using RCP" section on page B-28.              |
|        |                                                                                                    | • For @location, specify the IP address of the RCP server.                                                                                                    |
|        |                                                                                                    | • For <i>/directory</i> ] <i>/image-name.</i> <b>tar</b> , specify the directory (optional) and the image to download. Directory and image names are case sensitive.                                                                                                    |

The download algorithm verifies that the image is appropriate for the switch model and that enough DRAM is present, or it stops the process and reports an error. If you specify the **/overwrite** option, the download algorithm removes the existing image on the flash device whether or not it is the same as the new one, downloads the new image, and then reloads the software.

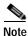

If the flash device has sufficient space to hold two images and you want to overwrite one of these images with the same version, you must specify the **/overwrite** option.

If you specify the **/leave-old-sw**, the existing files are not removed. If there is not enough room to install the new image an keep the running image, the download process stops, and an error message appears.

The algorithm installs the downloaded image onto the system board flash device (flash:). The image is placed in a new directory named with the software version string, and the BOOT environment variable is updated to point to the newly installed image.

If you kept the old software during the download process (you specified the /leave-old-sw keyword), you can remove it by entering the delete /force /recursive *filesystem:/file-url* privileged EXEC command. For *filesystem*, use **flash:** for the system board flash device. For *file-url*, enter the directory name of the old software image. All the files in the directory and the directory are removed.

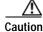

For the download and upload algorithms to operate properly, do not rename image names.

# Uploading an Image File By Using RCP

You can upload an image from the switch to an RCP server. You can later download this image to the same switch or to another switch of the same type.

The upload feature should be used only if the HTML pages associated with the device manager have been installed with the existing image.

Beginning in privileged EXEC mode, follow these steps to upload an image to an RCP server:

|        | Command                                                                           | Purpose                                                                                                    |
|--------|-----------------------------------------------------------------------------------|----------------------------------------------------------------------------------------------------|
| Step 1 |                                                                                   | Verify that the RCP server is properly configured by<br>referring to the "Preparing to Download or Upload an Image<br>File By Using RCP" section on page B-28.                                                                                                    |
| Step 2 |                                                                                   | Log into the switch through a Telnet session.                                                                                                    |
| Step 3 | configure terminal                                                                | Enter global configuration mode.                                                                                                    |
|        |                                                                                   | This step is required only if you override the default remote username (see Steps 4 and 5).                                                                                                    |
| Step 4 | ip rcmd remote-username username                                                  | (Optional) Specify the remote username.                                                                                                    |
| Step 5 | end                                                                               | Return to privileged EXEC mode.                                                                                                    |
| Step 6 | archive upload-sw<br>rcp:[[[//[username@]location]/directory]/image-na<br>me.tar] | <ul> <li>Upload the currently running switch image to the RCP server.</li> <li>For //username, specify the username; for the RCP copy request to execute, an account must be defined on the network server for the remote username. For more information, see the "Preparing to Download or Upload an Image File By Using RCP" section on page B-28.</li> <li>For @location, specify the IP address of the RCP server.</li> <li>For /directory]/image-name.tar, specify the directory (optional) and the name of the software image to be uploaded. Directory and image names are case sensitive.</li> <li>The image-name.tar is the name of software image to be stored on the server.</li> </ul> |

The **archive upload-sw** privileged EXEC command builds an image file on the server by uploading these files in order: info, the Cisco IOS image, the HTML files, and info.ver. After these files are uploaded, the upload algorithm creates the tar file format.

/r Caution

For the download and upload algorithms to operate properly, do not rename image names.

# APPENDIX C

# **Getting Help and Technical Assistance**

If you need help, service, or technical assistance or just want more information about IBM products, you will find a wide variety of sources available from IBM to assist you. This appendix contains information about where to go for additional information about IBM and IBM products, what to do if you experience a problem with your BladeCenter system, and whom to call for service, if it is necessary.

# **Before You Call**

Before you call, make sure that you have taken these steps to try to solve the problem yourself:

- Check all cables to make sure that they are connected.
- Check the power switches to make sure that the system is turned on.
- Use the troubleshooting information in your system documentation, and use the diagnostic tools that come with your system. Information about diagnostic tools is in the *Hardware Maintenance Manual* and *Troubleshooting Guide* on the *IBM BladeCenter Documentation CD* or at the IBM Support Web site.
- Go to the IBM Support Web site at http://www.ibm.com/pc/support/ to check for technical information, hints, tips, and new device drivers.

You can solve many problems without outside assistance by following the troubleshooting procedures that IBM provides in the online help or in the publications that are provided with your system and software. The information that comes with your system also describes the diagnostic tests that you can perform. Most xSeries and IntelliStation® systems, operating systems, and programs come with information that contains troubleshooting procedures and explanations of error messages and error codes. If you suspect a software problem, see the information for the operating system or program.

# Using the Documentation

Information about your IBM BladeCenter, xSeries, or IntelliStation system and preinstalled software, if any, is available in the documentation that comes with your system. That documentation includes printed books, online books, readme files, and help files. See the troubleshooting information in your system documentation for instructions for using the diagnostic programs. The troubleshooting information or the diagnostic programs might tell you that you need additional or updated device drivers or other software. IBM maintains pages on the World Wide Web where you can get the latest technical information and download device drivers and updates. To access these pages, go to http://www.ibm.com/pc/support/ and follow the instructions. Also, you can order publications through the IBM Publications Ordering System at

http://www.elink.ibmlink.ibm.com/public/applications/publications/cgibin/pbi.cgi.

# Getting Help and Information from the World Wide Web

On the World Wide Web, the IBM Web site has up-to-date information about IBM BladeCenter, xSeries, and IntelliStation products, services, and support. The address for IBM BladeCenter and xSeries information is http://www.ibm.com/eserver/xseries/. The address for IBM IntelliStation information is http://www.ibm.com/pc/intellistation/.

You can find service information for your IBM products, including supported options, at http://www.ibm.com/pc/support/.

# Software Service and Support

Through IBM Support Line, you can get telephone assistance, for a fee, with usage, configuration, and software problems with BladeCenter and xSeries servers, IntelliStation workstations, and appliances. For information about which products are supported by Support Line in your country or region, go to http://www.ibm.com/services/sl/products/.

For more information about Support Line and other IBM services, go to http://www.ibm.com/services/, or go to http://www.ibm.com/planetwide/ for support telephone numbers. In the U.S. and Canada, call 1-800-IBM-SERV (1-800-426-7378).

# Hardware Service and Support

You can receive hardware service through IBM Integrated Technology Services or through your IBM reseller, if your reseller is authorized by IBM to provide warranty service. Go to http://www.ibm.com/planetwide/ for support telephone numbers, or in the U.S. and Canada, call 1-800-IBM-SERV (1-800-426-7378).

In the U.S. and Canada, hardware service and support is available 24 hours a day, 7 days a week. In the U.K., these services are available Monday through Friday, from 9 a.m. to 6 p.m.

# APPENDIX D

# **Notices**

This information was developed for products and services offered in the U.S.A.

IBM may not offer the products, services, or features discussed in this document in other countries. Consult your local IBM representative for information on the products and services currently available in your area. Any reference to an IBM product, program, or service is not intended to state or imply that only that IBM product, program, or service may be used. Any functionally equivalent product, program, or service that does not infringe any IBM intellectual property right may be used instead. However, it is the user's responsibility to evaluate and verify the operation of any non-IBM product, program, or service.

IBM may have patents or pending patent applications covering subject matter described in this document. The furnishing of this document does not give you any license to these patents. You can send license inquiries, in writing, to:

IBM Director of Licensing IBM Corporation North Castle Drive Armonk, NY 10504-1785 U.S.A.

INTERNATIONAL BUSINESS MACHINES CORPORATION PROVIDES THIS PUBLICATION "AS IS" WITHOUT WARRANTY OF ANY KIND, EITHER EXPRESS OR IMPLIED, INCLUDING, BUT NOT LIMITED TO, THE IMPLIED WARRANTIES OF NON-INFRINGEMENT, MERCHANTABILITY OR FITNESS FOR A PARTICULAR PURPOSE. Some states do not allow disclaimer of express or implied warranties in certain transactions, therefore, this statement may not apply to you.

This information could include technical inaccuracies or typographical errors. Changes are periodically made to the information herein; these changes will be incorporated in new editions of the publication. IBM may make improvements and/or changes in the product(s) and/or the program(s) described in this publication at any time without notice.

Any references in this information to non-IBM Web sites are provided for convenience only and do not in any manner serve as an endorsement of those Web sites. The materials at those Web sites are not part of the materials for this IBM product, and use of those Web sites is at your own risk.

IBM may use or distribute any of the information you supply in any way it believes appropriate without incurring any obligation to you.

# **Edition Notice**

© Copyright International Business Machines Corporation 2004. All rights reserved.

U.S. Government Users Restricted Rights — Use, duplication, or disclosure restricted by GSA ADP Schedule Contract with IBM Corp.

# Trademarks

The following terms are trademarks of International Business Machines Corporation in the United States, other countries, or both:

| Active Memory    | Predictive Failure Analysis |
|------------------|-----------------------------|
| Active PCI       | PS/2                        |
| Active PCI-X     | ServeRAID                   |
| Alert on LAN     | ServerGuide                 |
| BladeCenter      | ServerProven                |
| C2T Interconnect | TechConnect                 |
| Chipkill         | ThinkPad                    |
| EtherJet         | Tivoli                      |
| e-business logo  | Tivoli Enterprise           |
| Eserver          | Update Connector            |
| FlashCopy        | Wake on LAN                 |
| IBM              | XA-32                       |
| IBM (logo)       | XA-64                       |
| IntelliStation   | X-Architecture              |
| NetBAY           | XceL4                       |
| Netfinity        | XpandOnDemand               |
| NetView          | xSeries                     |
| OS/2 WARP        |                             |

Cisco, Cisco IOS, Cisco Systems, the Cisco Systems logo, Catalyst, EtherChannel, IOS, IP/TV, Packet, and SwitchProbe are registered trademarks of Cisco Systems, Inc. and/or its affiliates in the United States and certain other countries.

Intel, MMX, and Pentium are trademarks of Intel Corporation in the United States, other countries, or both.

Microsoft, Windows, and Windows NT are trademarks of Microsoft Corporation in the United States, other countries, or both.

Red Hat, the Red Hat "Shadow Man" logo, and all Red Hat-based trademarks and logos are trademarks or registered trademarks of Red Hat, Inc., in the United States and other countries.

UNIX is a registered trademark of The Open Group in the United States and other countries.

Java and all Java-based trademarks and logos are trademarks or registered trademarks of Sun Microsystems, Inc. in the United States, other countries, or both.

Other company, product, or service names may be trademarks or service marks of others.

#### INDEX

#### **Numerics**

802.1Q and trunk ports 8-2 encapsulation 13-14

### Α

abbreviating commands 2-4 access-class command 23-19 access control entries See ACEs access control lists See ACLs access control parameter See ACP access-denied response, VMPS 13-26 access groups, viewing 23-22 access lists See ACLs access ports defined 8-2 accounting with IEEE 802.1x 7-5, 7-24 with RADIUS 6-27 with TACACS+ 6-10, 6-16 ACEs defined 23-2 Ethernet 23-2 IP 23-2 Layer 3 parameters 23-10 Layer 4 parameters 23-10

# ACLs ACEs 23-2 any keyword 23-9 applying time ranges to 23-14 to management interfaces 23-19 to physical interfaces 23-20 to QoS 24-5 to terminal lines 23-19 classifying traffic for QoS 24-23 comments in 23-16 compiling 23-23 configuration guidelines management interfaces, applying to 23-6 physical interfaces, applying to 23-6 defined 23-2 displaying interface 23-22 examples of 23-23 extended IP configuring for QoS classification 24-25 creating 23-10 matching criteria 23-7 host keyword 23-9 IP creating 23-7 implicit deny 23-9, 23-12, 23-14 implicit masks 23-9 management interfaces, applying to 23-19 matching criteria 23-2, 23-7 named 23-13 physical interfaces, applying to 23-20 undefined 23-18, 23-20 virtual terminal lines, setting on 23-19

ACLs (continued) MAC extended 23-17 matching 23-7 monitoring 23-20 named 23-13 numbers 23-7 protocol parameters 23-10 standard IP configuring for QoS classification 24-23 creating 23-9 matching criteria 23-7 time ranges 23-14 unsupported features 23-7 ACP system-defined mask 23-4 understanding 23-4 user-defined mask 23-4 addresses displaying the MAC address table 5-24 dynamic accelerated aging 10-8 changing the aging time 5-20 default aging 10-8 defined 5-18 learning 5-19 removing 5-20 MAC, discovering 5-24 multicast STP address management 10-8 static adding and removing 5-23 defined 5-18 address resolution 5-24 Address Resolution Protocol See ARP table advertisements CDP 18-1 VTP 13-17, 14-3 aging, accelerating 10-8

aging time accelerated for MSTP 11-19 for STP 10-8, 10-22 MAC address table 5-20 maximum for MSTP 11-20 for STP 10-22 alarms, RMON 20-3 allowed-VLAN list 13-19 ARP table address resolution 5-24 managing 5-24 attributes, RADIUS vendor-proprietary 6-29 vendor-specific 6-28 audience xxi authentication local mode with AAA 6-31 NTP associations 5-4 RADIUS defined 6-17 key 6-20 login 6-22 TACACS+ defined 6-10 key 6-12 login 6-13 See also port-based authentication authoritative time source, described 5-2 authorization with RADIUS 6-26 with TACACS+ 6-10, 6-15 authorized ports with IEEE 802.1x 7-4 automatic QoS See QoS autonegotiation interface configuration guidelines 8-11 mismatches 26-9

# В

BackboneFast described 12-5 enabling 12-14 support for 1-3 banners configuring login 5-18 message-of-the-day login 5-16 default configuration 5-16 when displayed 5-16 booting boot loader, function of 3-2 boot process 3-1 specific image 3-8 boot loader accessing 3-8 described 3-2 environment variables 3-8 prompt 3-8 trap-door mechanism 3-2 **BPDU** error-disabled state 12-3 filtering 12-3 RSTP format 11-8 **BPDU** filtering described 12-3 enabling 12-12 support for 1-3 BPDU guard described 12-3 enabling 12-11 support for 1-3 broadcast storm control See storm control

# С

cables, monitoring for unidirectional links 17-1 caution, described xxii CDP and trusted boundary 24-20 configuring 18-2 default configuration 18-2 described 18-1 disabling for routing device 18-3, 18-4 enabling and disabling on an interface 18-4 on a switch 18-3 monitoring 18-5 overview 18-1 transmission timer and holdtime, setting 18-2 updates 18-2 **Cisco Discovery Protocol** See CDP CiscoWorks 2000 1-6, 22-4 class maps for QoS configuring 24-27 described 24-6 displaying 24-36 class of service See CoS clearing interfaces 8-15 CLI abbreviating commands 2-4 command modes 2-1 described 1-6 editing features enabling and disabling 2-6 keystroke editing 2-7 wrapped lines 2-8 error messages 2-5 getting help 2-3

CLI (continued) history changing the buffer size 2-5 described 2-5 disabling 2-6 recalling commands 2-6 no and default forms of commands 2-4 client mode, VTP 14-3 clock See system clock command-line interface See CLI command modes 2-1 commands abbreviating 2-4 no and default 2-4 setting privilege levels 6-7 command switch configuration conflicts 26-8 recovery from failure 26-7 from lost member connectivity 26-8 replacing with another switch 26-8 community strings configuring 22-7 overview 22-4 config.text 3-7 configurable leave timer, IGMP 15-6 configuration files clearing the startup configuration B-19 creating using a text editor B-10 default name 3-7 deleting a stored configuration B-19 downloading preparing B-10, B-13, B-16 reasons for **B-8** using FTP B-13

downloading (continued) using RCP B-17 using TFTP B-11 guidelines for creating and using **B-9** invalid combinations when copying B-5 limiting TFTP server access 22-13 specifying the filename 3-7 system contact and location information 22-13 types and location B-10 uploading preparing **B-10**, **B-13**, **B-16** reasons for **B-8** using FTP B-14 using RCP B-18 using TFTP B-12 VMPS database 13-27 configuration settings, saving 3-6 configure terminal command 8-5 config-vlan mode 2-2, 13-6 conflicts, configuration 26-8 connections, secure remote 6-32 connectivity problems 26-10 considerations, Cisco Systems Intelligent Gigabit Ethernet Switch Module 10-11 consistency checks in VTP version 2 14-4 console port, connecting to 2-9 conventions command xxii for examples xxii publication xxii text xxii CoS configuring 24-7 configuring priority queues 24-34 defining 24-8 described 1-5 CoS-to-DSCP map for QoS 24-32 counters, clearing interface 8-15 crashinfo file 26-15

# D

daylight saving time 5-12 debugging enabling all system diagnostics 26-14 enabling for a specific feature 26-13 redirecting error message output 26-14 using commands 26-13 default commands 2-4 default configuration auto-QoS 24-9 banners 5-16 booting 3-7 CDP 18-2 DNS 5-15 EtherChannel 25-8 IEEE 802.1x 7-11 IGMP filtering 15-22 IGMP snooping 15-8 IGMP throttling 15-22 initial switch information 3-2 Layer 2 interfaces 8-9 MAC address table 5-20 MSTP 11-11 MVR 15-18 NTP 5-4 optional spanning-tree features 12-10 password and privilege level 6-2 port security 16-6 QoS 24-16 RADIUS 6-19 RMON 20-3 RSPAN 19-7 SNMP 22-5 SPAN 19-7 storm control 16-2 STP 10-11 system message logging 21-3 system name and prompt 5-14

default configuration (continued) TACACS+ 6-12 UDLD 17-4 VLAN, Layer 2 Ethernet interfaces 13-17 VLANs 13-7 VMPS 13-27 VTP 14-6 deleting VLANs 13-10 denial-of-service attack 16-1 description command 8-12 destination addresses, in ACLs 23-11 destination-IP address-based forwarding, EtherChannel 25-7 detecting indirect link failures, STP 12-6 device discovery protocol 18-1 device manager described 1-1, 1-6 Differentiated Services architecture, QoS 24-2 Differentiated Services Code Point 24-2 directories changing B-4 creating and removing B-4 displaying the working B-4 DNS default configuration 5-15 displaying the configuration 5-16 overview 5-14 setting up 5-15 documentation, related xxiii document conventions xxii domain names DNS 5-14 VTP 14-8 Domain Name System See DNS downloading configuration files preparing **B-10**, **B-13**, **B-16** reasons for **B-8** using FTP B-13

configuration files (continued) using RCP B-17 using TFTP B-11 image files deleting old image B-23 preparing **B-21**, **B-24**, **B-28** reasons for **B-19** using FTP **B-25** using RCP B-29 using TFTP B-22 using the device manager B-19 DSCP 1-5, 24-2 DSCP-to-CoS map for QoS 24-33 DTP 1-4, 13-15 dynamic access ports characteristics 13-3 configuring 13-29 defined 8-2 dynamic addresses See addresses dynamic desirable trunking mode 13-15 dynamic port VLAN membership described 13-26 reconfirming 13-29, 13-30 troubleshooting 13-31 types of connections 13-29 VMPS database configuration file 13-27 Dynamic Trunking Protocol See DTP

# Ε

editing features enabling and disabling 2-6 keystrokes used 2-7 wrapped lines 2-8 egress port scheduling 24-8 enable password 6-4 enable secret password 6-4

encapsulation 24-7 encryption for passwords 6-4 environment variables function of 3-10 location in Flash 3-8 error messages during command entry 2-5 setting the display destination device 21-4 severity levels 21-8 system message format 21-2 EtherChannel automatic creation of 25-3 configuration guidelines 25-8 default configuration 25-8 destination MAC address forwarding 25-6 displaying status 25-15 forwarding methods 25-11 interaction with STP 25-9 Layer 2 interfaces, configuring 25-9 load balancing 25-6, 25-11 overview 25-1 PAgP aggregate-port learners 25-5 compatibility with Catalyst 1900 25-12 displaying status 25-15 interaction with other features 25-5 learn method and priority configuration 25-12 modes 25-4 overview 25-3 silent mode 25-4 support for 1-2 port-channel interfaces described 25-2 numbering of 25-2 port groups 8-3 source MAC address forwarding 25-6 EtherChannel guard described 12-8 enabling 12-15

Cisco Systems Intelligent Gigabit Ethernet Switch Modules for the IBM eServer BladeCenter, Software Configuration Guide

Ethernet VLANs adding 13-8 defaults and ranges 13-7 modifying 13-8 events, RMON 20-3 examples conventions for xxii expedite queue, QoS 24-8 extended-range VLANs configuration guidelines 13-12 configuring 13-11 creating 13-12 extended system ID MSTP 11-13 STP 10-3, 10-15 Extensible Authentication Protocol over LAN 7-1

# F

fallback VLAN name 13-27 features, Cisco IOS 1-1 fiber-optic, detecting unidirectional links 17-1 files copying B-5 deleting **B-6** displaying the contents of **B-8** tar creating **B-6** displaying the contents of **B-7** extracting **B-7** image file format **B-20** files, crashinfo description 26-15 displaying the contents of 26-16 location 26-16 file system displaying available file systems B-2 displaying file information B-3 local file system names B-1

file system (continued) network file system names B-5 setting the default B-3 filtering show and more command output 2-9 filters, IP See ACLs, IP flash device, number of **B-1** flow-based packet classification 1-5 forward-delay time MSTP 11-19 STP 10-5, 10-22 forwarding See storm control FTP accessing MIB files A-3 configuration files downloading B-13 overview **B-12** preparing the server B-13 uploading B-14 image files deleting old image B-27 downloading B-25 preparing the server B-24 uploading B-27

#### G

GBICs security and identification 26-9 get-bulk-request operation 22-3 get-next-request operation 22-3, 22-4 get-request operation 22-3, 22-4 get-response operation 22-3 global configuration mode 2-2 guide audience xxi purpose of xxi

Cisco Systems Intelligent Gigabit Ethernet Switch Modules for the IBM eServer BladeCenter, Software Configuration Guide

#### GUIs

See device manager 1-6

### Η

hello time MSTP 11-18 STP 10-21 help, for the command line 2-3 history changing the buffer size 2-5 described 2-5 disabling 2-6 recalling commands 2-6 history table, level and number of syslog messages 21-10 hosts, limit on dynamic ports 13-31 HP OpenView 1-6

#### I

**ICMP** ping executing 26-10 overview 26-10 IDS, using with SPAN and RSPAN 19-2 **IEEE 802.1D** See STP **IEEE 802.1Q** configuration limitations 13-16 native VLAN for untagged traffic 13-21 **IEEE 802.1s** See MSTP **IEEE 802.1w** See RSTP **IEEE 802.1x** See port-based authentication IGMP configurable leave timer, procedures 15-12 joining multicast group 15-3

IGMP (continued) join messages 15-3 leave processing, enabling 15-11 leaving multicast group 15-5 queries 15-4 report suppression described 15-6 disabling 15-13 throttling action 15-22 IGMP, joining multicast group 15-3 IGMP configurable leave timer, described 15-6 **IGMP** filtering configuring 15-23 default configuration 15-22 described 15-22 monitoring 15-27 IGMP groups configuring the throttling action 15-25 setting the maximum number 15-25 IGMP profile applying 15-24 configuration mode 15-23 configuring 15-23 IGMP snooping configuring 15-7 default configuration 15-8 definition 15-2 enabling and disabling 15-8 global configuration 15-8 Immediate Leave 15-6 method 15-9 monitoring 15-14 VLAN configuration 15-8 IGMP throttling configuring 15-25 default configuration 15-22 described 15-22 displaying action 15-27 Immediate-Leave, IGMP 15-6

IN-8

ingress port scheduling 24-8 interface number 8-4 range macros 8-7 interface command 8-4, 8-5 interface configuration mode 2-3 interfaces Cisco IOS supported 1-6 configuration guidelines 8-11 configuring 8-5 configuring speed 8-11 counters, clearing 8-15 described 8-12 descriptive name, adding 8-12 displaying information about 8-13 monitoring 8-13 naming 8-12 physical, identifying 8-4 range of 8-6 restarting 8-15 shutting down 8-15 supported 8-9 types of 8-1 interfaces range macro command 8-7 Intrusion Detection System See IDS IOS command-line interface See CLI IP named extended ACL 23-13 named standard ACL 23-13 numbered extended ACL 23-10 numbered standard ACL 23-9 **IP ACLs** applying to management interfaces 23-19 physical interfaces 23-20 extended, creating 23-10 for QoS classification 24-23

IP ACLs (continued) implicit deny 23-9, 23-12, 23-14 implicit masks 23-9 management interfaces, applying to 23-19 named 23-13 physical interfaces, applying to 23-20 standard, creating 23-9 undefined 23-18, 23-20 virtual terminal lines, setting on 23-19 IP addresses discovering 5-24 ip igmp profile command 15-23 **IP** information assigned manually 3-3 default configuration 3-2 IP multicast routing and IGMP snooping 15-2, 15-7 IP phones and IEEE 802.1x authentication 7-8 automatic classification and queueing 24-9 trusted boundary for QoS 24-20 IP protocols in ACLs 23-11 IPv4 1-1 IPv6 1-1 IP version 4 1-1 IP version 6 1-1

#### J

join messages, IGMP 15-3

### L

LACP See EtherChannel Layer 2 frames, classification with CoS 24-2 Layer 2 interfaces, default configuration 8-9 Layer 2 traceroute and ARP 26-12 and CDP 26-12 described 26-11 IP addresses and subnets 26-12 MAC addresses and VLANs 26-12 multicast traffic 26-12 multiple devices on a port 26-12 unicast traffic 26-11 usage guidelines 26-12 Layer 2 trunk failover configuration guidelines 25-17 configuring 25-17 default configuration 25-17 described 25-15 displaying status 25-18 Layer 3 packets, classification methods 24-2 Layer 3 parameters of ACEs 23-10 Layer 4 parameters of ACEs 23-10 leave processing, IGMP 15-11 line configuration mode 2-3 Link Aggregation Control Protocol See EtherChannel links, unidirectional 17-1 login authentication with RADIUS 6-22 with TACACS+ 6-13 login banners 5-16 log messages See system message logging loop guard described 12-9 enabling 12-16 support for 1-3

### Μ

MAC addresses aging time 5-20 and VLAN association 5-19 building the address table 5-19 default configuration 5-20 discovering 5-24 displaying 5-24 dynamic learning 5-19 removing 5-20 in ACLs 23-17 static adding 5-23 characteristics of 5-23 removing 5-23 sticky secure, adding 16-5 MAC address multicast entries, monitoring 15-15 MAC address-to-VLAN mapping 13-26 MAC extended access lists 23-17 macros See Smartports macros magic packet 7-10 management options CLI 2-1 overview 1-6 mapping tables for QoS configuring DSCP 24-31 DSCP-to-CoS 24-33 described 24-5 matching, ACLs 23-7 maximum aging time MSTP 11-20 STP 10-22 maximum hop count, MSTP 11-20 membership mode, VLAN port 13-3

member switch recovering from lost connectivity 26-8 messages to users through banners 5-16 **MIBs** accessing files with FTP A-3 location of files A-3 overview 22-1 SNMP interaction with 22-4 supported A-1 mirroring traffic for analysis 19-1 mismatches, autonegotiation 26-9 monitoring access groups 23-22 ACLs 23-20 cables for unidirectional links 17-1 CDP 18-5 IGMP filters 15-27 snooping 15-14 interfaces 8-13 multicast router ports 15-15 MVR 15-21 network traffic for analysis with probe 19-1 port protection 16-11 speed and duplex mode 8-12 traffic flowing among switches 20-1 traffic suppression 16-11 VLANs 13-13 VMPS 13-31 VTP 14-15 MSTP boundary ports configuration guidelines 11-12 **BPDU** filtering described 12-3 enabling 12-12 BPDU guard described 12-3 BPDU guard (continued)

enabling 12-11 CIST, described 11-3 configuration guidelines 11-11, 12-10 configuring forward-delay time 11-19 hello time 11-18 link type for rapid convergence 11-21 maximum aging time 11-20 maximum hop count 11-20 MST region 11-12 path cost 11-17 port priority 11-15 root switch 11-13 secondary root switch 11-15 switch priority 11-18 CST defined 11-3 default configuration 11-11 default optional feature configuration 12-10 described 11-2 displaying status 11-22 enabling the mode 11-12 EtherChannel guard described 12-8 enabling 12-15 extended system ID effects on root switch 11-13 effects on secondary root switch 11-15 unexpected behavior 11-14 instances supported 10-9 interface state, blocking to forwarding 12-2 interoperability and compatibility among modes 10-10 interoperability with IEEE 802.1D described 11-4 restarting migration process 11-21

IST

defined 11-2 operations within a region 11-3 loop guard described 12-9 enabling 12-16 mapping VLANs to MST instance 11-12 MST region described 11-2 hop-count mechanism 11-4 supported spanning-tree instances 11-2 Port Fast described 12-2 enabling 12-10 preventing root switch selection 12-8 root guard described 12-8 enabling 12-15 root switch configuring 11-14 effects of extended system ID 11-13 unexpected behavior 11-14 shutdown Port Fast-enabled port 12-3 multicast groups and IGMP snooping 15-7 Immediate Leave 15-6 joining 15-3 leaving 15-5 static joins 15-10 multicast router ports adding 15-10 monitoring 15-15 multicast storm control See storm control Multicast VLAN Registration See MVR Multiple Spanning Tree Protocol See MSTP

configuring interfaces 15-20 default configuration 15-18 described 15-15 modes 15-19 monitoring 15-21 setting global parameters 15-18

### Ν

named IP ACLs 23-13 native VLAN configuring 13-21 default 13-21 network management CDP 18-1 RMON 20-1 SNMP 22-1 Network Time Protocol See NTP no commands 2-4 nontrunking mode 13-15 normal-range VLANs configuration modes 13-6 defined 13-1 note, described xxii NTP associations authenticating 5-4 defined 5-2 enabling broadcast messages 5-6 peer 5-5 server 5-5 default configuration 5-4 displaying the configuration 5-10 overview 5-2 restricting access creating an access group 5-8 disabling NTP services per interface 5-9 NTP (continued)

#### MVR

Cisco Systems Intelligent Gigabit Ethernet Switch Modules for the IBM eServer BladeCenter, Software Configuration Guide

source IP address, configuring 5-9 stratum 5-2 synchronizing devices 5-5 time services 5-2 synchronizing 5-2

# 0

out-of-profile markdown 1-5

# Ρ

PAgP See EtherChannel pass-through mode 24-22 passwords default configuration 6-2 encrypting 6-4 overview 6-1 recovery of 26-2 setting enable 6-3 enable secret 6-4 Telnet 6-5 with usernames 6-6 VTP domain 14-8 path cost MSTP 11-17 STP 10-19 per-VLAN spanning-tree plus See PVST+ physical ports 8-1 PIM-DVMRP, as snooping method 15-9

character output description 26-11 executing 26-10 overview 26-10 policers configuring for each matched traffic class 24-28 described 24-3 number of 1-5, 24-6 types of 24-6 policing 1-5, 24-3 policy maps for QoS characteristics of 24-28 configuring 24-28 described 24-6 displaying 24-36 Port Aggregation Protocol See EtherChannel port-based authentication accounting 7-5 accounting services 1-4 authentication server defined 7-2 RADIUS server 7-2 client, defined 7-2 configuration guidelines 7-12 configuring guest VLAN 7-20 host mode 7-19 IEEE 802.1x accounting 7-24 IEEE 802.1x authentication 7-13, 7-22 manual re-authentication of a client 7-17 periodic re-authentication 7-16 quiet period 7-17 RADIUS server 7-15 RADIUS server parameters on the switch 7-14 switch-to-client frame-retransmission number 7-19 switch-to-client retransmission time 7-18 default configuration 7-11 described 7-1 port-based authentication (continued)

ping

device roles 7-2 displaying statistics 7-25 EAPOL-start frame 7-3 EAP-request/identity frame 7-3 EAP-response/identity frame 7-3 enabling IEEE 802.1x with guest VLAN 7-9 IEEE 802.1x with port security 7-7 IEEE 802.1x with VLAN assignment 7-8, 7-13 IEEE 802.1x with voice VLAN 7-8 encapsulation 7-3 guest VLAN configuration guidelines 7-10 host mode 7-6 initiation and message exchange 7-3 magic packet 7-10 method lists 7-13, 7-22 multiple-hosts mode, described 7-6 ports authorization state and dot1x port-control command 7-4 authorized and unauthorized 7-4 port security, multiple-hosts mode 7-6 resetting to default values 7-22 switch as proxy 7-2 RADIUS client 7-3 VLAN assignment, AAA authorization 7-22 wake-on-LAN, described 7-10 port-channel See EtherChannel Port Fast described 12-2 enabling 12-10 mode, spanning tree 13-27 support for 1-3 port membership modes, VLAN 13-3

port priority

MSTP 11-15 STP 10-17 ports dynamic access 13-3 priority 24-7 protected 16-3 secure 16-4 static-access 13-3, 13-10 switch 8-1, 8-5 trunks 13-14 VLAN assignments 13-10 port scheduling 24-8 port security aging 16-9 configuration guidelines 16-6 configuring 16-7 default configuration 16-6 described 16-4 displaying 16-11 sticky learning 16-5 violations 16-5 with other features 16-6 port-shutdown response, VMPS 13-26 preferential treatment of traffic See QoS preventing unauthorized access 6-1 priority port, described 24-7 private VLAN edge ports See protected ports privileged EXEC mode 2-2 privilege levels changing the default for lines 6-8 exiting 6-8 logging into 6-8 overview **6-2**, **6-6** setting a command with 6-7 protected ports 1-2, 16-3

pruning, VTP

enabling 14-13 enabling on a port 13-20 examples 14-5 overview 14-4 pruning-eligible list changing 13-20 for VTP pruning 14-5 VLANs 14-14 publications, related xxiii PVST+ described 10-9 IEEE 802.1Q trunking interoperability 10-10 instances supported 10-9

# Q

QoS and MQC commands 24-1 auto-QoS categorizing traffic 24-9 configuration and defaults display 24-13 configuration guidelines 24-11 described 24-9 displaying 24-13 effects on NVRAM configuration 24-11 egress queue defaults 24-10 enabling for VoIP 24-12 example, configuration 24-13 generated commands 24-10 basic model 24-3 classification class maps, described 24-6 defined 24-3 in frames and packets 24-3 IP ACLs, described 24-5 MAC ACLs, described 24-5 pass-through mode, described 24-22 policy maps, described 24-6 classification (continued)

port default, described 24-4 trust DSCP, described 24-4 trusted boundary, described 24-20 trusted CoS, described 24-4 types for IP traffic 24-5 types for non-IP traffic 24-4 class maps configuring 24-27 displaying 24-36 configuration examples auto-QoS 24-13 common wiring closet 24-37 intelligent wiring closet 24-38 configuration guidelines 24-16 configuring auto-QoS 24-9 class maps 24-27 CoS and WRR 24-34 default port CoS value 24-19 egress queues 24-34 IP extended ACLs 24-25 IP standard ACLs 24-23 MAC ACLs 24-26 policy maps 24-28 port trust states within the domain 24-18 QoS policy 24-23 trusted boundary 24-21 default auto configuration 24-9 default configuration 24-16 described 24-2 displaying statistics 24-36 egress port scheduling 24-8 enabling expedite queue 24-35 expedite queue described 24-8 enabling 24-35 ingress port scheduling 24-8

QoS (continued)

Cisco Systems Intelligent Gigabit Ethernet Switch Modules for the IBM eServer BladeCenter, Software Configuration Guide

IP phones automatic classification and queueing 24-9 detection and trusted settings 24-9, 24-20 mapping tables CoS-to-DSCP 24-32 displaying 24-36 DSCP-to-CoS 24-33 types of 24-5 marked-down actions 24-30 marking, described 24-3, 24-6 pass-through mode 24-22 policers configuring 24-30 described 24-6 number of 24-6 types of 24-6 policing, described 24-3, 24-6 policy maps characteristics of 24-28 configuring 24-28 displaying 24-36 queueing, defined 24-4 scheduling, defined 24-4 support for 1-5 trusted boundary 24-20 trust states 24-4 understanding 24-2 quality of service See QoS queries, IGMP 15-4

# R

RADIUS attributes vendor-proprietary 6-29 vendor-specific 6-28

configuring

accounting 6-27 authentication 6-22 authorization 6-26 communication, global 6-20, 6-28 communication, per-server 6-19, 6-20 multiple UDP ports 6-20 default configuration 6-19 defining AAA server groups 6-24 described 6-17 displaying the configuration 6-30 identifying the server 6-19 limiting the services to the user 6-26 method list, defined 6-19 operation of 6-18 suggested network environments 6-17 tracking services accessed by user 6-27 range macro 8-7 of interfaces 8-6 rapid convergence 11-6 rapid per-VLAN spanning-tree plus See rapid PVST+ rapid PVST+ described 10-9 IEEE 802.1Q trunking interoperability 10-10 instances supported 10-9 rapid-PVST+ 13-2 Rapid Spanning Tree Protocol See RSTP RCP configuration files downloading B-17 overview **B-15** preparing the server **B-16** uploading B-18 image files deleting old image B-31 downloading B-29

image files (continued)

preparing the server B-28 uploading B-31 reconfirmation interval, VMPS, changing 13-30 recovery procedures 26-1 redundancy EtherChannel 25-2 STP backbone 10-7 path cost 13-24 port priority 13-22 redundant links and UplinkFast 12-13 reloading software 3-11 Remote Authentication Dial-In User Service See RADIUS Remote Copy Protocol See RCP remote monitoring see RMON **Remote Network Monitoring** See RMON report suppression, IGMP described 15-6 disabling 15-13 resetting a UDLD-shutdown interface 17-6 restricting access NTP services 5-7 overview 6-1 passwords and privilege levels 6-2 RADIUS 6-16 TACACS+ 6-9 retry count, VMPS, changing 13-30 RFC 1112, IP multicast and IGMP 15-2 1157, SNMPv1 22-2 1305, NTP 5-2 1757, RMON 20-2 1901, SNMPv2C 22-2 1902 to 1907, SNMPv2 22-2 RFC (continued)

2236, IP multicast and IGMP 15-2 2273-2275, SNMPv3 22-2 RMON default configuration 20-3 displaying status 20-6 enabling alarms and events 20-3 groups supported 20-2 overview 20-1 statistics collecting group Ethernet 20-5 collecting group history 20-5 root guard described 12-8 enabling 12-15 support for 1-3 root switch MSTP 11-13 STP 10-15 RSPAN configuration guidelines 19-12 default configuration 19-7 destination ports 19-4 displaying status 19-17 IDS 19-2 interaction with other features 19-6 monitored ports 19-4 monitoring ports 19-4 overview 1-5, 19-1 received traffic 19-3 reflector port 19-5 session limits 19-7 sessions creating 19-13 defined 19-3 removing source (monitored) ports 19-16 specifying monitored ports 19-13 source ports 19-4 transmitted traffic 19-3 RSTP

active topology, determining 11-5 BPDU format 11-8 processing 11-9 designated port, defined 11-5 designated switch, defined 11-5 interoperability with IEEE 802.1D described 11-4 restarting migration process 11-21 topology changes 11-9 overview 11-5 port roles described 11-5 synchronized 11-7 proposal-agreement handshake process 11-6 rapid convergence described 11-6 edge ports and Port Fast 11-6 point-to-point links 11-6, 11-21 root ports 11-6 root port, defined 11-5 See also MSTP running configuration, saving 3-4

### S

scheduled reloads 3-11 secure ports, configuring 16-4 secure remote connections 6-32 Secure Shell See SSH security, port 16-4 sequence numbers in log messages 21-8 server mode, VTP 14-3 service-provider network, MSTP and RSTP 11-1 set-request operation 22-4 setup program, failed command switch replacement 26-7, 26-8 severity levels, defining in system messages 21-8 show and more command output, filtering 2-9 show cdp traffic command 18-5 show configuration command 8-12 show interfaces command 8-12 show running-config command displaying ACLs 23-18, 23-19, 23-20 interface description in 8-12 shutdown command on interfaces 8-15 Simple Network Management Protocol See SNMP Smartports macros applying Cisco-default macros 9-6 applying global parameter values 9-5, 9-6 applying macros 9-5 applying parameter values 9-5, 9-7 configuration guidelines 9-2 creating 9-4 default configuration 9-2 defined 9-1 displaying 9-8 tracing 9-3 website 9-2 SNAP 18-1 **SNMP** accessing MIB variables with 22-4 agent described 22-3 disabling 22-6 community strings configuring 22-7 overview 22-4 configuration examples 22-14 default configuration 22-5 groups 22-8 informs and trap keyword 22-10 described 22-4 differences from traps 22-5 informs (continued)

enabling 22-12 limiting access by TFTP servers 22-13 limiting system log messages to NMS 21-10 manager functions 22-3 MIBs location of A-3 supported A-1 notifications 22-4 overview 22-1, 22-4 status, displaying 22-15 system contact and location 22-13 trap manager, configuring 22-11 traps described 22-3, 22-4 differences from informs 22-5 enabling 22-10 enabling MAC address notification 5-21 overview 22-1, 22-4 types of 22-10 users 22-8 versions supported 22-2 snooping, IGMP 15-2 software images location in flash B-20 recovery procedures 26-1 scheduling reloads 3-11 tar file format, described B-20 See also downloading and uploading source addresses, in ACLs 23-11 source-and-destination-IP address based forwarding, EtherChannel 25-7 source-and-destination MAC address forwarding, EtherChannel 25-7 source-IP address based forwarding, EtherChannel 25-7 **SPAN** configuration guidelines 19-7 default configuration 19-7 destination ports 19-4 SPAN (continued)

displaying status 19-17 IDS 19-2 interaction with other features 19-6 monitored ports 19-4 monitoring ports 19-4 overview 1-5, 19-1 ports, restrictions 16-7 received traffic 19-3 session limits 19-7 sessions creating 19-8 defined 19-3 removing destination (monitoring) ports 19-11 removing source (monitored) ports 19-11 specifying monitored ports 19-8 source ports 19-4 transmitted traffic 19-3 spanning tree and native VLANs 13-16 Spanning Tree Protocol See STP speed configuring on interfaces 8-11 SSH configuring 6-33 cryptographic software image 6-32 described 6-32 encryption methods 6-32 user authentication methods, supported 6-33 startup configuration booting specific image 3-8 clearing **B-19** configuration file specifying the filename 3-7 default boot configuration 3-7 static access ports assigning to VLAN 13-10 defined 8-2, 13-3 static addresses

See addresses static VLAN membership 13-2 statistics CDP 18-5 IEEE 802.1x 7-25 interface 8-13 QoS ingress and egress 24-36 RMON group Ethernet 20-5 RMON group history 20-5 SNMP input and output 22-15 VTP 14-15 sticky learning configuration file 16-5 defined 16-5 disabling 16-5 enabling 16-5 saving addresses 16-5 storm control configuring 16-2 default configuration 16-2 described 16-1 disabling 16-3 displaying 16-11 STP accelerating root port selection 12-4 BackboneFast described 12-5 enabling 12-14 **BPDU** filtering described 12-3 enabling 12-12 BPDU guard described 12-3 enabling 12-11 BPDU message exchange 10-2 configuration guidelines 10-12, 12-10

configuring forward-delay time 10-22 hello time 10-21 maximum aging time 10-22 path cost 10-19 port priority 10-17 root switch 10-15 secondary root switch 10-16 spanning-tree mode 10-13 switch priority 10-20 counters, clearing 10-23 default configuration 10-11 default optional feature configuration 12-10 designated port, defined 10-3 designated switch, defined 10-3 detecting indirect link failures 12-6 disabling 10-14 displaying status 10-23 EtherChannel guard described 12-8 enabling 12-15 extended system ID affects on root switch 10-15 affects on the secondary root switch 10-16 overview 10-3 unexpected behavior 10-15 features supported 1-3 inferior BPDU 10-3 instances supported 10-9 interface state, blocking to forwarding 12-2 interface states blocking 10-5 disabled 10-6 forwarding 10-5, 10-6 learning 10-6 listening 10-6 overview 10-4 interoperability and compatibility among modes 10-10 STP (continued)

STP (continued)

limitations with IEEE 802.1Q trunks 10-10 load sharing overview 13-22 using path costs 13-24 using port priorities 13-22 loop guard described 12-9 enabling 12-16 modes supported 10-9 multicast addresses, affect of 10-8 overview 10-2 path costs 13-24 Port Fast described 12-2 enabling 12-10 port priorities 13-23 preventing root switch selection 12-8 protocols supported 10-9 redundant connectivity 10-7 root guard described 12-8 enabling 12-15 root port, defined 10-3 root switch affects of extended system ID 10-3, 10-15 configuring 10-15 election 10-3 unexpected behavior 10-15 shutdown Port Fast-enabled port 12-3 superior BPDU 10-3 timers, described 10-21 UplinkFast described 12-4 enabling 12-13 stratum, NTP 5-2 summer time 5-12 SunNet Manager 1-6 switched ports 8-1 switchport protected command 16-4

switch ports 8-5 switch priority MSTP 11-18 STP 10-20 syslog See system message logging system clock configuring daylight saving time 5-12 manually 5-10 summer time 5-12 time zones 5-11 displaying the time and date 5-11 overview 5-1 See also NTP system message logging default configuration 21-3 defining error message severity levels 21-8 disabling 21-4 displaying the configuration 21-12 enabling 21-4 facility keywords, described 21-12 level keywords, described 21-9 limiting messages 21-10 message format 21-2 overview 21-1 sequence numbers, enabling and disabling 21-8 setting the display destination device 21-4 synchronizing log messages 21-6 timestamps, enabling and disabling 21-7 UNIX syslog servers configuring the daemon 21-11 configuring the logging facility 21-11 facilities supported 21-12 system name default configuration 5-14 default setting 5-14 manual configuration 5-14 system name (continued)

See also DNS system prompt default setting 5-13, 5-14

### Т

TACACS+ accounting, defined 6-10 authentication, defined 6-10 authorization, defined 6-10 configuring accounting 6-16 authentication key 6-12 authorization 6-15 login authentication 6-13 default configuration 6-12 displaying the configuration 6-16 identifying the server 6-12 limiting the services to the user 6-15 operation of 6-11 overview 6-9 tracking services accessed by user 6-16 tar files creating **B-6** displaying the contents of **B-7** extracting **B-7** image file format B-20 Telnet accessing management interfaces 2-9 accessing the CLI 1-6 setting a password 6-5 Terminal Access Controller Access Control System Plus See TACACS+ terminal lines, setting a password 6-5 TFTP configuration files downloading B-11 preparing the server **B-10** configuration files (continued)

uploading B-12 image files deleting B-23 downloading B-22 preparing the server **B-21** uploading B-23 limiting access by servers 22-13 time See NTP and system clock time-range command 23-14 time ranges in ACLs 23-14 timestamps in log messages 21-7 time zones 5-11 Token Ring VLANs support for 13-5 VTP support 14-4 TOS 1-5 traceroute, Layer 2 and ARP 26-12 and CDP 26-12 described 26-11 IP addresses and subnets 26-12 MAC addresses and VLANs 26-12 multicast traffic 26-12 multiple devices on a port 26-12 unicast traffic 26-11 usage guidelines 26-12 trademarks D-2 traffic fragmented 23-3 unfragmented 23-3 traffic policing 1-5 transparent mode, VTP 14-3, 14-11 trap-door mechanism 3-2 traps configuring MAC address notification 5-21 configuring managers 22-10 defined 22-3 traps (continued)

enabling **5-21**, **22-10** notification types 22-10 overview 22-1, 22-4 troubleshooting connectivity problems 26-10 detecting unidirectional links 17-1 displaying crash information 26-15 GBIC security and identification 26-9 with CiscoWorks 22-4 with debug commands 26-13 with ping 26-10 with system message logging 21-1 trunk ports configuring 13-18 defined 8-2 trunks allowed-VLAN list 13-19 load sharing setting STP path costs 13-24 using STP port priorities 13-22, 13-23 native VLAN for untagged traffic 13-21 parallel 13-24 pruning-eligible list 13-20 to non-DTP device 13-15 VLAN 1 minimization 13-19 trusted boundary 24-20 twisted-pair Ethernet, detecting unidirectional links 17-1 type-of-service See TOS

# U

UDLD default configuration 17-4 echoing detection mechanism 17-3 enabling globally 17-5 per interface 17-6 enabling (continued)

link-detection mechanism 17-1 neighbor database 17-2 overview 17-1 resetting an interface 17-6 status, displaying 17-7 unauthorized ports with IEEE 802.1x 7-4 unicast storm control See storm control UniDirectional Link Detection protocol See UDLD UNIX syslog servers daemon configuration 21-11 facilities supported 21-12 message logging configuration 21-11 unrecognized Type-Length-Value (TLV) support 14-4 upgrading software images See downloading UplinkFast described 12-4 enabling 12-13 support for 1-3 uploading configuration files preparing **B-10**, **B-13**, **B-16** reasons for **B-8** using FTP **B-14** using RCP B-18 using TFTP B-12 image files preparing **B-21**, **B-24**, **B-28** reasons for **B-19** using FTP B-27 using RCP B-31 using TFTP B-23 user EXEC mode 2-2 username-based authentication 6-6

## V

version-dependent transparent mode 14-4 vlan.dat file 13-4 VLAN 1 minimization, support for 1-4 VLAN configuration at bootup 13-7 saving 13-7 VLAN configuration mode 2-2, 13-6 VLAN database and startup configuration file 13-7 and VTP 14-1 VLAN configuration saved in 13-7 VLANs saved in 13-4 vlan database command 13-6 vlan global configuration command 13-6 VLAN ID, discovering 5-24 VLAN management domain 14-2 VLAN Management Policy Server See VMPS VLAN membership confirming 13-29 modes 13-3 VLAN Query Protocol See VQP **VLANs** adding 13-8 adding to VLAN database 13-8 aging dynamic addresses 10-8 allowed on trunk 13-19 and spanning-tree instances 13-2, 13-6, 13-12 configuration guidelines, normal-range VLANs 13-5 configuration options 13-6 configuring 13-1 configuring IDs 1006 to 4094 13-12 creating in config-vlan mode 13-8 creating in VLAN configuration mode 13-9 default configuration 13-7 deleting 13-10

VLANs (continued) described 8-3, 13-1 displaying 13-13 extended-range 13-11 illustrated 13-2 modifying 13-8 native, configuring 13-21 normal-range 13-1, 13-4 parameters 13-4 port membership modes 13-3 static-access ports 13-10 STP and IEEE 802.1Q trunks 10-10 supported 13-2 Token Ring 13-5 trunks, VLAN 1 minimization 13-19 VTP modes 14-3 VLAN Trunking Protocol See VTP VLAN trunks 13-14 VMPS administering 13-31 configuration example 13-32 configuration guidelines 13-27 default configuration 13-27 description 13-25 dynamic port membership described 13-26 reconfirming 13-30 troubleshooting 13-31 entering server address 13-28 mapping MAC addresses to VLANs 13-26 monitoring 13-31 reconfirmation interval, changing 13-30 reconfirming membership 13-29 retry count, changing 13-30 VQP 13-25 VTP adding a client to a domain 14-14 advertisements 13-17, 14-3

VTP (continued) and extended-range VLANs 14-1 and normal-range VLANs 14-1 client mode, configuring 14-10 configuration global configuration mode 14-7 guidelines 14-8 privileged EXEC mode 14-7 requirements 14-9 saving 14-7 VLAN configuration mode 14-7 configuration mode options 14-7 configuration requirements 14-9 configuration revision number guideline 14-14 resetting 14-14 configuring client mode 14-10 server mode 14-9 transparent mode 14-11 consistency checks 14-4 default configuration 14-6 described 14-1 disabling 14-11 domain names 14-8 domains 14-2 modes client 14-3, 14-10 server 14-3, 14-9 transitions 14-3 transparent 14-3, 14-11 monitoring 14-15 passwords 14-8 pruning disabling 14-13 enabling 14-13 examples 14-5 overview 14-4

server mode, configuring 14-9 statistics 14-15 Token Ring support 14-4 transparent mode, configuring 14-11 using 14-1 version, guidelines 14-8 version 1 14-4 version 2 configuration guidelines 14-8 disabling 14-13 enabling 14-12 overview 14-4

VTP (continued)

### W

Weighted Round Robin See WRR WRR configuring 24-35 defining 24-8 description 24-8

## Х

Xmodem protocol 26-2

pruning-eligible list, changing 13-20

Index

Part Number: 24P9746